*Svenska*

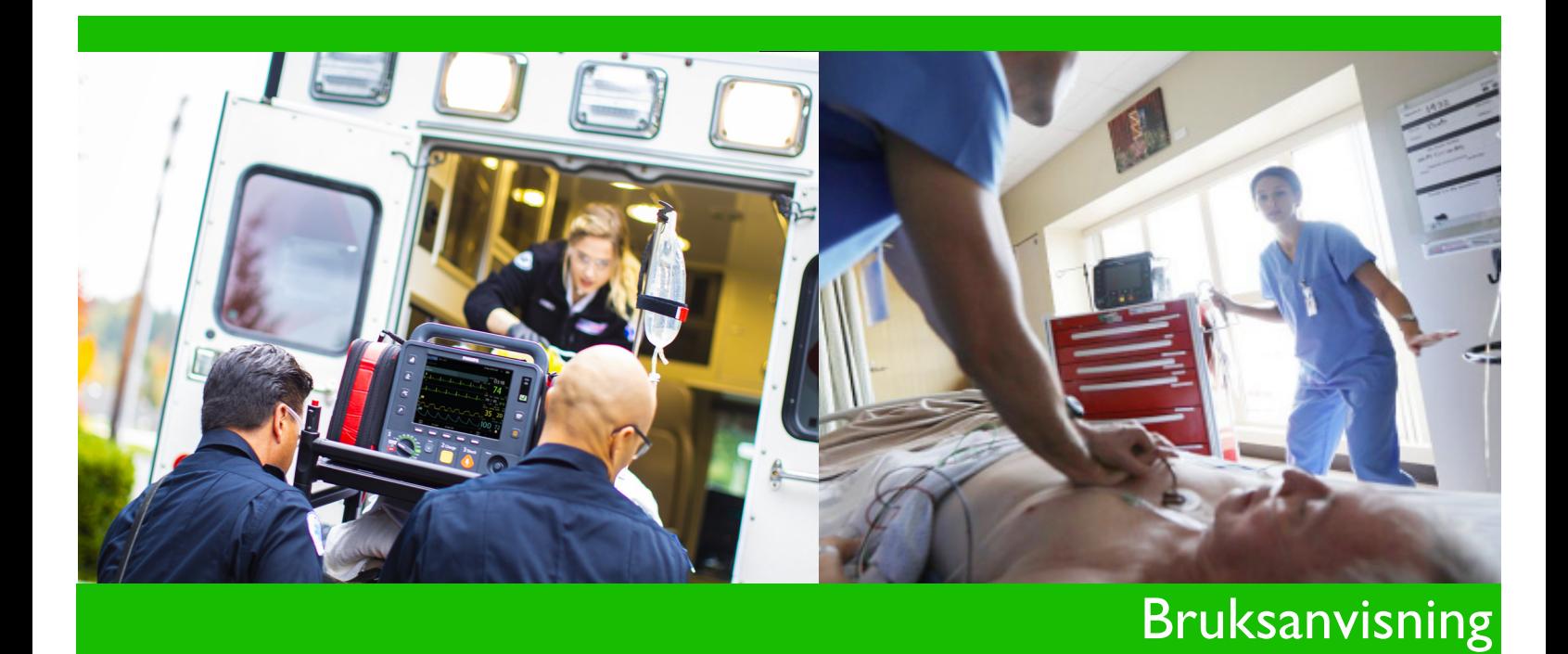

# HeartStart Intrepid Monitor/defibrillator

*867172*

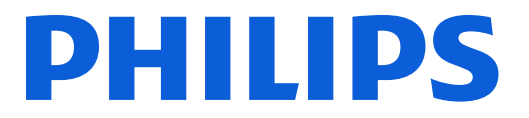

# **Meddelande**

#### **Om denna utgåva**

Publikationsnummer: 453564771821, utgåva 2.0

Publiceringsdatum: september 2022

Informationen kan komma att bli inaktuell utan föregående meddelande.

Informationen i det här dokumentet gäller för HeartStart Intrepid med programvaruversion 1.00.

Philips ansvarar inte för felaktigheter i materialet eller för tillfälliga skador eller följdskador som uppstår i samband med användning av detta material.

Alla allvarliga tillbud som har inträffat i samband med produkten bör rapporteras till Philips och den behöriga myndigheten i den medlemsstat där användaren och/eller patienten är etablerad.

#### **Copyright**

© 2019 Koninklijke Philips N.V. Med ensamrätt. Ingen del av det här arbetet får kopieras eller överföras i någon form eller på något sätt utan föregående skriftligt tillstånd från upphovsrättsinnehavaren.

#### **Direktivet om medicintekniska produkter**

HeartStart Intrepid uppfyller kraven i direktiv 93/42/EEG om medicintekniska produkter.

# **Konventioner som används i den här handboken**

Den här handboken innehåller följande konventioner:

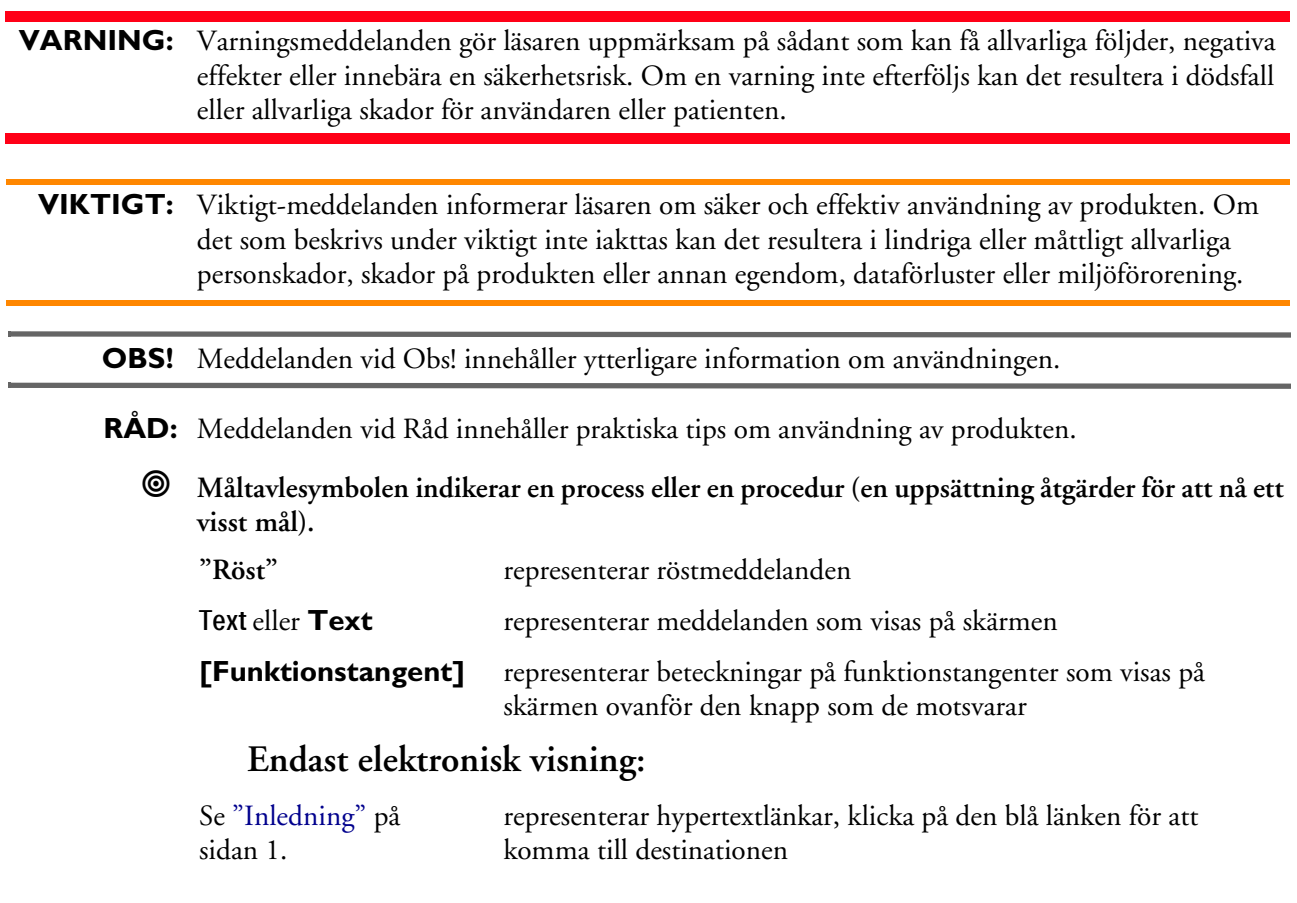

Klicka för snabb åtkomst

# **Innehållsförteckning**

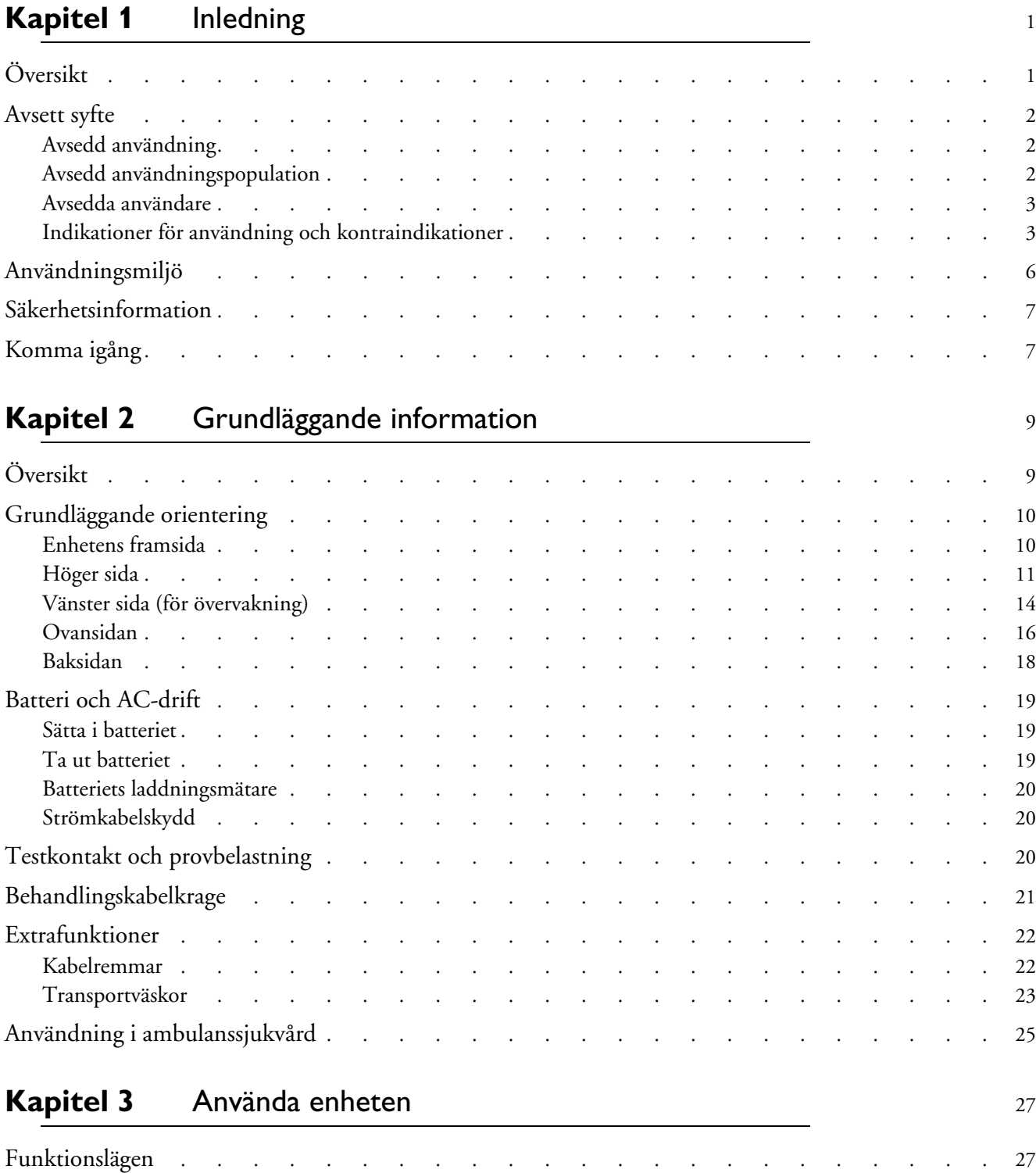

#### **Innehållsförteckning**

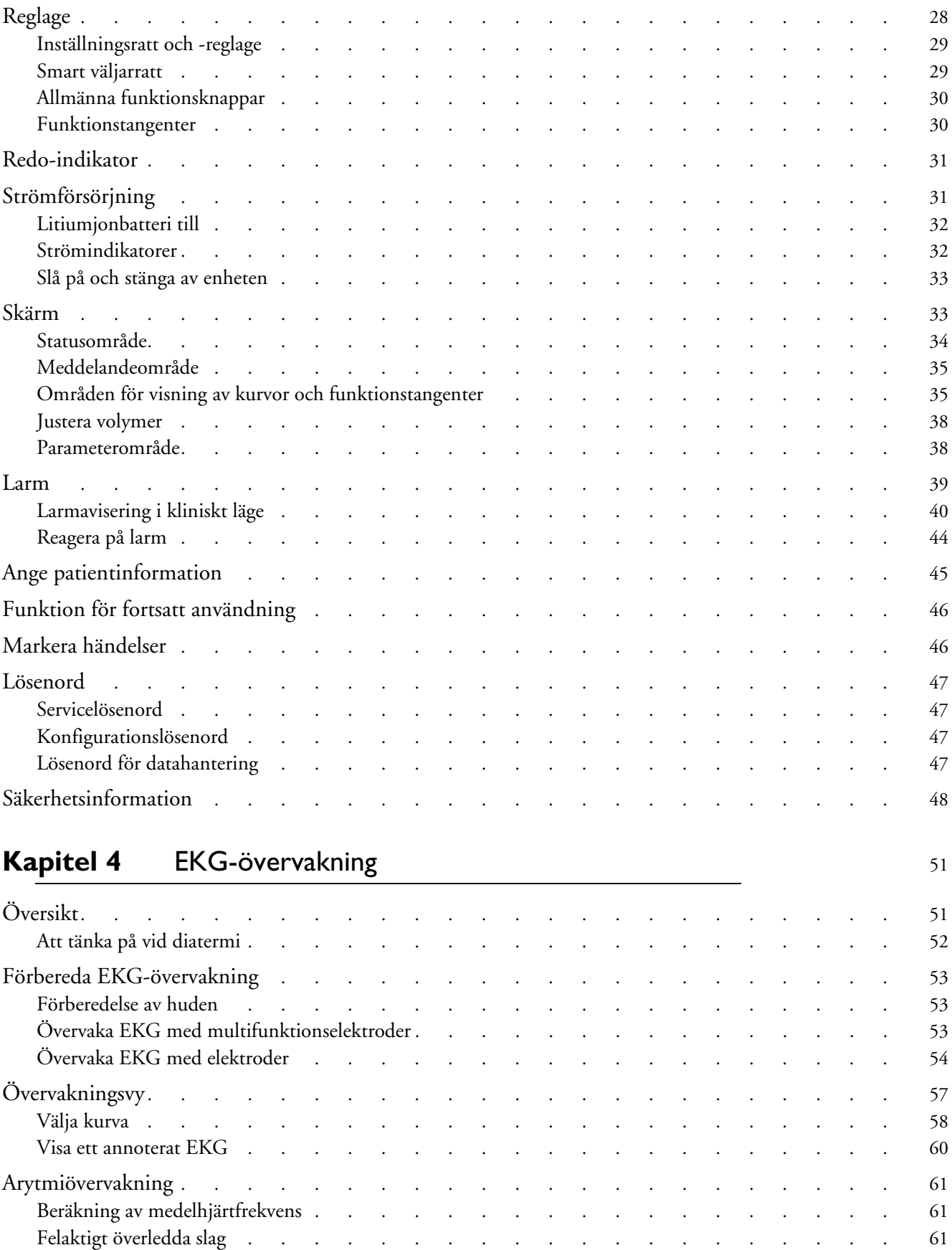

[Intermittent grenblock](#page-74-3) . . . . . . . . . . . . . . . . . . . . 61

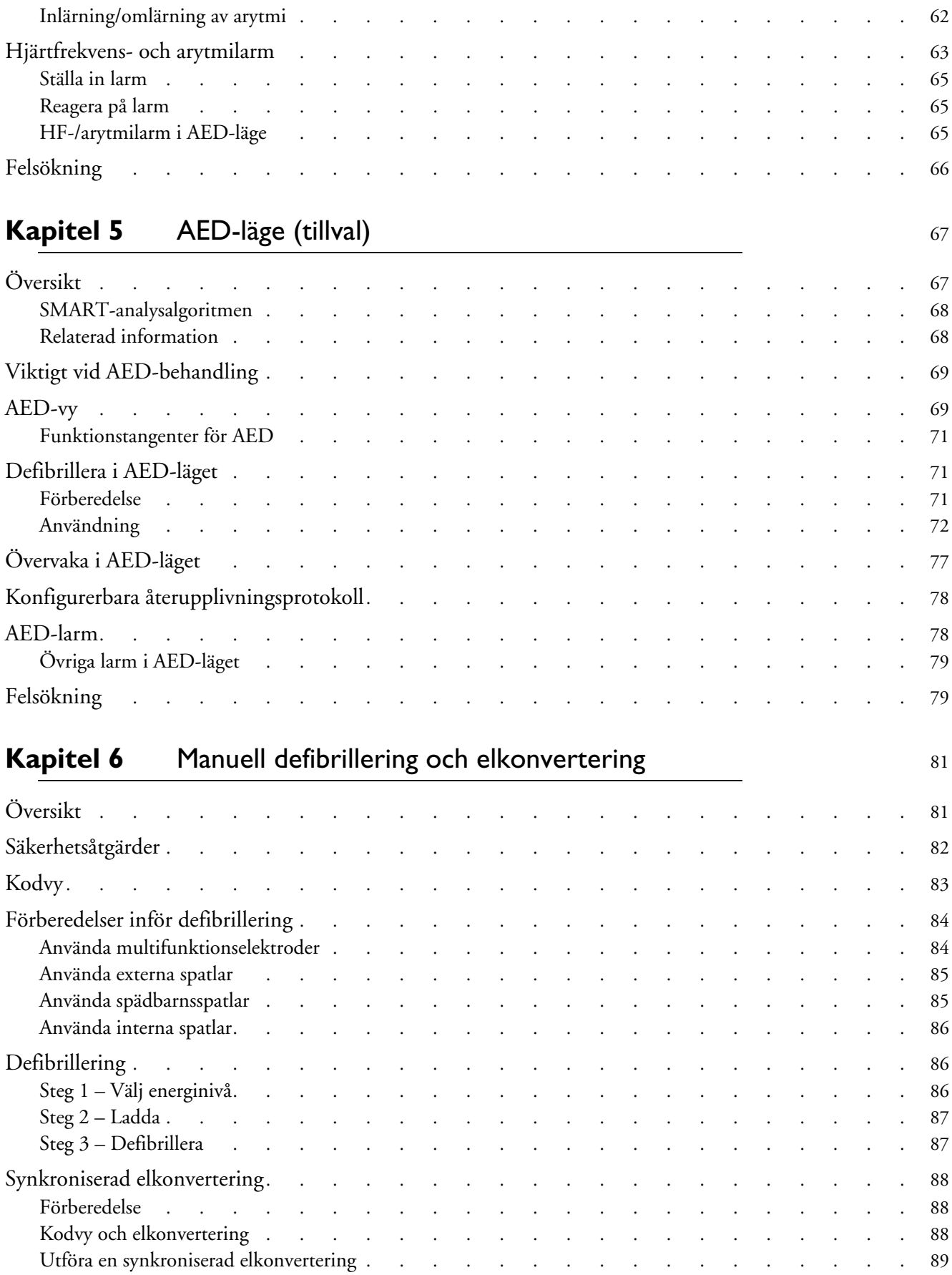

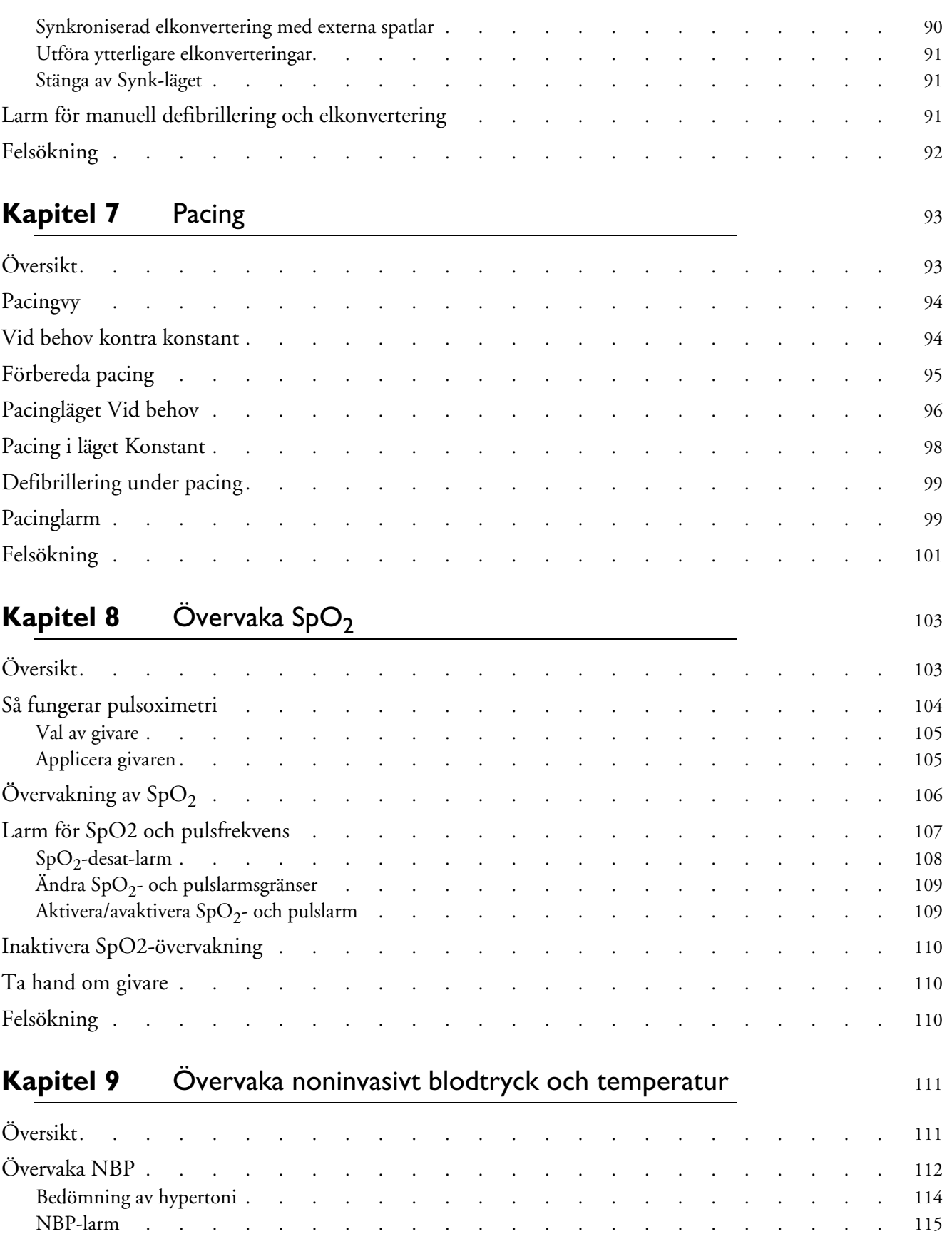

[NBP-kalibrering](#page-130-0) . . . . . . . . . . . . . . . . . . . . . . 117

#### **Innehållsförteckning**

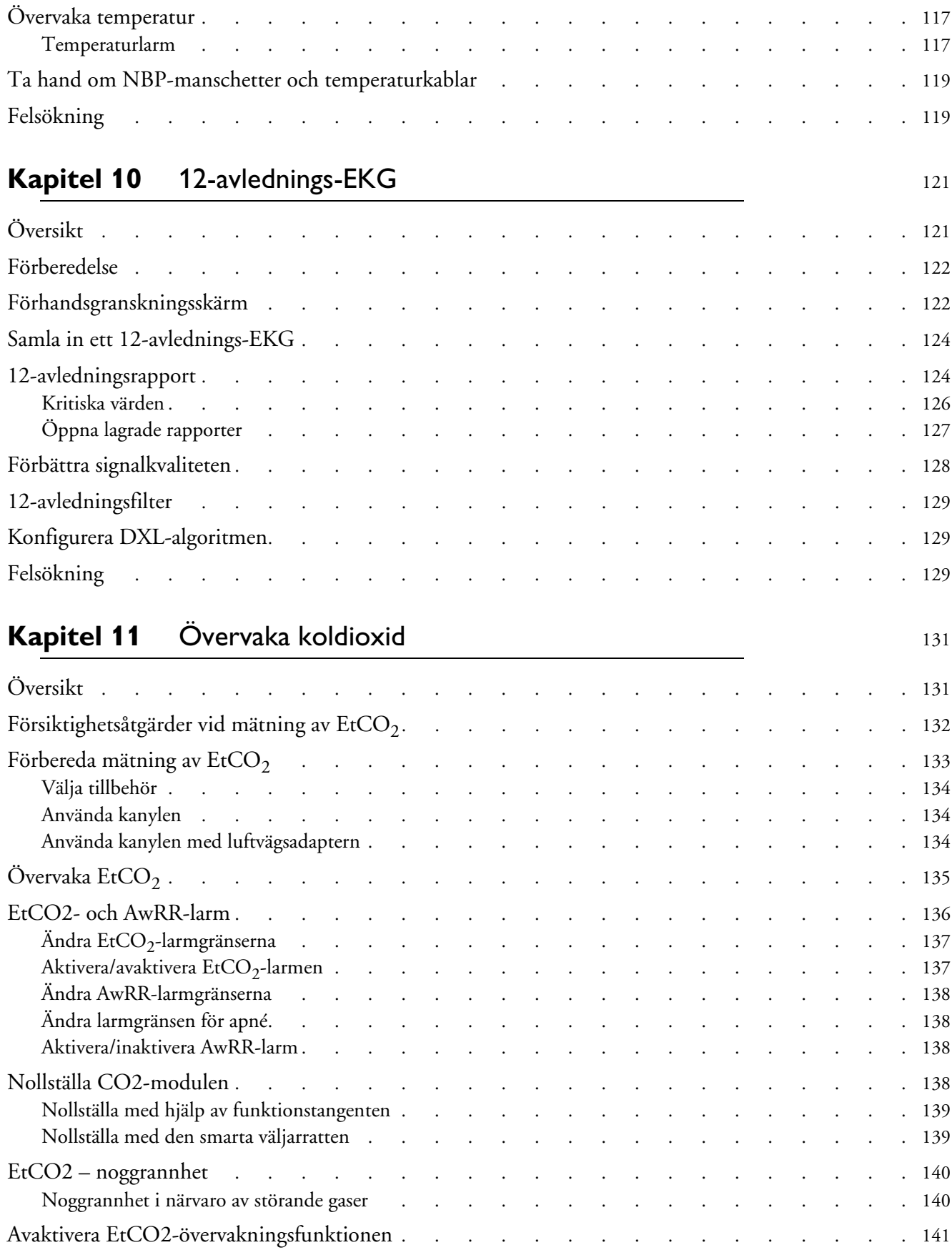

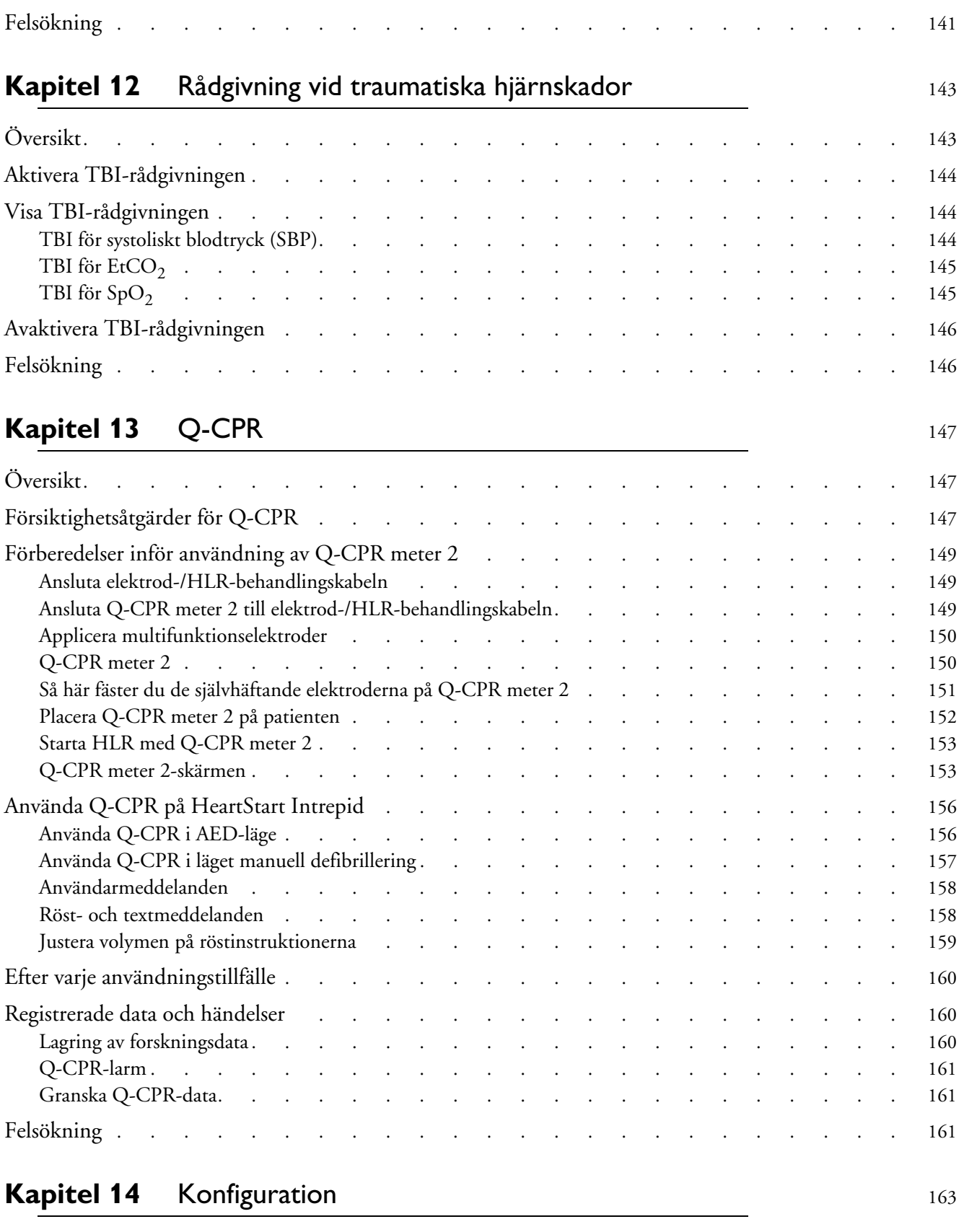

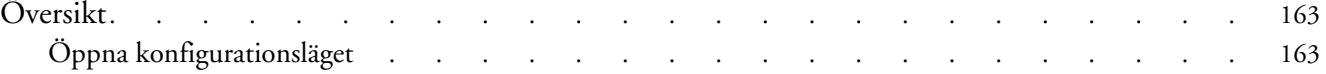

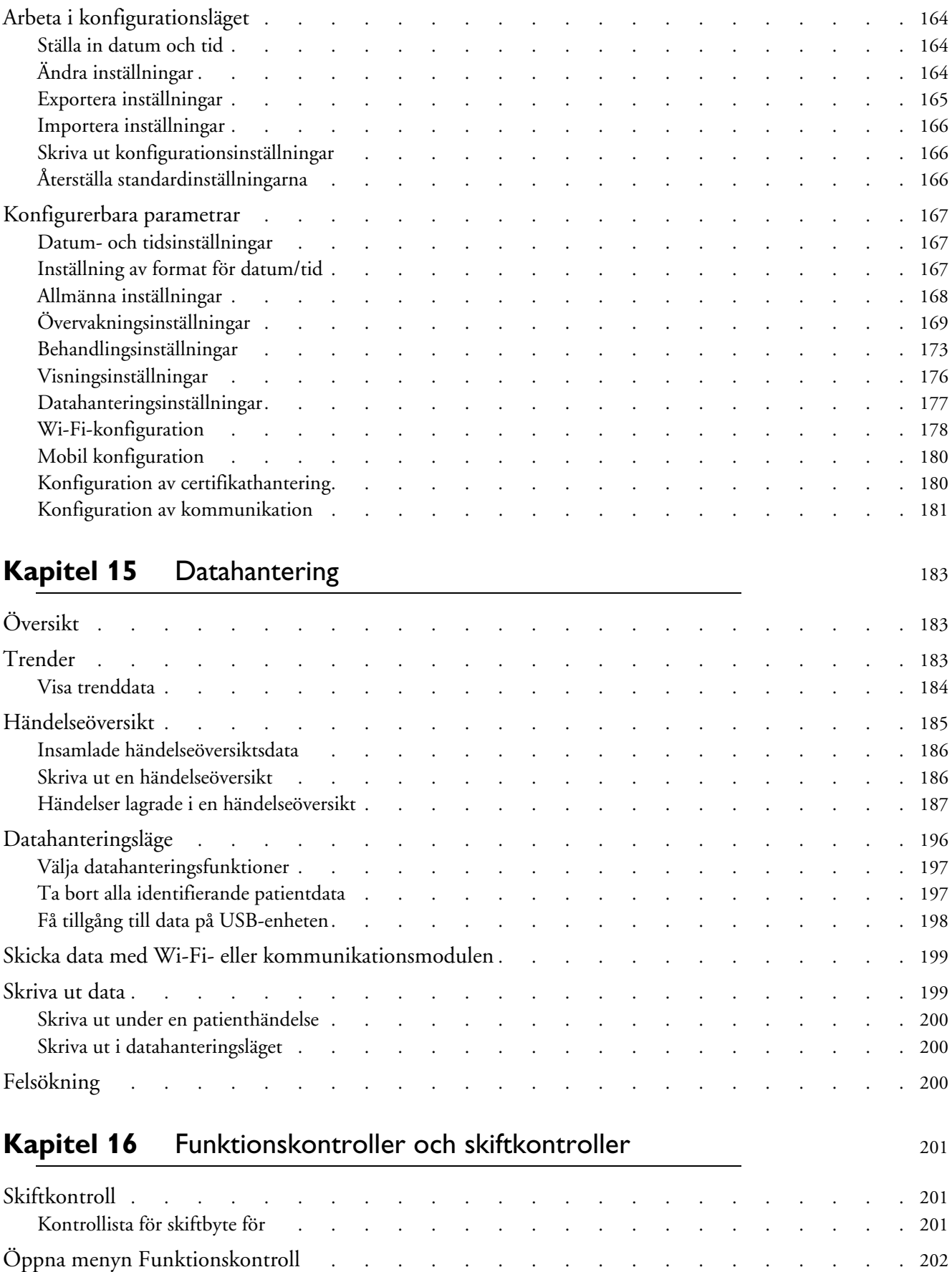

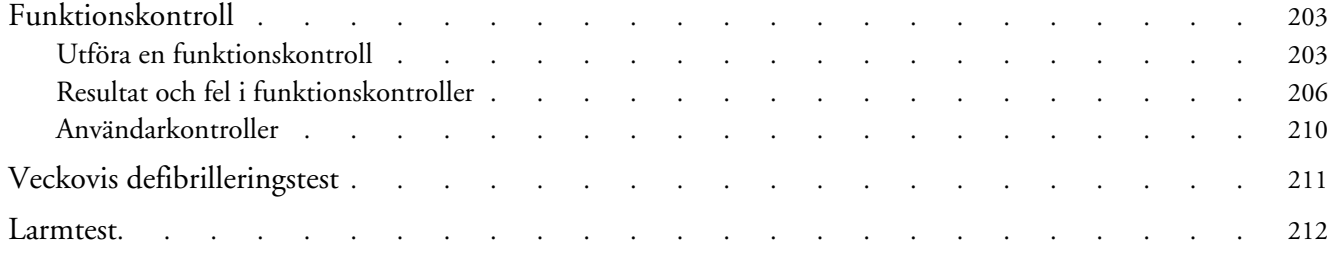

# **Kapitel 17** Underhåll 213

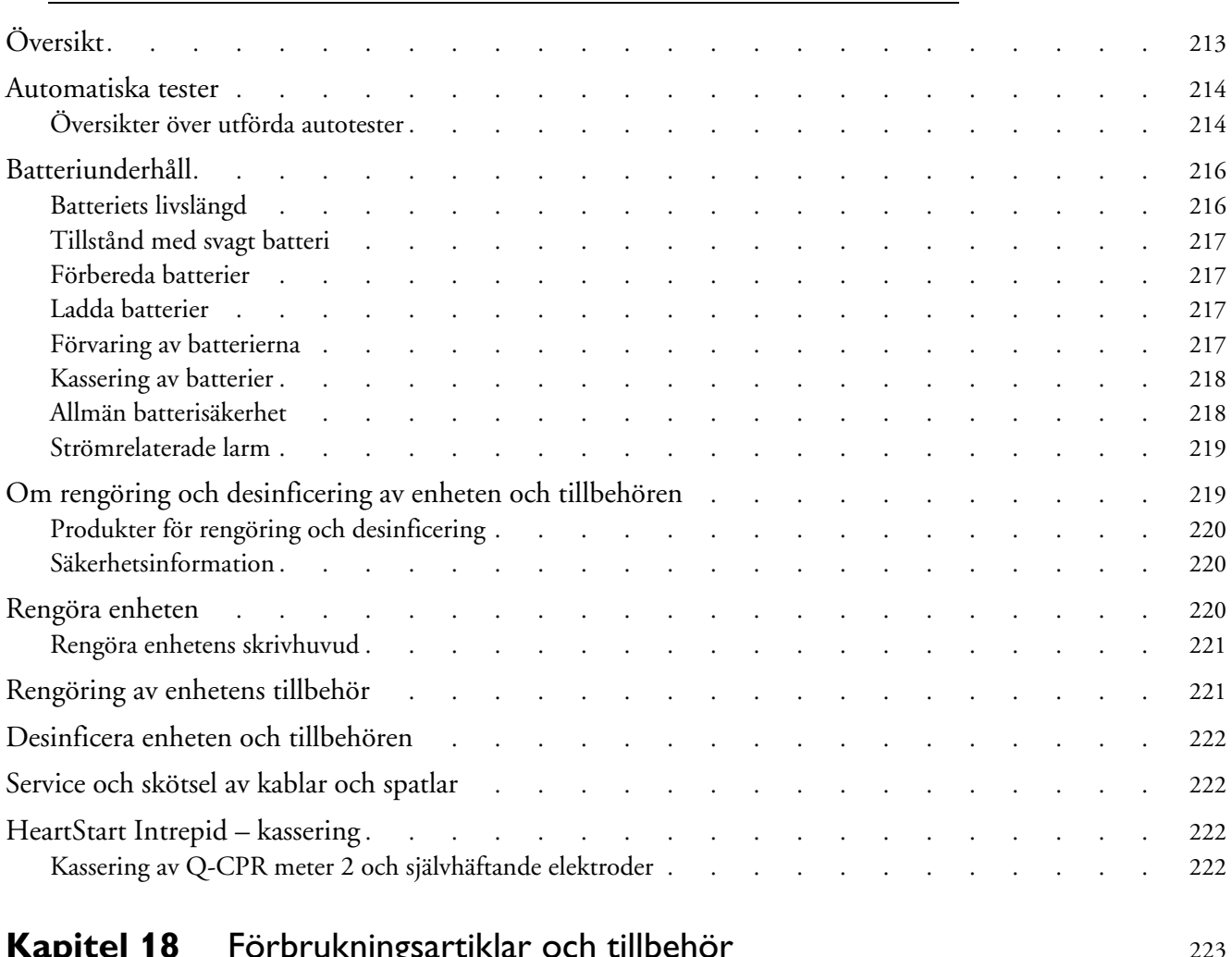

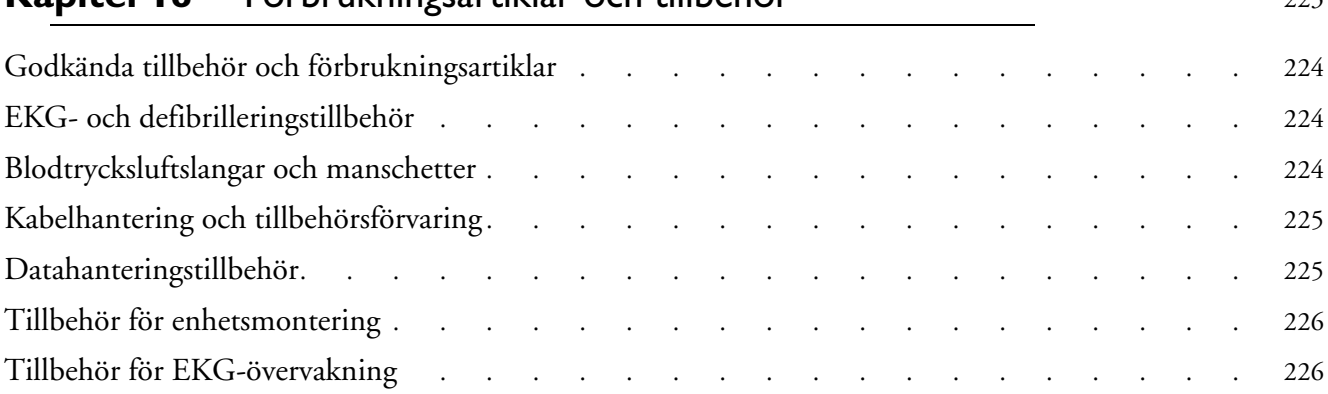

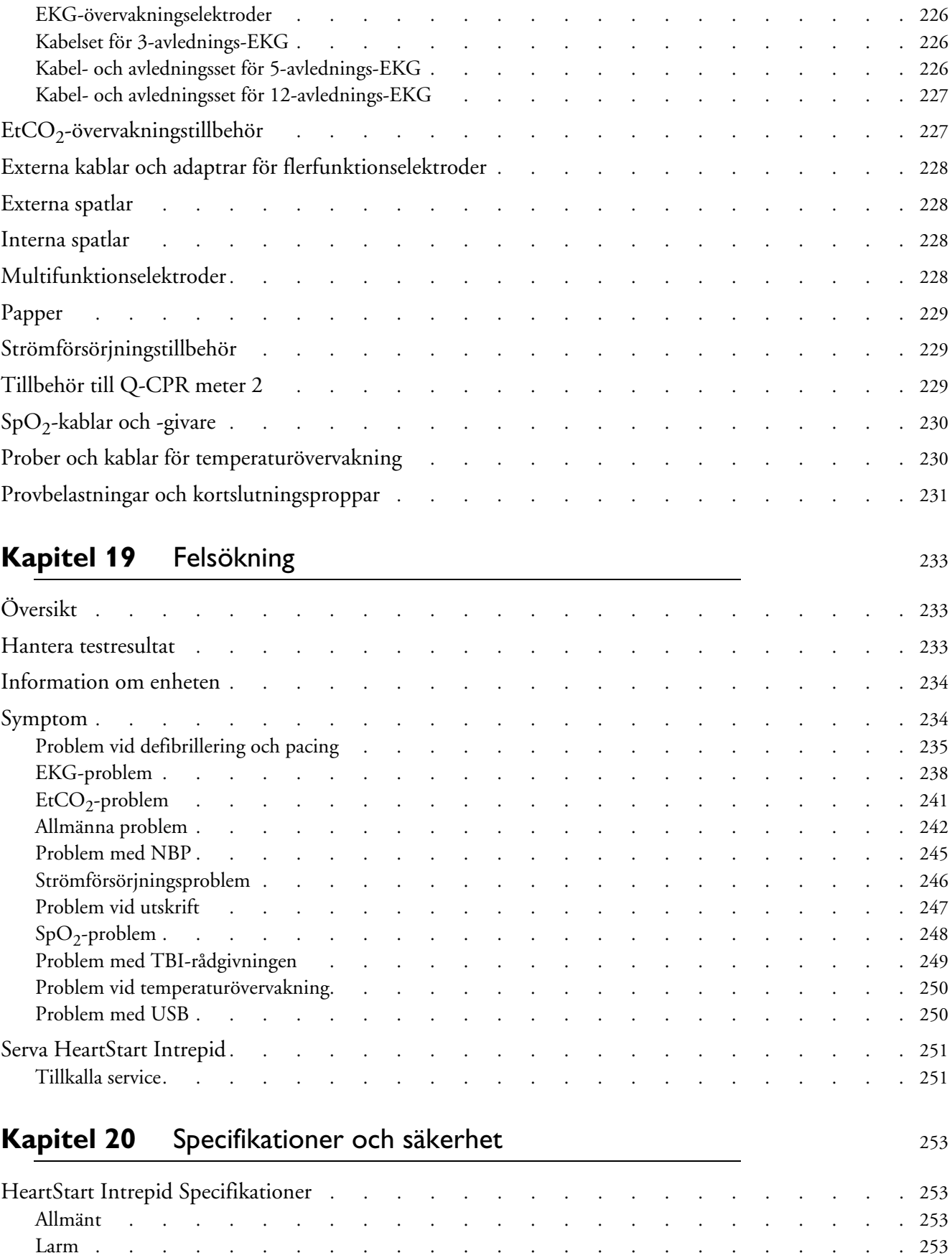

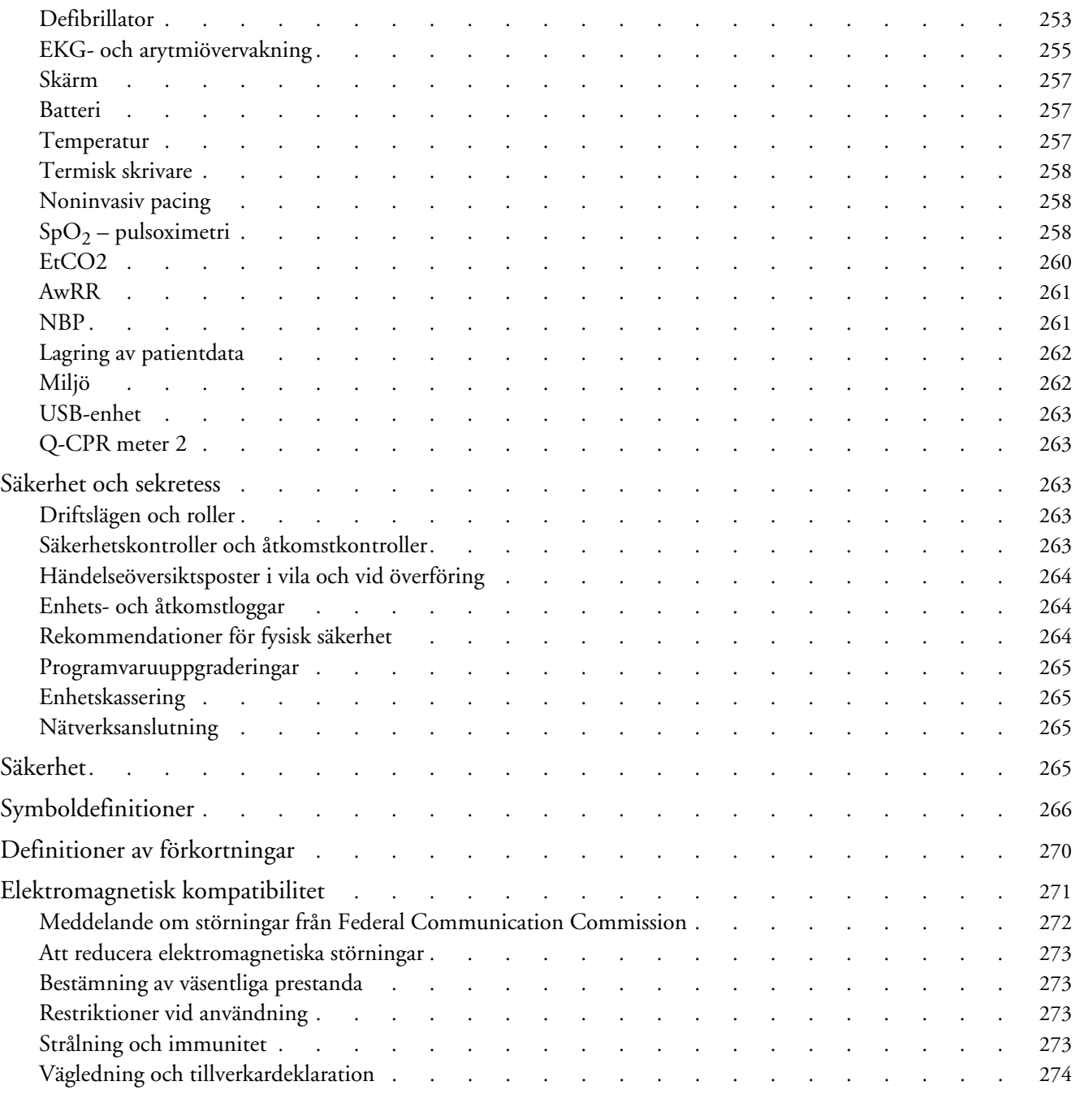

# **Kapitel 21** Index 281

# <span id="page-14-0"></span>**Inledning**

**1**

Tack för att du har valt HeartStart Intrepid monitor/defibrillator i Philips serie av defibrillatorer. HeartStart Intrepid har utvecklats och utformats för att uppfylla de avancerade krav som ställs av sjuksköterskor, läkare och utryckningspersonal inom akutsjukvården.

Enheten kan användas för att övervaka EKG och som tillval pulsoximetri (SpO<sub>2</sub>), noninvasivt blodtryck (NBP), endtidalt koldioxid (EtCO<sub>2</sub>) och temperatur. Behandla genom att använda 1-2-3-defibrillering i manuellt läge, 2-stegs-AED-läge, synkroniserad elkonvertering samt pacingoch Q-CPR-lägena (tillval).

Den här *bruksanvisningen* innehåller anvisningar för hur du på ett korrekt och säkert sätt använder, förbereder, konfigurerar och underhåller enheten. Du måste vara väl förtrogen med hur HeartStart Intrepid fungerar och används innan du börjar använda den.

Kapitlet är indelat i följande huvudavsnitt:

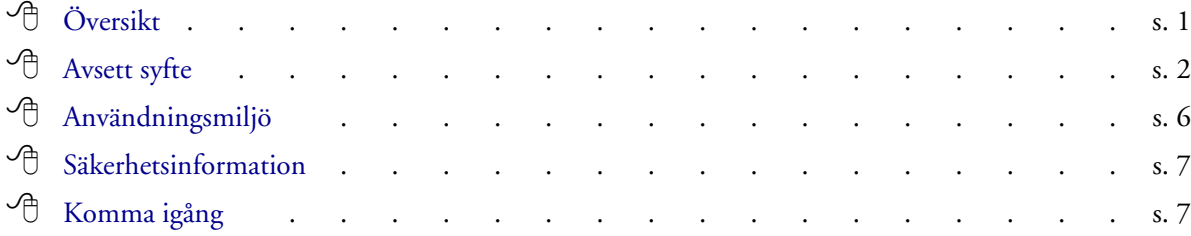

# <span id="page-14-1"></span>**Översikt**

HeartStart Intrepid är en lätt och bärbar monitor/defibrillator med stor skärm (21,3 cm (8,4 tum) diagonalt). Den har fyra olika driftslägen: övervakning, manuell defibrillering/synkroniserad elkonvertering, AED och pacing.

I övervakningsläget kan du, beroende på vilken EKG-kabel som används, visa fyra olika EKG-kurvor samtidigt. Med en EKG-kabel med 3, 5 eller 10 avledningar ser du avledningar från I, II, III, aVR, aVL, aVF och V (eller V1–V6). Övervakning av SpO<sub>2</sub> (mätvärde och pletkurva), EtCO<sub>2</sub> (mätvärde och kapnogram), NBP och temperatur finns som tillval. Mätvärden och kurvor visas på skärmen och det finns larm som varnar vid förändringar i patientens tillstånd. Trendrapporten för fysiologiska parametrar ger en översikt över de viktigaste övervakningsparametrarna och deras mätvärden.

I läget för manuell defibrillering kan du ge enkel 1-2-3-defibrillering. Analysera patientens EKG och, om nödvändigt: 1) välj en energiinställning, 2) ladda och 3) defibrillera. Du kan defibrillera med hjälp av spatlar (interna eller externa) eller multifunktionselektroder. Utför synkroniserad elkonvertering i manuellt defibrilleringsläge.

I AED-läget (tillval) analyserar HeartStart Intrepid patientens EKG och avgör om en defibrillering ska rekommenderas. Röstinstruktioner vägleder dig genom tvåstegsprocessen för defibrillering medan enkla anvisningar och patientinformation (patientkategorierna Vuxen och Barn/spädbarn) visas på skärmen. De talade instruktionerna understryks av meddelanden på skärmen.

I pacingläget (tillval) kan du utföra noninvasiv transkutan pacing. där pacepulser avges via multifunktionselektroderna i läget Konstant eller Vid behov.

I lägena manuell defibrillering och AED används Philips SMART Biphasic-vågform med låg energi för defibrillering. Tillvalet Q-CPR meter 2 är tillgängligt i båda lägena. Med Q-CPR kan du göra realtidsmätningar och får korrigerande återkoppling på kompressionernas frekvens och djup/ fullständiga uppsläppning (och frånvaro av HLR-aktivitet) samt inblåsningsfrekvens. HeartStart Intrepid visar en HLR-timer och kompressionsräknare som underlättar protokollhanteringen.

Information om kritiska händelser, exempelvis händelseöversikter och trender över fysiologiska parametrar, lagras automatiskt i enheten. I kliniska lägen registrerar HeartStart Intrepid kontinuerligt data om en patient i en händelseöversikt. Registrerade data innefattar fysiologiska parametrar (till exempel SpO<sub>2</sub> och hjärtfrekvens), EKG-kurvdata och behandlingshändelser (till exempel utförd defibrillering). Händelseöversikten kan skrivas ut eller exporteras när patienthändelsen är avslutad. Du kan överföra data via ett Wi-Fi- eller mobilnätverk. Du kan också använda en USB-enhet för att överföra data till en kompatibel version av Philips datahanteringslösning.

HeartStart Intrepid drivs med ett uppladdningsbart litiumjonbatteri eller med nätström. Du kan se hur mycket laddning som finns i batteriet genom att titta på batteriladdningsindikatorerna på enhetens framsida, på ikonen på skärmen eller genom att titta på mätaren på själva batteriet.

Redo-indikatorn ger en kontinuerlig statusuppdatering och anger om enheten är klar att använda, behöver åtgärdas eller inte kan användas för att ge behandling. Driftskontroller och automatiserade tester hjälper dig också att säkerställa att HeartStart Intrepid fungerar korrekt.

## <span id="page-15-1"></span><span id="page-15-0"></span>**Avsett syfte**

### **Avsedd användning**

HeartStart Intrepid är avsedd att användas i ambulanssjukvård eller på sjukhus av kvalificerad sjukvårdspersonal som har utbildats i användning av enheten och som är behörig att utföra grundläggande livräddning eller avancerad livräddning. HeartStart Intrepid är avsedd att användas för återupplivning enligt följande:

- I AED-läget är syftet att detektera en defibrilleringsbar rytm och att defibrillera.
- I det manuella läget är syftet att avge synkroniserad och asynkron defibrillering.
- Tillvalet Q-CPR meter 2 syftar till att ge återkoppling till användaren under bröstkompressioner vid HLR.
- I pacingläget är syftet att avge extern hjärtstimulering.
	- I övervakningsläget är Intrepid avsett att mäta följande områden:
		- Hjärtfrekvens och hjärtrytm via EKG.
		- Blodets syrgasmättnad via  $SpO<sub>2</sub>$ .
		- Utandad  $CO<sub>2</sub>$  via EtCO<sub>2.</sub>
		- Systoliskt blodtryck, diastoliskt blodtryck och medelblodtryck via NBP.
		- Temperatur.

## <span id="page-15-2"></span>**Avsedd användningspopulation**

HeartStart Intrepid är avsedd att användas på vuxna, barn och spädbarn med akut eller livshotande skada, akuta sjukdomar eller förvärrade kroniska sjukdomar. Patienterna kan finnas i prehospital miljö eller sjukhusmiljö. Sjukhuspatienter kan täcka ett stort antal demografiska data, sjukdomstillstånd och synskärpa.

Intrepid är avsedd att användas med följande patientpopulationer enligt European Resuscitation Council (ERC), Maconochie, I.K, et al. (2015).

| Patientpopulation | <b>Beskrivning</b>                                                                                                    |
|-------------------|----------------------------------------------------------------------------------------------------|
| Nyfödd            | Ett barn strax efter födseln.                                                                                                 |
| Neonatal          | Ett barn som är högst 28 dagar gammalt.                                                                                       |
| Spädbarn          | Ett barn under 1 år.                                                                                                    |
| Barn              | Ett barn mellan 1 och 8 år eller upp till 25 kg och puberteten.                                                               |
| Vuxen             | En patient som är 8 år eller äldre eller väger mer än 25 kg. Riktlinjerna<br>för vuxna fortsätter att gälla efter puberteten. |

Tabell 1 **Patientpopulationer**

### <span id="page-16-0"></span>**Avsedda användare**

De primära kliniska användarna av Intrepid är legitimerad sjukvårdspersonal i en prehospital miljö som är utbildade i att använda enheten och i avancerad hjärt-lungräddning (ALS). Prehospitala vårdgivare med utbildning i grundläggande hjärt-lungräddning kan använda enheten i AED-läget. Intrepid kan även användas av legitimerad sjukvårdspersonal i en sjukhusmiljö som är utbildade i att använda enheten och i avancerad hjärt-lungräddning (ALS).

Chefsöverläkare är läkare som ansvarar för medicinsk översyn, vägledning, ledarskap och kvalitetssäkring av en akutvårdstjänst. De ansvarar för att skapa protokoll för patientbehandling till ambulanssjukvårdare/akutsjukvårdare och att säkerställa att protokollen följs. Chefsöverläkare är viktiga beslutsfattare när det gäller inköp av klinisk utrustning med fokus på att förbättra patientutfallen genom tillförlitlig vård av hög kvalitet.

Icke-kliniska användare innefattar akutvårds- och sjukhuspersonal såsom IT-supportpersonal, tekniker, biomedicinska ingenjörer och servicepersonal. Sådana användare kan ansvara för enhetsimplementeringsproblem vad gäller integration med IT-infrastruktur, kliniska konfigurationsinställningar, prestandatest och -verifiering, kalibrering, reparationer och rutinmässigt produktunderhåll av monitorn/defibrillatorenheten. Andra potentiella ansvarsområden kan omfatta kvalitetssäkring/kvalitetsförbättring och rapportering till olika typer av myndigheter.

### <span id="page-16-1"></span>**Indikationer för användning och kontraindikationer**

Avancerad hjärt-lungräddning börjar ofta med att man analyserar patientens hjärtrytm med en manuell ALS-monitor/defibrillator, t.ex. Intrepid. I motsats till vid grundläggande livräddning med en AED, där maskinen avgör när patienten ska defibrilleras, är det användaren som fattar det beslutet baserat på rytmen på skärmen och patientens fysiologiska parametrar. Nästa steg i avancerad hjärt-lungräddning är att tillhandahålla defibrillering, pacing, införande av intravenös (IV) kateter och placering av olika luftvägsanordningar, t.ex. en endotrakealtub (slang som används vid intubationer). Läkemedel som ofta används vid avancerad hjärt-lungräddning, såsom epinefrin och amiodaron, administreras mellan defibrilleringarna vid hjärtstillestånd. Användare som har lärt sig använda enheten och utbildats i grundläggande livräddning, avancerad hjärt-lungräddning eller defibrillering använder ofta Intrepid i följande lägen och indikationer för användning.

#### **AED**

I AED-läget är Intrepid en halvautomatisk defibrillator som använder den patenterade SMART-analysalgoritmen. Denna programvarualgoritm analyserar patientens elektrokardiografiska (EKG) rytm och indikerar huruvida den detekterar en defibrilleringsbar rytm eller inte. I Intrepids AED-läge krävs användarinteraktion för att defibrillera patienten.

**Indikationer för användning:** AED-läget är endast indicerat för patienter med hjärtstopp. Du får bara analysera patientens EKG med hjälp av defibrillatorn om patienten är medvetslös, pulslös och inte andas.

**Kontraindikationer:** Intrepid är kontraindicerad för asynkron defibrillering i AED-läget för patienter som är vid medvetande, har en puls och andas.

#### **Manuell defibrillering**

En likströmsdefibrillator avger en kort intensiv stöt av elektricitet till hjärtmuskeln. Intrepid administrerar denna energi genom multifunktionselektroder, externa spatlar fästa på patientens bröstkorg eller interna spatlar applicerade på hjärtat. Defibrillering är en aspekt av den medicinska omvårdnaden som krävs för att återuppliva en patient med en defibrilleringsbar EKG-rytm. Beroende på situationen kan andra stödåtgärder inbegripa HLR, syrgastillförsel och läkemedelsbehandling. Huruvida återupplivningen är framgångsrik har att göra med tidslängden mellan början av en hjärtrytm som inte cirkulerar blodet (kammarflimmer, kammartakykardi utan puls) och defibrilleringen. AHA och ERC har identifierat följande länkar i kedjan av överlevnad vid hjärtstillestånd:

- Tidigt larm
- Tidig HLR
- Tidig defibrillering
- Tidig avancerad hjärt-lungräddning

Patientens fysiologiska tillstånd kan påverka sannolikheten för att defibrilleringen blir framgångsrik. Det att återupplivningen av en patient misslyckas är därför ingen indikator på Intrepids prestanda. Patienterna uppvisar ofta en muskulär respons vid överföringen av energi. Frånvaro av en sådan respons är inte en tillförlitlig indikator på faktisk energileverans eller enhetsprestanda.

Osynkroniserad defibrillering innebär att en elektrisk stöt med hög energi (som avges när defibrilleringsknappen trycks in) används för att behandla tillstånd såsom kammarflimmer och kammartakykardi utan puls. Synkroniserad defibrillering, eller elkonvertering, innebär att en elektrisk stöt med låg energi administreras vid en viss punkt på QRS-komplexet för att undvika att kammarflimmer induceras. Elektrokonvertering används för att behandla hjärtarytmier såsom förmaksflimmer, förmaksfladder eller supraventrikulär takykardi när läkemedel inte lyckats konvertera rytmen eller när patienten är instabil och rytmen måste termineras. I Intrepids manuella läge krävs användarinteraktion för att utvärdera EKG och bestämma huruvida patienten ska defibrilleras.

**Indikationer för användning:** Manuell defibrillering i det osynkroniserade läget är indicerad för att terminera vissa potentiellt livshotande arytmier såsom kammarflimmer och symptomatisk kammartakykardi. Administrering av defibrillering i det synkroniserade läget är indicerad för behandling av förmaksflimmer, förmaksfladder, supraventrikulär takykardi och kammartakykardi.

**Kontraindikationer:** Intrepid är kontraindicerad för asynkron defibrillering i manuellt läge av patienter som är medvetna, har en puls och andas eller som inte har en puls men har en icke-defibrilleringsbar rytm, såsom asystoli eller elektrisk aktivitet utan puls. Intrepid är även kontraindicerad för synkron defibrillering (elektrokonvertering) av patienter som är utan puls och okontaktbara och har kammarflimmer, kammartakykardi utan puls, asystoli eller elektrisk aktivitet utan puls.

#### **Transkutan pacing**

Vid noninvasiv pacing i Intrepid levereras en elektrisk impuls till hjärtat som orsakar hjärtdepolarisering och hjärtmuskelsammandragning. Energin levereras genom multifunktionselektroder fästa på bröstet. AHA och ERC menar att framgången för pacing av en patient har att göra med tidslängden mellan början av en bradyarytmi och starten av pacingen. Patientens fysiologiska tillstånd kan påverka sannolikheten för att pacingen eller skelettmuskelaktiviteten blir framgångsrik. Det att pacingen av en patient misslyckas är därför ingen indikator på pacemakerns prestanda. Patientens muskulära respons på pacing är inte heller en tillförlitlig indikator på energileveransen. I Intrepids pacingläge krävs användarinteraktion för att ställa in mA och frekvens och påbörja pacingen av patienten.

- Indikationer för användning: Noninvasiv transkutan pacing är indicerad för hemodynamiskt instabil bradykardi hos patienter med en puls som inte svarar på atropin.
- Kontraindikationer: Intrepid är kontraindicerad för långvarigt hjärtstillestånd med bradykardi-asystoli.

#### **Q-CPR-feedback**

Korrekt HLR innefattar följande aspekter:

- Konsekvent leverera bröstkompressioner med rätt djup och frekvens
- Hel frigöring efter varje bröstkompression
- Ventilering i rätt hastighet

**Indikationer för användning:** Q-CPR är indicerat för att ge återkoppling som hjälper dem som utför återupplivning att göra detta i enlighet med AHA/ERC-riktlinjerna för bröstkompressionernas frekvens, djup och varaktighet samt inblåsningsfrekvens, volym och flödesfrekvens (uppblåsningstid).

**Kontraindikationer:** Q-CPR-tillvalet ska inte användas på nyfödda eller barn (som är under 8 år eller väger mindre än 25 kg) eller när HLR är kontraindicerad.

#### **EKG-övervakning**

Ett elektrokardiogram (EKG) är en registrering av hjärtats elektriska aktivitet. Genom EKG-övervakning går det att identifiera och tolka hjärtats rytm eller rytmrubbningar och att beräkna hjärtfrekvensen. Du tar EKG med Intrepid genom att placera elektroder eller multifunktionselektroder/spatlar på patienten så att hjärtats elektriska aktivitet kan övervakas och registreras. Intrepid i övervakningsläge kräver användarinteraktion för att bedöma patientens EKG.

**Indikationer för användning:** Intrepid är indicerad för övervakning och registrering av EKG-kurva och hjärtfrekvens med tre till fem och 12 avledningar hos patienter med och utan hjärtdysfunktion.

**Kontraindikationer:** Det finns inga kända kontraindikationer för EKG-övervakning.

#### **Overvakning genom pulsoximetri (SPO<sub>2</sub>)**

Pulsoximetri är en noninvasiv metod som kontrollerar syrgasmättnaden i det arteriella blodet. Pulsoximetrifunktionen i Intrepid använder en optisk givare som detekterar ljus genom patientens finger och sedan mäter det mottagna ljuset med en detektor. Det mottagna ljuset översätts till en mättnadsprocent och visas som en SpO2-mätning. I Intrepids övervakningsläge krävs användarinteraktion för att bedöma patientens SpO2.

**Indikationer för användning:** Pulsoximetri är indicerat för alla patienter som riskerar att få syrebrist.

**Kontraindikationer:** Det finns inga kända kontraindikationer för SpO2-övervakning.

#### **Noninvasiv blodtrycksövervakning**

Intrepid mäter blodtrycket hos patienter genom att automatiskt blåsa upp en ockluderande manschett och med hjälp av en oscillometrisk mätteknik fastställa systoliskt blodtryck, diastoliskt blodtryck, medelartärtryck och puls. Mätningen kan initieras manuellt eller ställas in på att ske enligt ett förutbestämt intervall. Intrepid i övervakningsläge kräver användarinteraktion för att bedöma patientens NBP.

**Indikationer för användning:** Noninvasivt blodtryck är indicerat för att detektera trender i högt och lågt blodtryck. Dessa inbegriper patienttillstånd som indikeras av avvikande fysiologiska parametrar såsom chock, perfusion vid rytmrubbningar, gensvar på vätsketerapi och titrering av kärlvidgande och hjärtstimulerande medel samt återhämtning efter defibrillering.

**Kontraindikationer för användning:** Det finns inga kända kontraindikationer för NBP-övervakning.

#### Övervakning av endtidalt CO<sub>2</sub> (EtCO<sub>2</sub>)

EtCO2-funktionen i Intrepid är en kapnometrisk anordning som använder icke-dispersiv infrarödspektroskopi för att kontinuerligt mäta mängden koldioxid (CO2) under varje andetag och rapportera den uppmätta mängden efter varje utandning. Provet erhålles med sidestream-metoden och kan användas för intuberade och icke-intuberade patienter. Andningsfrekvensen mäts också och visas i andetag per minut. I Intrepids övervakningsläge krävs användarinteraktion för att bedöma patientens EtCO2.

**Indikationer för användning:** EtCO2-övervakning är indicerad för att detektera trender i halten av utandad CO2. Den används för att övervaka andnings- och behandlingseffektiviteten vid akut hjärt-kärlsjukvård (t.ex. för att fastställa kompressionernas tillräcklighet under HLR eller för att detektera placeringen eller felplaceringen av en endotrakealtub).

**Kontraindikationer för användning:** Det finns inga kända kontraindikationer för EtCO2-övervakning.

#### **Temperaturövervakning**

Kroppstemperatursövervakning är en noninvasiv metod för att mäta och registrera patientens temperatur. För att övervaka temperatur på Intrepid måste en prob placeras på huden eller föras in rektalt eller genom matstrupen. Användaren ska känna till patientens temperatur eftersom det är en användbar indikator på förändring i det kliniska tillståndet.

**Indikationer för användning:** Temperatur är indicerat för att få en baslinjetemperatur i syfte att möjliggöra jämförelser med framtida registreringar för nära observation och åtgärd av hypotermi/hypertermi, för att observera och övervaka förändringar i patienttillståndet som tyder på infektion och för att övervaka effekten av behandling med antimikrobiell terapi mot infektion.

**Kontraindikationer:** Det finns inga kontraindikationer för temperaturövervakning.

## <span id="page-19-0"></span>**Användningsmiljö**

Monitorn/defibrillatorn HeartStart Intrepid används främst av akutsjukvårdare som är utbildade i avancerad hjärt-lungräddning, till exempel ambulanssjukvårdare och akutläkare i prehospital akutsjukvård. Det är en utmanande arbetsmiljö där sjukvårdarna måste bedöma och behandla många olika patienter, sjukdomstillstånd och svårighetsgrader i mycket stressiga akutsituationer. Akutsjukvårdare behöver verktyg som uppfyller vårdstandarderna, vilka påverkas av den senaste forskningen, godkända riktlinjer och lokala protokoll. De behöver en enhet med ett brett utbud av funktioner för att säkerställa korrekt diagnos och kontinuerlig bedömning av patientens tillstånd.

Akutsjukvårdare behöver vara säkra på att utrustningen fungerar tillförlitligt och effektivt i alla väderförhållanden och på alla platser där en nödsituation kan inträffa. Utrustningen måste vara konstruerad för hållbarhet, inte bara när det gäller klinisk användning utan även vid långvarig förvaring och transport i en mängd fordon, t.ex. ambulanser, brandbilar, polisfordon, båtar och militära fordon.

Den sekundära användningsmiljön för Intrepid är sjukhus, främst på avdelningar för akutvård och vid patientförflyttning. Viktiga användningskrav på modellen är liten storlek, låg vikt, möjlighet att konfigurera enheten efter många olika svårighetsgrader vad gäller patienttillstånd och interoperabilitet med andra datasystem.

## <span id="page-20-0"></span>**Säkerhetsinformation**

Allmänna varningsföreskrifter och viktig information avseende användning av HeartStart Intrepid finns under ["Säkerhetsinformation" på sidan](#page-61-1) 48. Ytterligare varningsföreskrifter och viktig information beträffande specifika funktioner finns i motsvarande avsnitt av den här bruksanvisningen.

**VARNINGAR:** HeartStart Intrepid är inte avsedd för miljöer eller sammanhang där de kan användas av outbildad personal. Om outbildade personer använder den kan det resultera i skador eller dödsfall.

Använd HeartStart Intrepid för övervakning av en patient i taget.

Försök inte öppna enheten. Risk för elektriska stötar inuti apparaten. Service måste utföras av kvalificerad personal.

Serva inte enheten när den används på en patient.

Modifiera inte enheten eller dess tillbehör.

Använd endast förbrukningsartiklar och tillbehör som är godkända för användning med HeartStart Intrepid. Icke-godkända förbrukningsartiklar kan påverka enhetens prestanda, resultat eller skydd vid en defibrillatorurladdning.

Använd förbrukningsartiklar och tillbehör som är avsedda för engångsbruk endast en gång.

## <span id="page-20-1"></span>**Komma igång**

HeartStart Intrepid kommer från fabriken färdig att använda. Innan enheten börjar användas kliniskt för första gången rekommenderar vi att du:

- Läser den här *bruksanvisningen* i sin helhet.
- Laddar batteriet helt. Se ["Strömförsörjning" på sidan](#page-44-2) 31.
- Kör en Funktionskontroll. Se ["Funktionskontroll" på sidan](#page-216-2) 203.
- Utför en skiftkontroll. Se ["Skiftkontroll" på sidan](#page-214-2) 201.
- Utför ett larmtest. Se ["Veckovis defibrilleringstest" på sidan](#page-224-1) 211.

# **ANTECKNINGAR**

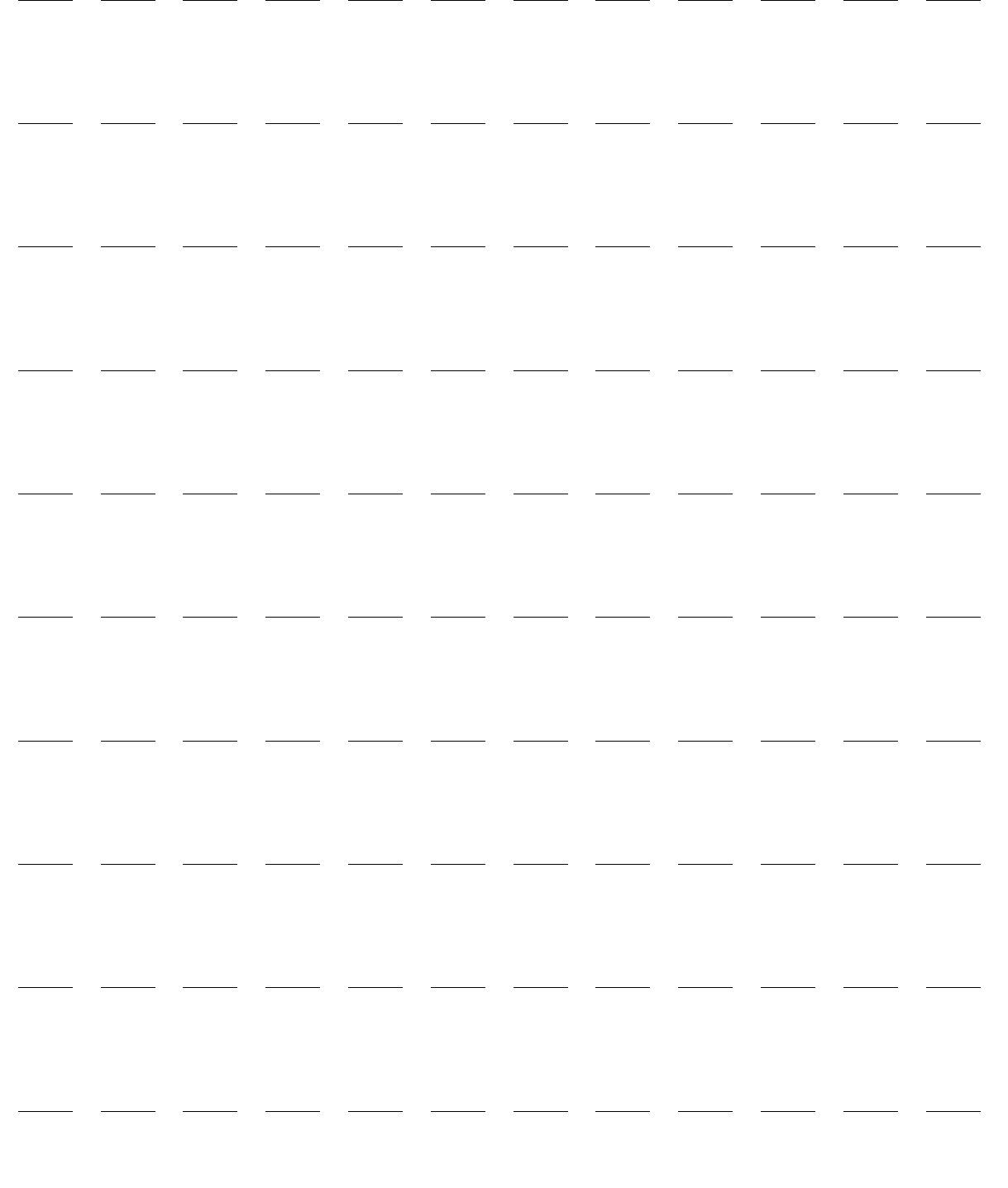

# **Grundläggande information**

Det här kapitlet innehåller en grundläggande orientering av de yttre funktionerna hos HeartStart Intrepid, bland annat de olika färgkodade kabelportarna, isättning av batteriet, påfyllning av skrivarpapper och tillvalet externa spatlar.

Kapitlet är indelat i följande huvudavsnitt:

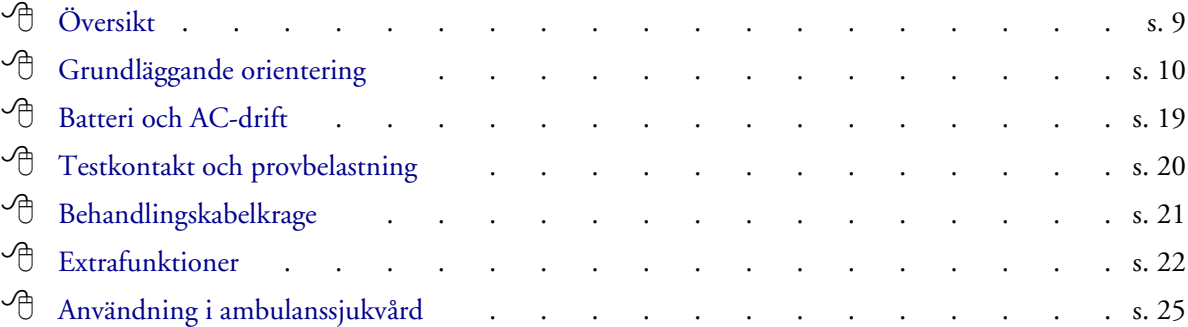

# <span id="page-22-0"></span>**Översikt**

HeartStart Intrepid har utformats med användaren i åtanke, genom att kombinera Philips erfarenhet av återupplivning med de aktuella önskemål och behov som finns i dagens sjukvårdsmiljö.

Philips har utvecklat 1-2-3-defibrillering för att det ska vara enkelt att defibrillera en patient och rädda ett liv. HeartStart Intrepid-reglage, -indikatorer, -menyer och -ikoner har utformats och ordnats med omsorg för att underlätta användningen. Den information som visas på skärmen är utformad för att tillhandahålla den viktigaste informationen för varje uppgift.

I ["Använda enheten" på sidan](#page-40-1) 27 finns anvisningar om hur du använder enheten.

Om HeartStart Intrepid innefattar ytterligare funktioner för ambulanssjukvård bör du läsa avsnittet ["Extrafunktioner" på sidan](#page-35-0) 22 samt resten av kapitlet.

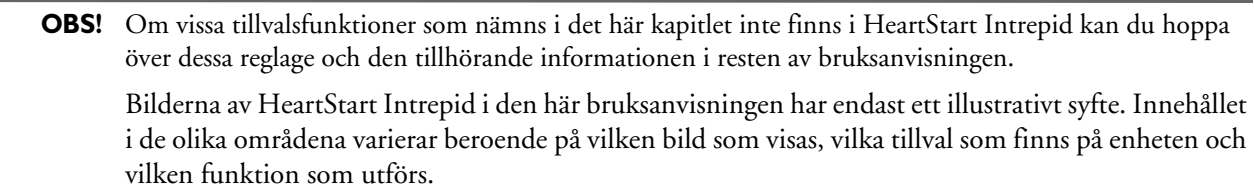

# <span id="page-23-0"></span>**Grundläggande orientering**

Det här avsnittet ger en översikt över HeartStart Intrepid, tillval och tillbehör.

## <span id="page-23-1"></span>**Enhetens framsida**

På framsidan finns funktionsreglage och indikatorer enligt [Bild](#page-23-2) 1.

<span id="page-23-2"></span>Bild 1 **HeartStart Intrepid Vy framifrån** 

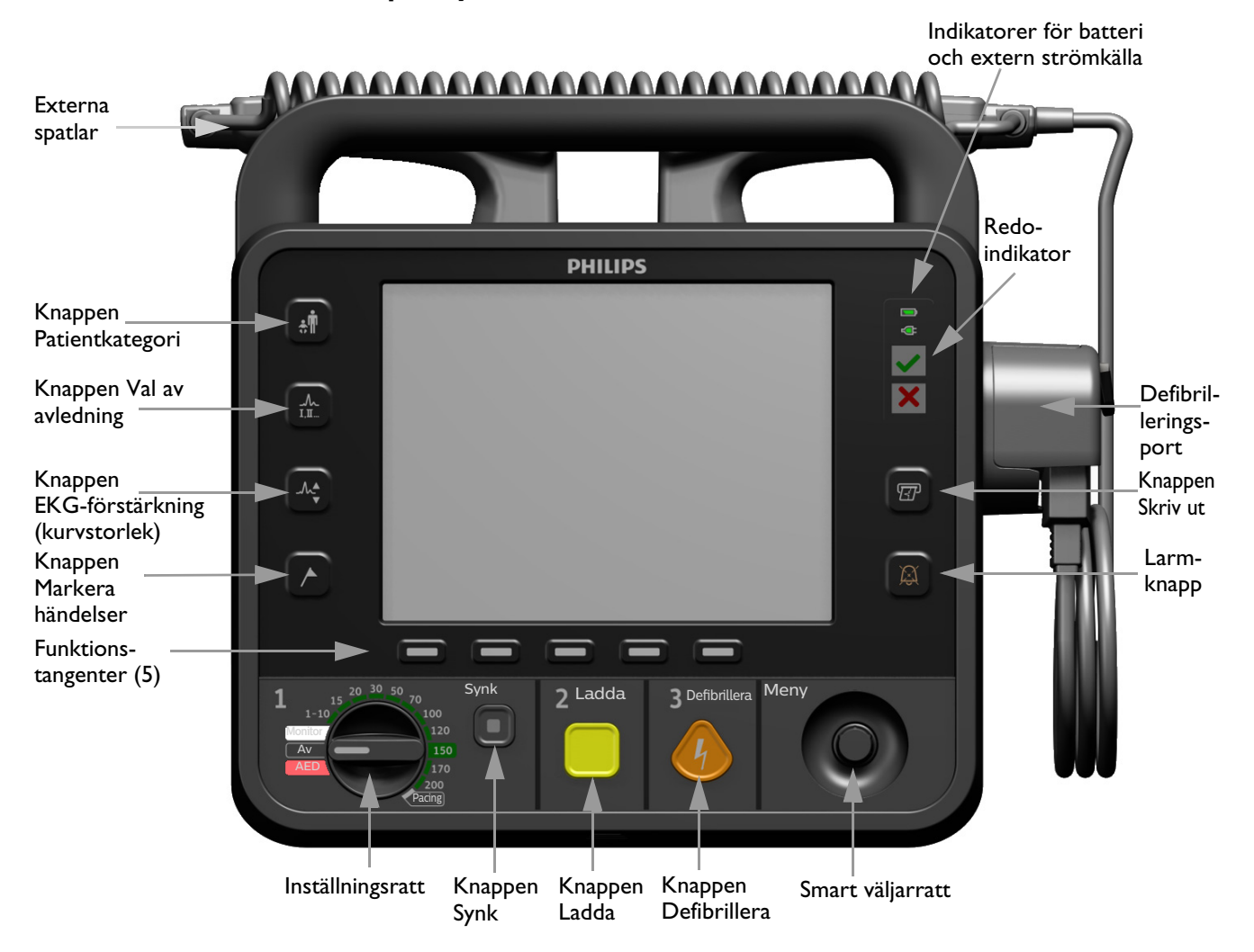

Fler reglage och indikatorer finns på de externa spatlarna (se ["Externa spatlar" på sidan](#page-29-1) 16) och på litiumjonbatteriet (se ["Batteriets laddningsmätare" på sidan](#page-33-0) 20).

## <span id="page-24-0"></span>**Höger sida**

Höger sida av HeartStart Intrepid är avsedd att användas till behandling och utskrift. Där finns en defibrilleringsport för spatlar (externa eller interna) eller en behandlingskabel med multifunktionselektroder och, som tillval, en Q-CPR meter 2-kabel. Där finns även skrivaren.

Bild 2 **Defibrilleringsport och skrivare**

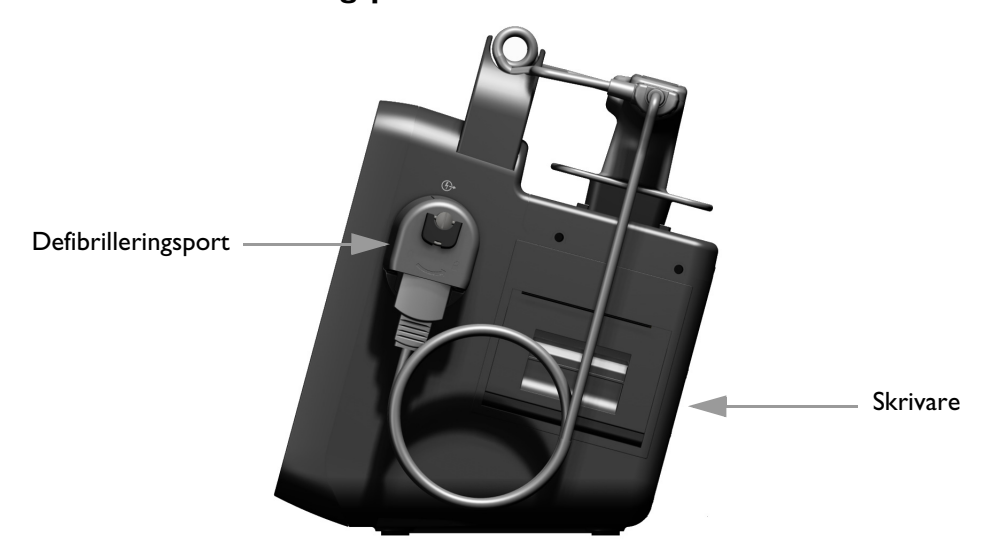

#### <span id="page-24-1"></span>**Ansluta och koppla bort behandlingskabeln**

- **Så här ansluter du behandlingskabeln:**
	- **1** Rikta den vita pilen på kabeln mot den vita pilen på den gröna defibrilleringsporten.

#### Bild 3 **Ansluta behandlingskabeln**

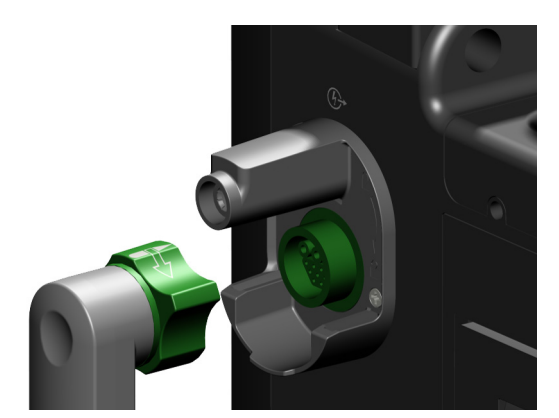

- **2** Sätt in kabeln i den gröna defibrilleringsporten och tryck tills den klickar på plats. Kontrollera anslutningen genom att rycka försiktigt i kabeln för att se att den inte lossnar.
- **3** Sätt fast och lås kraglocket. Se ["Behandlingskabelkrage" på sidan](#page-34-0) 21.

#### **Så här ansluter du behandlingskabeln:**

- **1** Lås upp och ta bort kraglocket. Se ["Behandlingskabelkrage" på sidan](#page-34-0) 21.
- **2** Vrid det gröna vredet medurs som upplåsningssymbolen \bredvid defibrilleringsporten visar.
- **3** Dra bort kabeln från enheten.

#### **Multifunktionselektroder**

Använd multifunktionselektroderna för övervakning och behandling av patienter med HeartStart Intrepid.

Bild 4 **Multifunktionselektroder** 

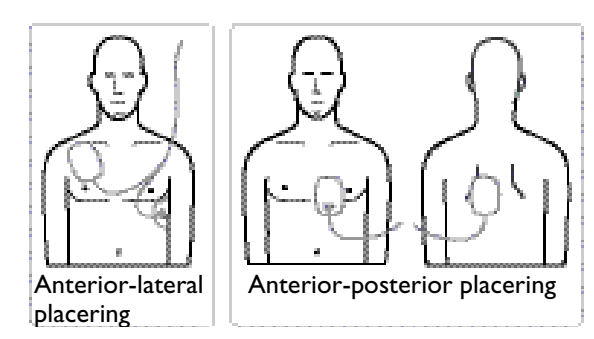

#### **Ansluta multifunktionselektroder**

- **Så här ansluter du multifunktionselektroder:** 
	- **1** Kontrollera utgångsdatumet på elektrodförpackningen och kontrollera att förpackningen inte är skadad. Kassera utgångna eller skadade elektroder.
	- **2** Anslut behandlingskabeln till HeartStart Intrepid. Se ["Ansluta och koppla bort](#page-24-1)  [behandlingskabeln" på sidan](#page-24-1) 11.
	- **3** Öppna förpackningen och anslut elektrodkontakten till änden på behandlingskabeln. Se [Bild](#page-25-0) 5.
	- **4** Fäst elektroderna på patienten enligt anvisningarna på förpackningen eller enligt rutinerna på inrättningen.

#### <span id="page-25-0"></span>Bild 5 **Ansluta multifunktionselektroder**

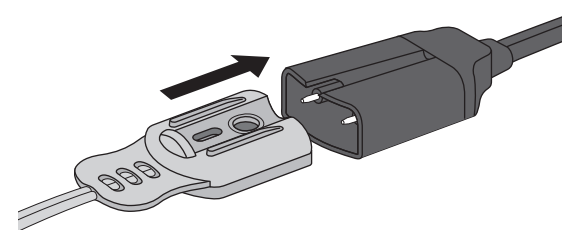

#### **Sätta i skrivarpapper**

Till HeartStart Intrepid används 75 mm papper för utskrift.

 **VIKTIGT:** Om skrivarpapperet är vått kan det fastna.

Den termiska skrivaren kan ta skada om vått papper tillåts torka medan det har kontakt med skrivarelementen.

#### **Så här sätter du i skrivarpapper:**

- **1** Öppna skrivarluckan genom att dra upp luckans spärr. Låt luckan falla ned så att den öppnas (se [Bild](#page-26-0) 6).
- **2** Om det sitter en pappersrulle i skrivaren som är tom eller har lite papper trycker du den uppåt och tar bort den.
- **3** Undersök den nya rullen med skrivarpapper och avlägsna alla limrester från det yttersta papperslagret.
- **4** Sätt in den nya rullen med skrivarpapper i pappershållaren och placera rullen så att den lösa änden på papperet matas fram underifrån.
- **5** Dra ut en bit papper från rullen.
- **6** Stäng skrivarluckan. Den ska klicka på plats.
- **7** Testa skrivaren innan du tar defibrillatorn i bruk igen. Se ["Funktionskontroller och](#page-214-3)  [skiftkontroller" på sidan](#page-214-3) 201.

#### <span id="page-26-0"></span>Bild 6 **Sätta i skrivarpapper**

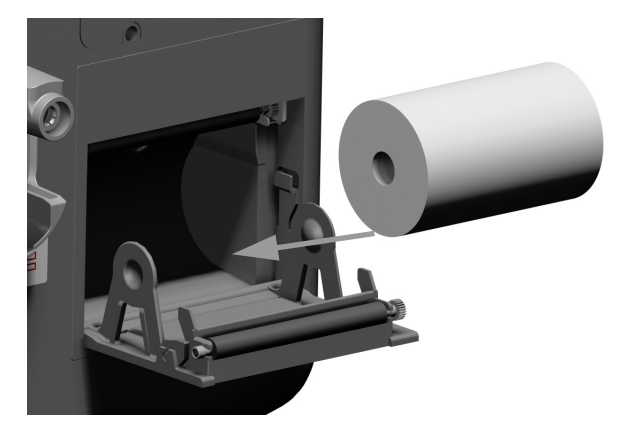

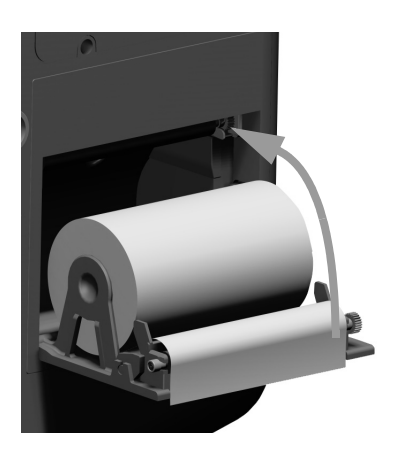

Papper som inte installeras enligt ovanstående procedur är benäget att fastna under utskriftsfunktioner.

#### **Så här undviker du att papper fastnar:**

- **1** Ta ut den tomma pappersrullen.
- **2** Rengör skrivarvalsen med alkohol.
- **3** Avlägsna pappersdamm med tryckluft.
- **4** Sätt in den nya pappersrullen.

## <span id="page-27-0"></span>**Vänster sida (för övervakning)**

Den vänstra sidan av HeartStart Intrepid är avsedd för övervakning av viktiga fysiologiska parametrar (se [Bild](#page-27-1) 7). Den har portar för EKG,  $SpO<sub>2</sub>$ , CO<sub>2</sub>, NBP och temperatur.

#### <span id="page-27-1"></span>Bild 7 **Övervakningssidan**

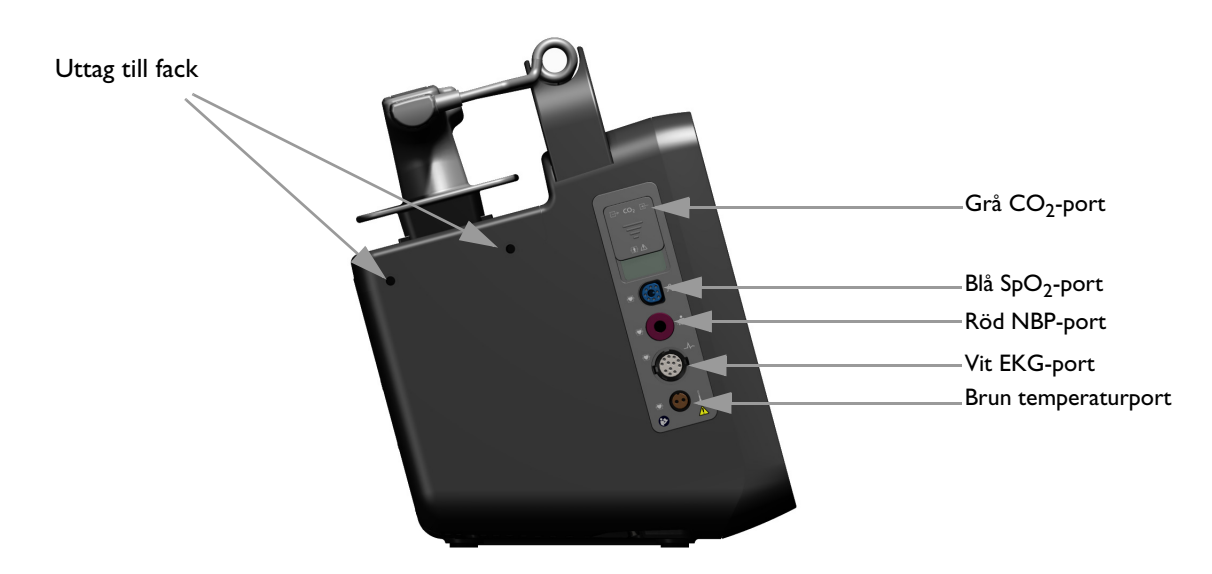

### Ansluta CO<sub>2</sub>-slangen

Beroende på användarens behov och tillgängliga tillbehör kan  $CO_2$ -luftvägsenheten innehålla kanyler, adaptrar, avfuktningsslangar och förlängningsslangar. Se "Förbereda mätning av EtCO<sub>2</sub>" på [sidan](#page-146-1) 133.

- **Så här ansluter du CO2-slangen:**
	- **1** Skjut ned CO<sub>2</sub>-fackets lucka med fingret enligt [Bild](#page-27-2) 8.
	- **2** Sätt in anslutningen i CO<sub>2</sub>-inloppsporten närmast enhetens framsida.
	- **3** Vrid kontakten medurs tills den sitter fast ordentligt.
	- **4** Kontrollera att filterslangen är ordentligt ansluten till enheten. En lös anslutning kan resultera i felaktiga mätvärden.

#### <span id="page-27-2"></span>Bild 8 **Ansluta CO<sub>2</sub> Filter Line**

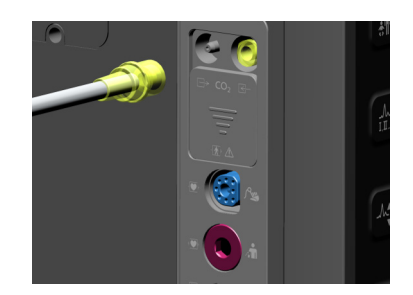

## **Ansluta SpO2-kabeln**

**Så här ansluter du SpO<sub>2</sub>-kabeln:** 

- **1** Håll kabelkontakten med den platta sidan och den blå markeringen riktad mot framsidan av HeartStart Intrepid (se [Bild](#page-28-0) 9).
- **2** Sätt i kontakten i den blå SpO2-porten på och tryck in den blå delen av kontakten i enheten tills den inte längre är synlig.

```
Bild 9 Ansluta SpO<sub>2</sub>-kabeln
```
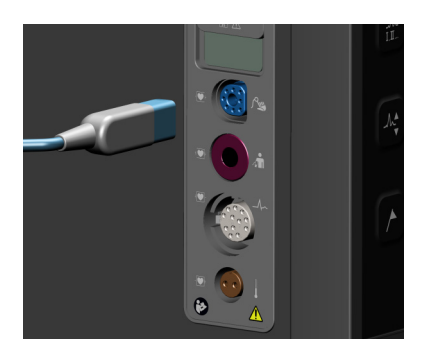

#### **Ansluta NBP-kabeln**

**Så här ansluter du NBP-kabeln:**

- **1** Sätt i NBP-kabeln i den röda NBP-porten (se [Bild](#page-28-1) 10) och tryck in den helt.
- **2** Anslut NBP-kabeln till NBP-manschetten.

#### <span id="page-28-1"></span>Bild 10 **Ansluta NBP-kabeln**

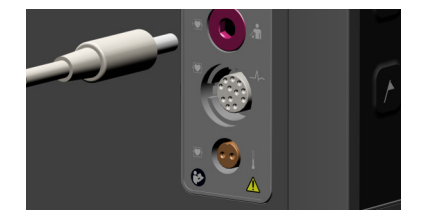

#### **Ansluta EKG-kabeln**

- **Så här ansluter du en kabel för 3, 5 eller 10 avledningar:**
	- **1** Rikta in EKG-kabeln mot den vita EKG-porten (se [Bild](#page-28-2) 11). Den vita markeringen på EKG-kabeln ska vara vänd mot enhetens ovansida.
	- **2** Tryck in EKG-kabeln ordentligt i EKG-porten.

#### <span id="page-28-2"></span>Bild 11 **Ansluta EKG-kabeln**

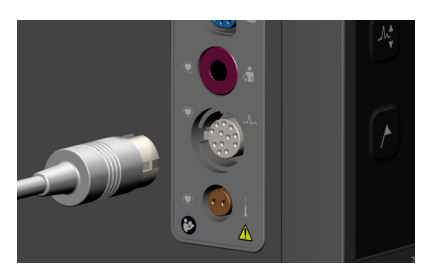

#### **Ansluta temperaturkabeln**

- **Så här ansluter du temperaturkabeln:**
	- **1** Sätt in temperaturkabeln i den bruna temperaturporten (se [Bild](#page-29-2) 12).
	- **2** Tryck in kabeln helt.
	- **3** Anslut en lämplig prob i kabeländen.

<span id="page-29-2"></span>Bild 12 **Ansluta temperaturkabeln** 

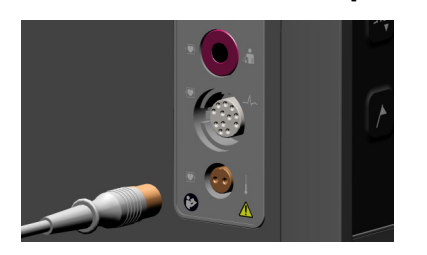

## <span id="page-29-0"></span>**Ovansidan**

Ovansidan av HeartStart Intrepid har ett handtag för enkel transport, och om externa spatlar (tillval) finns sitter de i spatelhållaren ovanpå enheten (se [Bild](#page-29-3) 13).

#### <span id="page-29-3"></span>Bild 13 **Ovansidan**

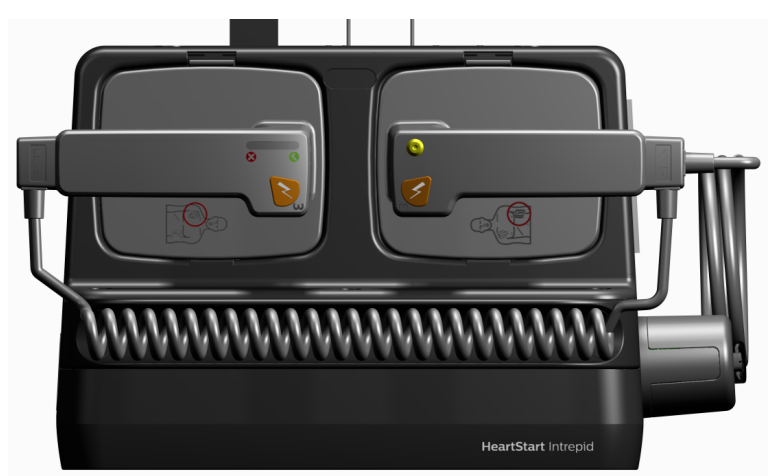

#### <span id="page-29-1"></span>**Externa spatlar**

HeartStart Intrepid har två tillval för externa spatlar: artikelnumren 989803196431 och M3543A, se [Bild](#page-30-0) 14 och [Bild](#page-30-1) 15. Spateluppsättningarna ser något olika ut, men fungerar på samma sätt i den kliniska miljön.

Varje uppsättning externa spatlar kan användas på både vuxna/barn  $(\geq 10 \text{ kg})$  och spädbarn (10 kg). Varje apexspatel har en gul knapp med vilken defibrillatorn kan fjärrladdas. Båda spatlarna i varje uppsättning har en orange defibrilleringsknapp som blinkar när defibrillatorn är laddad. Tryck på båda de orange knapparna samtidigt om du vill utföra en defibrillering. Varje sternumspatel har en patientkontaktindikator (PKI) med PKI-ikoner 80. Orangefärgade och röda lampor på indikatorn för patientkontakt tyder på dålig patientkontakt. Justera spatelns tryck och placering för att optimera patientkontakten. Gröna lampor på indikatorn för patientkontakt visar att kontakten är god.

<span id="page-30-1"></span><span id="page-30-0"></span>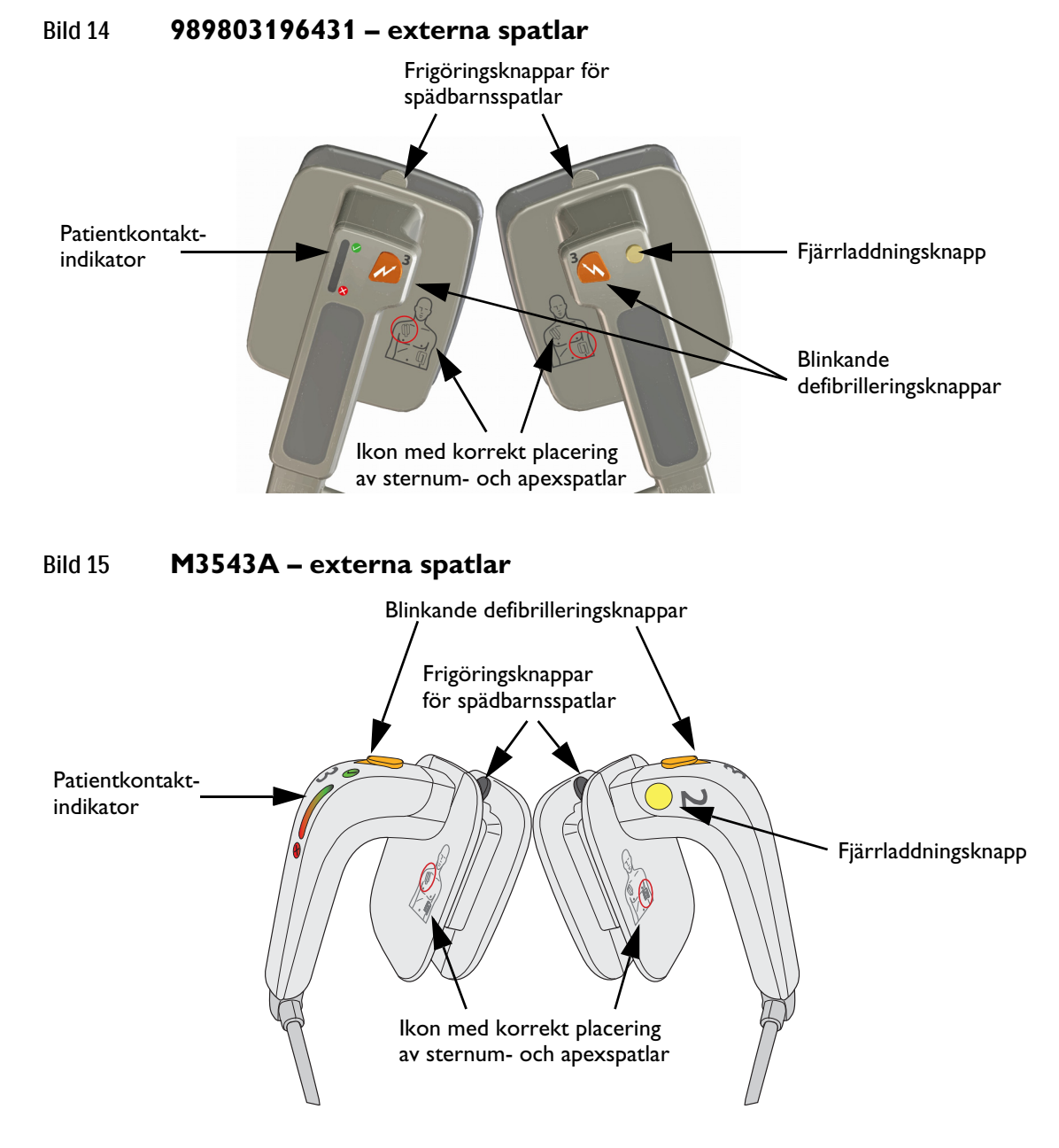

#### **Använda spädbarnsspatlar**

Du använder spädbarnsspatlarna på samma sätt för båda uppsättningarna externa spatlar, M3543A och 989803196431.

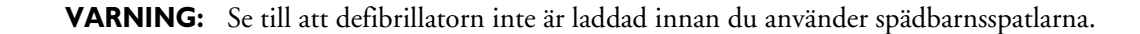

**Så här använder du spädbarnsspatlarna:**

**1** Håll ned frigöringsknapparna framtill på de externa spatlarna,  $\bullet$ .

**2** Skjut av elektrodplattan för vuxna från spateln så att ytan för spädbarnsstorlek exponeras, **2**. Se [Bild](#page-31-1) 16.

#### <span id="page-31-1"></span>Bild 16 **Spädbarnsspatlar**

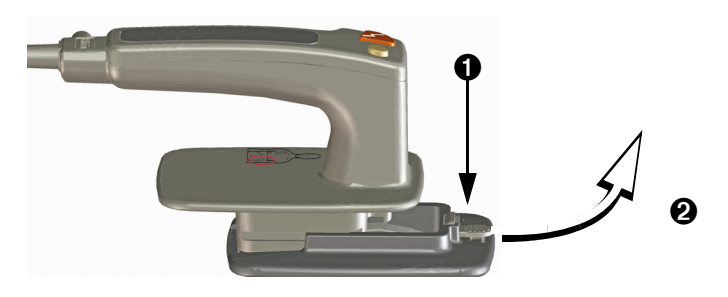

## <span id="page-31-0"></span>**Baksidan**

På baksidan av HeartStart Intrepid finns det ett fack för litiumjonbatteriet. Där finns även AC- och DC-anslutningar, en kontakt till den trådlösa kommunikationsmodulen, en EKG-utport och en USB-port, se [Bild](#page-31-2) 17. USB kan bara användas i lägena för datahantering, service och konfiguration, inte i kliniskt läge. LAN-porten är endast för fabriksanvändning.

#### <span id="page-31-2"></span>Bild 17 **Baksidan**

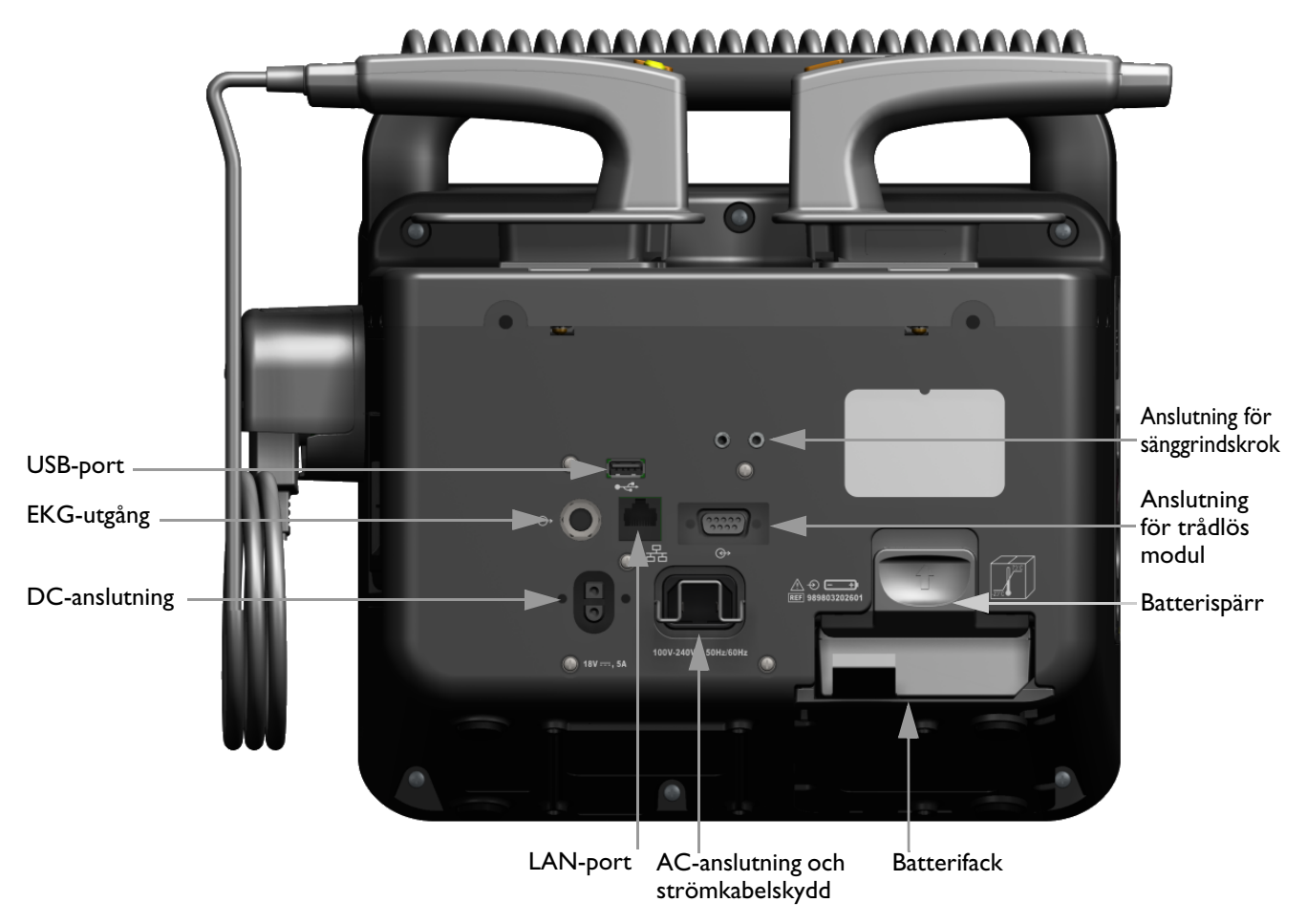

 **VARNING:** Anslut inte en LAN-kabel till HeartStart Intrepid. LAN-porten är endast för fabriksanvändning.

# <span id="page-32-0"></span>**Batteri och AC-drift**

Det här avsnittet innehåller grundläggande information om strömförsörjningen. Detaljerad information finns i ["Strömförsörjning" på sidan](#page-44-2) 31.

### <span id="page-32-1"></span>**Sätta i batteriet**

**Så här sätter du i litiumjonbatteriet:**

- **1** Rikta in batteriet mot batterifacket. Kontrollera att pilen på batterifliken sitter längst ned, se [Bild](#page-32-3) 18.
- **2** Skjut in batteriet i batterifacket tills batterispärren låses på plats.

#### <span id="page-32-3"></span>Bild 18 **Sätta i batteriet**

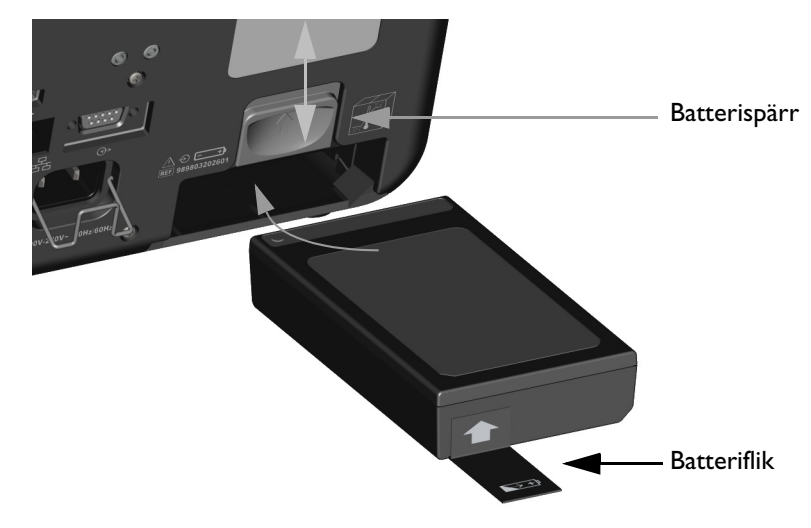

 **OBS!** Lyft upp spärren medan du skjuter in batteriet i batterifacket. När batteriet sitter i facket släpper du ned batterispärren för att låsa fast batteriet i facket.

## <span id="page-32-2"></span>**Ta ut batteriet**

- **Så här tar du ut litiumjonbatteriet ur HeartStart Intrepid:**
	- **1** Tryck upp batterispärren.
	- **2** Batteriet matas ut ur facket. Om detta inte sker drar du i batterifliken för att få ut batteriet helt.

## <span id="page-33-0"></span>**Batteriets laddningsmätare**

Om du vill kontrollera hur mycket laddning som finns kvar i litiumjonbatteriet när det inte sitter i HeartStart Intrepid trycker du på kapacitetsindikatorn (se [Bild](#page-33-3) 19) som sitter i batteriets ände mitt emot batterifliken. Varje lampa som lyser med blått fast sken motsvarar cirka 20 procents laddning. Ett blinkande blått ljus längst bort från knappen betyder att batteriet är för svagt och måste laddas innan det kan användas.

#### <span id="page-33-3"></span>Bild 19 **Batterimätare**

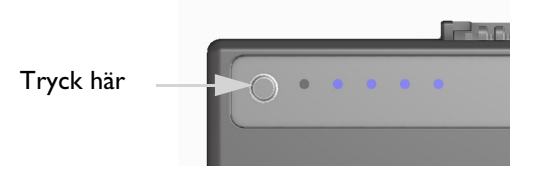

Om du vill kontrollera hur mycket batteriladdning som finns kvar när batteriet sitter i enheten tittar du på batterimätaren på skärmen (se ["Batteriladdningsnivå" på sidan](#page-45-2) 32).

 **VARNING:** Använd endast godkända batterier för att driva HeartStart Intrepid. Om du använder ej godkända batterier kan det påverka prestanda och resultat.

## <span id="page-33-1"></span>**Strömkabelskydd**

HeartStart Intrepid är utrustad med ett strömkabelskydd.

- **Så här placerar du strömkabelskyddet i rätt position:**
	- **1** Anslut strömkabeln till nätanslutningen på baksidan av enheten. Skjut in den ordentligt.
	- **2** Sänk ned strömkabelskyddet på plats och se till att det fästs bakom strömkabelkontakten (se [Bild](#page-33-4) 20).
	- **3** Kontrollera att kabeln sitter ordentligt genom att dra försiktigt i den.

<span id="page-33-4"></span>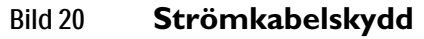

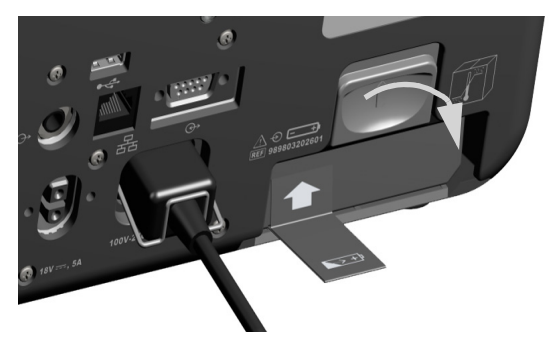

# <span id="page-33-2"></span>**Testkontakt och provbelastning**

HeartStart Intrepid levereras med en defibrillatortestkontakt som ska användas vid det veckovisa defibrilleringstestet. Eller använd M3725A eller M1781A provbelastning, som beställs separat, för att utföra ett veckovis defibrilleringstest och en funktionskontroll.

När du ska använda testkontakten eller provbelastningen vid ett veckovis defibrilleringstest ansluter du kontakten eller belastningen till behandlingskabeln (se [Bild](#page-34-1) 21).

<span id="page-34-1"></span>Bild 21 **Ansluta testkontakten/provbelastningen för defibrillatorn**

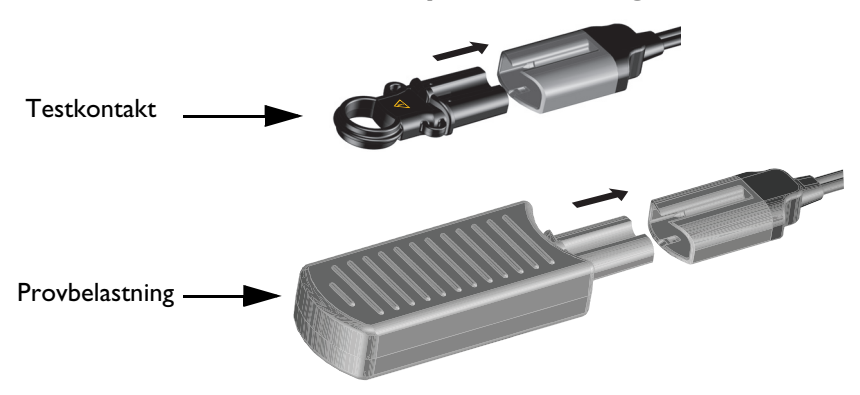

Testkontakten och provbelastningen fungerar på olika sätt under det veckovisa defibrilleringstestet. Liknande godkända resultat för det veckovisa defibrilleringstestet visas på olika sätt på enheten:

- Testkontakten skapar en elektrisk kortslutning så att enheten inte avger någon defibrillering i den. Kontrollera att röstmeddelandet **Defibrilleringen har avbrutits** hörs, att larmmeddelandet Defibrillering avbruten visas på skärmen och att det står Test godkänt på den utskrivna remsan.
- Provbelastningen applicerar en impedans i änden av behandlingskabeln så att enheten avger en defibrillering. Kontrollera att ljudmeddelandet **Defibrillering utförd** avges och att det står Test godkänt på den utskrivna remsan.

Närmare information om det veckovisa defibrilleringstestet finns i ["Kontrollista för skiftbyte för" på](#page-214-4)  [sidan](#page-214-4) 201.

 **VIKTIGT:** Testkontakten för defibrillatorn är inte avsedd att användas med HeartStart MRx eller HeartStart XL.

 **OBS!** Fäst testkontakten cirka 50 cm från behandlingskabelns ände med det medföljande fästbandet, tillräckligt hårt för att förhindra att kontakten glider längs kabeln. Kontakten ska vara riktad så att den enkelt kan föras in i kabeln när kabeln är hoprullad.

# <span id="page-34-0"></span>**Behandlingskabelkrage**

Philips rekommenderar starkt att behandlingskabelkragen monteras på HeartStart Intrepid innan den tas i drift. Kragen höjer säkerhetsnivån för att förhindra att defibrilleringsporten utsätts för kraftigt slitage och vibrationer. Kragbasen installeras på fabriken.

- **Så här ansluter du behandlingskabeln och installerar kraglocket:**
	- **1** Ta bort kraglocket om det sitter på plats. Se [Bild](#page-35-2) 22.
	- **2** Anslut behandlingskabeln till den gröna anslutningsporten.
	- **3** Skjut in kraglockets nederdel i skårorna på kragens bas och skjut lockets överdel på plats.
	- **4** Fatta tag i låsnyckeln och tryck in den medan du vrider den medurs tills nyckeln låses på plats.

**5** För att ta av locket lyfter du upp lockspärren och vrider moturs. Lyft av locket när nyckeln har låsts upp. Använd en skruvmejsel för att fästa och lossa locket.

<span id="page-35-2"></span>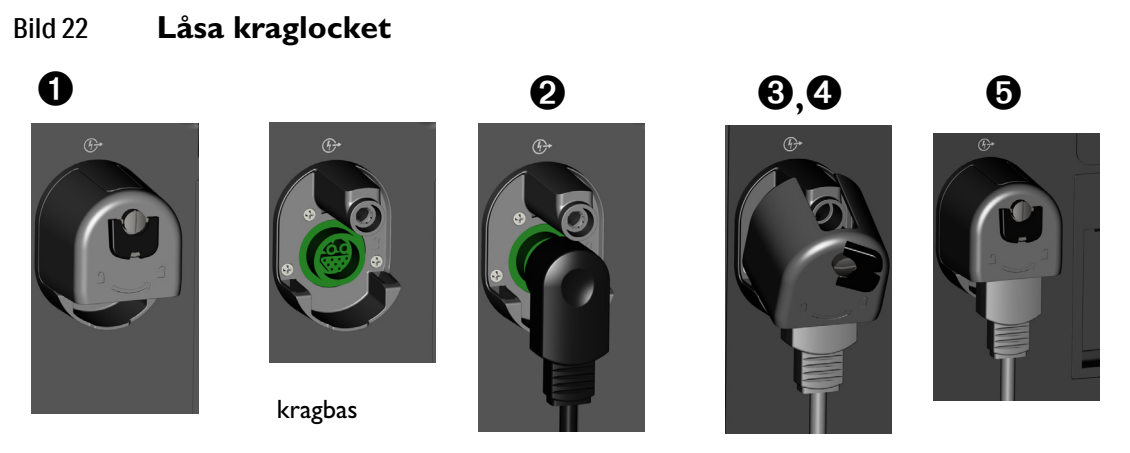

**VARNINGAR:** Om HeartStart Intrepid används under transport eller i miljöer med kraftiga vibrationer utan att behandlingskabeln är helt installerad kan enhetens defibrilleringsport och behandlingskabel utsättas för förtida slitage och potentiellt funktionsfel, vilket kan resultera i fördröjd behandling.

> Låt inte behandlingskragens bas vara installerad utan att locket är på plats. Den exponerade utskjutande metalldelen kan fastna i kablar eller i användarnas kläder och orsaka skador.

# <span id="page-35-0"></span>**Extrafunktioner**

Tillvalsfunktioner till HeartStart Intrepid kan omfatta kabelremmar och transportväskor.

### <span id="page-35-1"></span>**Kabelremmar**

För att underlätta kabelhanteringen kan remmar knäppas fast på sidan av HeartStart Intrepid i stället för transportväskor.

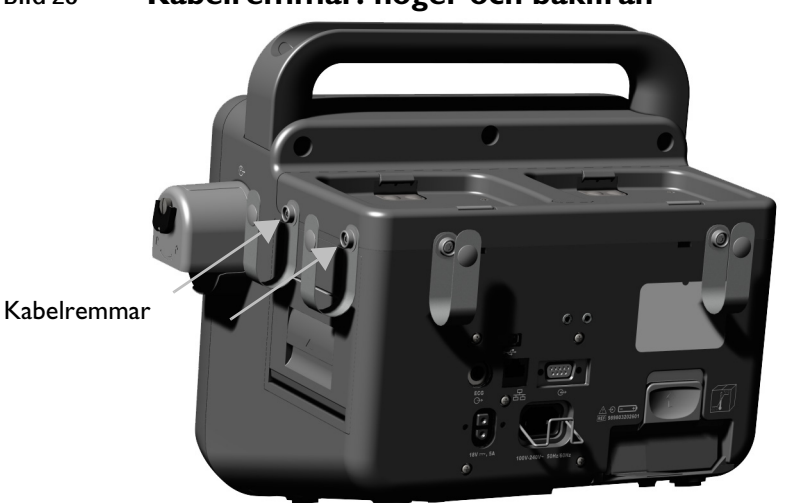

Bild 23 **Kabelremmar: höger och bakifrån**
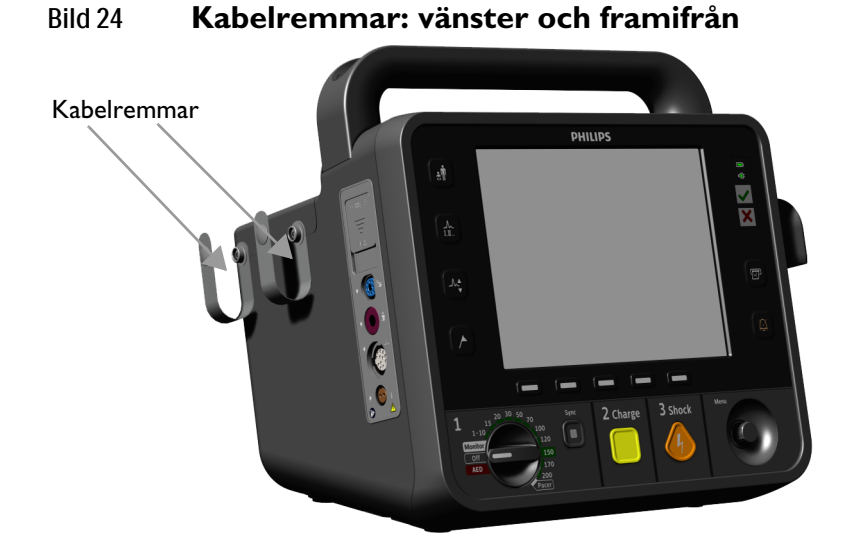

# **Transportväskor**

Transportväskorna monteras på HeartStart Intrepid med en stjärnmejsel.

- **Så här installerar du transportväskorna** 
	- **1** Placera enheten i fackenheten.
	- **2** Mata den långa remmen från höger sida genom öglan på vänster sida.

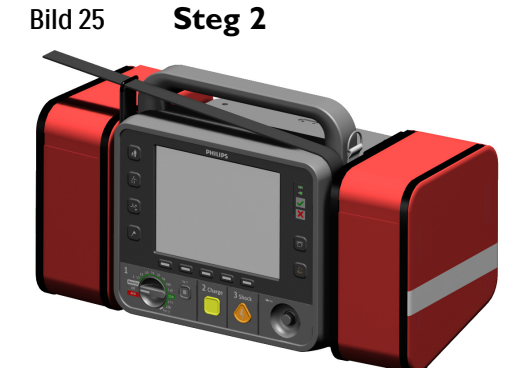

**3** Dra åt den långa remmen och fäll ned den. Tryck ihop kardborrbanden.

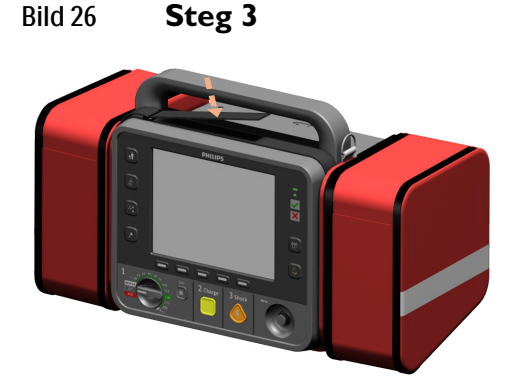

**4** Skruva i två tryckknappar genom hålen på baksidan av facket och in i hålen på enhetens sida.

### Bild 27 **Steg 4**

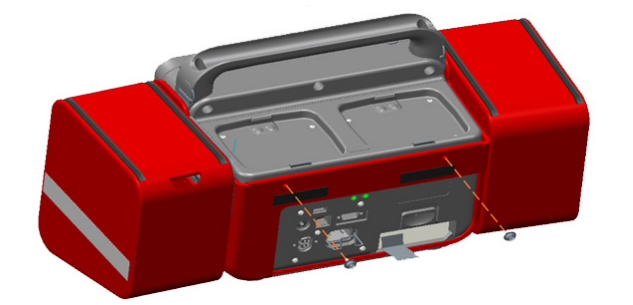

**5** Lossa det bakre spännet och sväng ut facket på den högra sidan. Montera två skruvar genom plastpappersguiden och in i hålen på enhetens högra sida. Tryck tillbaka det bakre spännet. Plastguiden måste matcha plasten på fackets högra sida.

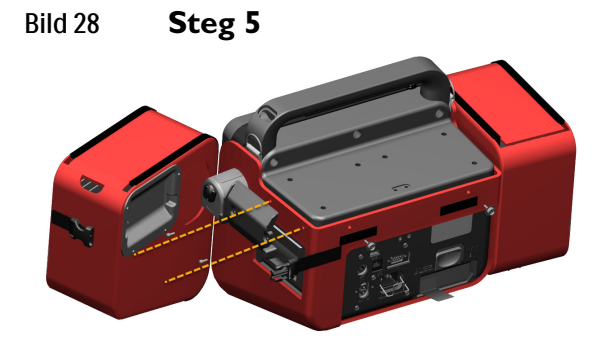

**6** Öppna facket på vänster sida. Ta en kort skruvmejsel och skruva en tryckknapp genom hålet i fackets innervägg in i hålet på enhetens vänstra sida. Stäng facket på vänster sida.

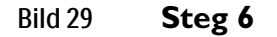

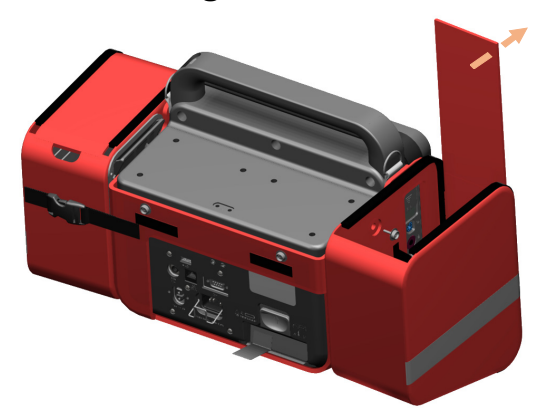

**7** Tryck fast det bakre facket på tryckknapparna och kardborrbanden på enhetens baksida.

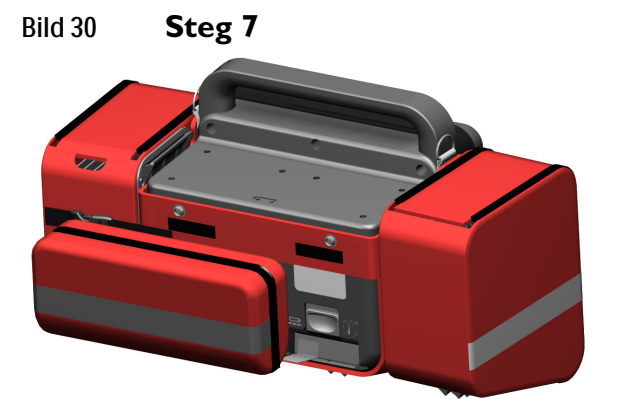

**8** Anslut axelremmen till öglorna i varje ände av handtaget.

# **Användning i ambulanssjukvård**

Vid användning av HeartStart Intrepid i ambulanssjukvård kan enheten och tillbehören utsättas för sådana påfrestningar att deras väsentliga prestanda kan påverkas. Var medveten om följande:

- Philips rekommenderar att HeartStart Intrepid-transportväskan används för att skydda enheten mot fall och stötar.
- Direkt solljus och andra källor till stark belysning kan påverka SpO<sub>2</sub>-mätvärdena. Mer information finns i avsnittet ["Så fungerar pulsoximetri" på sidan](#page-117-0) 104.
- Enheten har konstruerats för att tåla ludd och damm. Rengör HeartStart Intrepid ordentligt när den har utsatts för smuts och damm. Se ["Om rengöring och desinficering av enheten och](#page-232-0)  [tillbehören" på sidan](#page-232-0) 219 om du vill ha mer information.
- Se till att omgivningstemperaturen ligger inom det godtagbara området. Se ["Temperatur:" på](#page-275-0)  [sidan](#page-275-0) 262.
- Mobiltelefoner, tvåvägsradio och andra radiofrekvensavgivande enheter kan orsaka störningsproblem och eventuellt påverka enhetens funktionssätt.
- Kontrollera alla tillbehör ofta. Kontrollera att alla givare, elektroder, portar och behandlingskabeln fungerar som de ska. Byt ut alla enheter som inte är i gott skick.
- Försäkra dig om att behandlingskabelkragen är installerad på enheter som används i miljöer med kraftiga vibrationer. Se ["Behandlingskabelkrage" på sidan](#page-34-0) 21.

**OBS!** När du snäpper sidoväskan för behandling/skrivare på plats ska du kontrollera att skrivarpapperet har fri passage så att remsan obehindrat kan komma ut ur skrivaren.

# **ANTECKNINGAR**

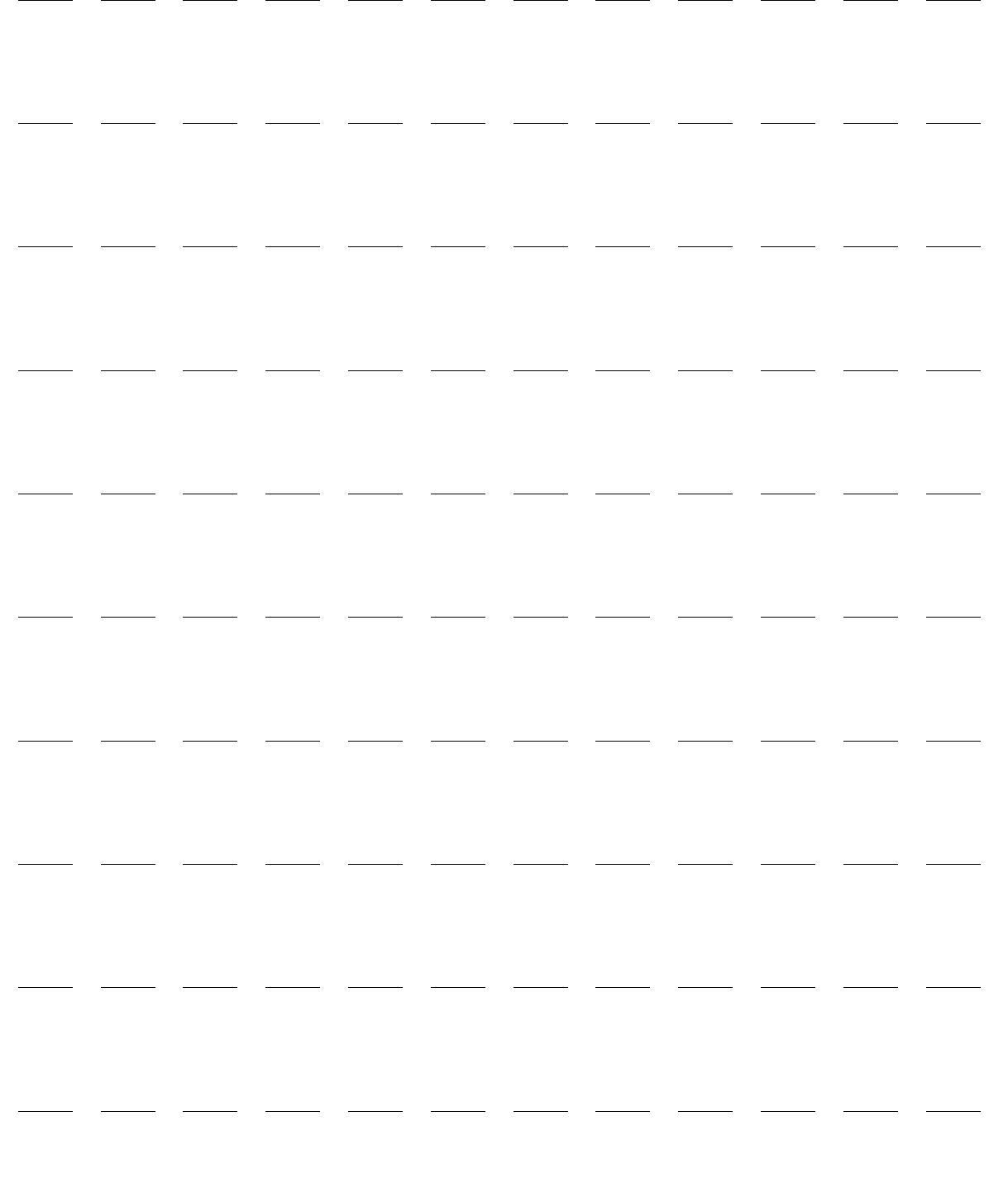

# **Använda enheten**

# Kapitlet är indelat i följande huvudavsnitt:

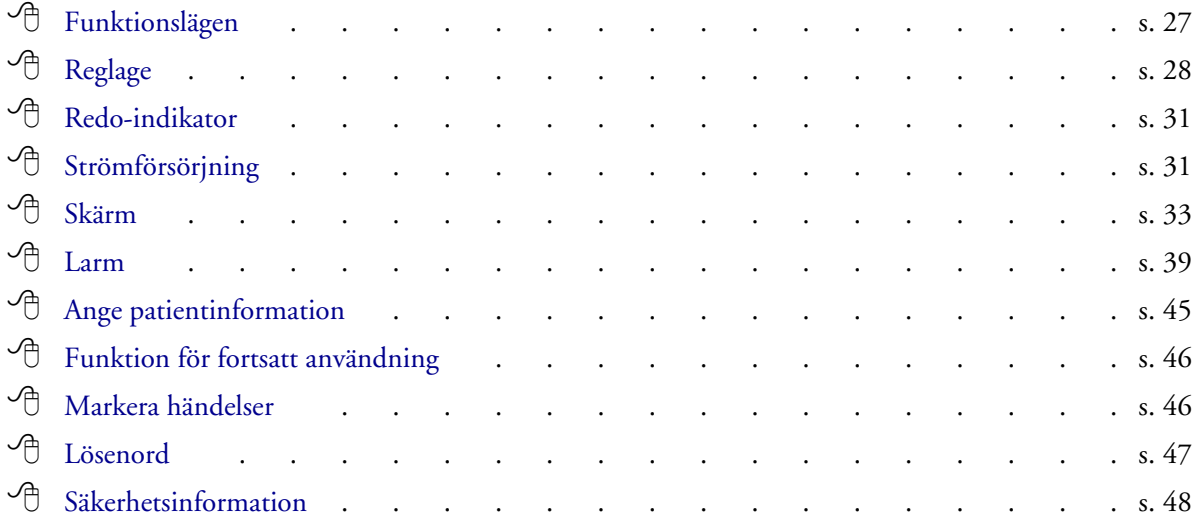

# <span id="page-40-0"></span>**Funktionslägen**

HeartStart Intrepid har fyra kliniska och tre icke-kliniska driftslägen, som vart och ett har en anpassad skärm (se [Tabell](#page-41-1) 2 och [Tabell](#page-41-2) 3).

HeartStart Intrepid används av utbildade läkare i de kliniska lägena (övervakning, manuell defibrillering/synkroniserad elkonvertering, AED och pacing) för att övervaka och defibrillera patienter, och i datahanteringsläget för att skriva ut, exportera eller överföra lagrade händelseöversikter.

Konfigurationsläget används av organisationens biomedicinska avdelning för att konfigurera de inställningar och parametrar som ska användas av enheten, till exempel övre och nedre larmgränser.

Serviceläget används av auktoriserad servicepersonal för att serva och underhålla enheten, till exempel hantera lösenord samt uppgradera enhetsalternativ och programvara.

 **OBS!** Vi rekommenderar att du skriver ned lösenorden till konfigurationsläget och serviceläget och förvarar dem på en säker plats. Se bipacksedeln som medföljer HeartStart Intrepid. På bipacksedeln står lösenorden för datahanterings- och konfigurationslägena.

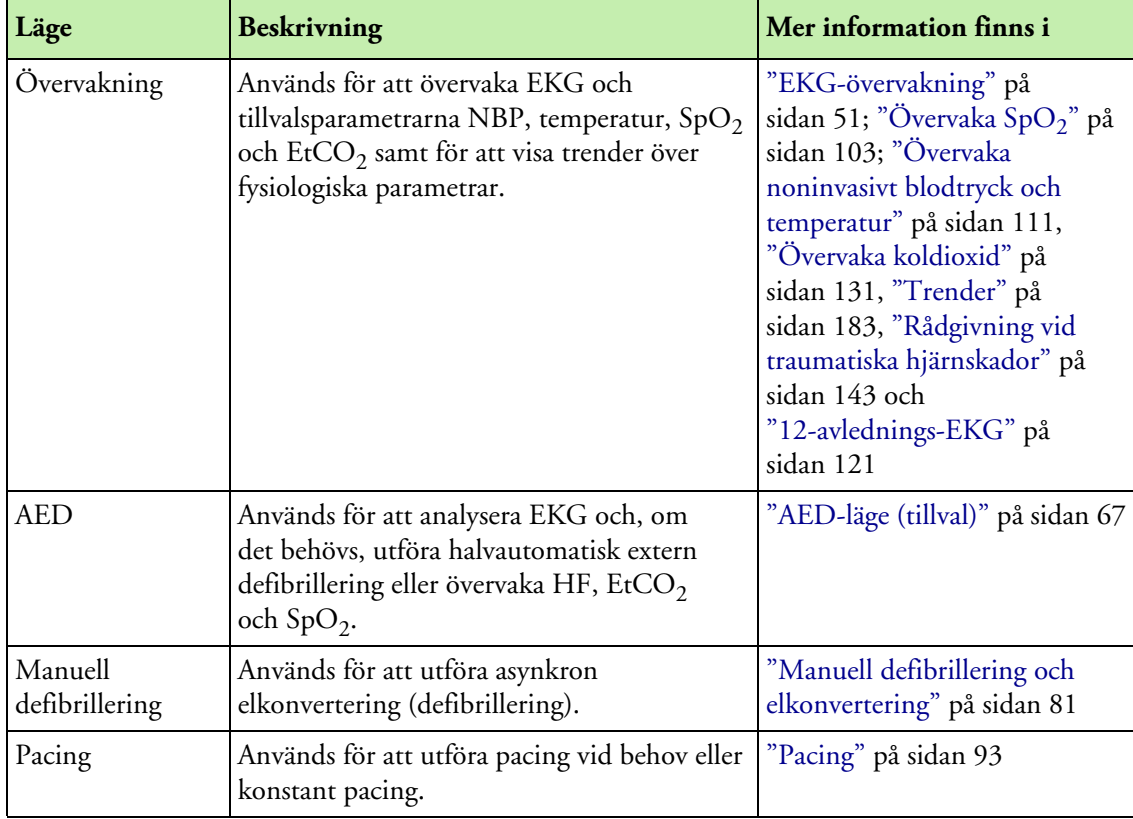

### <span id="page-41-1"></span>Tabell 2 **Kliniska driftlägen**

#### <span id="page-41-2"></span>Tabell 3 **Icke-kliniska driftslägen**

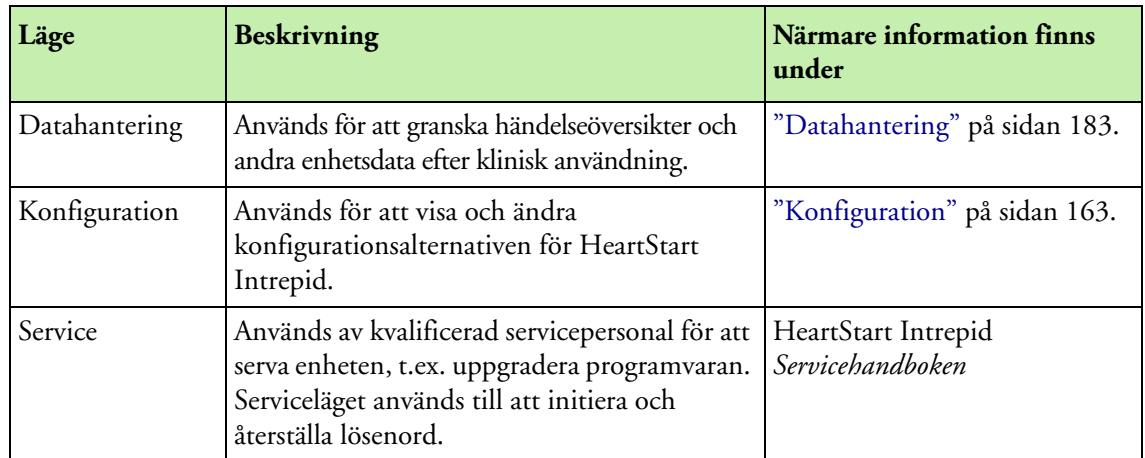

# <span id="page-41-0"></span>**Reglage**

Driftsreglagen är organiserade efter funktion med funktionstangenterna direkt under skärmen, defibrilleringsreglagen under funktionstangenterna och de allmänna funktionsknapparna till vänster och höger om skärmen. För att nå reglagen och använda enheten ska du stå inom en meter från enheten.

## **Inställningsratt och -reglage**

Inställningsratten på HeartStart Intrepid är anpassad efter de funktioner som finns i enheten. Enheter med pacing- eller AED-funktionalitet har de funktionerna på ratten. Med inställningsratten kan du aktivera lägena AED, Pacing och Övervakning eller välja en energinivå för att administrera defibrillering eller elkonvertering i manuellt defibrilleringsläge.

Oavsett vilka tillval som finns fungerar inställningsratten och reglagen på samma sätt:

**Starta HeartStart Intrepid:** Vrid inställningsratten medurs för att välja något av lägena övervakning, manuell defibrillering och pacing. Vrid moturs för att välja AED-läget.

**Knappen Ladda:** Laddar defibrillatorn till den valda energinivån för manuell defibrillering. Den används endast i manuellt defibrilleringsläge. Defibrillatorn laddas automatiskt i AED-läge.

**Knappen Defibrillera:** Används för att defibrillera patienten via multifunktionselektroderna eller interna spatlar utan defibrilleringsknapp. I manuellt defibrilleringsläge utförs defibrilleringen med den valda energinivån. Om patientkategorin är Vuxen förkonfigurerar du i AED-läget den energi som ska avges. Fabriksinställningen är 150 J. Om patientkategorin är Barn/spädbarn administreras 50 J. Knappen blinkar när den är laddad.

 **OBS!** När externa spatlar eller interna spatlar med defibrilleringsknappar används avger HeartStart Intrepid en defibrillering när du trycker på defibrilleringsknappen eller -knapparna på spatlarna. När interna spatlar utan defibrilleringsknappar används avges defibrilleringen när du trycker på defibrilleringsknappen på enheten.

**Knappen Synk:** Används för att växla mellan att avge energi synkront (elkonvertering) och asynkront (defibrillering). Knappen Synk lyser blått när Synk-funktionen är aktiv.

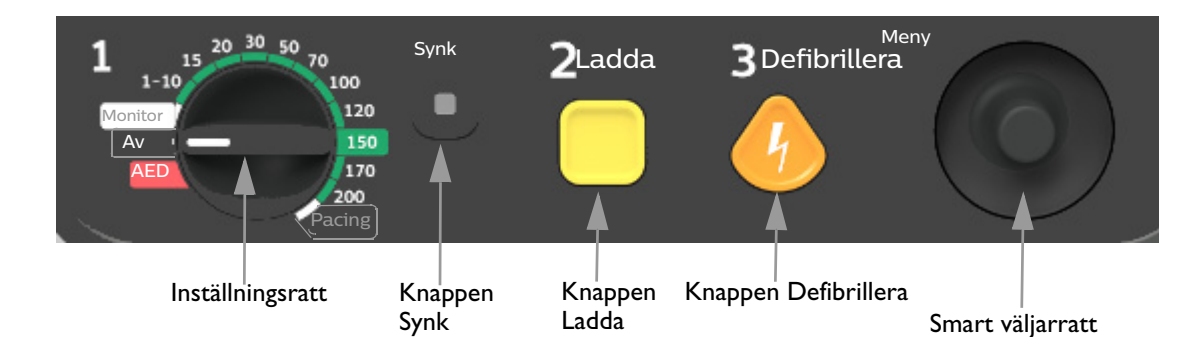

#### Bild 31 **Inställningskontroller**

## **Smart väljarratt**

Använd den smarta väljarratten för att navigera till och välja olika meny- och visningsalternativ:

**Tryck på ratten:** Om det inte finns någon meny på skärmen visas huvudmenyn. Om det finns en meny på skärmen väljs den markerade posten.

**Vrid på ratten:** Vrid den smarta väljarratten medurs för att rulla nedåt på en menylista eller moturs om du vill rulla uppåt i listan. Rullningen hoppar över ej tillgängliga poster på menyn. Om ett fönster för sifferval är öppet vrider du ratten medurs för att öka värdet och moturs för att minska det.

# <span id="page-43-1"></span>**Allmänna funktionsknappar**

Med de allmänna funktionsknapparna styr du övervakning och icke-kritiska åtgärder i samband med återupplivning. Information om knapparnas placering finns i Bild [1 "HeartStart Intrepid Vy](#page-23-0)  [framifrån" på sidan](#page-23-0) 10 och definitioner av dem finns i Tabell [4 på sidan](#page-43-0) 30.

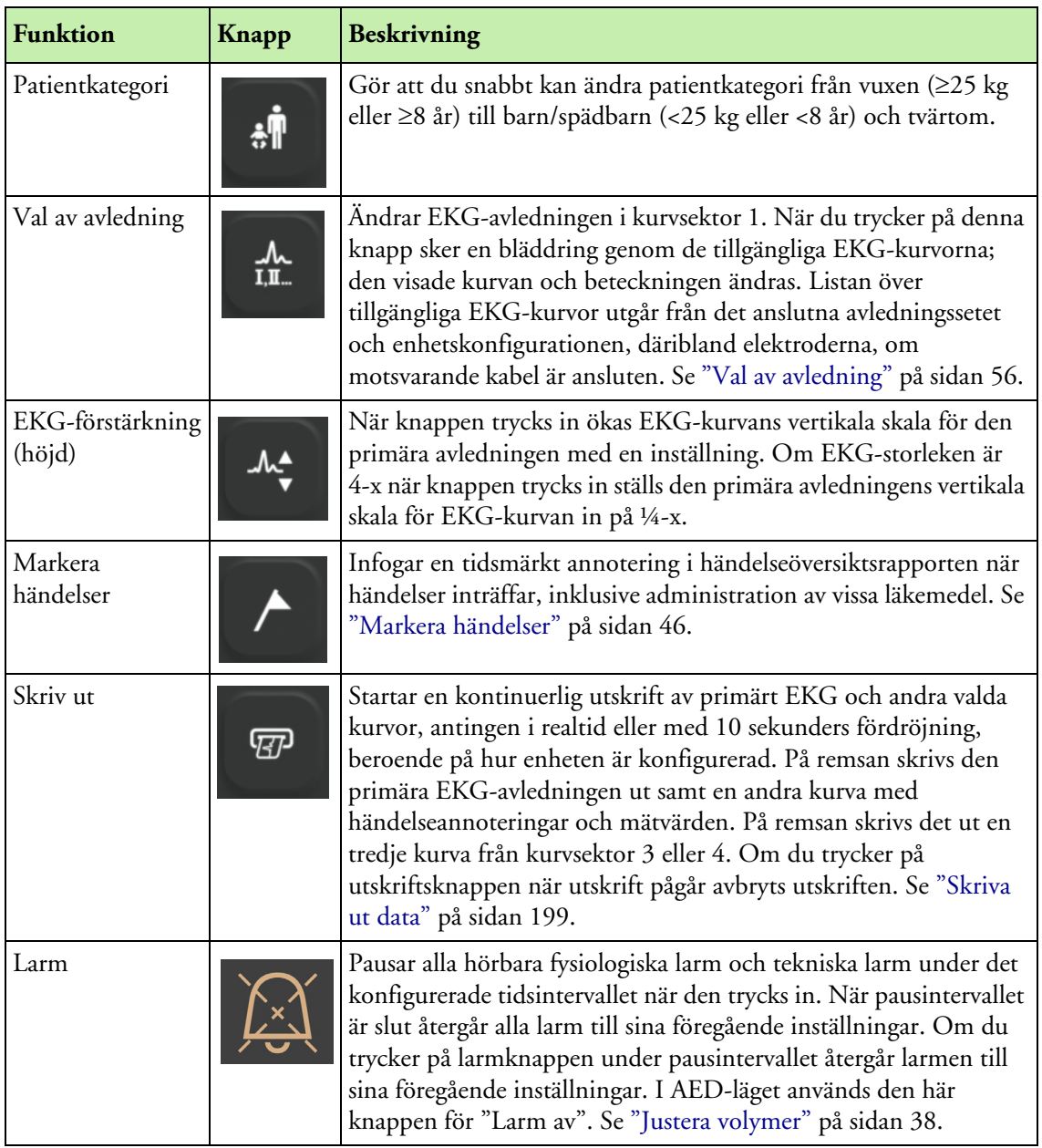

<span id="page-43-0"></span>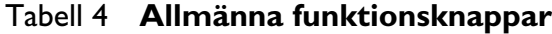

# **Funktionstangenter**

Funktionstangenterna utför den funktion som visas direkt ovanför respektive tangent. Skärmen och funktionen ändras vid de olika driftslägena. Funktionstangenternas funktioner beskrivs i respektive kapitel i den här *Bruksanvisning*.

# <span id="page-44-0"></span>**Redo-indikator**

Redo-indikatorn sitter i det övre, högra området på enhetens framsida. Den anger status för behandlingsfunktionerna enligt följande konventioner:

Tabell 5 **Redo-indikator**

| Indikatorns utseende |                                                | Enhetsstatus                                                                                                    |  |  |
|----------------------|------------------------------------------------|----------------------------------------------------------------------------------------------------|--|--|
|                      | Blinkande grön                                 | Anger att enhetens defibrillerings-, pacing- och EKG-funktioner är<br>redo att användas. Batteriladdningen är tillräcklig för att enheten ska<br>fungera.         |  |  |
|                      | Blinkande rött med<br>regelbunden<br>pipsignal | Anger något av följande:<br>· Batteriet är svagt och batteriet laddas inte.<br>· Inget batteri är isatt och enheten drivs endast med nätström.                    |  |  |
|                      | Blinkande rött utan<br>pipsignal               | Anger att batteriet är svagt men att batteriet för närvarande laddas.<br>Enheten kan användas, men har en begränsad driftstid om den drivs<br>enbart med batteri. |  |  |
|                      | Fast rött sken med<br>regelbunden<br>pipsignal | Anger att ett kritiskt fel har identifierats som kan hindra defibrillering,<br>pacing eller EKG-insamling.                                                        |  |  |
|                      | Fast rött sken utan<br>pipsignal               | Anger att det inte finns någon ström eller att enheten inte kan slås på.                                                                                          |  |  |

# <span id="page-44-1"></span>**Strömförsörjning**

HeartStart Intrepid drivs med ett litiumjonbatteri eller med nätström (AC/DC):

- För att undvika att batteriet till slut töms och avbryter pacingåtgärden vid pacing skall du ansluta nätström om det går.
- Meddelandet Växlat till batteri visas när nätströmmen bryts och ett batteri är installerat.
- Se till att litiumjonbatteriet i HeartStart Intrepid är laddat och förvara ett reservbatteri i närheten.

 **VARNING:** Batteriet ska alltid sitta i så att enheten är redo att användas oavsett huruvida nätström är tillgänglig på platsen för patientvård.

 **VIKTIGT:** HeartStart Intrepid måste anslutas till ett sjukhusklassat uttag med skyddsjord när du ansluter till nätström. Använd enbart en treledad växelströmskabel med en jordad trestiftskontakt. Annars kan elektriska stötar uppstå.

 **OBS!** Om nätström används som enda strömkälla under defibrillering (till exempel när inget batteri är isatt eller när batteriet är helt urladdat) kan det ta längre tid att ladda HeartStart Intrepid till önskad energinivå.

Om strömmen bryts längre än 30 sekunder återställs alla inställningar till de konfigurerade inställningarna och en ny händelse skapas när strömmen kommer tillbaka. Alla sparade data finns emellertid kvar oförändrade (så länge enhetens minneskapacitet räcker) och du når dem genom att hämta föregående händelse. Se till att batteriet sitter i och är laddat.

Placera inte HeartStart Intrepid på ett sådant sätt att det är svårt att ta bort nätsladden.

För att helt koppla bort strömförsörjningen drar du ut nätsladden och tar ut batteriet.

Om du misstänker att nätsladden inte fungerar kopplar du bort den från enheten och övergår till batteridrift. Byt ut nätsladden innan du ansluter apparaten till nätströmmen igen.

Information om strömrelaterade larm finns under ["Strömrelaterade larm" på sidan](#page-232-1) 219.

# **Litiumjonbatteri till**

HeartStart Intrepid kan drivas med ett litiumjonbatteri:

- Information om batteriunderhåll finns i ["Batteriunderhåll" på sidan](#page-229-0) 216.
- Information om batterispecifikationer och kapacitet finns i ["Batteri" på sidan](#page-270-0) 257.

## **Strömindikatorer**

Strömindikatorerna finns i det övre högra hörnet på frontpanelen på HeartStart Intrepid (se [Bild](#page-45-0) 32). Den gröna nätströmsindikatorn tänds alltid när nätström är ansluten till HeartStart Intrepid, även om enheten är avstängd.

#### <span id="page-45-0"></span>Bild 32 **Strömindikatorer**

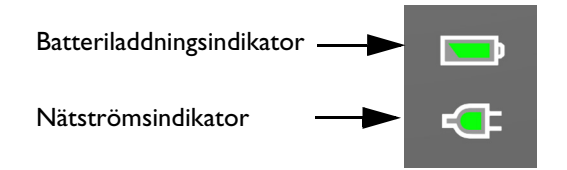

Den gröna batteriladdningsindikatorn blinkar när batteriet laddas. Indikatorn lyser med ett fast grönt sken när batteriet är fulladdat och nätström är ansluten. Lamporna är släckta om inget batteri är insatt, om batteriet är insatt men inte fungerar ordentligt eller om ingen nätström finns.

### <span id="page-45-1"></span>**Batteriikoner**

Batteriikonen i det övre högra hörnet på skärmen bredvid strömindikatorerna anger batteriets status och återstående laddningsnivå.

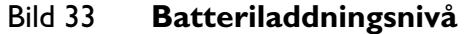

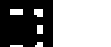

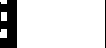

Inget batteri 2040 % Svagt batteri  $(0 \le 20 \%)$ 

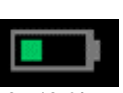

återstår

 $40<$ 65 % återstår

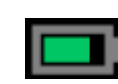

 $65 < 90$  % återstår

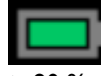

 $\geq$  90 % återstår

### **Slå på och stänga av enheten**

Du startar HeartStart Intrepid genom att vrida inställningsratten till önskat driftläge.

Du stänger av HeartStart Intrepid genom att vrida inställningsratten till läget Av. Om enheten stängs av i ett kliniskt läge övergår HeartStart Intrepid till en period av fortsatt användning (se ["Funktion](#page-59-0)  [för fortsatt användning" på sidan](#page-59-0) 46). På skärmen visas en nedräkning i 10 sekunder innan den stängs av.

 **OBS!** Låt enheten vara ansluten för att hålla batteriet laddat och för att automatiska diagnostiska tester ska kunna utföras regelbundet. Enheten skadas inte av att vara ansluten till nätström under långa perioder.

#### **Avstängning av enheten**

Om inte nätström är ansluten och batteriladdningen sjunker till en kritiskt låg nivå kan inte korrekt HeartStart Intrepid-funktion längre garanteras. Enheten genererar ett larm om förestående avstängning. Du har ungefär en minut på dig att ansluta enheten till nätström eller att sätta in ett nytt batteri i den innan den stängs av.

Om strömmen kommer tillbaka inom 30 sekunder efter ett strömavbrott när inställningsratten inte är i av-läget slås HeartStart Intrepid på igen automatiskt, användarinställningarna återställs till värdena som var inställda före avstängningen, den aktuella händelseöversikten fortsätter att användas i HeartStart Intrepid och avstängningens tidslängd registreras i händelseöversikten.

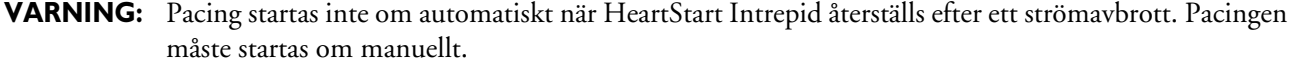

Om HeartStart Intrepid startas om efter 30 sekunder när inställningsratten inte är i av-läget återställs alla inställningar till de konfigurerade värdena, en ny händelseöversikt startas och du får ett meddelande om att den föregående händelseöversikten har avslutats.

 **OBS!** Beroende på programvarans status när strömmen bröts, kan de larminställningar som gällde vid strömavbrottet återställas om strömmen kommer tillbaka inom högst 45 sekunder efter strömavbrottet.

# <span id="page-46-0"></span>**Skärm**

Bildskärmslayouten på HeartStart Intrepid är lätt att konfigurera. Skärmen består av fem grundläggande delar. Se [Bild](#page-47-0) 34.

#### <span id="page-47-0"></span>Bild 34 **Allmän skärmlayout**

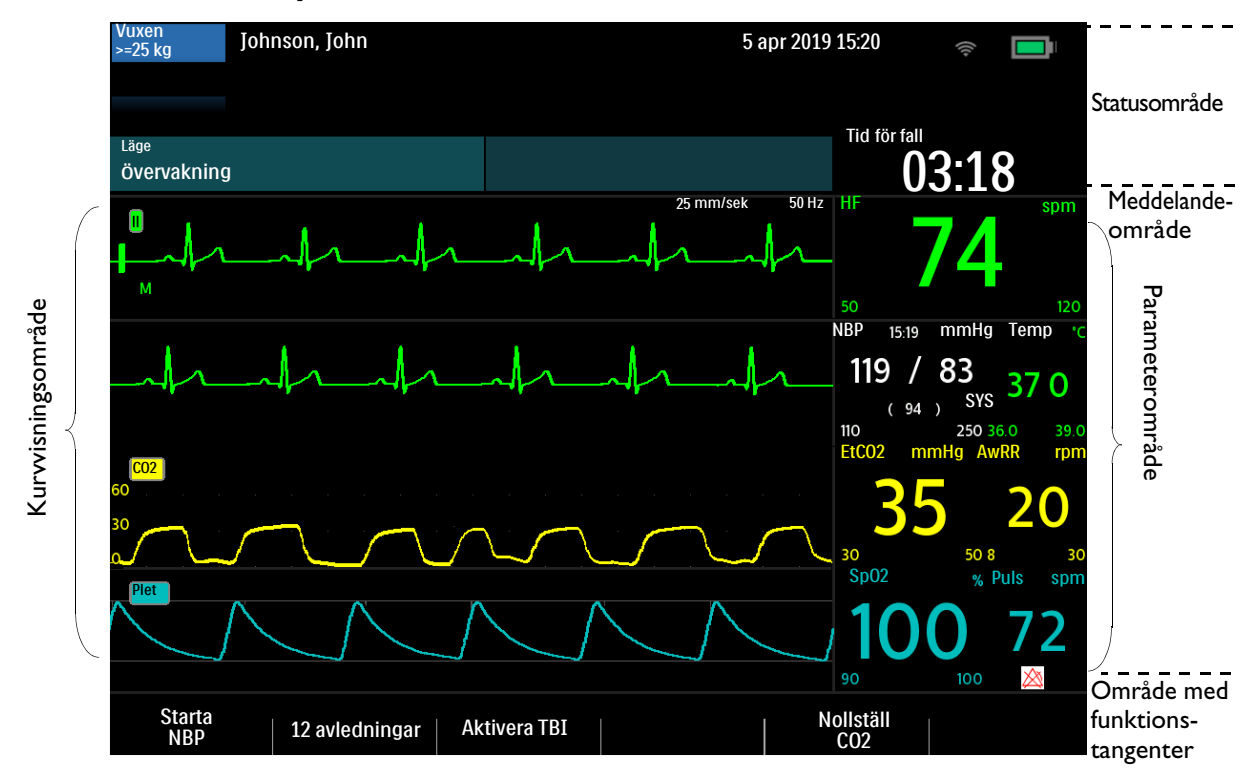

## **Statusområde**

Statusområdet innehåller viktig enhets- och patientinformation, se [Bild](#page-47-1) 35. Information om de larm som visas i statusområdet finns i ["Larm" på sidan](#page-52-0) 39.

#### <span id="page-47-1"></span>Bild 35 **Statusområde**

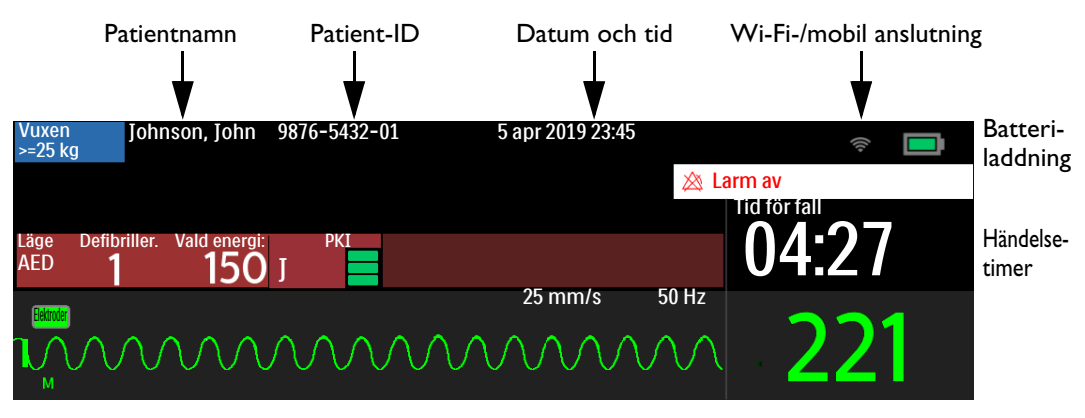

#### **Patientinformationen innehåller:**

- **Patientnamn/ID**. Om det här anges visas patientens namn, patientens ID eller ingenting beroende på aktuell konfiguration. Se ["Allmänna inställningar" på sidan](#page-181-0) 168.
- **Datum och tid.** Aktuellt datum och tid.
- **Pacemakerstatus.** Anger om patienten har en intern pacemaker. Om pacemakerstatus inte har valts är visningsområdet tomt. Pacemakerstatusen visas inte heller i pacing- eller AED-läge.
- **Händelsetimer.** Hur lång tid som förflutit sedan den aktuella händelsen började, visas i timmar:minuter:sekunder.
- **Patientkategori.** Vuxen (definieras som 25 kg) eller barn/spädbarn (definieras som <25 kg). Bakgrundsfärgen ändras beroende på om patientkategorin Vuxen (blå) eller Barn/spädbarn (rosa) har valts.

#### **Enhetsinformationen innehåller:**

- **Indikator för kliniskt larm.** Anger den övergripande larmstatusen. Om larmen är aktiva och ljudet inte är pausat är indikatorn tom. Om larmen inte är aktiva visas  $\boxtimes$  Larmsignal av om inställningen är tills vidare eller Larmsignal pausad xx min. I AED-läget visas  $\chi$  Larmsignal av.
- **Tekniska larm.** Tekniska larm som inte rör batteriet eller pacing visas i det cyanblå området för tekniska larm överst på skärmen. En pil visar att det finns flera larm som visas växelvis på skärmen.
- **Batteriikon.** Se ["Batteriikoner" på sidan](#page-45-1) 32.
- **Ikon för anslutning till trådlöst nätverk.** Anger om Wi-Fi-anslutning är aktiverat .
- **Ikon för mobilanslutning.** Anger om mobilanslutning är aktiverat .

## **Meddelandeområde**

I meddelandeområdet visas viktiga meddelanden under en händelse. Meddelandena ger hjälp vid tekniska larm och kliniska förslag. Vilken typ av meddelande som visas beror på det aktuella läget.

## **Områden för visning av kurvor och funktionstangenter**

HeartStart Intrepid är konfigurerad så att alla fyra kurvsektorerna fylls av en förkonfigurerad kurva när enheten slås på i lägena för övervakning, manuell defibrillering, pacing och AED. En streckad linje i en EKG-kurvsektor betyder att källan till kurvan är ogiltig. Kurvsektorerna kan innehålla varierande information beroende på parametern, bilden och den uppgift som utförs för tillfället.

Du kan visa upp till fyra kurvor samtidigt på enheten beroende på vilket läge som används och hur enheten är konfigurerad.

#### **Kurvsektor 1**

Kurvsektor 1 kan bara innehålla en EKG-kurva. Inga andra fysiologiska parametrar går att visa i kurvsektor 1. Den här kurvan används i algoritmerna för arytmi, hjärtfrekvensberäkning och AED-analys. Tillgängliga kurvor: spatlar (inte i AED-läget), elektroder, I, II, III, aVR, aVL, aVF och V eller V1–V6.

Kurvsektor 1 innehåller även EKG-storlekskalibreringsstapeln, indikatorn för automatisk förstärkning, rytmbeteckningen, EKG-filterinställningen och R-vågspilar. Kalibreringsstapeln används som en referenspunkt för jämförelse av den faktiska visade EKG-kurvan med den valda storleken. Indikatorn för automatisk förstärkning visas som ett A när automatisk skalning är aktiverad. R-vågspilar visas när enheten är inställd på något av lägena Synk, Övervakning eller Pacing vid behov.

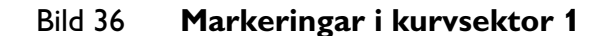

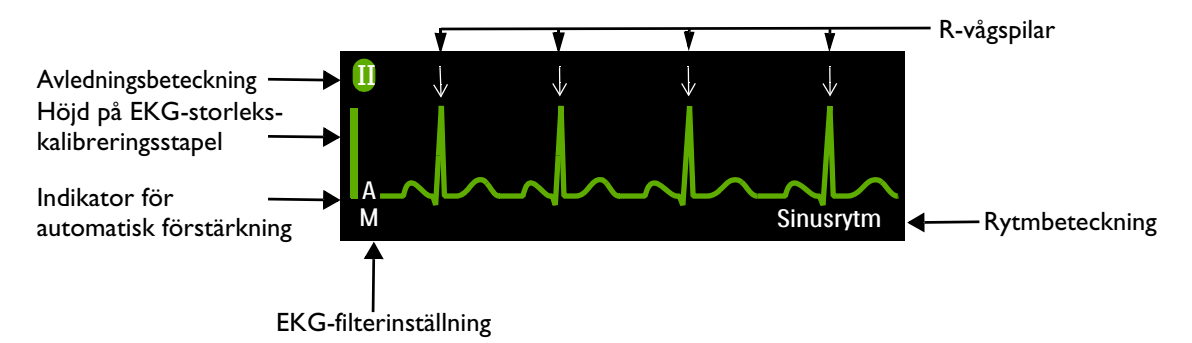

När EKG-analysalgoritmen har analyserat kurvan i kurvsektor 1 gäller att om HeartStart Intrepid har konfigurerats att visa rytmen så märks kurvan (i alla kliniska lägen förutom AED). Följande beteckningar är möjliga:

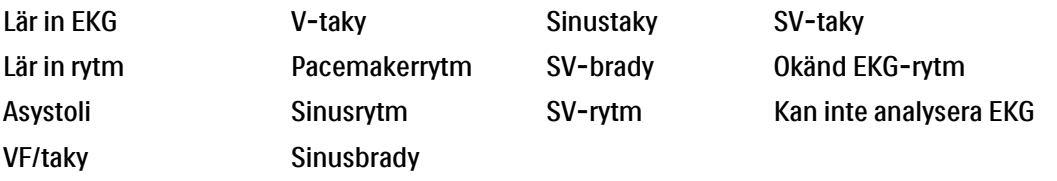

Om rytmbeteckningen är inaktiverad visar enheten endast beteckningarna Lär in EKG och Lär in rytm. Mer information om att konfigurera beteckningen finns i ["Övervakningsinställningar" på](#page-182-0)  [sidan](#page-182-0) 169.

EKG-filterinställningarna för skärmen är:

- E EMS-övervakningsbandbredd 2,0 Hz 20,0 Hz
- M övervakningsbandbredd 0,15 Hz 40 Hz
- S ST-övervakningsbandbredd 0,05 Hz 40 Hz

EKG-filterinställningarna kan ändras i konfigurationsläget. Se ["Övervakningsinställningar" på](#page-182-0)  [sidan](#page-182-0) 169.

 **OBS!** I läget för synkroniserad elkonvertering visar R-vågspilarna vilka R-vågor som en defibrillering skulle triggas på om defibrilleringsknappen trycktes in.

I pacingläget Vid behov räknas tiden tills nästa externa pacepuls avges från den föregående pacepulsen eller R-vågspilen, beroende på vilken som förekom senast. R-vågor omedelbart efter en extern pacepuls markeras inte eftersom de troligtvis har orsakats av pacepulsen.

Den hjärtfrekvens som visas bestäms av arytmianalysen som är oberoende av R-vågspilarna för synkroniserad elkonvertering eller för pacingläget Vid behov.

#### **Kurvsektorer 2, 3 och 4**

Kurvsektorerna 3 och 4 fylls automatiskt när kabeln till parameterkällan kopplas till HeartStart Intrepid. Om parameterkällan är det konfigurerade alternativet för en viss kurvsektor visas den i den kurvsektorn när den finns tillgänglig. Tillgängliga kurvor: Spatlar, Elektroder, I, II, III, aVR, aVL, aVF, V (eller V1–V6), Plet, kapnogram och en kontinuerlig kurva från kurvsektor 1. Om en EKG-kurva för sektorerna 2, 3 eller 4 väljs visas även EKG-filterinställningen (förutom i kontinuerligt och annoterat EKG).

Det går även att välja ett annoterat EKG för kurvsektor 2. Se ["Visa ett annoterat EKG" på sidan](#page-73-0) 60.

**36**

#### **Ändra visade kurvor**

Kurvsektor 1 har en speciell knapp för val av avledning  $\mathbf{f}^{\mathbf{f}}$  (se "Allmänna funktionsknappar" på [sidan](#page-43-1) 30) som du kan använda för att ändra visad avledning/källa. Kurvor som visas i andra kurvsektorer kan ändras för den aktuella händelsen med hjälp av den smarta väljarratten. Se ["Menyer" på sidan](#page-50-0) 37.

#### **Funktionsetiketter**

De fem funktionstangentsetiketterna motsvarar funktionstangenterna direkt under dem. Se [Bild](#page-50-1) 37. Etiketterna ändras i enlighet med den aktuella skärmvyn och funktionen.

#### <span id="page-50-1"></span>Bild 37 **Området för kurvor och visning av funktionstangenter**

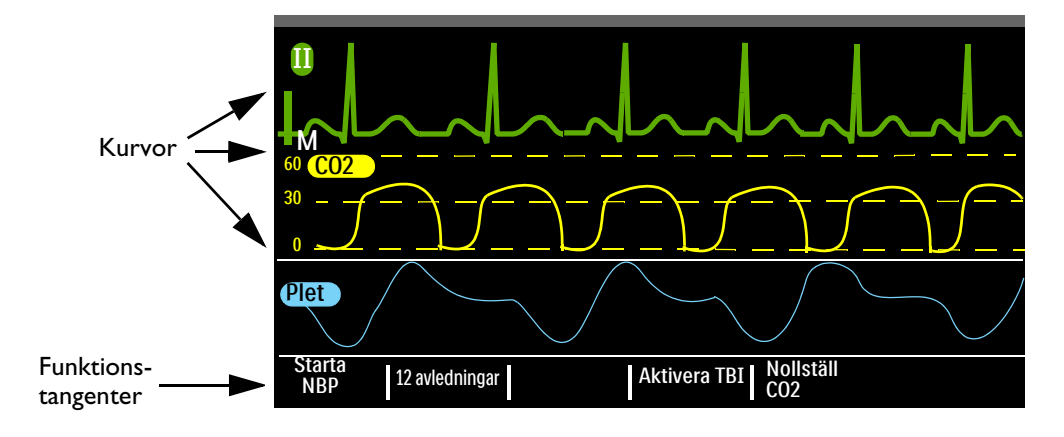

#### <span id="page-50-0"></span>**Menyer**

Menyer med reglage och alternativ som är specifika för varje funktion hos HeartStart Intrepid kan nås med hjälp av den smarta väljarratten på frontpanelen. Menyerna används till att reglera volymen, välja kurvor, välja kurvor för utskrift, ställa in larm, ange patientinformation, generera rapporter samt en rad andra uppgifter.

Om du vill visa en meny trycker du på den smarta väljarratten så att huvudmenyn visa. Sedan vrider du den smarta väljarratten för att rulla uppåt eller nedåt bland de tillgängliga alternativen tills önskat val markeras. Menyerna har en kontinuerlig rullningsfunktion, när den övre eller nedre delen av en meny nås visas nästa menyalternativ automatiskt.

För att göra ett val markerar du önskat menyalternativ och trycker på den smarta väljarratten. Välj Avsluta om du vill stänga menyn utan att göra något val. En pil i början eller slutet av menyn visar att ytterligare listalternativ finns tillgängliga i den riktningen på menyn. Vrid den smarta väljarratten för att rulla uppåt eller nedåt och visa de övriga alternativen.

Beroende på den aktuella situationen händer det ibland att en del av alternativen inte kan användas. Menyval kan vara gråmarkerade när de inte är tillgängliga eller inte gäller för situationen. De kan inte markeras eller väljas.

 **OBS!** Menyer försvinner från skärmen när knappen Ladda trycks in.

#### **Justera mätvärden**

Med den smarta väljarratten på HeartStart Intrepid kan du ange mätvärden för flera parametrar, bland annat övre och nedre larmgränser. Se [Bild](#page-51-1) 38. Det värde som först visas är standardvärdet. Vissa värden kan justeras i steg som är större än 1. Avsluta genom att trycka på den smarta väljarratten.

<span id="page-51-1"></span>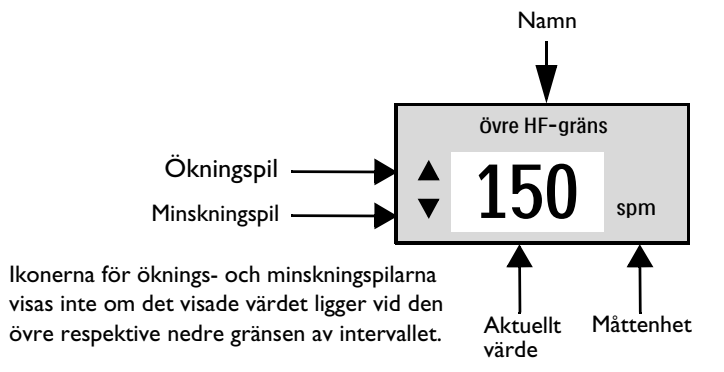

### <span id="page-51-0"></span>**Justera volymer**

Du kan justera volymnivåerna för larm, röstinstruktioner och QRS-indikatorn.

- **Så här justerar du volymen för den aktuella händelsen:**
	- **1** Tryck på den smarta väljarratten.
	- **2** Vrid på den smarta väljarratten för att markera Volym och tryck på den smarta väljarratten.
	- **3** Välj den volymtyp (Larm, Röst, QRS) som ska justeras och tryck på den smarta väljarratten.
	- **4** Välj den nya volymnivån och tryck på den smarta väljarratten.

Den nya volymnivån kvarstår så länge den aktuella händelsen varar. Använd läget Konfiguration om du vill justera standardvolymnivåerna. Se ["Konfigurerbara parametrar" på sidan](#page-180-0) 167.

 **OBS!** När du justerar en volymtyp påverkas inte de övriga volymtyperna. Om du till exempel justerar QRS-volymen påverkas inte larm- eller röstvolymen.

## **Parameterområde**

I parameterområdet visas de viktigaste fysiologiska parametrarna som övervakas för tillfället, se [Bild](#page-52-1) 39. Följande värden visas för varje parameter:

- Parameterbeteckning
- Aktuellt värde. Visning:
	- **Siffra** ett giltigt värde har erhållits
	- **- ? -** det erhållna värdet är tvivelaktigt
	- tomt parametern är inte tillgänglig eller avstängd
- De för tillfället inställda övre och nedre larmgränserna med måttenhetsbeteckningen
- Ikon för larm av (visas när larmet inaktiveras och den globala larmstatusen inte är inställd på av).

<span id="page-52-1"></span>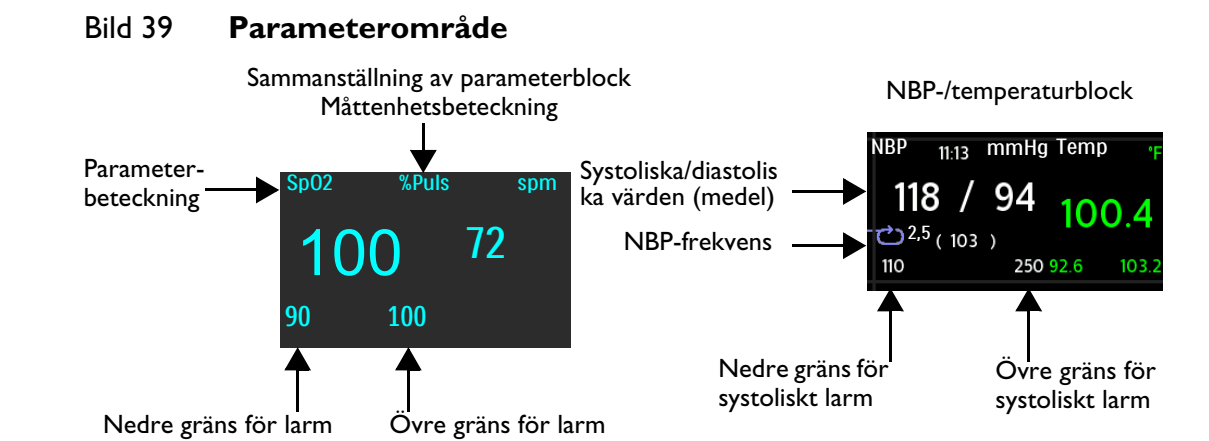

# <span id="page-52-0"></span>**Larm**

HeartStart Intrepid har olika typer av larm som indikerar förändringar i patientens tillstånd eller problem med enheten eller kablarna som kan kräva åtgärder. Larmtillstånd grundas på jämförelser mellan förinställda gränser och algoritmresultat.

**Fysiologiskt larm:** Resultat från en patientrelaterad parameter som övervakas i ett kliniskt läge, till exempel SpO2 lågt. Fysiologiska larm detekteras inte i icke-kliniska lägen.

**Tekniskt larm:** Resultat från ett problem med utrustningen.

Larm är antingen låsta eller ej låsta:

**Låst:** Larmet förblir aktivt oavsett om larmtillståndet fortsätter eller inte. Låsta larm tas inte bort förrän tillståndet inte längre finns och detta bekräftas.

**Ej låst:** Larmet tas automatiskt bort i HeartStart Intrepid när larmtillståndet inte längre finns kvar.

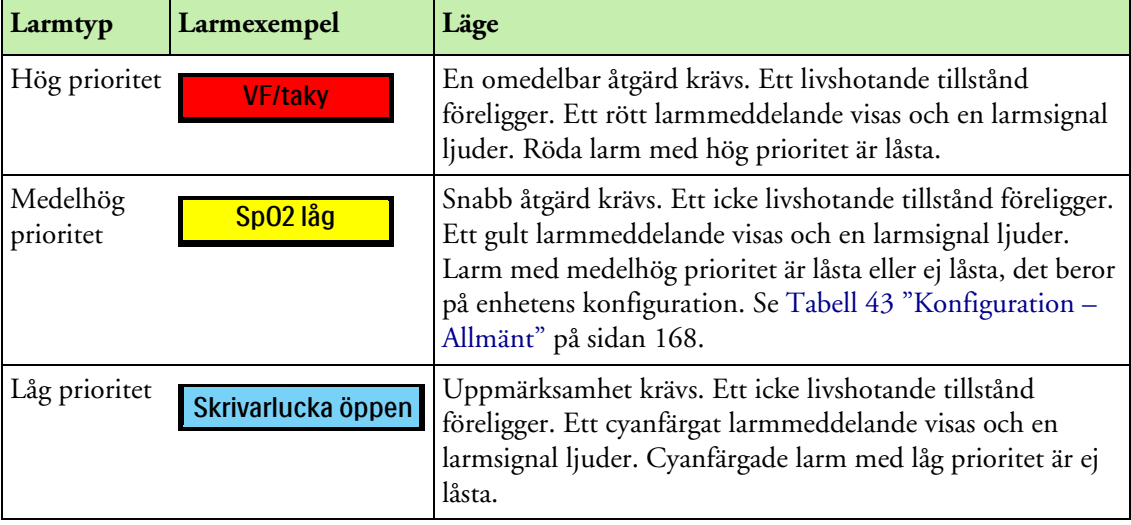

#### Tabell 6 **Larmprioritet**

**VARNINGAR:** Om du pausar enbart hörbara eller både hörbara och synliga indikationer för aktiva larm kan du missa larmtillstånd eller hindra att nya larmtillstånd indikeras.

Om larmvolymen ställs in under den omgivande brusnivån kan larmtillstånd missas.

Kontrollera att larmgränserna är lämpliga för patienten varje gång en ny patienthändelse inträffar.

Under ett tekniskt larmtillstånd kan det hända att fysiologiska larmtillstånd inte detekteras korrekt.

Ställ inte in larmgränserna på så extrema värden att larmsystemet blir verkningslöst.

Det kan vara riskabelt att använda olika larmgränser för samma eller liknande utrustning i samma område.

 **OBS!** Det är möjligt att flera larm förekommer samtidigt. För att undvika förväxling och för att säkerställa att ett allvarligt tillstånd inte döljs av ett mindre allvarligt tillstånd prioriteras och kategoriseras larmen i HeartStart Intrepid så att larmet med högst prioritet utlöses. Om flera larm från samma parameter med samma prioritet inträffar visas alla larm, ett i taget.

Fysiologiska larm detekteras eller visas inte i icke-kliniska lägen. Endast tekniska larm visas i icke-kliniska lägen.

# **Larmavisering i kliniskt läge**

HeartStart Intrepid kan konfigureras att reagera på olika sätt när ett larmtillstånd inträffar i kliniskt läge. Se [Tabell](#page-53-0) 7.

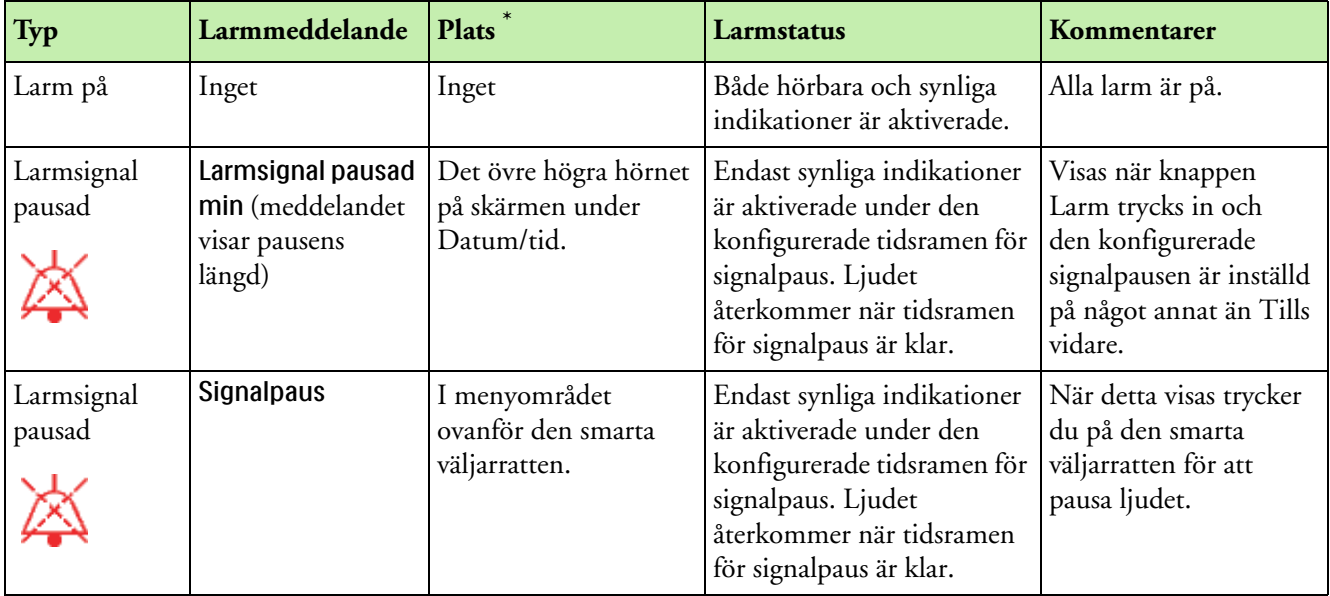

#### <span id="page-53-0"></span>Tabell 7 **Larmaviseringstyper**

| Typ           | Larmmeddelande | Plats <sup>*</sup>                                                                                                    | Larmstatus                                                       | Kommentarer                                                                                               |
|---------------|----------------|----------------------------------------------------------------------------------------------------|------------------------------------------------------------------|----------------------------------------------------------------------------------------------------|
| Larmsignal av | Larmsignal av  | Det övre högra hörnet<br>på skärmen under<br>Datum/tid.                                                               | Endast synliga indikationer<br>är aktiverade.                    | Visas när knappen<br>Larm trycks in och<br>den konfigurerade<br>signalpausen är inställd<br>Tills vidare. |
|               | Signal av      | I menyområdet<br>ovanför den smarta<br>väljarratten.                                                                  |                                                                  | När detta visas trycker<br>du på den smarta<br>väljarratten för att<br>stänga av ljudet.                  |
| Larm av       | Larm av        | • Visas i det övre<br>högra hörnet under<br>Datum/tid i<br>AED-läget.<br>Under enskilda<br>utanför<br>gränsen-värden. | Både indikationer för både<br>ljudlarm och visade larm<br>är av. | Tryck på larmknappen<br>om du vill aktivera larm<br>i AED-läget.                                          |

Tabell 7 **Larmaviseringstyper** *(forts.)*

\* Se ["Platser för visning av larmaviseringar".](#page-54-0)

Alla larmtillstånd rensas när HeartStart Intrepid-läget byts från ett kliniskt till ett icke-kliniskt läge.

Om en givare avsiktligt kopplas bort ljuder ett larm. Tryck på den smarta väljarratten för att stoppa larmet. HeartStart Intrepid uppmanar användaren att bekräfta valet. Tryck på den smarta väljarratten igen.

#### <span id="page-54-0"></span>**Platser för visning av larmaviseringar**

Beroende på typen av larm visas aviseringar på olika platser i HeartStart Intrepid. Se [Bild](#page-55-0) 40.

 **OBS!** Pacinglarm visas i pacingområdet. Se ["Pacinglarm" på sidan](#page-112-0) 99.

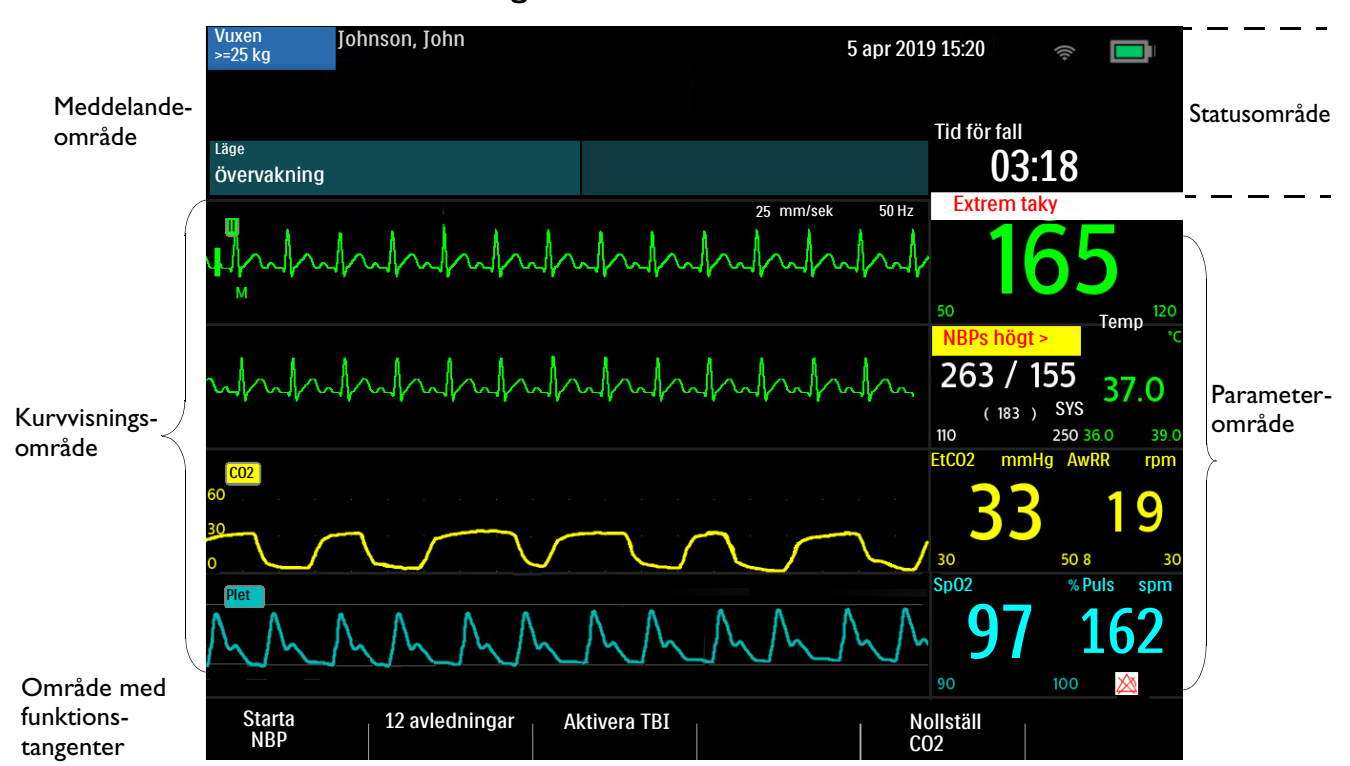

#### <span id="page-55-0"></span>Bild 40 **Platser för larmaviseringar**

### **Justera larmgränser**

Larmgränser är förinställda på HeartStart Intrepid och är baserade på enhetens konfiguration och patienttyp. När larmen är påslagna visas larmgränserna bredvid parametrarnas siffervärden. Det går att justera en larmgräns för den aktuella händelsen. Justera larmgränserna och -konfigurationerna efter patientens faktiska situation.

Justera larmen enligt följande larmgränsresolutioner:

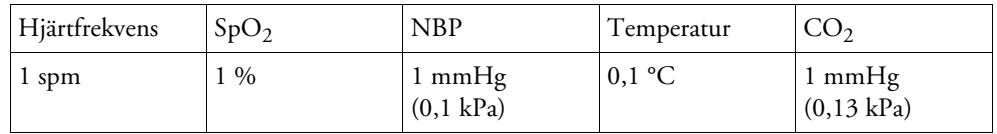

#### **Så här ändrar du en larmgräns:**

- **1** Tryck på den smarta väljarratten.
- **2** Vrid på den smarta väljarratten så att Mätningar/larm markeras och tryck på den smarta väljarratten.
- **3** Välj önskad parameter och tryck på den smarta väljarratten.
- **4** Välj parametergränsen och tryck på den smarta väljarratten.
- **5** Vrid på den smarta väljarratten för att justera gränserna. Tryck på den smarta väljarratten för att avsluta.

### **Larmhantering och -konfiguration**

Det går att justera larmaviseringarna första gången HeartStart Intrepid-enheten startas. I konfigurationsläget kan du konfigurera larmen för HF/arytmi, EtCO<sub>2</sub>, AwRR, SpO<sub>2</sub>, NBP och temperatur så att de är på eller av när enheten startas.

Om HeartStart Intrepid är i övervakningsläge och enhetens allmänna larmljud har stängts av (larmsignalpaus inställd på tills vidare) kan enheten konfigureras att påminna dig med en ljudsignal om att de larmen är tysta.

Se parameterkonfigurationsavsnitten om larm: Tabell [44 "Konfiguration – HF/EKG" på sidan](#page-182-1) 169, Tabell [45 "Konfiguration – NBP" på sidan](#page-183-0) 170, Tabell [46 "Konfiguration – SpO2" på sidan](#page-184-0) 171, Tabell [47 "Konfiguration – EtCO2/AwRR" på sidan](#page-185-0) 172 och Tabell [49 "Konfiguration –](#page-186-0)  [Temperatur" på sidan](#page-186-0) 173.

#### **Signal- och larmindikatorer**

I HeartStart Intrepid används en blandning av ljudsignaler och larmindikatorer för att informera om status för enhet och patienter. [Tabell](#page-56-0) 8 beskriver enhetens signaler och larm.

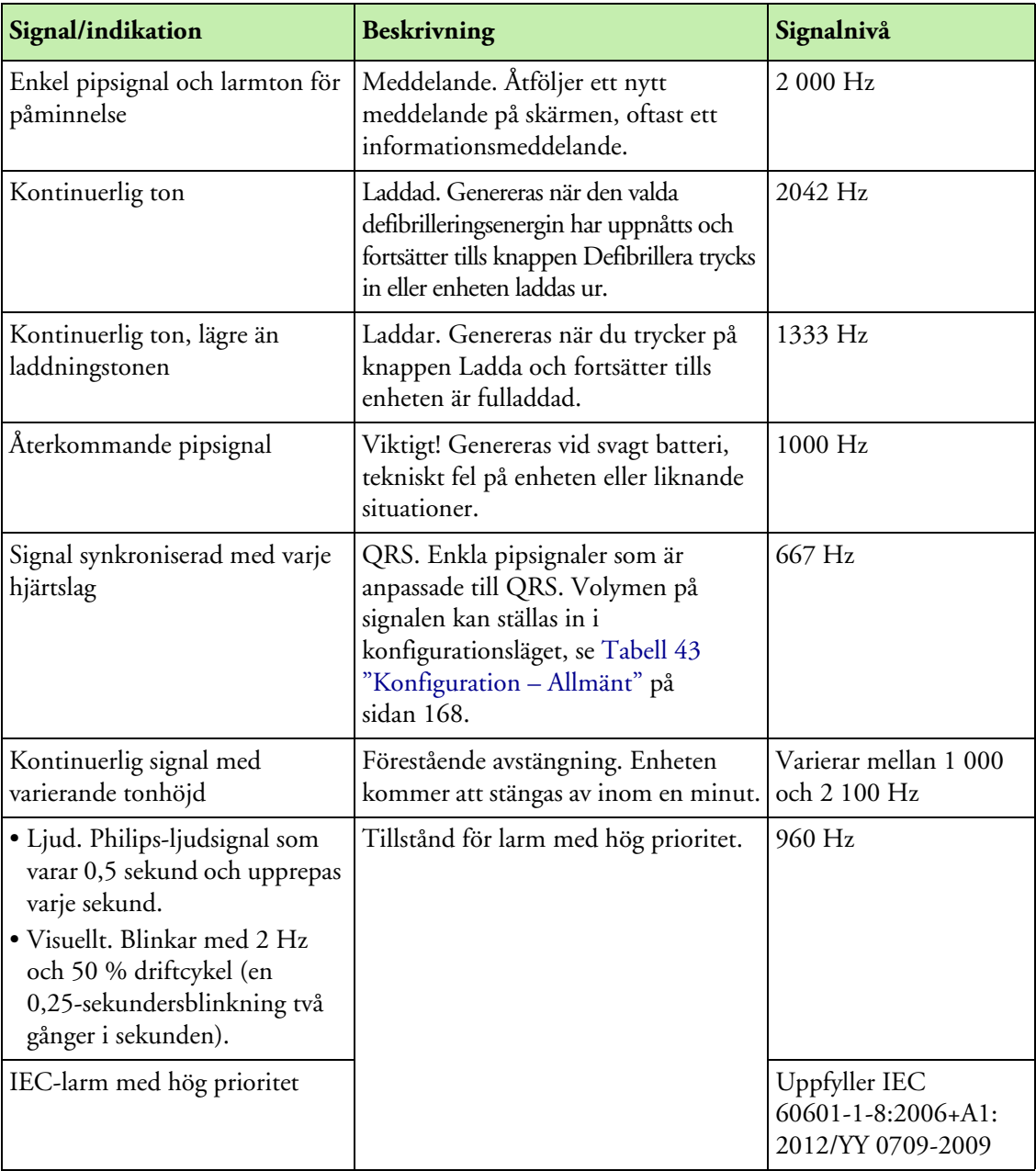

#### <span id="page-56-0"></span>Tabell 8 **Signaler och larm**

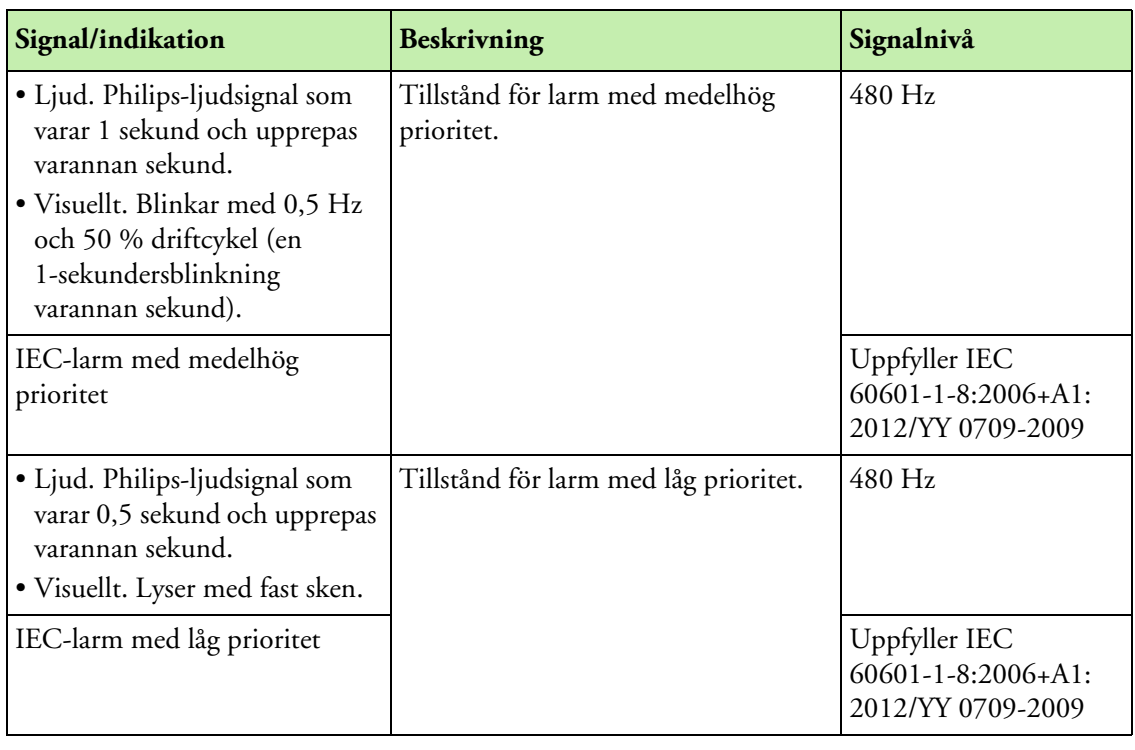

#### Tabell 8 **Signaler och larm** *(forts.)*

 **OBS!** Ljud- och larmvolymer ligger mellan 45 dB(A) och 85 dB(A).

## **Reagera på larm**

Om larm för parametrar är aktiva visas larmgränser för respektive parameter. När ett larmtillstånd inträffar kan du reagera på flera olika sätt. Först ska du göra följande:

- **1** Se till patienten.
- **2** Identifiera larmen.
- **3** Tysta (pausa) larmet. Tryck på den smarta väljarratten på frontpanelen på HeartStart Intrepid om du vill pausa/tysta larmet och tryck sedan på ratten igen för att bekräfta larmet. Larmet pausas under den konfigurerade pausperioden medan du ser till patienten. Om larmtillståndet kvarstår utlöses larmet igen när den inställda pausperioden är slut.

Om du tystar ett specifikt larm hindrar det inte larmsignalen för ett annat larm från att ljuda. Om det andra larmet tystas återställs pausperioden för alla aktiva larm.

Om knappen Larm X trycks in tystas alla parameterlarm under den konfigurerade pausperioden. Inga nya larmljud.

**4** Åtgärda larmtillståndet på HeartStart Intrepid med hjälp av menyn för larmrespons. Se [Bild](#page-58-1) 41.

#### <span id="page-58-1"></span>Bild 41 **Exempel på meny för larmrespons**

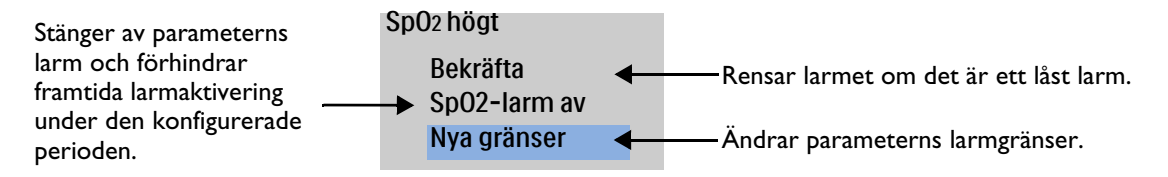

#### **OBS!** Du kan se larmhistorik i patientens händelseöversikt. Mer information finns i ["Händelseöversikt" på](#page-198-0)  [sidan](#page-198-0) 185.

Mer information om larm och meddelanden som gäller specifika funktioner finns i motsvarande avsnitt*:*

- Larm om hjärtfrekvens och arytmi se ["Hjärtfrekvens- och arytmilarm" på sidan](#page-76-0) 63.
- AED-larm se ["AED-larm" på sidan](#page-91-0) 78.
- Larm om defibrillering se ["Manuell defibrillering och elkonvertering" på sidan](#page-94-0) 81.
- Larm om elkonvertering se ["Larm för manuell defibrillering och elkonvertering" på sidan](#page-104-0) 91.
- Larm om pacing se ["Pacinglarm" på sidan](#page-112-0) 99.
- SpO2-larm se ["Larm för SpO2 och pulsfrekvens" på sidan](#page-120-0) 107.
- Pulslarm se ["Temperaturlarm" på sidan](#page-130-0) 117.
- NBP- och temperaturlarm se ["Temperaturlarm" på sidan](#page-130-0) 117.
- $EtCO<sub>2</sub>$  och AwRR-larm se ["EtCO2- och AwRR-larm" på sidan](#page-149-0) 136.
- Larm om strömförsörjningen se ["Strömrelaterade larm" på sidan](#page-232-1) 219.

# <span id="page-58-2"></span><span id="page-58-0"></span>**Ange patientinformation**

Patientinformation kan anges för följande kategorier (förutom i AED-läge):

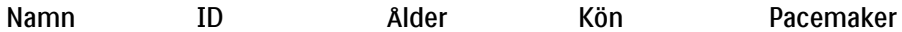

För- och efternamnet får innehålla högst 18 tecken vardera. Patient-ID:t får innehålla högst 16 tecken.

Om patientens efternamn, förnamn eller ID har angetts tidigare fyller HeartStart Intrepid i informationen.

 **OBS!** HeartStart Intrepid-användarna ansvarar för att skydda användningen, utlämnandet och utbytet av elektronisk skyddad hälsoinformation i enlighet med gällande lagstiftning och vårdinrättningens rutiner.

**Så här anger du patientinformation på HeartStart Intrepid:**

- **1** Tryck på den smarta väljarratten.
- **2** Vrid på den smarta väljarratten så att Patientinfo. markeras och tryck på den smarta väljarratten.
- **3** Välj det fält du vill ange och tryck på den smarta väljarratten.
- **4** Om du väljer Namn visas fältet Efternamn och menyn:
	- **a** Vrid och tryck på den smarta väljarratten för att markera och ange varje tecken i efternamnet. När du är klar väljer du Klart. Efternamnet sparas och du uppmanas att ange förnamnet.
	- **b** Vrid och tryck på den smarta väljarratten för att markera och ange varje bokstav i förnamnet. När du är klar väljer du Klart. Förnamnet sparas och du uppmanas att ange patient-ID.
- **5** Ange patientens ID genom att vrida och trycka på den smarta väljarratten för att välja och ange varje tecken i ID-numret.
- **6** Ange patientens Kön genom att vrida och trycka på den smarta väljarratten för att markera och välja Man eller Kvinna.
- **7** Du anger patientens Pacemakerstatus genom att vrida och trycka på den smarta väljarratten för att markera och välja värdet enligt följande:
	- Om patienten har en intern pacemaker väljer du Ja.
	- Om patienten inte har en intern pacemaker väljer du Nej.
- **OBS!** Optimera EKG-analysen genom att ställa in patientens pacemakerstatus (om patienten har en intern pacemaker) på rätt sätt.

Pacemakerstatus visas inte i AED-läge.

# <span id="page-59-0"></span>**Funktion för fortsatt användning**

I kliniskt läge är funktionen Fortsatt användning aktiverad. Den här funktionen underlättar fortsatt behandling av samma patient genom att de aktuella inställningarna och patientjournalen behålls när HeartStart Intrepid är avstängd i mindre än 10 sekunder. Det kan inträffa när du växlar mellan lägena Övervakning och AED eller när inställningsratten oavsiktligt flyttas till Av. Om HeartStart Intrepid slås på igen inom 10 sekunder behålls de senaste inställningarna vad gäller:

- Larminställningar och larmtillstånd
- Kurvsektorinställningar
- Händelsetimer
- Volyminställningar
- Fysiologiska trenddata
- Pacinginställningar
- Inställningar för synkroniserad elkonvertering
- $SpO<sub>2</sub>$ -värde<br>• EtCO<sub>2</sub>-värd
- $EtCO<sub>2</sub>$ -värde
- AwRR-värde
- NBP-värde och -mätningsfrekvens
- Temperaturvärde
- Händelseöversikt
- **OBS!** Synk-funktionen fortsätter att vara aktiv om HeartStart Intrepid är avstängd under mindre än 10 sekunder. Synk-funktionen inaktiveras emellertid när AED-läget aktiveras och måste aktiveras igen när du återgår till läget för manuell defibrillering.

Pacingen avbryts när pacingläget avslutas. Den måste startas om manuellt. Patientinställningarna behålls vid återgång till pacingläget.

Funktionen Fortsatt användning fungerar inte om både batteriet och den externa nätströmmen kopplas bort från enheten, inte ens för en liten stund.

# <span id="page-59-1"></span>**Markera händelser**

Tryck på knappen Markera händelser  $\sum$  för att annotera händelseöversikten och EKG-remsan. Om så har konfigurerats skrivs en EKG-remsa ut som innehåller tio sekunder före händelsen, själva händelsen och fem sekunder efter händelsen när knappen Markera händelser trycks in.

**Så här markerar du en händelse:**

- **1** Tryck på knappen för händelsemarkering. Menyn Händelser (se [Bild](#page-60-1) 42) visas.
- **2** Vrid på den smarta väljarratten för att välja önskad händelse.
- **3** Tryck på den smarta väljarratten för att markera händelsen. Om så har konfigurerats skrivs en EKG-remsa ut som innehåller symbolen för händelsemarkering samt den valda händelsebeteckningen.
- **OBS!** Om knappen Markera händelser trycks in och ingen händelse väljs från menyn Händelser inom fem sekunder försvinner menyn Händelser från skärmen och en allmän händelse loggas. Om knappen Markera händelser trycks in en gång till inom fem sekunder från första gången loggas en allmän händelse och menyn Händelser visas på skärmen under ytterligare fem sekunder.

#### <span id="page-60-1"></span>Bild 42 **Menyn Händelser**

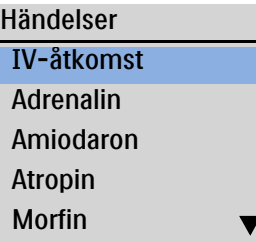

# <span id="page-60-0"></span>**Lösenord**

Om du vill gå till läget Service i HeartStart Intrepid eller utföra vissa ändringar i läget Konfiguration krävs ett lösenord. Lösenordens ursprungliga värden går att ändra.

Håll lösenorden konfidentiella.

### **Servicelösenord**

Serviceläget kräver ett lösenord. Anvisningar för hur du ställer in och ändrar lösenordet för serviceläget finns i *servicehandboken* till HeartStart Intrepid.

### **Konfigurationslösenord**

Lösenordet för konfigurationsläget ändras i serviceläget, och lösenordet för serviceläget krävs för ändring av lösenordet för konfigurationsläget. Anvisningar för hur du ändrar lösenordet för konfigurationsläget finns i *servicehandboken* till HeartStart Intrepid.

### **Lösenord för datahantering**

Datahanteringsläget har ett valfritt lösenord som kan konfigureras På eller Av via konfigurationslägets Allmänt-meny. Du kan ändra datahanteringslösenordet i konfigurationsläget. Som extra säkerhetsåtgärd behövs konfigurationslösenordet för att ändra datahanteringslösenordet.

- **Så här ändrar du lösenordet för läget Datahantering:**
	- **1** Ange ett nytt lösenord i fältet Nytt lösenord.
	- **2** Ange det nya lösenordet en gång till i fältet Bekräfta lösenord.
- **3** I fältet Konfigurationslösenord anger du lösenordet för konfigurationsläget.
- **4** Spara lösenordet genom att trycka på funktionstangenten [Spara].

# <span id="page-61-0"></span>**Säkerhetsinformation**

Nedanstående information vid Varning! och Viktigt! gäller vid användning av HeartStart Intrepid. Ytterligare varningsföreskrifter och viktig information avseende specifika funktioner finns i motsvarande avsnitt av den här bruksanvisningen.

**VARNINGAR:** Använd aldrig HeartStart Intrepid när du står i vatten. Du får aldrig sänka ned HeartStart Intrepid i vätska eller hälla vätska på någon del av den. Om enheten blir blöt ska du torka av den med en handduk. Det är farligt för användaren och människor i närheten att använda en våt enhet.

> Använd inte HeartStart Intrepid i närvaro av lättantändliga anestesiblandningar eller högre syrgaskoncentrationer än 25 % (eller partialtryck högre än 27,5 kPa/206 mmHg). Då kan det uppstå risk för explosion.

HeartStart Intrepid är inte avsedd för miljöer eller sammanhang där de kan användas av outbildad personal. Om outbildade personer använder den kan det resultera i skador eller dödsfall. Enheten och dess tillbehör är inte avsedda för hemmabruk.

HeartStart Intrepid får endast användas på en patient åt gången.

Du får en mer exakt rytmanalys om du ställer in patientens pacemakerstatus (om patienten har en intern pacemaker) på rätt sätt. Pacemakerstatusen används i algoritmerna under rytmanalysen.

När du transporterar en patient eller bär HeartStart Intrepid är det viktigt att den placeras med bildskärmen bortvänd från kroppen eller andra ytor. I annat fall kan inställningsratten och den smarta väljarratten stötas till och oavsiktligt flyttas från önskat läge.

Rör inte vid eller flytta patienten under analysen.

För patienter som inte kontinuerligt övervakas av läkare konfigurerar du larmsystemet och inställningarna baserat på patientens fysiologiska tillstånd.

Undvik att koppla patienten till flera apparater samtidigt. Läckströmsgränserna kan då överskridas. Använd inte en andra defibrillator på patienten medan pacing med HeartStart Intrepid pågår.

Använd inte USB-porten för att ansluta till någon icke godkänd USB-dataenhet eller andra enheter, särskilt inte i närheten av en patient. Då kan det uppstå elektriska stötar.

Låt apparaten stabiliseras om den har utsatts för extrema temperaturer. Det tar 80 minuter för enheten att värmas upp från –20 °C före användning. Det tar 80 minuter för enheten att svalna från 70 °C före användning.

Om du använder HeartStart Intrepid eller dess tillbehör under förhållanden som inte överensstämmer med omgivningsspecifikationerna, kan det resultera i inkorrekt funktion hos enheten eller tillbehören. Du bör låta HeartStart Intrepid stabilisera sig inom driftstemperaturområdet i 30 minuter innan du använder den.

HeartStart Intrepid bör inte användas bredvid eller staplad med annan utrustning. Om HeartStart Intrepid måste vara nära annan utrustning eller staplas ska du kontrollera att den fungerar normalt enligt den konfiguration som används.

Rör inte vid kommunikationsportar samtidigt som du rör vid patienten.

När flera artiklar är sammankopplade kan läckström uppstå.

För defibrillatorskydd krävs användning av tillverkarens specificerade tillbehör.

 **VIKTIGT:** Var försiktig med patientkablar, inklusive EKG-övervakningsutrustning när den används tillsammans med diatermiutrustning med hög frekvens.

> Tillbehörsutrustning som ansluts till datagränssnittet på HeartStart Intrepid måste vara certifierad enligt IEC-standard 60950/GB4943 för databearbetningsutrustning eller IEC-standard 60601-1/GB9706.1 för elektromedicinsk utrustning. Kontakta inrättningens lokala kundtjänst eller -representant om du är osäker på vad som gäller.

Utsätt inte HeartStart Intrepid för röntgenstrålning eller starka magnetfält (MR).

 **OBS!** Om interna steriliserbara spatlar används ska du kontrollera deras kontinuitet och bekräfta att de inte har nått slutet av steriliteten innan de används. Se bruksanvisningen till de *steriliserbara defibrilleringsspatlarna*.

Se till att litiumjonbatteriet i HeartStart Intrepid är laddat och förvara ett reservbatteri i närheten.

Om ändring till sommar- eller vintertid inträffar mellan början och slutet för en händelse justeras inte tidsmarkeringarna för den händelsen. I nästa händelse används den justerade tiden.

För klinisk användning av HeartStart Intrepid krävs inte några försiktighetsåtgärder avseende elektrostatisk urladdning (ESD).

# **ANTECKNINGAR**

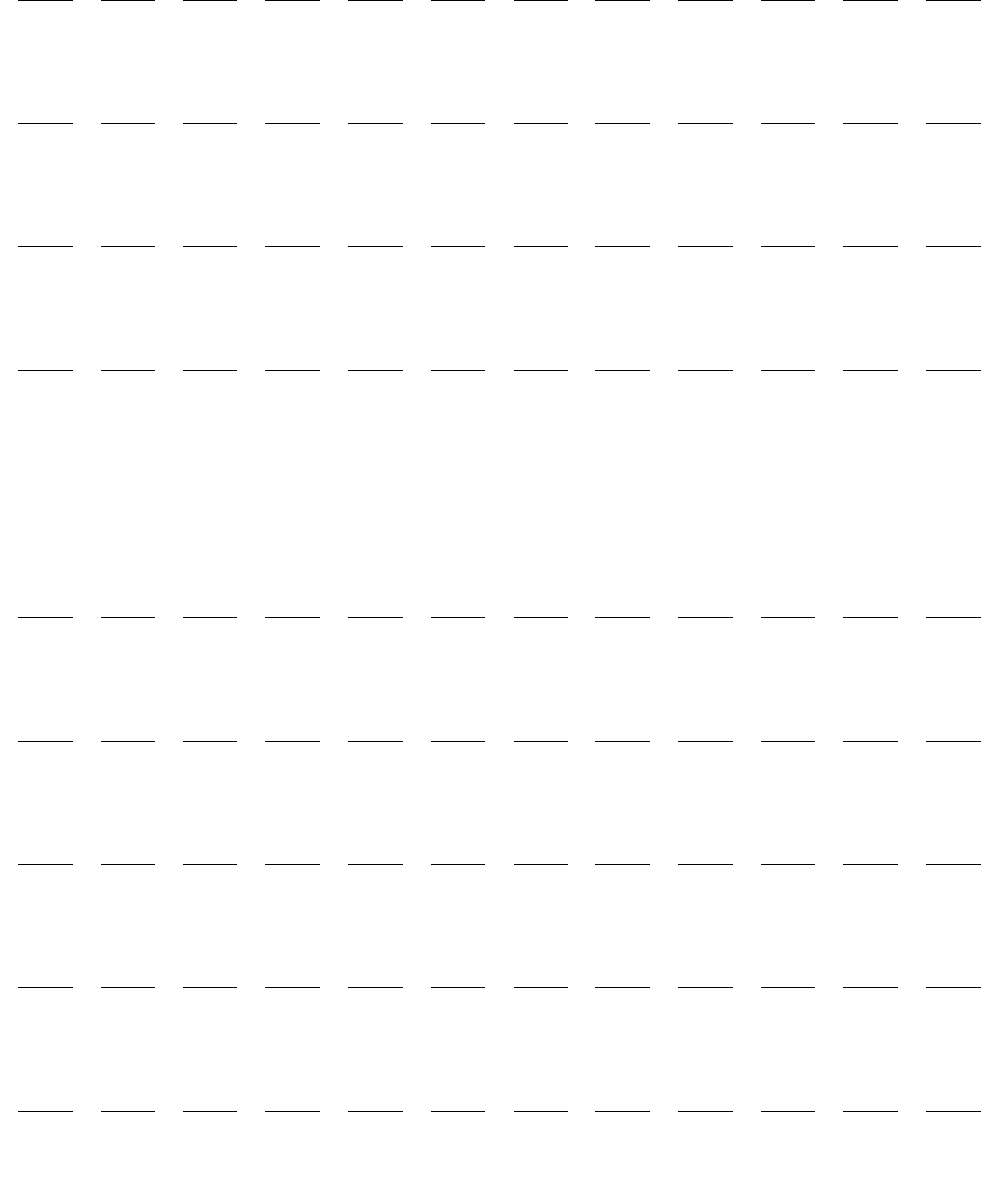

# <span id="page-64-0"></span>**EKG-övervakning**

Det här kapitlet beskriver de funktionerna för EKG- och arytmiövervakning på HeartStart Intrepid. Enheten använder Philips ST/AR-algoritm används för EKG-analys.

Kapitlet är indelat i följande huvudavsnitt:

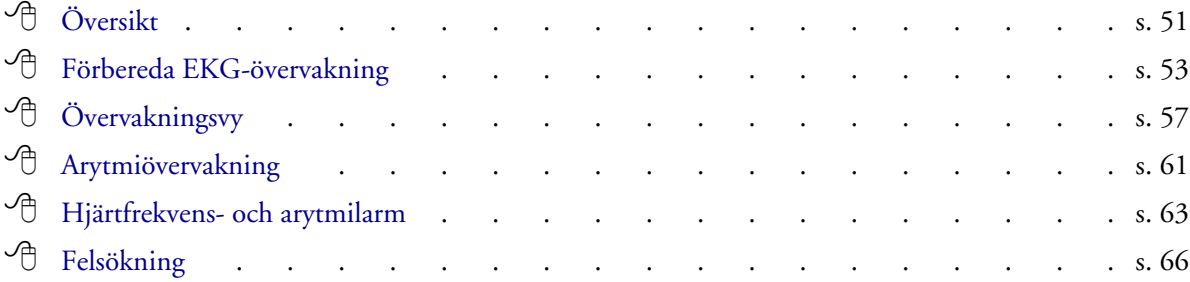

# <span id="page-64-1"></span>**Översikt**

Du kan använda följande till att övervaka patientens EKG med HeartStart Intrepid:

- Multifunktionselektroder
- Elektrodsatser för EKG-övervakning med 3, 5 eller 10 avledningar
- Externa spatlar (endast för snabbedömning och inte för kontinuerlig övervakning).

Om du fäster både EKG-elektroddynor med flera funktioner och EKG-övervakningselektroder är anslutna kan du välja antingen eller som EKG-avledning.

Konfigurerbara hjärtfrekvens- och arytmilarm ger klara besked om patientens tillstånd, både hörbart och visuellt.

Med HeartStart Intrepid går det att övervaka EKG hos både vuxna och barn/spädbarn. Använd knappen för patientkategori  $\mathbf{t}_i$  till att byta kategori.

När du trycker på knappen för patientkategori ändras alla parameterlarmgränser till den nya patientkategorin. Ändringarna kvarstår när du byte läge.

- För patienter som väger  $\geq 25$  kg eller är  $\geq 8$  år gamla använder du patientkategorin Vuxen.
- För patienter som väger <25 kg eller är <8 år gamla använder du patientkategorin Barn/spädbarn.

Algoritmerna i HeartStart Intrepid använder den interna pacemakerstatus som för närvarande är inställd under rytmanalys. Pacemakerstatusen anger om patienten har en intern pacemaker. Om pacemakerstatusen är okänd konfigurerar algoritmen rytmanalysen baserat på att patienten har en pacemaker. Du får en mer exakt rytmanalys om du ställer in patientens pacemakerstatus (om patienten har en intern pacemaker) på rätt sätt.

EKG-kurvor kan registreras via defibrilleringsporten för multifunktionselektroder/spatlar eller via EKG-övervakningsuttaget för kabelset för 3-, 5- eller 10-avlednings-EKG. När 3-avlednings-EKG-övervakning används är endast en EKG-avledningsvektor tillgänglig. Om EKG-övervakning med 5 eller 12 avledningar används är upp till fyra EKG-avledningsvektorer tillgängliga samtidigt för visning.

Justera den primära avledningens EKG-storlek med knappen för val av EKG-förstärkning  $\cdot$ : Se ["EKG-förstärkning" på sidan](#page-72-0) 59 om du vill veta mer.

**VARNINGAR:** Vid övervakning av neonatala EKG:n kan mätningar och larm bli felaktiga på grund av att EKG för vuxna och neonatala har olika egenskaper.

> Om en extern pacemaker används på en patient, kan arytmiövervakningen störas allvarligt av pacemakerpulsens höga energinivå. Detta kan leda till att arytmialgoritmen inte lyckas upptäcka uteblivna QRS-komplex efter pacemakerpuls eller asystoli.

Använd inte en extern monitor som EKG-källa.

Vid totalt hjärtblock, eller om pacemakern inte lyckas stimulera/registrera ett slag, kan höga P-vågor (högre än en 1/5 av den genomsnittliga R-vågshöjden) felaktigt räknas av arytmialgoritmen och leda till missad detektering av vissa arytmier.

 **OBS!** Om EKG-utgångskabeln används för att skicka en EKG-signal från HeartStart Intrepid till en sängplatsmonitor ska EKG-signalen och -larmen på HeartStart Intrepid betraktas som primära. Sängplatsmonitorns EKG är underordnat/sekundärt.

Avledning II är det enda avledningsvalet på de primära och sekundära enheterna som visar vågformen korrekt. Den sekundära enheten måste hela tiden vara inställd på avledning II. För att undvika sammanblandning bör den primära enheten också vara inställd på avledning II, om det är kliniskt möjligt.

Om enheten avger pacing eller om den detekterar interna pacemakerpulser visas pacingmarkörer på tillämpliga platser på EKG-utgångskurvan.

Använd inte en Philips SureSigns-monitor ansluten till HeartStart Intrepid. Enheterna är inte kompatibla.

### **Att tänka på vid diatermi**

HeartStart Intrepid är lämplig för användning tillsammans med högfrekvent diatermiutrustning. Efter diatermistörningar återgår utrustningen till föregående driftläge inom 10 sekunder utan att lagrade data går förlorade.

Gör så här för att minska riskerna för brännskador orsakade av defekt diatermiutrustning:

- Kontrollera att EKG-avledningens elektroder är korrekt placerade. Varje EKG-avledningskabel har en strömbegränsande resistor på 1 K som skydd mot brännskador. Information om korrekt placering av EKG-avledningar finns i ["Elektrodplacering" på sidan](#page-67-0) 54.
- Läs mer i diatermienhetens bruksanvisning.

 **VARNING:** HeartStart Intrepid avlednings-EKG är inte lämpligt för direkt applicering på hjärtat.

 **VIKTIGT:** Mätnoggrannheten kan tillfälligt minska under diatermi eller defibrillering. Detta påverkar inte patientens eller utrustningens säkerhet.

Trassla inte ihop EKG-kablarna diatermiutrustningens ledningar.

Placera inte EKG-kablar nära diatermiutrustningens jordningsplatta.

# <span id="page-66-0"></span>**Förbereda EKG-övervakning**

Du kan övervaka EKG med hjälp av multifunktionselektroder eller EKG-elektroder. Du kan ta en snabb titt med externa spatlar. Se programanteckningen *Improving ECG Quality* (Förbättra EKG-kvaliteten, finns endast på engelska).

 **OBS!** Använd inte multifunktionselektroder som passerat utgångsdatumet. Kasta elektroderna när du använt dem. Du får inte återanvända elektroderna. Använd dem inte för mer än åtta timmars kontinuerlig pacing. Om du övervakar en patient under en längre period kan övervaknings- och multifunktionselektroderna behöva bytas med jämna mellanrum. Kontrollera utgångsdatumet på elektrodförpackningen och kontrollera att förpackningen inte är skadad. Kassera utgångna eller skadade elektroder. I dokumentationen från tillverkaren kan du se hur ofta elektroderna bör bytas.

## <span id="page-66-1"></span>**Förberedelse av huden**

Hud leder elektricitet dåligt så det är viktigt att förbereda huden på rätt sätt för att få en god kontakt mellan huden och elektroderna.

- **Så här förbereder du huden:** 
	- **1** Identifiera lämpliga placeringsställen:
		- För multifunktionselektroder, se förpackningen.
		- För elektroder, se ["Elektrodplacering" på sidan](#page-67-0) 54.
	- **2** Klipp eller raka av håret vid platsen om det behövs.
	- **3** Rengör och gnugga huden på placeringsstället.
	- **4** Gnid huden torr på placeringsstället så att blodflödet i kapillärerna i vävnaden ökar och fett och hudceller försvinner.

 **VIKTIGT:** Gör följande för att minska risken för brännskador:

- 1. Välj ett plant eller relativt plant muskulärt område som inte bär upp patientens vikt under operationen till dispersionselektrodplaceringen.
- 2. Rengör och torka stället innan du placerar elektroden. Det är bättre att ta det säkra före det osäkra och raka stället.
- 3. Placera elektroden på en plats där den förmodligen inte kommer i kontakt med vätska.
- 4. Innan elektroden placeras måste du kontrollera den. Den får exempelvis inte vara uttorkad eller ha en otillräcklig mängd ledande gel eller vidhäftningsförmåga.
- 5. När elektroden har placerats ska du stryka över dispersionselektroden med handen så att den fästs jämnt. Stryk bara från utsidan till insidan av elektroden så att ingen gel trycks ut under elektroden.

# **Övervaka EKG med multifunktionselektroder**

- **Så här övervakar du EKG med multifunktionselektroder:**
	- **1** Om behandlingskabeln inte redan är ansluten ska du ansluta den till HeartStart Intrepid enligt beskrivningen i ["Grundläggande information" på sidan](#page-22-0) 9.
	- **2** Anslut multifunktionselektroderna till behandlingskabeln enligt beskrivningen under ["Ansluta](#page-25-0)  [multifunktionselektroder" på sidan](#page-25-0) 12.

**3** Förbered huden. Se ["Förberedelse av huden" på sidan](#page-66-1) 53.

**4** Fäst multifunktionselektroderna på patienten enligt beskrivningen på elektrodförpackningen.

# **Övervaka EKG med elektroder**

- **Så här övervakar du EKG med elektroder:**
	- **1** Förbered huden. Se ["Förberedelse av huden" på sidan](#page-66-1) 53.
	- **2** Anslut snäppfästena eller klämmorna till elektroderna innan du placerar dem på patienten.
	- **3** Fäst elektroderna genom att dra loss skyddspapperet från en elektrod i taget och klistra fast dem ordentligt på patientens hud. Tryck runt hela kanten på varje elektrod och förvissa dig om att de verkligen sitter fast. Se till att inte avledningskablarna drar i elektroderna. Information om lämplig elektrodplacering finns i ["Elektrodplacering" på sidan](#page-67-0) 54.
	- **4** Om EKG-kabeln inte redan är ansluten ska du ansluta den enligt beskrivningen i ["Ansluta](#page-28-0)  [EKG-kabeln" på sidan](#page-28-0) 15.

 **VARNING:** Låt inte ledande delar av elektroderna eller tillhörande anslutningar på delar med patientkontakt komma i kontakt med annat ledande material, inklusive jord.

 **VIKTIGT:** Använd endast godkända avledningskablar tillsammans med HeartStart Intrepid. I annat fall kan brus uppstå och leda till att meddelandet Kan inte analysera EKG återkommer då och då.

#### <span id="page-67-0"></span>**Elektrodplacering**

[Bild](#page-67-1) 43 visar den typiska elektrodplaceringen för en 3-ledad EKG-kabel.

#### <span id="page-67-1"></span>Bild 43 **Placering för 3-ledad EKG-kabel**

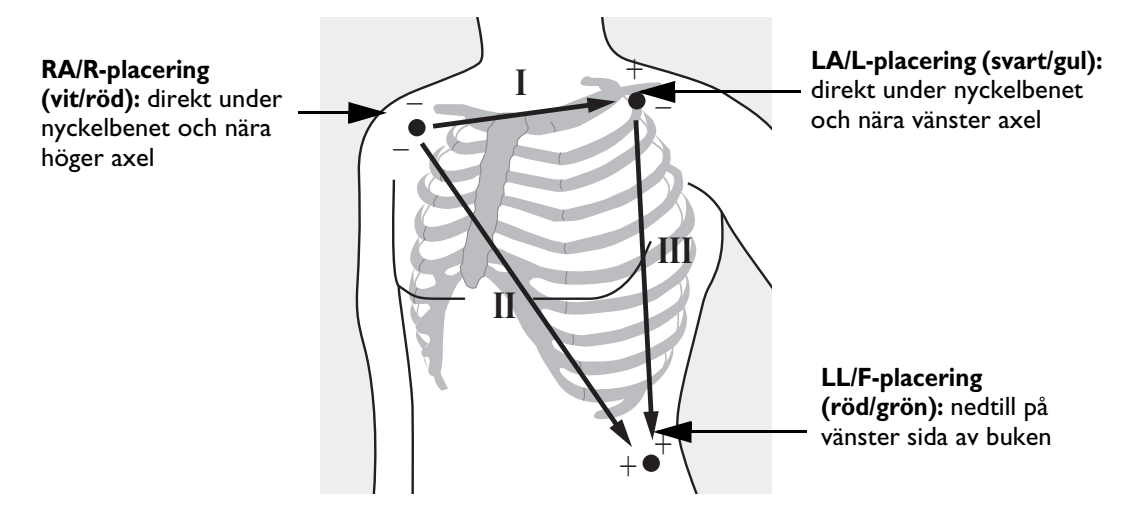

[Bild](#page-68-1) 44 visar den typiska elektrodplaceringen för en 5-ledad EKG-kabel.

#### <span id="page-68-1"></span>Bild 44 **Placering för 5-ledad EKG-kabel**

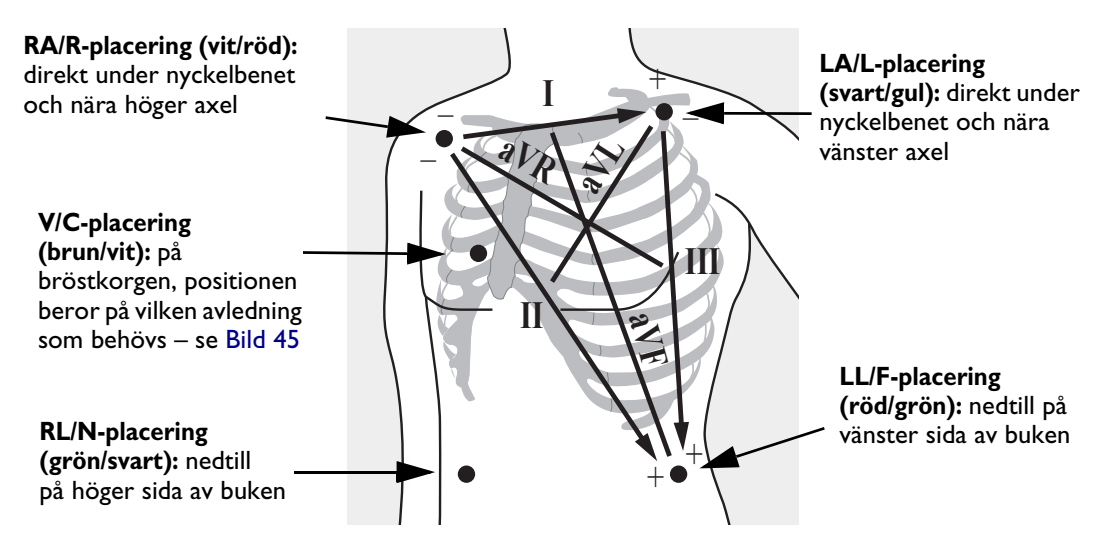

Den enda V/C-avledningen på en kabel för 5 avledningar kan placeras i någon av de prekordiala positionerna som visas i [Bild](#page-68-0) 45 (V1/C1 till V6/C6).

#### <span id="page-68-0"></span>Bild 45 **V/C-elektrodplacering**

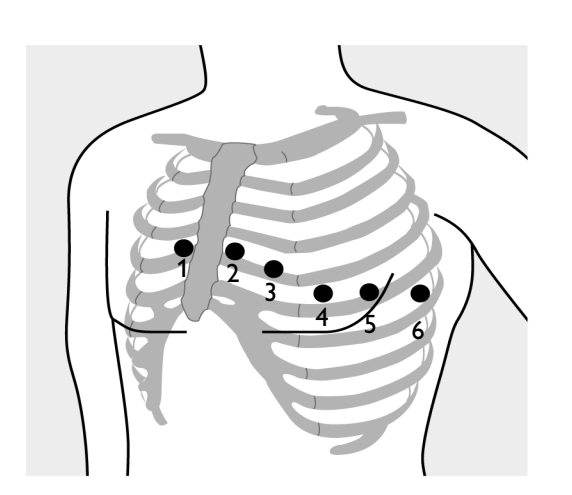

**V/C 1-placering:** fjärde interkostalrummet vid den högra bröstbenskanten **V/C 2-placering:** fjärde interkostalrummet vid den vänstra bröstbenskanten **V/C 3-placering:** mittemellan V/C 2 och V/C 4

**V/C 4-placering:** femte interkostalrummet vid den vänstra medioklavikularlinjen **V/C 5-placering:** samma nivå som V/C 4 på den främre axillarlinjen **V/C 6-placering:** samma nivå som V/C 4 vid den vänstra medioaxillarlinjen

 **OBS!** Oavsett vilken placering som väljs för V/C-elektroden på en kabel för 5 avledningar så visas den som V i HeartStart Intrepid. Om en V-elektrod används kan den fungera som referenselektrod om RL-elektroden är otillgänglig.

För korrekt placering av och mätning via V/C-avledningen är det viktigt att du lokaliserar det fjärde interkostalrummet.

**Så här lokaliserar du det fjärde interkostalrummet:**

**1** Lokalisera det andra interkostalrummet genom att först palpera Louis vinkel (det lilla benutskottet där bröstbenskroppen förenas med manubrium). Med hjälp av denna upphöjning i bröstbenet kan man identifiera var det andra revbenet har sitt fäste, och utrymmet precis under det är det andra interkostalrummet.

**2** Palpera och räkna ner längs bröstkorgen tills du lokaliserar det fjärde interkostalrummet.

När ett 12-avlednings-EKG tas ska extremitetsavledningarna kopplas till patientens extremiteter. [Bild](#page-69-1) 46 visar elektrodplaceringen för ett EKG-övervakningskabelset för 12 avledningar.

#### <span id="page-69-1"></span>Bild 46 **12-avledningsplacering**

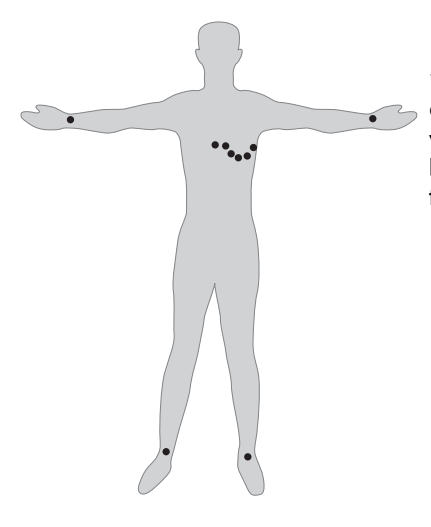

**12-avlednings-EKG:** Vid ett konventionellt 12-avlednings-EKG med 10 elektroder placeras en elektrod på höger arm, vänster arm, höger ben och vänster ben. Sex V/C-elektroder placeras på bröstkorgen enligt [Bild 46.](#page-69-1) Elektroden på höger ben fungerar som referenselektrod.

#### <span id="page-69-0"></span>**Val av avledning**

Det är viktigt att välja en lämplig avledning för övervakning så att QRS-komplex upptäcks korrekt.

#### **För patienter utan pacemaker:**

- QRS-komplexet bör vara högt och smalt (rekommenderad amplitud > 0,5 mV).
- R-vågen bör ligga ovanför eller nedanför baslinjen, men bör inte vara bifasisk.
- P-vågen bör vara mindre än 1/5 av R-vågens höjd.
- T-vågen bör vara mindre än 1/3 av R-vågens höjd.

 **OBS!** För att förhindra att P-vågor eller baslinjebrus tolkas som QRS-komplex är den lägsta detektionsnivån för QRS-komplex inställd på 0,15 mV i enlighet med AAMI-EC13:2002/YY1079:2008-specifikationerna. Om EKG-signalen är för svag kan falska larm för asystoli detekteras.

Alla isoelektriska segment inklusive I- och K-vågorna undantas från Q-, R-, S-, R- och S-vågorna.

#### **För patienter med intern/transvenös pacemaker:**

- Kontrollera att Pacemakerstatus är korrekt inställd på HeartStart Intrepid. Se ["Ange](#page-58-2)  [patientinformation" på sidan](#page-58-2) 45.
- Alla fyra kriterier som anges ovan för patienter utan pacemaker.
- Tillräckligt stor för att kunna detekteras (minst hälften så hög som QRS-komplexet) utan repolarisationsartefakt. Vissa unipolära pacemakrar uppvisar pacepulser med repolarisationsspikar som kan räknas som QRS-komplex vid hjärtstillestånd eller andra arytmier. Välj en avledning så att storleken på repolarisationsspikar minimeras.

#### **OBS!** Justering av EKG-kurvans storlek på skärmen påverkar inte den EKG-signal som används för arytmianalys.

#### **Alternativa avledningar**

De tillgängliga övervakningsavledningarna varierar beroende på vilken typ av EKG-kabel som är ansluten till HeartStart Intrepid samt på dess konfiguration. Se [Tabell](#page-70-1) 9.

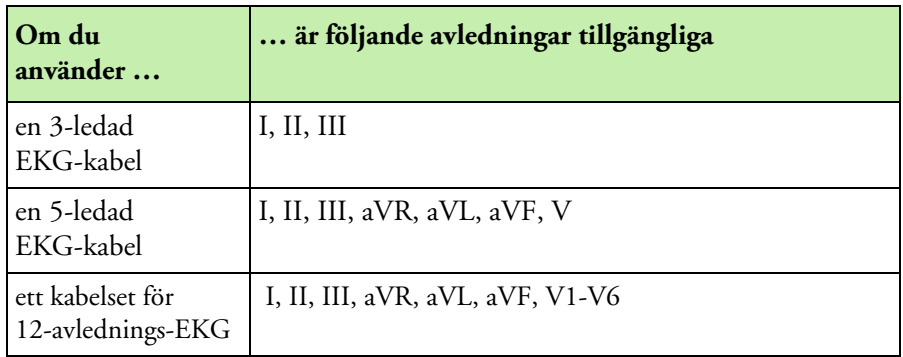

#### <span id="page-70-1"></span>Tabell 9 **Alternativa avledningar**

 **VARNING:** Undvik att röra vid övervakningselektroder och andra mätenheter när de är anslutna till patienten. Om du gör det kan det minska säkerheten och påverka resultaten.

 **VIKTIGT:** Var försiktig med patientkablar och övrig EKG-övervakningsutrustning när den används tillsammans med kirurgiutrustning med hög frekvens.

> Monitorutrustning för linjeisolering kan ge upphov till transienter i elledningarna som kan tolkas som riktiga hjärtkurvor och därmed förhindra att hjärtfrekvenslarm utlöses. Se till att elektrodledningar och elektrodkablar är placerade på avstånd från strömkablar för att minimera detta problem.

 **OBS!** Signaler från TENS-enheter eller diatermiutrustning kan orsaka artefakter.

När det gäller patienter som går helt i egen rytm kan risken för utebliven upptäckt av hjärtstillestånd reduceras genom att den nedre hjärtfrekvensgränsen ligger vid eller strax över pacemakerrytmen vid övervakning av patienterna. Ett larm för låg hjärtfrekvens avges när patientpacingen börjar. Riktig detektering och klassificering av pacemakerrytmerna kan därefter bestämmas.

När analog EKG-utgång används infogas detekterade interna pacemakerpulser i utgången som pulser på mindre än 3,5 ms bredd när de mäts vid 50 procent av pulsens topp. Amplituden för de infogade pulserna är > 40 % och < 70 % av den detekterade pacemakerpulsamplituden för pulsbredder på 0,5 till 2,0 ms.

# <span id="page-70-0"></span>**Övervakningsvy**

Vrid inställningsratten till Monitor för att primärt övervaka patientens EKG-kurva i övervakningsläget.

I övervakningsvyn går det att granska fyra kurvor samtidigt medan alla aktuella fysiologiska parametrar övervakas. Se [Bild](#page-71-0) 47.

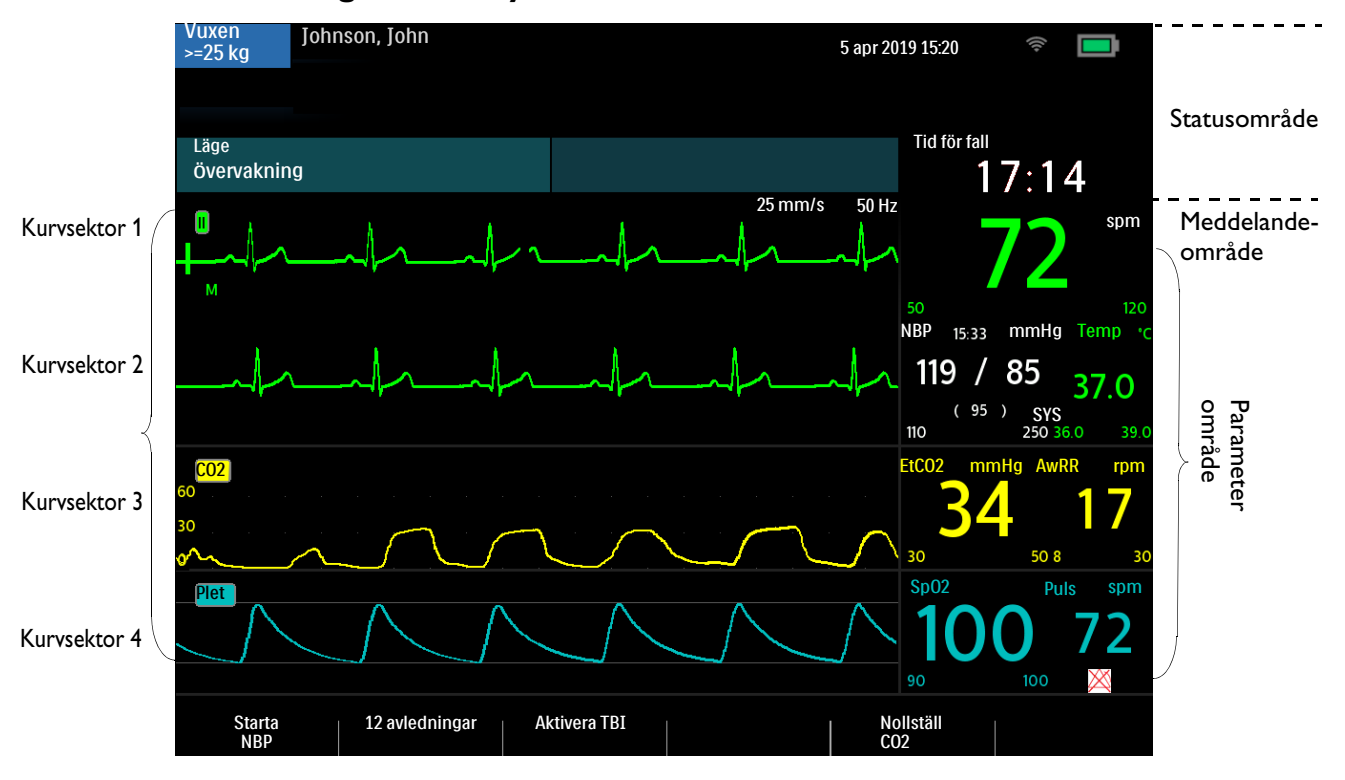

#### <span id="page-71-0"></span>Bild 47 **Övervakningsbildens layout**

# **Välja kurva**

Kurva 1 visas den primära EKG-avledningen enligt följande, med fabriksinställningarna:

- I lägena manuell defibrillering, synkroniserad elkonvertering och övervakning är avledning II den primära EKG-avledningen.
	- Om avledning II inte är tillgänglig eller har dålig kvalitet när du aktiverar de här lägena söker enheten automatiskt efter den EKG-avledning som har bäst kvalitet och visar den i kurvsektor 1. Enheten söker efter en aktiv EKG-källa i följande ordning: standardavledning, II, multifunktionselektroder (eller spatlar), I, III.
	- Om avledning II inte är tillgänglig eller har dålig kvalitet och du byter till något av de här lägena måste du använda knappen för att välja avledning och manuellt välja den avledningskälla som har bäst kvalitet.
- I AED-läge är elektroderna den primära EKG-avledningen.
	- Om standardavledningen inte är tillgänglig eller har dålig kvalitet måste du använda knappen för att välja avledning och manuellt välja den avledningskälla som har bäst kvalitet.
- I pacingläget är avledning II den primära EKG-avledningen.
	- Om standardavledningen inte är tillgänglig eller har dålig kvalitet måste du använda knappen för att välja avledning och manuellt välja den avledningskälla som har bäst kvalitet.

Du kan ändra den standardavledning som initialt visas som den primära EKG-avledningen i kurvsektor 1. Mer information om kurvinställningar finns i Tabell [54 "Konfiguration –](#page-189-0)  [Kurvinställningar" på sidan](#page-189-0) 176.

Det går att byta kurva för varje sektor under en patienthändelse.
#### **Lägena för övervakning, manuell defibrillering och pacing**

EKG-avledningen för kurvsektor 1 väljs via knappen för val av avledning  $\mathbb{R}$  (se "Allmänna [funktionsknappar" på sidan](#page-43-0) 30) eller via menyn Visade kurvor. Kurvorna för kurvsektor 2, 3 och 4 går bara att välja via menyn Visade kurvor.

Justera den primära avledningens EKG-förstärkning med knappen för val av EKG-förstärkning . För andra kurvsektorer gör du så här:

#### **Så här väljer du en kurva med hjälp av menyn Visade kurvor:**

- **1** Tryck på den smarta väljarratten.
- **2** Vrid på den smarta väljarratten så att Visade kurvor markeras och tryck på den smarta väljarratten.
- **3** Välj den kurvsektor som ska ändras och tryck på den smarta väljarratten.
- **4** Välj en ny kurvtyp och tryck på den smarta väljarratten.
- <span id="page-72-0"></span>**5** Välj lämplig storlek på EKG-kurvan vid behov och tryck på den smarta väljarratten.

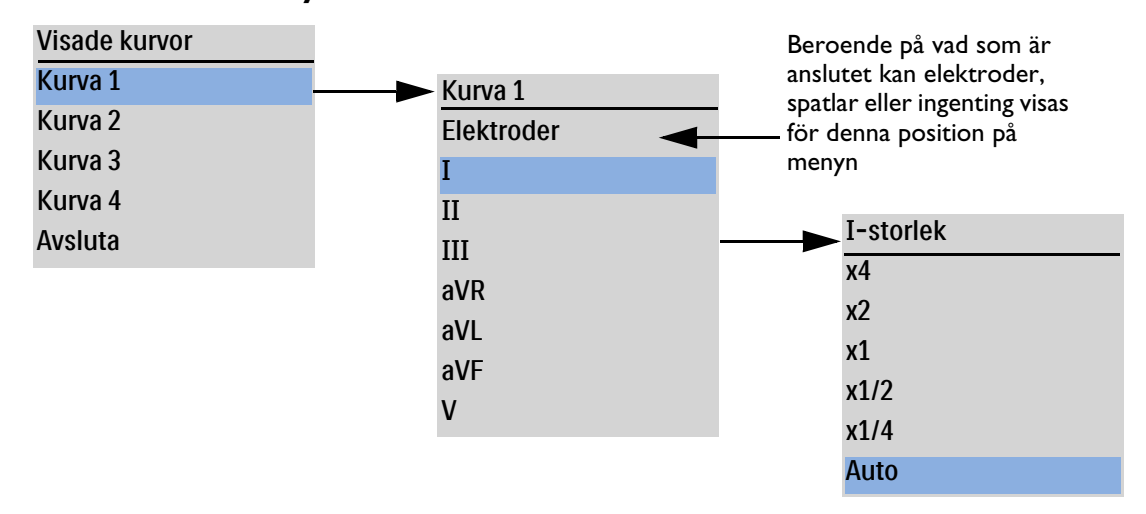

#### Bild 48 **Kurvmenyer**

Om storleken Auto väljs justeras storleken på EKG-kurvan automatiskt till den största storleken som är möjlig utan att kurvsektorn klipps av.

Om du justerar EKG-kurvans storlek på skärmen påverkas endast kurvstorleken för visning på skärmen. EKG-signalen som används till arytmianalys påverkas inte. Inte heller detekterade R-vågor för synkroniserad elkonvertering eller pacing vid behov påverkas av EKG-kurvans storlek.

 **OBS!** EKG-kurvan från multifunktionselektroderna visas automatiskt i kurvsektor 1 i AED-läget.

#### **EKG-förstärkning**

Justera den primära avledningens EKG-förstärkning med knappen för val av EKG-förstärkning A

Om inte alla 12 avledningar visas ökar den vertikala skalan för den primära avledningskurvan med en inställning när knappen för val av EKG-förstärkning trycks in. Om EKG-storleken är x4 när knappen trycks in återgår den primära avledningens vertikala skala till x1/4.

Om alla 12 avledningar visas eller om den primära avledningen är inställd på Auto händer inget om du trycker på knappen för val av EKG-förstärkning.

#### **Streckade linjer**

En streckad linje i EKG-visningen indikerar att ingen EKG-signal tas emot från patienten i kurvsektorn. Lös problemet genom att felsöka den för närvarande valda avledningen (se [Tabell](#page-251-0) 110 ["EKG-problem" på sidan](#page-251-0) 238) eller välj en annan avledning.

**Så här ersätter du en streckad linje med en annan avledning:**

- Bläddra genom tillgängliga avledningar i kurvsektor 1 med knappen för val av avledning och välj en lämplig avledning eller
- välj en lämplig avledning på menyn Visade kurvor.

 **OBS!** Streckade linjer kan visas en kort stund när vald avledning ändras.

## **Visa ett annoterat EKG**

HeartStart Intrepid kan visa ett annoterat EKG med arytmislagsbeteckningar i kurvsektor 2. Samma EKG-källa som visas i kurvsektor 1 visas i kurvsektor 2 med en fördröjning på sex sekunder. Fördröjd visas intill kurvan. Vita arytmislagbeteckningar visas också. I [Tabell](#page-73-0) 10 visas slagbeteckningarnas klassificeringar.

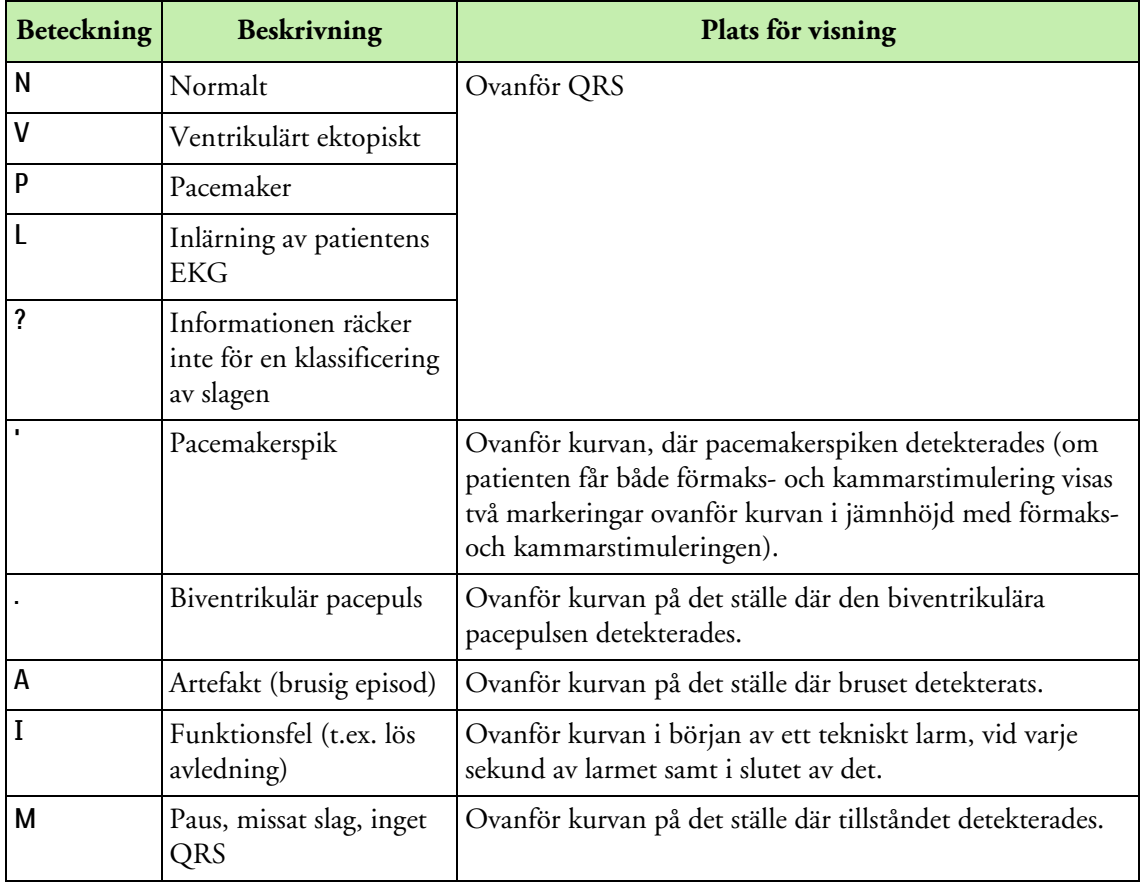

#### <span id="page-73-0"></span>Tabell 10 **Arytmislagsbeteckningar**

#### **Så här visar du ett annoterat EKG:**

**1** Tryck på den smarta väljarratten.

- **2** Vrid på den smarta väljarratten så att Visade kurvor markeras och tryck på den smarta väljarratten.
- **3** Välj Kurva 2 och tryck på den smarta väljarratten.
- **4** Välj Annoterat EKG och tryck på den smarta väljarratten.

## <span id="page-74-0"></span>**Arytmiövervakning**

I HeartStart Intrepid används Philips ST/AR-algoritm. En arytmianalys ger information om patientens tillstånd, bl.a. hjärtfrekvens- och arytmilarm. HeartStart Intrepid använder den EKG-avledning som visas i kurvsektor 1 för arytmianalys med en avledning.

Under arytmianalys, gör övervakningsfunktionen kontinuerligt följande:

- Optimerar EKG-signalens kvalitet för att underlätta arytmianalysen. EKG-signalen filtreras kontinuerligt för att ta bort baslinjedrift, muskelartefakter och oregelbundenheter i signalen. Om patientens interna pacemakerstatus är inställd på Ja (har en intern pacemaker) filtreras även pacemakerpulserna bort för att de inte ska behandlas som QRS-slag.
- Mäter signalegenskaper, t.ex. R-vågens höjd, bredd och tidpunkt.
- Skapar slagmallar och klassificerar slag för att underlätta vid rytmanalys och larmdetektering.
- Söker igenom EKG-signalen efter kammararytmier och asystoli.

 **OBS!** Eftersom Philips ST/AR-algoritm fungerar som hjärtfrekvensräknare för HeartStart Intrepid och behövs för att generera hjärtfrekvens och hjärtfrekvenslarm kan algoritmen aldrig stängas av. Du kan emellertid stänga av arytmi- och hjärtfrekvenslarmen om du vill. Se ["Ställa in larm" på sidan](#page-78-0) 65.

ST/AR-hjärtfrekvensräknare och -larm fungerar även för EKG-övervakning i AED-läget när de är aktiverade.

#### **Beräkning av medelhjärtfrekvens**

För hjärtfrekvenser över eller lika med 50 slag/minut fastställs hjärtfrekvensen genom medelvärdesberäkning av de 12 senaste R-R-intervallen. N-, P- och V-slag inkluderas. När hjärtfrekvensen faller under 50 slag/minut används de fyra senaste R-R-intervallen i medelvärdet.

För larm om kammartakykardi, som har en användardefinierbar längdgräns för VES i följd baseras hjärtfrekvensen på den av användaren valda VES-längden upp till maximalt nio VES. Uppdateringstiden för hjärtfrekvensvisningen är maximalt 1 sekund.

## **Felaktigt överledda slag**

Eftersom P-vågor inte analyseras är det svårt och ibland omöjligt för algoritmen att skilja mellan ett felaktigt överlett supraventrikulärt slag och ett ventrikulärt slag. Om det avvikande slaget påminner om ett ventrikulärt slag, klassificeras det som ventrikulärt. Välj alltid en avledning där felaktigt överledda slag har en R-våg som är så smal som möjligt för att minimera antalet felaktigt angivna slag.

## **Intermittent grenblock**

Grenblock och andra fascikulära block utgör en utmaning för arytmialgoritmen. Om QRS-komplexet på grund av grenblocket förändrar sig avsevärt från det inlärda normalslaget kan det blockerade slaget komma att felaktigt klassificeras som ventrikulärt och orsaka falska VES-larm. Välj alltid en avledning där grenblocksslagen har en R-våg som är så smal som möjligt för att minimera antalet felaktigt klassificerade slag.

## **Inlärning/omlärning av arytmi**

När arytmiövervakning påbörjas startar en "inlärningsprocess". Syftet är att monitorn ska lära sig hur patientens normalkomplex och/eller pacemakerstimulerade komplex ser ut (om det rör sig om en patient med intern/transvenös pacemaker som är i pacemakerrytm). Under inlärningsprocessen involveras de första 15 giltiga (brusfria) slag som påträffas under inlärningsfasen.

Det QRS-komplex som väljs ut att representera "normalkomplexet" omfattar det slag som är mest frekvent, smalast och infaller i rätt tid. Av den orsaken bör inlärning initieras när patientens rytm huvudsakligen är ventrikulär.

Arytmiinlärning/-omlärning inträffar automatiskt i följande fall:

- Inställningsratten vrids till Monitor, Pacing, AED eller en inställning för manuell defibrillering.
- Varje gång som den valda avledningen för kurvsektor 1 ändras.
- Efter korrigering av ett tillstånd med lösa avledningar eller multifunktionselektroder som har varit aktivt längre än 60 sekunder.

Starta manuell omlärning om inga slag detekteras eller om slagen klassificeras felaktigt och ger upphov till falska larm. Kom ihåg att om du inte förbättrar de signalförhållanden under vilka algoritmen fungerade dåligt, kommer en omlärning inte att lösa problemet. Problemet kan bara åtgärdas genom att signalkvaliteten förbättras (t.ex. genom val av en annan avledning).

#### **Så här startar du omlärning manuellt:**

- **1** Tryck på den smarta väljarratten.
- **2** Vrid på den smarta väljarratten så att Mätningar/larm markeras och tryck på den smarta väljarratten.
- **3** Välj HF/arytmi och tryck på den smarta väljarratten.
- **4** Välj Lär om rytm och tryck på den smarta väljarratten.

Meddelandena Lär in EKG och Lär in rytm visas i den nedre delen av kurvsektor 1.

 **VARNINGAR:** Om arytmiomlärning äger rum under en kammarrytm eller en period med dålig EKG-signal, kan de ektopiska slagen felaktigt läras in som normala QRS-komplex. Detta kan leda till att efterföljande händelser med V-taky och höga VES-frekvenser inte detekteras. Därför ska du

- vara noga med att bara initiera arytmiomlärning när EKG-signalen är fri från brus
- vara medveten om att arytmiomlärning kan ske automatiskt
- åtgärda eventuella meddelanden (t.ex. om du uppmanas att återansluta lösa elektroder)
- visa en annoterad kurva för att försäkra dig om att slagbeteckningarna är korrekta.

**Undertryckning av pacemakerpulser:** Vid övervakning av arytmi för en patient som har en intern pacemaker och som bara uppvisar egenrytm kan monitorn felaktigt räkna pacemakerpulser som QRS-komplex när algoritmen först träffar på dem. Det här kan leda till att hjärtstillestånd inte detekteras. För en patient med en intern pacemaker måste du se till att patientens pacemakerstatus är inställd som Ja i enheten.

Enhetens algoritm kanske inte kan identifiera och avvisa alla pacemakerpulser. När det här inträffar räknas pulserna som QRS-komplex vilket kan resultera i felaktig HF och att hjärtstillestånd och vissa arytmier inte upptäcks. Håll pacemakerpatienter under noggrann uppsikt. Information om kapacitet för undertryckning av pacemakerpulser finns i ["Specifikationer och säkerhet" på](#page-266-0)  [sidan](#page-266-0) 253.

# **Hjärtfrekvens- och arytmilarm**

HeartStart Intrepid detekterar HF- och arytmilarmtillstånd genom att EKG-data jämförs med en uppsättning fördefinierade kriterier. Ett larm kan utlösas av att en frekvens överskrider ett tröskelvärde (till exempel HF konfigurerad gräns), en avvikande rytm (till exempel kammartakykardi) eller en ektopisk händelse (till exempel VES > konfigurerad gräns).

HF-/arytmi-larm kan genereras för de tillstånd som visas i tabell Tabell [11 "Fysiologiska](#page-76-0)  [HF-/arytmilarm"](#page-76-0) och Tabell [12 "Tekniska HF/arytmilarm" på sidan](#page-77-0) 64. När larmen genererats visas de i form av larmmeddelanden i HF-larmstatusområdet ovanför HF-värdet. När EKG-larm är avstängda visas meddelandet EKG-larm av ovanför HF-värdet. Larmen aviseras både med ljudsignaler och med visade meddelanden. Närmare information om larm finns i ["Larm" på sidan](#page-52-0) 39.

<span id="page-76-1"></span> **RÅD:** Larmaviseringar är konfigurerbara. Se ["Larmhantering och -konfiguration" på sidan](#page-55-0) 42.

| Larmmeddelande                                         | Läge                                                                                                    | Typ av larm                                    | Indikation                               |
|--------------------------------------------------------|----------------------------------------------------------------------------------------------------|------------------------------------------------|------------------------------------------|
| Asystoli                                               | Inga detekterbara slag under fyra sekunder i frånvaro av<br>kammarflimmer                                                           | Låst larm med<br>Rött<br>hög prioritet         | larmmeddelande                           |
| VF/V-taky                                              | En flimmerkurva i fyra sekunder detekterades                                                                                        |                                                | med larmsignal                           |
| V-taky                                                 | VES i följd och HF överskrider de konfigurerade<br>gränserna                                                                        |                                                |                                          |
| <b>Extrem brady</b>                                    | 10 spm under den nedre HF-gränsen, med ett tak på<br>30 spm                                                                         |                                                |                                          |
| <b>Extrem taky</b>                                     | Vuxen: 20 spm ovanför den övre HF-gränsen, upp till<br>180 spm, 200 spm för gränser mellan 180 och 200.                             |                                                |                                          |
|                                                        | Barn/spädbarn: 20 slag/minut ovanför den övre<br>HF-gränsen, upp till 220 slag/min, 240 slag/min för<br>gränser mellan 220 och 240. |                                                |                                          |
|                                                        | För högre frekvenser är gränsen lika med den övre<br>HF-gränsen.                                                                    |                                                |                                          |
| Exit-block                                             | Inget QRS efter en intern pacepuls.                                                                                                 | Låst larm med<br>medelhög<br>prioritet         | Gult<br>larmmeddelande<br>med larmsignal |
| Utebliven spik                                         | Inget QRS och ingen intern pacepuls detekterade.                                                                                    |                                                |                                          |
| VES > /min<br>(detekterad<br>frekvens ><br>gränsvärde) | Antalet detekterade VES på en minut överskrider<br>gränsen.                                                                         | Låst<br>konfigurerbart<br>larm med<br>medelhög |                                          |
| HF hög                                                 | HF överskrider den konfigurerade övre HF-gränsen.                                                                                   | prioritet                                      |                                          |
| HF låg                                                 | HF underskrider den konfigurerade nedre HF-gränsen.                                                                                 |                                                |                                          |

<span id="page-76-0"></span>Tabell 11 **Fysiologiska HF-/arytmilarm**

 **OBS!** Larmtillståndet vid hög HF detekteras inte när den övre HF-gränsen är inställd på ett värde högre än det högsta gränsvärdet för extrem takykardi. I stället avges larmsignalen för extrem taky. Larmtillståndet vid låg HF detekteras inte när den nedre HF-gränsen är inställd på ett värde lägre än eller lika med det lägsta gränsvärdet för extrem bradykardi.

<span id="page-77-3"></span><span id="page-77-0"></span>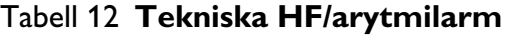

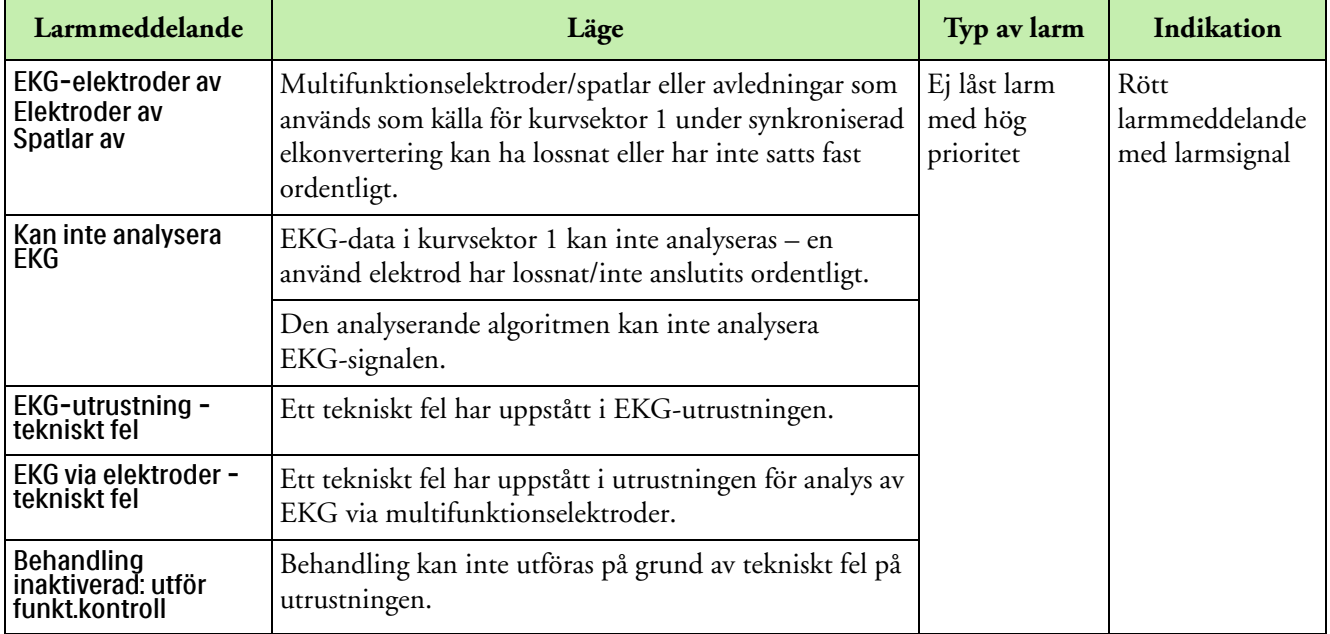

Figurerna [49](#page-77-1) och [50](#page-77-2) illustrerar förekomsten av larm baserat på prioriteringar.

#### <span id="page-77-1"></span>Bild 49 **Prioritetskedja för arytmilarm i grundläge**

För övervakning, manuell defibrillering och pacing

<span id="page-77-2"></span>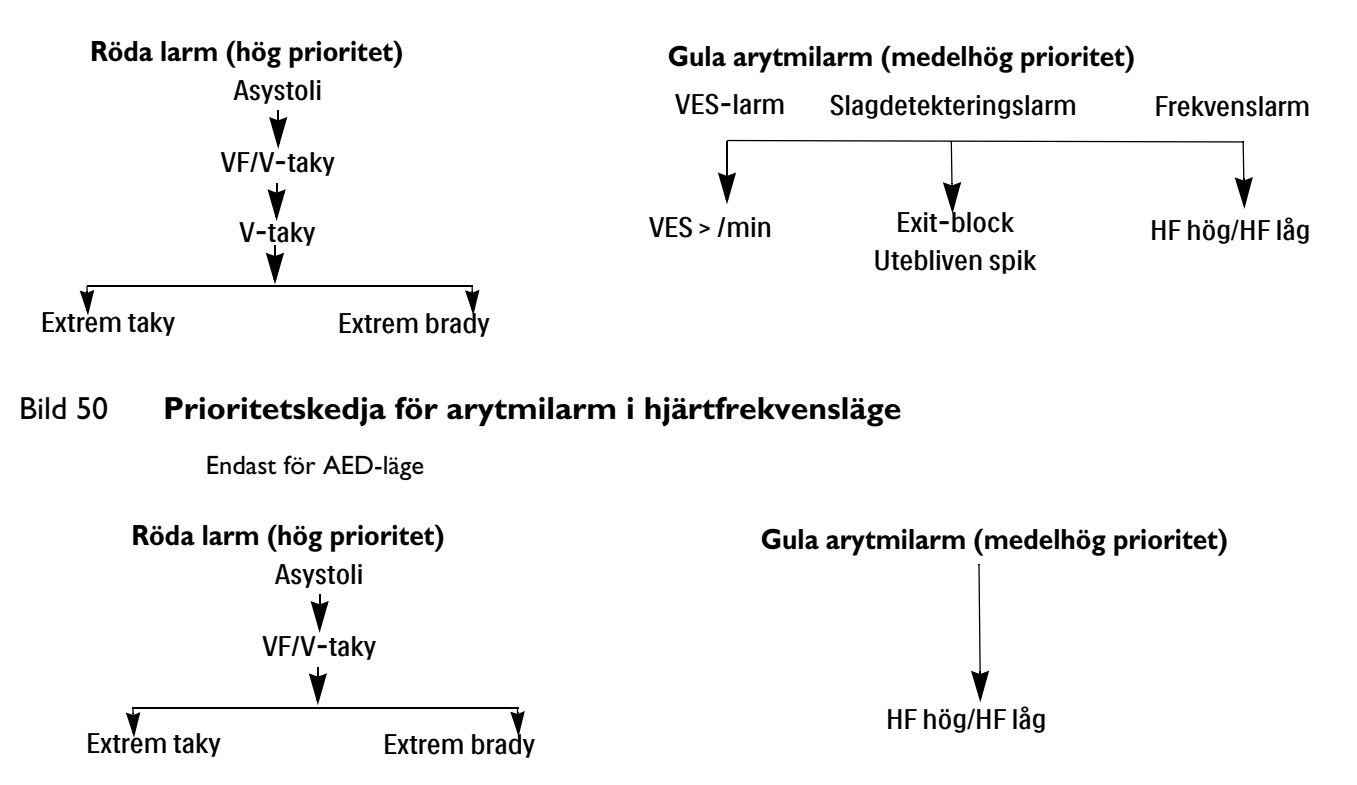

## <span id="page-78-0"></span>**Ställa in larm**

Inställningarna av larmgränserna för hjärtfrekvens (HF), kammartakykardi och VES-frekvens för den aktuella patienthändelsen kan ändras med den smarta väljarratten under händelsen. Andra HFoch arytmilarminställningar kan inte ändras.

### **Ändra larmgränser**

- **Så här ändrar du gränserna för HF, kammartakykardi eller VES-frekvens:**
	- **1** Tryck på den smarta väljarratten.
	- **2** Vrid på den smarta väljarratten så att Mätningar/larm markeras och tryck på den smarta väljarratten.
	- **3** Välj HF/arytmi och tryck på den smarta väljarratten.
	- **4** Välj den gräns du vill justera och tryck på den smarta väljarratten.
	- **5** Markera det nya värdet och tryck på den smarta väljarratten.

#### **Aktivera/inaktivera larm**

- **Så här aktiverar/inaktiverar du HF- och arytmilarm:**
	- **1** Tryck på den smarta väljarratten.
	- **2** Vrid på den smarta väljarratten så att Mätningar/larm markeras och tryck på den smarta väljarratten.
	- **3** Välj HF/arytmi och tryck på den smarta väljarratten.
	- **4** Välj Larm på (Larm av) och tryck på den smarta väljarratten.

## **Reagera på larm**

När ett larm inträffar visas signalpausbeteckningen ovanför den smarta väljarratten. Tryck på ratten för att tysta larmsignalen medan du ser till patienten. Larmet ljuder på nytt om tillståndet kvarstår efter den konfigurerade perioden för larmpaus eller ett annat larmtillstånd inträffar.

När du har pausat ljudet på HeartStart Intrepid ser du till patienten och trycker på den smarta väljarratten för att bekräfta larmtillståndet. Vid behov justerar du larmgränserna med hjälp av den smarta väljarratten. För vissa livshotande arytmier finns bara Bekräfta som menyalternativ.

#### Bild 51 **Exempel på meny för larmrespons**

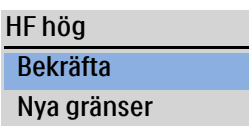

## **HF-/arytmilarm i AED-läge**

Om larm slås på i AED-läge genereras alla tekniska larm som anges i Tabell [12 på sidan](#page-77-0) 64 samt följande fysiologiska larm från Tabell [11 på sidan](#page-76-0) 63 när tillståndet föreligger:

- Asystoli Extrem taky HF hög
- VF/V-taky Extrem brady HF låg

Närmare information om AED-läget finns under ["AED-läge \(tillval\)" på sidan](#page-80-0) 67. Närmare information om larm finns under ["Larm" på sidan](#page-52-0) 39.

# **Felsökning**

Om inte HeartStart Intrepid fungerar som förväntat under EKG- och arytmiövervakning ser du ["EKG-problem" på sidan](#page-251-0) 238.

# <span id="page-80-0"></span>**AED-läge (tillval)**

Defibrillering är den avgörande metoden när det gäller att häva livshotande arytmier. Läget för halvautomatisk extern defibrillering (AED, tillval) på HeartStart Intrepid är utformat för standardbehandlingsalgoritmer för hjärtstillestånd. Med det tillvalet avger HeartStart Intrepid behandling genom att anbringa en kort bifasisk strömpuls på hjärtat. Den här energin överförs via multifunktionselektroder för engångsbruk som fästs direkt på huden på patientens bröstkorg. I AED-läget kan du även övervaka patientens EKG, SpO<sub>2</sub>, puls, EtCO<sub>2</sub> och AwRR.

Kapitlet är indelat i följande huvudavsnitt:

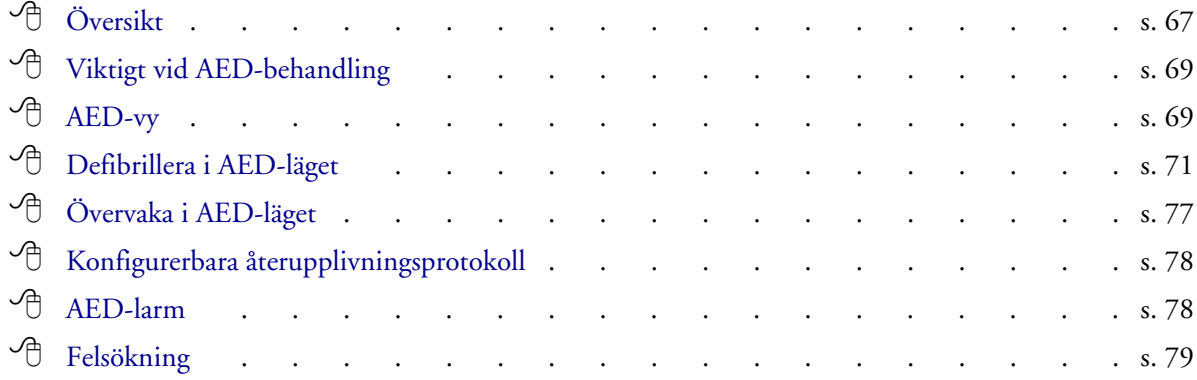

# <span id="page-80-1"></span>**Översikt**

I det här kapitlet beskriver vi hur du använder AED-läget. Här förklaras de röstinstruktioner och visade meddelanden som används under defibrilleringsprocessen och hur de varierar beroende på patientens tillstånd och enhetens konfiguration. Använd konfigurationsalternativen för att anpassa AED-läget så att det bättre uppfyller inrättningens eller akutteamets behov.

AED-läget i HeartStart Intrepid kan användas både på vuxna patienter samt på barn- och spädbarnspatienter. Använd knappen för patientkategori till att byta kategori. När du trycker på knappen för patientkategori ändras alla parameterlarmgränser till den nya patientkategorin. Ändringarna kvarstår när du byte läge.

- För patienter som väger  $\geq 25$  kg eller är  $\geq 8$  år gamla använder du patientkategorin Vuxen.
- För patienter som väger <25 kg eller är <8 år gamla använder du patientkategorin Barn/spädbarn.

 **VARNING:** Välj rätt patientkategori. Om åldern är okänd väljer du kategori efter en uppskattning av patientens vikt.

## **SMART-analysalgoritmen**

I HeartStart Intrepid används Philips SMART-analysalgoritm som grund för defibrilleringsbeslut i AED-läge. SMART-analysalgoritmen är utformad för att fatta offensiva beslut om defibrillering vid ventrikelflimmer. Eftersom kammartakykardirytmer kan ha en associerad puls är SMART-analysen mer återhållsam när det gäller att fatta beslut om defibrillering vid sådana rytmer.

**Känslighet hos den rådgivande defibrilleringsalgoritmen.** Uppfyller AAMI DF39-kraven och AHA-rekommendationerna:

- **Vuxen**: kammarflimmer: 90 % med en lägre konfidensgräns (LCL) på 87 %. Polymorf kammartakykardi och kammarfladder: 75 % med en LCL på 67 %.
- **Barn/spädbarn**: kammarflimmer: 90 % med en LCL på 87 %.
- **Normal sinusrytm**: 99 % med en LCL på 97 %.
- **Asystoli**: 95 % med en LCL på 92 %.
- **Övriga icke-defibrilleringsbara rytmer**: 95 % med en LCL på 88 %.

SMART-analysalgoritmen detekterar interna pacemakerpulser som är 2,5 ms eller kortare så att de inte räknas.

## **Relaterad information**

Information om AED-läget:

- Information om hur du ställer in alternativen för AED-konfiguration finns i avsnittet ["Konfiguration – AED" på sidan](#page-186-0) 173.
- Information om annotering, lagring, export och utskrift av händelsedata som registrerats i AED-läget finns i ["Datahantering" på sidan](#page-196-0) 183.
- Information om SpO<sub>2</sub>-tillval och pulsövervakning,  $CO<sub>2</sub>$  och AwRR samt Q-CPR meter 2-övervakning i AED-läge finns i följande avsnitt:
	- Kapitel 8 "Övervaka  $SpO<sub>2</sub>$ " på sidan 103.
	- Kapitel [11 "Övervaka koldioxid" på sidan](#page-144-0) 131.
	- Kapitel [13 "Q-CPR" på sidan](#page-160-0) 147.

# <span id="page-82-0"></span>**Viktigt vid AED-behandling**

 **VARNINGAR:** AED-algoritmen är inte utformad för att hantera felaktiga spikar orsakade av en fungerande eller felaktigt fungerande intern pacemaker. På patienter med pacemaker kan HeartStart Intrepid vara mindre känslig och inte upptäcka alla defibrilleringsbara rytmer.

> Använd endast multifunktionselektroder som är godkända för användning med HeartStart Intrepid. Om du använder multifunktionselektroder som inte är godkända kan det påverka prestanda och resultat.

> I AED-läge för vuxna rekommenderas att multifunktionselektroderna är i anterior-lateral position enligt illustrationen på förpackningen. På barn- och spädbarnspatienter kan multifunktionselektroderna vara i anterior-posterior position.

> Låt inte multifunktionselektroderna komma i kontakt med varandra eller andra EKG-övervakningselektroder, avledningskablar, förband osv. Vid kontakt med metallföremål kan det bildas en elektrisk ljusbåge så att patientens hud brännskadas under defibrilleringen och ström kan ledas iväg från hjärtat.

> Vid defibrillering kan luftfickor mellan huden och multifunktionselektroderna orsaka brännskador på patientens hud. Förebygg luftfickor genom att kontrollera att elektroderna är helt fästa vid huden. Använd inte torra multifunktionselektroder. Öppna inte elektrodförpackningen förrän alldeles före användning.

> Rör aldrig vid patienten eller någon utrustning som är kopplad till patienten (inklusive sängen eller båren) under analys och defibrillering.

Undvik kontakt mellan patienten och ledande vätskor och/eller metallföremål, t.ex. bårens metalldelar.

Medicinsk elektrisk utrustning som inte har något defibrillatorskydd bör kopplas ur före defibrillering.

 **OBS!** Om återupplivningen lyckas eller inte beror på många faktorer knutna till patientens fysiologiska tillstånd och förhållandena kring patienten. Att återupplivningen inte lyckas behöver inte vara en indikation på brister i monitorns/defibrillatorns prestanda. Förekomst eller avsaknad av muskulär respons på den energi som överförs vid elektrisk behandling är inte en tillförlitlig indikation på energiavgivningen eller enhetens prestanda.

Impedansen är motståndet mellan defibrillatorns elektroder när de är applicerade på patientens kropp som enheten måste övervinna för att kunna avge en effektiv energiurladdning. Graden av impedans varierar från patient till patient och påverkas av flera faktorer, bland annat förekomsten av hår på bröstkorgen, fukt och kräm eller puder på huden. SMART Biphasic-vågformen med låg energi är en vågform som kompenserar för impedans och är utformad för att vara effektiv på ett stort antal olika patienter. Om meddelandet Defibrillering avbruten visas kontrollerar du att patientens hud har tvättats och torkats och att eventuellt hår tagits bort från bröstet. Om meddelandet fortsätter att visas ska du byta ut multifunktionselektroderna och/eller behandlingskabeln.

Utför alla diagnostiska rutintester för att säkerställa att röstinstruktionerna fungerar under funktionskontrollen och enligt inrättningens rutiner.

## <span id="page-82-1"></span>**AED-vy**

När du vrider inställningsratten till AED visas AED-vyn (se [Bild](#page-83-0) 52). Information relaterad till AED-läget innefattar:

**AED-meddelandeområde:** Visar viktiga meddelanden för användaren i AED-läget.

**Vald energi:** Visar den konfigurerade energin för den aktuella patientkategorin.

**Patientkontaktindikator:** Grafisk visning av kvaliteten på kontakten mellan patienten och multifunktionselektroderna. Orangefärgade och röda lampor på indikatorn för patientkontakt tyder på dålig patientkontakt. Justera elektroderna för att optimera patientkontakten. En grön lampa på PKI visar att kontakten är god. Patientkontaktindikatorn visas när multifunktionselektroder är applicerade och enheten håller på att laddas eller är laddad.

**Avgiven energi:** Visar mängden energi som har avgivits för den senaste defibrilleringen. Ersätter defibrilleringsräknaren i 15 sekunder efter en utförd defibrillering.

**Defibrilleringsräknare:** Visar antalet defibrilleringar för den aktuella händelsen (inklusive defibrilleringar som utförts i manuellt defibrilleringsläge).

**Kurvsektor 2:** Visar EKG (annoterat eller kontinuerligt) eller kompressionsåterkopplingen (om Q-CPR meter 2 används) beroende på vilka kombinationer av alternativ som är konfigurerade (se Tabell [51 på sidan](#page-186-0) 173).

**Kurvsektor 3:** Visar kapnogrammet.

**Kurvsektor 4:** Visar SpO<sub>2</sub>-kurvan om den är aktiverad och tillgänglig eller förloppsindikatorn för AED-paus/HLR.

**Förloppsindikator för AED-paus/HLR:** När denna används ersätter den kurvan i kurvsektor 4 och följer förloppet under analyspaus och HLR-perioder.

**Patientkategori:** Visar den aktuella patientkategorin. Patientkategorin triggar specifika larmgränser och AED-energiinställningar för defibrillering. Bakgrundsfärgen ändras beroende på om patientkategorin Vuxen (blå) eller Barn/spädbarn (rosa) har valts.

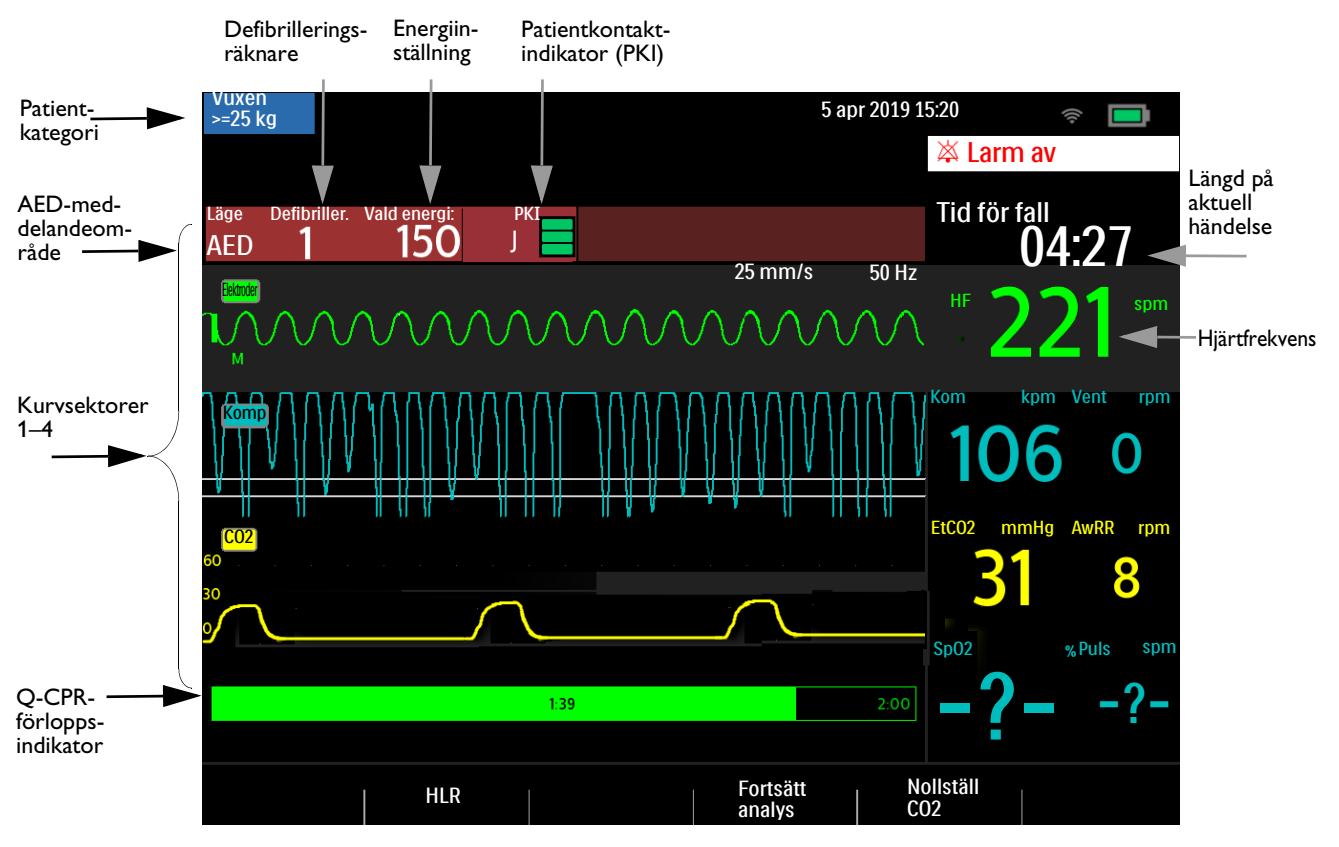

#### <span id="page-83-0"></span>Bild 52 **Layout för AED-vyn**

 **OBS!** Det är bara det EKG som registrerats via multifunktionselektroderna som visas i AED-läge.

## **Funktionstangenter för AED**

Du kan använda följande funktionstangenter i AED-läget (se [Bild](#page-83-0) 52):

- [HLR]. Initierar den konfigurerade pausperioden för att utföra HLR.
- [Fortsätt analys]. Initierar AED-analysalgoritmen för att återuppta eller starta om analysen.
- [Nollställ CO2]. Nollställer CO<sub>2</sub>-givaren. Endast tillgänglig när tillvalet CO<sub>2</sub> är installerat och AED CO<sub>2</sub>-övervakning är aktiverat.
- [Bakgrundsanalys]. Initierar DI-övervakning. Endast tillgänglig om enheten är konfigurerad för DI-övervakning (Defibrillera inte) och DI-paus är aktivt.

Om du trycker på den smarta väljarratten visas huvudmenyn för AED-läget. Se [Bild](#page-84-1) 53.

#### <span id="page-84-1"></span>Bild 53 **Huvudmenyn för AED**

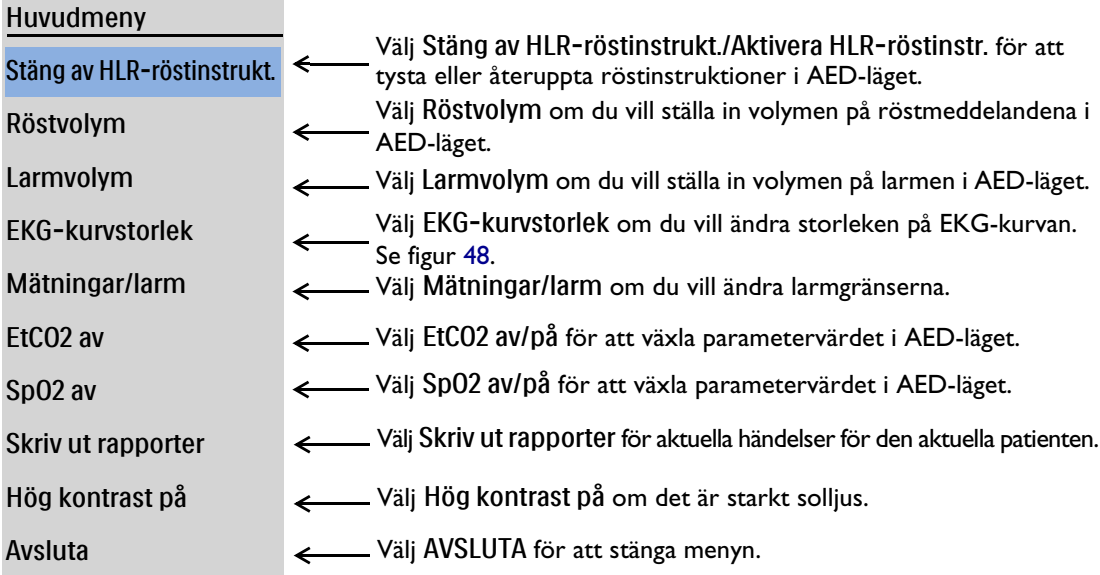

Närmare information om menyer finns under ["Menyer" på sidan](#page-50-0) 37.

 **OBS!** I bullriga omgivningar kan du förutom röstmeddelandena även använda meddelandena på skärmen.

# <span id="page-84-0"></span>**Defibrillera i AED-läget**

## **Förberedelse**

- **Så här förbereder du för defibrillering i AED-läget:**
	- **1** Bekräfta att patienten:
		- inte reagerar
		- inte andas normalt
		- inte har någon puls.
	- **2** Frilägg patientens bröstkorg. Torka bort fukt från patientens bröstkorg och klipp eller raka bort hår om det behövs.
- **3** Kontrollera utgångsdatumet på elektrodförpackningen och kontrollera att förpackningen inte är skadad.
- **4** Anslut behandlingskabeln till HeartStart Intrepid. Se ["Ansluta och koppla bort](#page-24-0)  [behandlingskabeln" på sidan](#page-24-0) 11.
- **5** Om multifunktionselektroderna inte är utgångna och förpackningen är oskadad öppnar du förpackningen och ansluter elektrodkontakten till änden på behandlingskabeln. Se ["Ansluta](#page-25-0)  [multifunktionselektroder" på sidan](#page-25-0) 12.
- **6** Fäst elektroderna på patienten enligt anvisningarna på förpackningen eller inrättningens rutiner.

 **VIKTIGT:** Oförsiktig hantering av multifunktionselektroderna vid förvaring eller innan de används kan skada elektroderna. Om elektroderna skadats ska du kassera dem.

## **Användning**

- **Så här använder du HeartStart Intrepid i AED-läget:**
	- **1** Vrid inställningsratten till AED. HeartStart Intrepid meddelar och visar aktuell patientkategori. Om den inte är korrekt väljer du lämplig patientkategori med hjälp av knappen Patientkategori .
		- Till patienter som väger  $\geq 25$  kg eller är  $\geq 8$  år ska patientkategorin Vuxen användas.
		- Till patienter som väger < 25 kg eller är < 8 år ska patientkategorin Barn/spädbarn användas.
	- **2** Följ röstmeddelandena och anvisningarna på skärmen.
	- **3** Tryck på den orange knappen Defibrillera om du uppmanas till det.

Närmare information finns i följande avsnitt.

 **OBS!** Det görs ett uppehåll för tidigare inställda larm och schemalagda NBP-mätningar på obestämd tid i AED-läget, och det går inte att mata in någon patientinformation (utom patientkategori). Dessutom är knapparna för Synk, val av avledning och larmpaus inaktiva.

Bara den EKG-kurva som registreras via multifunktionselektroderna visas i AED-läget. Om tillvalen  $CO<sub>2</sub>$  eller SpO<sub>2</sub> är tillgängliga visas även mätvärdet och den relaterade kurvan.

#### **Steg 1 – Vrid inställningsratten till AED**

När HeartStart Intrepid är inställd på AED meddelas och visas patientkategorin.

Kontrollera att rätt aktiv kategori har valts för patienten. Om så inte är fallet väljer du rätt kategori med hjälp av knappen för patientkategori ...

Enheten kontrollerar även om behandlingskabeln och multifunktionselektroderna är rätt anslutna:

- Om behandlingskabeln inte är korrekt ansluten får du meddelandet och bilden Anslut kabeln och Anslut elektrodkabeln på skärmen.
- Om multifunktionselektroderna inte är anslutna till behandlingskabeln, elektroderna inte är fästa på patienten eller elektroderna inte har tillräckligt bra kontakt med patientens hud visas ett meddelande om att du ska sätta i kontakten och fästa elektroderna.

Åtgärda problemen genom att följa röstmeddelandena och de visade meddelandena. När anslutningarna är åtgärdade startas defibrilleringsanalys automatiskt i AED-läget. Om patientkategorin ändras medan defibrilleringsanalys pågår behöver du inte avbryta den pågående analysen och starta en ny analys. Algoritmen är inte känslig för patientkategorin.

#### **Steg 2 – Följ skärmmeddelandena och röstinstruktionerna**

När en EKG-signal detekteras via multifunktionselektroderna uppmanas du av HeartStart Intrepid att inte vidröra patienten och patientens hjärtrytm analyseras automatiskt.

- **OBS!** AED-algoritmen använder endast EKG:t för analys. Inga andra data används, även om ett tillval är aktivt i AED-läget.
- **VARNING:** Hantering eller transport av patienten under EKG-rytmanalysen kan orsaka felaktig eller fördröjd diagnos. Om HeartStart Intrepid under dessa omständigheter ger anvisningen Defibrillering rekommenderad ska du hålla patienten så stilla som möjligt i minst 10 sekunder så att rytmanalysen kan bekräftas ytterligare en gång innan du trycker på den orange knappen Defibrillera för att utföra en defibrillering.

AED-lägesalgoritmen kan ge något av följande resultat:

• **Defibrillering rekommenderad**. Om en defibrilleringsbar rytm detekteras laddas HeartStart Intrepid automatiskt till det förinställda joulevärdet (standard är 150 J) om patientkategorin Vuxen är vald (se ["Konfiguration – AED" på sidan](#page-186-0) 173) eller 50 J om kategorin är Barn/spädbarn. Laddningen åtföljs av röstmeddelanden och meddelanden som visas på skärmen. När enheten är fulladdad ljuder en kontinuerlig hög ton och den orange knappen Defibrillera blinkar.

Hjärtrytmanalysen fortsätter medan HeartStart Intrepid laddas. Om en rytmändring upptäcks innan defibrilleringen utförts och det inte längre är lämpligt med defibrillering laddas defibrillatorn ur.

- **OBS!** När enheten är fulladdad laddar du ur den när som helst genom att vrida inställningsratten bort från läget AED. Du återupptar övervakningen genom att vrida tillbaka inställningsratten till AED.
	- **Defibrillera inte (DI)**. Om ingen defibrillerbar rytm upptäcks ger HeartStart Intrepid anvisningen **Defibrillera inte**. Följ inrättningens rutiner för meddelandet Defibrillera inte. Enhetens efterföljande steg bestäms av det konfigurerbara valet DI-åtgärd, se [Tabell](#page-186-0) 51 ["Konfiguration – AED" på sidan](#page-186-0) 173. Om konfigurationen är inställd på:
		- DI-övervakning**.** HeartStart Intrepid övervakar EKG:t och återupptar automatiskt analysen om en potentiellt defibrillerbar rytm upptäcks. Regelbundna meddelanden uppmanar dig att trycka på funktionstangenten [HLR] och starta hjärt-lungräddning om det är indicerat. Du ställer in frekvensen för dessa meddelanden i konfigurationsvalet Medd.intervall vid DI-övervakning. Tryck när som helst på [HLR] för att avbryta övervakningen och ge HLR.
		- DI-HLR**.** Analysen avbryts under den specifika tidsperiod som definierats för konfigurationsalternativet DI-åtgärd. Se till patienten och ge hjärt-lungräddning om det är indicerat. Pausindikatorn visas (se ["Layout för AED-vyn" på sidan](#page-83-0) 70). När paustiden löpt ut återupptar HeartStart Intrepid analysen.
	- **Kan inte analysera EKG.** Om analysen störs av en artefakt avger HeartStart Intrepid en varning och försöker att fortsätta med analysen. Om artefakten kvarstår och du får ett meddelande om att EKG inte kan analyseras övergår enheten i en pausperiod.

Under pausen sker ingen analys. Kontrollera att multifunktionselektroderna har god kontakt med patientens hud och se till att patienten rör sig så lite som möjligt. Analysen återupptas automatiskt efter 30 sekunder eller när du trycker på funktionstangenten [Fortsätt analys]. Använd alltid analysfunktionen för att avgöra om en rytm är defibrillerbar.

Närmare information om AED-meddelanden finns under ["Användarmeddelanden i AED-läget" på](#page-87-0)  [sidan](#page-87-0) 74.

#### **Steg 3 – Tryck på knappen Defibrillera om du uppmanas till det**

När laddningen är slutförd avger HeartStart Intrepid ljudanvisningen **Defibrillera nu.** Se till att ingen rör vid patienten eller något som är kopplat till patienten. Ropa "Håll undan!" klart och tydligt. Tryck sedan på den blinkande orange Defibrillera-knappen för att utföra en defibrillering på patienten.

 **VARNINGAR:** Du måste trycka på den blinkande orange knappen för att en defibrillering ska utföras. HeartStart Intrepid avger inga defibrilleringar automatiskt.

> Strömmen från defibrillering kan skada användaren eller personer som står bredvid. Rör inte patienten eller utrustning som är ansluten till patienten under defibrillering.

Meddelandet Se till patienten, defibrillering utförd visas som bekräftelse på att defibrilleringen har utförts och defibrilleringsräknaren uppdateras för att återspegla antalet utförda defibrilleringar. Defibrillatorn avger sedan meddelandet **Starta hjärt-lungräddning** och startar den konfigurerade HLR-timerperioden. Uppmaningarna kan vara korta eller detaljerade, beroende på konfigurationsalternativet för röstmeddelanden. Analysen börjar igen när paustiden löpt ut eller när du trycker på funktionstangenten [Fortsätt analys]. Om du växlar till manuell defibrillering under HLR-pausperioden fortsätter enheten med HLR-perioden. Om du växlar till läget för monitor eller pacing avslutas HLR-pausperioden.

 **OBS!** Om du uppmanas att utföra en defibrillering, men inte gör det inom det konfigurerade tidsintervallet för automatisk internurladdning, laddas HeartStart Intrepid ur automatiskt och startar en HLR-paus. Enheten återupptar analysen i slutet av den pausen eller när du trycker på funktionstangenten [Fortsätt analys]. Rytmövervakningen är avsedd att ge en extra eller sekundär mätning av potentiellt defibrillerbara rytmer i olika miljöer, men ersätter inte den mänskliga övervakningen av patientens tillstånd.

#### <span id="page-87-0"></span>**Användarmeddelanden i AED-läget**

I AED-läget vägleds du genom defibrilleringsprocessen. Beroende på den givna situationen avges röstinstruktioner och visas meddelanden som underlättar AED-användningen. [Informationsmeddelanden i AED-läget](#page-87-1) kan visas under normal användning av AED-läget.

<span id="page-87-1"></span>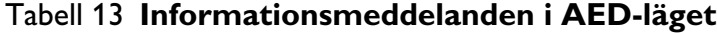

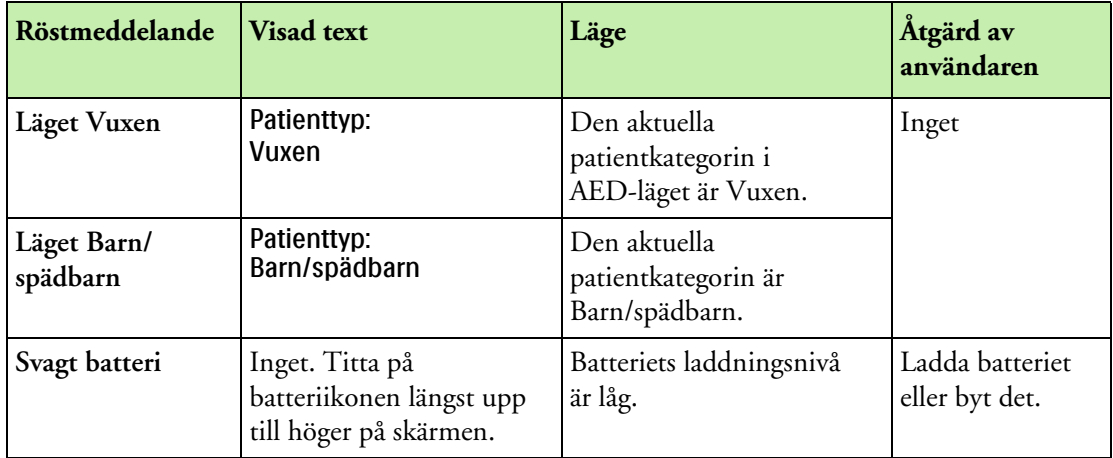

[Meddelanden om elektrodanslutning i AED-läget](#page-88-0) kan visas om inte behandlings- eller elektrod-/Q-CPR meter 2-kabeln är ordentligt ansluten till enheten eller om inte elektroderna är fästa ordentligt på patienten.

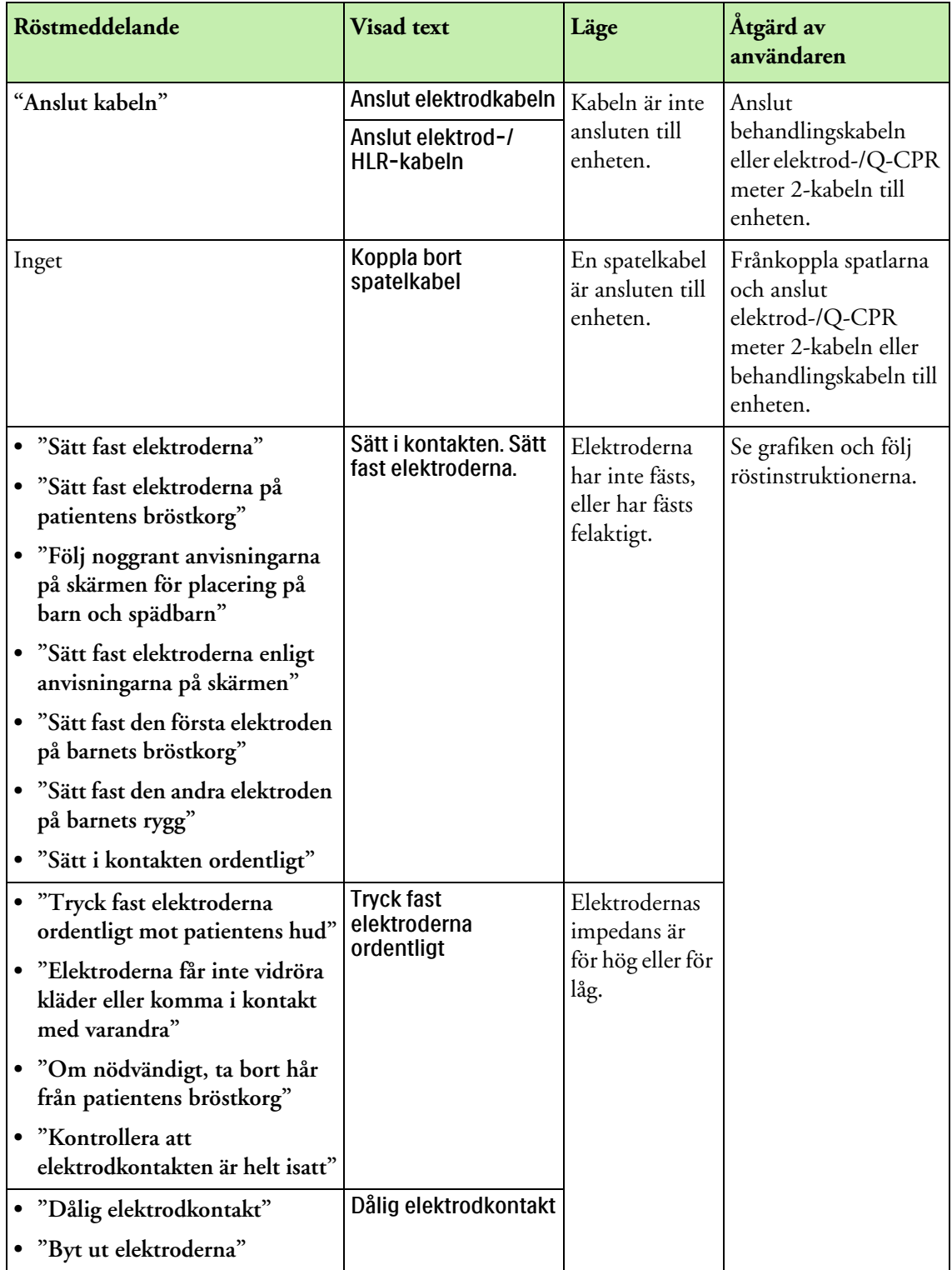

### <span id="page-88-0"></span>Tabell 14 **Meddelanden om elektrodanslutning i AED-läget**

[Analysrelaterade meddelanden i AED-läget](#page-89-0) kan förekomma under AED-analysen.

<span id="page-89-0"></span>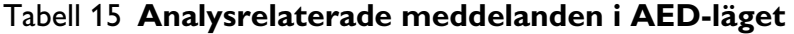

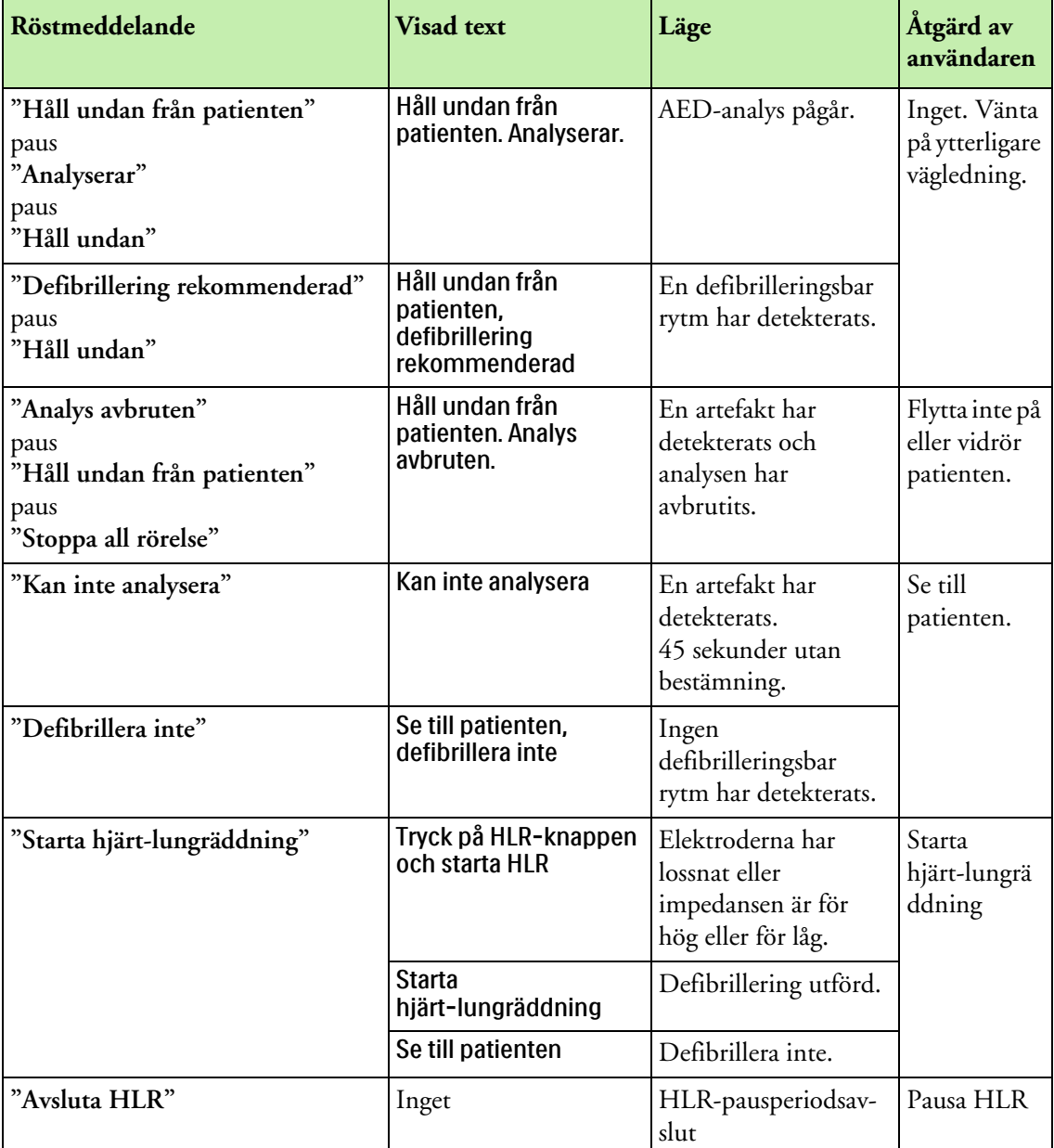

[Defibrilleringsrelaterade meddelanden i AED-läget](#page-89-1) kan visas under normal AED-behandling.

## <span id="page-89-1"></span>Tabell 16 **Defibrilleringsrelaterade meddelanden i AED-läget**

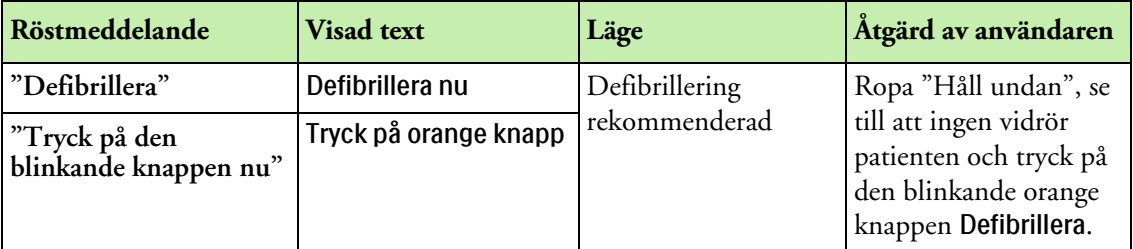

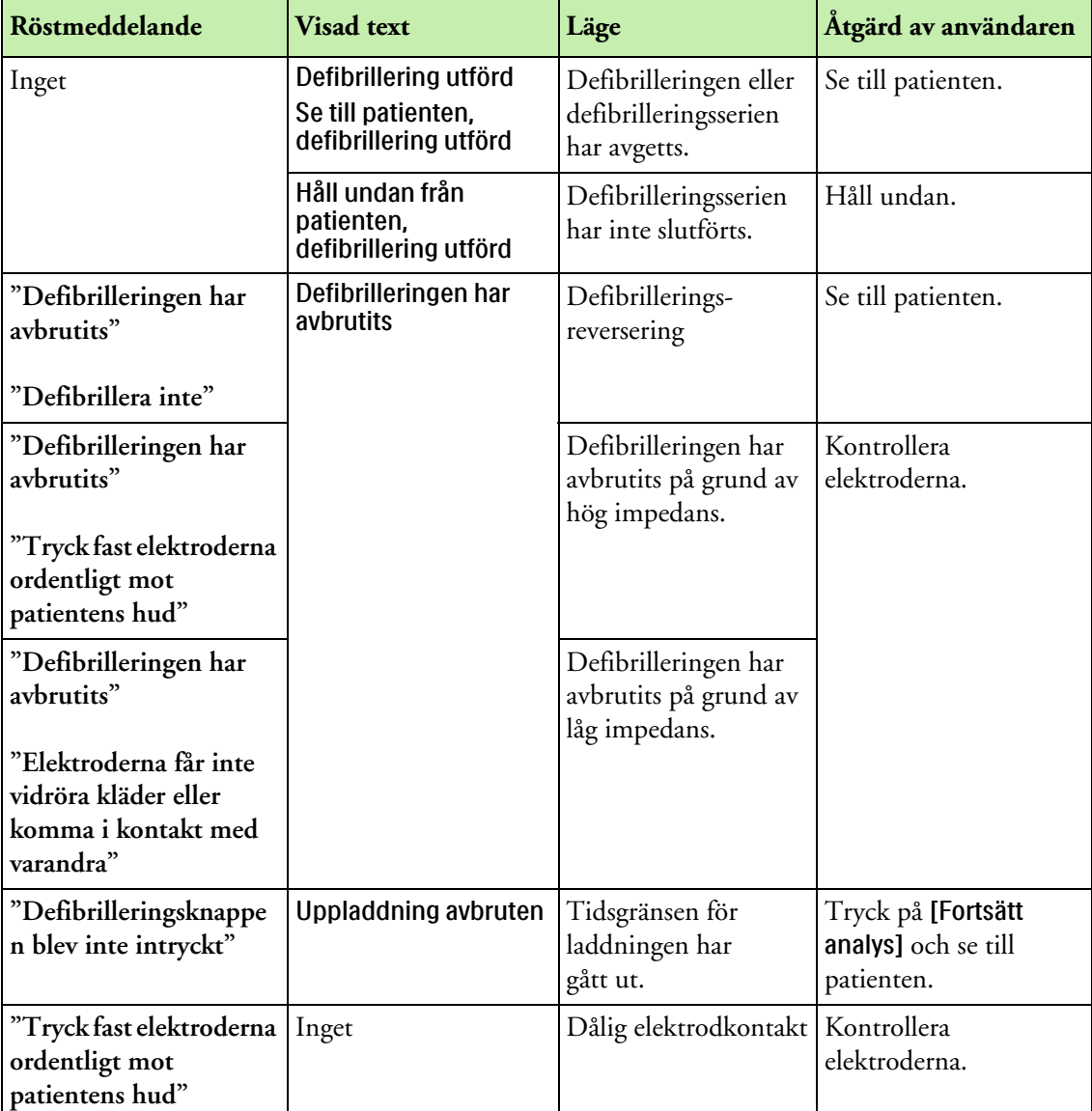

#### Tabell 16 **Defibrilleringsrelaterade meddelanden i AED-läget** *(forts.)*

# <span id="page-90-0"></span>**Övervaka i AED-läget**

I AED-läget kan du övervaka patientens EKG, SpO<sub>2</sub>, puls, EtCO<sub>2</sub> och AwRR. Tillhörande larm kan också aktiveras för parametrarna.

- **Så här övervakar du EKG i AED-läget och aktiverar larm:**
	- **1** Vrid inställningsratten till AED. HeartStart Intrepid avger ett meddelande om den aktuella patientkategorin som är inställd.

Om den inte är korrekt väljer du lämplig patientkategori med hjälp av knappen för

patientkategori .j

- Till patienter som väger  $\geq 25$  kg eller är  $\geq 8$  år gamla använder du patientkategorin Vuxen.
- Till patienter som väger < 25 kg eller är < 8 år gamla använder du patientkategorin Barn/spädbarn.
- **2** När en inledande analys av EKG-rytmen har utförts och rytmen inte är defibrillerbar startar HeartStart Intrepid övervakningen av patienten.
- **3** Du aktiverar EKG-larmen i AED-läget genom att trycka på knappen Larm på framsidan av enheten.

**Så här övervakar du tillvalen SpO2 och puls i AED-läget samt aktiverar larm:**

- **1** Väl i AED-läget ansluter du en SpO<sub>2</sub>-slang till enheten och patienten (se "Applicera givaren" på [sidan](#page-118-0) 105).
- **2** Om enheten är konfigurerad för att övervaka SpO<sub>2</sub> i AED-läget startar SpO<sub>2</sub>-övervakningen så snart ett pulsvärde erhålls. Närmare information om SpO<sub>2</sub> finns i Kapitel 8 "Övervaka SpO<sub>2</sub>" [på sidan](#page-116-0) 103.
- **3** Du aktiverar SpO<sub>2</sub>-larmen i AED-läget genom att trycka på knappen Larm på framsidan av enheten.
- <sup>S</sup>**å här övervakar du tillvalen EtCO2 och AwRR i AED-läget samt aktiverar larm:**
	- 1 Väl i AED-läget ansluter du en CO<sub>2</sub>-slang till enheten och patienten (se ["Ansluta CO2-slangen"](#page-27-0) [på sidan](#page-27-0) 14).
	- **2** Om enheten är konfigurerad för att övervaka  $CO<sub>2</sub>$  i AED-läget startar  $CO<sub>2</sub>$ -övervakningen så snart ett mätvärde erhålls. Mer information om  $CO_2$  finns i Kapitel 11 "Övervaka koldioxid" på [sidan](#page-144-0) 131.
	- **3** Du aktiverar EtCO<sub>2</sub>-larmen i AED-läget genom att trycka på knappen Larm på framsidan av enheten.

# <span id="page-91-0"></span>**Konfigurerbara återupplivningsprotokoll**

I AED-läget kan du konfigurera HeartStart Intrepid efter inrättningens återupplivningsprotokoll enligt följande:

- Anpassa antalet defibrilleringar som ingår i en serie (1–4) för enheten.
- Välj energiinställning inom en given defibrilleringsserie (endast patientkategorin Vuxen).
- Ställ in intervallet för HLR-paus på 1–3 minuter.
- Välj detaljnivå för röstinstruktionerna i AED-läget.
- Välj hur enheten ska bete sig efter beslutet Defibrillera inte.
- Aktivera och avaktivera SpO<sub>2</sub>- och EtCO<sub>2</sub>-övervakning under AED.

Mer information finns i Tabell [51 "Konfiguration – AED" på sidan](#page-186-0) 173.

# <span id="page-91-1"></span>**AED-larm**

Philips SMART-analysalgoritmen genererar defibrilleringslarm i AED-läget för de tillstånd som anges i [Tabell](#page-92-1) 17. Larmen aviseras både med ljudsignaler och med visade meddelanden, när det är aktiverat.

Vid övervakning av en patient genererar Philips ST/AR EKG-övervakningsalgoritmen larm i AED-läget om det är aktiverat. Se ["Övriga larm i AED-läget."](#page-92-2).

Närmare information om larm finns i ["Larm" på sidan](#page-52-0) 39.

Följande [Defibrilleringslarm i AED-läget](#page-92-1) kan förekomma under AED-analysen:

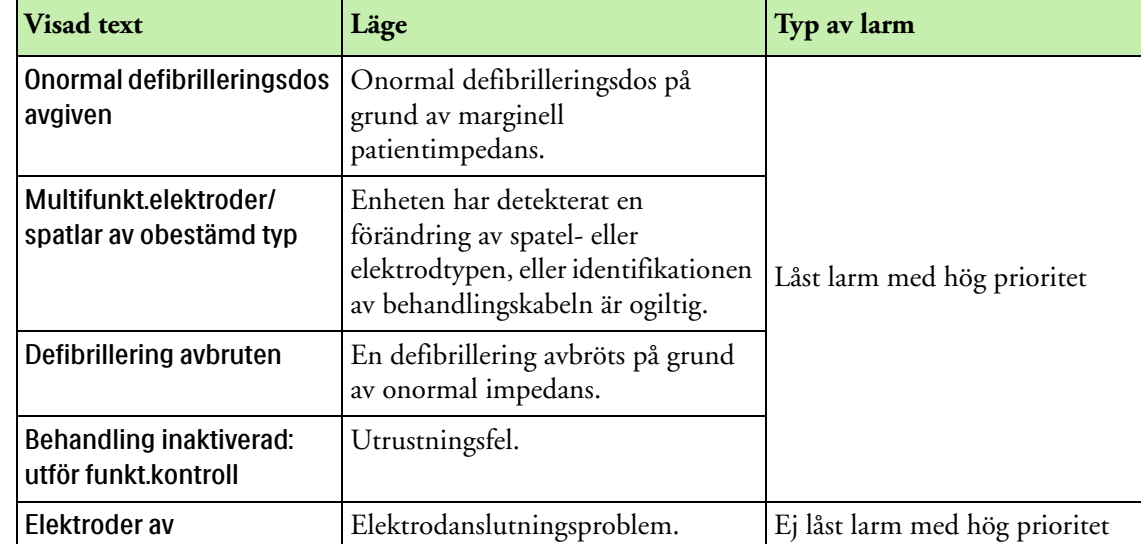

#### <span id="page-92-1"></span>Tabell 17 **Defibrilleringslarm i AED-läget**

## <span id="page-92-2"></span>**Övriga larm i AED-läget**

#### **EKG**

Om EKG-larm är aktiverade i AED-läget genereras alla tekniska larm som anges i ["Tekniska](#page-77-3)  [HF/arytmilarm" på sidan](#page-77-3) 64 samt nedanstående fysiologiska larm från ["Fysiologiska](#page-76-1)  [HF-/arytmilarm" på sidan](#page-76-1) 63 när tillståndet uppstår:

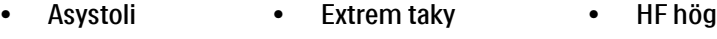

• VF/V-taky • Extrem brady • HF låg

När larmen genererats visas de som meddelanden i HF-larmstatusområdet ovanför HF-värdet. Larmen aviseras både med ljudsignaler och med visade meddelanden. Närmare information om EKG-larm finns i ["Arytmiövervakning" på sidan](#page-74-0) 61.

#### SpO<sub>2</sub> och puls

Om SpO<sub>2</sub>- och pulslarm är aktiverade visas larmmeddelandena i SpO<sub>2</sub>- eller pulsstatusområdet ovanför respektive mätvärde när larmen genereras. Mer information om de här larmen finns i "Aktivera/avaktivera SpO<sub>2</sub>- och pulslarm" på sidan 109.

#### CO<sub>2</sub> och AwRR

Om EtCO<sub>2</sub>- eller AwRR-larmen är aktiverade visas larmmeddelanden i respektive statusområde ovanför mätvärdet när larmen genereras. Mer information om de här larmen finns i avsnittet ["EtCO2- och AwRR-larm" på sidan](#page-149-0) 136.

# <span id="page-92-0"></span>**Felsökning**

Om HeartStart Intrepid inte fungerar som förväntat i AED-läge kan informationen i ["Problem vid](#page-248-0)  [defibrillering och pacing" på sidan](#page-248-0) 235 vara till hjälp.

Om det uppstår en fördröjning av behandlingen startar du hjärt-lungräddning om det är indicerat.

# **ANTECKNINGAR**

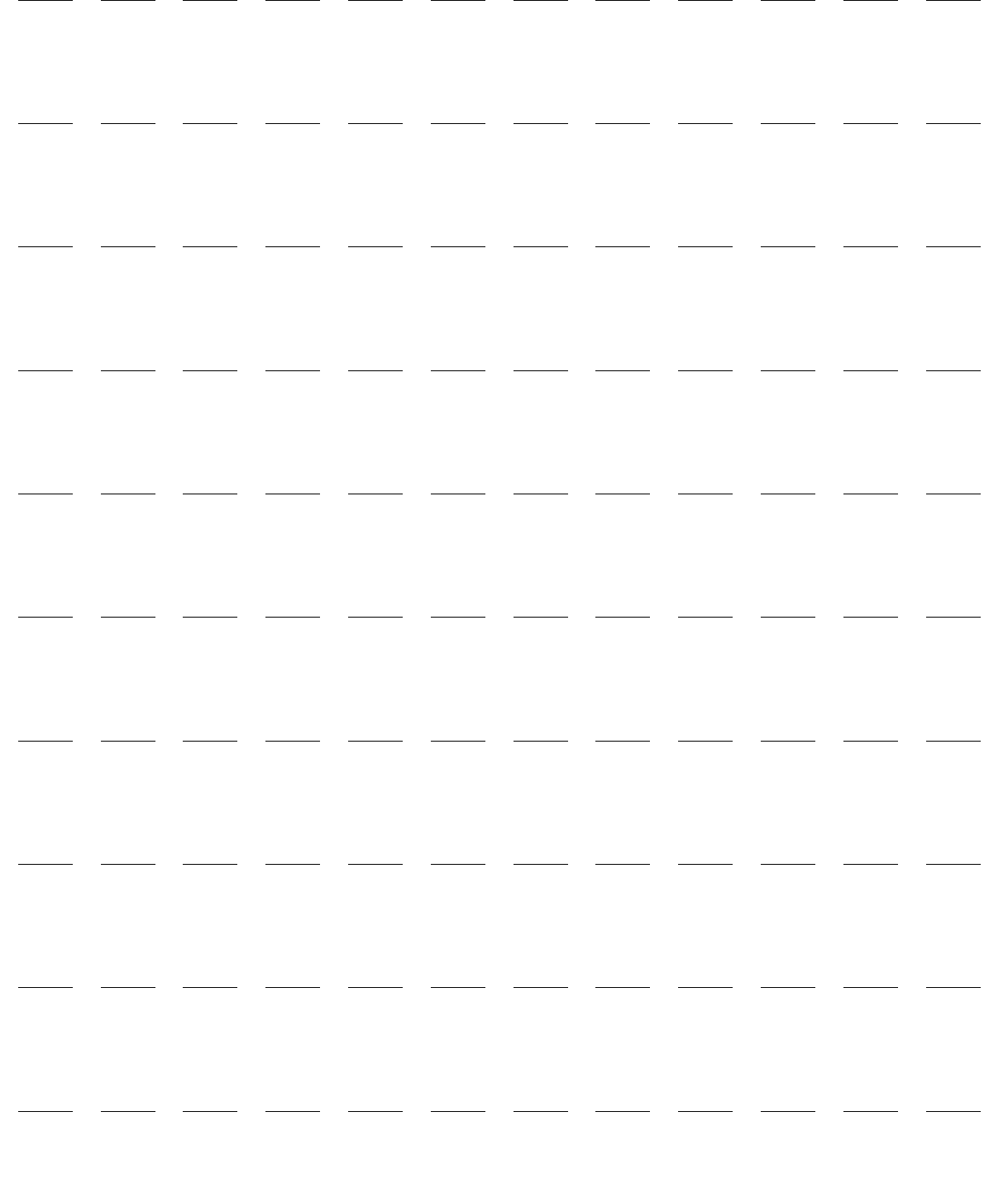

# **Manuell defibrillering och elkonvertering**

I det här kapitlet förklarar vi hur du förbereder för och utför asynkron och synkron defibrillering (elkonvertering) med hjälp av defibrilleringselektroder, externa spatlar och interna spatlar.

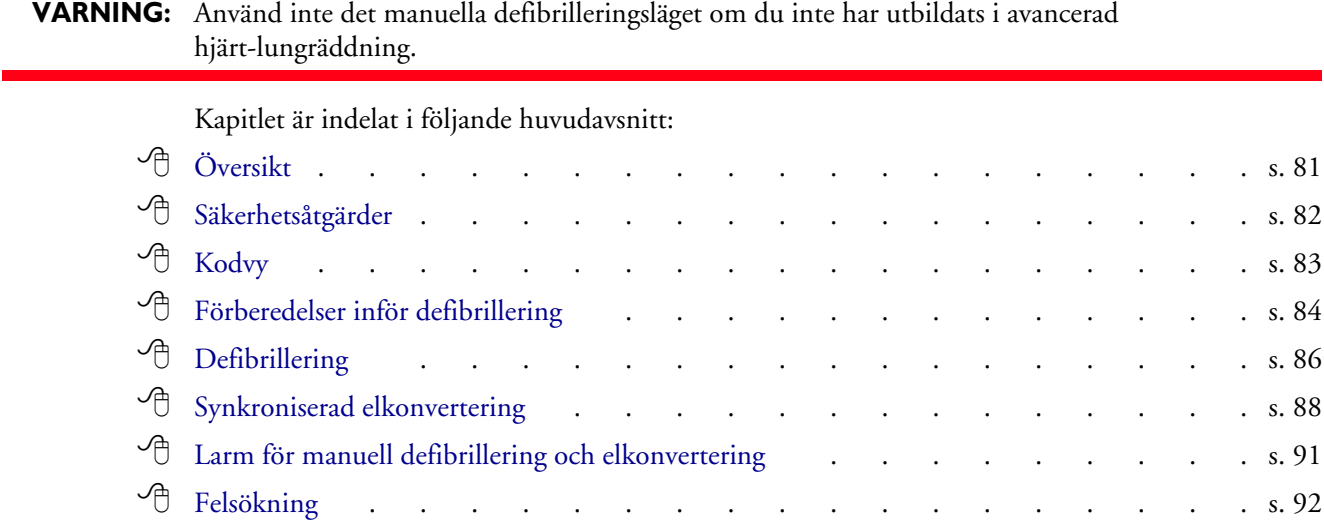

# <span id="page-94-0"></span>**Översikt**

Defibrillering är den avgörande metoden när det gäller att häva livshotande arytmier. HeartStart Intrepid avger behandlingen genom att anbringa en bifasisk strömpuls på hjärtat. Den här elektriska energin överförs via anslutna spatlar eller via multifunktionselektroder för engångsbruk som fästs direkt på huden på patientens bröstkorg. Interna spatlar för defibrillering under öppen intratorakal kirurgi kan också användas.

I läget för manuell defibrillering sköts hela defibrilleringsprocessen av användaren: Ta fram EKG, avgör om defibrillering eller elkonvertering är indicerat, välj lämplig energinivå, ladda HeartStart Intrepid och avge behandlingen. Textmeddelanden visas på skärmen med relevant information under hela processen. Var uppmärksam på de här meddelandena när de visas.

EKG-remsan och händelseöversikten kan enkelt annoteras med information med hjälp av knappen Markera händelser. Se ["Markera händelser" på sidan](#page-59-0) 46.

Övervakningslarm finns tillgängliga i manuellt defibrilleringsläge, men de är avstängda som standard.

Du aktiverar larm genom att trycka på larmknappen  $\boxtimes$ . Larmen aktiveras igen när du vrider inställningsratten till Monitor, väljer en energinivå eller trycker in någon av knapparna Pacing eller Synk.

Det manuella defibrilleringsläget i HeartStart Intrepid kan användas både på vuxna patienter och på barn- och spädbarnspatienter. Använd knappen för patientkategori  $\mathbf{f}$  till att byta kategori.

# <span id="page-95-0"></span>**Säkerhetsåtgärder**

**VARNINGAR:** Felaktigt val av tidpunkt för synkroniserad elkonvertering kan inträffa om patienten har en intern pacemaker med pacemakerspikar som är tillräckligt stora för att detekteras som R-vågor.

> Defibrillering av asystoli kan förhindra att naturliga pacemaker i hjärtat återhämtar sig, och fullständigt eliminera alla möjligheter till återhämtning. Asystoli bör inte defibrilleras rutinmässigt. Starta hjärt-lungräddning.

> Var uppmärksam på patienten under behandlingen. Om du dröjer för länge med att defibrillera kan det resultera i att en rytm som identifierats som defibrillerbar spontant går över i en ej defibrillerbar rytm, vilket kan innebära att en defibrillering utförs när det inte är lämpligt.

> Se till att spatelelektrodernas kanter inte vidrör händer eller fötter. Använd tummarna för att trycka på defibrilleringsknapparna på spatelhandtagen.

> Använd endast multifunktionselektroder som är godkända för användning med HeartStart Intrepid. Om du använder multifunktionselektroder som inte är godkända kan det påverka prestanda och resultat. I ["EKG- och defibrilleringstillbehör" på sidan](#page-237-0) 224 finns en lista över de multifunktionselektroder som kan användas.

Låt inte multifunktionselektroderna komma i kontakt med varandra eller andra EKG-övervakningselektroder, avledningskablar, förband osv. Vid kontakt med metallföremål kan det bildas en elektrisk ljusbåge så att patientens hud brännskadas under defibrilleringen och ström kan ledas iväg från hjärtat.

Välj rätt patientkategori. Om åldern är okänd väljer du kategori efter en uppskattning av patientens vikt. Vid övervakning av neonatala EKG:n kan mätningar och larm bli felaktiga på grund av att EKG för vuxna och neonatala har olika egenskaper.

Vid defibrillering kan luftfickor mellan huden och multifunktionselektroderna orsaka brännskador på patientens hud. Förebygg luftfickor genom att kontrollera att elektroderna är helt fästa vid huden. Använd inte torra multifunktionselektroder. Öppna inte elektrodförpackningen förrän alldeles före användning. Använd inte medicinsk gel eller pasta med dålig elektrisk ledningsförmåga.

Rör aldrig vid patienten eller någon utrustning som är kopplad till patienten (inklusive sängen eller båren) under defibrillering. Undvik kontakt mellan patienten och ledande vätskor och/eller metallföremål, t.ex. bårens metalldelar.

När elkonvertering med externa spatlar utförs ska inte spatlar användas som övervakningsavledning i kurvsektor 1. En artefakt som orsakats av att spatlarna rör sig kan påminna om en R-vågspil och trigga en defibrillering. Externa spatlar får bara användas som övervakningsavledning för synkroniserad elkonvertering om ingen annan avledningskälla är tillgänglig och situationen är akut.

Medicinsk elektrisk utrustning som inte har något defibrillatorskydd bör kopplas ur under defibrillering.

 **VIKTIGT:** Ladda aldrig ur defibrillatorn genom att kortsluta spatlarna mot varandra.

 **OBS!** Om återupplivningen lyckas eller inte beror på många faktorer knutna till patientens fysiologiska tillstånd och förhållandena kring patienten. Att återupplivningen inte lyckas behöver inte vara en indikation på brister i monitorns/defibrillatorns prestanda. Förekomst eller avsaknad av muskulär respons på den energi som överförs vid elektrisk behandling är inte en tillförlitlig indikation på energiavgivningen eller enhetens prestanda.

Defibrillering utförs alltid via spatlar eller multifunktionselektroder. Under defibrillering kanske du emellertid väljer att övervaka EKG via en alternativ EKG-källa (övervakningselektroder för 3, 5 eller 10 avledningar). Om en alternativ EKG-källa är ansluten kan vilken som helst av de tillgängliga avledningarna visas.

#### **Avkänning av lösa avledningar och PKI-avkänning för multifunktionselektroder/spatlar:**

Applicera 500 nA rms  $(571 \text{ Hz})$ , 200 µA rms  $(32 \text{ kHz})$ .

Använd endast godkända avledningskablar och övervakningselektroder tillsammans med HeartStart Intrepid. I annat fall kan brus uppstå och leda till att meddelandet Kan inte analysera EKG återkommer då och då.

# <span id="page-96-0"></span>**Kodvy**

När en energinivå väljs i manuellt defibrilleringsläge visas bilden för manuell defibrillering. Kodvyn är optimerad för att tydligt visa data i samband med en återupplivning (se [Bild](#page-97-1) 54). Följande kodrelaterad information visas i kodvyn:

**Patientkategori:** Visar den aktuella patientkategorin. Patientkategorin triggar specifika larmgränser och AED-energiinställningar för defibrillering. Bakgrundsfärgen ändras beroende på om patientkategorin Vuxen (blå) eller Barn/spädbarn (rosa) har valts.

**Defibrilleringsräknare:** Visar antalet defibrilleringar för den aktuella händelsen (inklusive defibrilleringar som utförts i AED-läget).

**Vald energi:** Visar den för närvarande valda energinivån.

**Patientkontaktindikator:** Grafisk visning av kvaliteten på kontakten mellan patienten och multifunktionselektroderna. Orangefärgade och röda lampor på indikatorn för patientkontakt tyder på dålig patientkontakt. Justera elektroderna för att optimera patientkontakten. En grön lampa på PKI visar att kontakten är god. Patientkontaktindikatorn visas när multifunktionselektroder är applicerade och enheten håller på att laddas eller är laddad. Den visas inte när spatlar används. Vid användning av spatlarna använder du patientkontaktindikatorn på spatlarna.

**Avgiven energi:** Visar mängden energi som har avgivits för den senaste defibrilleringen. Ersätter defibrilleringsräknaren i 15 sekunder efter en utförd defibrillering.

**Kurvsektorerna 2, 3 och 4:** Visar den för närvarande konfigurerade kurvan. Om Kontinuerlig har valts kan delar av kurvan, beroende på EKG-storleken, vara avklippt på grund av den mindre sektorstorleken.

**HLR-förloppsindikator:** När funktionstangenten [HLR-timer] trycks in ersätts kurvan i kurvsektor 4 med HLR-förloppsfältet. Här spåras HLR-pausperiodens förlopp.

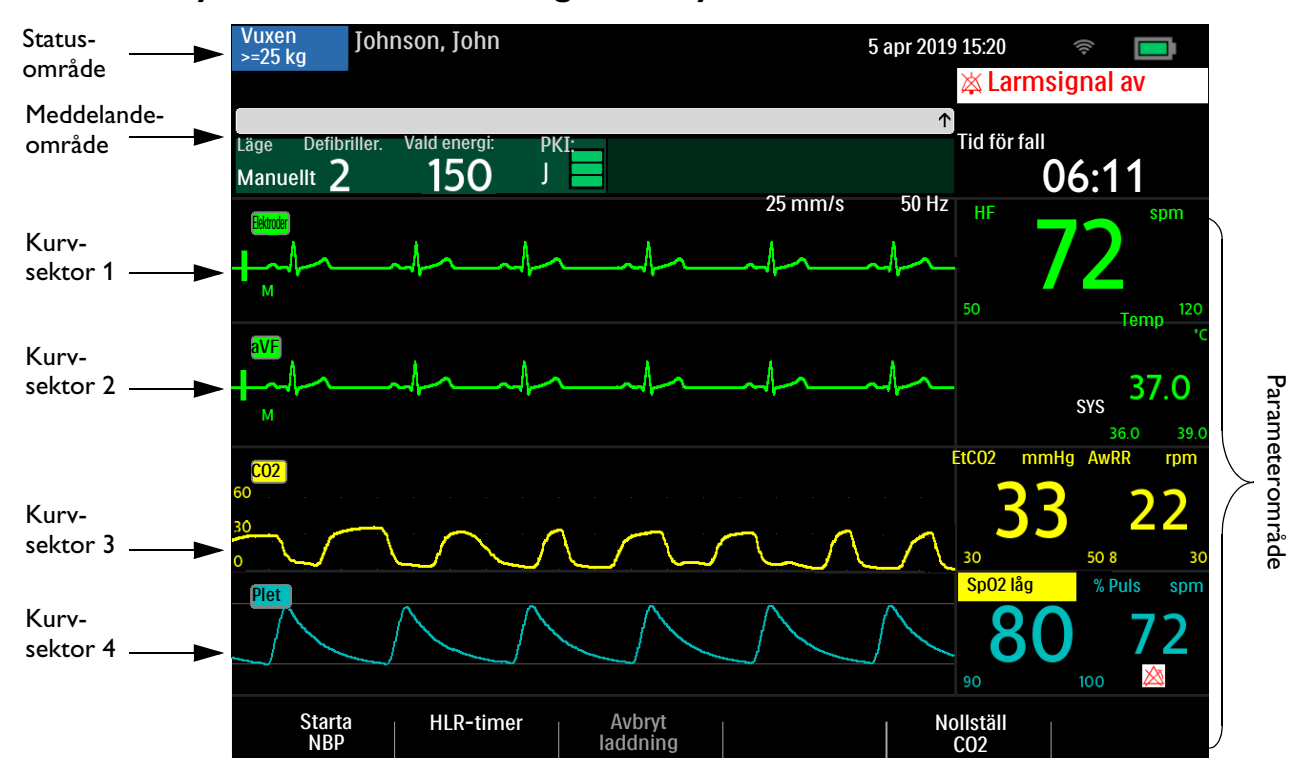

#### <span id="page-97-1"></span>Bild 54 **Layout för det manuella lägets kodvy**

# <span id="page-97-0"></span>**Förberedelser inför defibrillering**

- **Så här förbereder du defibrillering:**
	- **1** Förbered patientens hud för att förbättra hudkontakten. Se ["Förberedelse av huden" på](#page-66-0)  [sidan](#page-66-0) 53.
	- **2** Anslut behandlingskabeln till HeartStart Intrepid. Se ["Ansluta och koppla bort](#page-24-0)  [behandlingskabeln" på sidan](#page-24-0) 11.
	- **3** Anbringa spatlarna eller fäst multifunktionselektroderna enligt anvisningarna i följande avsnitt.

## **Använda multifunktionselektroder**

- **Så här förbereder du för defibrillering med multifunktionselektroder:**
	- **1** Kontrollera elektrodförpackningen för att säkerställa att elektroderna inte är utgångna och att elektrodförpackning samt elektroder inte är skadade.
	- **2** Anslut behandlingskabeln till HeartStart Intrepid om det inte redan är gjort.
	- **3** Öppna elektrodförpackningen och anslut elektrodkontakten till änden av behandlingskabeln (se ["Ansluta multifunktionselektroder" på sidan](#page-25-0) 12).
	- **4** Fäst elektroderna på patienten enligt anvisningarna på förpackningen eller inrättningens rutiner.
	- **5** Följ anvisningarna för defibrillering under ["Defibrillering" på sidan](#page-99-0) 86.

## <span id="page-98-0"></span>**Använda externa spatlar**

**Så här förbereder du för defibrillering med externa spatlar:** 

- **1** När du har anslutit spatelkabeln till HeartStart Intrepid tar du ut spatlarna ur spatelhållaren genom att dra spatlarna rakt uppåt och ut ur spatelhållaren. Kontrollera att spatlarna har rätt storlek för patienten och att det inte finns skräp eller rester (t.ex. intorkad elektrodgel) på spatlarnas ytor. Rengör vid behov.
- **2** Applicera ett ledande ämne enligt organisationens rutiner.

 **VIKTIGT:** Fördela inte ämnet genom att gnugga spatelelektrodytorna mot varandra, de kan repas eller skadas.

- **3** Anbringa spatlarna mot patientens bara bröstkorg i anterior-lateral placering (eller enligt inrättningens rutiner).
- **4** Justera spateltrycket och placeringen med hjälp av patientkontaktindikatorns lampor på sternumspatelns handtag för att optimera patientkontakten. När tillräcklig kontakt har uppnåtts lyser patientkontaktindikatorn grönt. Se ["Externa spatlar" på sidan](#page-29-0) 16.
- **OBS!** Du bör göra det som är rimligt för att erhålla minst en grön lampa. För vissa patienter kanske detta inte är möjligt på grund av patientens storlek eller andra fysiska faktorer. Orange lampor kanske är det bästa som går att uppnå.
	- **5** Följ anvisningarna för defibrillering under ["Defibrillering" på sidan](#page-99-0) 86.

#### **Snabbedömning**

Använd de externa spatlarna för att göra en snabbedömning av patientens EKG-rytm och sedan ge behandling om det behövs. Använd den här proceduren endast om multifunktions- eller övervakningselektroder inte finns omedelbart tillgängliga.

- **Så här granskar du en patients EKG med hjälp av externa spatlar:**
	- **1** Kontrollera att enheten är påslagen och inställd på Monitor.
	- **2** Anbringa externa spatlar mot patientens bröstkorg medan du minimerar all onödig rörelse.
	- **3** När HeartStart Intrepid har detekterat EKG:t visas kurvan på skärmen.

 **OBS!** Visning av patientens EKG via spatlar rekommenderas inte för långtidsövervakning.

## **Använda spädbarnsspatlar**

De externa spatlarna till HeartStart Intrepid har inbyggda spädbarnsspatlar. American Heart Association rekommenderar att de mindre spatlarna används till barn som väger mindre än 10 kg. Större spatlar kan användas om kontakt mellan spatlarna kan undvikas.

**Så här förbereder du för defibrillering med spädbarnsspatlar:**

- **1** Blottlägg spädbarnsspatlarnas ytor. Se ["Använda spädbarnsspatlar" på sidan](#page-30-0) 17.
- **2** Förvara spatelelektroderna för vuxna i fickorna på spatelhållaren.
- **3** Följ anvisningarna för användning av externa spatlar. Se ["Använda externa spatlar" på sidan](#page-98-0) 85.
- **4** Följ anvisningarna för defibrillering under ["Defibrillering" på sidan](#page-99-0) 86.

## **Använda interna spatlar**

**Så här förbereder du för defibrillering med interna spatlar:**

- **1** Välj rätt storlek på spatelelektroderna.
- **2** Om du använder interna spatlar utan defibrilleringsknapp ska du ansluta dem till den interna spateladapterkabeln.
- **3** Anslut spatelkabeln (eller spateladapterkabeln) till HeartStart Intrepid. Se ["Ansluta och koppla](#page-24-0)  [bort behandlingskabeln" på sidan](#page-24-0) 11.
- **4** Följ anvisningarna för defibrillering under ["Defibrillering" på sidan](#page-99-0) 86.

 **OBS!** HeartStart Intrepid har en inbyggd gräns på 50 J när interna spatlar används.

# <span id="page-99-0"></span>**Defibrillering**

När de nödvändiga förberedelserna är gjorda är defibrillering med HeartStart Intrepid en enkel 1-2-3-procedur.

- **1** Välj en energinivå.
- **2** Ladda enheten.
- **3** Utför defibrilleringen.

Närmare information finns i följande avsnitt.

## **Steg 1 – Välj energinivå**

Vrid inställningsratten till önskad energinivå. Den aktuella energinivån visas på enheten i området Välj energinivå. Den rekommenderade energidosen för vuxna patienter är 150 J. Följ lokala riktlinjer för barn/spädbarn.

Alternativen för val av energinivå ligger mellan 1 och 200 J. Alternativet 150 J är markerat eftersom det är den rekommenderade nivån för defibrillering av vuxna patienter. Du väljer en energiinställning mellan 1 och 10 med den smarta väljarratten (öka eller minska).

#### **Så här justerar du om en låg energiinställning:**

- **1** Tryck på den smarta väljarratten.
- **2** Vrid på den smarta väljarratten så att Energi 1-10 joule markeras och tryck på den smarta väljarratten.
- **3** Vrid på den smarta väljarratten för att öka eller minska v rid på den smarta väljarratten för att öka eller minska<br>energinivån och tryck på den smarta väljarratten.

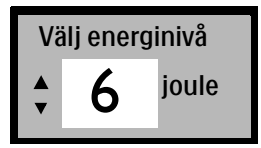

**VARNINGAR:** Följ inrättningens rutiner när det gäller att defibrillera barn/spädbarn manuellt.

Lämna inte patienten utan uppsikt när HeartStart Intrepid är i manuellt defibrilleringsläge och elektroderna är applicerade på patienten.

## **Steg 2 – Ladda**

Tryck på knappen Ladda på frontpanelen. Se ["Inställningsratt och -reglage" på sidan](#page-42-0) 29. Om du använder externa spatlar kan du istället använda laddningsknappen på sidan av apexspateln. Medan defibrillatorn laddas ändras energiangivelsen som visas på skärmen så att den återspeglar aktuell laddningsstatus. En kontinuerlig låg laddningston ljuder tills den önskade energinivån uppnåtts, då istället en kontinuerlig hög laddningston hörs.

Du får höja eller sänka den valda energinivån när som helst under eller efter laddningen. Vrid inställningsratten till önskad energinivå. HeartStart Intrepid laddas automatiskt till den valda energinivån.

Tryck på funktionstangenten [Avbryt laddning] om du behöver ladda ur defibrillatorn. Defibrillatorn laddas ur automatiskt om du inte trycker på knappen Defibrillera inom den tidsperiod som anges i konfigurationsinställningen Tid till automatisk urladdning.

 **OBS!** Ändra inte energinivån medan du trycker på knappen Defibrillera.

## **Steg 3 – Defibrillera**

Kontrollera att defibrillering fortfarande är indicerad och att defibrillatorn har laddats till vald energinivå. Se till att ingen rör vid patienten eller något som är kopplat till patienten. Ropa "Håll undan!" klart och tydligt.

Om du använder:

- Elektroder. Tryck på den blinkande knappen Defibrillera (4) på frontpanelen på HeartStart Intrepid för att avge en defibrillering.
- **Externa spatlar**. Tryck samtidigt på de blinkande defibrilleringsknapparna på spatlarna för att avge en defibrillering.
- **Interna spatlar med defibrilleringsknapp**. Tryck på den orange defibrilleringsknappen på spateln för att defibrillera patienten.
- **Interna spatlar utan defibrilleringsknapp**. Tryck på den blinkande knappen **Defibrillera** (4) på frontpanelen på HeartStart Intrepid för att avge en defibrillering.

För den sista defibrilleringen i en konfigurerad defibrilleringsserie hörs meddelandet **Starta hjärt-lungräddning**, och det visas även på skärmen.

**VARNINGAR:** Du måste trycka på den blinkande orange knappen för att en defibrillering ska utföras. HeartStart Intrepid avger inga defibrilleringar automatiskt.

> Strömmen från defibrillering kan skada användaren eller personer som står bredvid. Rör inte patienten eller utrustning som är ansluten till patienten under defibrillering.

När en energinivå väljs för defibrillering stängs larmsignalen av och meddelandet Larmsignal av visas. Signalen förblir avaktiverad tills du trycker på knappen Larm, tills synk-läget aktiveras eller tills inställningsratten vrids till Monitor eller Pacing.

# <span id="page-101-0"></span>**Synkroniserad elkonvertering**

HeartStart Intrepid ger synkroniserad elkonvertering genom att avge en kort bifasisk elektrisk puls till hjärtmuskeln omedelbart efter en R-våg som detekteras i EKG-mätningen. Den SMART Biphasic-vågform som används i HeartStart Intrepid har genomgått kliniska tester som visar att den är effektiv för elkonvertering av vissa förmaks- och kammararytmier. Elkonvertering ska bara ges av utbildad sjukvårdspersonal.

Synkroniserad elkonvertering utförs med antingen

- multifunktionselektroder eller externa spatlar och övervakningselektroder med 3-, 5- eller 12-avledningsset direkt anslutna till HeartStart Intrepid (det är källan med bäst kvalitet för elkonvertering), eller
- enbart multifunktionselektroder direkt anslutna till HeartStart Intrepid.

## **Förberedelse**

**Så här förbereder du för synkroniserad elkonvertering:** 

- **1** Utför de åtgärder som beskrivs i ["Förberedelser inför defibrillering" på sidan](#page-97-0) 84.
- **2** Om patienten övervakas med en 3-, 5- eller 12-avlednings-EKG-kabel ansluter du EKG-kabeln till EKG-porten på HeartStart Intrepid och fäster övervakningselektroderna på patienten (se ["Val av avledning" på sidan](#page-69-0) 56).
- **3** Använd knappen för val av avledning  $\frac{A}{100}$  för att välja vilken kurva som ska visas i kurvsektor 1. Den valda EKG-källan bör ha en tydlig signal och ett stort QRS-komplex. Använd externa spatlar som övervakningsavledning endast om ingen annan avledningskälla är tillgänglig. Se ["Synkroniserad elkonvertering med externa spatlar" på sidan](#page-103-0) 90.

 **VARNINGAR:** Ändra inte energinivån medan du trycker på knappen Defibrillera.

Anslut inte en Philips SureSigns-monitor till HeartStart Intrepid. Enheterna är inte kompatibla.

Använd inte en extern monitor som EKG-källa.

 **OBS!** Om en patient redan är ansluten till sängplatsövervakningsutrustning från Philips måste EKG-kabeln avlägsnas och anslutas till HeartStart Intrepid. En extern EKG-utgångskabel kan kopplas till HeartStart Intrepids EKG-port och sedan anslutas till sängplatsmonitorns EKG-port. Då visas EKG-signalen från HeartStart Intrepid på sängplatsmonitorn.

EKG-signalen från sängplatsmonitorn ska aldrig dirigeras till HeartStart Intrepid.

## **Kodvy och elkonvertering**

När synkroniserad elkonvertering är aktiv tillkommer R-vågspilar och meddelandet Synk på skärmen i kodvyn. Knappen Synk blir också bakgrundsbelyst. Se [Bild](#page-102-0) 55.

## <span id="page-102-2"></span><span id="page-102-0"></span>**Utföra en synkroniserad elkonvertering**

Bild 55 **Layout för elkonverteringsvyn**

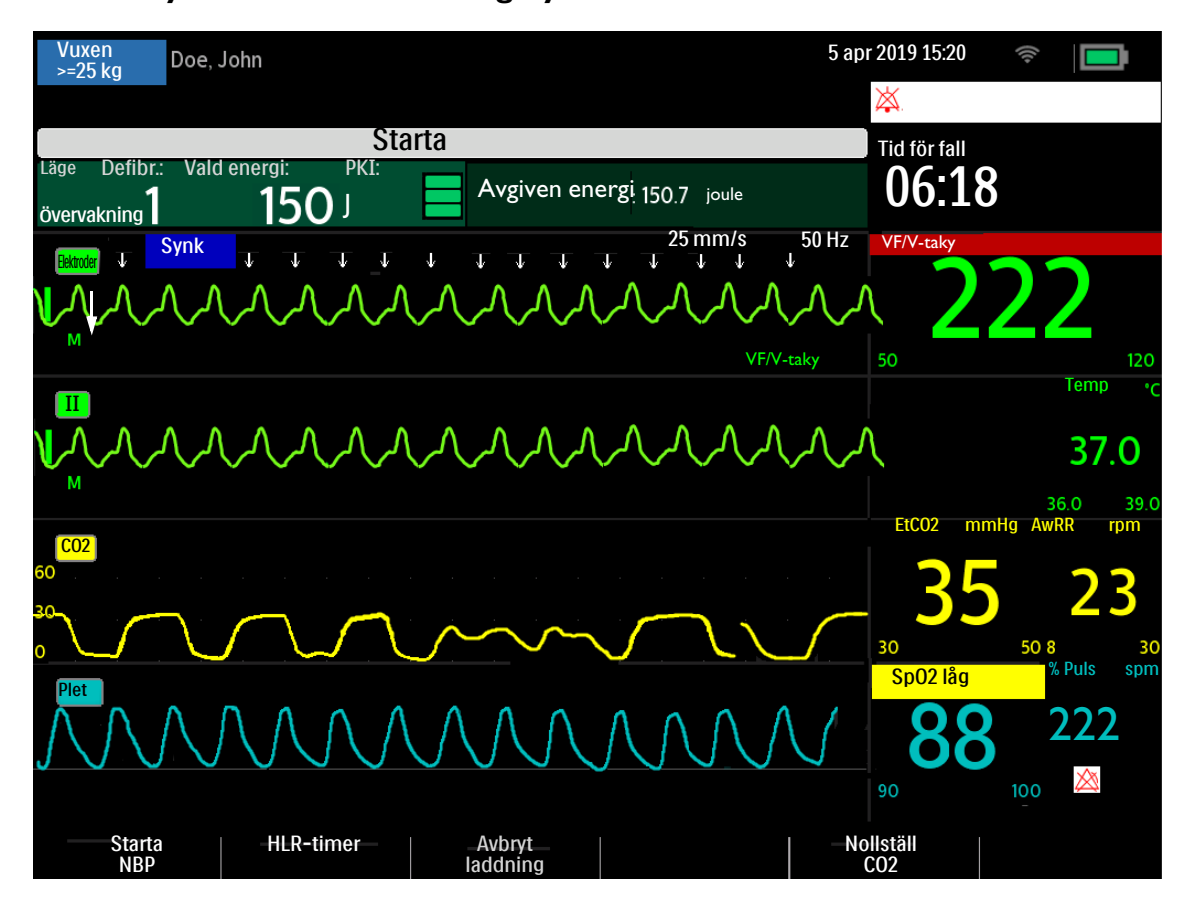

#### **Så här utför du synkroniserad elkonvertering med elektroder:**

- **1** Vrid inställningsratten till önskad energinivå.
- **2** Tryck på knappen Synk på HeartStart Intrepid.
- **3** Kontrollera att knappen Synk tänds, att indikatorn Synk visas och att R-vågspilar endast visas med varje R-våg.

R-vågspilarna visas inte alltid vid toppen av R-vågen, men visas alltid vid R-vågen. Byt avledningar med knappen för val av avledning.

<span id="page-102-1"></span>**4** Tryck på den gula knappen Ladda på HeartStart Intrepid, eller på den gula laddningsknappen på apexspateln om du använder spatlar.

Höj eller sänk den valda energinivån när som helst under eller efter laddningen. Vrid inställningsratten till önskad energinivå. HeartStart Intrepid laddas automatiskt till den valda energinivån. Vänta tills laddningen når den valda energinivån innan du fortsätter. Ändra inte energinivån medan du håller in knappen Defibrillera.

Du laddar ur defibrillatorn genom att trycka på funktionstangenten [Avbryt laddning]. Defibrillatorn laddas ur automatiskt om du inte trycker på knappen Defibrillera inom den tidsperiod som anges i konfigurationsinställningen Tid till automatisk urladdning.

**5** När laddningsnivån har uppnåtts för defibrillatorn måste du se till att ingen rör vid patienten eller något som är kopplat till patienten. Ropa "Håll undan!" klart och tydligt.

- **6** Kontrollera EKG och bekräfta återigen energidosen och kurvan.
- <span id="page-103-1"></span>**7** Håll knappen Defibrillera intryckt på HeartStart Intrepid, håll de orange knapparna på båda spatlarna intryckta om du använder externa spatlar. Det är viktigt att du fortsätter att hålla in knappen Defibrillera (eller spatelknapparna) tills defibrilleringen har utförts. Defibrilleringen ges samtidigt som nästa R-våg detekteras. Släpp knappen Defibrillera när defibrilleringen har utförts. Räknaren för Defibrillera ökar med ett.
- **VARNING:** Du måste trycka på knappen Defibrillera för att utföra en defibrillering. HeartStart Intrepid avger inga defibrilleringar automatiskt. Strömmen från defibrillering kan skada användaren eller personer som står bredvid. Rör inte patienten eller utrustning som är ansluten till patienten under defibrillering.
	- **OBS!** Om ett tekniskt larm för EKG eller multifunktionselektroder inträffar medan du utför synkroniserad elkonvertering laddas inte HeartStart Intrepid, och om den är laddad laddas den ur automatiskt.

Om inte HeartStart Intrepid detekterar en EKG-avledning när Ladda trycks in visas meddelandet Kontrollera EKG-avledning. Åtgärda avledningsproblemet innan du trycker på Ladda igen.

## <span id="page-103-0"></span>**Synkroniserad elkonvertering med externa spatlar**

 **VARNING:** När synkroniserad elkonvertering med externa spatlar utförs ska inte spatlar användas som övervakningsavledning i kurvsektor 1. En artefakt som orsakats av att spatlarna rör sig kan påminna om en R-vågspil och trigga en defibrillering. Externa spatlar får bara användas som övervakningsavledning för synkroniserad elkonvertering om ingen annan avledningskälla är tillgänglig och situationen är akut.

> Granska kurvan noggrant precis innan du utför en synkroniserad elkonvertering och försäkra dig om att det finns en icke spatlar-kurvbeteckning.

**Så här utför du synkroniserad elkonvertering med externa spatlar:**

- **1** Gör i ordning patienten för synkroniserad elkonvertering enligt anvisningarna i ["Förberedelser](#page-97-0)  [inför defibrillering" på sidan](#page-97-0) 84.
- **2** Placera spatlarna på patientens bröst innan du laddar defibrillatorn.
- **3** Titta på kurvbeteckningen som visas i kurvsektor 1.
	- **a** Om kurvbeteckningen är Spatlar gör du följande:
		- Ändra övervakningsavledningen i kurvsektor 1 genom att trycka flera gånger på knappen för val av avledning för att bläddra igenom tillgängliga avledningar. Välj önskad kurva.
		- Försäkra dig om att övervakningsavledningen som visas i kurvsektor 1 har en icke spatlar-beteckning. Titta efter R-vågspilar.
			- Fortsätt med det normala protokollet för synkroniserad elkonvertering.
	- **b** Om inte beteckningen är **Spatlar** fortsätter du med det normala protokollet för synkroniserad elkonvertering.

## **Utföra ytterligare elkonverteringar**

Det finns tillfällen när ytterligare synkroniserade elkonverteringar är kliniskt indicerade.

- **Så här utför du ytterligare synkroniserade elkonverteringar:**
	- **1** Kontrollera att synk-funktionen fortfarande är aktiverad, att knappen Synk är tänd, att synk-indikatorn visas och att R-vågspilarna fortfarande är synliga.
	- **2** Upprepa steg [4–](#page-102-1)[7](#page-103-1) under ["Utföra en synkroniserad elkonvertering" på sidan](#page-102-2) 89.
- **OBS!** Synk-funktionen på HeartStart Intrepid kan konfigureras så att den antingen förblir aktiv eller avaktiveras efter varje synkroniserad elkonvertering som avges. Se Tabell [50 "Konfiguration –](#page-186-1)  [Defib/Synk" på sidan](#page-186-1) 173.

## **Stänga av Synk-läget**

Tryck på knappen Synk igen för att avaktivera synk-funktionen. Knappen släcks och synk-indikatorn försvinner från skärmen.

# <span id="page-104-0"></span>**Larm för manuell defibrillering och elkonvertering**

Larm för defibrillering och elkonvertering kan genereras för de tillstånd som visas i [Tabell](#page-104-1) 18. Både hörbara och visuella varningar aktiveras av knappen Larm. När du byter patientkategori ändras alla parameterlarmgränser till den nya patientkategorin. Ändringarna kvarstår när läget ändras.

- Till patienter som väger  $\geq 25$  kg eller är  $\geq 8$  år gamla använder du patientkategorin Vuxen.
- Till patienter som väger <25 kg eller är <8 år gamla använder du patientkategorin Barn/spädbarn.

Närmare information om larm finns i ["Larm" på sidan](#page-52-0) 39.

| Larmmeddelande                                    | Läge                                                                                                    | Typ av larm                    |  |
|---------------------------------------------------|----------------------------------------------------------------------------------------------------|--------------------------------|--|
| Elektroder av                                     | Anslutningen mellan enheten och<br>patienten har avbrutits medan<br>multifunktionselektroderna används.                                             | Ej låst larm med hög prioritet |  |
| Defibrillering avbruten                           | En defibrillering har avbrutits<br>automatiskt.                                                                                                    |                                |  |
| Onormal defibrilleringsdos<br>avgiven             | Onormal defibrilleringsdos har avgetts på<br>grund av marginell patientimpedans.                                                                    |                                |  |
| Multifunkt.elektroder/<br>spatlar av obestämd typ | Enheten har detekterat en förändring av<br>spatel- eller multifunktionselektrodtypen,<br>eller identifikationen av<br>behandlingskabeln är ogiltig. | Låst larm med hög prioritet    |  |
| Behandling inaktiverad:<br>utför funkt.kontroll   | Behandling kan inte utföras på grund av<br>tekniskt fel på utrustningen.                                                                            |                                |  |
| Spatlar -<br>strömöverbelastning                  | En strömöverbelastning har detekterats i<br>spatlarna.                                                                                              | Medelhög prioritet             |  |

<span id="page-104-1"></span>Tabell 18 **Larm för manuell defibrillering och elkonvertering**

# <span id="page-105-0"></span>**Felsökning**

Om inte HeartStart Intrepid fungerar som förväntat under manuell defibrillering eller elkonvertering ser du ["Problem vid defibrillering och pacing" på sidan](#page-248-0) 235.

Om det uppstår en fördröjning av behandlingen startar du hjärt-lungräddning om det är indicerat.

# **Pacing**

**7**

I det här kapitlet beskriver vi den funktion för noninvasiv transkutan pacing som är tillgänglig med HeartStart Intrepid och förklarar hur pacing används.

Kapitlet är indelat i följande huvudavsnitt:

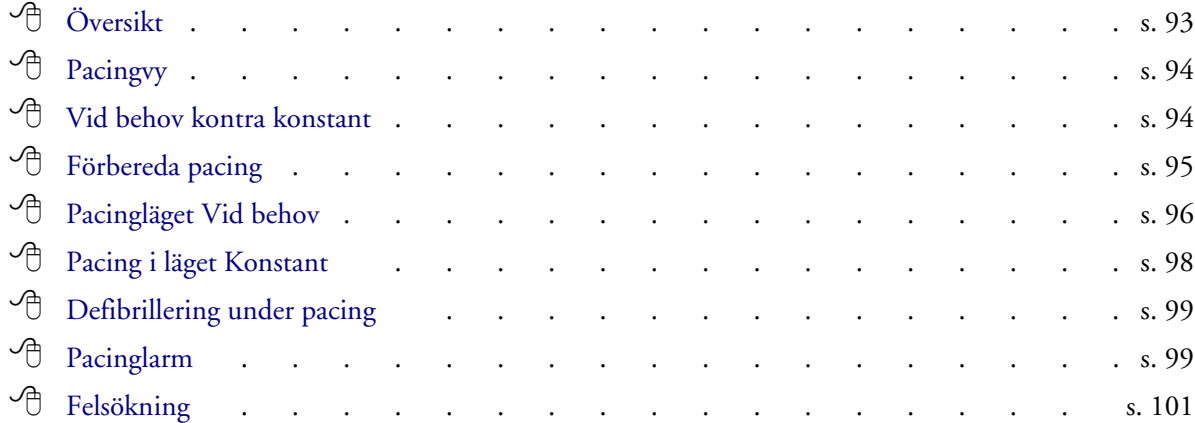

# <span id="page-106-0"></span>**Översikt**

Noninvasiv transkutan pacingbehandling används för att överföra monofasiska pacepulser till hjärtat. Pacepulser överförs via defibrilleringselektroder (multifunktionselektroder) på patientens bara bröstkorg. Pacing med spatlar kan inte utföras.

I Pacing-läget är det enkelt att annotera EKG-remsan och händelseöversikten med information om du använder knappen Markera händelse. Se ["Markera händelser" på sidan](#page-59-0) 46.

Pacing-läget i HeartStart Intrepid kan användas både på vuxna patienter och på barn- och spädbarnspatienter.

 **VARNING:** Pacing ska bara ges av utbildad sjukvårdspersonal.

- **VIKTIGT:** Du måste stänga av pacing innan du defibrillerar med en andra defibrillator. Om du inte gör det kan du skada HeartStart Intrepid.
	- **OBS!** Använd endast godkända avledningskablar vid pacing med HeartStart Intrepid. I annat fall kan brus uppstå och leda till att meddelandet Kan inte analysera EKG återkommer då och då.

Vid behandling av patienter med implanterbara enheter som permanenta pacemakrar eller implanterbara defibrillatorer ska du rådgöra med läkare samt läsa bruksanvisningen från enhetens tillverkare.

Kurvor, EKG-övervakning, mätningar och de flesta larm förblir aktiva och behåller inställningarna vid övergång från övervakning eller manuellt defibrilleringsläge till pacingläge.

# <span id="page-107-0"></span>**Pacingvy**

Pacingvyn visas när inställningsratten vrids till positionen Pacing (se Bild 56). Pacingrelaterad information i pacingbilden omfattar:

- **Pacingmarkörer:** Markörer som anger att en pacepuls har avgetts visas i kurvsektor 1 (och i kurvsektor 2 om kurvan är kontinuerlig) varje gång en pacepuls avges.
- **R-vågspilar:** R-vågspilar visas i kurvsektor 1 (och i kurvsektor 2 om kurvan är kontinuerlig) i pacingläget vid behov. På pacingutlösta slag visas inga R-vågspilar.
- **Pacingstatus:** Anger aktuell pacingstatus.
	- När pacing är aktiv visas Pacing pågår om enheten drivs med nätström.
	- Om enheten drivs med batteri visas Pacing genom batteri.
	- Om pacing inte är aktiv visas Pacing pausad.
- **Pacinglarm:** Om ett pacingrelaterat larm inträffar under pacing ersätts aktuell pacingstatus med ett larmmeddelande. Se ["Pacinglarm" på sidan](#page-112-1) 99.
- **Pacingläge:** Anger om enheten är i pacingläget vid behov eller konstant.
- **Pacingfrekvens:** Anger aktuell pacingfrekvens med måttenhet.
- **Pacingenergi:** Anger aktuell energiavgivning med måttenhet.
- **Larm:** Är automatiskt aktiverade.

 **OBS!** Pacingvyn anger inte huruvida patienten har en pacemaker (det anges av patientens **pacemakerstatus**  i patientinformationen**).**

#### Bild 56 **Pacingbildens layout**

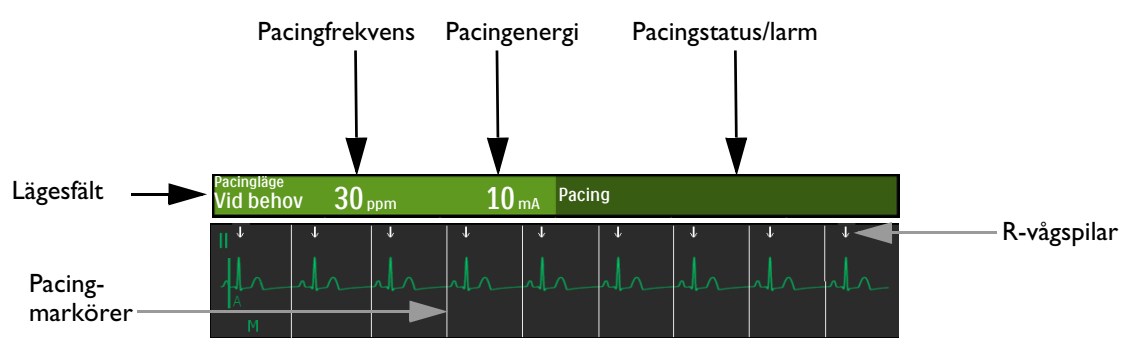

 **VARNING:** Om pacingen avbryts av någon orsak trycker du på funktionstangenten [Starta pacing] för att den ska återupptas.

# <span id="page-107-1"></span>**Vid behov kontra konstant**

HeartStart Intrepid kan avge pacemakerpulser i lägena Vid behov och Konstant.

- I läget Vid behov avger pacern bara synkrona pacepulser när patientens hjärtfrekvens är lägre än den valda pacingfrekvensen.
- I läget Konstant avger pacern asynkrona pacepulser med den valda frekvensen.
**VARNING:** Philips rekommenderar att pacingläget vid behov används i största möjliga utsträckning. Pacing i konstant läge kan användas när artefakter eller annat EKG-brus leder till otillförlitlig R-vågsdetektering, när inga övervakningselektroder är tillgängliga och efter kliniskt omdöme.

> HeartStart Intrepid kräver att en EKG-kabel med 3, 5 eller 10 avledningar och övervakningselektroder används som EKG-källa under pacing vid behov. Pacepulserna avges via multifunktionselektroderna. Vid pacing i läget Vid behov kan dock inte multifunktionselektroderna användas till att övervaka EKG och avge pacepulser samtidigt.

 **OBS!** Det EKG som härleds från multifunktionselektroderna behöver inte visas i en kurvsektor för att pacing ska kunna utföras.

När HeartStart Intrepid används till pacing i en operationssal där det finns verktyg för kauterisation ska endast läget Konstant användas.

Vid pacing vid behov kan inte defibrilleringselektroderna väljas för visning i kurvsektor 1, varken med hjälp av knappen för val av avledning eller menyn Visade kurvor.

# **Förbereda pacing**

**Så här förbereder du pacing:**

- **1** Om behandlingskabeln inte redan är ansluten ska du ansluta den till HeartStart Intrepid. Se ["Ansluta och koppla bort behandlingskabeln" på sidan](#page-24-0) 11.
- **2** Förbered patientens hud för att erhålla god kontakt. Se ["Förberedelse av huden" på sidan](#page-66-0) 53.
- **3** Anslut multifunktionselektroderna. Se ["Ansluta multifunktionselektroder" på sidan](#page-25-0) 12.
- **4** Vid pacing i läget Vid behov applicerar du övervakningselektroderna (se ["Elektrodplacering" på](#page-67-0)  [sidan](#page-67-0) 54) och ansluter EKG-kabeln till HeartStart Intrepid (se ["Ansluta EKG-kabeln" på](#page-28-0)  [sidan](#page-28-0) 15).

 **VARNING:** Kasta inte om positionerna för multifunktionselektroderna på patienten. Om du kastar om positionerna för multifunktionselektroderna ökar gränsvärdet för pacing, vilket innebär att mer ström krävs för att pacingen ska få effekt och obehaget för patienten ökar.

 **OBS!** För att förhindra avbrott under pacingbehandlingen på grund av strömavbrott eller batterifel bör du kontrollera att enheten är ansluten till nätström och har ett laddat batteri installerat.

I pacingläget är synkroniseringsinställningarna inaktiva.

Om du väljer att visa Spatlar i kurvsektor 1 och enheten övergår i pacingläge ändras kurvan i kurvsektor 1 automatiskt till avledning II.

Om du väljer att visa Spatlar i kurvsektor 2 och enheten övergår i pacingläge ändras kurvan i motsvarande kurvsektor automatiskt till kontinuerlig.

Om du väljer att visa Spatlar/elektroder i kurvsektor 3 och enheten övergår till pacingläge med CO<sub>2</sub> tillgängligt ändras kurvan i motsvarande kurvsektor automatiskt till  $CO_2$ , eller i annat fall till ingen.

Om du väljer att visa Spatlar/elektroder i kurvsektor 4 och enheten övergår till pacingläge med SpO<sub>2</sub> tillgängligt ändras kurvan i motsvarande kurvsektor automatiskt till SpO<sub>2</sub>, eller i annat fall till ingen.

Om du väljer att visa Spatlar i kurvsektor 2 och enheten övergår i läget vid behov ändras kurvan i kurvsektor 2 automatiskt till kontinuerlig.

Om du övervakar en patient under en längre period kan övervaknings- och multifunktionselektroderna behöva bytas med jämna mellanrum. I dokumentationen från elektrodtillverkaren ser du hur ofta elektroderna ska bytas.

Signaler från TENS-enheter eller diatermiutrustning kan orsaka störningar av EKG:t vilket kan påverka pacingen.

#### **Pacingpulsens längd**

I konfigurationsläget kan du välja pacingpulsens längd, 20 eller 40 ms. Kontrollera vad inrättningens kliniska behov innefattar. Om 20 ms väljs är inställningar mellan 10 och 200 mA tillgängliga. Om 40 ms väljs är inställningar mellan 10 och 140 mA tillgängliga. Se ["Konfiguration –](#page-188-0)  [Pacing" på sidan](#page-188-0) 175.

# <span id="page-109-0"></span>**Pacingläget Vid behov**

- **Så här utför du pacing i läget Vid behov:**
	- **1** Vrid inställningsratten till läget Pacing.

Meddelandet Pacing pausad visas i pacingområdet, vilket betyder att pacingfunktionen är aktiv men inga pacingpulser avges. Pacing är aktiv i läget Vid behov och den konfigurerade avledningen i kurvsektor 1 används för R-vågsdetektering.

 **OBS!** Om den konfigurerade avledningen är inställd på Elektroder visas avledning II eller den första tillgängliga övervakningsavledningen automatiskt.

Om avledningen i kurvsektor 1 ändras i pacingläget vid behov dröjer det en sekund innan larmmeddelandet Kan inte analysera EKG visas på HeartStart Intrepid.

- **2** Tryck på knappen för val av avledning för att välja den bästa avledningen med en R-våg som är lätt att detektera. (Se ["Val av avledning" på sidan](#page-69-0) 56.)
- **3** Kontrollera att vita R-vågspilar visas på eller ovanför EKG-kurvan. Det ska visas en pil för varje R-våg. Om det inte visas några R-vågspilar, om de markerar slagen felaktigt eller om de inte sammanfaller med R-vågen ska du välja en annan avledning.

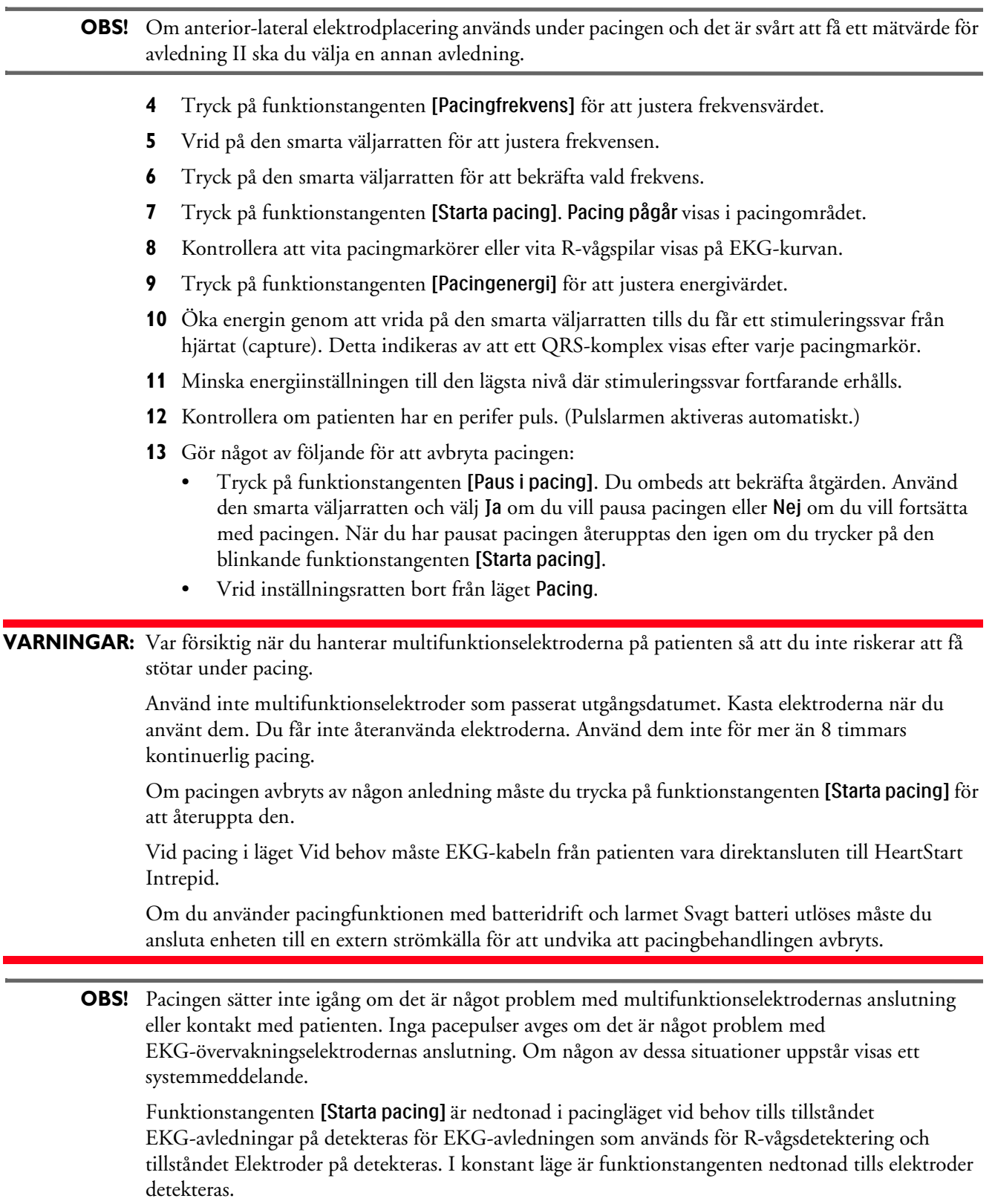

# <span id="page-111-1"></span>**Pacing i läget Konstant**

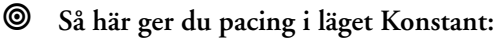

**1** Vrid inställningsratten till läget Pacing.

Meddelandet Pacing pausad visas i pacingområdet, vilket betyder att pacingfunktionen är aktiverad men inga pacepulser avges. Pacingläget Vid behov är standardläget för pacing.

- **2** Ändra till pacingläget Konstant.
	- **a** Tryck på den smarta väljarratten.
	- **b** Vrid på den smarta väljarratten så att Pacingläge markeras och tryck på den smarta väljarratten.
	- **c** Välj Konstant och tryck på den smarta väljarratten. (Se [Bild](#page-111-0) 57.)

#### <span id="page-111-0"></span>Bild 57 **Ändra pacingläge**

| Huvudmeny      |                 |
|----------------|-----------------|
| Pacingläge     | Pacingläge      |
| Visade kurvor  | Vid behov       |
| Mätningar/larm | <b>Konstant</b> |
| Patientinfo    |                 |

**OBS!** För att kunna se EKG-kurvan och relaterade parametrar under pacing måste EKG-elektroderna vara på patienten. Om du visar elektroder i kurvsektor 1 vid pacing kan du få en inkorrekt hjärtfrekvens och felaktiga larmmeddelanden.

- **3** Tryck på knappen för val av avledning för att välja önskad avledning för visning, om en sådan finns.
- **4** Tryck på funktionstangenten [Pacingfrekvens] för att justera frekvensvärdet.
- **5** Vrid på den smarta väljarratten för att justera frekvensen.
- **6** Tryck på den smarta väljarratten för att bekräfta vald frekvens.
- **7** Tryck på funktionstangenten [Starta pacing]. Pacing pågår visas i pacingområdet.
- **8** Kontrollera att vita pacingmarkörer eller vita R-vågspilar visas på EKG-kurvan.
- **9** Tryck på funktionstangenten [Pacingenergi] för att justera energivärdet.
- **10** Öka energin genom att vrida på den smarta väljarratten tills du får ett stimuleringssvar från hjärtat (capture).

Detta indikeras av att ett QRS-komplex visas efter varje pacingmarkör.

- **11** Minska energiinställningen till den lägsta nivå där stimuleringssvar fortfarande erhålls.
- **12** Kontrollera om patienten har en perifer puls. (Pulslarmen aktiveras automatiskt.)
- **13** Gör något av följande för att avbryta pacingen:
	- Tryck på funktionstangenten [Paus i pacing]. Du ombeds att bekräfta åtgärden. Använd den smarta väljarratten och välj Ja om du vill pausa pacingen eller Nej om du vill fortsätta med pacingen. När du har pausat pacingen återupptas den igen om du trycker på den blinkande funktionstangenten [Starta pacing].
	- Vrid inställningsratten bort från läget Pacing.

**VARNINGAR:** Var försiktig när du hanterar multifunktionselektroderna på patienten så att du inte riskerar att få stötar under pacing.

> Använd inte multifunktionselektroder som passerat utgångsdatumet. Kasta elektroderna när du använt dem. Du får inte återanvända elektroderna. Använd dem inte för mer än 8 timmars kontinuerlig pacing.

Om pacingen avbryts av någon orsak trycker du på funktionstangenten [Starta pacing] för att den ska återupptas.

Om du använder pacingfunktionen med batteridrift och larmet Svagt batteri utlöses måste du ansluta enheten till en extern strömkälla för att undvika att pacingbehandlingen avbryts.

## **Defibrillering under pacing**

Om patienten behöver defibrilleras under pacingen ska du följa anvisningarna för manuell defibrillering (se Kapitel [6 "Manuell defibrillering och elkonvertering" på sidan](#page-94-0) 81) eller AED-läge (Kapitel [5 "AED-läge \(tillval\)" på sidan](#page-80-0) 67). Så fort du vrider inställningsratten från läget Pacing till en energinivå i läget för manuell defibrillering eller AED avbryts pacingfunktionen.

Om du vill återuppta pacing efter defibrillering ska du upprepa den procedur som beskrivs i ["Pacingläget Vid behov" på sidan](#page-109-0) 96 eller ["Pacing i läget Konstant" på sidan](#page-111-1) 98. När pacingen återupptas fortsätter de pacinginställningar som gällde före defibrilleringen (läge, frekvens och energinivå) att gälla. Kontrollera att capture fortfarande upprätthålls.

 **VIKTIGT:** Du måste stänga av pacing innan du defibrillerar med en andra defibrillator. Om du inte gör det kan du skada HeartStart Intrepid.

## **Pacinglarm**

Pacingmeddelanden och -larm kan genereras för de tillstånd som visas i tabellerna [19](#page-112-0) och [20](#page-113-0). När larmen genererats visas de i form av larmmeddelanden i pacingområdet. Larmen aviseras både med ljudsignaler och med visade meddelanden. När du byter patientkategori ändras alla parameterlarmgränser till den nya patientkategorin. Ändringarna kvarstår när du ändrar läge.

- För patienter som väger  $\geq$ 25 kg eller är  $\geq$  8 år ska du använda patientkategorin Vuxen.
- För patienter som väger <25 kg eller är <8 år gamla använder du patientkategorin Barn/spädbarn.

Närmare information om larm finns i ["Larm" på sidan](#page-52-0) 39.

Om du använder pacingfunktionen med batteridrift och larmet Svagt batteri utlöses måste du ansluta enheten till en extern strömkälla för att undvika att pacingbehandlingen avbryts.

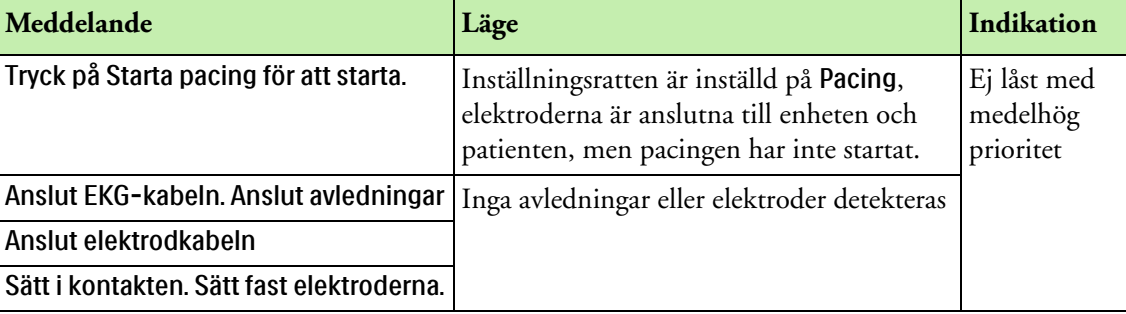

#### <span id="page-112-0"></span>Tabell 19 **Pacingmeddelanden**

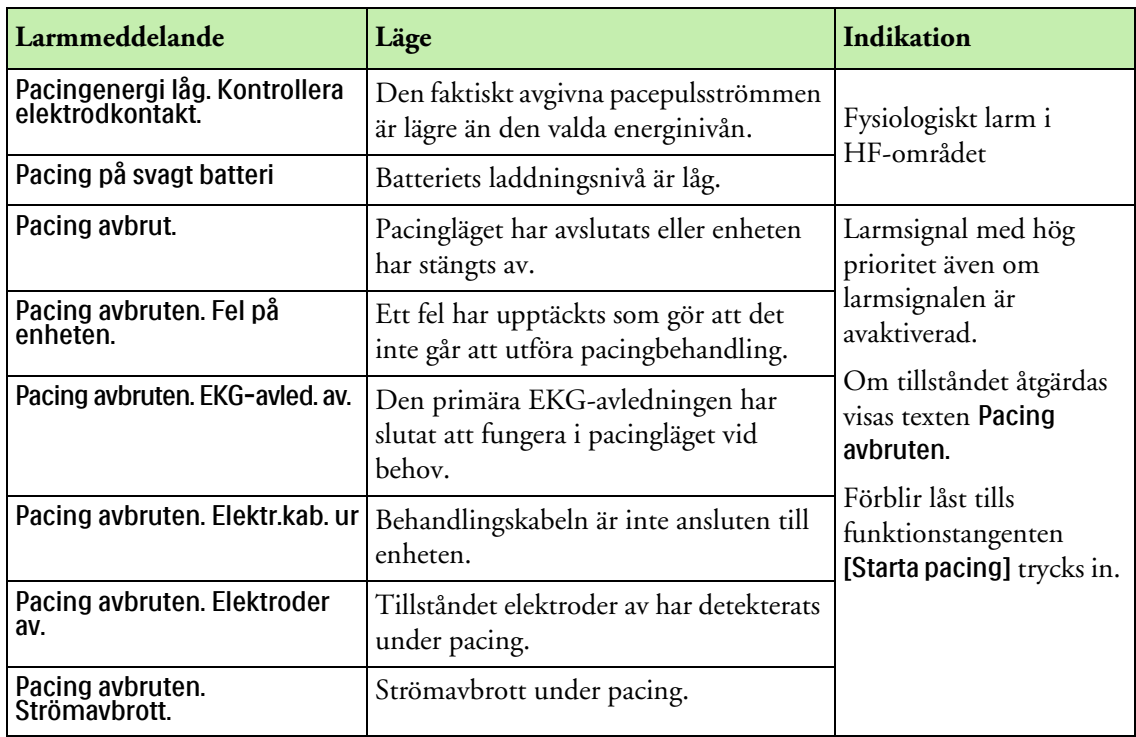

#### <span id="page-113-0"></span>Tabell 20 **Pacinglarm**

- **OBS!** När anledningen till larmet Pacing avbruten har åtgärdats försvinner den delen av larmmeddelandet från skärmen. Ljudsignalen hörs fortfarande. Tryck på funktionstangenten [Starta pacing] för att återuppta pacingen, ta bort det kvarstående larmmeddelandet från skärmen och stänga av ljudsignalen.
- **VARNING:** Håll patienten under noggrann uppsikt vid pacing. Visningen av hjärtfrekvens och -larm fungerar under pacing, men kan vara otillförlitlig. Förlita dig inte på hjärtfrekvenslarmen eller den indikerade hjärtfrekvensen som ett mått på patientens perfusionsstatus.

# **Felsökning**

Om HeartStart Intrepid inte fungerar som förväntat under pacing kan informationen i ["Problem vid](#page-248-0)  [defibrillering och pacing" på sidan](#page-248-0) 235 vara till hjälp.

# **ANTECKNINGAR**

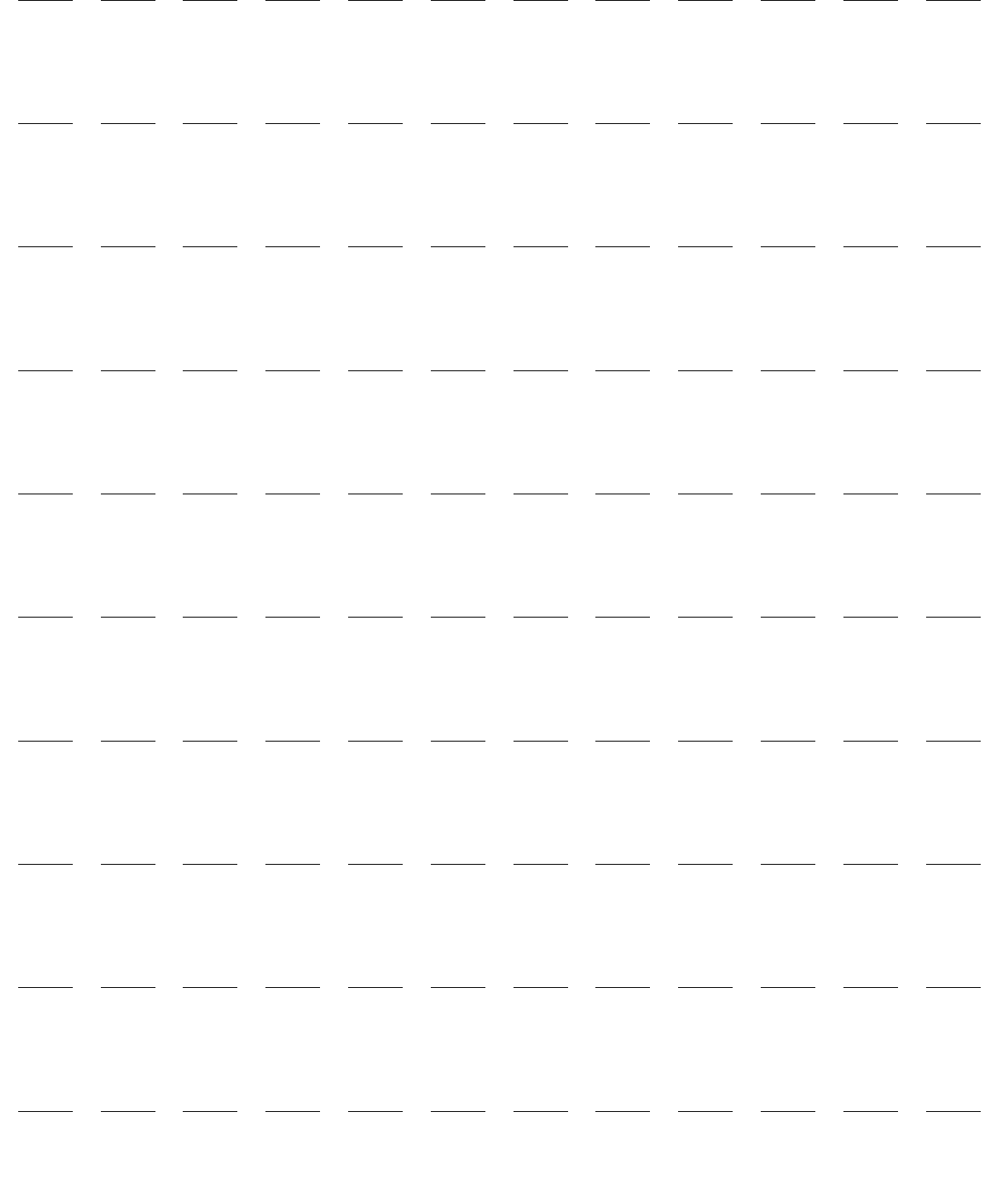

# Övervaka SpO<sub>2</sub>

Pulsoximetri (SpO<sub>2</sub>) är ett av de hjälpmedel som finns tillgängliga att användas vid bedömning av patientens hjärt- och andningssystem. I det här kapitlet förklarar vi hur pulsoximetri fungerar och hur du använder HeartStart Intrepid för att övervaka SpO<sub>2</sub>.

Kapitlet är indelat i följande huvudavsnitt:

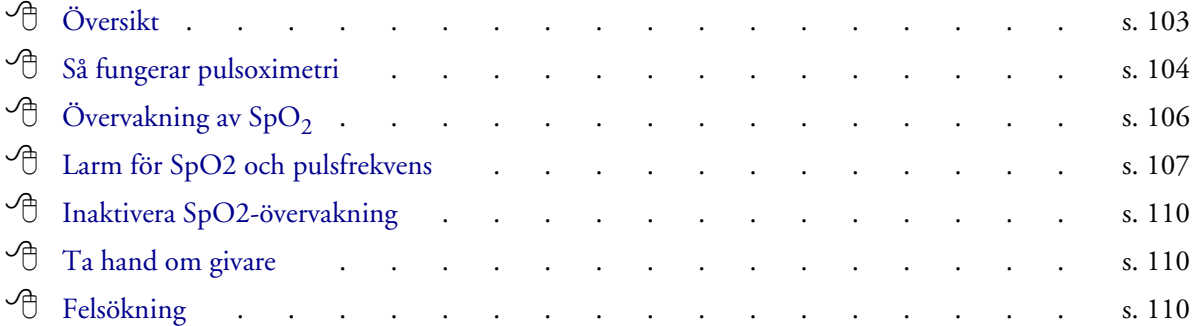

# <span id="page-116-0"></span>**Översikt**

Pulsoximetri är en noninvasiv metod för kontinuerlig mätning av funktionell syrgasmättnad (SpO<sub>2</sub>) i arteriellt blod. SpO<sub>2</sub>-värdet anger hur många procent av hemoglobinmolekylerna i det arteriella blodet som är mättade med syrgas.

SpO2 kan övervakas i alla kliniska HeartStart Intrepid-lägen på vuxna, barn och spädbarn. Använd knappen för patientkategori  $\frac{1}{\sigma}$  till att byta kategori.

När du trycker på knappen för patientkategori ändras alla parameterlarmgränser till den nya patientkategorin. Ändringarna kvarstår när du byte läge.

- För patienter som väger  $\geq 25$  kg eller är  $\geq 8$  år gamla använder du patientkategorin Vuxen.
- För patienter som väger <25 kg eller är <8 år gamla använder du patientkategorin Barn/spädbarn.

Det finns inte funktioner för kategorin neonatala patienter.

**VARNINGAR:** Lämna inte en SpO<sub>2</sub>-givare på en patient som genomgår en MR-undersökning.

För patienter med aortaballongpump ska du följa inrättningens rutiner för åtkomst till perifera pulsar.

Kontrollera att monitorn, sensorn och kabeln är kompatibla före användning. Annars kan patienten skadas.

En sond som utsätts för felaktigt tryck under längre tid kan orsaka hudirritation, till exempel rodnad, blåsbildning eller brännskador.

Förlita dig inte enbart på  $SpO_2$ -värdet utan observera patienten hela tiden. Felaktiga mätvärden kan orsakas av

- felaktigt använd eller applicerad givare
- signifikanta nivåer av intravaskulära dyshemoglobiner, t.ex. koloxidhemoglobin eller methemoglobin, hos patienten samt andra hemoglobinrelaterade sjukdomar
- begränsat blodflöde till extremiteterna (t.ex. patienter som har dålig blodcirkulation, är i allvarlig chock eller är nedkylda)
- blodkärlssammandragande läkemedel
- läkemedel som ger fotosensitivitet, eller acidos
- injicerade färgämnen, till exempel metylenblått
- exponering för starkt ljus såsom operationslampor (särskilt sådana med xenon som ljuskälla), bilirubinlampor, fluorescerande ljus, infraröda värmelampor eller direkt solljus.

# <span id="page-117-0"></span>**Så fungerar pulsoximetri**

En pulsoximetrigivare sänder ljus genom patientens vävnad till en mottagare på motsatta sidan av givaren. Lysdioder sänder ut rött och infrarött ljus genom perifera områden på kroppen, exempelvis ett finger. Se [Bild](#page-117-1) 58.

#### <span id="page-117-1"></span>Bild 58 **Pulsoximetrigivare**

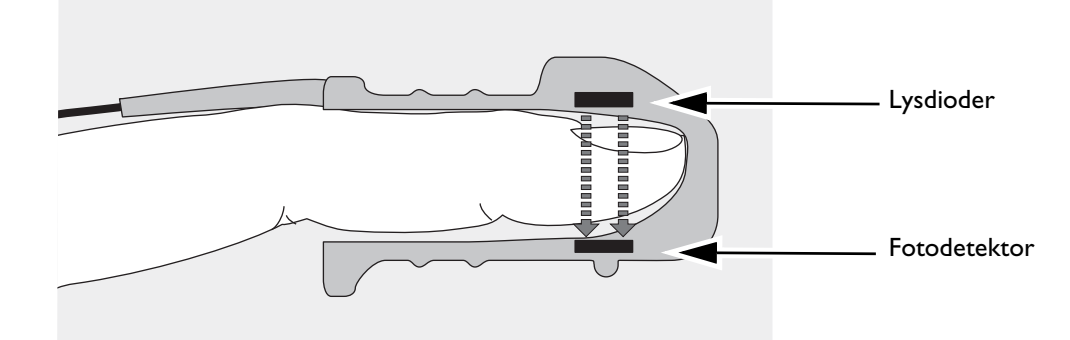

En fotodetektor mittemot lysdioderna jämför ljusabsorptionen före och efter pulsering. Den mängd ljus som tar sig igenom reflekterar blodflödet i arteriolerna. Mätvärdet för ljusabsorption under pulsering omvandlas till ett procenttal för syrgasmättnad.  $SpO_2$ -värdet och -kurvan visas.

**OBS!** För att SpO<sub>2</sub>-mätningarna ska bli noggranna måste följande villkor uppfyllas:

- Patienten måste ha perfusion i den kroppsdel där givaren är placerad.
- Lysdioden och ljusdetektorn måste sitta precis mitt emot varandra.
- Allt ljus från dioden måste passera genom patientens vävnad.
- Det ställe där givaren sitter ska vara fritt från vibrationer och bör inte röra sig för mycket.
- Givarkabeln och kontakten ska placeras på avstånd från strömkablarna för att undvika elektriska störningar.

#### **Val av givare**

Den viktigaste faktorn vid val av givare är placeringen av lysdioderna i förhållande till ljusdetektorn. När givaren fästs på patienten måste dioderna och ljusdetektorn placeras mitt emot varandra. Givarna är utformade för patienter inom en viss viktskala och för specifika placeringsställen. Beakta följande:

- Välj en givare som passar patientens vikt.
- Välj ett givarställe med tillräcklig perfusion.
- Undvik ställen med ödematös vävnad.

 $SpO<sub>2</sub>$ givarna är antingen avsedda för flergångsbruk eller för engångsbruk. Givare för flergångsbruk kan återanvändas på andra patienter när de har rengjorts och desinficerats (se tillverkarens anvisningar som levererades med givaren). Givare för engångsbruk bör endast användas en gång och sedan kasseras. De kan placeras om på annat lämpligt ställe på samma patient men inte återanvändas på andra patienter.

Det finns en lista med alla SpO<sub>2</sub>-tillbehör i "SpO<sub>2</sub>-kablar och -givare" på sidan 230.

#### **VIKTIGT:** Använd inte mer än en förlängningskabel.

Använd inte örongivaren på patienter med små öronlober eftersom det kan resultera i felaktiga mätvärden.

#### **Applicera givaren**

Följ tillverkarens anvisningar för applicering och användning av givaren och läs noga eventuella varningstexter. Gör så här för bästa resultat:

- Kontrollera att givaren är torr.
- Om patienten rör sig ska du fästa givarkabeln löst vid patienten.
- Se till att givaren inte sitter för hårt. För hårt tryck kan orsaka venös pulsering eller hindra blodflödet, vilket ger låga mätvärden.
- Håll strömkablarna på avstånd från givarkabeln och -kontakten.
- Undvik att placera givaren i en omgivning med starkt ljus. Om det behövs kan du täcka över givaren med ett ogenomskinligt material.
- Undvik att placera givaren på en extremitet med en arteriell kateter, blodtrycksmanschett eller intravenöst dropp.

**VARNINGAR:** Om du inte fäster givaren ordentligt kan SpO<sub>2</sub>-mätningens noggrannhet försämras.

Inspektera givarstället minst varannan timme och kontrollera ändringar av hudens kvalitet, inriktningen av ljuskällan och fotodetektorn samt givarens fastsättning. Om huden är skadad eller irriterad bör givaren flyttas. Byt givarställe minst var fjärde timme. Tätare kontroller kan vara nödvändiga beroende på den enskilda patientens tillstånd.

Använd inte en skadad givare eller en givare med frilagda elektriska kretsar.

# <span id="page-119-0"></span>Övervakning av SpO<sub>2</sub>

**Så här övervakar du SpO**<sub>2</sub>:

- **1** Anslut lämplig givarkabel till HeartStart Intrepid (se ["Ansluta SpO2-kabeln" på sidan](#page-28-1) 15).
- **2** Anslut givaren till patienten.
- **3** Om HeartStart Intrepid inte har slagits på ska du vrida inställningsratten till ett kliniskt läge.
	- $SpO<sub>2</sub>$  behöver konfigureras för att visas i AED-läge och visas bara om det är pulserande.
- **4** Kontrollera att patientkategorin stämmer för patienten. Ändra till lämplig patientkategori med hjälp av knappen för patientkategori vid behov. Se ["Allmänna funktionsknappar" på sidan](#page-43-0) 30.

När givarkabeln är ansluten och enheten är påslagen startar en SpO2-mätning. Ett **-?-** visas för SpO2-värdet i parameterområdet medan syrgasmättnaden mäts initialt och värdet beräknas. Inom några sekunder ersätts **-?-** av ett värde.

**Pulsfrekvens:** Patientens pulsfrekvens, som härletts från pulsoximetri, visas i parameterområdet. Se [Bild](#page-119-1) 59.

#### <span id="page-119-1"></span>Bild 59 **SpO<sub>2</sub>-värde**

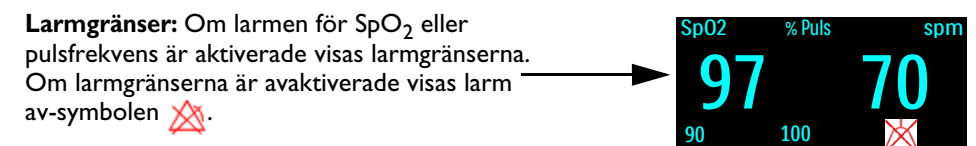

#### **Plet-kurva**

När givaren är ansluten till HeartStart Intrepid visas pletkurvan i kurvsektor 4. Linjer som anger signalkvaliteten visas. När signalkvaliteten är god skalas pletkurvan automatiskt fram till linjerna. När signalen är dålig minskas kurvstorleken proportionellt och når inte fram till linjerna. Pletkurvan i [Bild](#page-120-1) 60 har inte normaliserats, den visar god och dålig kvalitet.

<span id="page-120-1"></span>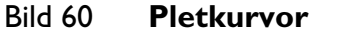

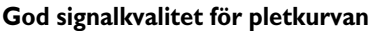

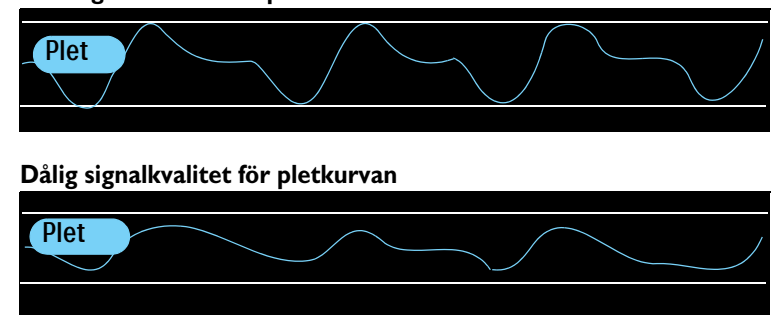

# <span id="page-120-0"></span>Larm för SpO<sub>2</sub> och pulsfrekvens

SpO2-larminställningarna styrs av konfigurationen, fabriksinställningen är att larmen är aktiverade. Se Tabell [46 "Konfiguration – SpO2" på sidan](#page-184-0) 171. Pulsfrekvenslarm kan aktiveras och avaktiveras i alla kliniska lägen när  $SpO<sub>2</sub>$  är tillgängligt.

Larm aktiveras om mätvärdena hamnar utanför den konfigurerade övre eller nedre larmgränsen för SpO<sub>2</sub>, eller om värdet understiger den konfigurerade SpO<sub>2</sub>-desatgränsen. Alla SpO<sub>2</sub>-larm, med undantag av Desat, är ej låsta larm, vilket innebär att de tas bort automatiskt när det tillstånd som utlöste dem inte längre föreligger. Desat-larm är låsta, vilket innebär att de finns kvar även om det tillstånd som utlöste larmet inte längre förekommer.

SpO2-larm kan genereras för de tillstånd som räknas upp i Tabell [21](#page-120-2) och [22](#page-121-0). När larmen genererats visas de i form av larmmeddelanden i SpO<sub>2</sub>-larmstatusområdet ovanför SpO<sub>2</sub>-värdet. Larmen aviseras både med ljudsignaler och med visade larmmeddelanden. Närmare information om larm finns i ["Larm" på sidan](#page-52-0) 39.

 **OBS!** Larmaviseringar är konfigurerbara. Se ["Larmhantering och -konfiguration" på sidan](#page-55-0) 42.

| Meddelande | Läge                                                   | <b>Typ</b>                               | Indikation                                      |
|------------|--------------------------------------------------------|------------------------------------------|-------------------------------------------------|
| Desat      | $SpO2$ -värdet understiger den<br>nedre desatgränsen.  | Låst larm med hög<br>prioritet           | <b>Rött</b><br>larmmeddelande<br>med larmsignal |
| Puls hög   | Pulsvärdet överstiger den övre<br>larmgränsen.         | Låst konfigurerbart<br>larm med medelhög | Gult<br>larmmeddelande                          |
| Puls låg   | Pulsvärdet har sjunkit under<br>den nedre larmgränsen. | prioritet<br>med larmsignal              |                                                 |
| Sp02 högt  | $SpO2$ -värdet överstiger den<br>övre larmgränsen.     |                                          |                                                 |
| Sp02 låg   | $SpO2$ -värdet underskrider den<br>nedre larmgränsen.  |                                          |                                                 |

<span id="page-120-2"></span>Tabell 21 **SpO<sub>2</sub> och pulsfrekvens – fysiologiska larm** 

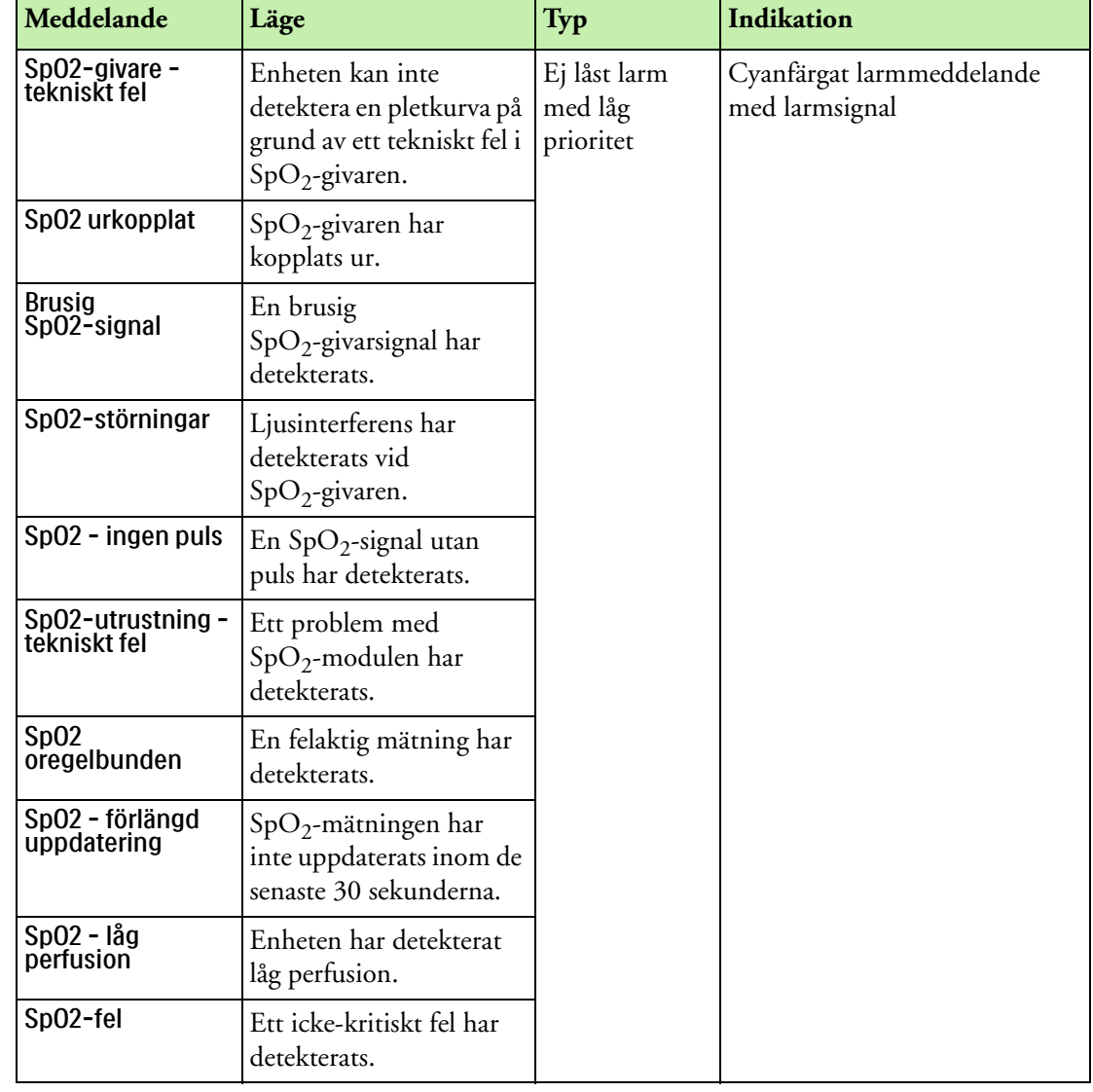

#### <span id="page-121-0"></span>Tabell 22 **Tekniska SpO2-larm**

**OBS!** SpO<sub>2</sub>-larmen är aktiverade i alla kliniska lägen (förutom AED och manuellt) om de inte avaktiverats speciellt, eller om alla enhetslarm är inaktiva. När larmen stängts av, förblir de avstängda tills de slås på igen.

Medan en NBP-mätning pågår undertrycks SpO<sub>2</sub>-larmen.

### **SpO2-desat-larm**

Med SpO2-desat-larmet kan du kan ställa in ytterligare en gräns under den nedre gränsen som uppmärksammar dig på potentiellt livshotande sänkningar av syrgasmättnaden. Den här ytterligare gränsen förinställs i konfigurationsläget.

**OBS!** Om larmvärdet Nedre SpO<sub>2</sub>-gräns ställs in under konfigurerad SpO<sub>2</sub>-desatgräns justeras desatgränsen automatiskt till värdet Nedre SpO<sub>2</sub>-gräns. Om SpO<sub>2</sub>-värdet faller under den gränsen utlöses det fysiologiska larmet Desat.

### **Ändra SpO<sub>2</sub>- och pulslarmsgränser**

 $\circledcirc$  Så här ändrar du de övre och nedre larmgränserna för SpO<sub>2</sub> och puls:

- **1** Tryck på den smarta väljarratten.
- **2** Vrid på den smarta väljarratten så att Mätningar/larm markeras och tryck på den smarta väljarratten.
- **3** Välj SpO2 eller Puls och tryck på den smarta väljarratten.
- **4** Välj SpO2-gränser eller Pulsgränser och tryck på den smarta väljarratten.
- **5** Vrid på den smarta väljarratten för att välja ett nytt värde för den övre gränsen och tryck sedan på den smarta väljarratten.
- **6** Välj en ny nedre gräns och tryck på den smarta väljarratten, se [Bild](#page-122-0) 61.

#### <span id="page-122-0"></span>Bild 61 **Justera SpO<sub>2</sub>-larm**

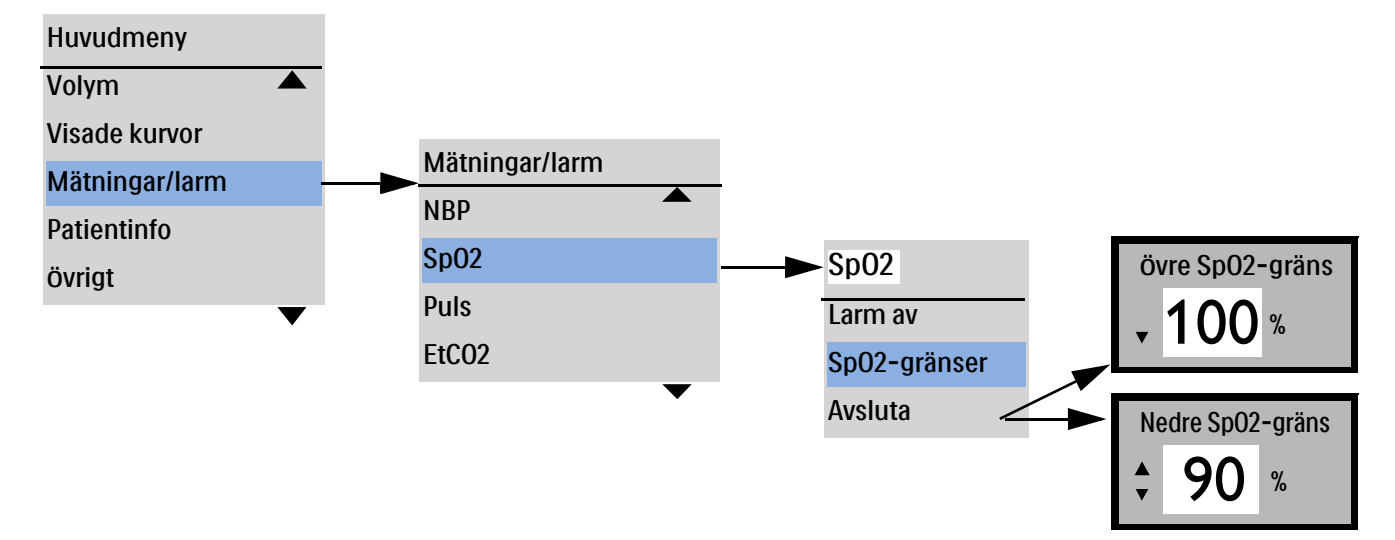

### Aktivera/avaktivera SpO<sub>2</sub>- och pulslarm

- **Så här aktiverar/avaktiverar du SpO2- och pulslarm:**
	- **1** Tryck på den smarta väljarratten.
	- **2** Vrid på den smarta väljarratten så att Mätningar/larm markeras och tryck på den smarta väljarratten.
	- **3** Välj SpO2 och tryck på den smarta väljarratten.
	- **4** Välj Larm på (Larm av) och tryck på den smarta väljarratten.

**VARNING:** Om du stänger av larmen hindras alla larm som är knutna till SpO<sub>2</sub>-mätningen från att utlösas. Om ett larmtillstånd uppstår ges ingen larmindikation.

# <span id="page-123-0"></span>**Inaktivera SpO2-övervakning**

- **Så här inaktiverar du SpO<sub>2</sub>-övervakning:** 
	- **1** Koppla loss givarkabeln från SpO<sub>2</sub>-uttaget. Meddelandet **SpO2 urkopplat. Vill du stänga av** SpO2? visas.
	- **2** Välj Ja och tryck på den smarta väljarratten.

 **OBS!** Om givarkabeln frånkopplas oavsiktligt väljer du Nej och trycker på den smarta väljarratten. Sätt fast givaranslutningen så att SpO<sub>2</sub>-övervakningen kan påbörjas igen.

# <span id="page-123-1"></span>**Ta hand om givare**

Följ tillverkarens anvisningar för skötsel och rengöring av givarna. För bästa resultat med givare för flergångsbruk ska du alltid hantera givare och kablar varsamt och skydda dem från vassa föremål. Givaren innehåller känslig elektronisk utrustning som kan skadas. Ovarsam hantering av givaren förkortar hållbarheten.

# <span id="page-123-2"></span>**Felsökning**

Om inte HeartStart Intrepid fungerar som förväntat under SpO<sub>2</sub>-övervakning ser du [Tabell](#page-261-0) 116 ["SpO2-problem" på sidan](#page-261-0) 248.

# **Övervaka noninvasivt blodtryck och temperatur**

I det här kapitlet beskrivs hur du övervakar noninvasivt blodtryck (NBP) och temperatur med HeartStart Intrepid.

Kapitlet är indelat i följande huvudavsnitt:

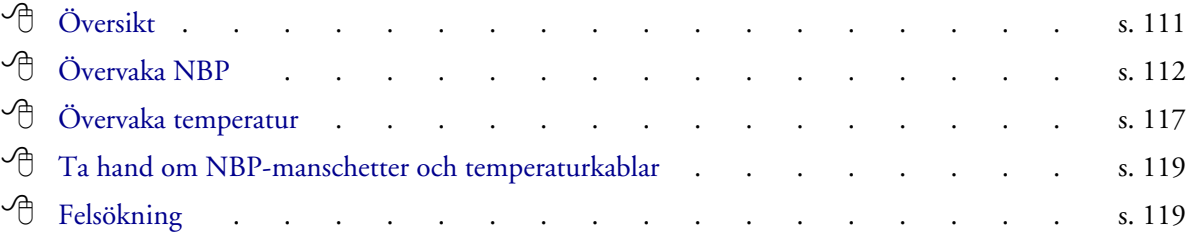

# <span id="page-124-0"></span>**Översikt**

HeartStart Intrepid mäter blodtrycket på både vuxna och barn/spädbarn med den oscillometriska metoden. Mätningar av systoliskt och diastoliskt tryck samt medeltryck kan utföras. Det finns larm som varnar vid förändringar i patientens tillstånd.

HeartStart Intrepid har en kanal för kontinuerlig temperaturövervakning i realtid. Enheten kan övervaka temperaturen i nasofarynx, esofagus, rektum, hud och urinblåsa. Mätvärdena, som går att visa i grader Celsius eller grader Fahrenheit, kan mätas i lägena för övervakning, pacing och manuell defibrillering.

Noninvasivt blodtryck (NBP) mäts med en NBP-mätare, även kallad blodtrycksmonitor, sfygmomanometer eller blodtrycksmätare. Mätaren har en uppblåsbar manschett för att komprimera artären och sedan släppa på trycket under manschetten. Därmed mäts det tryck vid vilket blodflödet börjar och vid vilket tryck blodflödet är obehindrat. HeartStart Intrepid nyttjar en mekanisk manometer för att mäta vid vilket tryck blodflödet börjar och vid vilket tryck det är obehindrat.

NBP-mätningar kan göras i lägena för övervakning, manuell defibrillering och pacing. NBP och temperatur är inte tillgängliga i AED-läget. NBP-mätningar kan utföras automatiskt efter ett förinställt schema eller manuellt vid behov.

Använd knappen för patientkategori # till att växla mellan patientkategorierna.

När du trycker på knappen för patientkategori ändras alla parameterlarmgränser och de inledande uppblåsningstrycken till den nya patientkategorin. Ändringarna kvarstår när läget ändras.

- För patienter som väger  $\geq 25$  kg eller är  $\geq 8$  år gamla använder du patientkategorin Vuxen.
- För patienter som väger <25 kg eller är <8 år gamla använder du patientkategorin Barn/spädbarn.

NBP kan användas på patienter som är gravida och har havandeskapsförgiftning.

**9**

 **OBS!** Gränser för läget Barn/spädbarn:

Det ungefärliga åldersintervallet för en nyfödd (neonat) är från födelse till en månad.

Det ungefärliga åldersintervallet för ett spädbarn är från en månad till två år. Enligt den här standarden ses barn upp till tre års ålder som spädbarn (se ISO 81060-2:2018+A1:2020).

Maxtrycket är 150 mmHg och nyttjar en annan algoritm än vuxenläget.

När en NBP-mätning pågår visas det aktuella manschettrycket i parameterområdet. När mätningen är klar visas värdena för systoliskt och diastoliskt tryck samt medeltryck tillsammans med mätschemat (manuella eller automatiska intervall) och en tidsstämpel (se [Bild](#page-125-1) 62).

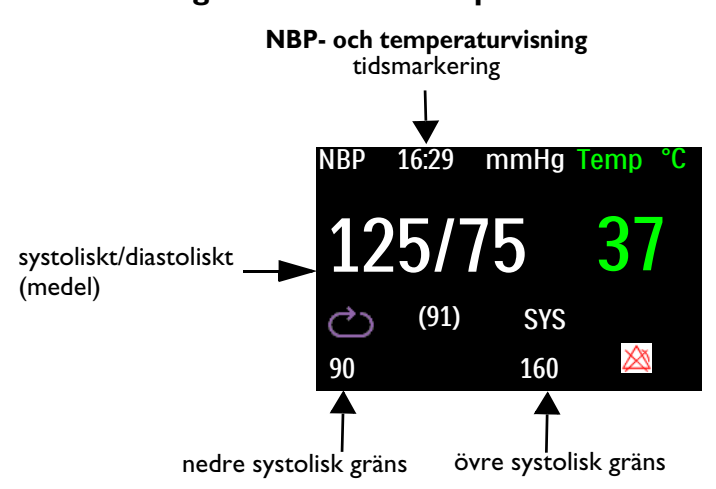

#### <span id="page-125-1"></span>Bild 62 **Visning av NBP- och temperaturvärden**

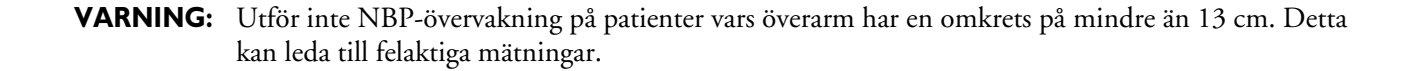

# <span id="page-125-0"></span>**Övervaka NBP**

Första gången en NBP-mätning utförs är manschettens inledande uppblåsningstryck 165 mmHg (22 kPa) för vuxna och 130 mmHg (17,3 kPa) för barn/spädbarn. Innan uppblåsningstrycket överskrider 300 mmHg (40,0 kPa) för vuxna eller 150 mmHg (20,0 kPa) för barn avbryter enheten mätningen, tömmer manschetten och genererar ett larm.

 **VIKTIGT:** Följande faktorer kan påverka NBP-mätningarna eller möjligheten att mäta NBP negativt:

- Svårigheter att detektera en regelbunden artärtryckpuls.
- Omfattande eller kontinuerliga patientrörelser som darrningar, kramper eller rörelser under patienttransport.
- En patient som har hjärtarytmi, snabba blodtrycksförändringar, svår chock eller hypotermi, eller är överviktig.
- Felaktig manschettstorlek för patienten.

 **OBS!** För pediatriska och vuxna patientpopulationer är blodtrycksmätningar som utförs med HeartStart Intrepid NBP-modulen jämförbara med mätningar som utförs av utbildade observatörer som använder auskultationsmetoden med manschett/stetoskop inom de gränser som fastställs i ANSI/AAMI SP10: 1992 och 2002/YY 0670-2008 (medelfelsskillnad på högst ±5 mmHg och standardavvikelse på högst 8 mmHg).

När patientkategorin Barn/spädbarn har valts är NBP-övertrycksgränsen inställd på 150 mmHg. Om patientens systoliska blodtryck är över 150 mmHg får inte enheten något mätvärde och visar ett felmeddelande. Om detta inträffar ska patientens blodtryck tas manuellt. När felmeddelandet NBP-kuff - övertryck visas ska patientens blodtryck mätas manuellt.

#### **Så här mäter du NBP:**

- **1** Välj en manschett med lämplig storlek för patienten. Manschettens bredd bör vara antingen 40 % av extremitetens omkrets eller 2/3 av överarmens längd. Den uppblåsbara delen av manschetten ska vara tillräckligt lång för att nå runt minst 50–80 % av extremiteten.
- **OBS!** Trycksättningen av manschetten kan tillfälligt orsaka funktionsförlust för medicinteknisk övervakningsutrustning som används samtidigt på samma extremitet.
	- **2** Anslut manschetten till NBP-slangen och kontrollera att luften kan passera genom slangen och att slangen inte är hoptryckt eller tilltrasslad. Anslut manschetten och slangen ordentligt så att de inte lossnar. Se [Bild](#page-126-0) 63.

#### <span id="page-126-0"></span>Bild 63 **Ansluta NBP-manschetten/-slangen**

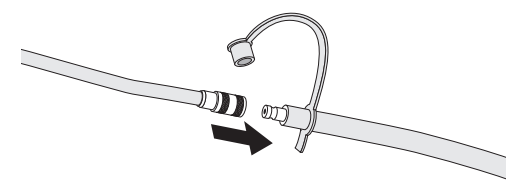

- **3** Anslut slangen till NBP-uttaget enligt beskrivningen i ["Ansluta NBP-kabeln" på sidan](#page-28-2) 15.
- **4** Sätt blodtrycksmanschetten på patientens arm eller ben enligt följande:
	- **a** Kontrollera att manschetten är helt tömd.
	- **b** Linda manschetten runt armen och se till att artärmarkeringen är i linje med armartären. Kontrollera att följande uppfylls:
		- Manschetten är inte placerad på samma extremitet som en  $SpO<sub>2</sub>$ -givare.
		- Manschetten är inte för hårt åtdragen runt extremiteten. Det kan leda till missfärgning och eventuell ischemi på extremiteten.
		- NBP-slangen från defibrillatorn till manschetten har inte tryckts ihop, kommit i kläm eller skadats.
		- Kanten på manschetten hamnar inom det område som anges av markeringarna <——>.
- **5** Se till att den extremitet som används för mätningen är i nivå med patientens hjärta.
- **6** Tryck på funktionstangenten [Starta NBP]. Om du vill avbryta en pågående NBP-mätning trycker du på funktionstangenten [Avbryt NBP].
- **7** När mätningen är klar visas NBP-värdena. Om du får oväntade värden ska du fastställa patientens fysiologiska parametrar på annat sätt och kontrollera att utrustningen fungerar korrekt.

#### **Bedömning av hypertoni**

**Så här utför du en mätning för bedömning av hypertoni:**

- **1** Se till att patienten sitter bekvämt utan korsade ben och med fötterna plant mot golvet. Det bör finnas stöd för rygg och armar.
- **2** Be patienten att slappna av så mycket som möjligt och inte prata under mätningen.
- **3** Kontrollera att manschettens mitt är placerad i nivå med hjärtats högra förmak.
- **4** Vänta fem minuter innan du utför den första mätningen om det går.

**VARNINGAR:** Mät inte noninvasivt blodtryck på patienter med sicklecellsjukdom eller någon annan sjukdom där hudskador har uppstått eller förväntas uppstå.

Får ej användas i övertryckskammare.

Försiktighet bör iakttas när en oscillometrisk NBP-enhet används på patienter med sänkt medvetande, neuropati, oregelbunden hjärtrytm, instabilt högt blodtryck, ökad armaktivitet eller arteriell insufficiens, särskilt om enheten används under en längre period. NBP-systemet har ett skydd bestående av funktionstangenten Avbryt NBP som du trycker på för att tömma manschetten om den orsakar patienten smärta. Var särskilt observant på medvetslösa patienter eftersom de inte kan meddela någon om de känner smärta.

Gör en klinisk bedömning för att bestämma huruvida automatiska blodtrycksmätningar ska utföras på patienter med allvarliga blodkoagulationsrubbningar på grund av risken för hematom i extremiteten där manschetten sitter.

Placera inte manschetten på en arm eller ett ben med intravenös infusion eller där det sitter en kateter. Detta kan orsaka vävnadsskador runt katetern när infusionen blir långsammare eller blockeras under manschettuppblåsningen.

För att undvika felaktiga data, personskador eller skador på utrustningen bör du endast använda godkända manschetter och slangar. Alla specificerade manschetter är skyddade mot effekterna av en defibrillatorurladdning.

Vid långa serier av NBP-mätningar i automatiskt läge kan det finnas risk för purpura, ischemi och neuropati på den extremitet där manschetten sitter. När du övervakar en patient bör du med jämna mellanrum kontrollera att extremiteten är varm och har normal färg samt att patienten har känsel i den. Om du observerar något onormalt ska du omedelbart avbryta blodtrycksmätningarna.

Blodtrycksvärdena kan påverkas av patientens position och fysiologiska tillstånd, eventuell arytmi och andra faktorer.

Om slangen är vikt eller blockerad på annat sätt kan det leda till ett kontinuerligt manschettryck som hindrar blodflödet och kan skada patienten.

Fäst inte manschetten över ett sår eftersom det kan orsaka ytterligare skada.

Undvik att fästa manschetten på samma sida som en mastektomi, eftersom trycket medför en ökad risk för lymfödem. För patienter med bilateral mastektomi ska du göra en klinisk bedömning för att avgöra om nyttan med mätningen uppväger riskerna.

För att du ska erhålla exakta blodtrycksvärden måste manschetten vara av rätt storlek och ha fästs på patienten på rätt sätt. Om manschetten har fel storlek eller sitter fel kan det resultera i felaktiga mätvärden.

 **VIKTIGT:** Slangen får inte vara hoptryckt eller på annat sätt blockerad under en NBP-mätning.

Kontakta servicepersonal om vätska syns i slangen.

 **OBS!** Vid användning av NBP ska du göra en klinisk bedömning av lämplig användning för patientens kliniska tillstånd.

#### **NBP-frekvens**

NBP-mätningar kan göras manuellt eller förinställas så att de utförs automatiskt, beroende på enhetens konfiguration och patientens behov:

- **Manuellt.** En mätning görs varje gång du trycker på funktionstangenten [Starta]. Tryck på funktionstangenten [Starta NBP] igen om du vill göra fler mätningar.
- **Automatiskt**. Mätningsförsök görs med konfigurerade intervall (frekvens) med 1, 2,5, 5, 10, 15, 30, 60 eller 120 minuters mellanrum.
- **OBS!** Alla villkoren måste vara uppfyllda för att en automatisk NBP-mätning ska utföras. Om automatisk mätning till exempel är inställd på en minut försöker enheten att utföra en NBP-mätning en gång var 60 sekund. Om mätningen ska kunna påbörjas måste dock den föregående mätningen ha avslutats, manschetten måste vara tömd och 30 sekunder måste ha förflutit sedan manschetten tömdes. Om dessa villkor inte uppfylls väntar enheten 60 sekunder tills nästa mätningsförsök.

Du kan göra fler manuella mätningar utan att det påverkar schemat för automatiska mätningar genom att trycka på funktionstangenten [Starta NBP].

Det konfigurerade schemat för NBP-mätningar kan ändras under en händelse.

- **Så här ändrar du NBP-schemat och/eller intervallet för automatiska blodtrycksmätningar för den aktuella patienten:**
	- **1** Tryck på den smarta väljarratten.
	- **2** Vrid på den smarta väljarratten så att Mätningar/larm markeras och tryck på den smarta väljarratten.
	- **3** Välj NBP och tryck på den smarta väljarratten.
	- **4** Välj NBP-frekvens och tryck på den smarta väljarratten.
	- **5** Välj önskat intervall och tryck på den smarta väljarratten.
- **OBS!** Val av intervall indikeras med qXX, där XX representerar tiden i minuter från den tidpunkt då funktionstangenten [Starta NBP] trycktes in.

När manschettmätningar är inställda på att utföras med automatiskt intervall sker en 30 sekunder lång obligatorisk minimiperiod mellan mätningarna, även om det är dags att utföra en mätning. Den senaste NBP-mätningen (om den har utförts under de senaste 60 minuterna), tidpunkten för mätningen och frekvensen visas på HeartStart Intrepid-enhetens skärm.

Om inga efterföljande mätningar görs tas NBP-värdena bort från skärmen efter 60 minuter men är fortfarande tillgängliga via trender för fysiologiska parametrar och händelseöversikten.

#### **NBP-larm**

NBP-larm kan genereras för de tillstånd som anges i Tabell [23 "Fysiologiska NBP-larm"](#page-129-0) och Tabell [24 "Tekniska NBP-larm"](#page-129-1). När larmen har genererats visas de i form av larmmeddelanden i meddelandeområdet på skärmen.

Hörbara och visuella varningar avges när ett mätvärde för den konfigurerade källan (systoliskt eller diastoliskt medel) faller utanför den konfigurerade övre eller nedre larmgränsen. NBP-larm är ej låsta, vilket innebär att de tas bort automatiskt när det tillstånd som utlöste dem inte längre föreligger. Både larmkällan och larmgränserna kan ändras under en pågående patienthändelse. Närmare information om larm finns i ["Larm" på sidan](#page-52-0) 39.

Larmen är aktiva såvida de inte stängs av under användning. När larmen stängts av, förblir de avstängda tills de aktiveras igen.

#### **VARNING:** Om larmen stängs av hindras alla larm från att utlösas. Om ett larmtillstånd uppstår ges ingen larmindikation.

 **OBS!** Larmaviseringar är konfigurerbara. Se ["Larmhantering och -konfiguration" på sidan](#page-55-0) 42. Om larmen är aktiverade visas larmgränserna bredvid värdet. Om larmen är avstängda ersätts larmgränserna av symbolen  $\mathbb X$  för avstängda larm.

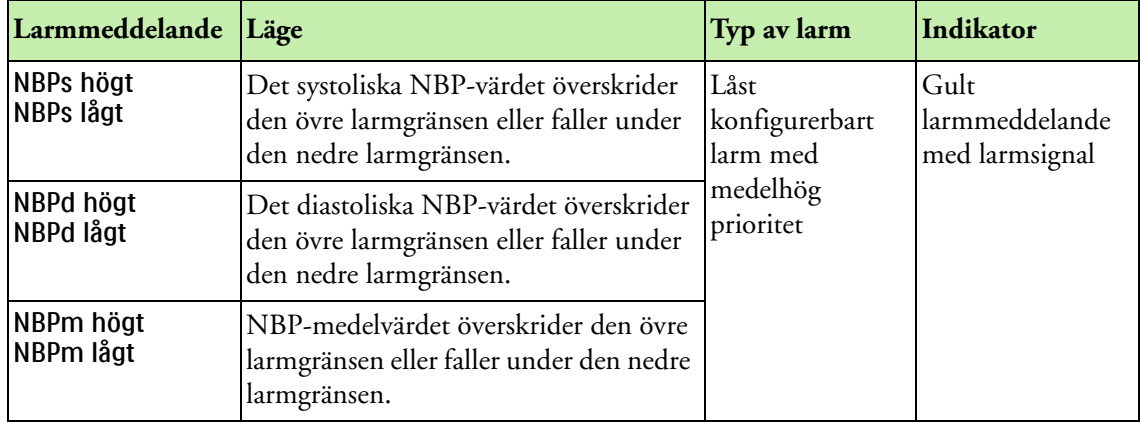

#### <span id="page-129-0"></span>Tabell 23 **Fysiologiska NBP-larm**

#### <span id="page-129-1"></span>Tabell 24 **Tekniska NBP-larm**

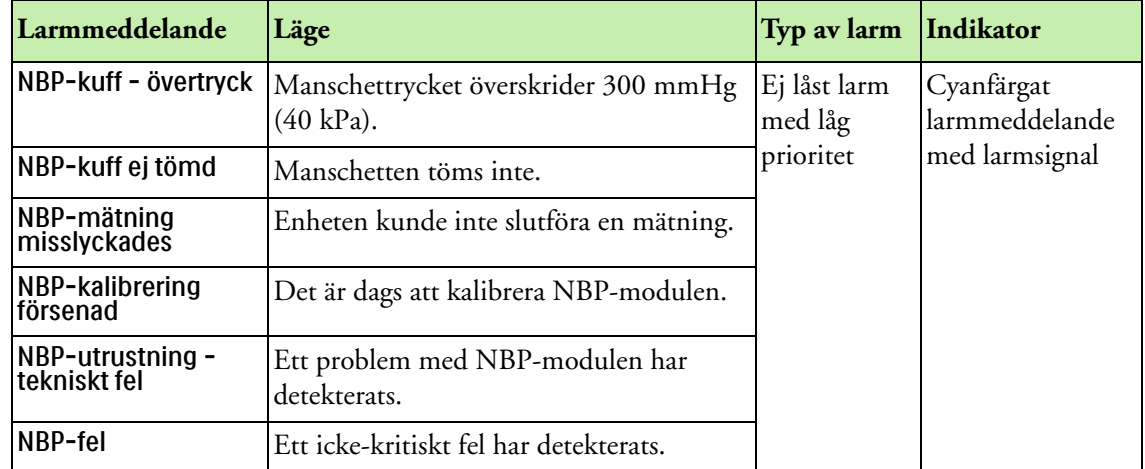

#### **Ändra gränser för NBP-larm och NBP-källa**

- **Så här ändrar du NBP-larmkällan och/eller NBP-larmgränserna:**
	- **1** Tryck på den smarta väljarratten.
- **2** Vrid på den smarta väljarratten så att Mätningar/larm markeras och tryck på den smarta väljarratten.
- **3** Välj NBP och tryck på den smarta väljarratten.
- **4** Välj NBP-gränser och tryck på den smarta väljarratten.
- **5** Välj önskad larmkälla (Systoliskt, Diastoliskt eller Medel) och tryck på den smarta väljarratten.
- **6** Vrid på den smarta väljarratten för att välja ett nytt värde för den övre gränsen och tryck sedan på den smarta väljarratten.
- **7** Välj en ny nedre gräns och tryck på den smarta väljarratten.

#### **Aktivera/inaktivera NBP-larm**

- **Så här aktiverar/inaktiverar du NBP-larm:**
	- **1** Tryck på den smarta väljarratten.
	- **2** Vrid på den smarta väljarratten så att Mätningar/larm markeras och tryck på den smarta väljarratten.
	- **3** Välj NBP och tryck på den smarta väljarratten.
	- **4** Välj Larm på (Larm av) och tryck på den smarta väljarratten.
- **OBS!** NBP-larmen är aktiverade såvida du inte specifikt stänger av dem eller alla larm på enheten är avstängda. När larmen stängts av, förblir de avstängda tills de slås på igen. Med HeartStart Intrepid kan du justera larmaviseringar.

#### **NBP-kalibrering**

NBP ska kalibreras varje år. Om NBP-modulen behöver kalibreras kontaktar du service eller ser *servicehandboken till* HeartStart Intrepid.

### <span id="page-130-0"></span>**Övervaka temperatur**

- **Så här övervakar du temperatur:**
	- **1** Anslut temperaturkabeln till HeartStart Intrepid.
	- **2** Kontrollera att de nuvarande enhetsinställningarna (inklusive larmgränser) är lämpade för patienten.
	- **3** Anslut temperaturproben till kabeln.
	- **4** Anslut temperaturgivaren till patienten.

#### **Temperaturlarm**

Larm utlöses när ett mätvärde för den konfigurerade källan faller utanför de konfigurerade övre och nedre larmgränserna. Temperaturlarm är ej låsta larm, vilket innebär att de tas bort automatiskt när det tillstånd som utlöste dem inte längre föreligger. Både larmkällan och larmgränserna kan ändras under en pågående patienthändelse. Larmen aviseras både med ljudsignaler och med visade meddelanden. Närmare information om larm finns i ["Larm" på sidan](#page-52-0) 39.

Larmen är aktiva såvida de inte stängs av under användning. När larmen stängts av, förblir de avstängda tills de aktiveras igen.

 **VARNING:** Om larmen stängs av hindras alla larm från att utlösas. Om ett larmtillstånd uppstår ges ingen larmindikation.

 **OBS!** Larmaviseringar är konfigurerbara. Se ["Larmhantering och -konfiguration" på sidan](#page-55-0) 42. Om larmen är aktiverade visas larmgränserna bredvid värdet. Om larmen är avstängda ersätts larmgränserna av symbolen  $\bigotimes$  för avstängda larm.

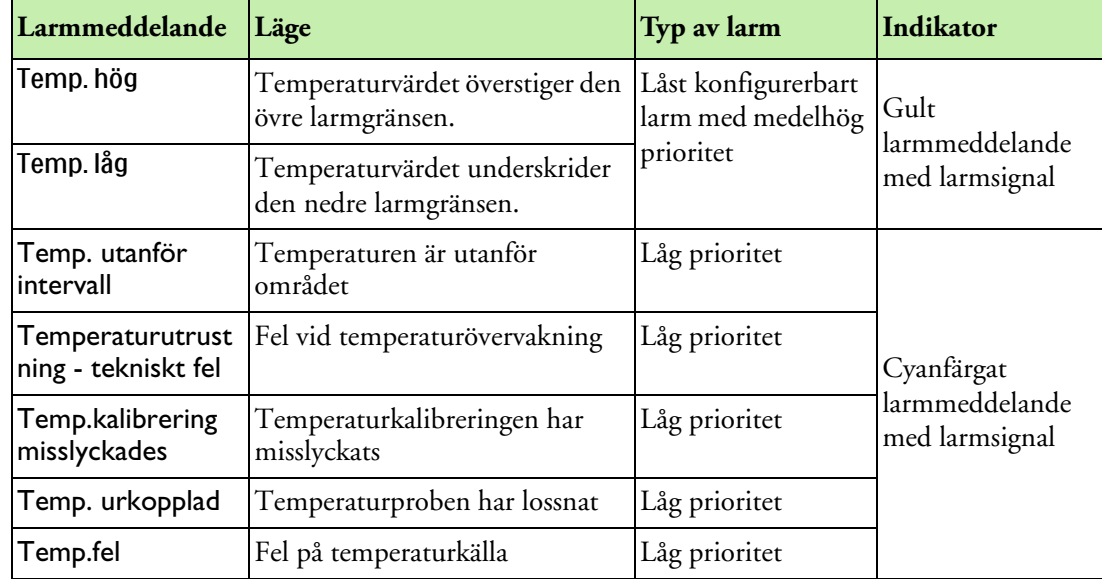

#### Tabell 25 **Temperaturlarm**

#### **Ändra temperaturlarmgränserna**

- **Så här ändrar du temperaturlarmgränserna för den aktuella incidenten:**
	- **1** Tryck på den smarta väljarratten.
	- **2** Vrid på den smarta väljarratten så att Mätningar/larm markeras och tryck på den smarta väljarratten.
	- **3** Välj Temp och tryck på den smarta väljarratten.
	- **4** Välj Temperaturgränser och tryck på den smarta väljarratten.
	- **5** Vrid på den smarta väljarratten för att ändra den övre gränsen och tryck på den smarta väljarratten.
	- **6** Vrid på den smarta väljarratten för att ändra den nedre gränsen och tryck på den smarta väljarratten.

#### **Aktivera/inaktivera temperaturlarm**

- **Så här avaktiverar du temperaturlarmen (de är aktiverade som standard):**
	- **1** Tryck på den smarta väljarratten.
	- **2** Vrid på den smarta väljarratten så att Mätningar/larm markeras och tryck på den smarta väljarratten.
	- **3** Välj Temp.
	- **4** Välj Larm på eller Larm av och tryck på den smarta väljarratten.

#### **Ändra måttenhet**

HeartStart Intrepid kan visa temperatur i Celsius eller Fahrenheit. Celsius är standard, och det här kan bara ändras i konfigurationsläget. Se Kapitel [14 "Konfiguration" på sidan](#page-176-0) 163 om du vill ha mer information.

#### **Inaktivera funktionen för temperaturövervakning**

Om du vill stänga av temperaturfunktionen kopplar du bort temperaturkabeln ur porten på HeartStart Intrepid. Meddelandet Temp urkopplad - stäng av temp? visas. Välj Ja och tryck på den smarta väljarratten.

Om temperaturkabeln råkar lossna eller om proben och kabeln separeras visas meddelandet Temp urkopplad - stäng av temp?. Om du vill fortsätta att övervaka temperatur väljer du Nej och trycker på den smarta väljarratten. Återanslut temperaturkabeln så att temperaturövervakningen kan fortsätta.

# <span id="page-132-0"></span>**Ta hand om NBP-manschetter och temperaturkablar**

Information om hur du tar hand om och rengör temperaturtillbehör till NBP-manschetter och kasserar temperaturprober finns i tillverkarens bruksanvisning. Hantera manschetterna varsamt och skydda dem från vassa föremål för bästa resultat. Felaktig hantering av manschetterna förkortar livslängden på dem.

## <span id="page-132-1"></span>**Felsökning**

Om inte HeartStart Intrepid fungerar som förväntat under NBP- och temperaturövervakning ser du Tabell [113 "Problem med NBP" på sidan](#page-258-0) 245 och Tabell [118 "Problem vid temperaturövervakning"](#page-263-0)  [på sidan](#page-263-0) 250.

# **ANTECKNINGAR**

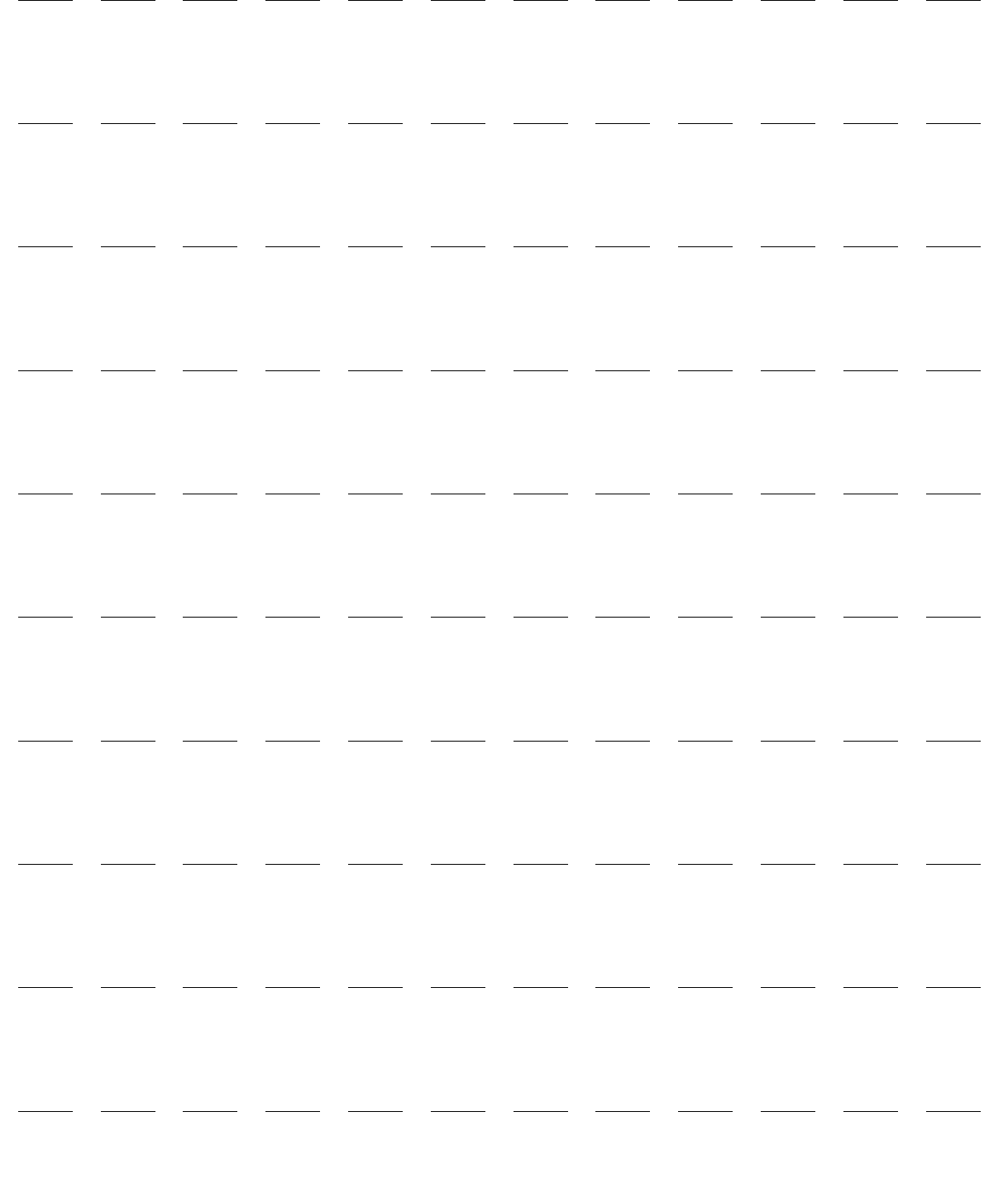

# **12-avlednings-EKG**

I det här kapitlet beskriver vi hur du använder funktionen för diagnostiskt 12-avlednings-EKG på HeartStart Intrepid. Kapitlet är indelat i följande huvudavsnitt:

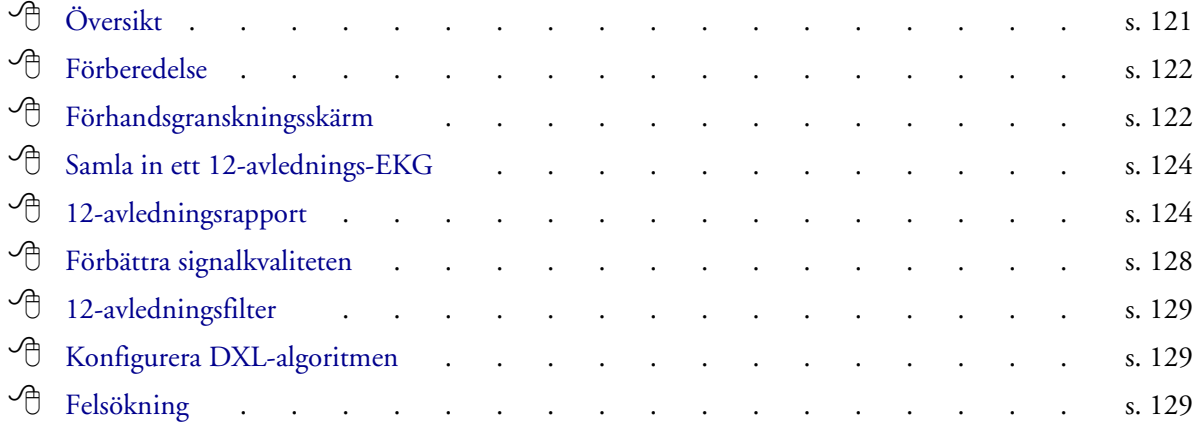

# <span id="page-134-0"></span>**Översikt**

Tillvalsfunktionen 12-avlednings-EKG (för både vuxna och barn/spädbarn) med Philips DXL 12-avledningsalgoritm är tillgänglig i övervakningsläget för att förhandsgranska, registrera, skriva ut, kopiera och lagra ett 12-avlednings-EKG. Därutöver ger 12-avledningsfunktionen en datorstödd EKG-analys via det ena av två konfigurationsalternativ för DXL-algoritmen. En rapport från analysen med mätvärden och tolkningar visas och skrivs ut enligt vad som är konfigurerat. Vissa tolkningsresultat genererar Meddelande om kritiska värden som uppmärksammar på en tolkning som kan innebära att patienten behöver ses till omedelbart.

 **VARNING:** Datorstödd EKG-tolkning är inte tänkt att vara ett substitut för en kvalificerad läkares bedömning.

 **OBS!** Mer information om algoritmens funktion finns i programanteckningen *Philips DXL ECG Algorithm for defibrillator monitors* (Philips DXL EKG-algoritm för defibrillatormonitorer, finns endast på engelska). DXL-algoritmen kan tolka upp till 16 avledningar, men HeartStart Intrepid använder 12-avledningsfunktionen.

Philips DXL-12-avledningsalgoritm ger analys av amplituder, duration och morfologier för EKG-kurvor och associerad rytm. DXL-algoritmen identifierar pacemakerpatienter automatiskt.

Patientens ålder och kön behövs för att algoritmen ska kunna göra korrekta bestämningar. Annan patientinformation som namn, ID och pacemakerstatus är valfri.

Patientens ålder och kön används för att definiera normala gränser för följande aspekter:

- Hjärtfrekvens
- Axelavvikelse
- Tidsintervall
- Spänningsvärden
- Tolkningsnoggrannhet vid takykardi och bradykardi
- Förlängning eller förkortning av PR- och QT-intervall
- Hypertrofi
- Tidig repolarisation
- Hjärtinfarkt
- Detektering av nyckelbensartär

DXL-algoritmen tillämpar ålderskriterier enligt följande:

- Om patienten är  $\geq 16$  år gammal tillämpar DXL-algoritmen kriterierna för vuxna.
- Om patienten är <16 år gammal tillämpar DXL-algoritmen kriterierna för barn.

**OBS!** EKG-samplingsfrekvens: 1 000 prover/s. Kanalskevning: ≤100 µs. Amplitudupplösning: 2,12 µV/LSB.

Patientåldern för 12-avlednings-EKG skiljer sig från den ålder som definierats med knappen Patientkategori.

### <span id="page-135-0"></span>**Förberedelse**

Det viktigaste om man vill erhålla ett 12-avlednings-EKG av hög kvalitet är att förbereda huden på rätt sätt och placera elektroderna korrekt. Se programanteckningen *Improving ECG Quality* (Förbättra EKG-kvaliteten, finns endast på engelska). Patienten bör ligga på rygg och vara avslappnad när EKG:t registreras.

- **Så här förbereder du registreringen av EKG:t:**
	- **1** Anslut 10-avledningskabeln till enheten enligt beskrivningen i ["Ansluta EKG-kabeln" på](#page-28-3)  [sidan](#page-28-3) 15.
	- **2** Förbered huden och sätt fast elektroderna enligt beskrivningen i ["Elektrodplacering" på](#page-67-0)  [sidan](#page-67-0) 54.
	- **3** Vrid inställningsratten till Monitor.
	- **4** Tryck på funktionstangenten [12-avl].

## <span id="page-135-1"></span>**Förhandsgranskningsskärm**

På förhandsgranskningsskärmen för 12-avlednings-EKG-funktionen visas 12-avlednings-EKG-realtidsdata och bekräftas signalkvaliteten innan ett EKG registreras. Som ses i [Bild](#page-136-0) 64 visas patientinformation och ungefär 2,5 sekunder av var och en av de 12 avledningarna som registrerats. Kurvorna presenteras i den konfigurerade kurvstorleken och visas med en hastighet av 25 mm/s. Om en avledning inte kan härledas visas istället en streckad linje. Meddelandet EKG-avledningar av visas om en elektrod inte har tillräckligt god kontakt med patientens hud.

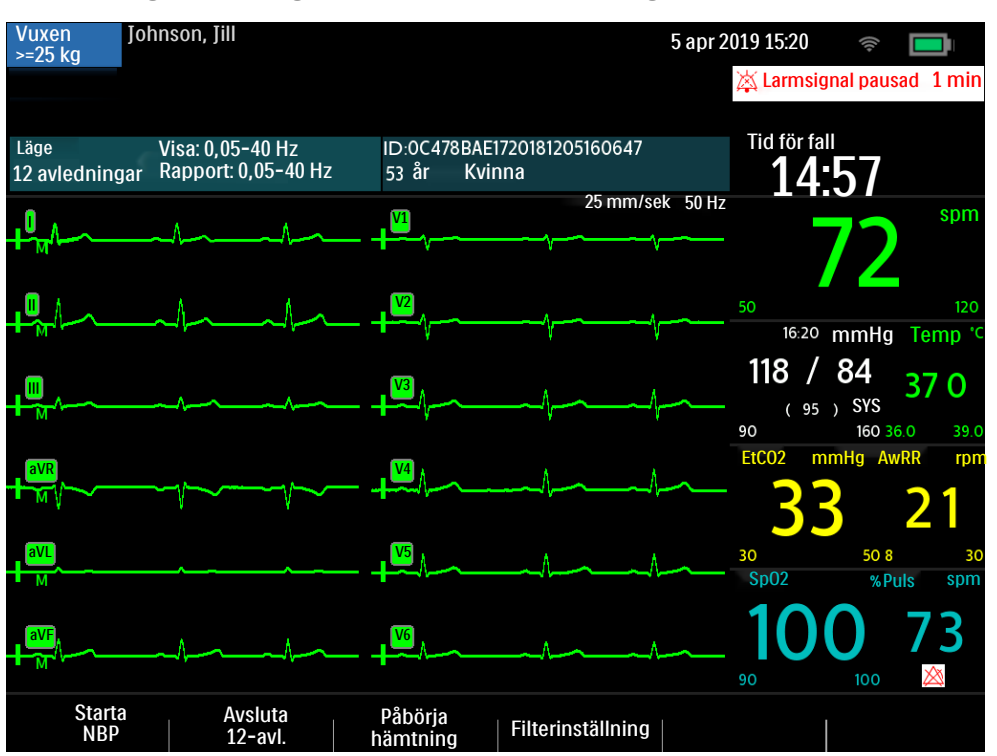

#### <span id="page-136-0"></span>Bild 64 **Förhandsgranskningsskärm för 12-avlednings-EKG**

Patientinformationen på förhandsgranskningsskärmen omfattar ID, ålder och kön om det har angetts. Händelse-ID visas tills patientens ID anges. Ålder och kön visas så fort de matats in (se ["Ange patientinformation" på sidan](#page-58-0) 45).

I 12-avlednings-EKG-förhandsgranskningen visas information enligt [Tabell](#page-136-1) 26. Tryck på knappen för **val av avledning** för att bläddra mellan förhandsgranskningsseten.

| Inställd<br>kurva | Kurvor som visas i<br>sektor |                |  |
|-------------------|------------------------------|----------------|--|
|                   | 1                            | $\overline{2}$ |  |
| $\mathbf{1}$      | I                            | V <sub>1</sub> |  |
| $\overline{2}$    | $\mathbf{I}$                 | V <sub>2</sub> |  |
| $\overline{3}$    | III                          | V <sub>3</sub> |  |
| $\overline{4}$    | aVR                          | V4             |  |
| $\overline{5}$    | aVL                          | V5             |  |
| 6                 | aVF                          | V6             |  |

<span id="page-136-1"></span>Tabell 26 **Förhandsgranskningsset för 12-avlednings-EKG** 

Kurvor för övervakade parametrar såsom EKG, SpO<sub>2</sub> och CO<sub>2</sub> visas inte på förhandsgranskningsskärmen, men relaterade larm, mätningar och tekniska larm förblir aktiva och rapporteras i parameter- och statusområdena.

# <span id="page-137-0"></span>**Samla in ett 12-avlednings-EKG**

- **När du är klar med förberedelserna gör du så här för att registrera ett 12-avlednings-EKG i övervakningsläget:** 
	- **1** Tryck på funktionstangenten [12-avl].
	- **2** Förhandsgranskningsskärmen visas, se Bild [64 på sidan](#page-136-0) 123.
	- **3** Kontrollera signalkvaliteten på varje avledning och gör om nödvändigt justeringar enligt beskrivningen i ["Förbättra signalkvaliteten" på sidan](#page-141-0) 128.
	- **4** Kontrollera filterinställningarna.
	- **5** Tryck på funktionstangenten [Påbörja hämtning]. Om patientens ålder och kön inte har angetts uppmanas du att ange den informationen.
	- **6** Välj och justera patientens kön och ålder med den smarta väljarratten. Meddelandet Hämtar 12-avl visas sedan medan HeartStart Intrepid registrerar tio sekunders EKG-data.
	- **7** Se till att patienten är stilla medan meddelandet Hämtar 12-avl visas.

Så fort EKG-registreringen är klar börjar EKG-analysen automatiskt, åtföljd av meddelandet Analyserar 12-avl. Patienten behöver inte vara stilla under den här fasen.

Efter analysen visas en 12-avledningsrapport och skrivs ut och lagras internt.

Tryck på [Ny 12-avl.] för att registrera ännu ett 12-avlednings-EKG.Tryck på [Avsluta 12-avl.] för att avsluta 12-avledningsfunktionen.

 **VARNING:** Om fel ålder eller kön anges för patienten kan diagnosen bli felaktig.

 **OBS!** Minst en bröstavledning och alla extremitetsavledningar krävs för att få en delvis tolkning från 12-avledningsalgoritmen. Alla sex bröstavledningarna behövs för att få en fullständig tolkning. Våtgelselektroder fastnar snabbare än hydrogelelektroder, vilket innebär att tiden tills det går att registrera ett 12-avlednings-EKG kan variera. Om du trycker på funktionstangenten [Påbörja hämtning] för tidigt kan en streckad linje visas. Om inte ålder och kön har angetts ger inte HeartStart Intrepid någon tolkning.

Knappen för val av avledning är avaktiverad när 12-avledningsfunktionen är aktiv. HeartStart Intrepid ger bara en tolkning om ålder och kön har angetts.

# <span id="page-137-1"></span>**12-avledningsrapport**

12-avledningsrapportvyn har ett liknande format som övervakningsvyn så att det är möjligt att övervaka patienten och samtidigt se rapporten. I vyn ersätter 12-avledningsrapporten övervakningsvyns kurvsektorer 3 och 4, se [Bild](#page-138-0) 65, och följande information innefattas om det har konfigurerats:

**Mätningar:** Algoritmens mätningskomponent genererar mätningar med standarintervall och -varaktighet, i millisekunder, mätningar av extremitetsavledningsaxeln, i grader, och hjärtfrekvens, i slag per minut.

**Tolkningar:** Philips DXL 12-avledningsalgoritm använder mätningarna och patientinformationen för att generera utlåtanden som beskriver patientens hjärtrytm och kurvmorfologi. Det finns också nyckelartärsdetektering som lokaliserar den sannolika anatomiska platsen för den kransartärsocklusion som gett upphov till ischemin. Meddelanden om problem med signalkvaliteten som påträffats under EKG-insamlingen återfinns också i det här avsnittet.

**Meddelande om kritiska värden:** HeartStart Intrepid visar meddelanden om kritiska värden för att underlätta snabb identifiering av en tolkning som kan innebära att patienten behöver omedelbar uppmärksamhet. Anmärkningar identifierar något av fyra livshotande tillstånd: akut myokardinfarkt, akut ischemi, totalt hjärtblock och extrem takykardi. Värdena visas som vit text mot röd bakgrund.

**EKG-klassificering:** Varje utlåtande i rapporten har en klassificering. Klassificeringen hos alla valda tolkningsutlåtanden bedöms och en övergripande klassificering för EKG:t fastställs. De olika klassificeringskategorierna är "Normalt EKG", "Troligen normalt EKG", "Misstänkt patologiskt EKG", "Patologiskt EKG" och "Defekt EKG".

#### <span id="page-138-0"></span>Bild 65 **Visad 12-avledningsrapport**

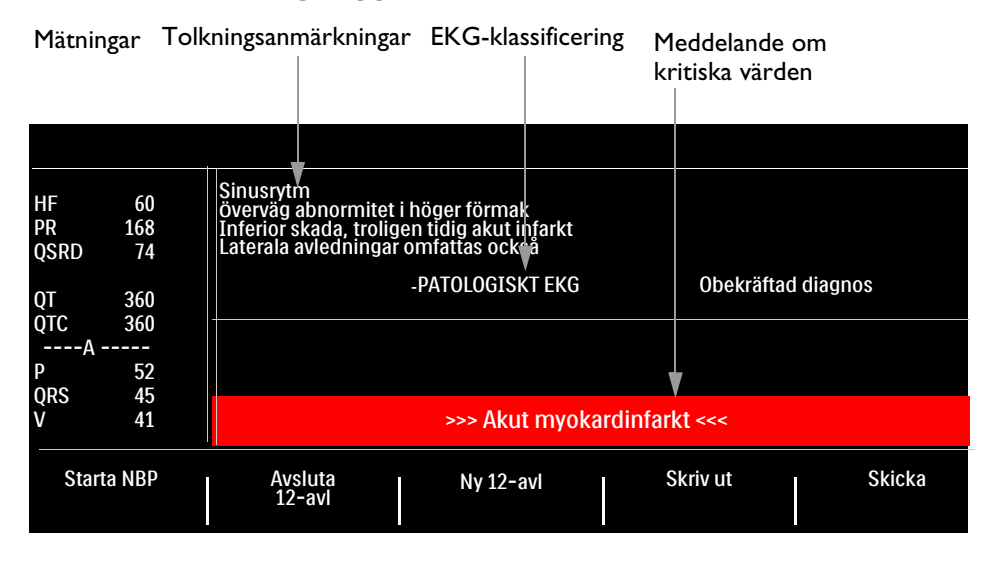

#### **OBS!** Fullständiga tolkningsutlåtanden visas på den utskrivna remsan, men kan vara förkortade på skärmen.

Om ett larmtillstånd inträffar medan en 12-avledningsrapport skrivs ut så skrivs ingen larmremsa ut, men den motsvarande EKG-kurvan lagras och är tillgänglig i händelseöversikten.

Utskriften av en 12-avledningsrapport måste avslutas innan du kan göra en ny 12-avledningsregistrering. Avbryt utskriften för att se rapporten innan den har skrivits ut.

Lagrade och utskrivna 12-avledningsrapporter kan konfigureras till att inkludera 12 avledningar, mätningar och tolkningsanalyser.

Rubriken på den utskrivna 12-avledningsrapporten innehåller konfigurationsinställningen för DXL-algoritmens detektion av akut myokardinfarkt (Standard eller EMS). En eller två kopior av 12-avledningsrapporten skrivs ut när insamlingen och/eller analysen är klar, beroende på konfigurationen. Tryck på funktionstangenten [Skriv ut] för att skriva ut ännu en kopia. Utöver informationen på den visade 12-avledningsrapporten innehåller den utskrivna rapporten en rytmremsa med upp till tre EKG-avledningar.

 **VARNING:** Dra inte i papperet medan en rapport skrivs ut. Då kan kurvan bli förvrängd, vilket kan leda till en felaktig diagnos.

### **Kritiska värden**

Vissa tolkade resultat genererar anmärkningar för kritiskt värde som uppmärksammar dig på ett tillstånd som kan kräva omedelbar åtgärd. Anmärkningarna för kritiskt värde visas längst ned på HeartStart Intrepids 12-avledningsskärm i vit text mot röd bakgrund med riktningspilar (>>> <<<) på vardera sidan om anmärkningstexten.

#### **Akut myokardinfarkt**

Om ett tolkningsutlåtande i tabell [Tabell](#page-139-0) 27 är ett resultat av mätningar som genererats av ett EKG visas meddelandet om kritiska värden Akut myokardinfarkt på 12-avledningsrapporten.

<span id="page-139-0"></span>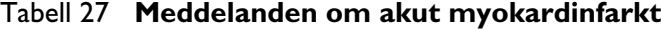

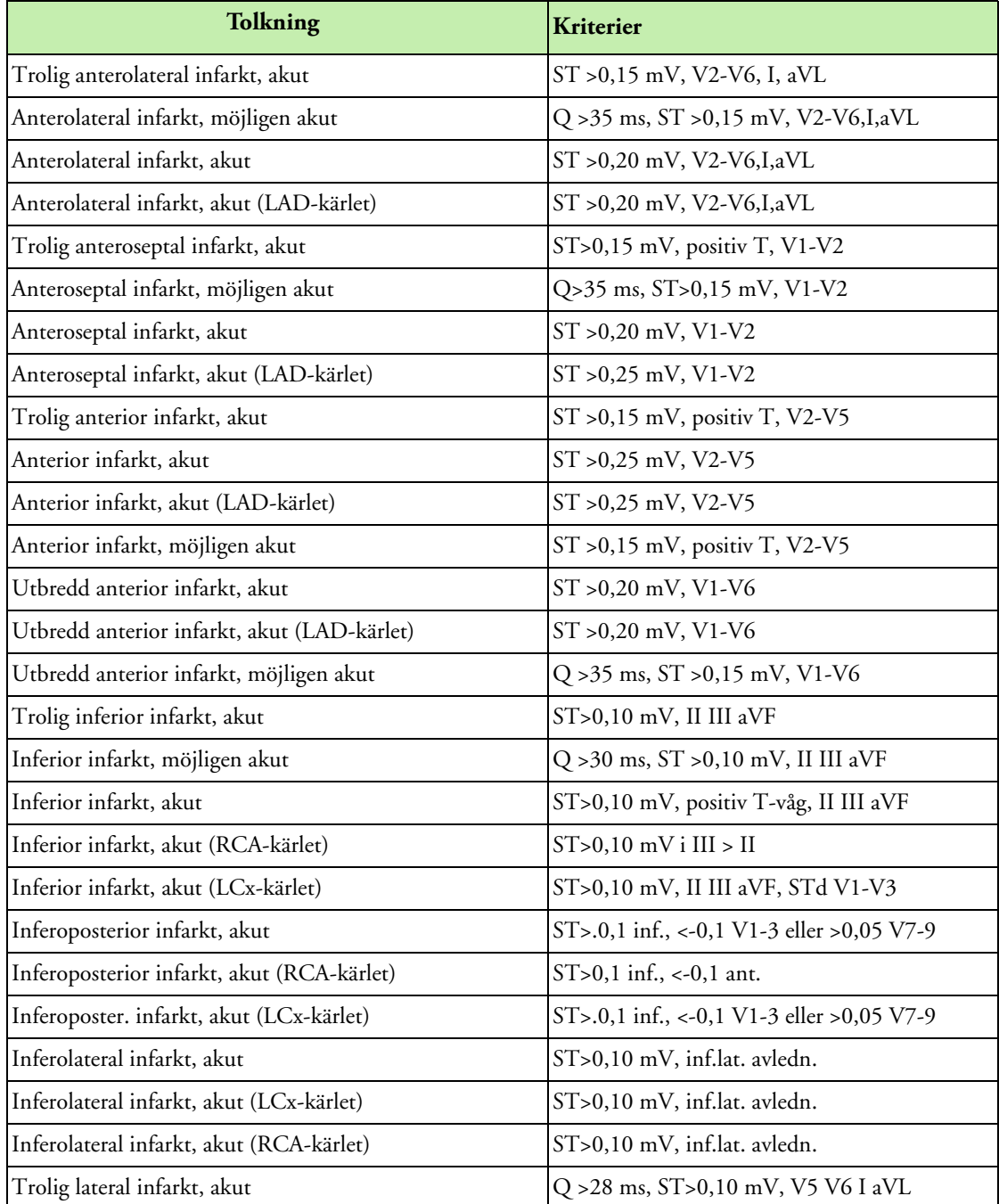

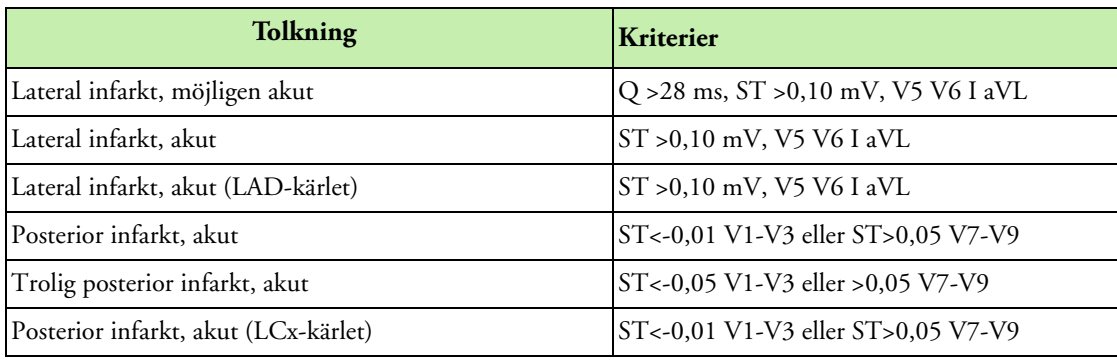

#### Tabell 27 **Meddelanden om akut myokardinfarkt** *(forts.)*

#### **Akut ischemi**

Om tolkningsutlåtandet i tabell [Tabell](#page-140-0) 28 är ett resultat av mätningar som genererats av ett EKG visas meddelandet om kritiska värden Akut ischemi i 12-avledningsrapporten.

<span id="page-140-0"></span>Tabell 28 **Anmärkningar för akut ischemi**

| <b>Tolkning</b>                              | Kriterier                                |
|----------------------------------------------|------------------------------------------|
| Repol.abn, allvarlig global ischemi (LM/MVD) | ST-höj aVR, ST-sänk & T neg, ant/lat/inf |

#### **Extrem takykardi**

Om ett tolkningsutlåtande som anges i tabell [Tabell](#page-140-1) 29 är ett resultat av mätningar som genererats av ett EKG visas meddelandet om kritiska värden Mycket hög hjärtfrekvens – i 12-avledningsrapporten.

#### <span id="page-140-1"></span>Tabell 29 **Anmärkningar för extrem takykardi**

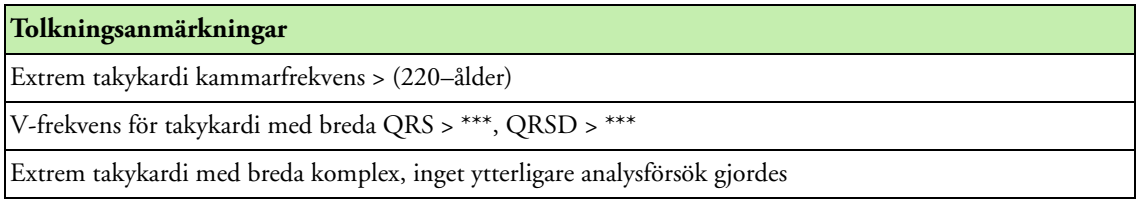

#### **Totalt AV-block**

Om ett tolkningsutlåtande som anges i tabell [Tabell](#page-140-2) 30 är ett resultat av mätningar som genererats av ett EKG visas meddelandet om kritiska värden Totalt hjärtblock – i 12-avledningsrapporten.

#### <span id="page-140-2"></span>Tabell 30 **Anmärkningar för totalt AV-block**

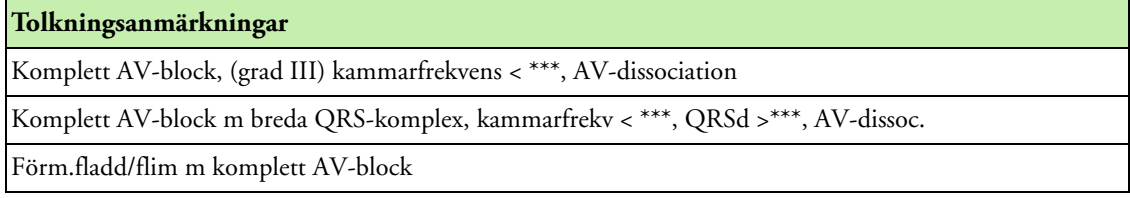

### **Öppna lagrade rapporter**

Öppna lagrade rapporter för att skriva ut ytterligare kopior från intern lagring. Det går även att kopiera rapporten till en USB-enhet och att skicka den trådlöst. Du kommer åt listan över lagrade rapporter för den aktuella patienten medan en rapport visas eller via skärmen 12-avl. hämtad eller förhandsgranskningsskärmen 12-avl.

- <span id="page-141-2"></span><span id="page-141-1"></span> **Så här kommer du åt en lagrad rapport:**
	- **1** Tryck på den smarta väljarratten i 12-avledningsläget.
	- **2** Vrid på den smarta väljarratten för att välja Rapporter. Rapporterna för den aktuella patienten räknas upp efter datum, klockslag och sekvensnummer.
	- **3** Använd navigeringsknapparna för att markera en rapport och tryck på den smarta väljarratten.
	- **4** Välj Skriv ut eller Skicka och tryck på den smarta väljarratten.
	- **5** Upprepa [Steg](#page-141-1) 1 till [Steg](#page-141-2) 3 om du vill välja en annan rapport.
	- **6** Tryck på Avsluta för att stänga menyn.

# <span id="page-141-0"></span>**Förbättra signalkvaliteten**

Signalkvaliteten kan påverka EKG-analysen. Se programanteckningen *Improving ECG Quality* (Förbättra EKG-kvaliteten, finns endast på engelska) eller [Tabell](#page-141-3) 31, som innehåller möjliga lösningar på vanliga EKG-kvalitetsproblem.

<span id="page-141-3"></span>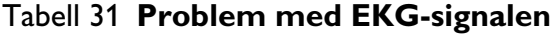

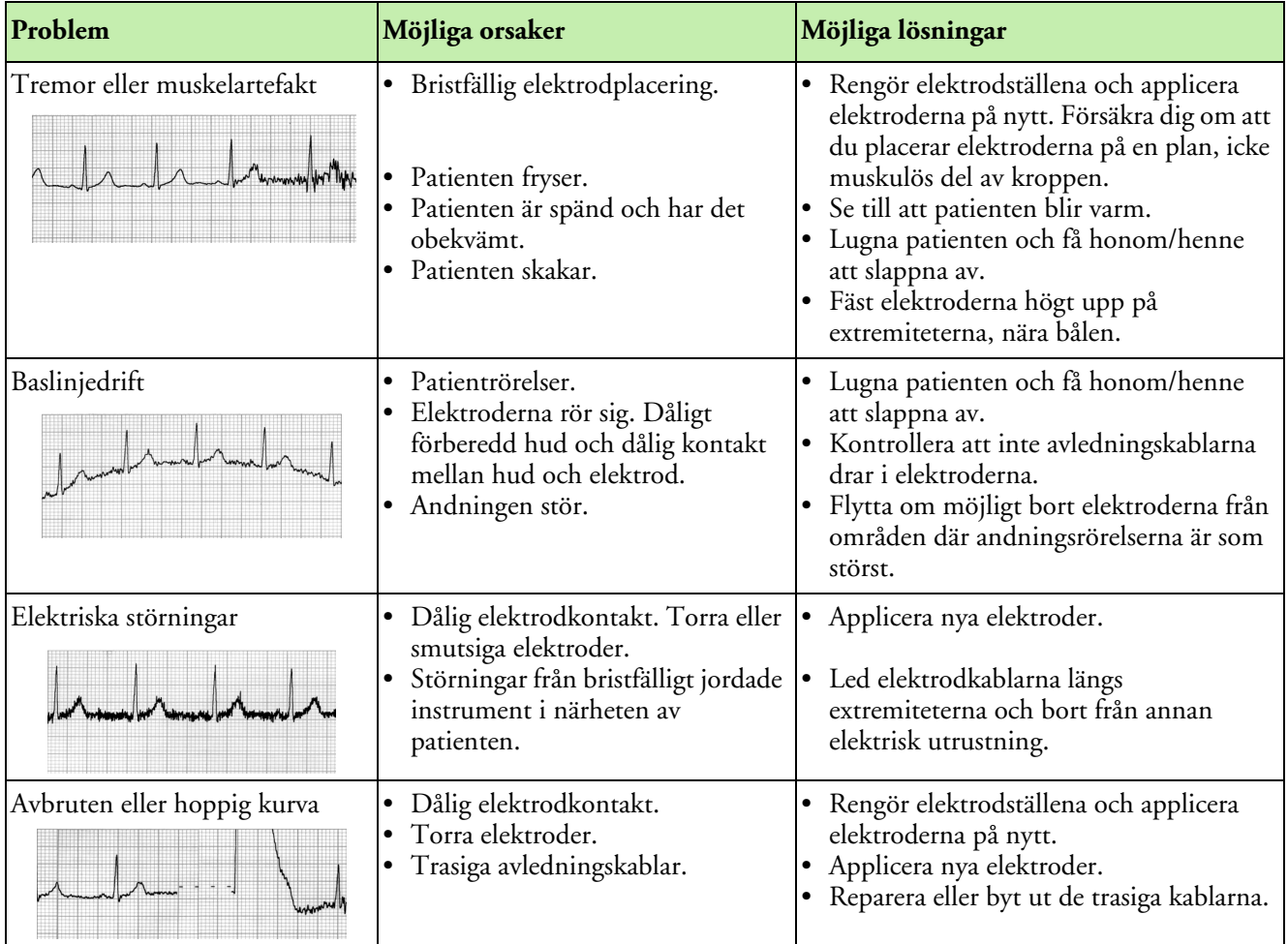

# <span id="page-142-0"></span>**12-avledningsfilter**

Filter med en EKG-bandbredd på 0,15–40 Hz, 0,05–40 Hz eller 0,05–150 Hz kan väljas i konfigurationen för användning på 12-avlednings-EKG:n som visas på skärmen. Dessutom kan 12-avledningsrapporten konfigureras så att den antingen använder samma filter som skärmen eller ett filter på 0,05–150 Hz. Filterinställningen för 12-avledningsrapporten används både för utskrivna och lagrade 12-avledningsrapporter.

Oberoende av filterinställningarna för visning eller utskrift använder DXL-algoritmen hela bandbredden på 0,05–150 Hz för analysen. Dessutom överförs hela bandbredden.

En funktionstangent för filter är tillgänglig för att du ska kunna byta mellan olika filterinställningar under användning. När du byter filter under användning, används filterinställningarna både för bildskärmen och för 12-avledningsrapporten. Filterinställningarna för visningen och 12-avledningsrapporten återställs till de konfigurerade inställningarna när inställningsratten flyttas från positionen för Monitor.

# <span id="page-142-1"></span>**Konfigurera DXL-algoritmen**

Konfigurera DXL-algoritmen för 12 avledningar till en av två inställningar för detektering av akut myokardinfarkt:

- **Standard**. Den standardinställning av Philips DXL-algoritmens detekteringskänslighet för akut myokardinfarkt som används i Philips patientmonitorer och EKG-skrivare. (Det här är fabriksinställningarna för HeartStart Intrepid.)
- **EMS**. Minskar detekteringskänsligheten för akut myokardinfarkt i närvaro av andra möjliga orsaker till ST-höjning som kan likna akut myokardinfarkt, till exempel grenblock.

Mer information om konfigurationen finns i Tabell [57 "Konfiguration – 12-avl." på sidan](#page-190-0) 177.

- **VARNING:** Innan du ändrar konfigurationen bör du noggrant överväga de kliniska implikationerna av det här konfigurationsalternativet för algoritmen. Om du väljer EMS ger det en liten minskning av känsligheten jämfört med den detekteringskänslighet för akut myokardinfarkt som rapporteras i den senaste utgåvan av programanteckningen *Philips' DXL 12-Lead Algorithm* (Philips DXL 12-avlednings-EKG-algoritm, finns endast på engelska).
	- **OBS!** Mer information om de teoretiska och praktiska aspekterna av detektering av ST-höjning vid akut myokardinfarkt (STEMI) finns i programanteckningen *Philips 12-Lead Algorithm* (Philips 12-avlednings-EKG-algoritm, finns endast på engelska).

# <span id="page-142-2"></span>**Felsökning**

Om inte HeartStart Intrepid fungerar som förväntat vid 12-avlednings-EKG ser du [Kapitel](#page-246-0) 19 ["Felsökning" på sidan](#page-246-0) 233.

# **ANTECKNINGAR**

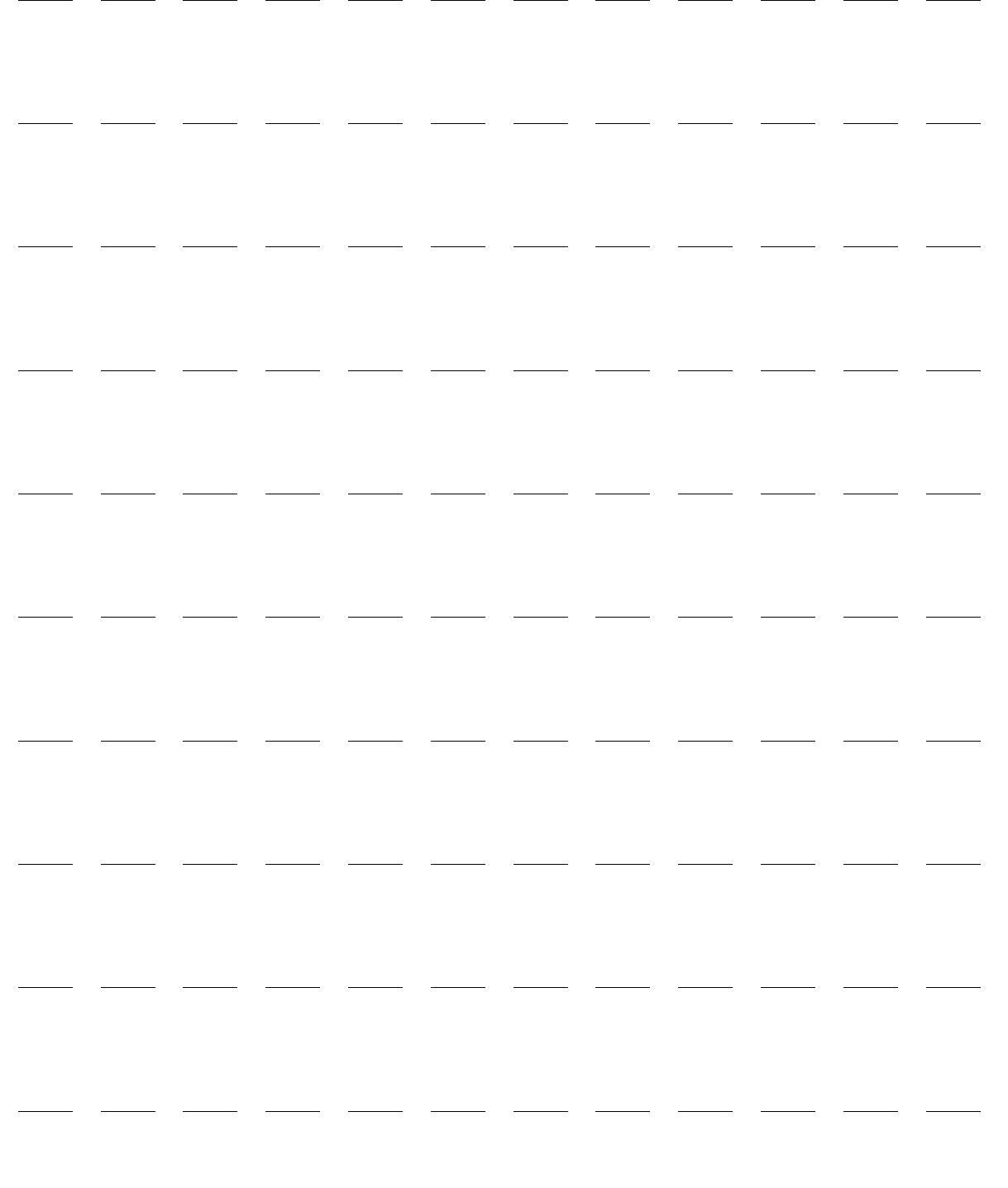
# **Övervaka koldioxid**

I det här kapitlet beskrivs hur du övervakar koldioxid (CO<sub>2</sub>) och mäter endtidalt koldioxid (EtCO<sub>2</sub>) samt respirationsfrekvens i luftvägarna (AwRR) med Respironics CapnoTrak-teknik från Philips. Kapitlet är indelat i följande huvudavsnitt:

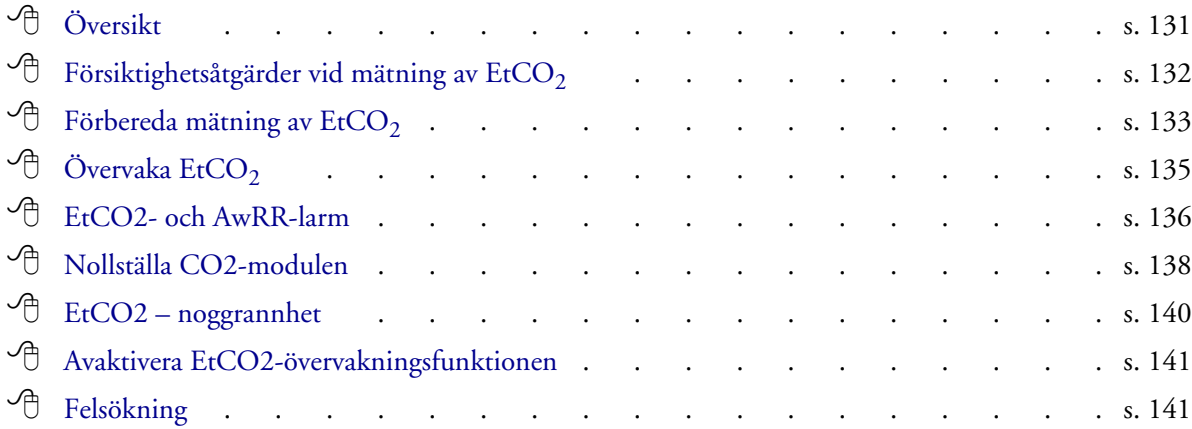

# <span id="page-144-0"></span>**Översikt**

Med funktionen för koldioxidövervakning i HeartStart Intrepid mäter du partialtrycket hos koldioxiden i ett utandningsprov från patienten. HeartStart Intrepid kan användas för att övervaka koldioxid på både intuberade och icke intuberade patienter.

HeartStart Intrepid använder CapnoTrak Sidestream  $CO_2$ -modulen till att övervaka  $CO_2$  hos vuxna, barn, spädbarn och nyfödda när så är indicerat enligt sjukvårdspersonal.

På patienter som är benägna att andas genom munnen ska en oral/nasal kanyl användas. Sätt kanylen på patienten. Verifiera positionen för den orala samplingsspetsen. Patienttillbehör finns i olika storlekar för användning på intuberade och icke-intuberade patienter.

Partialtrycket hos koldioxid beräknas genom att det uppmätta koldioxidkoncentrationsvärdet multipliceras med värdet för det omgivande trycket. Från mätningen av partialtrycket härleds endtidalt koldioxid (EtCO<sub>2</sub>).

EtCO<sub>2</sub> är det CO<sub>2</sub>-toppvärde som mäts under utandning. Det används för övervakning av patientens respiratoriska tillstånd. Vid EtCO<sub>2</sub>-mätning används en teknik som bygger på absorption av infraröd strålning av koldioxid. Det indikerar förändringen i elimineringen av CO<sub>2.</sub> EtCO<sub>2</sub> -mätningsfrekvensen är 100 samplingar per sekund.

 $\mathrm{CO}_2$ -övervakningsfunktionen i HeartStart Intrepid ger ett EtCO<sub>2</sub>-värde, en CO<sub>2</sub>-kurva (kapnograf) och en respirationsfrekvens i luftvägarna (AwRR). AwRR är beroende av  $\mathrm{CO}_2$ -funktionen för att identifiera giltiga andetag för numerisk visning och larmtillstånd såsom ingen andning detekteras. AwRR-mätningen baseras på genomsnittet av de senaste åtta detekterade andetagen.

 $CO_2$ -övervakning kan utföras i lägena AED, övervakning, pacing och manuell defibrillering på både vuxna och barn/spädbarn. Använd knappen för patientkategori till att byta kategori.

När du trycker på knappen för patientkategori ändras alla parameterlarmgränser till den nya patientkategorin. Ändringarna kvarstår när du byte läge.

- För patienter som väger  $\geq 25$  kg eller är  $\geq 8$  år gamla använder du patientkategorin Vuxen.
- För patienter som väger <25 kg eller är <8 år gamla använder du patientkategorin Barn/spädbarn.

# <span id="page-145-0"></span>Försiktighetsåtgärder vid mätning av EtCO<sub>2</sub>

#### **VARNINGAR:** Använd inte HeartStart Intrepid i närheten av lättantändliga anestesimedel (till exempel lättantändliga anestesiblandningar med luft, syrgas eller kväveoxid), brandfarliga medel (som bensin) eller i en syrerik miljö. Om enheten används i sådana miljöer föreligger explosionsrisk.

Samplingsslangen kan antändas i miljöer med syrgas vid direktkontakt med laser, diatermienheter eller hög värme. Vid huvud- och nackprocedurer där laser, diatermienheter eller hög värme förekommer ska användning ske med försiktighet så att inte samplingsslangen eller den omgivande miljön antänds.

 $EtCO<sub>2</sub>$ -värdena har inte alltid en exakt korrelation med blodgasvärdena, speciellt inte hos patienter med lungsjukdomar, lungemboli eller otillräcklig ventilation.

 $EtCO<sub>2</sub>$ - och AwRR-mätningar kan bli felaktiga när CO<sub>2</sub>-givaren behöver nollställas eller inte har hunnit värmas upp. Felaktig givarapplicering och omgivningsförhållanden kan också påverka mätningarna.

Kontrollera om det finns fysiska hinder, t.ex. om samplingsslangen är tilltrasslad eller om patienten ligger på den, innan du mäter  $EtCO<sub>2</sub>$ .

Använd inte på patienter som inte klarar avlägsnande av 50 ml/minut ± 10 ml/minut från luftvägen eller patienter som inte tål det extra dödutrymmet i luftvägen.

 $CO<sub>2</sub>$ -mätningarna kan bli felaktiga vid mätning i närvaro av läkemedel i aerosolform eller anestesigaser. EtCO2-noggrannheten har ett maximalt fel på 5 % och 10 % vid ett I:E-förhållande på 1:2.

EtCO2- och andningsfrekvensnoggrannheten verifieras med hjälp av en solenoidtestuppsättning som levererar en kvadratisk våg med känd CO2-koncentration till enheten. CO2-koncentrationer på 5 % och 10 % användes och andningsfrekvensen varierades över enhetens område. Kriterier för godkänt och ej godkänt var en jämförelse av andningsfrekvensutgången från givaren till den kvadratiska vågens frekvens. EtCO2-mätningar vid de frekvenserna jämfördes med CO2-avläsningarna under statiska flödesförhållanden. Andningsfrekvensområdet är 0,2 till 100 andetag per minut ± 1 andetag per minut, 8 andetag i genomsnitt. EtCO2 beräknas med toppvärdet av kurvan för utandat koldioxid under den valda tidsperioden. Minst 5 mmHg mellan kurvans topp och dal krävs.

 $CO_2$ -givarens port ska ventileras i fri luft. Blockera inte evakueringsporten på givaren. Om porten är blockerad kan det bli en avsevärd fördröjning av mätvärdena utan några indikationer på att det finns ett problem.

När en nasal samplingsslang används och den ena eller båda näsborrarna är helt eller delvis blockerade eller patienten andas genom munnen kan de visade EtCO<sub>2</sub>-värdena bli signifikant låga.

När EtCO<sub>2</sub> mäts på patienter som får eller nyligen har fått anestesimedel ska du ansluta evakueringsslangen från EtCO2-utloppsporten till ett spolningssystem eller till anestesiapparaten/ventilatorn för att förhindra att sjukvårdspersonalen exponeras för anestesimedlet. För att dra ut provgasen till ett spolningssystem använder du en evakueringsslang ansluten till  $CO<sub>2</sub>$ -utloppsporten.

I syfte att undvika risken för vårdrelaterad patientinfektion ska du inte ansluta evakueringsslangen till patientslangen.

Kväveoxid, förhöjda syrgashalter, helium och halogenerade kolväten kan påverka CO2-mätningen.

Använd endast de tillbehör som anges i kapitlet om förbrukningsartiklar för att säkerställa att  $CO<sub>2</sub>$ -mätningen fungerar korrekt.

Var försiktig när du drar samplingsslangen för att minska risken för att patienten trasslar in sig eller stryps.

Återflöde av maginnehåll, slem, lungödemvätska eller endotrakealt adrenalin som kommer in i detektorn kan öka motståndet i luftvägarna och påverka ventilationen. Koppla bort tillbehöret om detta inträffar.

Om magen innehåller kolsyrade drycker eller syraneutraliserande medel kan det ge upphov till felaktiga mätvärden och oläslig kapnografi vid identifiering av esofageal intubering.

**VIKTIGT:** CO<sub>2</sub>-värdena korrigeras automatiskt med hjälp av mätningarna av det interna barometertrycket och provets celltryck.  $CO_2$ -värdena normaliseras till barometertrycket.

Kalibreringsgaser måste kasseras i enlighet med lokala bestämmelser.

Vattenfilterenheten räcker i upp till följande tidslängder:

- 12 timmar vid användning utan avfuktningsslang i en icke-befuktningsmiljö.
- 120 timmar vid användning med avfuktningsslang under förhållanden baserade på en provgastemperatur på 37 °C, en rumstemperatur på 23 °C och relativ provfuktighet på 100 % enligt definitionen i ISO 80601-2-55: 2018.

Eventuell vätska som ackumuleras i patienttillbehöret eller vattenfilterenheten ska hanteras som en risk när den fylls upp.

Utför celltrycksnoggrannhetskontrollen för att ställa in EtCO2-modulens atmosfärstryck automatiskt. Mer information om hur du ställer i atmosfärstrycket finns i *servicehandboken* till HeartStart Intrepid.

# <span id="page-146-0"></span>**Förbereda mätning av EtCO**<sub>2</sub>

EtCO<sub>2</sub>-luftvägsenheten går att konfigurera efter patientens behov och inrättningens riktlinjer, se [Bild](#page-146-1) 66.

<span id="page-146-1"></span>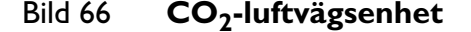

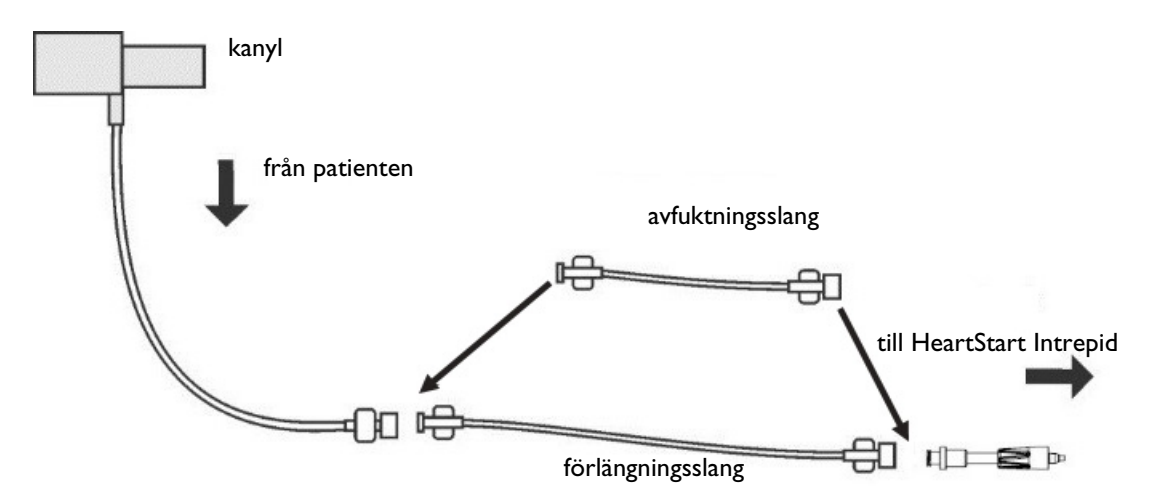

### **Välja tillbehör**

Det finns några faktorer som ska beaktas vid val av tillbehör till den aktuella givaren:

- Patienttyp, vuxen eller barn
- Patientens luftvägsstatus, ventilerad eller inte ventilerad.
- Om ventilerad, vilken typ av ventilation som används (befuktad eller icke befuktad)

**VARNINGAR:** Använd endast de tillbehör som anges i Kapitel [18 "Förbrukningsartiklar och tillbehör" på](#page-236-0)  [sidan](#page-236-0) 223 för att säkerställa att  $CO<sub>2</sub>$ -mätningen fungerar korrekt.

Placera inte patienttillbehör på något sätt som kan orsaka intrassling eller kvävning.

Du får inte återanvända, rengöra eller sterilisera  $CO_2$ -tillbehör för engångsbruk eftersom de är avsedda att användas vid ett tillfälle på en patient. Återanvändning kan innebära risk för kontaminering och påverka mätningarnas noggrannhet. Rengör tillbehör för flergångsbruk i enlighet med tillverkarens rekommendationer.

### <span id="page-147-0"></span>**Använda kanylen**

- **S** Så här förbereder du EtCO<sub>2</sub>-mätningar med nasal eller oral kanyl:
	- **1** Anslut kanylens slang till CO<sub>2</sub>-inloppsporten enligt beskrivningen i "Ansluta CO2-slangen" på [sidan](#page-27-0) 14.
	- **2** Om en nasal kanyl ska användas kontrollerar du att båda näsborrarna är fria.
	- **3** Placera kanylen på ansiktet och för samtidigt in spetsarna i näsborrarna eller munnen.
	- **4** Lägg slangarna över öronen och skjut sedan upp slangkragen tills den sitter bekvämt under hakan. Om du använder slangar med dubbel funktion ska du ansluta den gröna slangen till syrgaskällan. Kontrollera regelbundet slangarnas position för att säkerställa korrekt övervakning.
	- **5** Om det tekniska larmet CO<sub>2</sub> kontrollera slang visas kontrollerar du kanylens slangar och vattenfilterenheten. Byt ena eller båda komponenterna om de verkar vara ockluderade.

### <span id="page-147-1"></span>**Använda kanylen med luftvägsadaptern**

- **S** Så här förbereder du EtCO<sub>2</sub>-mätningar med hjälp av kanyl och luftvägsadapter:
	- **1** Anslut slangen till CO<sub>2</sub>-inloppsporten enligt beskrivningen i "Ansluta CO2-slangen" på [sidan](#page-27-0) 14.
	- **2** Anslut luftvägsadapterns inlopp till endotrakealtuben och luftvägsadapterns smala ände till ventilatorslangen eller blåsan.
	- **3** Stöd luftvägsadaptern för att förhindra belastning på tuben.
	- **4** Om det tekniska larmet CO2 kontrollera slang visas kontrollerar du kanylens slangar och vattenfilterenheten. Byt ena eller båda komponenterna om de verkar vara förorenade.

Koppla bort adaptern under sugning och nebulisering. Bäst resultat vid icke befuktad användning fås om adaptern byts efter 24 timmars kontinuerlig användning.

**OBS!** Om blockeringen uppstår under CO<sub>2</sub>-övervakning visas CO<sub>2</sub>-kurvan som en rak linje, och om larmfunktionen är påslagen utlöses ett apnélarm.

Anslut inte mer än en förlängningsslang. En förlängningsslang och en avfuktningsslang ger den längsta samplingsslangen.

Bibehåll avfuktningsfunktionen genom att byta avfuktningsslang enligt slanginstruktionerna.

# <span id="page-148-0"></span>Övervaka EtCO<sub>2</sub>

- **Så här övervakar du EtCO2:** 
	- **1** Anslut samplingsslangen till HeartStart Intrepid (läs mer i ["Använda kanylen"](#page-147-0) och ["Använda](#page-147-1)  [kanylen med luftvägsadaptern"](#page-147-1)).
	- **2** Anslut samplingsslangen till patienten.
	- **3** Om inte HeartStart Intrepid är påslagen vrider du inställningsratten till Monitor.
	- **4** Kontrollera att patientkategorin stämmer för patienten. Ändra till lämplig patientkategori med hjälp av knappen för patientkategori vid behov. Se ["Allmänna funktionsknappar" på sidan](#page-43-0) 30.

 $EtCO<sub>2</sub>$ -mätningen aktiveras automatiskt när en givare ansluts till  $CO<sub>2</sub>$ -porten. Kapnogrammet visas i den konfigurerade kurvsektorn i förekommande fall. Mätvärdena för  $EtCO<sub>2</sub>$  och AwRR visas.

Frågetecken:

- Om ett **-?-** visas i parameterblocket och en streckad linje syns i stället för kapnogrammet på skärmen är kurvkällan ogiltig. Se till patienten, kontrollera luftvägsstatus och undersök om kabeln och givaren är ordentligt anslutna. Kontrollera även samplingsslangen för att säkerställa att den är ansluten till givaren och att den inte är tilltrasslad eller har kommit i kläm.
- Om ett **?** visas före mätningen och ett kapnogram syns på skärmen håller givaren på att värmas upp. Så snart som givaren har värmts upp försvinner **?** från skärmen.

#### Bild 67 **EtCO2 och AwRR**

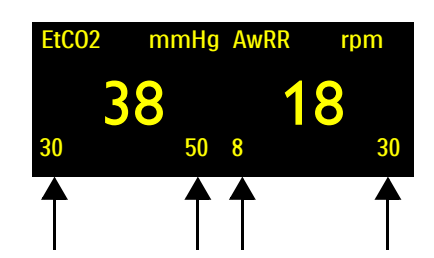

**Larmgränser:** Om larmen är aktiverade visas larmgränserna. Om larmgränserna är avaktiverade visas larm av-symbolen  $\mathbb{X}$ .

**VARNING:** Läckage i andnings- eller samplingssystemet kan göra att de EtCO<sub>2</sub>-värden som visas är signifikant låga. Anslut alltid alla komponenter på ett säkert sätt och kontrollera att inga läckor förekommer enligt kliniska standardrutiner. Förskjutning av den nasala kanylen eller den kombinerade oralala och nasala kanylen kan resultera i EtCO<sub>2</sub>-mätvärden som är lägre än de faktiska. Med en kombinerad oral och nasal kanyl kan EtCO<sub>2</sub>-värdena bli något lägre än de faktiska om patienten andas enbart genom munnen.

Inspiratoriska/Exspiratoriska (I:E) förhållanden < 2:1 har ingen effekt på angivna EtCO<sub>2</sub>-nivåer i ovanstående varningar. För I:E-förhållanden > 2:1 är EtCO<sub>2</sub>-noggrannhetsspecifikationen enligt följande:

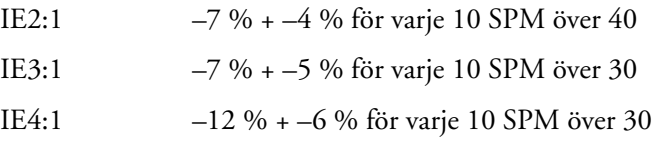

# <span id="page-149-0"></span>**EtCO2- och AwRR-larm**

Larm utlöses om mätvärdena hamnar utanför de konfigurerade gränserna för högt eller lågt EtCO<sub>2</sub>, högt eller lågt AwRR eller apnétid. Mätningsmetoden AwRR baseras på genomsnittet av de senaste 8 detekterade andetagen.

Alla EtCO<sub>2</sub>-larm, med undantag för apné, hör till kategorin "ej låsta" larm, vilket innebär att de automatiskt tas bort när det tillstånd som utlöste dem inte längre föreligger. Apnélarm är låsta, vilket innebär att de blir kvar även när det tillstånd som utlöste larmet inte längre förekommer.

**VARNING:** Om du stänger av larmen hindras alla larm som är knutna till EtCO<sub>2</sub>- eller AwRR-mätvärdena från att utlösas. Om ett larmtillstånd uppstår ges ingen larmindikation.

> $EtCO<sub>2</sub>$ -larm kan genereras för de tillstånd som anges i [Tabell](#page-149-1) 32 och [Tabell](#page-150-0) 33. När larmen genererats visas de i form av larmmeddelanden i  $ECO_2$ -larmstatusområdet ovanför mätvärdena. Larmen aviseras både med ljudsignaler och med visade meddelanden. Närmare information om larm finns i ["Larm" på sidan](#page-52-0) 39.

 **OBS!** Larmaviseringar är konfigurerbara. Se ["Larmhantering och -konfiguration" på sidan](#page-55-0) 42.

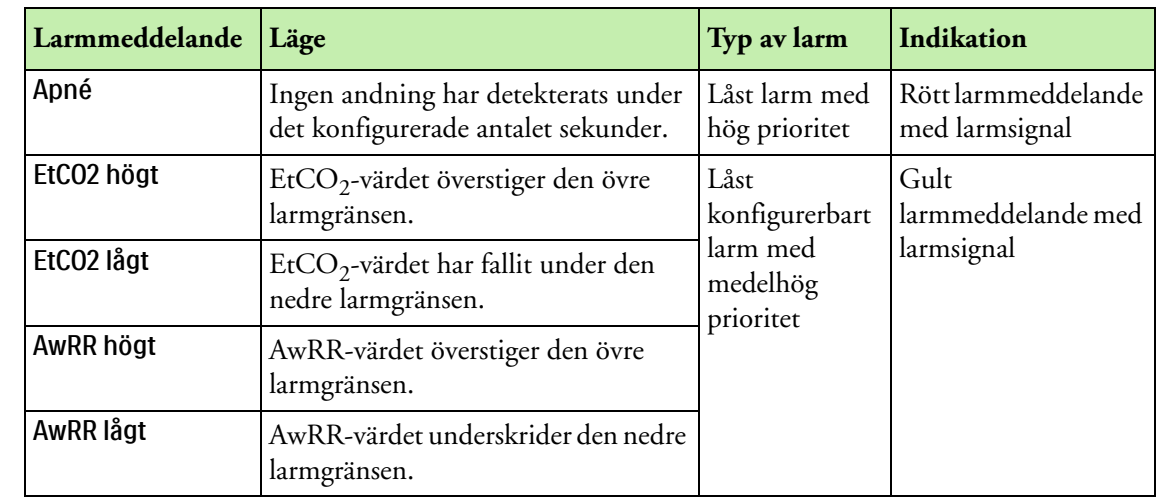

#### <span id="page-149-1"></span>Tabell 32 **Fysiologiska EtCO<sub>2</sub>-larm**

**OBS!** EtCO<sub>2</sub>- och AwRR-larmen är aktiva (förutom i AED-läget) såvida inte de larmen eller alla enhetslarm stängs av. När larmen stängts av, förblir de avstängda tills de slås på igen.

#### <span id="page-150-0"></span>Tabell 33 **Tekniska EtCO<sub>2</sub>-larm**

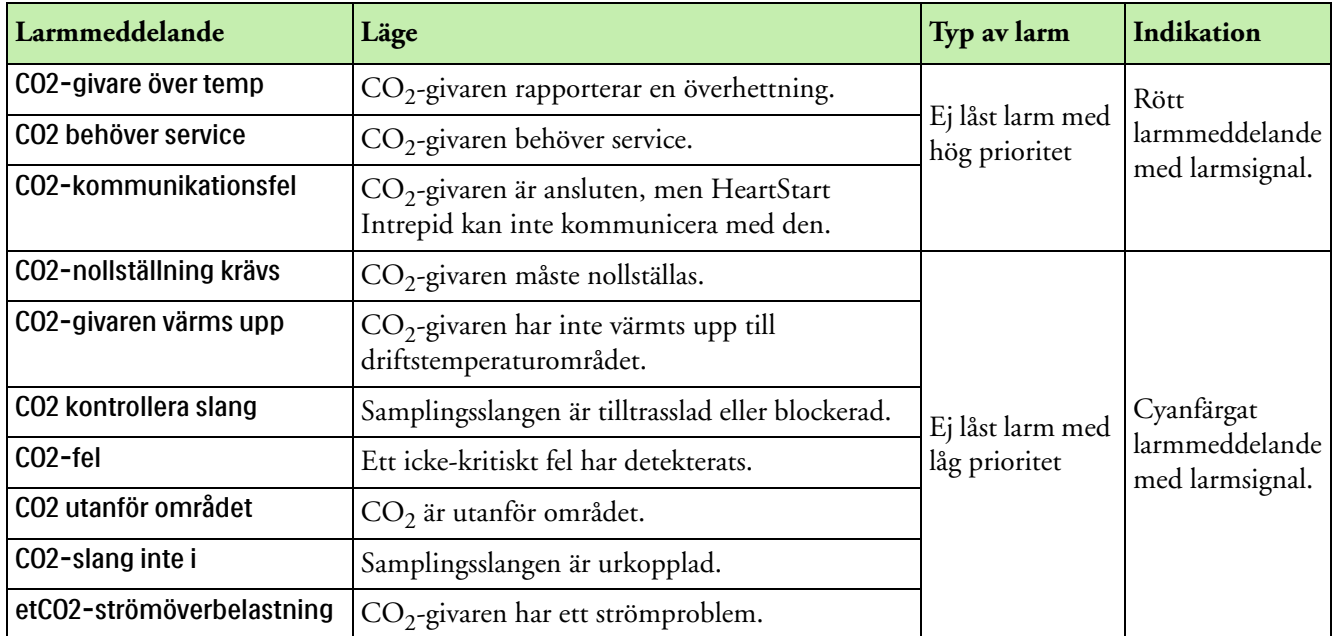

# Ändra EtCO<sub>2</sub>-larmgränserna

- **Så här ändrar du EtCO2-larmgränserna:** 
	- **1** Tryck på den smarta väljarratten.
	- **2** Vrid på den smarta väljarratten så att menyn Mätningar/larm markeras och tryck på den smarta väljarratten.
	- **3** Välj EtCO2 och tryck på den smarta väljarratten.
	- **4** Välj EtCO2-gränser och tryck på den smarta väljarratten.
	- **5** Vrid på den smarta väljarratten för att välja ett nytt värde för den övre gränsen och tryck sedan på den smarta väljarratten.
	- **6** Ställ in ett nytt värde för den nedre gränsen och tryck på den smarta väljarratten.

### **Aktivera/avaktivera EtCO<sub>2</sub>-larmen**

**S** Så här aktiverar eller avaktiverar du EtCO<sub>2</sub>-larmen:

- **1** Tryck på den smarta väljarratten.
- **2** Vrid på den smarta väljarratten så att menyn Mätningar/larm markeras och tryck på den smarta väljarratten.
- **3** Välj EtCO2 och tryck på den smarta väljarratten.
- **4** Välj Larm på (Larm av) och tryck på den smarta väljarratten.

### **Ändra AwRR-larmgränserna**

- **Så här ändrar du AwRR-larmgränserna:**
	- **1** Tryck på den smarta väljarratten.
	- **2** Vrid på den smarta väljarratten så att menyn Mätningar/larm markeras och tryck på den smarta väljarratten.
	- **3** Välj AwRR och tryck på den smarta väljarratten.
	- **4** Välj AwRR-gränser och tryck på den smarta väljarratten.
	- **5** Vrid på den smarta väljarratten för att välja ett nytt värde för den övre gränsen och tryck sedan på den smarta väljarratten.
	- **6** Ställ in ett nytt värde för den nedre gränsen och tryck på den smarta väljarratten.

### **Ändra larmgränsen för apné**

Apnémätningen baseras på den konfigurerade apnétiden.

 **VARNING:** Säkerheten och effektiviteten hos respirationsmätningsmetoden när det gäller att detektera apné, i synnerhet hos spädbarn, har inte fastställts.

#### **Så här ändrar du apnélarmgränsen:**

- **1** Tryck på den smarta väljarratten.
- **2** Vrid på den smarta väljarratten så att menyn Mätningar/larm markeras och tryck på den smarta väljarratten.
- **3** Välj AwRR och tryck på den smarta väljarratten.
- **4** Välj Apnétid och tryck på den smarta väljarratten.
- **5** Vrid på den smarta väljarratten för att välja ett nytt värde och tryck på den smarta väljarratten.

### **Aktivera/inaktivera AwRR-larm**

- **1** Tryck på den smarta väljarratten.
- **2** Vrid på den smarta väljarratten så att menyn Mätningar/larm markeras och tryck på den smarta väljarratten.
- **3** Välj AwRR och tryck på den smarta väljarratten.
- **4** Välj Larm på (Larm av) och tryck på den smarta väljarratten.

# <span id="page-151-0"></span>**Nollställa CO<sub>2</sub>-modulen**

För att undvika felaktiga mätvärden måste  $CO_2$ -modulen återställas och en giltig nollställning utföras när

- Vid anslutning av en ny provslang
- Mätvärdets noggrannhet är tvivelaktig
- Så begärs av HeartStart Intrepid
- En påtaglig förändring av den omgivande miljön har skett.

För bästa resultat ska  $CO_2$ -modulen tillåtas värmas upp i tre minuter eller tills meddelandet CO2-givaren värms upp inte längre visas innan nollställningen utförs.

**OBS!** Nollställ inte CO<sub>2</sub>-modulen utan en samplingsslang installerad.

Vänta i 20 sekunder efter att du tagit bort samplingsslangen från patientens luftvägar innan du nollställer  $CO_2$ -modulen så att eventuellt kvarvarande  $CO_2$  i slangen försvinner.

Håll samplingsslangen på avstånd från alla  $CO_2$ -källor, bl.a. utandningsluft och ventilatorns evakueringsslang.

Under nollställningen är EtCO<sub>2</sub>-data ogiltiga. Ett **-?**- visas i parameterblocket och en streckad linje visas i kurvsektorn.

### **Nollställa med hjälp av funktionstangenten**

- **Så här nollställer du CO2-modulen med funktionstangenten:**
	- **1** Kontrollera att HeartStart Intrepid är i ett kliniskt läge.
	- **2** Kontrollera att samplingsslangen har avlägsnats från patienten.
	- **3** Tryck på funktionstangenten **[**Nollställ CO2**]**.
	- **4** Meddelandet CO2-nollställning pågår visas på skärmen. Meddelandet försvinner när nollställningen är klar.

### **Nollställa med den smarta väljarratten**

- **Så här nollställer du CO2-givaren med den smarta väljarratten:**
	- **1** Kontrollera att HeartStart Intrepid är i ett kliniskt läge.
	- **2** Bekräfta att samplingsslangen har avlägsnats från patienten eller att luftvägsadaptern är ute ur patientkretsen.
	- **3** Tryck på den smarta väljarratten.
	- **4** Vrid på den smarta väljarratten så att menyn Mätningar/larm markeras och tryck på den smarta väljarratten.
	- **5** Välj EtCO2 och tryck på den smarta väljarratten.
	- **6** Välj Nollställning och tryck på den smarta väljarratten.
	- **7** Meddelandet CO2-nollställning pågår visas på skärmen. Meddelandet försvinner när nollställningen är klar.

Meddelanden som kan visas under nollställningen anges i [Tabell](#page-152-0) 34.

#### <span id="page-152-0"></span>Tabell 34 **Nollställa meddelanden**

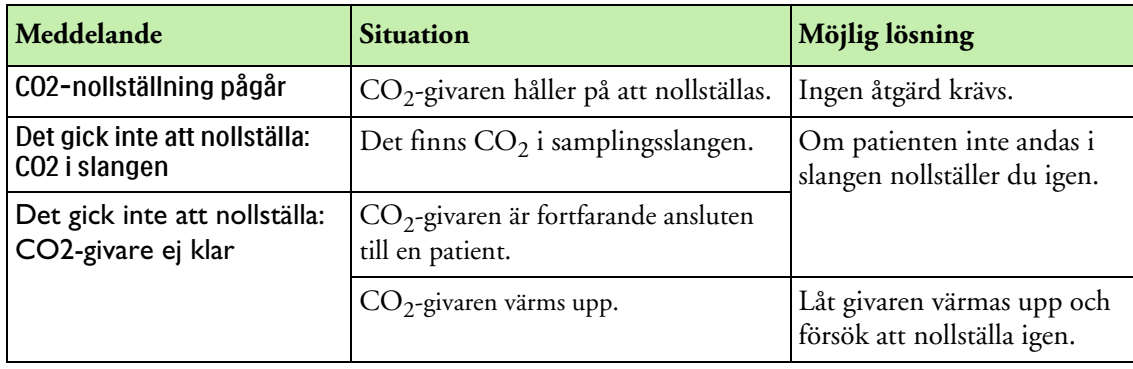

 **OBS!** Funktionstangenten [Nollställ CO2] är nedtonad när HeartStart Intrepid håller på att nollställa givaren. Funktionstangenten [Nollställ CO2] syns inte medan tabellen Trender visas.

# <span id="page-153-0"></span> $EtCO<sub>2</sub> - noggrannhet$

**Mätnoggrannhet:** För gasavläsningsområdet är mätnoggrannheten, och även för avledande gasmonitorer för andningsövervakning, är den minsta provflödeshastigheten 50 ml/minut ± 10 ml/minut.

**Uppvärmningstid:** 

- 20 minuter innan de fullständiga specifikationerna uppfylls över hela driftstemperaturområdet
- Tre (3) minuter för att uppfylla noggrannhetsspecifikationerna vid en omgivningstemperatur på  $25 °C$

Om EtCO2-tillvalet är aktiverat visas ett tekniskt larm med låg prioritet i kliniska lägen där EtCO2-övervakning är tillgänglig om inte EtCO2-modulen har värmts upp till driftstemperaturområdet.

**Provgas och luftfuktighet:** Kvantitativa effekter av luftfuktighet och kondens: Specifikationerna för fullständig noggrannhet upprätthålls vid alla icke-kondenserande luftfuktighetsnivåer.

**Driftsområde för luftvägstryck:** +60 cmH2O (44,1 mmHg) till –60 cmH2O (–44,1 mmHg). Överskridande av driftsområdet kan orsaka en eller flera felstatus.

**Högsta tillåtna område för luftvägstryck:** +120 cmH2O (88,27 mmHg) till –60 cmH2O (–44,1 mmHg). Överskridande av det högsta tillåtna området kan skada CO2-modulen. Luftvägstryck över 71,4 cm $H_2O$  (52,5 mmHg) orsakar ett extra fel. Exempel: Vid 100 cmH2O (73,6 mmHg) är det extra felet 1 mmHg.

**Högsta kompensationsfel för tvärkänslighet:** Extra fel i värsta fall är +/– 1 mmHg över området 0–38 mmHg och extra +1,3 % av det faktiska värdet vid > 38 mmHg.

**Tryckkompensation:** Inget extra fel pga. barometertryck.

 $CO_2$ -värdena korrigeras automatiskt med hjälp av mätningarna av det interna barometertrycket och provets celltryck.  $CO_2$ -värdena normaliseras till barometertrycket.

**Andra störningskällor:** Det finns inga andra kända källor till störningar av gasmätningen.

### **Noggrannhet i närvaro av störande gaser**

**Balansgas för kompensation:** rumsluft  $(N_2)$ , kväveoxid  $(N_2O)$  eller helium (He)

**Standardbalansgas för kompensation:** Rumsluft

**Kompensationsområde för anestesimedel:** 0–20 %

**Resolution för anestesimedelskompensation:** 0,1 %

**Kompensationsstandard för anestesimedel:** 0 %

Medlen omfattar halotan, enfluran, isofluran, sevofluran och desfluran.

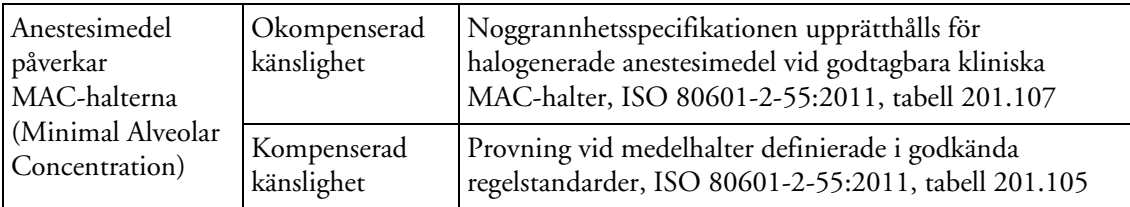

 **OBS!** Förekomst av desfluran i utandningsluften i koncentrationer större än 5 % resulterar i positivt bias för CO<sub>2</sub>-värden med upp till ytterligare 3 mmHg vid 38 mmHg. Noggrannheten påverkas inte av 0,1 % etanol, 0,1 % isopropanol, 0,1 % aceton eller 1 % metan.

# <span id="page-154-0"></span>**Avaktivera EtCO2-övervakningsfunktionen**

Om EtCO<sub>2</sub>-övervakningsfunktionen ska avaktiveras kopplar du bort slangen från HeartStart Intrepid. Meddelandet CO2-slang frånkopplad. Vill du stänga av EtCO2? visas. Välj Ja och tryck på den smarta väljarratten.

Om luftvägen frånkopplas oavsiktligt visas meddelandet CO2-slang frånkopplad. Vill du stänga av EtCO2? som indikation på frånkopplingen. Välj Nej och tryck på den smarta väljarratten. Sätt fast luftvägsanslutningen ordentligt.  $CO_2$ -övervakningsfunktionen aktiveras igen.

# <span id="page-154-1"></span>**Felsökning**

Om inte HeartStart Intrepid fungerar som förväntat under CO<sub>2</sub>-övervakning går du till [Tabell](#page-254-0) 111  $EtCO_2$ -problem på sidan 241.

# **ANTECKNINGAR**

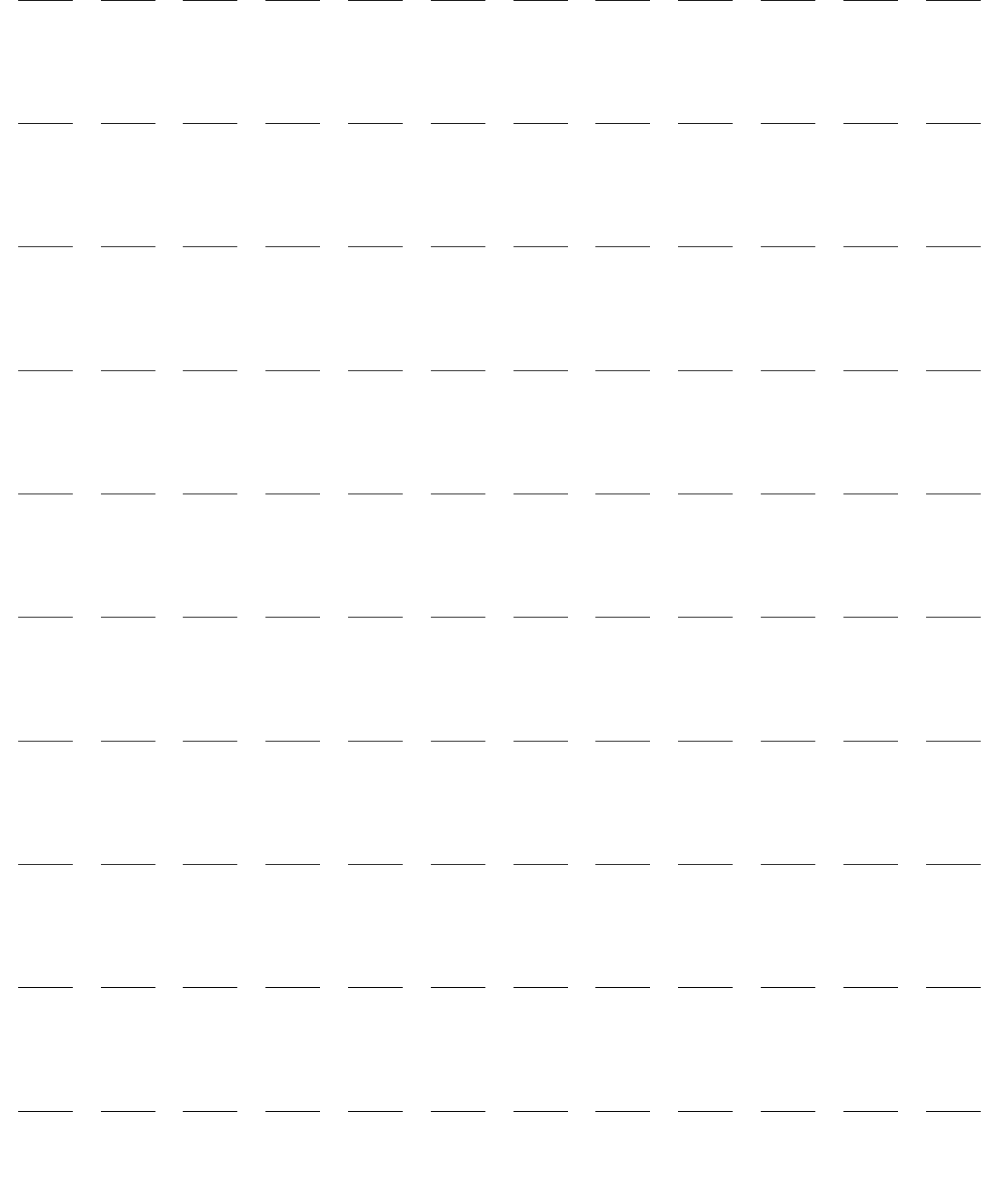

# **Rådgivning vid traumatiska hjärnskador**

I det här kapitlet beskrivs det hur HeartStart Intrepids funktion för rådgivning vid traumatiska hjärnskador används.

Kapitlet är indelat i följande huvudavsnitt:

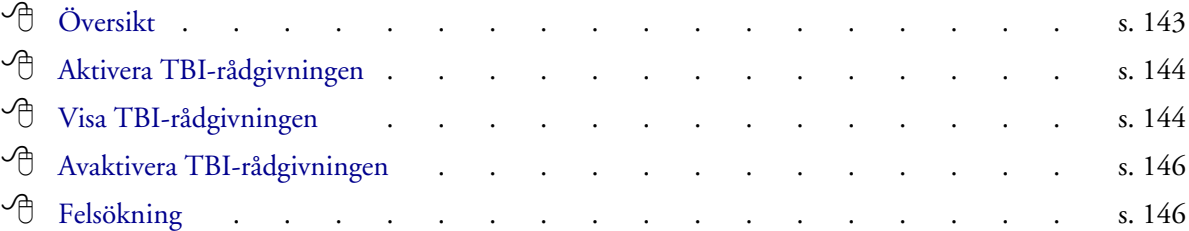

# <span id="page-156-0"></span>**Översikt**

En traumatisk hjärnskada uppstår när en yttre mekanisk kraft tillfogar en plötslig skada i huvudet som stör hjärnans normala funktion. I avsaknad av en uppenbar huvudskada kan traumatiska hjärnskador vara svåra att diagnostisera. Syresättning och blodtryck är signifikanta parametrar när det gäller utfallet för patienter med allvarliga traumatiska hjärnskador (http://www.epic.arizona.edu/).

TBI-rådgivningsfunktionen på HeartStart Intrepid bidrar vid övervakning av patienter för vilka risken för att ha drabbats av en traumatisk hjärnskada bedöms vara hög. TBI-rådgivningen ger visuell vägledning som bidrar till att förhindra följande tillstånd:

- Syrebrist. Nedsatt syresättning av blodet (enligt uppmätt  $SpO<sub>2</sub>$ )
- Hypotension. Lågt systoliskt blodtryck
- Hyperventileringsinducerad hypokapni. Underskott av koldioxid i blodet (enligt uppmätt  $EtCO<sub>2</sub>$ ).

Även korta episoder av dessa tillstånd i de tidiga stadierna av en traumatisk hjärnskada kan snabbt leda till kärlsammandragning i hjärnartärerna, vilket ytterligare minskar både blod- och syreflödet till skadade hjärnceller och sannolikheten för ett gott kognitivt utfall.

TBI-rådgivningen är tillgänglig för både vuxna och barn/spädbarn på enheter i läget Monitor som har konfigurerats med SpO<sub>2</sub>, NBP och EtCO<sub>2</sub>. Visningen av TBI-rådgivningen återspeglar de lämpliga målgränserna för varje TBI-vårdparameter.

 **OBS!** Dessa gränser måste förinställas och förkonfigureras innan funktionen används (se [Tabell](#page-185-0) 48 ["Konfiguration – TBI-rådgivning" på sidan](#page-185-0) 172).

# <span id="page-157-0"></span>**Aktivera TBI-rådgivningen**

Observera följande:

- TBI-rådgivningen är endast tillgänglig i läget Monitor. Den är inte tillgänglig vid registrering av ett 12-avlednings-EKG.
- Enheter måste konfigureras med mätparametrarna SpO<sub>2</sub>, NBP och EtCO<sub>2</sub>, och alla tre parametrarna måste användas.
- TBI-rådgivningen går bara att aktivera om TBI-gränser har förkonfigurerats på enheten.
- Det finns inte funktioner för kategorin neonatala patienter.
- **Så här aktiverar du TBI:**
	- **1** Se till att en SpO<sub>2</sub>-givare, en NBP-manschett och en EtCO<sub>2</sub>-slang är anslutna till patienten.
	- **2** Tryck på funktionstangenten [Aktivera TBI]. Om ingen patientålder har angetts visas sifferväljaren för patientålder.
	- **3** Ange patientens ålder om du uppmanas till det. Patientens ålder visas i statusområdet bredvid patientens namn/ID. När ålder anges ändras lägestexten från Övervakning till Övervaka TBI.

Övervaka TBI

# <span id="page-157-1"></span>**Visa TBI-rådgivningen**

Läge

TBI-rådgivningen visas i det numeriska parameterområdet. Ett TBI-gränsfält visas högst upp i motsvarande mätruta för NBP, EtCO<sub>2</sub> och SpO<sub>2</sub>.

# **TBI för systoliskt blodtryck (SBP)**

Ett systoliskt blodtryck som faller utanför de fastställda TBI-gränserna anges av ett gult fält, och TBI SBP > övre gräns eller TBI SBP < nedre gräns visas, se [Bild](#page-157-2) 68.

<span id="page-157-2"></span>Bild 68

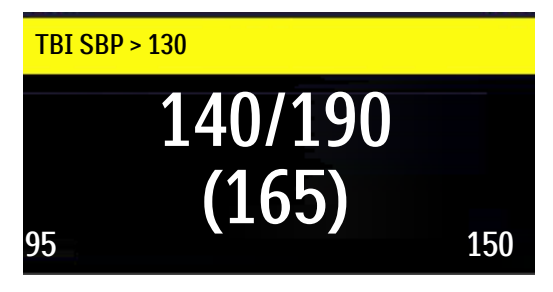

Ett systoliskt blodtryck som ligger inom gränserna för TBI-konfigurationen anges av TBI SBP i ett grönt fält, se [Bild](#page-158-0) 69.

<span id="page-158-0"></span>Bild 69

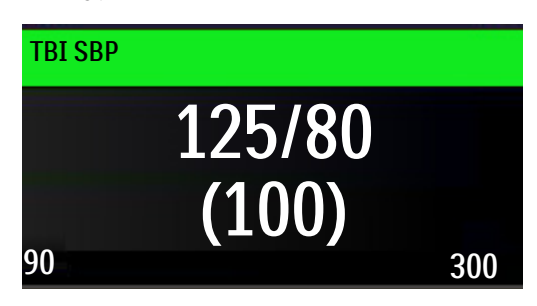

## **TBI för EtCO<sub>2</sub>**

Om EtCO<sub>2</sub>-värdet faller utanför de fastställda TBI-gränserna visas TBI EtCO<sub>2</sub> > övre gräns eller TBI  $EtCO<sub>2</sub>$  < nedre gräns i ett gult TBI-fält, se [Bild](#page-158-1) 70.

<span id="page-158-1"></span>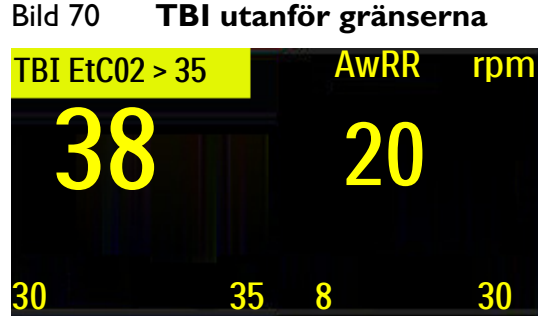

Om EtCO<sub>2</sub>-värdet ligger inom TBI-konfigurationen visas TBI EtCO<sub>2</sub> i ett grönt fält, se [Bild](#page-158-2) 71.

<span id="page-158-2"></span>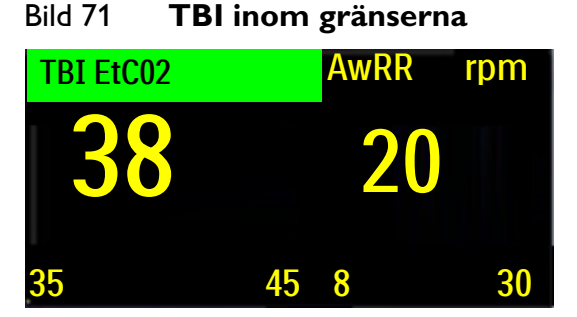

# **TBI för SpO2**

För SpO<sub>2</sub> finns det ingen övre gräns, bara en nedre tröskel om SpO<sub>2</sub> har ställts in. Om SpO<sub>2</sub>-värdet faller under den fastställda TBI-gränsen visas TBI SpO<sub>2</sub> < nedre gräns i ett gult TBI-fält, se [Bild](#page-159-2) 72.

<span id="page-159-2"></span>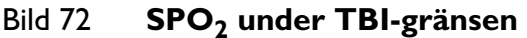

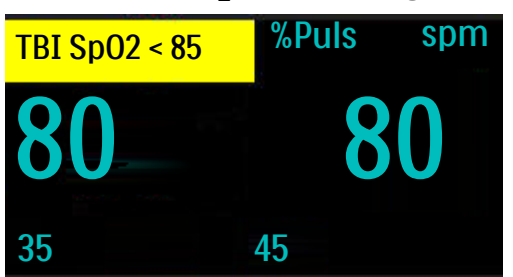

Om SpO<sub>2</sub>-värdet ligger över den fastställda gränsen för TBI-konfigurationen är TBI-fältet grönt och texten  $TBI$   $SpO<sub>2</sub>$  visas i ett grönt fält, se [Bild](#page-159-3) 73.

# <span id="page-159-3"></span>Bild 73 **SPO<sub>2</sub>** över TBI-gränsen TBI SpO2 98 121 90 100 %Puls spm

 **OBS!** Om ett fysiologiskt larmtillstånd uppstår får det högre prioritet än TBI-rådgivningen och döljer TBI-indikatorerna.

# <span id="page-159-0"></span>**Avaktivera TBI-rådgivningen**

För att inaktivera TBI-rådgivning trycker du på funktionsknappen [Inaktivera TBI]. Skärmen övergår till läget Monitor.

# <span id="page-159-1"></span>**Felsökning**

Se ["Problem med TBI-rådgivningen" på sidan](#page-262-0) 249 om HeartStart Intrepid inte fungerar som förväntat när TBI-rådgivningen är aktiverad.

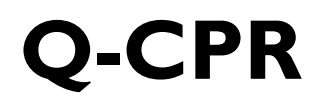

Kapitlet är indelat i följande huvudavsnitt:

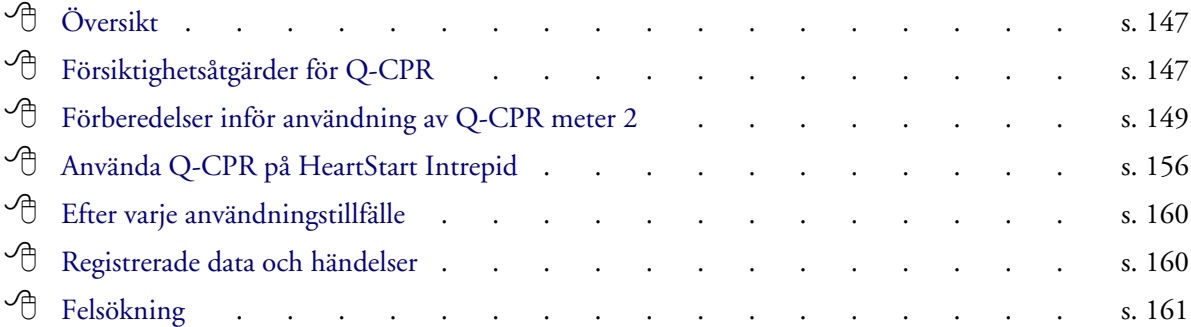

# <span id="page-160-0"></span>**Översikt**

Hjärt-lungräddning (HLR) är en kombination av bröstkompressioner och inblåsningar som ges till personer som har drabbats av ett hjärtstopp. Med Q-CPR-funktionen kan du göra realtidsmätningar och få korrigerande återkoppling på kompressionernas frekvens och djup och fullständig uppsläppning, ventilationsfrekvens samt avsaknad av HLR-aktivitet i enlighet med aktuella riktlinjer för HLR. Återkopplingen kan visas på HeartStart Intrepid-skärmen och på Q-CPR meter 2-skärmen (endast kompressionsåterkoppling).

Kompressionerna mäts med Q-CPR meter 2 ansluten till HeartStart Intrepid med en elektrod-/Q-CPR meter 2-kabel. Ventilationsdata registreras via Philips multifunktionselektroder fästa på patienten och anslutna till HeartStart Intrepid med samma elektrod-/HLR-kabel.

Q-CPR är tillgängligt i manuellt läge, AED-läge och pacingläge (endast konstant). Lättförståeliga visuella indikatorer och ljudmeddelanden ger återkoppling till den som ger hjärt-lungräddning när HLR-utförandet hamnar utanför målintervallen.

Medan du använder Q-CPR är funktionen för  $SpO_2$ -övervakning inte tillgänglig.

 **OBS!** Q-CPR avaktiveras när Synk aktiveras när läget för övervakning, Synk eller pacing vid behov öppnas.

# <span id="page-160-1"></span>**Försiktighetsåtgärder för Q-CPR**

Q-CPR-funktionen ska inte användas i följande fall:

- Q-CPR-tillvalet ska inte användas på nyfödda eller barn (som är under 8 år eller väger mindre än 25 kg).
- Q-CPR-funktionen ska inte användas i situationer där det inte är lämpligt med HLR.

**VARNINGAR:** Q-CPR-funktionen är inte avsedd att användas under rörelse, t ex i en ambulans. De ytterligare rörelser som tillkommer under transport av patienten kan minska noggrannheten hos kompressionsoch inblåsningsmätningarna. Om Q-CPR måste användas under rörelse ska du inte förlita dig på den feedback du får från Q-CPR under dessa omständigheter. Det är inte nödvändigt att ta bort Q-CPR meter 2 från patienten.

> Q-CPR får inte användas på patienter under 8 år eller väger mindre än 25 kg. Q-CPR är inte aktiverat när patientkategorin är inställd på Barn/spädbarn.

Korrekt utförande av hjärt-lungräddning kan leda till frakturer på patientens revben eller andra skador på bröstkorgen, t.ex. blåmärken eller abrasion på yttre bröstväggen.<sup>1</sup> Om patientens revben eller bröstkorg har skadats fortsätter du att ge hjärt-lungräddning enligt det lokala protokollet.

Om Q-CPR meter 2 slutar fungera, inte fungerar enligt förväntningarna eller om du är osäker på patientens ålder eller om enheten sitter rätt på patienten tar du bort den från patienten och fortsätter med HLR enligt inrättningens protokoll.

Q-CPR-tillvalet med Q-CPR meter 2 ger återkoppling om HLR-utförandet. Enheten ger inte instruktioner om HLR ska användas på en person med misstänkt hjärtstillestånd. Beslut om HLR ska användas på en person med misstänkt hjärtstillestånd måste fattas oberoende av om Q-CPR meter 2 används eller inte.

Om patienten ligger på ett underlag som ger efter, till exempel en madrass, kan återkopplingen om kompressionsdjup från HLR-mätaren vara missvisande, särskilt om det inte placerats någon ryggbräda under patienten. Med en ryggbräda på plats kompenserar du för madrassens eftergivlighet genom att säkerställa att varje kompression överskrider kompressionsdjupet på HLR-mätaren eller att den genererade kurvan träffar lämplig linje på HeartStart Intrepid-skärmen.

Använd inte Q-CPR-tillvalet för att kontrollera placeringen av tillbehör som endotrakealtuber och larynxmasker. Tillförlitligheten hos den inblåsningsfeedback du erhåller kan minska när du sköter om eller flyttar patienten, eller när Q-CPR-funktionen används på patienter med vissa tillstånd som trauma, kramper, reducerad lungvolym eller stora hjärtejektioner.

Öva inte med Q-CPR meter 2 på en person. Vid övning kan Q-CPR meter 2 användas med en träningsdocka eller en eftergivlig yta.

 **VIKTIGT:** Q-CPR-funktionen är inte avsedd för användning med andra kompressionsenheter som används vid hjärt-lungräddning.

 **OBS!** Om du är obekant med Q-CPR meter 2 (eller misstänker att det är problem med Q-CPR meter 2) bortser du från Q-CPR meter 2-återkopplingen och fortsätter med HLR. Vid lämplig tidpunkt efter användning ska du kontrollera att enheten inte är nedsmutsad eller skadad, sätta fast en ny självhäftande platta och låta en utbildad användare utföra bröstkompressioner med Q-CPR meter 2 på en HLR-docka. Om inte Q-CPR meter 2 fungerar som förväntat slutar du använda den och kontaktar en Philips-representant.

Stäng av HeartStart Intrepid innan du kopplar från Q-CPR meter 2. Om du inte gör det kan visningen av mätarens kundtjänstindikator fördröjas.

För att säkerställa att Q-CPR meter 2 utför de interna självkontrollerna korrekt rekommenderar vi att mätaren hålls i stillhet minst en sekund när den först slås på.

<sup>1.</sup> Black C.J., Busittil A., Robertson C. Chest wall injuries following cardiopulmonary resuscitation. *Resuscitation*. 2004, 63:339-343.

# <span id="page-162-0"></span>**Förberedelser inför användning av Q-CPR meter 2**

En elektrod-/HLR-kabel ansluter Q-CPR meter 2 till HeartStart Intrepid. Du konfigurerar Q-CPR-funktionen på HeartStart Intrepid och förbereder patienten för användning genom att följa de steg som beskrivs på följande sidor.

## **Ansluta elektrod-/HLR-behandlingskabeln**

**Så här ansluter du elektrod-/HLR-behandlingskabeln:**

- **1** Rikta in den vita pilen på kabeln mot den vita pilen på den gröna defibrilleringsporten enligt [Bild](#page-162-1) 74.
- **2** Anslut kabeln till den gröna defibrilleringsporten. Tryck tills den klickar på plats. För att spara tid kan du välja att alltid ha elektrod-/HLR-kabeln ansluten till HeartStart Intrepid.

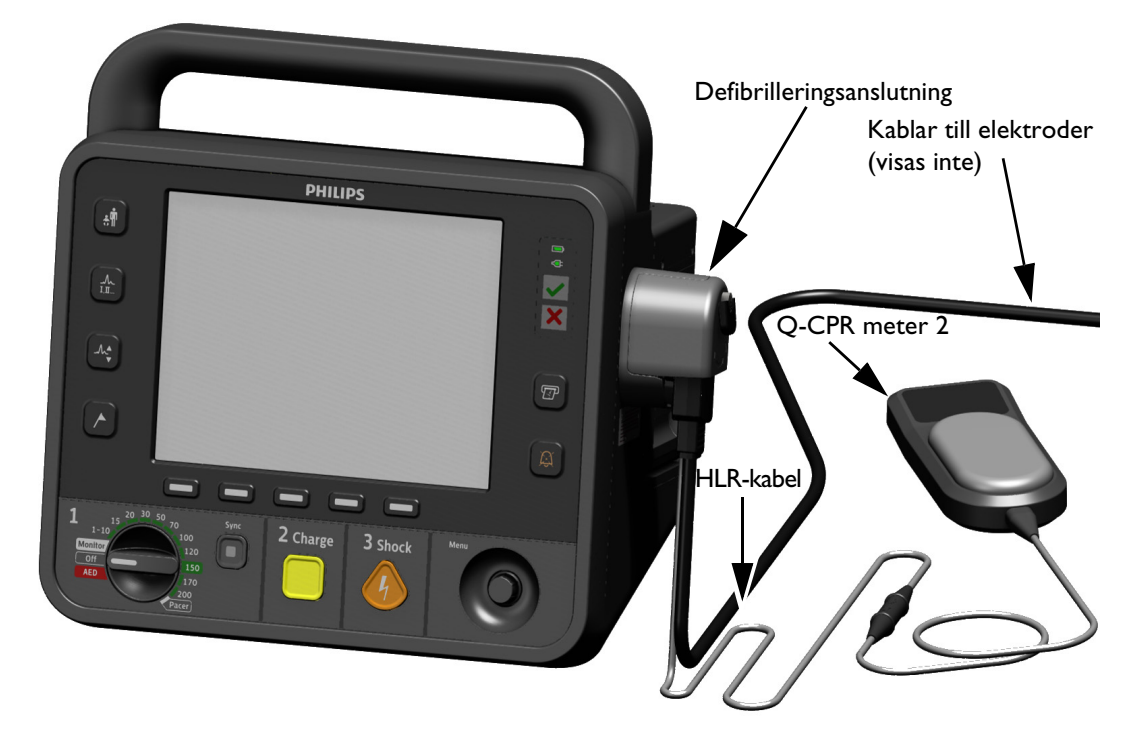

#### <span id="page-162-1"></span>Bild 74 **Ansluta elektrod-/HLR-behandlingskabeln**

 **OBS!** Q-CPR fungerar endast när elektrod-/HLR-kabeln är ansluten till HeartStart Intrepid. Det går inte att få någon HLR-feedback om en vanlig defibrillerings- eller spatelkabel är ansluten.

### **Ansluta Q-CPR meter 2 till elektrod-/HLR-behandlingskabeln**

- **Så här ansluter du Q-CPR meter 2 till elektrod-/HLR-behandlingskabeln**
	- **1** Rikta in pilen på Q-CPR meter 2-kabeln mot pilen på elektrod-/HLR-kabelns uttagsände enligt [Bild](#page-163-0) 75. Som tidsbesparande åtgärd ska Q-CPR meter 2-kabeln alltid vara ansluten till elektrod-/HLR-behandlingskabeln.
	- **2** Tryck tills den klickar på plats. Det får inte finnas någon glipa mellan de två kontakterna.

<span id="page-163-0"></span>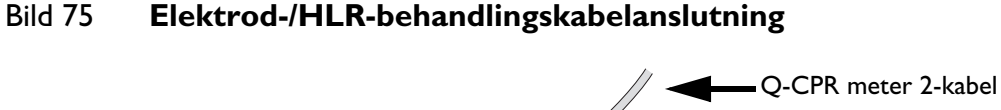

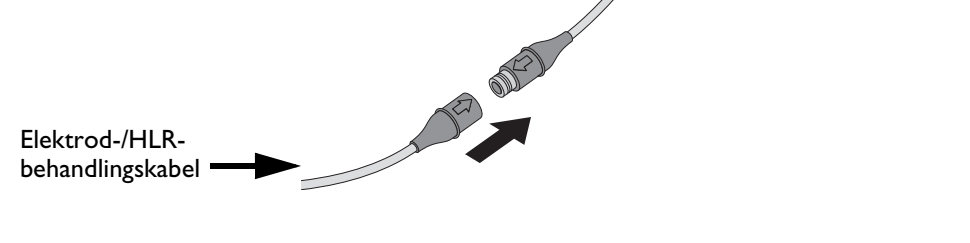

# **Applicera multifunktionselektroder**

Philips multifunktionselektroder är nödvändiga för att mäta ventilationsaktiviteten, få en EKG-signal och defibrillera patienten.

- **Så här fäster du elektroderna på patienten:**
	- **1** Kontrollera utgångsdatumet på elektrodförpackningen.
	- **2** Kontrollera att förpackningen inte är skadad och öppna den sedan.
	- **3** Anslut elektrodkontakten till elektrod-/HLR-behandlingskabeln. Se [Bild](#page-163-1) 76.
	- **4** Fäst elektroderna på patienten i anterior/apex-position enligt illustrationen på elektrodförpackningen.

#### <span id="page-163-1"></span>Bild 76 **Anslutning av elektroder**

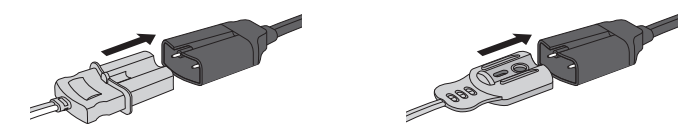

 **VARNING:** Anterior-posterior elektrodplacering bör inte användas med Q-CPR-funktionen.

# **Q-CPR meter 2**

Q-CPR meter 2 är en liten enhet med låg vikt som ger HLR-återkoppling i ett visningsområde som kan ses av den person som utför kompressionerna. Se [Bild](#page-164-0) 77.

<span id="page-164-0"></span>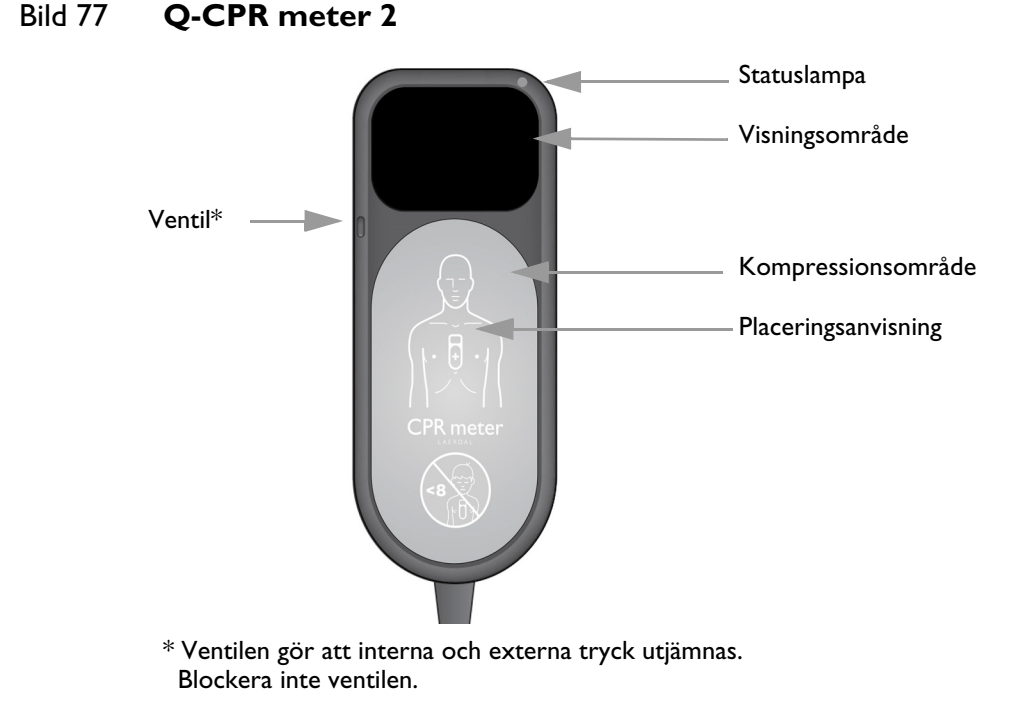

 **OBS!** Ta bort skyddsfilmen från visningsskärmen före första användningstillfället. Skärmen håller längre om du undviker att förvara Q-CPR meter 2 så att den exponeras för direkt solljus när den inte används.

#### **Statuslampa**

När HeartStart Intrepid är av och Q-CPR meter 2 är ansluten släcks även statuslampan på Q-CPR meter 2.

När HeartStart Intrepid startas och Q-CPR meter 2 är ansluten lyser statuslampan på Q-CPR meter 2 grönt för att visa att den har klarat sitt självtest:

- Om statuslampan på Q-CPR meter 2 lyser orange eller inte tänds vid start ska Q-CPR meter 2 tas ur bruk.
- Statuslampan på Q-CPR meter 2 släcks när Q-CPR meter 2-displayen startar.
- När HeartStart Intrepid stängs av tänds statuslampan på Q-CPR meter 2 och förblir tänd i 10 sekunder.

### **Så här fäster du de självhäftande elektroderna på Q-CPR meter 2**

Innan du använder Q-CPR meter 2 på en patient måste du fästa självhäftande elektroder på baksidan.

**Så här fäster du den självhäftande Q-CPR meter 2-elektroden:**

- **1** Kontrollera att inte Q-CPR meter 2-elektroderna har gått ut och öppna förpackningen med självhäftande elektroder.
- **2** Dra bort en elektrod från remsan så att den självhäftande undersidan exponeras. Placera elektroden på baksidan av Q-CPR meter 2 så att hela den plana ovala ytan täcks.Se [Bild](#page-165-0) 78.

**3** Dra inte av den gröna och gula skyddsfilmen från elektrodens framsida förrän det är dags att använda enheten på patienten.

#### <span id="page-165-0"></span>Bild 78 **Självhäftande elektrod för Q-CPR meter 2**

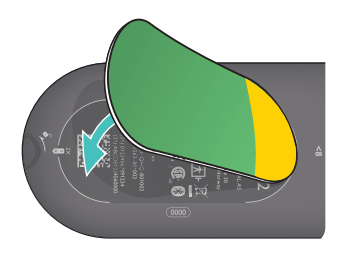

 **VARNING:** Den självhäftande Q-CPR meter 2-elektroden är avsedd enbart för enpatientsbruk. Byt efter varje användningstillfälle.

> Kontrollera etiketten på ytterförpackningen för att bekräfta att de självhäftande plattorna inte har nått sin sista förbrukningsdag.

Använd inte plattor vars sista förbrukningsdag har passerat.

 **VIKTIGT:** Q-CPR meter 2 ska alltid förvaras med den självhäftande Q-CPR meter 2-elektroden fastsatt enligt ovanstående beskrivning. Enligt anvisningarna måste Q-CPR meter 2 användas med den självhäftande elektroden fastsatt.

## **Placera Q-CPR meter 2 på patienten**

- **Så här placerar du Q-CPR meter 2 på patienten:**
	- **1** Kontrollera att patientens hud är ren och torr. Klipp eller raka bort hår rån patientens bröstkorg om det behövs.
	- **2** Dra av den gröna skyddsfilmen från den självhäftande Q-CPR meter 2-elektroden så att den självhäftande ytan exponeras. Se [Bild](#page-165-1) 79.

#### <span id="page-165-1"></span>Bild 79 **Exponera den självhäftande ytan**

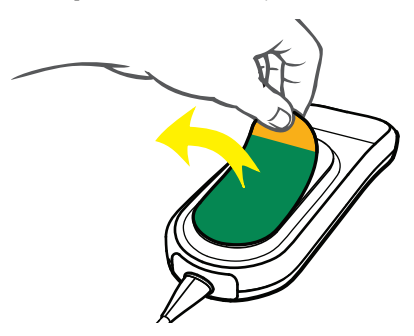

**3** Placera Q-CPR meter 2 så att kompressionsområdet är placerat över bröstbenets nedre del, på mittlinjen av patientens bara bröstkorg enligt illustrationen på Q-CPR meter 2:s framsida och i [Bild](#page-166-0) 80. Q-CPR meter 2 får överlappa defibrillatorelektroden.

#### <span id="page-166-0"></span>Bild 80 **Placering av Q-CPR meter 2**

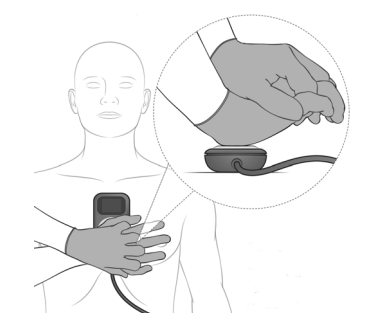

HLR får inte fördröjas på grund av att det är svårt att applicera Q-CPR meter 2. Ta bort Q-CPR meter 2 och påbörja kompressionerna. Om Q-CPR meter 2 förflyttas under användning sätter du tillbaka den på rätt plats mitt på bröstet.

**VARNINGAR:** Applicera inte Q-CPR meter 2 mot ett öppet sår eller ett nytt incisionsställe.

Använd inte Q-CPR meter 2 med en mekanisk eller automatisk kompressionsenhet.

Om Q-CPR meter 2 slutar fungera, inte fungerar enligt förväntningarna eller om du är osäker på patientens ålder eller om enheten sitter rätt på patienten tar du bort den från patienten och fortsätter med HLR enligt inrättningens rutiner.

### **Starta HLR med Q-CPR meter 2**

Enligt HLR-standardteknik placerar du handloven direkt över kompressionsområdet på fastsatta Q-CPR meter 2. Sätt den andra handen ovanpå den första och knäpp ihop fingrarna. Se till att visningsområdet Q-CPR meter 2 syns så att du kan se återkopplingen (se [Bild](#page-166-0) 80). Utför bröstkompressioner enligt inrättningens HLR-protokoll.

När Q-CPR meter 2 först detekterar kompressioner aktiveras mål på skärmen för kompressionsuppsläppning och -djup, och en kompressionsfrekvensindikator visas. Se [Bild](#page-166-1) 81. En lista över återkopplingsvisningar finns i ["Röst- och textmeddelanden" på sidan](#page-171-0) 158.

#### <span id="page-166-1"></span>Bild 81 **Börja med kompressioner på Q-CPR meter 2**

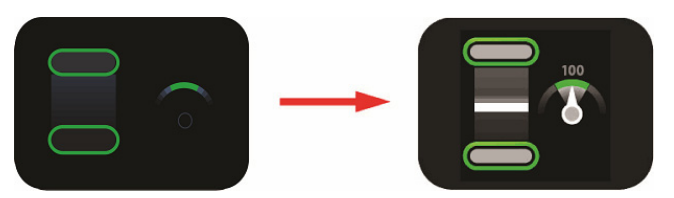

### **Q-CPR meter 2-skärmen**

Q-CPR meter 2 visar grafisk återkoppling i realtid som ett stödverktyg när HLR-kompressionerna påbörjas. Se [Bild](#page-167-0) 82.

#### <span id="page-167-0"></span>Bild 82 **Q-CPR meter 2-indikatorer**

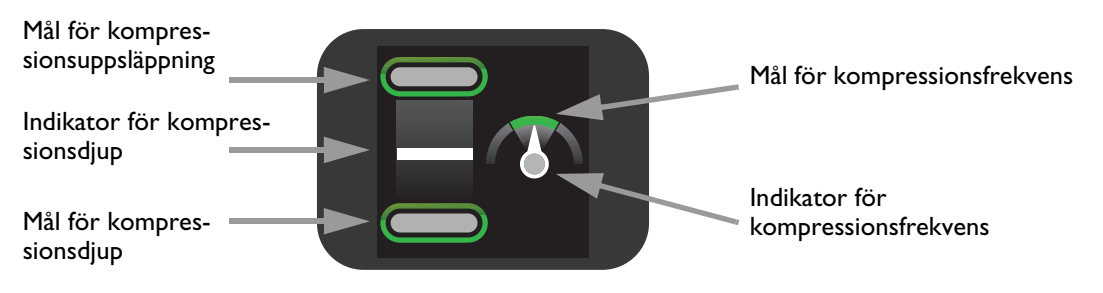

### **Kompressionsdjup**

När HLR administreras indikerar Q-CPR meter 2-skärmen kompressionsdjupet och huruvida trycket inte släpps upp helt efter en kompression. Använd kompressionsdjupsindikatorn som en indikation på korrekt kompressionsdjup. Se [Bild](#page-167-1) 83.

#### <span id="page-167-1"></span>Bild 83 **Indikatorer för kompressionsdjup**

Varje kompression som utförs representeras på Q-CPR meter 2:s skärm av en rörlig vit indikatorstapel för kompressionsdjup. När rätt kompressionsdjup uppnås tänds det nedre målet. När trycket släpps fullständigt tänds det övre målet.

Om inte kompressionen når måldjupet (50–60 mm för en patient på ett hårt underlag) tänds inte målzonen för kompressionsdjup. Om fyra på varandra följande kompressioner inte når måldjupet visas en gul pil, som pekar på zonen för måldjup, på skärmen. Om kompressionsdjupet inte korrigeras spelar HeartStart Intrepid upp korrigerande röstinstruktioner (om detta är konfigurerat).

Om Q-CPR meter 2 detekterar en kompression som når 70 mm tänds området under målzonen för kompressionsdjup.

Om du inte släpper upp helt mellan fyra på varandra följande kompressioner visas en gul pil som pekar uppåt mot målzonen för kompressionsuppsläppning på Q-CPR meter 2:s skärm. Låt alltid bröstet fjädra tillbaka fullständigt mellan kompressionerna.

### **Kompressionsfrekvens**

Q-CPR meter 2 ger även återkoppling på kompressionsfrekvensen och använder en hastighetsmätare för att indikera huruvida kompressionsfrekvensen ska ökas eller sänkas. Se [Bild](#page-168-0) 84.

#### <span id="page-168-0"></span>Bild 84

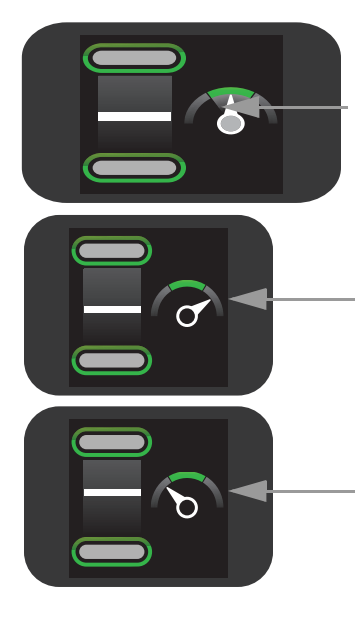

Om Q-CPR meter 2 detekterar att kompressionsfrekvensen ligger inom målintervallet pekar hastighetsvisaren på kompressionsfrekvensindikatorn på den gröna målzonen, som tänds.

Om Q-CPR meter 2 detekterar att kompressionsfrekvensen är snabbare än målfrekvensen (120 kompressioner per minut) pekar visaren på kompressionsfrekvensindikatorn till höger om den gröna målzonen. Om kompressionsfrekvensen inte korrigeras spelar HeartStart Intrepid upp korrigerande röstinstruktioner (om detta är konfigurerat).

Om Q-CPR meter 2 detekterar att kompressionsfrekvensen är lägre än målfrekvensen (100 kpm) pekar visaren på kompressionsfrekvensindikatorn till vänster om den gröna målzonen. Om kompressionsfrekvensen inte korrigeras spelar HeartStart Intrepid upp korrigerande röstinstruktioner (om detta är konfigurerat).

I [Tabell](#page-168-1) 35 beskrivs andra ikoner som visas på Q-CPR meter 2-skärmen:

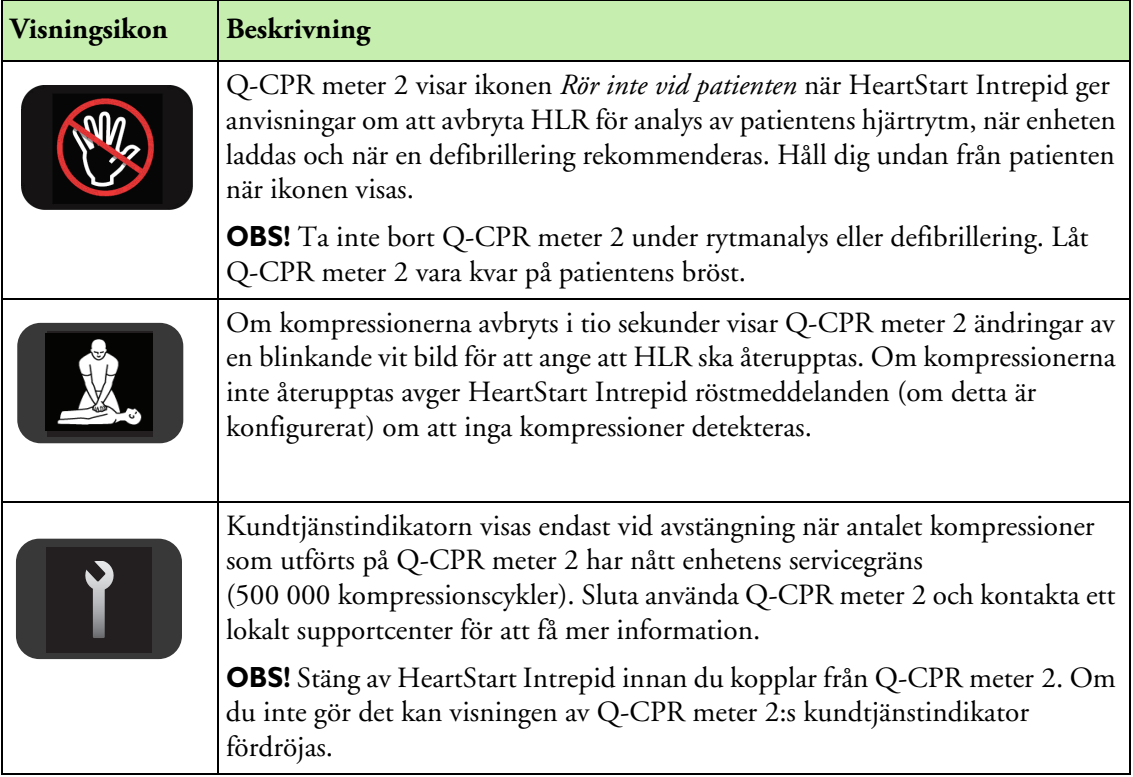

#### <span id="page-168-1"></span>Tabell 35 **Andra ikoner på Q-CPR meter 2-skärmen**

# <span id="page-169-0"></span>**Använda Q-CPR på HeartStart Intrepid**

Q-CPR-feedback visas på Q-CPR meter 2 och HeartStart Intrepid-skärmen. HeartStart Intrepid kan visa följande parametrar beroende på konfiguration. Se [Bild](#page-170-0) 86:

- Kompressionsfrekvens
- Kompressionskurva med kompressionsdjup
- Inget flöde-tid (visas som Ingen HLR sek på skärmen)
- Inblåsningsfrekvens
- HLR-timer
- Kompressionsräknare

Om HeartStart Intrepid har  $ECO<sub>2</sub>$ -tillvalet visas även:

- EtCO<sub>2</sub>-mätvärde (om tillgängligt)
- $CO_2$ -kurva (i förekommande fall)

# **Använda Q-CPR i AED-läge**

I AED-läget ges HLR-återkoppling automatiskt under HLR-pausperioden i AED-protokollet eller manuellt när du trycker på funktionstangenten [HLR-paus]. Om konfigurationsalternativet vid åtgärden Defibrillera inte är inställt på att ge ett HLR-pausintervall aktiverar du Q-CPR genom att ge en kompression med Q-CPR meter 2. Röstinstruktioner avges som vägledning.

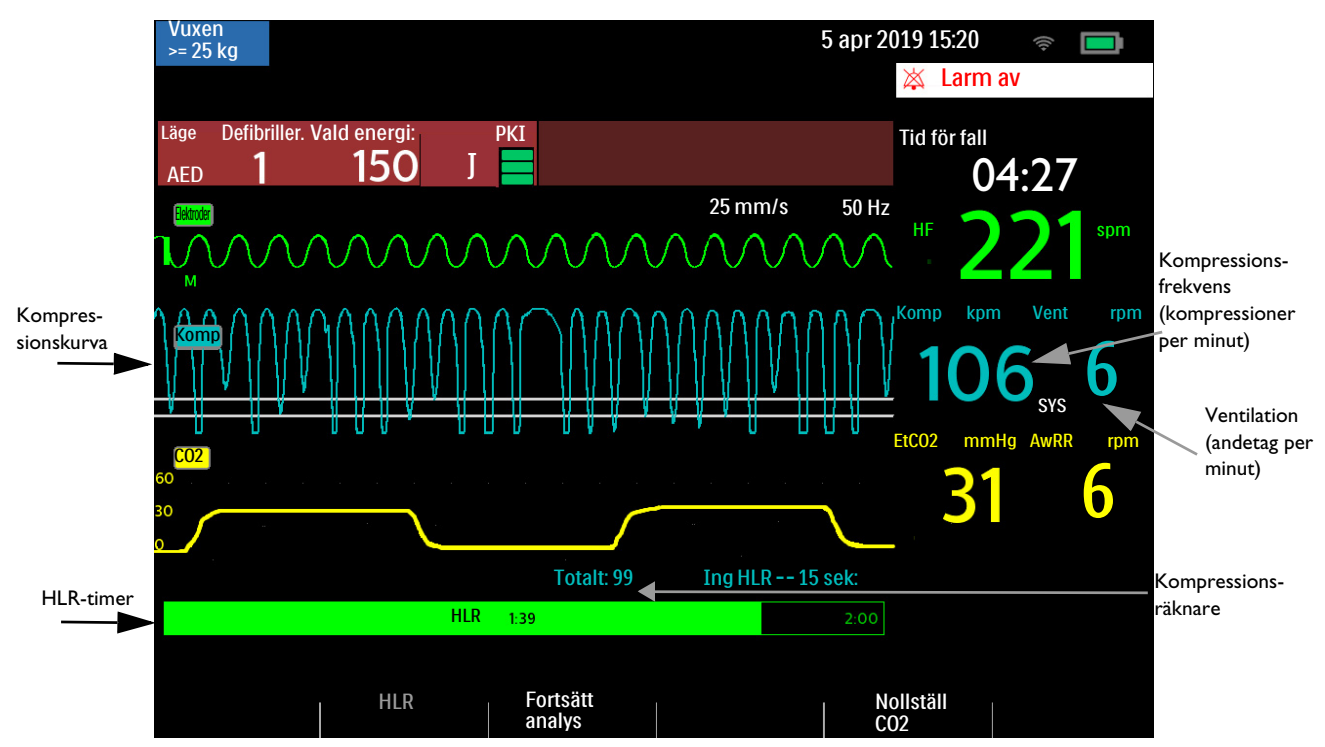

#### Bild 85 **Q-CPR-visning i AED-läget**

#### **Funktionstangenter för AED**

I AED-läget är två funktionstangenter tillgängliga.

• HLR – Om du trycker på funktionstangenten HLR startar den inställda pausperioden för utförande av HLR.

• Fortsätt analys – Om du trycker på funktionstangenten Fortsätt analys startas analysen om eller återupptas av AED-analysalgoritmen.

# **Använda Q-CPR i läget manuell defibrillering**

När inställningsratten vrids till en inställning för manuell defibrillering i övervakningsläget visas HLR-vyn automatiskt enbart om patientkategorin är Vuxen och kompressioner detekteras. Om inte HLR-röstinstruktioner är aktiverade visas HLR-röstinstr. avstä. under förloppsindikatorn.

#### <span id="page-170-0"></span>Bild 86 **Q-CPR-vy**

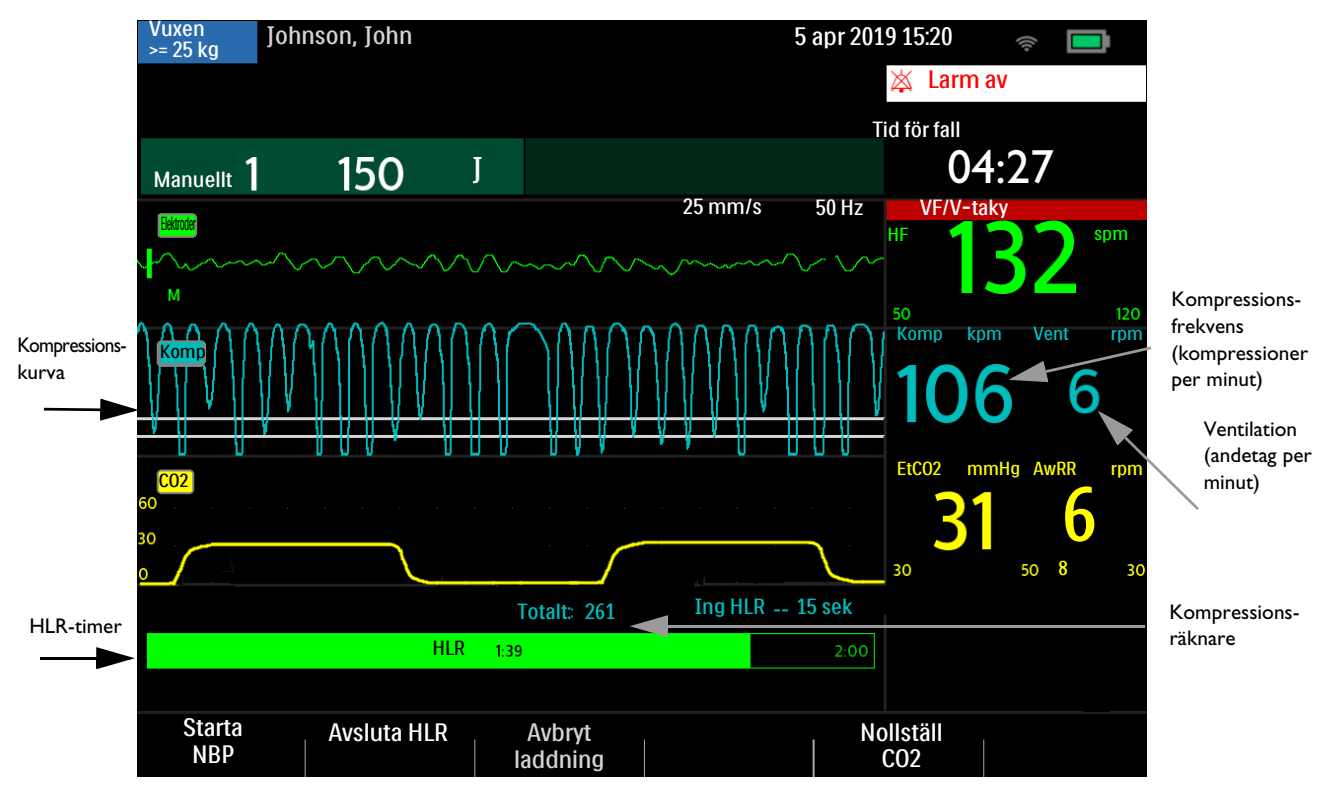

#### **Funktionstangenter**

Tryck på funktionstangenten [Avsluta HLR] för att avbryta HLR. Tryck på funktionstangenten [HLR-timer] för att starta HLR.

### **Riktlinjer för HLR-kompressionsdjup**

 **VARNING:** När HLR utförs på en patient som ligger på ett eftergivligt underlag ska inte Q-CPR meter 2 användas om inte ryggbrädan är på plats.

I HeartStart Intrepid Q-CPR-vyerna visas två riktlinjer:

- 50 mm heldragen linje som indikerar minimidjupet när patienten befinner sig på ett stabilt underlag. HLR-kompressionskurvorna ska minst ligga under den linjen.
- 60 mm heldragen linje som indikerar maximidjupet när patienten befinner sig på ett stabilt underlag. HLR-kompressionskurvorna ska vara på eller ovanför den linjen.

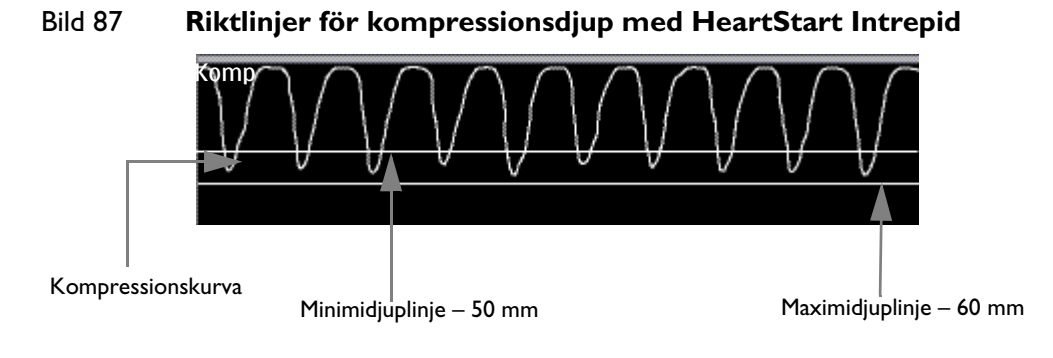

Ett bra kompressionsdjup nås när kurvans topp, eller minimivärde, hamnar mellan linjerna. När trycket inte släpps mellan kompressionerna visas det en asterisk (\*) vid baslinjesegmentet mellan kompressionerna. Detta kallas även "leaning". Om signalen från Q-CPR meter 2 blir ogiltig (till exempel om givaren kopplas ur) visas kurvan som en streckad linje.

 **OBS!** Om elektrod-/HLR-kabeln inte är ansluten när du vrider inställningsratten till AED-läge, visas meddelandet Anslut elektrodkabeln.

De uppmätta kompressionsvärdena skrivs ut i annoteringsområdet på EKG-remsan.

# **Användarmeddelanden**

[Tabell](#page-171-1) 36 anger användarmeddelanden som kan visas när du använder Q-CPR meter 2.

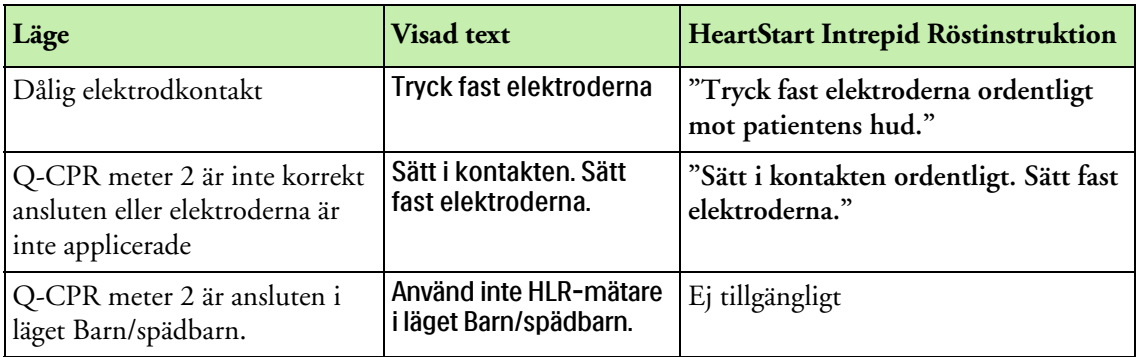

#### <span id="page-171-1"></span>Tabell 36 **HLR-användarmeddelanden**

### <span id="page-171-0"></span>**Röst- och textmeddelanden**

[Tabell](#page-171-2) 37 anger de återkopplingar som kan inträffa när du använder Q-CPR meter 2.

<span id="page-171-2"></span>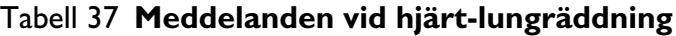

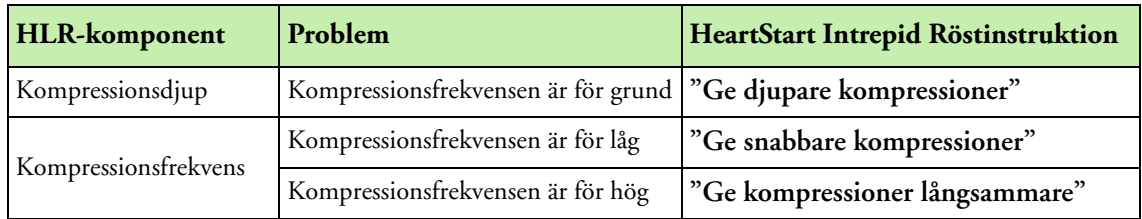

| <b>HLR-komponent</b>                          | Problem                                      | HeartStart Intrepid Röstinstruktion        |
|-----------------------------------------------|----------------------------------------------|--------------------------------------------|
| Kvarvarande tryck mot<br>patientens bröstkorg | Kompressionstrycket har inte släppts<br>helt | Släpp upp helt mellan<br>kompressionerna"  |
| Ingen<br>kompressionsaktivitet                | Inga kompressioner ges eller<br>detekteras   | "Inga kompressioner registrerade"          |
| Inblåsningsfrekvens                           | För många inblåsningar                       | "Gör inblåsningar med längre<br>mellanrum" |

Tabell 37 **Meddelanden vid hjärt-lungräddning** *(forts.)*

# **Justera volymen på röstinstruktionerna**

- **Så här justerar du volymen för HLR-röstinstruktionerna i manuellt läge och pacingläge:**
	- **1** Tryck på den smarta väljarratten.
	- **2** Välj Volym med hjälp av den smarta väljarratten.
	- **3** Välj Röst med hjälp av den smarta väljarratten.
	- **4** Välj önskad volymnivå och tryck på den smarta väljarratten.

Ett röstinstruktionsexempel avges för att bekräfta valet.

#### **OBS!** Gäller bara om Q-CPR är aktivt.

#### **Så här justerar du volymen för HLR-röstinstruktionerna i AED-läget:**

- **1** Tryck på den smarta väljarratten.
- **2** Välj Röstvolym.
- **3** Välj önskat röstvärde.
- **4** Välj volym.
- **5** Tryck på den smarta väljarratten för att bekräfta valet.

Om du vill kan du stänga av röstinstruktionerna helt. När de tystas visas textmeddelandet HLR-röstinstr. avstä. under HLR-förloppsindikatorn. HLR-inaktivitet indikeras av en ljudsignal.

#### **Så här stänger du av röstinstruktionerna:**

- **1** Tryck på den smarta väljarratten.
- **2** Välj Stäng av HLR-röstinstrukt. med den smarta väljarratten.
- **Så här slår du på röstinstruktionerna igen med tidigare vald volym:**
	- **1** Tryck på den smarta väljarratten för att bekräfta meddelandet.
	- **2** Tryck på den smarta väljarratten igen för att välja Aktivera HLR-röstinstr.

#### **OBS!** Avstängning är bara tillgängligt när Q-CPR är aktivt.

# <span id="page-173-0"></span>**Efter varje användningstillfälle**

Q-CPR meter 2 och ventilmembranet ska inspekteras efter varje användningstillfälle och om nödvändigt rengöras. Ta bort de självhäftande Q-CPR meter 2-elektroderna från Q-CPR meter 2 och följ rengöringsanvisningarna i kapitlet [Underhåll.](#page-226-0)

# <span id="page-173-1"></span>**Registrerade data och händelser**

HeartStart Intrepid registrerar HLR-data i lägena för manuell defibrillering och AED:

- Registreringen startar när en Q-CPR meter 2 detekteras.
- Registreringen avbryts när du tar bort Q-CPR meter 2 eller när du avslutar läget för manuell defibrillering eller AED.

HLR-relaterade data och händelser som loggas i händelsedataposten visas i [Tabell](#page-173-2) 38. Informationen ingår inte i den händelseöversiktsrapport som skrivs ut från HeartStart Intrepid.

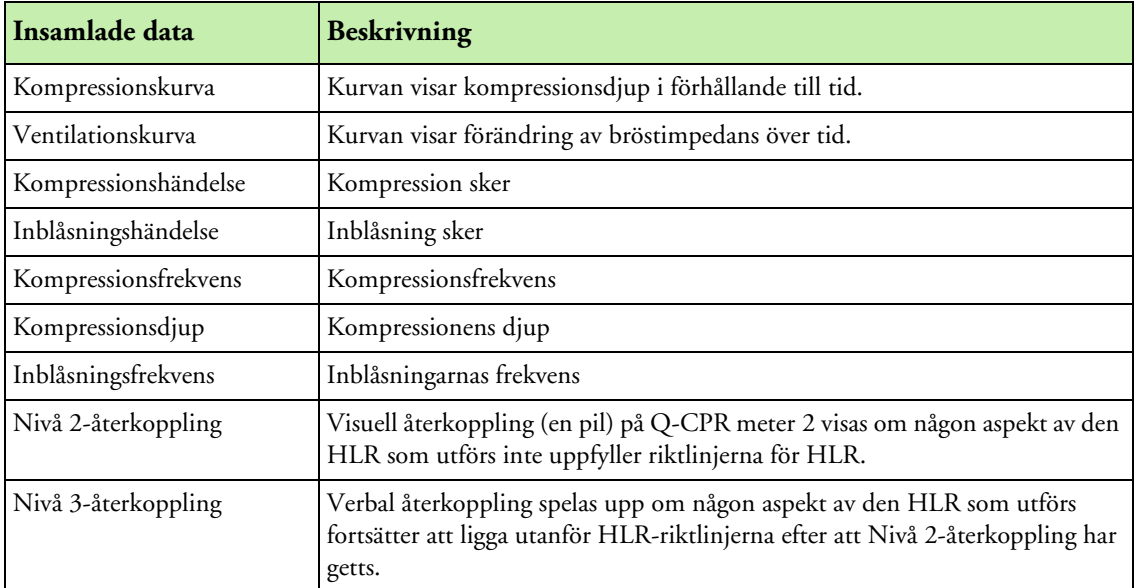

#### <span id="page-173-2"></span>Tabell 38 **Registrerade Q-CPR-data i händelsedataposten**

### **Lagring av forskningsdata**

När Lagring av forskningsdata är aktiverat samlas följande data och händelser in utöver dem som anges i tabell [Tabell](#page-173-2) 38:

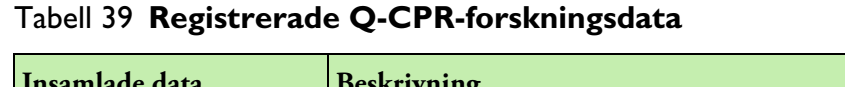

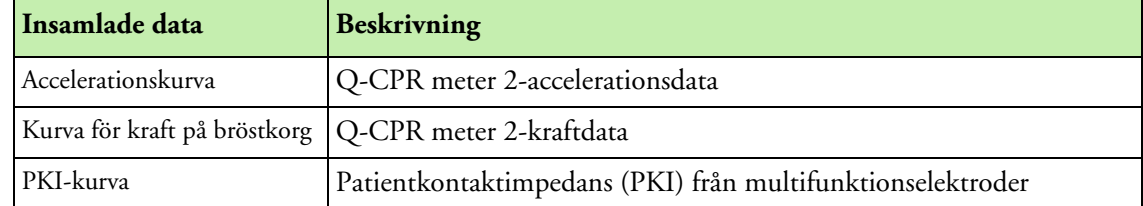

# **Q-CPR-larm**

[Tabell](#page-174-1) 40 visar de larm som rör Q-CPR.

#### <span id="page-174-1"></span>Tabell 40 **Q-CPR-larm**

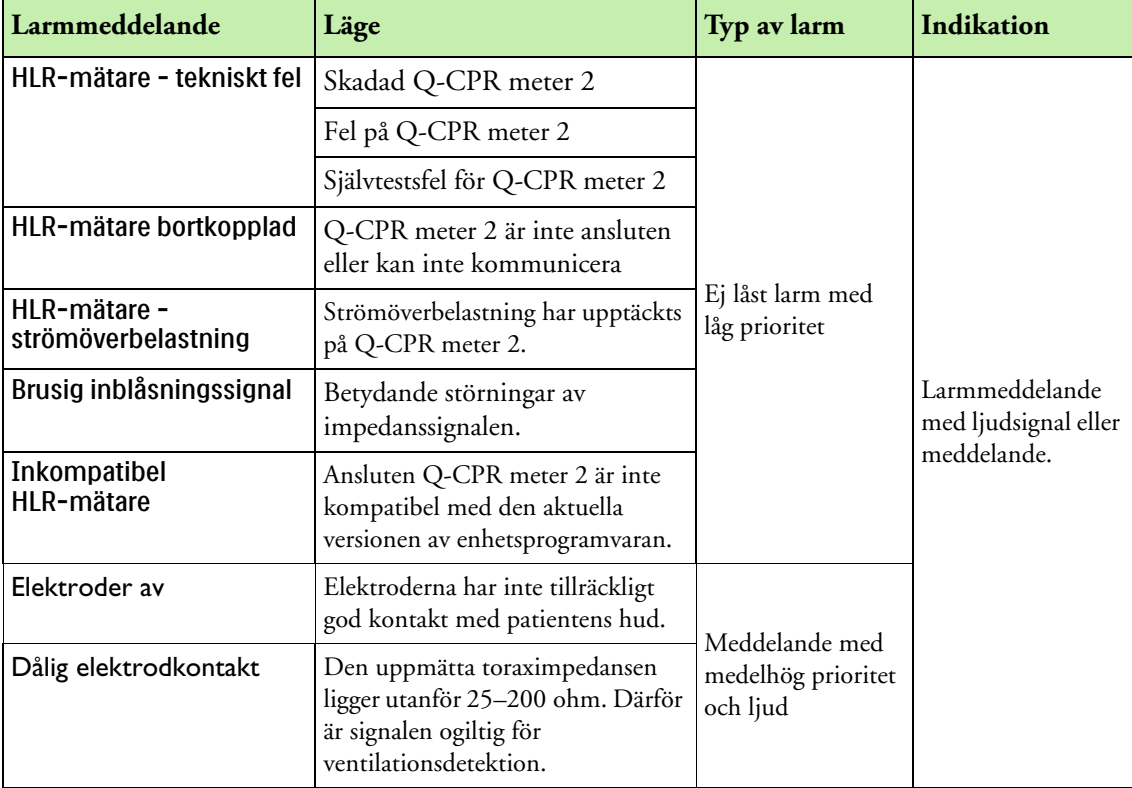

### **Granska Q-CPR-data**

Om du vill granska Q-CPR meter 2-data kopierar du händelsedata från det interna HeartStart Intrepid-minnet till en USB-enhet eller överför dem till ett datahanteringsprogram.

# <span id="page-174-0"></span>**Felsökning**

Om inte HeartStart Intrepid fungerar som förväntat under Q-CPR ser du ["Felsökning" på](#page-246-0)  [sidan](#page-246-0) 233.

# **ANTECKNINGAR**

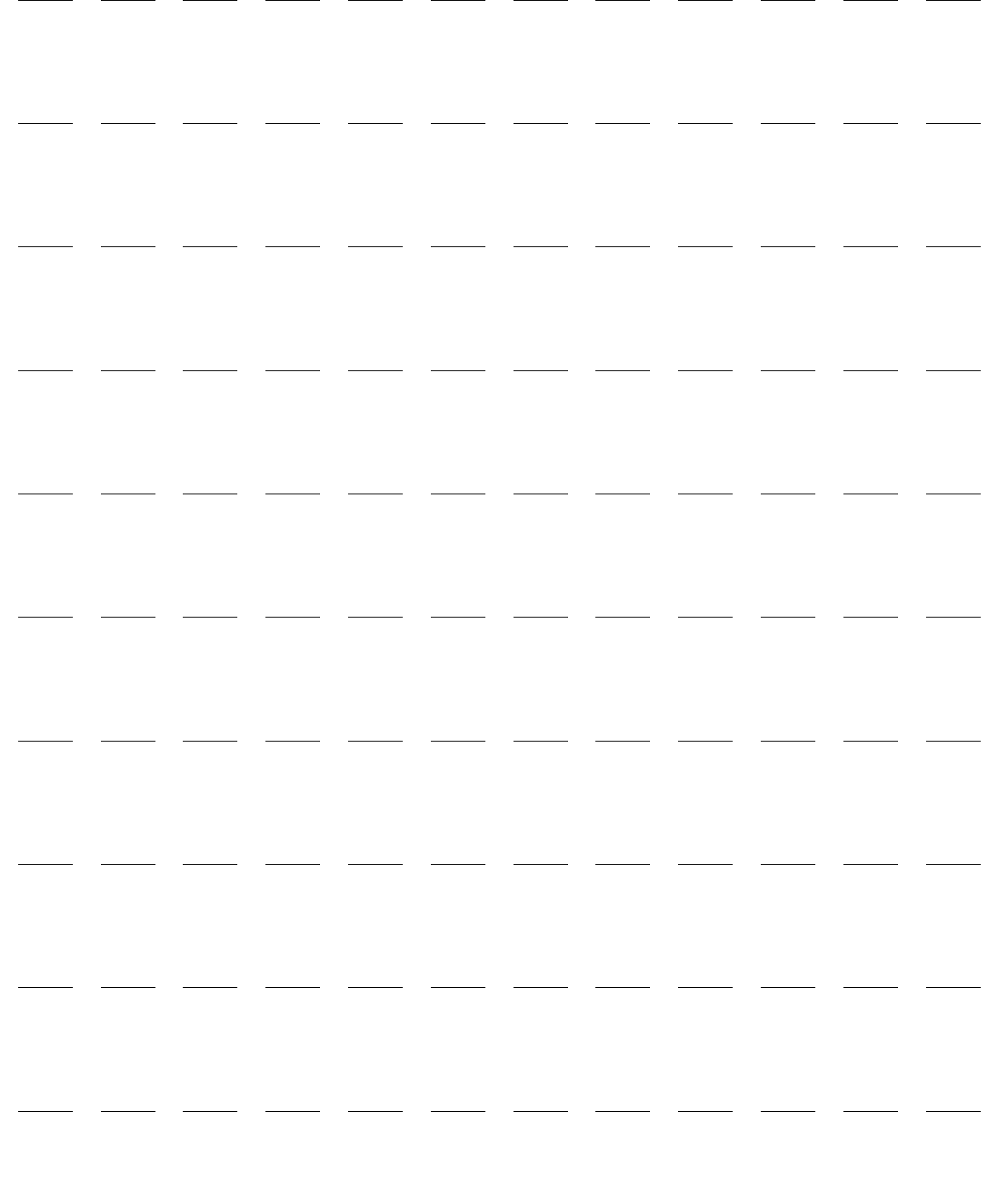

# **Konfiguration**

I det här kapitlet beskrivs de konfigurerbara parametrarna i HeartStart Intrepid och hur du går tillväga för att ändra konfigurationen.

Kapitlet är indelat i följande huvudavsnitt:

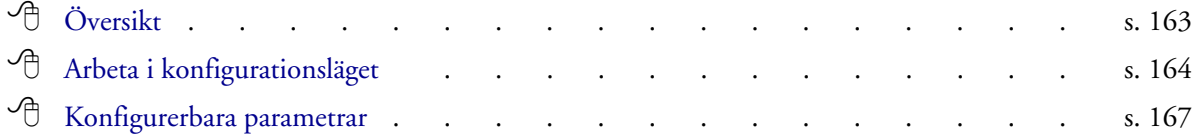

# <span id="page-176-0"></span>**Översikt**

Inställningarna och konfigurationerna för enhetens elektroniska gränssnitt konfigureras initialt baserat på fabriksinställningarna. Du visar och ändrar konfigurationen via menyn Konfiguration. Du behöver ett lösenord för att ändra och spara enhetens konfiguration. Se bipacksedeln som medföljer enheten för att få åtkomst till konfigurationslösenordet.

 **OBS!** När du ställer in konfigurationen ska du ta hänsyn till alla kliniska miljöer där HeartStart Intrepid kan komma att användas. Inställningar för en avdelning kanske inte är lämpliga för en annan avdelning.

# <span id="page-176-1"></span>**Öppna konfigurationsläget**

I konfigurationsläget kan du visa, skriva ut, exportera/importera konfigurationsinställningar, ändra datum och tid och ändra och spara konfigurationsinställningar. Du sparar nya konfigurationsinställningar genom att trycka på funktionstangenten [Spara]. Du måste ange konfigurationslösenordet för att spara alla ändringar förutom ändringar av datum och tid.

 **VARNING:** Utför aldrig någon konfiguration medan HeartStart Intrepid är ansluten till en patient.

**Så här öppnar du konfigurationsläget:**

- **1** Vrid på inställningsratten till monitor, manuell defibrillering eller pacing.
- **2** Tryck på den smarta väljarratten.
- **3** Vrid på den smarta väljarratten så att Övrigt markeras och tryck på den smarta väljarratten.
- **4** Välj Konfiguration och tryck på den smarta väljarratten. Meddelandet Avsluta kliniskt läge? visas.
- **5** Välj Ja för att avsluta det kliniska läget och gå till konfigurationsskärmen.
- **6** Tryck på den smarta väljarratten för att öppna menyn Konfiguration.
- **7** Bekräfta valet genom att välja Ja och trycka på den smarta väljarratten. Om du väljer Nej återgår enheten till ursprungsläget.

Tryck på funktionstangenten [Avsluta konfig.] i konfigurationsläget om du vill återgå till klinisk användning.

# <span id="page-177-0"></span>**Arbeta i konfigurationsläget**

 **VARNING:** Konfigurationen påverkar enhetens beteende. Det är ditt ansvar att hålla enhetskonfigurationen i enlighet med inrättningens riktlinjer.

### **Ställa in datum och tid**

Datum och tid är de ända konfigurationsparametrarna som går att ändra utan att ange konfigurationslösenordet.

- **Så här ändrar du datum och tid:**
	- **1** Tryck på den smarta väljarratten när du är i konfigurationsläget.
	- **2** Välj Datum/tid och tryck på den smarta väljarratten. Skärmen för konfiguration av datum och tid visas. Se [Bild](#page-177-1) 88.

#### <span id="page-177-1"></span>Bild 88 **Inställningar av datum och tid**

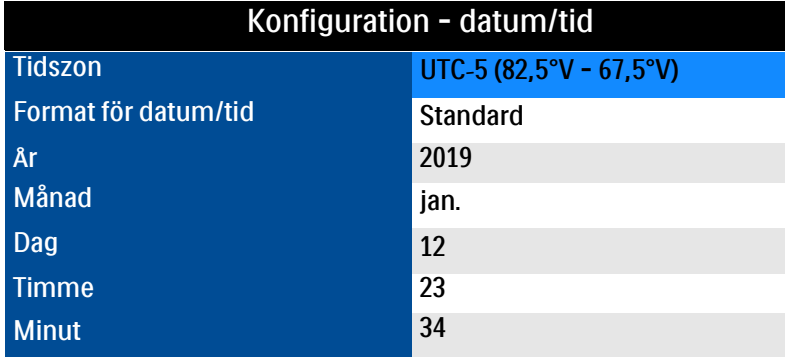

- **3** Välj den post du vill ändra med hjälp av den smarta väljarratten och tryck på den smarta väljarratten.
- **4** Justera värdet (se ["Justera mätvärden" på sidan](#page-50-0) 37). Tryck på den smarta väljarratten för att godkänna ändringen.
- **5** Välj ett annat värde som du vill ändra eller tryck på funktionstangenten [Huvudkonfig.] för att spara ändringarna och återgå till huvudkonfigurationsskärmen.

 **OBS!** För att ändra och spara formatet för datum och tid måste du ange lösenordet till konfigurationsläget. Se ["Inställning av format för datum/tid" på sidan](#page-180-1) 167.

# <span id="page-177-4"></span>**Ändra inställningar**

- <span id="page-177-3"></span><span id="page-177-2"></span> **Så här ändrar du standardinställningarna i läget Konfiguration:**
	- **1** Tryck på den smarta väljarratten, välj med ratten vilket menyalternativ som ändras och tryck på ratten igen.
	- **2** Välj den undermeny som ska ändras och tryck på den smarta väljarratten.
	- **3** Välj ett nytt värde och tryck på den smarta väljarratten för att välja det markerade valet.
	- **4** Med funktionstangenterna [Nästa skärm] och [Föregående skärm] går du framåt till andra konfigurationsmenyer och upprepar steg [1](#page-177-2)[–3](#page-177-3) för att göra ytterligare ändringar.

När du har gjort de önskade ändringarna trycker du på funktionstangenten [Huvudkonfig.] för att återgå till konfigurationshuvudskärmen.

- <span id="page-178-0"></span>**5** Tryck på funktionstangenten [Spara/kassera] för att spara den nya konfigurationen. Dialogrutan Spara/kassera alla ändringar? visas.
	- Tryck på Spara för att spara ändringarna.
	- Tryck på Kassera för att kassera ändringarna.
	- Tryck på Avsluta för att återgå till huvudskärmen för konfiguration.
- <span id="page-178-1"></span>**6** Om Spara väljs måste du ange konfigurationslösenordet:
	- **a** Välj den första siffran med den smarta väljarratten och tryck på samma ratt.
	- **b** Ange de återstående siffrorna i lösenordet med hjälp av den smarta väljarratten.
	- **c** Välj OK och tryck på den smarta väljarratten när du är klar.
- **7** Tryck på funktionstangenten [Avsluta konfig.] för att återgå till normalt driftsläge. Om du har gjort ändringar och trycker på [Avsluta konfig.] innan du har sparat dem visas dialogrutan Konfigurationen har inte sparats. Vill du ändå avsluta?.
	- Välj Nej om du vill spara ändringarna, tryck på den smarta väljarratten och återgå till [Steg](#page-178-0) 5 för att spara konfigurationen.
	- Om du inte vill spara konfigurationen väljer du Ja och trycker på den smarta väljarratten för att avsluta konfigurationsläget.

Se ["Återställa standardinställningarna" på sidan](#page-179-0) 166 om du oavsiktligt har sparat fel konfiguration.

#### **Ändra lösenord för datahantering**

Du kan ändra lösenordet för läget Datahantering på skärmen Ändra lösenord för datahant. Lösenordet för läget Datahantering måste innehålla minst åtta tecken.

**Så här återställer du lösenordet för datahantering:**

- **1** Ange ett nytt lösenord i fältet Nytt lösenord.
- **2** Ange det nya lösenordet en gång till i fältet Bekräfta lösenord.
- **3** I fältet Konfigurationslösenord anger du lösenordet för konfigurationsläget.
- **4** Spara lösenordet genom att trycka på funktionstangenten [Spara].

### **Exportera inställningar**

- **Så här exporterar du konfigurationsinställningar till en USB-enhet:**
	- **1** Kontrollera att en USB-enhet sitter i USB-porten och att du är i konfigurationsläget.
	- **2** Om ändringar av konfigurationen har gjorts ska du spara eller kassera dem.
	- **3** Tryck på funktionstangenten [Exportera].

HeartStart Intrepid kopierar den aktuella konfigurationen till USB-enheten.

 **OBS!** Om en konfiguration redan finns lagrad på USB-enheten skrivs den över när du exporterar en ny konfiguration till USB-enheten.

**OBS!** Vi rekommenderar att du skriver ned lösenorden till konfigurationsläget och serviceläget och förvarar dem på en säker plats. Du hittar standardlösenorden till konfigurations- och datahanteringslägena i bipacksedeln som medföljer enheten.

### **Importera inställningar**

- **Så här importerar du konfigurationsinställningar från en USB-enhet:**
	- **1** Öppna konfigurationsläget, se ["Öppna konfigurationsläget" på sidan](#page-176-1) 163.
	- **2** Spara den befintliga konfigurationen på en USB-enhet som säkerhetskopia.
	- **3** Sätt in USB-enheten med de sparade inställningarna som ska importeras.
	- **4** Tryck på funktionstangenten [Importera]. HeartStart Intrepid kopierar den aktuella konfigurationen från USB-enheten. Den importerade konfigurationen börjar inte gälla förrän den har sparats.
	- **5** Utför eventuella enhetsspecifika konfigurationsändringar.
	- **6** Granska den ändrade konfigurationen innan du sparar.
	- **7** Tryck på funktionstangenten [Spara/kassera] för att spara den nya konfigurationen. Dialogrutan Spara/kassera alla ändringar? visas.
		- Tryck på Spara för att spara ändringarna.
		- Tryck på Kassera för att kassera ändringarna.
		- Tryck på Avsluta för att återgå till huvudskärmen för konfiguration.
	- **8** Om Spara väljs måste du ange konfigurationslösenordet:
		- **a** Välj den första siffran med den smarta väljarratten och tryck på samma ratt.
		- **b** Ange de återstående siffrorna i lösenordet med hjälp av den smarta väljarratten.
		- **c** Välj OK och tryck på den smarta väljarratten när du är klar.
	- **9** Tryck på funktionstangenten [Avsluta konfig.] för att återgå till normalt driftsläge.

### **Skriva ut konfigurationsinställningar**

Se till att du har tillräckligt med skrivarpapper. Konfigurationsutskrift tar papper och tid.

- **Så här skriver du ut inställningarna:**
	- **1** Tryck på den smarta väljarratten när du är i konfigurationsläget.
	- **2** Välj Utskriftskonfiguration med den smarta väljarratten.
	- **3** Tryck på den smarta väljarratten för att skriva ut rapporten.

**OBS!** Tryck på knappen Skriv ut **F** för att stoppa utskriften.

Efter listan Allmänna inställningar i konfigurationsrapporten anges de konfigurerade enhetsinställningarna i den ordning de anges i konfigurationsläget. Se ["Konfigurerbara parametrar" på sidan](#page-180-0) 167.

### <span id="page-179-0"></span>**Återställa standardinställningarna**

- **Så här återställer du alla konfigurationsinställningar till dem som ursprungligen ställdes in vid tillverkningen:**
	- **1** Väl i konfigurationsläget trycker du på funktionstangenten [Fabriksinställningar].
	- **2** Dialogrutan Vill du återställa konfigurationen till fabriksinställningarna? visas.
		- Om du vill återställa konfigurationen väljer du Ja och trycker på den smarta väljarratten. Du uppmanas att ange konfigurationslösenordet, se [Ändra inställningar,](#page-177-4) Steg [6 på sidan](#page-178-1) 165.

**OBS!** Det tekniska larmet *xxx*Inställning kan inte användas kan visas om enheten försöker att importera en konfigurationsparameter som inte stöds av versionen eller de inställda alternativen.
• Om du inte vill återställa konfigurationen väljer du Nej och trycker på den smarta väljarratten för att återgå till konfigurationshuvudskärmen.

# **Konfigurerbara parametrar**

I följande tabeller anges de konfigurerbara parametrarna för HeartStart Intrepid. Standardinställningarna anges med fetstil. Värdena justeras i steg om 1 om inget annat anges. Notera ditt val i kolumnen Användarinställning.

## **Datum- och tidsinställningar**

Du kan ändra dessa inställningar utan att ange konfigurationslösenordet.

Tabell 41 **Konfiguration – Datum/tid** 

| Parameter                                              | <b>Beskrivning</b>                        | <b>Alternativ</b>                                                                                                 |  |  |
|--------------------------------------------------------|-------------------------------------------|----------------------------------------------------------------------------------------------------|--|--|
| Tidszon                                                | Definierar tidszonen.                     | UTC (7,5°V - 7,5°Ö) till UTC 12 (172,5°Ö - 172,5°V) och<br>UTC-1 (22,5°V - 7,5°V) till UTC-11 (172,5°V - 157,5°V) |  |  |
| Format för<br>datum/tid                                | Definierar huruvida<br>sommartid används. | <b>Standard, Sommartid</b>                                                                                        |  |  |
| Standardvärdena är aktuellt datum, tid och tidsformat. |                                           |                                                                                                    |  |  |

## **Inställning av format för datum/tid**

För att spara ändringar av datum- och tidsinställningarna måste konfigurationslösenordet anges.

Ändringar till och från sommartid börjar gälla när nästa händelse startas. Tiden ändras inte mitt i en händelse som pågår vid ändringen till sommar- eller vintertid.

Med funktionstangenterna  $\triangleleft$  och  $\triangleright$  växlar du mellan Starta sommartid och Slut på sommartid.

Tabell 42 **Konfiguration – Format för datum/tid**

| Parameter                   | <b>Beskrivning</b>                                                    | <b>Alternativ</b>                                                                  |                                         |  |
|-----------------------------|-----------------------------------------------------------------------|------------------------------------------------------------------------------------|-----------------------------------------|--|
| Tidsformat                  | Definierar tidsformatet.                                              | 12-timmars, 24-timmars                                                             |                                         |  |
| Datumformat                 | Definierar datumformatet.                                             | <b>DD mån. ÅÅÅÅ, AAAA-MM-DD</b> ( $D = dag$ ,<br>mån. eller $M =$ månad, $Y =$ år) |                                         |  |
| Automatisk<br>sommartid     | Definierar huruvida enheten<br>ställs in på sommartid<br>automatiskt. | Ja, Nej                                                                            |                                         |  |
| Sommartids-<br>förskjutning | Definierar tidsändringen i<br>timmar och minuter vid<br>sommartid.    | $\pm 2$ timmar, +1 timme<br>justeras i steg om 30 minuter                          |                                         |  |
|                             |                                                                       | Starta sommartid                                                                   | Slut på sommartid                       |  |
| Månad                       | Den månad då sommartid<br>inleds/avslutas.                            | Någon av de<br>12 månaderna, mar.                                                  | Någon av de<br>12 månaderna, nov.       |  |
| Vecka i månaden             | Den vecka då sommartid<br>inleds/avslutas.                            | Första, Andra,<br>Tredje, Fjärde, Sista                                            | Första, Andra, Tredje,<br>Fjärde, Sista |  |

| <b>Parameter</b> | <b>Beskrivning</b>                         | <b>Alternativ</b>                                                   |
|------------------|--------------------------------------------|---------------------------------------------------------------------|
| Veckodag         | Den dag då sommartid<br>inleds/avslutas.   | Sön, Mån, Tis, Ons, Tor, Fre, Lör.                                  |
| <b>Timme</b>     | Den timme då sommartid<br>inleds/avslutas. | 00-23 (med 24-timmarsformat), $01-12$ (med<br>12-timmarsformat), 02 |
| <b>Minut</b>     | Den minut då sommartid<br>inleds/avslutas. | $00-59, 00$                                                         |
| f.m./e.m.        | Visas om 12-timmarsformatet<br>är valt.    | <b>f.m.,</b> e.m.                                                   |

Tabell 42 **Konfiguration – Format för datum/tid** *(forts.)*

# **Allmänna inställningar**

Med de allmänna konfigurationsinställningarna anpassar du HeartStart Intrepid till inrättningens miljö.

| Parameter                     | <b>Beskrivning</b>                                                              | <b>Alternativ</b>                                                                                      |  |
|-------------------------------|---------------------------------------------------------------------------------|----------------------------------------------------------------------------------------------------|--|
| <b>Institutionens</b><br>namn | Anger din institutions namn i rapporten för<br>12-avlednings-EKG.               | högst 32 tecken, tomt                                                                                  |  |
| Inrättnings-ID                | Skriver ut byggandens ID på rapporten för<br>12-avlednings-EKG.                 | upp till 5 alfanumeriska<br>tecken inklusive punkt,<br>snedstreck, bindestreck<br>och blanksteg, tomt  |  |
| Avdelnings-ID                 | Skriver ut avdelningens ID på rapporten för<br>12-avlednings-EKG.               | upp till 10 alfanumeriska<br>tecken inklusive punkt,<br>snedstreck, bindestreck<br>och blanksteg, tomt |  |
| Enhets-ID                     | Anger ett identifikationsnummer för enheten.                                    | högst 4 siffror, tomt                                                                                  |  |
| Patientkategori               | Väljer standardpatientkategori.                                                 | Vuxen, Barn/spädbarn                                                                                   |  |
| Larmsignal                    | Definierar om traditionella Philips- eller<br>IEC-standardlarmsignaler används. | Philips, IEC                                                                                           |  |
| Tid för larmpaus              | Definierar längden på en larmpaus efter att du<br>tryckt på larmknappen.        | $1 \text{ min}$ , $2 \text{ min}$ , $3 \text{ min}$ ,<br>5 min, 10 min, Tills<br>vidare                |  |
| Larmvolym                     | Definierar larmvolymen.                                                         | Mycket låg, Låg, Medel,<br>Hög, Mycket hög                                                             |  |
|                               | Du kan inte välja en volym som är mindre än den<br>aktuella lägsta larmvolymen. |                                                                                                    |  |
| Lägsta larmvolym              | Anger enhetens lägsta larmvolym.                                                | Mycket låg, Låg, Medel,<br>Hög, Mycket hög                                                             |  |
| Röstvolym                     | Definierar volymen för röstinstruktioner.                                       | Mycket låg, Låg, Medel,<br>Hög, Mycket hög                                                             |  |

Tabell 43 **Konfiguration – Allmänt**

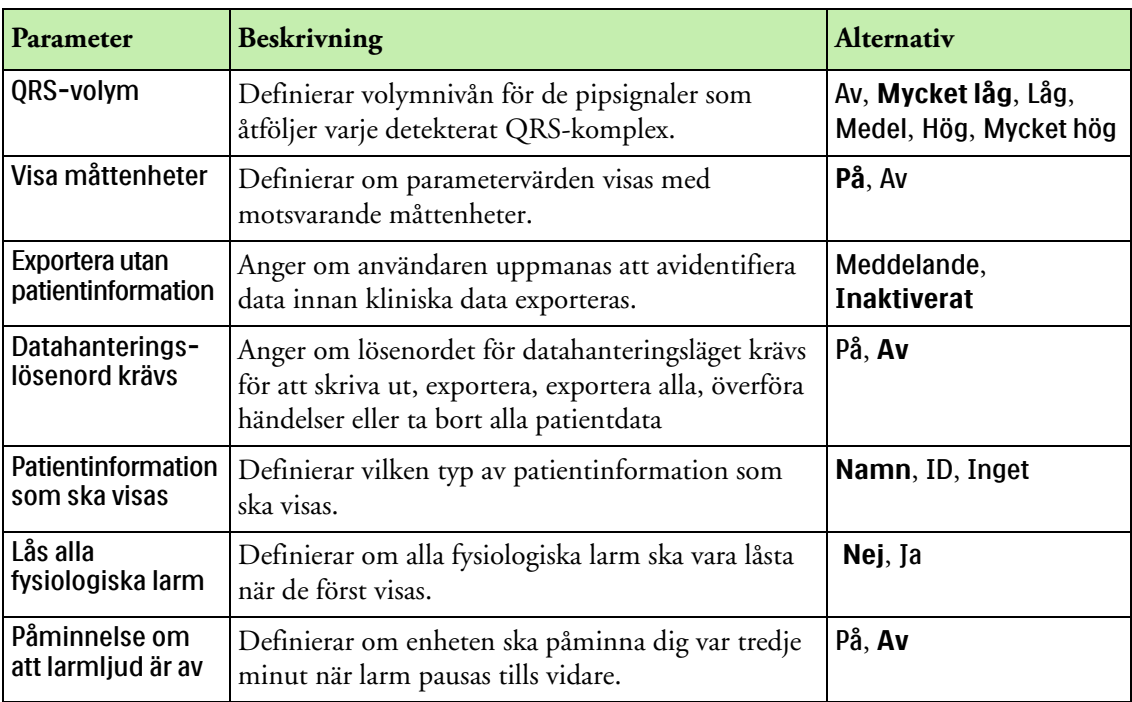

#### Tabell 43 **Konfiguration – Allmänt** *(forts.)*

# **Övervakningsinställningar**

Med övervakningsinställningarna anpassas HeartStart Intrepid till inrättningens kliniska övervakningsriktlinjer. Med funktionstangenterna < och > växlar du mellan Vuxen och Barn/spädbarn. [Tabell](#page-182-0) 44 innehåller inställningarna för hjärtfrekvens- och EKG-övervakning.

<span id="page-182-0"></span>Tabell 44 **Konfiguration – HF/EKG**

| Parameter                          | <b>Beskrivning</b>                                                                                                    | <b>Alternativ</b>                              |
|------------------------------------|----------------------------------------------------------------------------------------------------|------------------------------------------------|
| Färg                               | Väljer färg för HF/EKG.                                                                                                    | Röd, Gul, Blå, Grön, Cyan,<br>Magenta, Vit     |
| Autoförstärkning                   | Avgör om EKG-storleken automatiskt ska<br>justeras till den maximala kurvstorleken utan att<br>kurvsektorn kapas av. Om den automatiska<br>förstärkningen är avstängd är förstärkningen<br>inställd på x1 (10 mm/mV).<br>Justering av EKG-kurvans storlek på skärmen<br>påverkar inte den EKG-signal som används för<br>arytmianalys. | På, Av                                         |
| Nätströmsfilter                    | Väljer den inställning som ska användas för att<br>filtrera bort nätstörningar från EKG-data. Ändra<br>inställningen till den strömfrekvens som används<br>i ditt land.                                                                                                    | 50 Hz, 60 Hz                                   |
| <b>EKG-bandbredd</b><br>på skärmen | Väljer visningsfiltrets frekvens för en EKG-kabel<br>med 3/5/10 avledningar.                                                                                                    | $0.15 - 40$ Hz, $0.05 - 40$ Hz,<br>$2 - 20$ Hz |

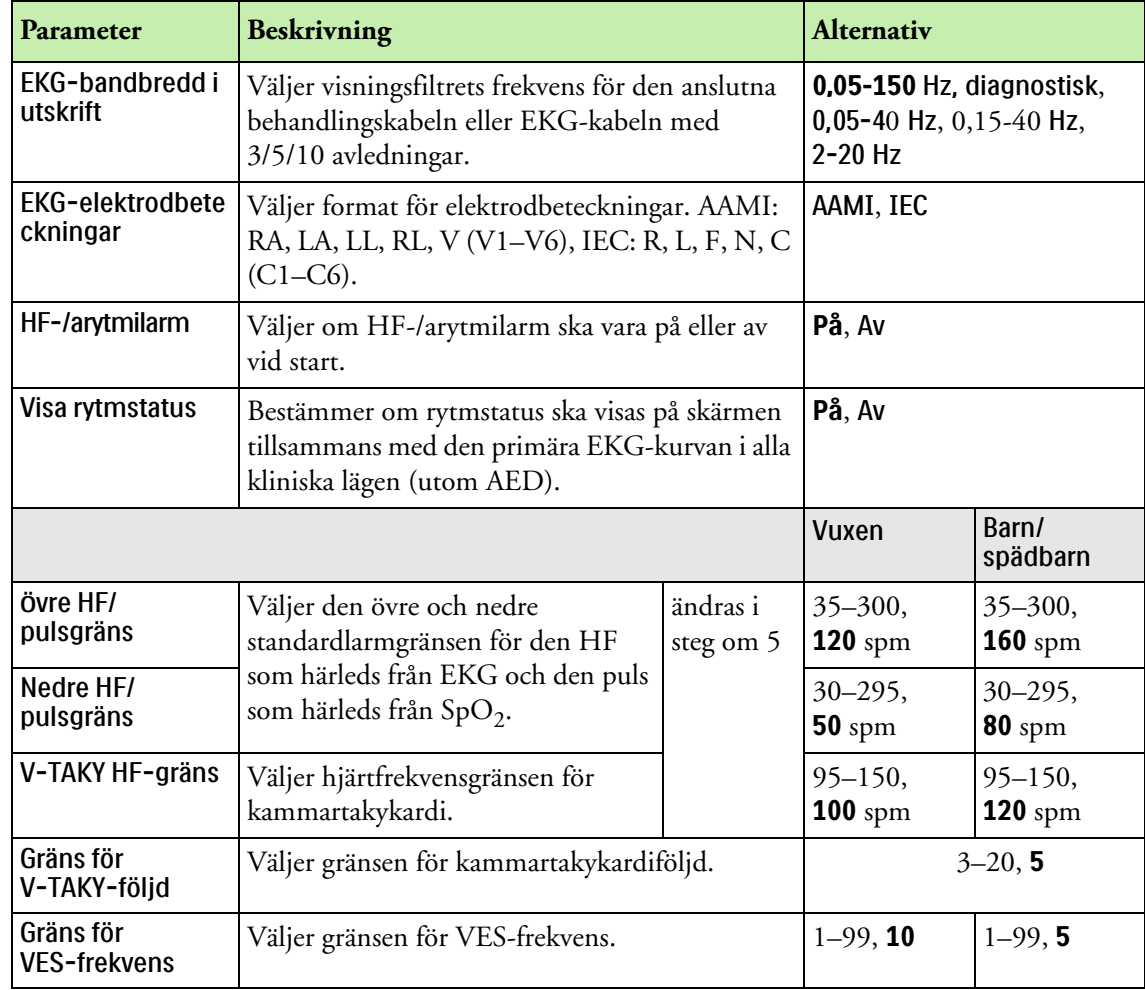

## Tabell 44 **Konfiguration – HF/EKG** *(forts.)*

[Tabell](#page-183-0) 45 innehåller inställningarna för övervakning av noninvasivt blodtryck (NBP).

<span id="page-183-0"></span>Tabell 45 **Konfiguration – NBP**

| Parameter     | <b>Beskrivning</b>                                                                         | <b>Alternativ</b>                                                                        |
|---------------|--------------------------------------------------------------------------------------------|------------------------------------------------------------------------------------------|
| Färg          | Väljer färg för NBP.                                                                       | Röd, Gul, Blå, Grön, Cyan, Magenta, Vit                                                  |
| Måttenhet     | Väljer måttenhet.                                                                          | mmHg, kPa                                                                                |
| NBP-frekvens  | Väljer frekvens för<br>NBP-mätningar: manuellt eller<br>automatiskt efter ett valt schema. | Manuellt, 1 min, 2,5 min, 5 min,<br>10 min, 15 min, 30 min, 60 min,<br>$120 \text{ min}$ |
| NBP-larmkälla | Väljer larmkälla.                                                                          | Systoliskt, Diastoliskt, Medel                                                           |
| NBP-larm      | Väljer om NBP-larmen ska vara<br>på eller av vid start.                                    | $P\hat{a}$ , $Av$                                                                        |

Tabell 45 **Konfiguration – NBP** *(forts.)*

| Parameter                     | <b>Beskrivning</b>                                                                                                    | <b>Alternativ</b>                              |                                                 |  |
|-------------------------------|----------------------------------------------------------------------------------------------------|------------------------------------------------|-------------------------------------------------|--|
|                               |                                                                                                    | Vuxen                                          | Barn/spädbarn                                   |  |
| Övre systolisk<br>gräns       | Väljer den övre/nedre larmgräns<br>som ska användas när<br>systoliskt/diastoliskt/medel har<br>valts som larmkälla.<br>Justeras i steg om<br>5 mmHg/0,5 kPa | $35 - 270$ , 160 mmHg,<br>$4,5-36,0, 21,0$ kPa | $35 - 130$ ,<br>120 mmHg,<br>$4,5-17, 16,0$ kPa |  |
| Nedre systolisk<br>gräns      |                                                                                                    | $30 - 265$ , 90 mmHg,<br>$4,0-35,0,12,0$ kPa   | $30-125$ , 70 mmHg,<br>$4,0-16,5,9,0$ kPa       |  |
| Övre diastolisk<br>gräns      |                                                                                                    | $15 - 245$ , 90 mmHg,<br>$2,0-32,5,12,0$ kPa   | $15-100$ , 70 mmHg,<br>$2,0-13,0,9,0$ kPa       |  |
| Nedre diastolisk<br>gräns     |                                                                                                    | $10-240$ , 50 mmHg,<br>$1,5-32,0,7,0$ kPa      | $10-95$ , 40 mmHg,<br>$1,5-12,5,5,0$ kPa        |  |
| övre gräns för<br>medeltryck  |                                                                                                    | 25-255, 110 mmHg,<br>$3,5-34, 15,0$ kPa        | $25 - 120$ , 90 mmHg,<br>$3,5-16,0, 12,0$ kPa   |  |
| Nedre gräns för<br>medeltryck |                                                                                                    | $20 - 250$ , 60 mmHg,<br>$3,0-33,0$ , 8,0 kPa  | $20 - 115$ , 50 mmHg,<br>$3,0-15,0,7,0$ kPa     |  |

[Tabell](#page-184-0) 46 innehåller inställningarna för övervakning av pulsoximetri  $(SpO<sub>2</sub>)$ .

<span id="page-184-0"></span>Tabell 46 **Konfiguration - SpO<sub>2</sub>** 

| Parameter                  | <b>Beskrivning</b>                                                    | <b>Alternativ</b>                          |                                       |
|----------------------------|-----------------------------------------------------------------------|--------------------------------------------|---------------------------------------|
| Färg                       | Väljer färgen på $SpO2$ .                                             | Röd, Gul, Blå, Grön, Cyan,<br>Magenta, Vit |                                       |
| Sp02-larm                  | Väljer om SpO <sub>2</sub> -larmen ska vara på eller av<br>vid start. | På, Av                                     |                                       |
|                            |                                                                       | <b>Vuxen</b>                               | Barn/spädbarn                         |
| övre<br>Sp02-gräns         | Väljer värdet för den övre larmgränsen.                               | $51 - 100$ , 100 %                         | $51 - 100$ , 100 %                    |
| <b>Nedre</b><br>Sp02-gräns | Väljer värdet för den nedre larmgränsen.                              | $50 - 99$ , 90 %                           | $50 - 99$ , 90 %                      |
| Sp02-desatgräns            | Väljer värdet för den extrema nedre<br>larmgränsen.                   | $50 - (Nedre)$<br>Sp02-gräns),<br>80%      | $30 - (Nedre)$<br>Sp02-gräns),<br>80% |

[Tabell](#page-185-0) 47 innehåller inställningarna för övervakning av endtidalt koldioxid (EtCO<sub>2</sub>).

| Parameter                   | <b>Beskrivning</b>                                                                     | <b>Alternativ</b>                                   |                                                          |  |
|-----------------------------|----------------------------------------------------------------------------------------|-----------------------------------------------------|----------------------------------------------------------|--|
| Färg                        | Väljer färgen på $EtCO2$ .                                                             | Röd, Gul, Blå, Grön, Cyan, Magenta, Vit             |                                                          |  |
| Måttenhet                   | Väljer måttenhet.                                                                      | mmHg, kPa                                           |                                                          |  |
| EtCO2-larm                  | Väljer om EtCO <sub>2</sub> -larmen ska vara på<br>eller av vid start.                 | På, Av                                              |                                                          |  |
| AwRR-larm                   | Väljer om AwRR-larmen ska vara på eller<br>av vid start.                               | På, Av                                              |                                                          |  |
|                             |                                                                                        | <b>Vuxen</b>                                        | Barn/spädbarn                                            |  |
| övre<br>EtCO2-gräns         | Väljer värdet för den övre<br>$EtCO_2$ -larmgränsen.                                   | 20-99, 50 mmHg<br>$2,7-13,2$ kPa,<br><b>6,7 kPa</b> | $20 - 99$ , 50 mmHg<br>$2,7-13,2$ kPa,<br><b>6,7 kPa</b> |  |
| <b>Nedre</b><br>EtCO2-gräns | Väljer värdet för den nedre<br>$EtCO2$ -larmgränsen.                                   | $10 - 95$ , 30 mmHg<br>$1,3-12,7$ kPa,<br>4,0 kPa   | $10 - 95$ , 30 mmHg<br>$1,3-12,7$ kPa,<br>4,0 kPa        |  |
| övre<br>AwRR-gräns          | Väljer värdet för den övre<br>AwRR-larmgränsen.                                        | $10-100$ , 30 rpm                                   | $10-100$ , 60 rpm                                        |  |
| <b>Nedre</b><br>AwRR-gräns  | Väljer värdet för den nedre<br>AwRR-larmgränsen.                                       | $0 - 99$ , 8 rpm                                    | $0 - 99$ , 12 rpm                                        |  |
| Apnétid                     | Den tidsperiod för utebliven andning<br>som krävs för att ett apnélarm ska<br>utlösas. | $10-40$ , 20 sek                                    | $10-40$ , 20 sek                                         |  |

<span id="page-185-0"></span>Tabell 47 **Konfiguration – EtCO2/AwRR**

Om HeartStart Intrepid har tillvalen SpO<sub>2</sub>, EtCO<sub>2</sub> och NBP installerade finns TBI-inställningarna i Tabell [48 "Konfiguration – TBI-rådgivning"](#page-185-1) tillgängliga på konfigurationsmenyn. De här inställningarna är tomma som standard och måste konfigureras för att TBI-funktionen ska aktiveras.

<span id="page-185-1"></span>Tabell 48 **Konfiguration – TBI-rådgivning**

| <b>Parameter</b>                               | <b>Nedre</b><br>$SpO2$ -gräns | <b>Nedre</b><br>SBP-gräns | Övre<br><b>SBP-gräns</b>   | <b>Nedre</b><br>$EtCO2-gräns$ | Övre<br>$EtCO2 - gräns$ |
|------------------------------------------------|-------------------------------|---------------------------|----------------------------|-------------------------------|-------------------------|
| Spädbarn: <1 år                                | $20 - 100$                    | $30-265$ mmHg             | $35-270$ mmHg   10-95 mmHg |                               | $20-99$ mmHg            |
| Barn >1 år till<br>cirka 15 år<br>(puberteten) | $20 - 100$                    | $30-265$ mmHg             | $35-270$ mmHg   10-95 mmHg |                               | $20-99$ mmHg            |
| Vuxen: ≥16 år                                  | $20 - 100$                    | $30-265$ mmHg             | $35-270$ mmHg   10-95 mmHg |                               | $20-99$ mmHg            |

[Tabell](#page-186-0) 49 innehåller inställningarna av temperaturövervakning.

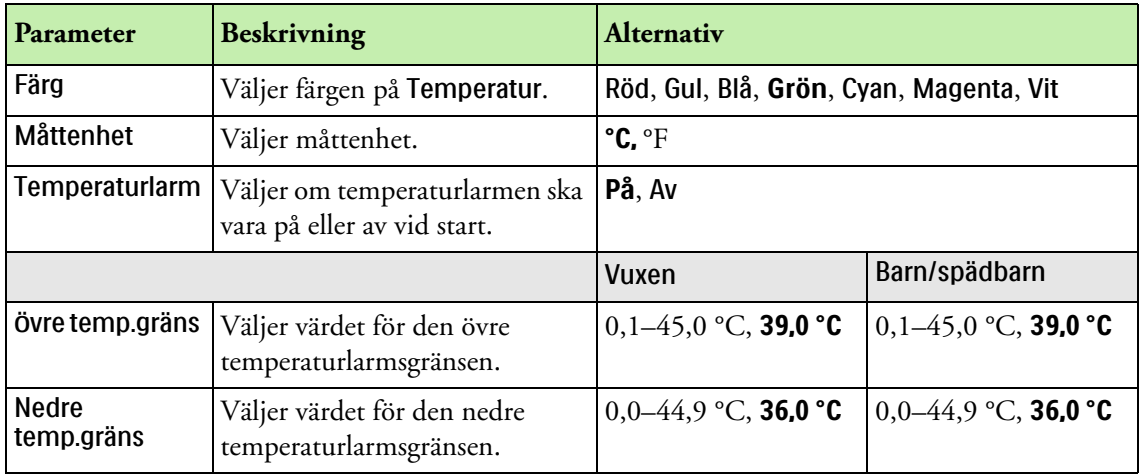

#### <span id="page-186-0"></span>Tabell 49 **Konfiguration – Temperatur**

## **Behandlingsinställningar**

Med behandlingsinställningarna anpassas hur HeartStart Intrepid avger defibrilleringar. [Tabell](#page-186-1) 50 innehåller inställningar för läget manuell defibrillering och synkläget.

<span id="page-186-1"></span>Tabell 50 **Konfiguration – Defib/Synk**

| Parameter                                   | <b>Beskrivning</b>                                                                                                    | <b>Alternativ</b>                      |
|---------------------------------------------|----------------------------------------------------------------------------------------------------|----------------------------------------|
| $1-10$ joule,<br>standard                   | Definierar enhetens låga energiinställning.                                                                                                    | 1, 2, 3, 4, 5, 6, 7, 8, 9,<br>10 joule |
| Fortsätt i synkläge<br>efter defibrillering | Definierar om enheten ska fortsätta i Synk-läge<br>efter utförd defibrillering.                                                                          | Ja, Nej                                |
| Tid till automatisk<br>urladdning           | Definierar hur länge enheten förblir laddad om<br>det inte utförs någon defibrillering. Gäller endast<br>för manuellt defibrilleringsläge och Synk-läge. | 30, $60, 90 s$                         |

[Tabell](#page-186-2) 51 innehåller inställningarna av AED-läget.

#### <span id="page-186-2"></span>Tabell 51 **Konfiguration – AED**

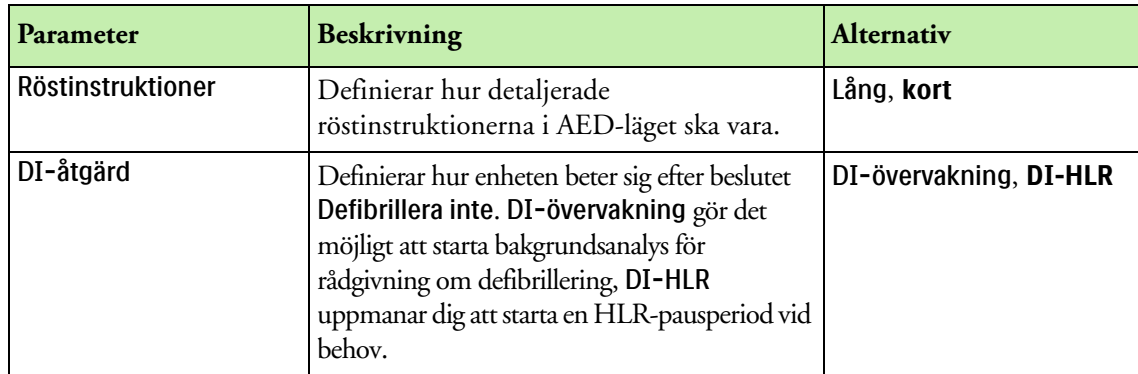

# Tabell 51 **Konfiguration – AED** *(forts.)*

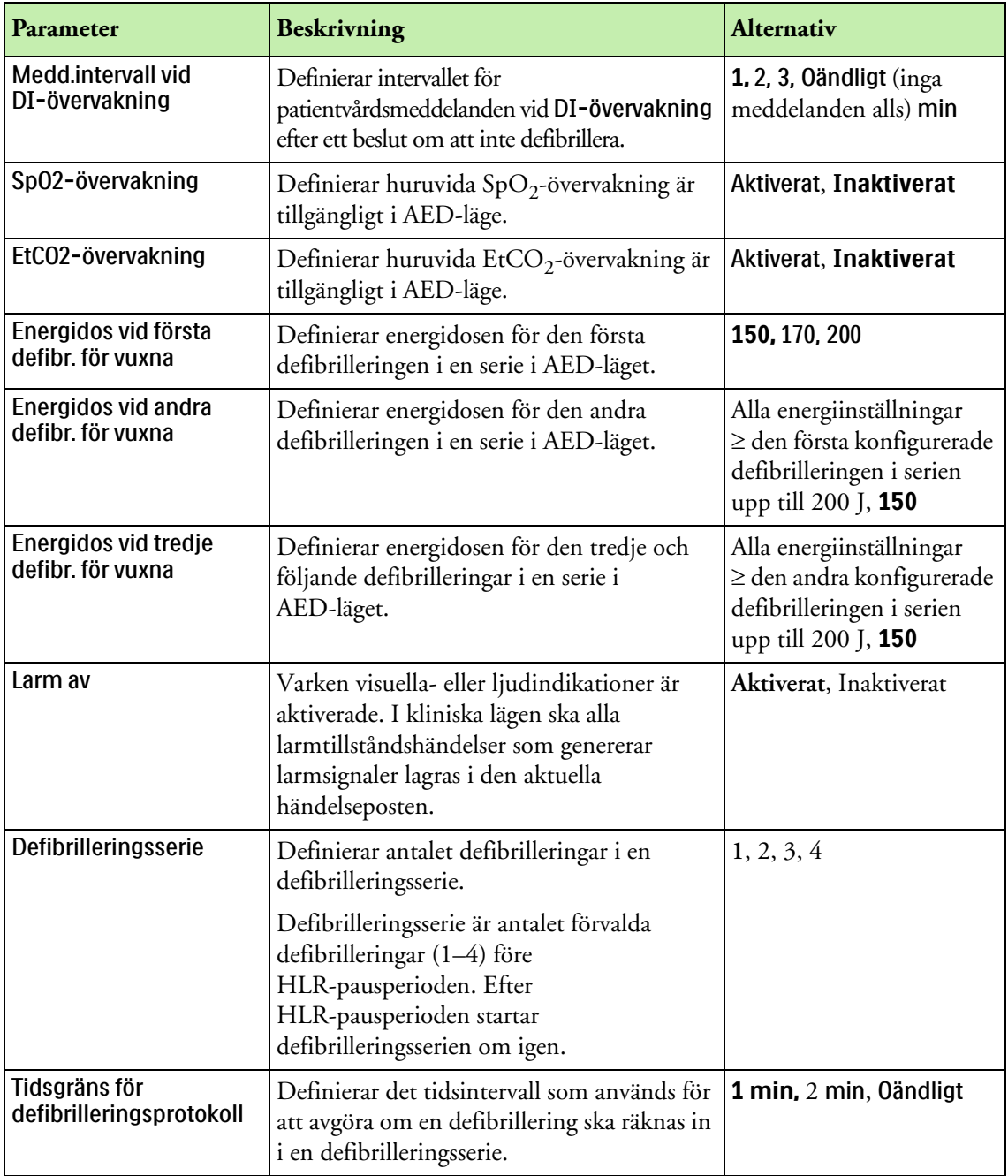

[Tabell](#page-188-0) 52 innehåller pacinginställningarna.

<span id="page-188-0"></span>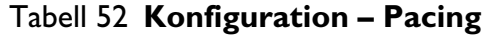

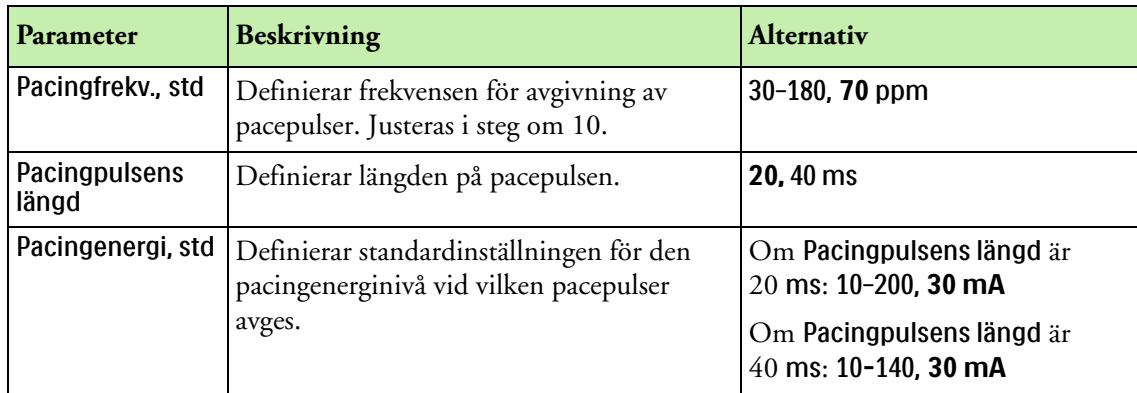

[Tabell](#page-188-1) 53 innehåller HLR-inställningarna. När Q-CPR-tillvalet inte är aktiverat är det enda konfigurerbara objektet HLR-tid.

<span id="page-188-1"></span>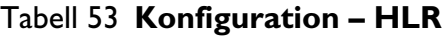

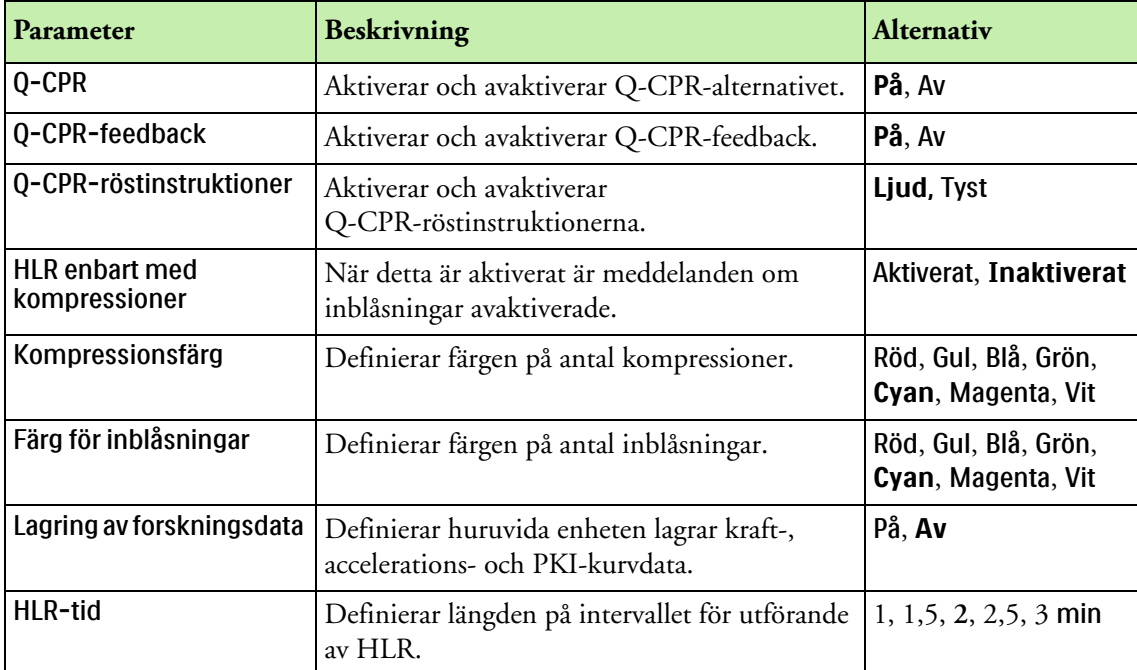

## **Visningsinställningar**

Med visningsinställningarna anpassas de data som visas på HeartStart Intrepid-skärmen.

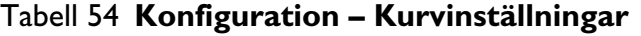

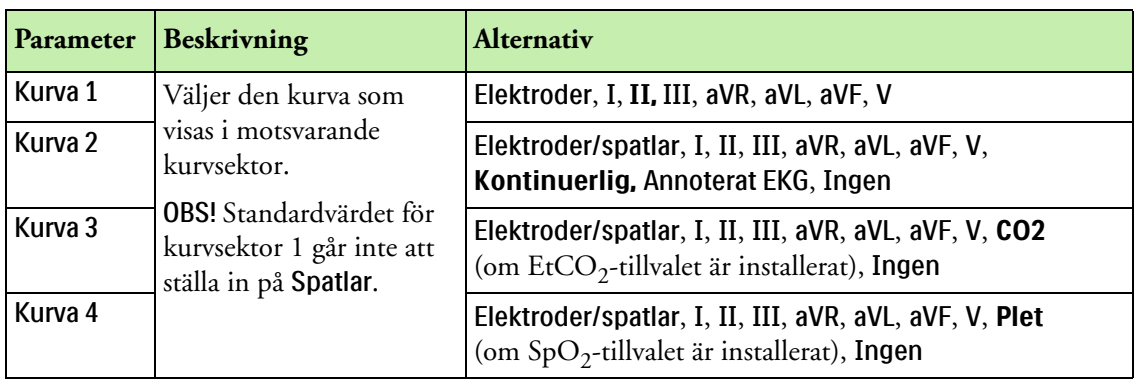

[Tabell](#page-189-0) 55 innehåller de inställningar för Markera händelse som används för att annotera EKG-remsan och Händelseöversikt. Teckenbegränsningen för definition av händelser är 32.

<span id="page-189-0"></span>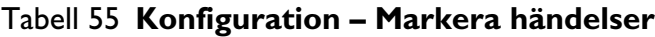

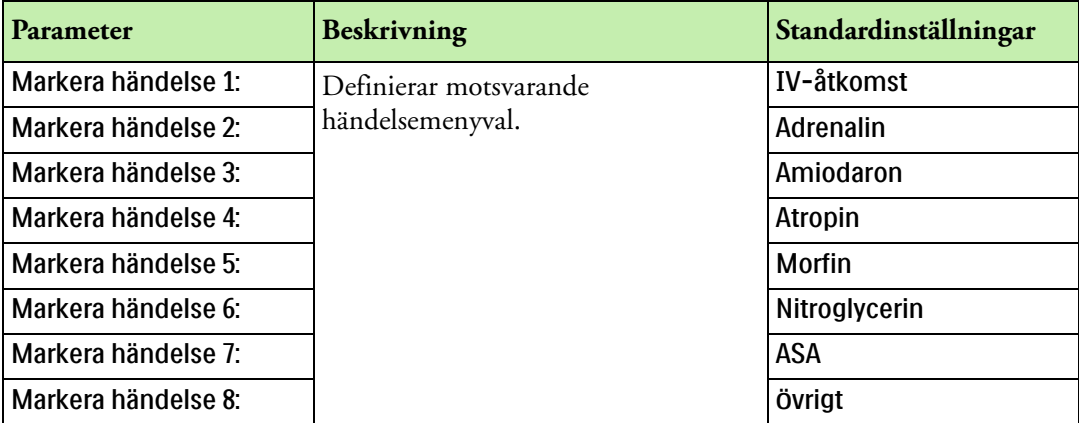

[Tabell](#page-189-1) 56 innehåller de utskriftsinställningar som används för att definiera vilken information som skrivs ut vid vissa tillfällen och händelser.

<span id="page-189-2"></span><span id="page-189-1"></span>Tabell 56 **Konfiguration – Utskrift**

| <b>Parameter</b>                  | <b>Beskrivning</b>                                                                                                    | <b>Alternativ</b>        |
|-----------------------------------|----------------------------------------------------------------------------------------------------|--------------------------|
| Utskrift vid larm                 | Definierar vid vilka typer av larm en remsa ska skrivas ut<br>automatiskt.                                                                                  | Hög/medel,<br>Hög, Ingen |
| Utskrift vid<br>uppladdning       | Definierar om en kontinuerlig remsa ska skrivas ut när<br>enheten laddas.                                                                                   | Ja, Nej                  |
| Utskrift vid<br>defibrillering    | Definierar om en kontinuerlig remsa ska skrivas ut när en<br>defibrillering utförs eller när ett försök att utföra<br>defibrillering görs, men inte lyckas. | Ja, Nej                  |
| Utskrift vid<br>händelsemarkering | Definierar om en kontinuerlig remsa ska skrivas ut när<br>knappen Markera händelser trycks in.                                                              | Ja, Nej                  |

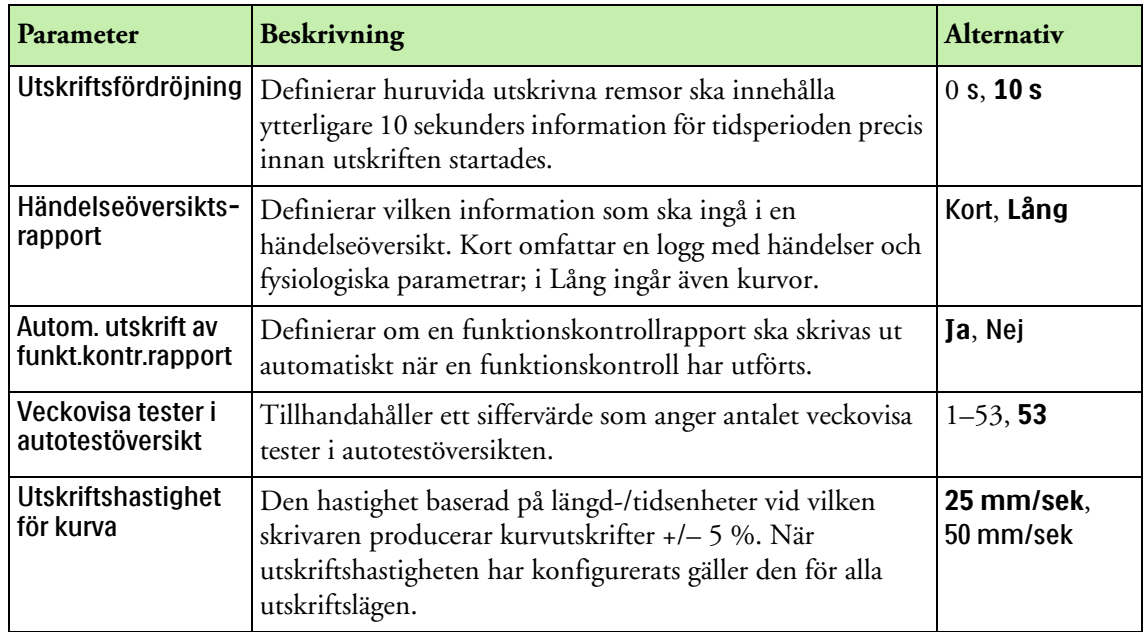

#### Tabell 56 **Konfiguration – Utskrift** *(forts.)*

# **Datahanteringsinställningar**

Med datahanteringsinställningarna anpassar du hur HeartStart Intrepid kommunicerar med andra inrättningsenheter och -nätverk.

[Tabell](#page-190-0) 57 innehåller de inställningar för 12 avledningar som används för att styra överföringen och visningen av 12-avledningsrapporter.

<span id="page-190-0"></span>Tabell 57 **Konfiguration – 12-avl.**

| Parameter                                   | <b>Beskrivning</b>                                                                                                    | <b>Alternativ</b>                            |
|---------------------------------------------|----------------------------------------------------------------------------------------------------|----------------------------------------------|
| Analys                                      | Anger vilken analysinformation som ska tas med i<br>12-avledningsrapporten.                                                                    | Ingen, Endast mätningar,<br>Standard         |
|                                             | Ingen: skriver ut kurvor, händelse/patient-ID och<br>datum och tid.                                                                            |                                              |
|                                             | Endast mätningar: HF-, intervall- och<br>axelmätningar tillkommer. Standard:<br>klassificering, tolkningsutlåtanden och orsaker<br>tillkommer. |                                              |
|                                             | Standard: skriver ut kurva, ID, grundläggande<br>mätningar och diagnostiska standardutlåtanden.                                                |                                              |
| Meddelande om<br>kritiska värden            | Aktiverar eller avaktiverar utskrift och export av<br>anmärkningar om kritiskt värde.                                                          | Ja, Nej                                      |
| <b>EKG-bandbredd</b><br>för 12-avl. display | Definierar den förinställda EKG-bandbredden<br>för 12-avledningsskärmen.                                                                       | $0,15-40$ Hz, $0,05-40$ Hz,<br>$0,05-150$ Hz |
| EKG-bandbredd<br>för 12-avl.rapport         | Definierar den förinställda EKG-bandbredden<br>för utskrivna och lagrade 12-avledningsrapporter.                                               | Samma som display,<br>$0,05-150$ Hz          |

| Parameter                          | <b>Beskrivning</b>                                                                                                    | <b>Alternativ</b>                                    |  |
|------------------------------------|----------------------------------------------------------------------------------------------------|------------------------------------------------------|--|
| <b>EKG-rapport</b>                 | Specificerar hur segmenten för<br>12-avlednings-EKG visas i<br>12-avledningsrapporten. Segmenten visas i tre<br>rader med fyra kolumner för varje rad. | Sekventiell, Samtidigt                               |  |
|                                    | Sekvensrapporter: Varje kolumn representerar en<br>sekventiell tidsperiod på 2,5 sekunder i totalt<br>10 sekunder.                                     |                                                      |  |
|                                    | Simultanrapporter: Varje kolumn representerar<br>samma tidsperiod på 2,5 sekunder.                                                                     |                                                      |  |
| Antal<br>automatiska<br>utskrifter | Väljer hur många 12-avlednings-EKG-rapporter<br>som ska skrivas ut när analysen är klar.                                                               | 0, 1, 2                                              |  |
| <b>Skrivarformat</b>               | Anger hur många rytmremsor som ska skrivas ut<br>med 12-avledningsrapporten.                                                                           | 3x4, 3x4 1R, 3x4 3R                                  |  |
| Rytmremsa 1                        | Välj den första rytmremsan som ska skrivas ut i<br>I, II, III, aVR, aVL, aVF,<br>formatet 3x4 1R eller 3x4 3R.<br>Vk1, V2, V3, V4, V5, V6              |                                                      |  |
| Rytmremsa 2                        | Väljer den andra rytmremsan som ska skrivas ut<br>för rapporter i formatet 3x4 3R.                                                                     | I, II, III, aVR, aVL, aVF,<br>V1, V2, V3, V4, V5, V6 |  |
| Rytmremsa 3                        | Väljer den tredje rytmremsan som ska skrivas ut<br>för rapporter i formatet 3x4 3R.                                                                    | I, II, III, aVR, aVL, aVF,<br>V1, V2, V3, V4, V5, V6 |  |
| DXL-känslighet                     | Standard: standardinställningen av<br>DXL-algoritmens AMI-känslighet.                                                                                  | Standard, EMS                                        |  |
|                                    | EMS: minskar AMI-känsligheten vid förekomst<br>av andra möjliga orsaker till ST-höjning.                                                               |                                                      |  |
|                                    | Se "Konfigurera DXL-algoritmen" på sidan 129.                                                                                                    |                                                      |  |

Tabell 57 **Konfiguration – 12-avl.** *(forts.)*

## **Wi-Fi-konfiguration**

[Tabell](#page-192-0) 58 innehåller Wi-Fi-parametrarna. Säkerhet kan tillhöra en av två grupper: personlig (används på små företag och i hem) eller företag (används på stora företag). Vilka parametrar som är tillgängliga beror på den valda säkerhetstypen. Inte alla inställningar i [Tabell](#page-192-0) 58 är obligatoriska. Prata med Wi-Fi-nätverksadministratören.

| Parameter                     | <b>Beskrivning</b>                                                                                           | <b>Alternativ</b>                                                                                                    |
|-------------------------------|----------------------------------------------------------------------------------------------------|----------------------------------------------------------------------------------------------------|
| <b>SSID</b>                   | Nätverksnamn (exempel:<br>WLAN-ABC)                                                                          | 32 tecken, tomt                                                                                                    |
| <b>Säkerhet</b>               | Definierar säkerhetsmetoden för att<br>skydda den trådlösa anslutningen<br>till Wi-Fi-åtkomstpunkten.        | tomt<br>Personlig (se Obs 1 för tillgängliga<br>parametrar):<br>Av, WEP, WPA TKIP PSK,<br>WPA_AES_PSK, WPA2_TKIP_PSK,<br>WPA2_AES_PSK. |
|                               |                                                                                                    | Företag (se Obs 2 för tillgängliga<br>parametrar):                                                                                     |
|                               |                                                                                                    | WPA_TKIP_ENT, WPA_AES_ENT,<br>WPA2_TKIP_ENT, WPA2_AES_ENT                                                                              |
| Nyckelindex                   | Nyckelindex som är tillgängligt i<br><b>WEP</b>                                                              | 1, 2, 3, 4                                                                                                    |
| EAP-typ                       | Typ av utökningsbart<br>autentiseringsprotokoll (EAP).<br>Finns i företagssäkerhet.                          | PEAP-MSCHAP, EAP-TTLS, EAP-TLS                                                                                                    |
| <b>Nyckel</b>                 | Fördelad nyckel. Finns i personlig<br>säkerhet.                                                              | 64 tecken                                                                                                    |
| Användarnamn                  | Användarnamn för autentisering.<br>Finns med EAP-typerna<br>PEAP-MSCHAP, EAP-TTLS,<br>EAP-TLS                | 64 tecken                                                                                                    |
| Lösenord                      | Lösenord för autentisering. Finns<br>med EAP-typerna<br>PEAP-MSCHAP, EAP-TTLS                                | 64 tecken                                                                                                    |
| Klientcertifikat              | Användarcertifikat för att<br>autentisera klienten på serversidan.<br>Finns med EAP-typen EAP-TLS            | Importeras på sidan Certifikathantering                                                                                                |
| Klientcertifikat-<br>lösenord | Lösenordet för<br>användarcertifikatfilen. Finns med<br>EAP-typen EAP-TLS                                    | 64 tecken                                                                                                    |
| CA-certifikat                 | Autentiserar RADIUS-servern på<br>klientsidan.<br>Finns med EAP-typerna<br>PEAP-MSCHAP, EAP-TTLS,<br>EAP-TLS | Importeras på sidan Certifikathantering                                                                                                |
| Domän                         | Reserverad                                                                                                   |                                                                                                    |

<span id="page-192-0"></span>Tabell 58 **Konfiguration – Wi-Fi**

 **OBS!** Tillgängliga parametrar för typer av personlig säkerhet:

- AV: Ingen
- WEP: Nyckelindex, Nyckel
- WPA\_TKIP\_PSK: Nyckel
- WPA\_AES\_PSK: Nyckel
- WPA2\_ TKIP\_PSK: Nyckel

**OBS!** För alla fyra säkerhetstyperna – WPA\_TKIP\_ENT, WPA\_AES\_ENT, WPA2\_ TKIP\_ENT, WPA2\_AES\_ ENT – måste du välja en EAP-typ.

EAP-typerna är

- PEAP-MSCHAP: Användarnamn, Lösenord, CA-certifikat
- EAP-TTLS: Användarnamn, Lösenord, CA-certifikat
- EAP-TLS: Användarnamn, Klientcertifikat, Klientcertifikatlösenord, CA-certifikat

Kontakta leverantören av det mobila nätverket för att få rätt namn på åtkomstpunkten (APN) för APN-fältet i [Tabell](#page-193-0) 59.

## **Mobil konfiguration**

Kontakta leverantören av mobiltelefonens nätverk för att få rätt namn på åtkomstpunkten (APN) för APN-fältet i [Tabell](#page-193-0) 59.

<span id="page-193-0"></span>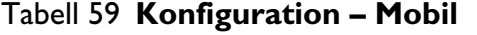

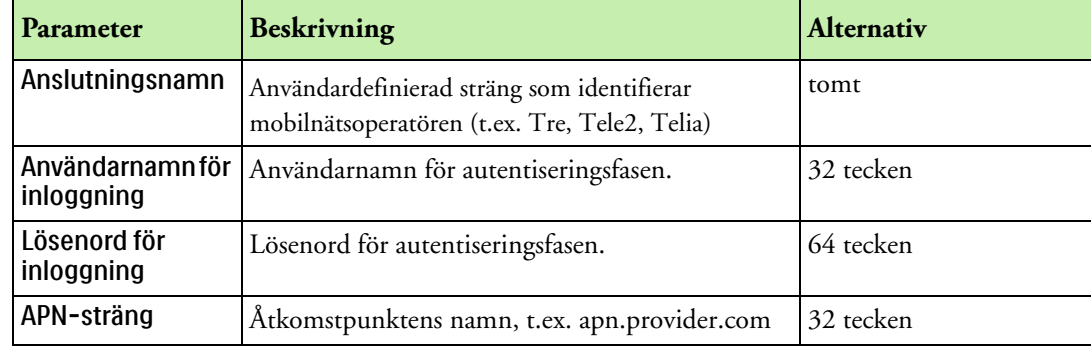

## **Konfiguration av certifikathantering**

Wi-Fi-klient- och Wi-Fi-CA-certifikaten används med Wi-Fi-företagssäkerhetsinställningarna i [Tabell](#page-194-0) 60. Begär certifikaten av Wi-Fi-nätverksadministratören, de kan importeras med en USB-enhet.

Fältet Importera server-CA-certifikat används för att importera ett certifikat som används för att autentisera anslutningen till Philips Emergency Care Informatics Suite-servern. Fältet är förkonfigurerat på fabriken. Om nödvändigt kan det importeras till Intrepid-enheten från en USB-enhet. Kontakta en Philips-representant om du behöver mer information om detta. Certifikat som har importerats visas i Tabell [60 "Konfiguration – Certifikathantering".](#page-194-0)

När ett certifikat importeras visar HeartStart Intrepid de tillgängliga certifikaten på USB-enheten längst ned till höger i visningen. Välj ett certifikat med den smarta väljarratten och tryck på funktionstangenten Importera för att importera det till HeartStart Intrepids interna minne. Du tar bort ett certifikat genom att markera certifikatnamnet och trycka på funktionstangenten [Ta bort].

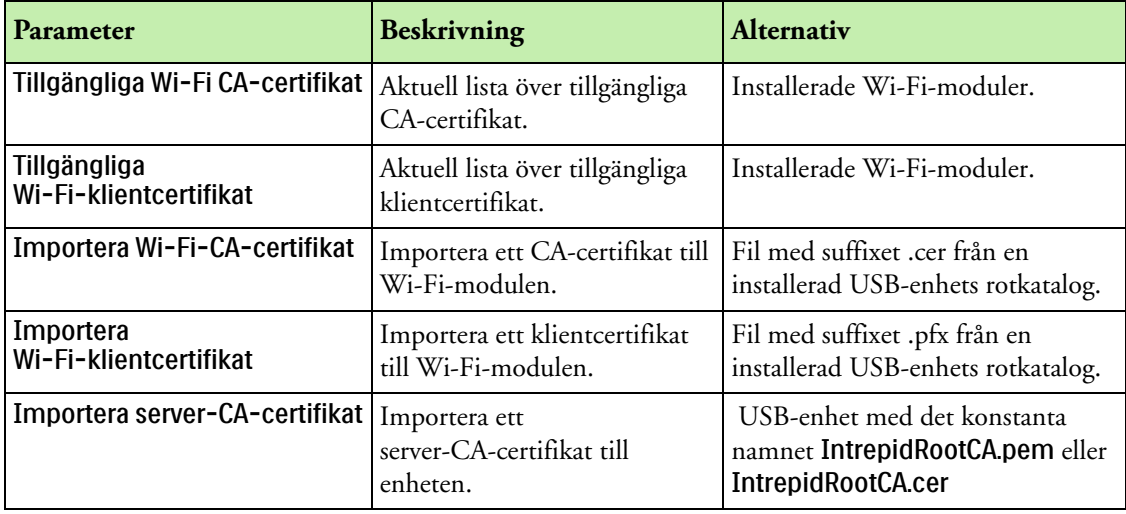

#### <span id="page-194-0"></span>Tabell 60 **Konfiguration – Certifikathantering**

# **Konfiguration av kommunikation**

[Tabell](#page-194-1) 61 innehåller de kommunikationsdestinationer för överföring av 12-avledningsrapporter som skickas till Philips Emergency Care Informatics Suite-servern.

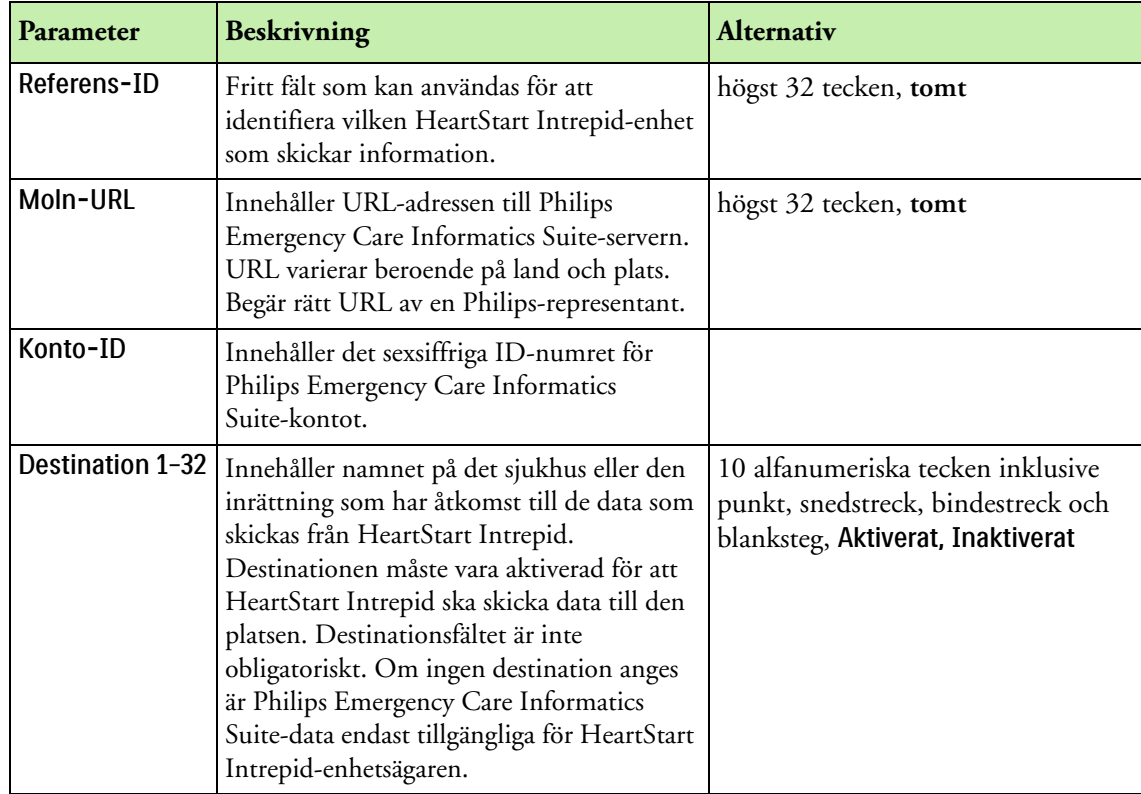

#### <span id="page-194-1"></span>Tabell 61 **Konfiguration – Kommunikation**

## Tabell 62 **Konfiguration – Ändra lösenord för datahant.**

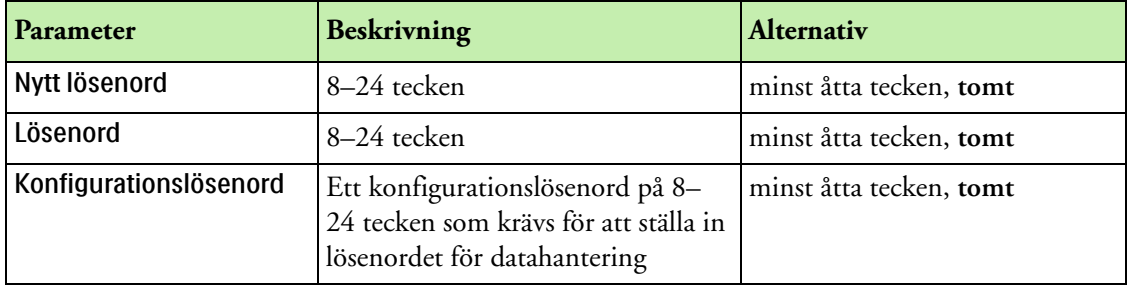

 **OBS!** Vi rekommenderar att du skriver ned datahanteringslösenordet och förvarar det på en säker plats. Du hittar standardlösenorden till konfigurations- och servicelägena i bipacksedeln som medföljer enheten.

# **Datahantering**

<span id="page-196-2"></span>I det här kapitlet beskrivs datahanteringsfunktionerna i HeartStart Intrepid, inklusive funktionerna för att överföra och skriva ut data, trendrapporter (tillgängligt i övervakningsläge) och händelseöversikter.

 **VARNING:** Gå inte över till läget Datahantering under övervakning av en patient.

Kapitlet är indelat i följande avsnitt:

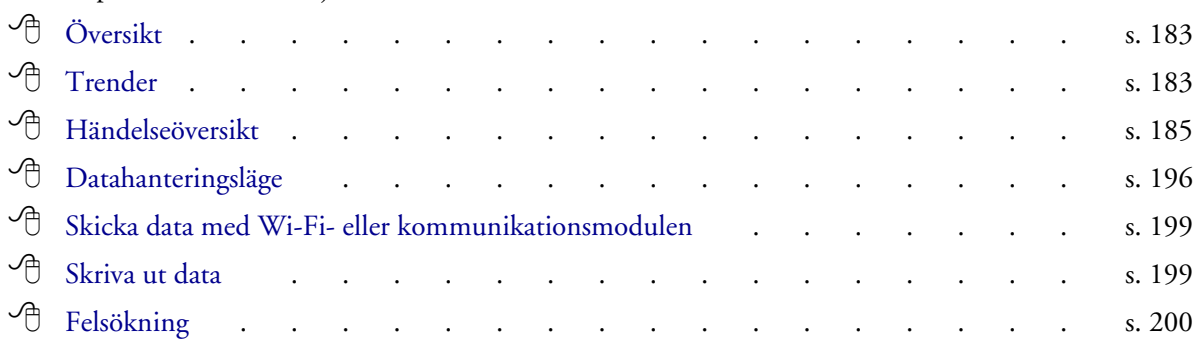

# <span id="page-196-0"></span>**Översikt**

I HeartStart Intrepid skapas automatiskt en händelseöversikt för varje patienthändelse. Varje händelseöversikt får ett unikt händelse-ID-nummer, förses med datum och klockslag och sparas i enhetens internminne. Data som rör den aktuella händelsen går att visa, rapportera, överföra och skriva ut. De fysiologiska parametrarna är en del av händelseöversikten men är också tillgängliga i trendrapporten.

När internminnet är fullt skrivs en eller flera av de äldsta händelseöversikterna över varje gång en ny översikt läggs till.

Händelseöversikter i internminnet går att

- skriva ut
- överföra
- exportera till ett USB-flashminne i datahanteringsläget för överföring till ett datahanteringsprogram.

# <span id="page-196-1"></span>**Trender**

I övervakningsläget på HeartStart Intrepid kan du visa och skriva ut trender över fysiologiska parametrar i sifferformat för den aktuella händelsen. Trenddata samlas in automatiskt om parametrarna är aktiverade.

När du granskar trenddata visas trendrapporten i de två nedre kurvsektorerna på HeartStart Intrepid. Trenddata kan visas med valda intervall för upp till åtta timmars övervakning. Trendintervallet går att ställa in som 1, 5, 10, 15, 30 eller 60 minuter.

Trenddata som visas för parametrar som mäts kontinuerligt (hjärtfrekvens, SpO<sub>2</sub>, EtCO<sub>2</sub>, puls och temperatur) är genomsnittet av flera mätningar under trendperioden. Trenddata för NBP visas med en tidsmarkering för mätningen.

## **Visa trenddata**

- **Så här visar du trenddata:**
	- **1** Kontrollera att HeartStart Intrepid är i läget Monitor.
	- **2** Tryck på den smarta väljarratten.
	- **3** Vrid på den smarta väljarratten så att Trender markeras och tryck in ratten. Trendrapporten visas i de två nedre kurvsektorerna. Se [Bild](#page-197-0) 89.

Du stänger trendrapporten genom att trycka på funktionstangenten [Stäng trender].

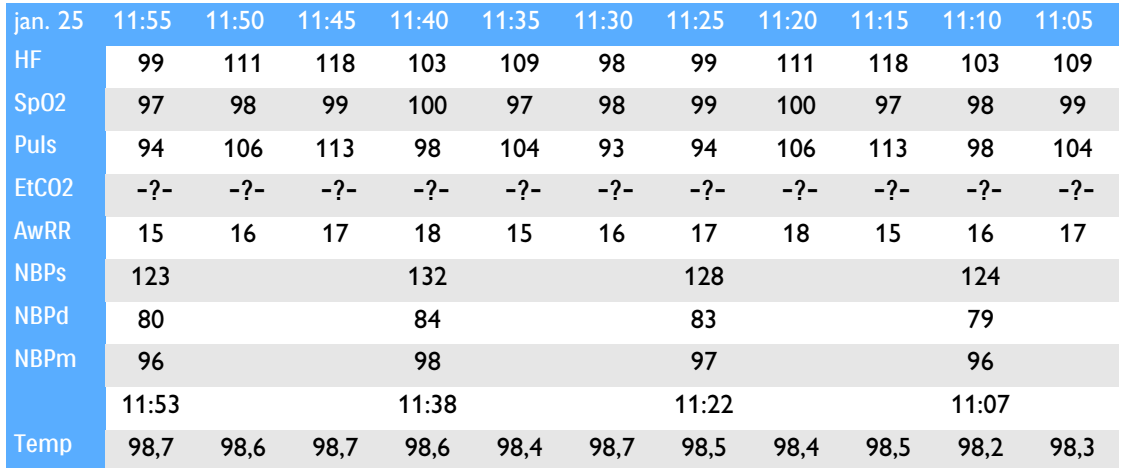

#### <span id="page-197-0"></span>Bild 89 **Trendrapport**

#### **Visade data**

- När trenderna först visas syns den senaste trendinformationen i kolumnen längst till höger.
- Skärmen uppdateras automatiskt allteftersom ny information blir tillgänglig. Den senaste informationen visas i kolumnen längst till höger på skärmen medan äldre information flyttas åt vänster. Om skärmen blir full försvinner den äldsta visade informationen.
- Om du rullar horisontellt för att visa äldre information uppdateras den nyaste informationen i HeartStart Intrepid när du rullar tillbaka.
- Om en parameterdatapunkt har ogiltig information visas ett -?-. Tvivelaktiga data anges med ett frågetecken precis framför mätvärdet. Ej tillgänglig information visas med ett blanksteg.
- Om en parameter inte har mätts under visningsperioden tas den inte med i kolumnen längst till vänster.
- Hjärtfrekvensparametern visas alltid högst upp i trendrapporten.
	- Om tillvalet SpO<sub>2</sub> finns på enheten och värdena för SpO<sub>2</sub> och puls finns tillgängliga anges de på plats nummer två och tre i trendrapporten.
	- Om tillvalet EtCO<sub>2</sub> finns på enheten och värden finns tillgängliga anges därefter EtCO<sub>2</sub>och AwRR-värdena.
	- Om tillvalet NBP finns på enheten och värden för NBP är tillgängliga anges de efter AwRR i trendrapporten.
- Om tillvalet Temperatur finns på enheten och värden för temperatur är tillgängliga anges de längst ned i trendrapporten.
- Om det finns fler än en giltig NBP-mätning under intervallet visas den systoliska mätningen, den diastoliska mätningen, medelmätningen och tidsstämpeln för den senaste giltiga mätningen med ett ^.
- För kontinuerliga trenddata (HF, EtCO<sub>2</sub>, SpO<sub>2</sub>, temperatur och puls) är det visade värdet genomsnittet av de giltiga värdena under tidsperioden.
- NBP-mätningar visas med en tidsstämpel.
- Måttenheterna för trenddata visas inte i trendtabellen och -rapporten.

#### **Ställa in trendintervall**

Trenddata kan visas med valda intervall för upp till de senaste åtta timmarnas övervakning. Justera skärmens tidsintervall för den aktuella incidenten till 1, 5, 10, 15, 30 eller 60 minuter. Standardvärdet är det tidigare valda intervallet eller, om detta är första gången, 5 minuter.

- **Så här justerar du trendintervallet:**
	- **1** Kontrollera att det finns en trendrapport på HeartStart Intrepid-skärmen.
	- **2** Tryck på den smarta väljarratten.
	- **3** Vrid på den smarta väljarratten så att Trendintervall markeras och tryck på den smarta väljarratten.
	- **4** Välj önskat intervall och tryck på den smarta väljarratten.

#### **Navigera i trendrapporten**

Rulla åt vänster och höger (bakåt och framåt i tiden) i trendrapporten med hjälp av funktionstangenterna för horisontell rullning. Funktionstangenten blir inaktiv (nedtonad) om det inte finns mer data att visa i motsvarande riktning.

Om det finns fler rader med data än vad som ryms på skärmen kan du vrida på den smarta väljarratten för att rulla uppåt och nedåt på skärmen.

 **OBS!** Om någon meny är aktiv på enhetsskärmen ska den stängas innan du försöker bläddra uppåt eller nedåt i trendrapporten.

# <span id="page-198-0"></span>**Händelseöversikt**

En ny händelseöversikt startas första gången något av följande inträffar efter att enheten slagits på:

- Det kommer en giltig EKG-signal antingen genom elektroder eller multifunktionselektroder/spatlar.
- Det kommer giltiga SpO<sub>2</sub>-data.
- Det kommer giltiga  $CO<sub>2</sub>$ -data.
- Det kommer giltiga NBP-data.
- Det kommer en giltig HLR-kompression.
- Knappen Ladda trycks in.
- Knappen Markera händelser trycks in.

En händelseöversikt avslutas när enheten stängs av eller övergår till ett icke-kliniskt läge.

 **OBS!** Det finns en datagräns på åtta timmar per incident för en händelseöversikt. När åttatimmarsgränsen är nådd avslutas registreringen i HeartStart Intrepid och ett meddelande visas på HeartStart Intrepid. Antalet händelseöversikter som kan lagras beror på hur länge varje enskild händelseöversikt varar. Exempelvis kan cirka 50 händelseöversikter på cirka 30 minuter eller fem händelseöversikter på cirka åtta timmar lagras i HeartStart Intrepid.

## <span id="page-199-0"></span>**Insamlade händelseöversiktsdata**

Patientdata som samlas in, om de är tillgängliga, omfattar:

- Två EKG-kurvor med slagbeteckningar
- En pletkurva
- En  $CO_2$ -kurva
- Patienthändelseinformation, däribland:
	- Patientens namn, kön, kategori, ID
	- Parameterinformation/trenddata
	- Fysiologiska larm och larmgränser
	- Defibrillerings- och pacinghändelser
	- Markerade händelser
- Information om tekniska händelser/enhetshändelser, däribland:
	- Enheten på-/avslagen
	- Tekniska larm
	- Startläge och lägesändringar
	- Initial batteristatus och efterföljande ändringar
	- Skriv ut remsa
- Forskningsdata, inklusive kurvor (endast AED-läget) och beslut om att defibrillera/inte defibrillera

HeartStart Intrepid kan konfigureras att spara korta eller långa händelseöversikter. Korta händelseöversikter innehåller all information ovan utom kurvor. Långa händelseöversikter innehåller all ovanstående information.

#### **Skriva ut en händelseöversikt**

Skriv ut en händelseöversiktsrapport medan en patienthändelse pågår eller i datahanteringsläget när händelsen har avslutats. Se ["Skriva ut i datahanteringsläget" på sidan](#page-213-1) 200.

 **OBS!** Om utskriften av en händelseöversikt avbryts på grund av att papperet är slut återupptas utskriften om en ny rulle papper sätts i inom 3,5 minuter.

Tre kurvor kan inkluderas vid utskrift av en händelseöversikt:

- Den första utskrivna kurvan är alltid det primära EKG:t.
- De andra och tredje utskrivna kurvorna är vad som visas i Kurva 2 och Kurva 3 på enhetsskärmen.

## **Händelser lagrade i en händelseöversikt**

Händelser och kurvsegment kan lagras i en händelseöversikt. I tabellerna [63](#page-200-0)[–76](#page-208-0) nedan visas de händelser och relaterad information som lagras i en händelseöversikt. Det är inte säkert att alla angivna händelser är möjliga, konfigurationen av enheten avgör. Text inom parentes ersätts av ett lämpligt värde som inkluderar parameterns måttenhet.

Om kurvor ska lagras i händelseöversikten måste HeartStart Intrepid konfigureras för långa händelseöversikter. Se Tabell [56 på sidan](#page-189-2) 176. Segment innehåller rubrik, kurva och händelser.

 **OBS!** Om ändring till sommar- eller vintertid inträffar under en händelse justeras inte tidsstämplarna för händelsen. I nästa händelseöversikt används den justerade tiden.

**Så här skickar du händelseöversikter från datahanteringsläget efter händelsen:**

- **1** Tryck på den smarta väljarratten.
- **2** Välj Övrigt på menyn följt av Datahantering.
- **3** Välj Ja för att avsluta det kliniska läget. Skärmen Datahantering - internminne visas med en lista över händelser som är lagrade i datahanteringens internminne.

 **OBS!** Ju mer data som finns i minnet desto längre tid tar det för listan att fyllas i.

- **4** På skärmen Datahantering interminne bläddrar du med den smarta väljarratten till den händelse som ska skickas. Tryck sedan på den smarta väljarratten.
- **5** Välj Överför händelse på menyn som visas. Tryck på den smarta väljarratten för att påbörja överföringen.

När sändningen är klar visas meddelandet Överföring slutförd.

- **6** Om det inte går att skicka data visas varningsmeddelandet Överföring misslyckades.
- **7** Tryck på OK för att stänga fönstret.

#### **Strömrelaterade händelser**

#### <span id="page-200-0"></span>Tabell 63 **Information om strömrelaterade händelser**

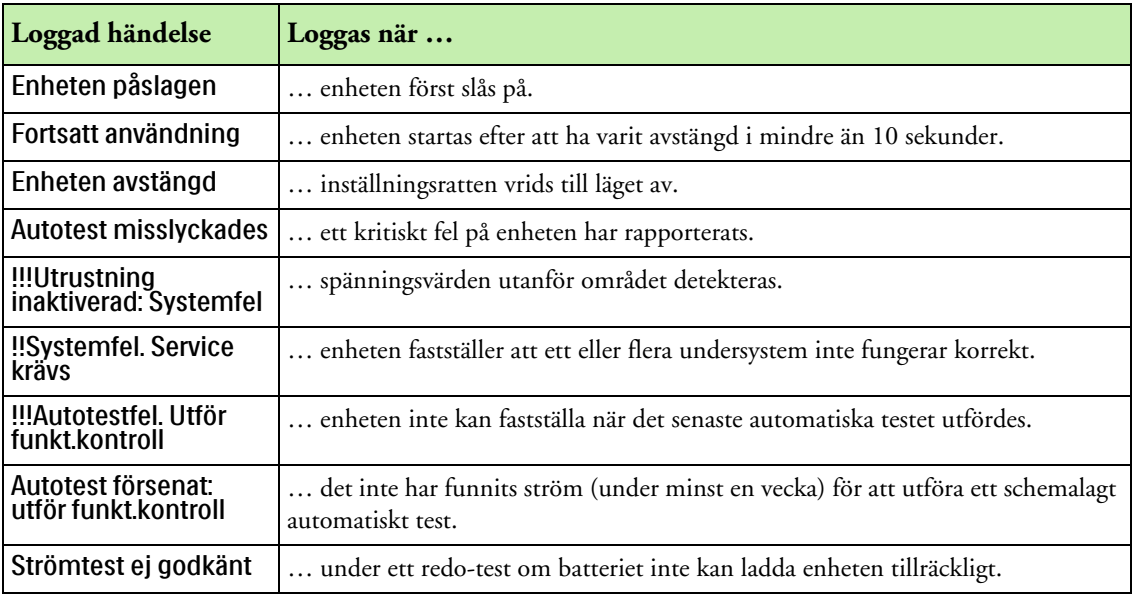

### **Patient- och lägesändringshändelser**

### Tabell 64 **Information om patient, läge och energiposition**

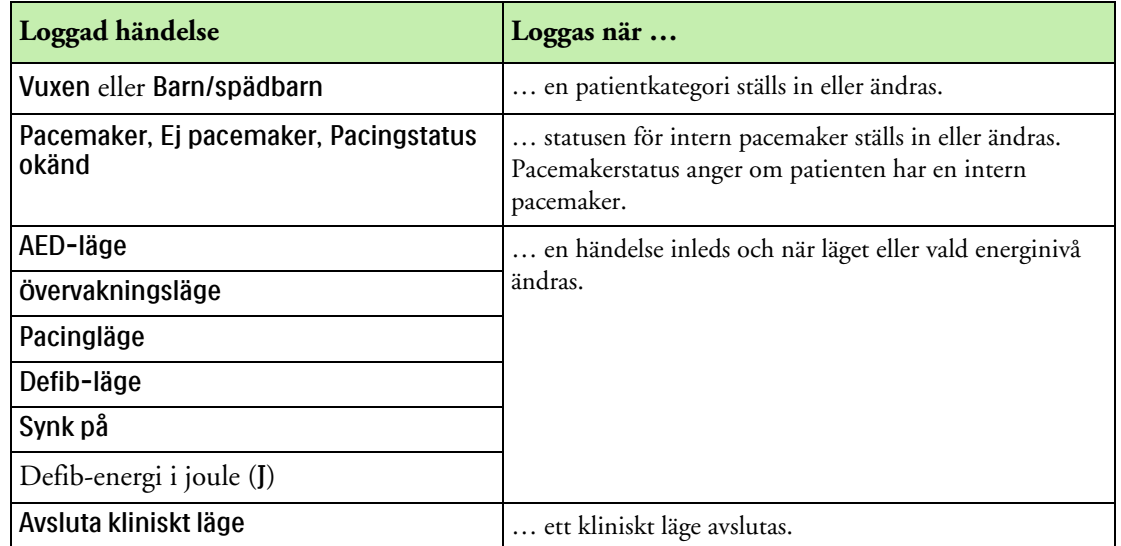

### **Batteristatusändringshändelser**

#### Tabell 65 **Batteristatusinformation**

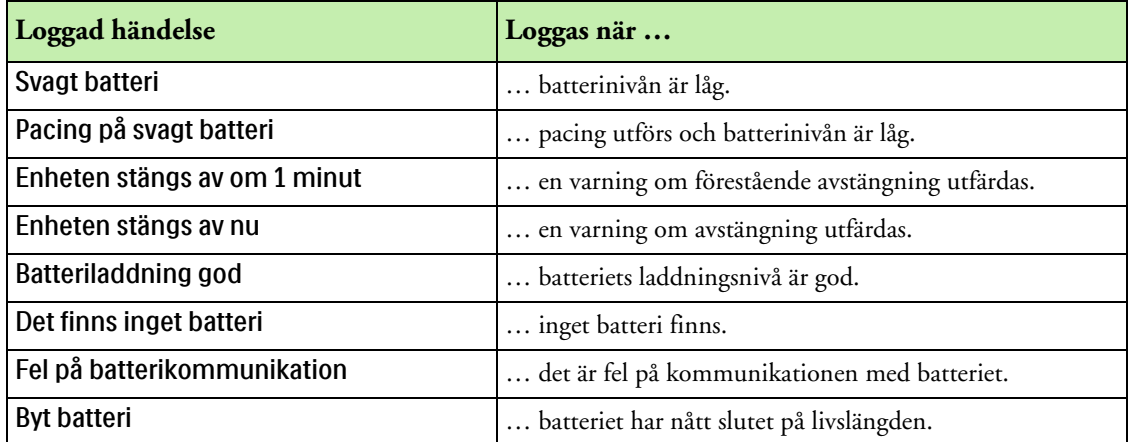

### **Elektrod-, spatel- och avledningshändelser**

#### Tabell 66 **Information om elektroder, spatlar, avledningar och fysiologiska parametrar**

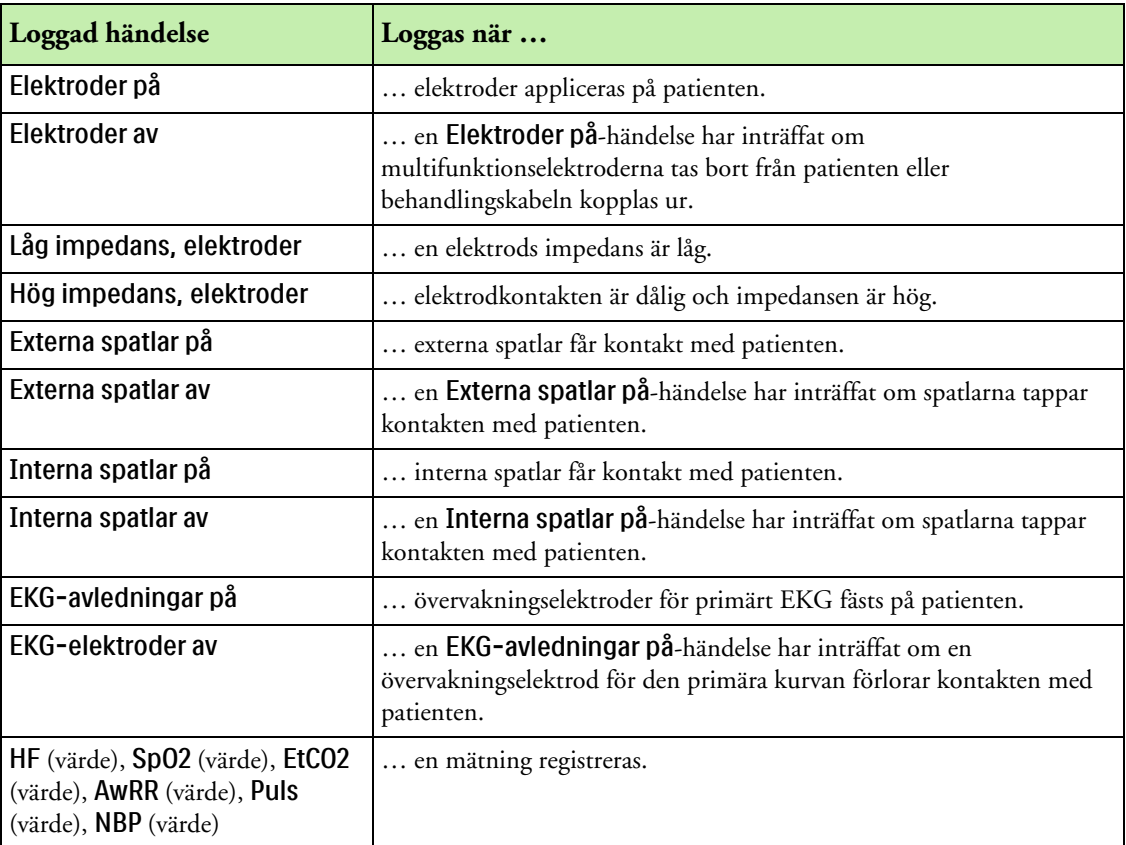

### **HF-, EKG- och pacinghändelser**

#### Tabell 67 **HF- och EKG-händelseinformation**

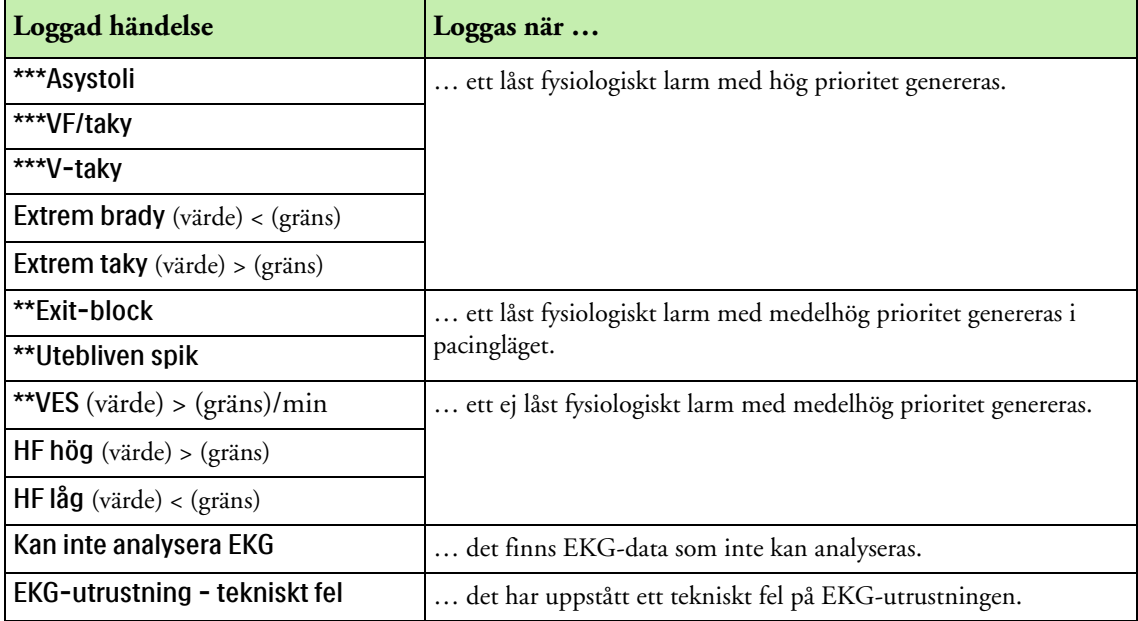

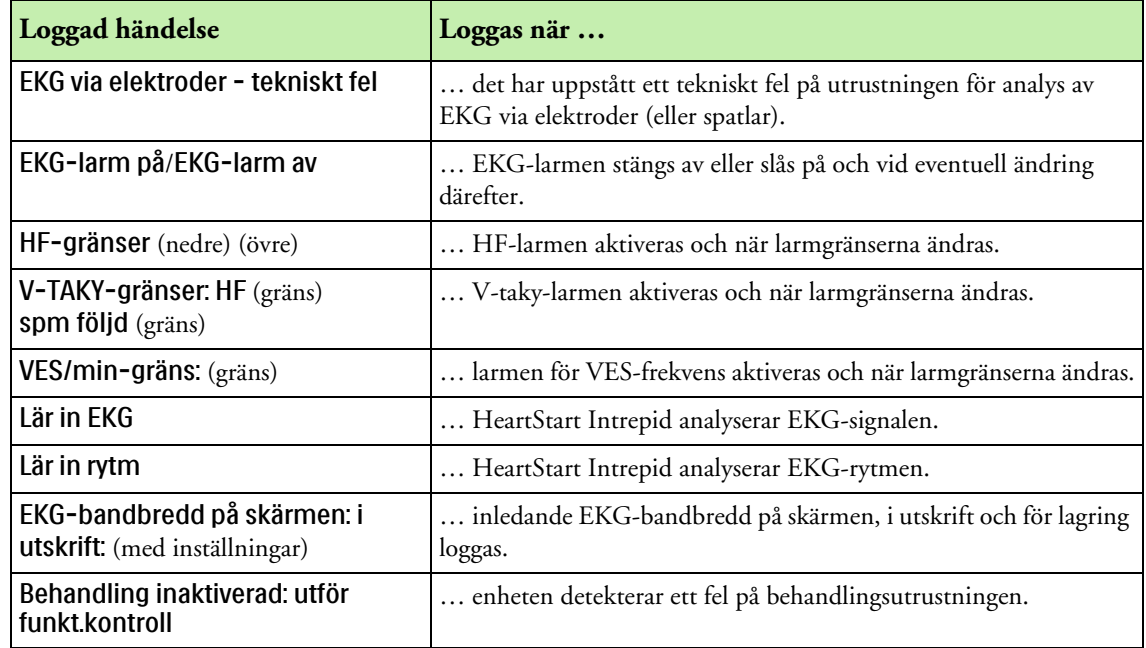

# Tabell 67 **HF- och EKG-händelseinformation** *(forts.)*

## **Oximetri- och pulshändelser**

### Tabell 68 **SpO2- och pulshändelseinformation**

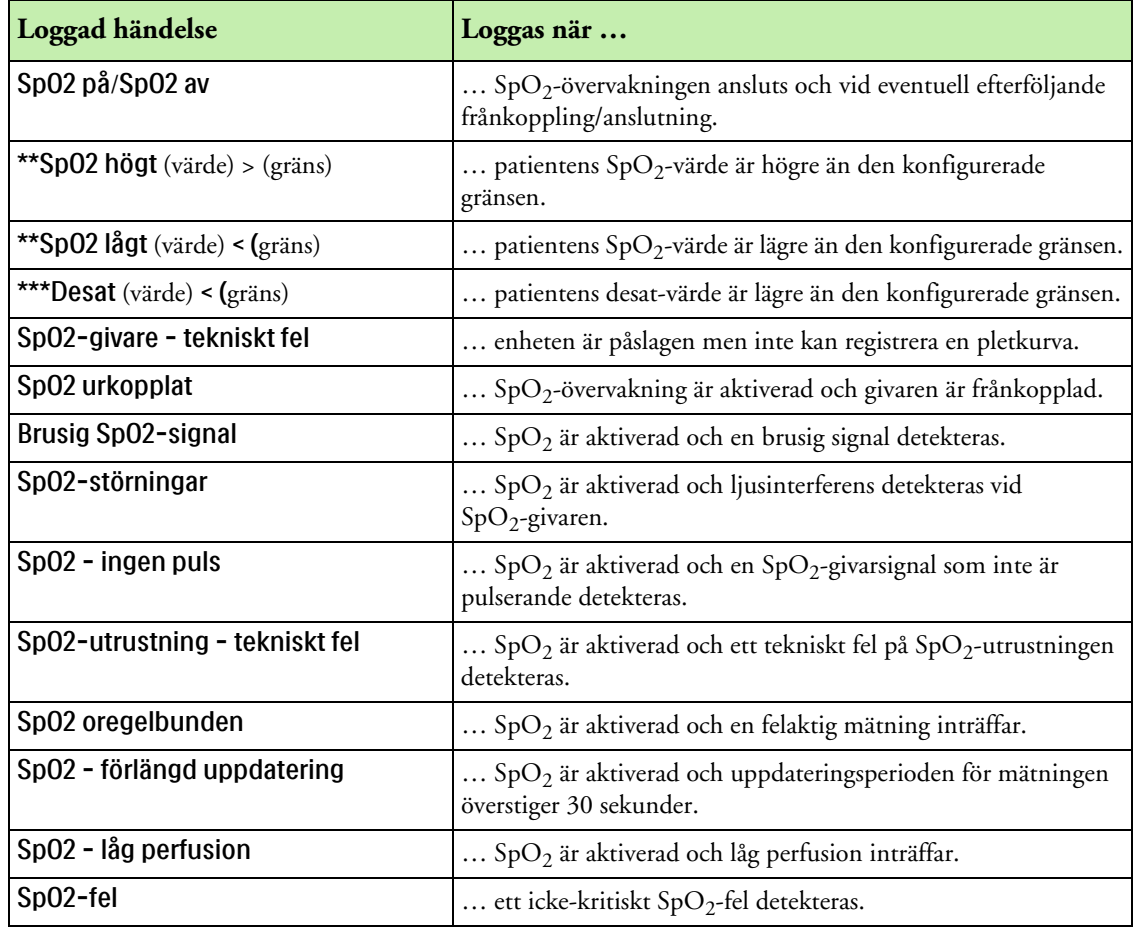

## Tabell 68 **SpO2- och pulshändelseinformation** *(forts.)*

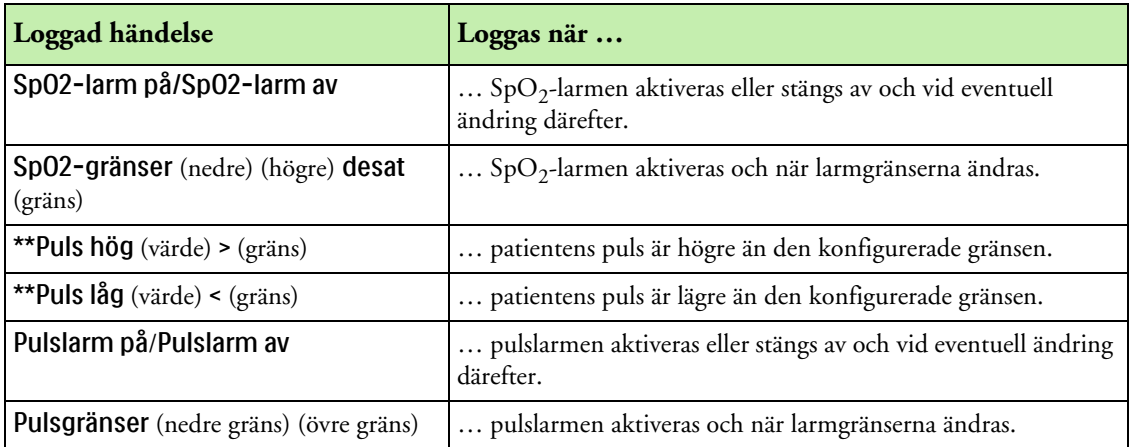

### **Kapnografi- och respirationshändelser**

## Tabell 69 **EtCO2- och AwRR-händelseinformation**

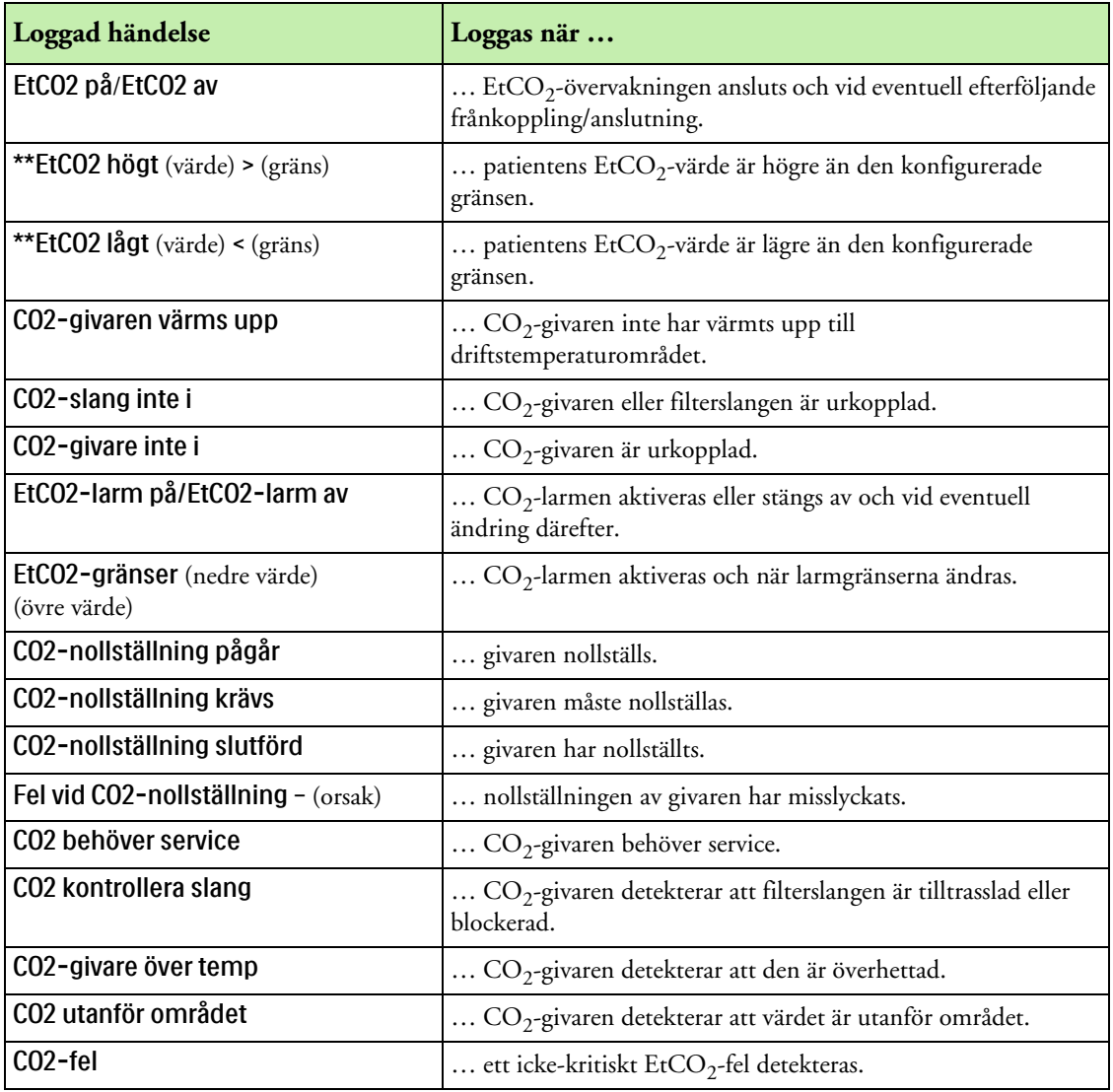

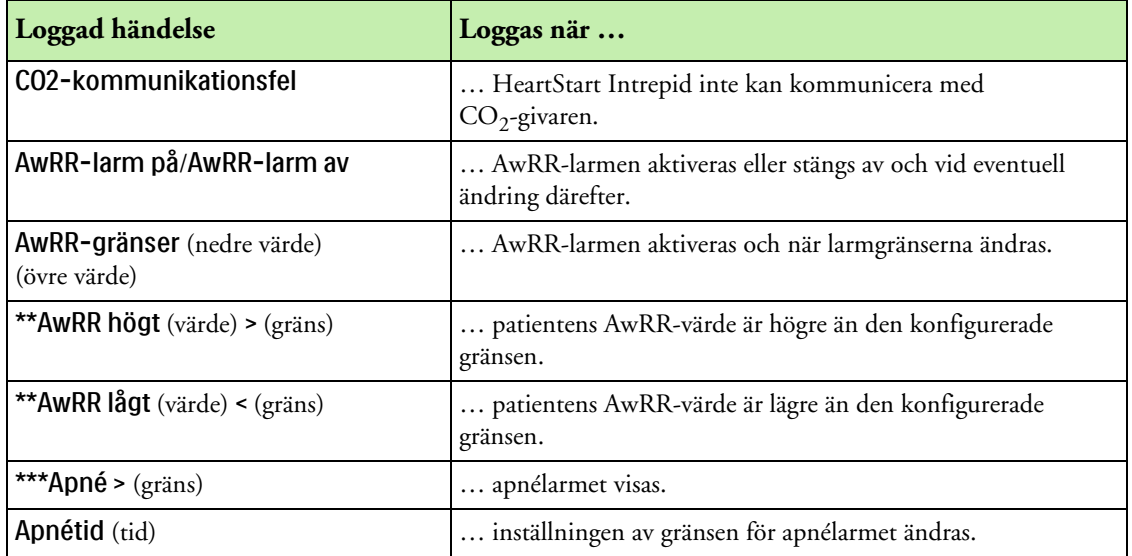

# Tabell 69 **EtCO2- och AwRR-händelseinformation** *(forts.)*

### **Blodtrycks- och temperaturmätningshändelser**

# Tabell 70 **Information om NBP och temperaturhändelser**

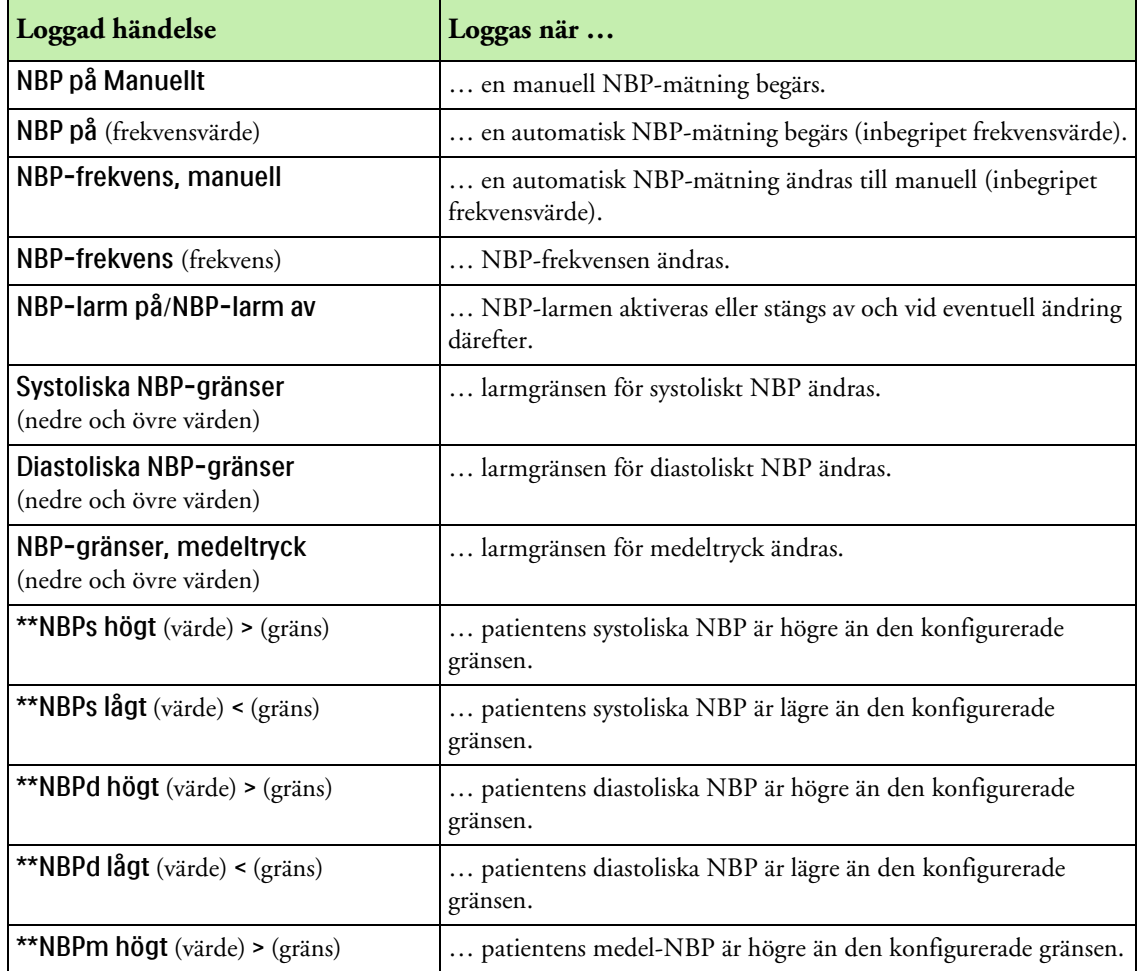

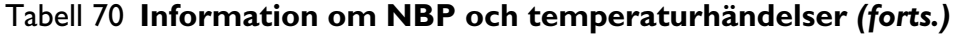

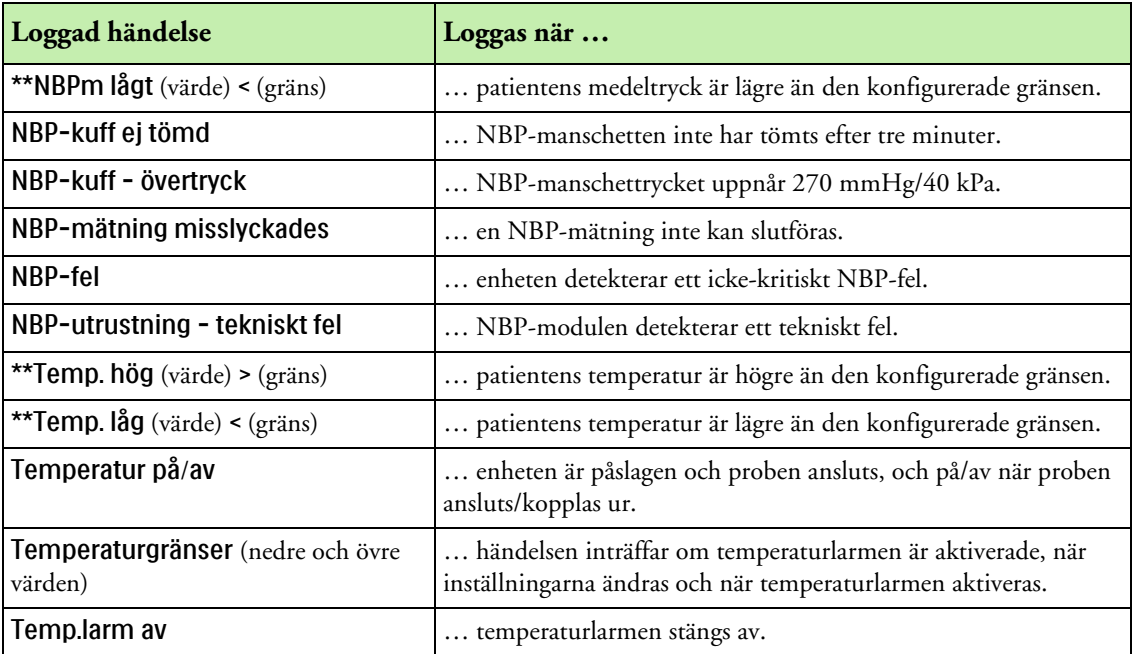

# **Defibrilleringshändelser**

# Tabell 71 **Defibrilleringshändelseinformation**

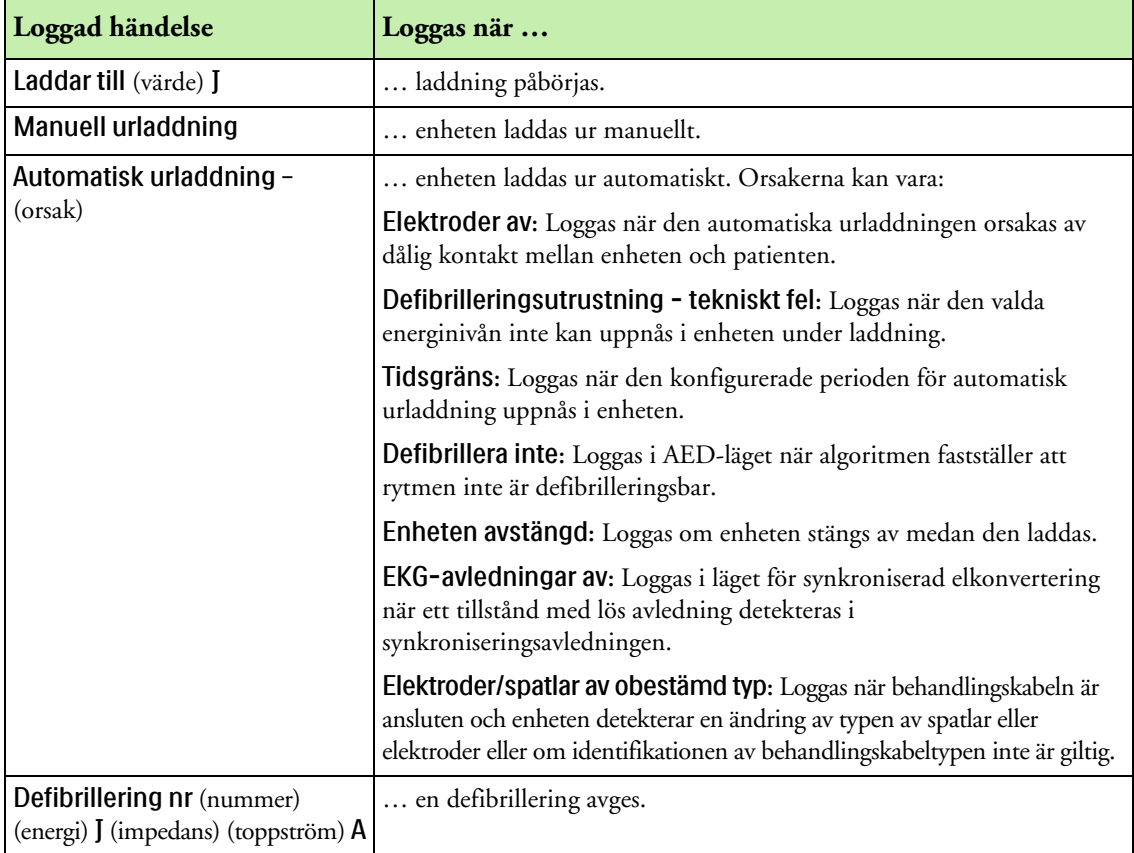

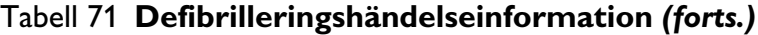

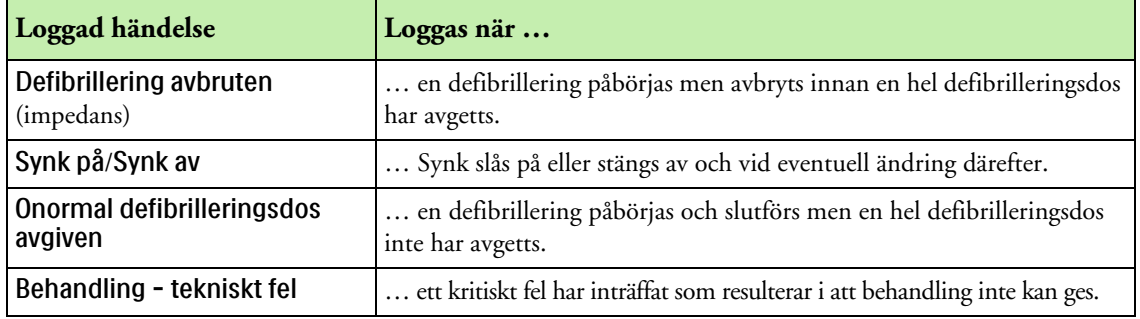

#### **AED-händelser**

### Tabell 72 **AED-lägeshändelseinformation**

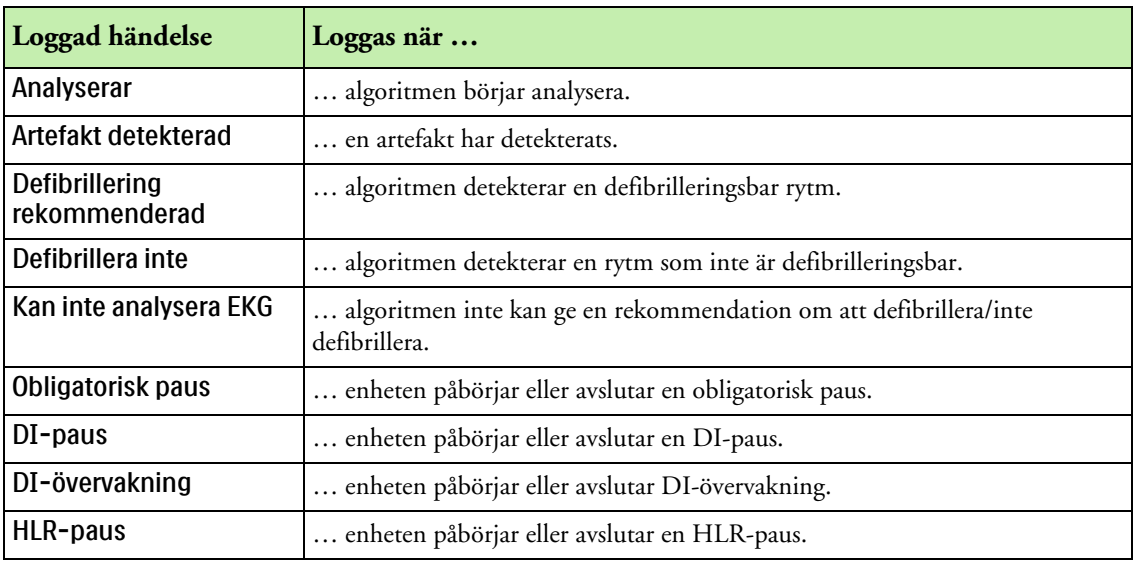

### **Pacinghändelser**

### Tabell 73 **Pacinghändelseinformation**

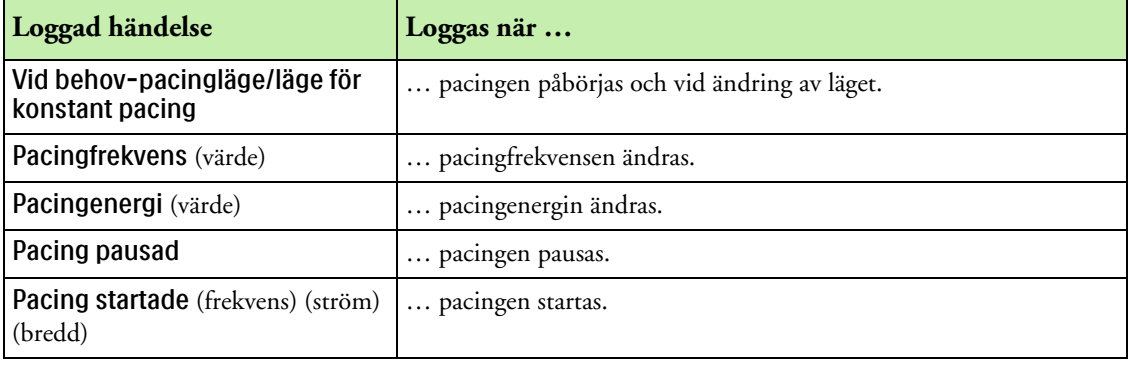

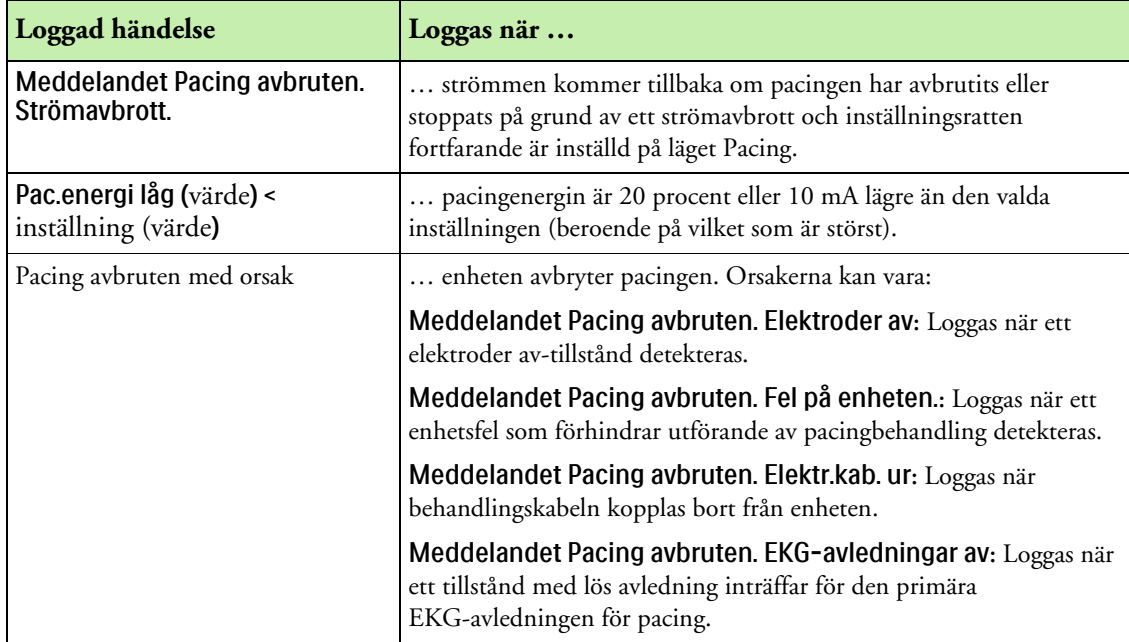

#### Tabell 73 **Pacinghändelseinformation** *(forts.)*

#### **12-avledningshändelser**

### Tabell 74 **12-avledningshändelseinformation**

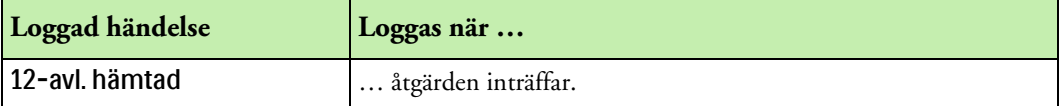

### **Utskrifts- och markeringshändelser**

#### Tabell 75 **Utskrifts- och markeringshändelseinformation**

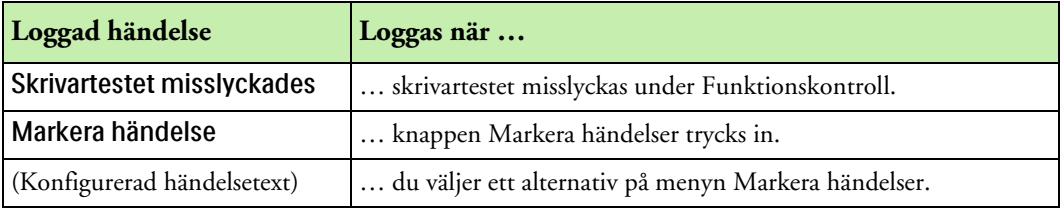

#### **Larmhändelser**

#### <span id="page-208-0"></span>Tabell 76 **Larmhändelseinformation**

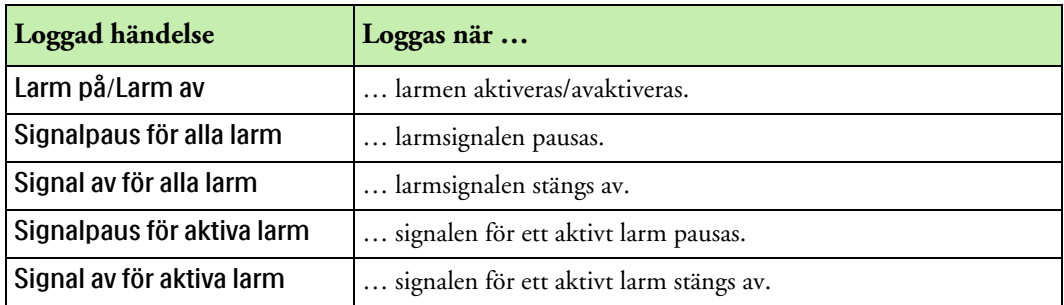

# <span id="page-209-0"></span>**Datahanteringsläge**

Datahanteringsläget är ett icke-kliniskt läge som används till att utföra följande funktioner:

- Visa och hantera händelsesammanfattningar, inklusive utskrift, export och överföring av händelsesammanfattningar.
- Ta bort PII från händelsesammanfattningar.
- Hantera händelsesammanfattningar på en ansluten USB-enhet.

När du först aktiverar datahanteringsläget visas skärmen Datahantering - internminne och händelseinformationen. Sedan kan du trycka på den smarta väljarratten för att välja andra datahanteringsfunktioner.

 **VARNING:** Gå inte över till läget Datahantering under övervakning av en patient.

#### **Så här startar du läget Datahantering:**

- **1** Vrid inställningsratten till Monitor, Pacing eller Manuell defibrillering.
- **2** Tryck på den smarta väljarratten.
- **3** Vrid på den smarta väljarratten så att Övrigt markeras och tryck på den smarta väljarratten.
- **4** Välj Datahantering och tryck på den smarta väljarratten.
- **5** I bekräftelsedialogrutan vrider du och trycker på den smarta väljarratten för att markera och välja Ja. Datahantering - internminne visas. Se [Bild](#page-209-1) 90.

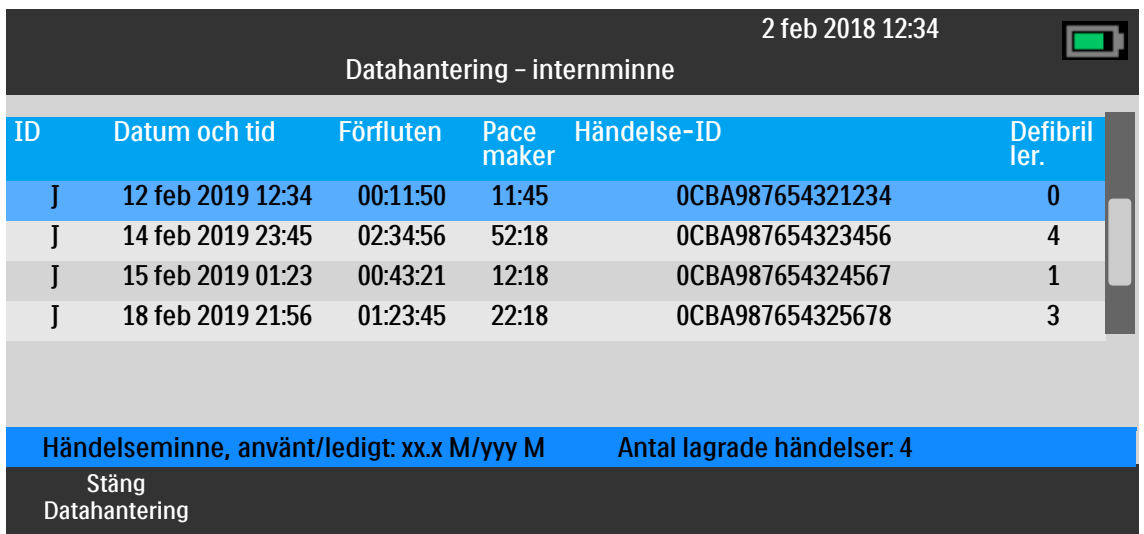

#### <span id="page-209-1"></span>Bild 90 **Skärmen Datahantering - internminne**

På skärmen Datahantering - internminne visas följande information:

- **ID** Anger om händelsedataposten innehåller patientinformation som unikt kan identifiera personen. J anger att PII förekommer.
- **Datum och tid** Datum och klockslag när händelsen startade.
- **Förfluten**  Händelsens varaktighet.
- **Pacemaker**  Total pacingtid för händelsen.
- **Händelse-ID**  Händelsens unika ID.
- **Defibriller.**  Totalt antal defibrilleringar utförda under händelsen.
- **Händelseminne, använt/ledigt**  Mängden utrymme som använts/finns tillgängligt i internminnet.
- **Antal lagrade händelser**  Antalet händelser som för tillfället finns lagrade i internminnet.

## <span id="page-210-1"></span>**Välja datahanteringsfunktioner**

På skärmen Datahantering - internminne kan du välja och utföra fler datahanteringsfunktioner.

**Så här väljer du en datahanteringsfunktion:**

- **1** Tryck på den smarta väljarratten på skärmen Datahantering internminne.
- **2** På menyn Datahantering vrider du och trycker på den smarta väljarratten för att markera och välja önskad funktion:
	- Välj Skriv ut om du vill skriva ut den valda händelseöversikten.
	- Välj Exportera om du vill exportera den valda händelseöversikten till USB-enheten.
	- Välj Exportera alla om du vill exportera alla händelseöversikter som för tillfället finns i internminnet till USB-enheten.
	- Välj Överför händelse om du vill överföra data till den plats som konfigurerats för enheten.
	- Välj Ta bort all patientinfo. om du vill avidentifiera alla händelseöversikter i internminnet. Se ["Ta bort alla identifierande patientdata" på sidan](#page-210-0) 197.
	- Välj Visa USB-enhet om du vill visa alla händelseöversikter på en extern USB-enhet. Se ["Skriva ut data" på sidan](#page-212-1) 199.
	- Välj Växla till mobil för att växla från Wi-Fi-läge till mobilläge.
	- Välj ÅP-lista för att visa en lista över program.
	- Välj Avsluta om du vill stänga menyn.
- **OBS!** Välj Avbryt export på datahanteringsmenyn om du vill avbryta en export efter att den har startats. Alternativet visas på menyn när utskriften eller exporten har inletts. Tryck på knappen Skriv ut för att avbryta utskriften.

Om du byter från datahanteringsläget till ett kliniskt läge medan export av data pågår visas ett meddelande om att dataexport pågår och du får frågan Avbryt export? Välj Ja om du vill avbryta exporten av data och fortsätta till det nya läget. Välj Nej om du vill fortsätta exportera data.

Om enheten stängs av medan data exporteras avbryts exporten och de data som exporterats kanske är ofullständiga.

En USB-enhet måste vara ansluten för du ska kunna välja Exportera, Exportera alla eller Visa USB-enhet.

## <span id="page-210-0"></span>**Ta bort alla identifierande patientdata**

Alla HeartStart Intrepid-användare är ansvariga för att skydda användning, visning och utbyte av elektronisk skyddad hälsoinformation (ePHI). Patientrelaterade data är bland annat namn, journalnummer, ålder och annan information som unikt kan identifiera en person. I datahanteringsläget kan du avidentifiera patienthändelseöversikter på två sätt:

• Vid export av händelseöversikter kan HeartStart Intrepid konfigureras så att du får en fråga om huruvida alla patientrelaterade data ska tas bort före exporten. Om funktionen är aktiverad visas följande i HeartStart Intrepid: Exportera utan patientinformation. Välj Ja om du vill ta bort PII-data innan du exporterar eller Nej om du vill exportera med PII-data i händelseöversikten.

• När menyn Internminne visas (Bild [90 på sidan](#page-209-1) 196) och du väljer Ta bort all patientinfo. visas följande fråga i HeartStart Intrepid: Ta bort patientinfo. från alla interna händelsedata? Välj Ja om du vill ta bort alla PII-data eller Nej om du vill behålla PII-data i händelseöversikten.

 **OBS!** Detta tar bort patientidentifierande data från *alla* poster i minnet.

## **Få tillgång till data på USB-enheten**

När du väljer Visa USB-enhet på internminnesmenyn kontrollerar HeartStart Intrepid först att en kompatibel USB-enhet sitter i USB-porten på baksidan av enheten. Om en kompatibel USB-enhet inte hittas fortsätter internminnesmenyn att visas på skärmen. Om en kompatibel enhet hittas visas USB-enhetsskärmen. Godkända datahanteringstillbehör finns i ["Datahanteringstillbehör" på](#page-238-0)  [sidan](#page-238-0) 225.

USB-enhetsskärmen har en liknande layout som interminnesskärmen (se ["Välja](#page-210-1)  [datahanteringsfunktioner" på sidan](#page-210-1) 197). Skillnaden är att skärmrubriken Datahantering internminne ersätts av Datahantering - USB-enhet.

Med HeartStart Intrepid kan du spara händelseöversikter på USB-enheten samt visa och ta bort dem från USB-enheten. Data på USB-enheten kan laddas ned till en dator och visas i ett datahanteringsprogram.

#### **Spara data på USB-enheten**

Du kan spara data på en USB-enhet via datahanteringsläget, konfigurationsläget och efter en funktionskontroll.

- **Så här sparar du data på en godkänd USB-enhet:**
	- **1** Kontrollera att en USB-enhet sitter i USB-porten.
	- **2** Tryck på den smarta väljarratten och välj Exportera på menyn. HeartStart Intrepid kopierar data till USB-enheten. Vänta tills nedladdningen är klar och Ta inte bort USB-flashminne inte längre visas.
- **OBS!** Om export av data pågår och du byter från ett icke-kliniskt läge till ett kliniskt läge eller tvärtom visas ett meddelande i HeartStart Intrepid med en fråga om du vill fortsätta med exporten. Välj Ja för att avbryta och Nej för att fortsätta med exporten.

#### **Radera händelseöversikter från USB-enheten**

**Så här raderar du händelseöversikter från USB-enheten** 

- **1** Kontrollera att enheten är i datahanteringsläget.
- **2** Tryck på den smarta väljarratten.
- **3** Vrid på den smarta väljarratten så att Visa USB-enhet markeras och tryck på den smarta väljarratten.
- **4** När du kommer till USB-enhetsskärmen trycker du på den smarta väljarratten.
- **5** Menyn Datahantering visas.
- **6** Vrid på den smarta väljarratten och välj Rensa enhet.
- **7** Tryck på den smarta väljarratten för att radera alla händelseöversikter från USB-enheten.
- **8** Ett meddelande visas i HeartStart Intrepid där du uppmanas att bekräfta valet. Välj Ja om du vill radera alla data på enheten. Välj Nej om du vill lämna kvar alla data på enheten.

# <span id="page-212-0"></span>**Skicka data med Wi-Fi- eller kommunikationsmodulen**

Använd Wi-Fi- eller kommunikationsmodulen till att skicka data under patientvård eller efter en händelse. Under en händelse går det att skicka data om 12-avlednings-EKG och om fysiologiska parametrar. Överföringar efter händelser inkluderar händelseöversikter. Mer information om att skicka data finns i ["Insamlade händelseöversiktsdata"](#page-199-0) i ["Datahantering"](#page-196-2).

Överföringen är beroende av tillgången på allmänna eller privata Wi-Fi- eller telekommunikationsnät och andra faktorer, särskilt vid mobil kommunikation. Dessa faktorer omfattar men är inte begränsade till vädret, landet där systemet används, överföringsplatsen, tillgången på mobila tjänster, antalet användare av mobila tjänster i området och behörighet/abonnemang hos mobiloperatören. Se till att ha en beredskapsplan för avbrutna eller misslyckade dataöverföringar.

Om du misstänker att en cybersäkerhetsincident har inträffat eller om det finns en säkerhetsrisk ska du kontakta Philips för att utföra service. Information om säkerhet och sekretess finns i ["Säkerhet](#page-276-0)  [och sekretess" på sidan](#page-276-0) 263.

Stegen för att skicka data från HeartStart Intrepid är samma oavsett om data skickas via Wi-Fi eller mobilanslutning.

- **Skicka aktuella 12-avledningsdata från 12-avledningsläge under en händelse:**
	- **1** Tryck på funktionstangenten [Påbörja] i 12-avledningsläget. Tryck på funktionstangenten [Skicka] när 12-avledningsregistreringen är klar.

Om enheten har konfigurerats med en mållista visas denna.

- **2** Välj en destination för 12-avledningsrapporten och tryck på den smarta väljarratten för att påbörja sändningen.
- **3** Om flera 12-avledningsrapporter har skapats under händelsen väljer du vilken rapport som ska skickas. När sändningen är klar visas meddelandet Överföring slutförd.

Om det inte går att skicka data visas varningsmeddelandet Överföring misslyckades.

- **4** Tryck på OK för att stänga fönstret.
- **Skicka data för fysiologiska parametrar från kliniskt läge under en händelse:**
	- **1** Kontrollera att HeartStart Intrepid är i övervakningsläget (inte i 12-avledningsläget).
	- **2** Tryck på den smarta väljarratten.
	- **3** Välj Överför fys. parametrar på menyn.
	- **4** Tryck på den smarta väljarratten för att påbörja överföringen. Om enheten har konfigurerats med en mållista visas denna.
	- **5** Välj en destination och tryck på den smarta väljarratten för att påbörja sändningen. När sändningen är klar visas meddelandet Överföring slutförd. Om det inte går att skicka data visas varningsmeddelandet Överföring misslyckades.
	- **6** Tryck på OK för att stänga fönstret.

# <span id="page-212-1"></span>**Skriva ut data**

Med HeartStart Intrepid kan du skriva ut olika typer av information både i kliniska och icke-kliniska lägen. Enheten kan konfigureras att skriva ut automatiskt när vissa händelser inträffar, eller du kan starta en utskriftsbegäran när som helst under en händelse.

Tryck på knappen Skriv ut för att skriva ut en remsa under en händelse  $\varpi$  .

Med HeartStart Intrepid kan du skriva ut olika datarapporter i ett kliniskt läge under en patienthändelse. Den utskrivna remsan innehåller rubrikinformation, konfigurerade kurvor, kurvmarkeringar (R-vågspilar, pacingmarkörer) och händelser, bland annat händelsemarkörer.

HeartStart Intrepid kan också konfigureras så att en remsa skrivs ut när larm, laddning, defibrillering eller markering av händelse inträffar. Se Tabell [56 "Konfiguration – Utskrift" på sidan](#page-189-2) 176.

Tabell 77 **Händelsemarkörer** 

| Händelse              | Symbol |
|-----------------------|--------|
| Markera händelser     |        |
| Fysiologiskt larm     |        |
| Defibrillering utförd |        |

## <span id="page-213-1"></span>**Skriva ut i datahanteringsläget**

**Så här skriver du ut en händelseöversikt som finns i internminnet:**

- **1** Välj den händelseöversikt som du vill skriva ut med hjälp av den smarta väljarratten.
- **2** Tryck på den smarta väljarratten och välj Skriv ut.
- **3** Tryck på den smarta väljarratten för att starta utskriften.
- **Så här skriver du ut en trendrapport relaterad till en händelseöversikt i internminnet:**
	- **1** Välj den händelseöversikt som innehåller den trendrapport du vill skriva ut.
	- **2** Välj önskat trendintervall med hjälp av den smarta väljarratten.
	- **3** Starta utskriften genom att trycka på den smarta väljarratten.

 **OBS!** Information om hur du sätter i pappersrullar i skrivaren finns under ["Sätta i skrivarpapper" på sidan](#page-26-0) 13.

Om du ändrar från ett kliniskt till ett icke-kliniskt läge under utskrift visas ett meddelande i HeartStart Intrepid med en fråga om huruvida du vill avbryta utskriften. Välj Ja för att avbryta och Nej för att fortsätta med utskriften.

Om du har börjat skriva ut en remsa manuellt och HeartStart Intrepid försöker att starta en remsa automatiskt ignoreras den automatiska utskriftsremsan.

Om HeartStart Intrepid startar en utskriftsremsa automatiskt och sedan startar en annan utskriftsremsa automatiskt utökas den första remsan så att den omfattar data fram till sluttiden för den andra remsan.

Om en begäran om utskrift av en datarapport görs medan skrivaren håller på att skriva ut en annan rapport visas frågemeddelanden i HeartStart Intrepid. Dina svar bestämmer vilken rapport som ska skrivas ut först.

# <span id="page-213-0"></span>**Felsökning**

Om inte HeartStart Intrepid fungerar som förväntat under datahantering ser du ["Felsökning" på](#page-246-0)  [sidan](#page-246-0) 233.

# **Funktionskontroller och skiftkontroller**

I det här kapitlet beskrivs aktiviteter som är kopplade till skiftkontroller, funktionskontroller och veckotest av defibrillering.

Kapitlet är indelat i följande huvudavsnitt:

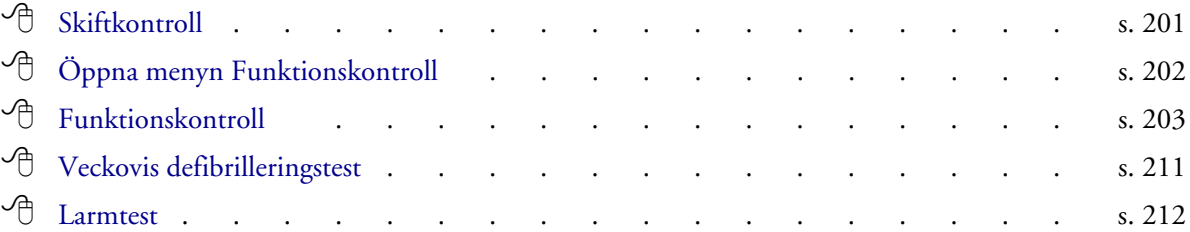

# <span id="page-214-0"></span>**Skiftkontroll**

För att säkerställa att defibrillatorer är klara att använda när de behövs rekommenderar Philips att användarna fyller i en checklista för skiftbyte i början av varje skift, en så kallad skiftkontroll. De här kontrollerna utförs som ett tillägg till de regelbundna kontroller som görs av sjukhusets biomedicinska tekniker eller medicintekniker. I skiftkontrollen ingår att kontrollera att rätt tillbehör och förbrukningsartiklar är tillgängliga i tillräcklig mängd, att enheten är inkopplad och har tillräckligt med batteriladdning och att enheten är klar för användning.

I skiftkontrollen ingår att en gång i veckan kontrollera enhetens defibrilleringsfunktion genom att utföra ett defibrilleringstest. Uppfyll här viktiga kravet genom att utföra något av följande:

- Funktionskontroll
- Veckotest av defibrillering

## **Kontrollista för skiftbyte för**

Inspektera HeartStart Intrepid, tillbehör och förbrukningsartiklar vid varje skiftbyte. Se till att din organisation utför och spårar funktionskontroller och skiftkontroller i enlighet med organisationens policyer och krav.

Här är en lista med saker som ska inspekteras under en skiftkontroll:

- **Redo-indikator:** Grön bock.
	- **Gör följande om ett blinkande rött X visas:** Anslut till nätström eller sätt i ett laddat batteri.
	- **Gör följande om ett rött X lyser med ett fast sken:** Sätt in ett laddat batteri eller anslut till nätström. Kontakta service om problemet kvarstår.
- **Fack** rengjort och fritt från spill och föremål.
- **Kablar/kontakter:** finns och har inspekterats.
- **Spatlar/behandlingskabel:** finns, har inspekterats och spatlarna lossnar från hållaren, kontrollera att packningstätningen är intakt
- **Multifunktionselektroder:** finns i tillräckligt antal och utgångsdatumen har kontrollerats.
- **Övervakningselektroder:** finns i tillräckligt antal och utgångsdatumen har kontrollerats.
- **Laddade batterier** ett inuti enheten, reservbatterier. Batterimätaren kontrollerad.
- **Nätsladd** ansluten, gröna lampan lyser.
- **Skrivarpapper** finns på plats i tillräcklig mängd.
- **USB-enhet –** finns på plats.
- SpO<sub>2</sub> givare (i förekommande fall): finns på plats i tillräckligt antal.
- **NBP-manschetter/-slangar (i förekommande fall):** finns på plats i tillräckligt antal.
- **Temperaturgivare (i förekommande fall):** finns på plats i tillräckligt antal.
- CO2 **kanyler, förlängningsslangar och avfuktningsslangar (i förekommande fall):** finns på plats i tillräckligt antal.

# <span id="page-215-0"></span>**Öppna menyn Funktionskontroll**

Du kan komma åt följande alternativ från menyn Funktionskontroll:

- Utför funktionskontroll. Mer information finns i ["Utföra en funktionskontroll" på sidan](#page-216-1) 203.
- Utförda funktionskontr.. Visar en sammanfattning av de 60 senaste funktionskontrollerna som lagrats i enheten. Tryck på den smarta väljarratten för att skriva ut eller exportera översikten. En exempelbild finns i [Bild](#page-216-2) 92.
- Utförda autotester. Visar en sammanfattning av de automatiserade testresultat som för närvarande lagras i enheten. Mer information finns i ["Automatiska tester" på sidan](#page-227-0) 214.

#### **Så här öppnar du menyn Funktionskontroll:**

- **1** Vrid inställningsratten till Monitor.
- **2** Tryck på den smarta väljarratten.
- **3** Vrid på den smarta väljarratten så att Övrigt markeras och tryck på den smarta väljarratten.
- **4** Välj funktionstangenten Funktionskontroll och tryck på den smarta väljarratten.
- **5** På menyn Funktionskontroll vrider du på den smarta väljarratten för att välja önskat alternativ och trycker sedan på den smarta väljarratten.

#### Bild 91 **Menyn Funktionskontroll**

Funktionskontroll Utför funktionskontroll Utförda funktionskontr. Utförda autotester Avsluta
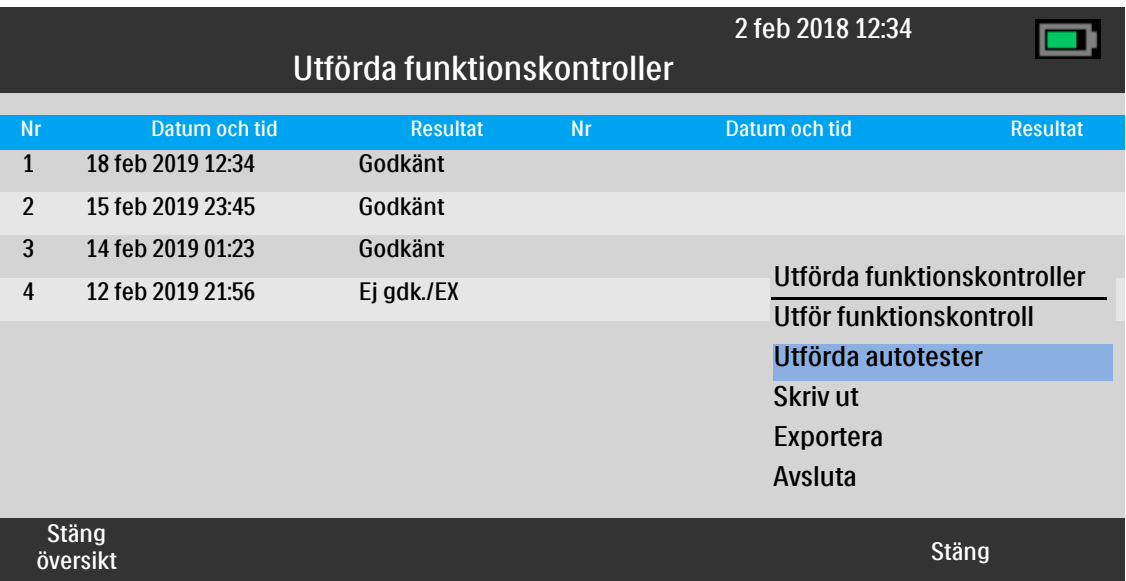

### Bild 92 **Skärmen Översikt över funktionskontroller**

# **Funktionskontroll**

Följande tester ingår i en funktionskontroll:

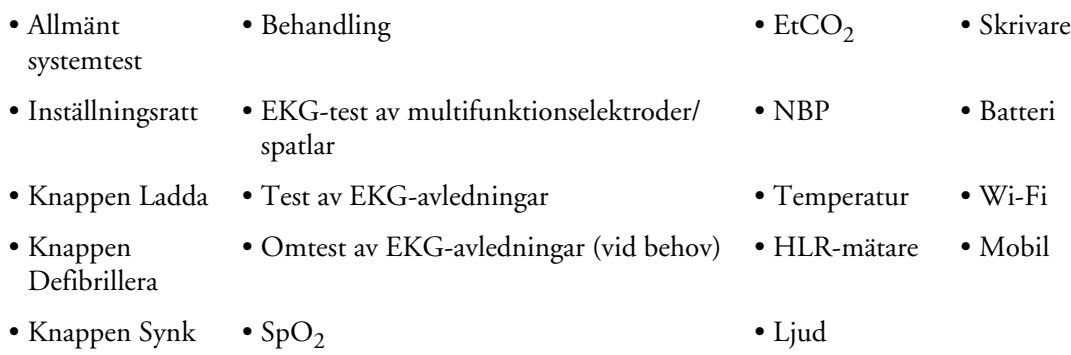

### **Utföra en funktionskontroll**

Utför en funktionskontroll varje vecka för att komplettera de automatiserade testerna:

- Utför inte en funktionskontroll när interna spatlar är anslutna. Utför ett veckotest av defibrillering för att testa de interna spatlarna.
- Kontrollera att EKG-kabeln som används vid en händelse fungerar ordentligt genom att använda samma kabel vid en funktionskontroll.

Innan du utför en funktionskontroll:

- **Om du använder externa spatlar:**
	- Kontrollera att spatlarna är anslutna till enheten, att spatlarna och spatelhållaren rengjorts noggrant och att det inte finns smuts eller skräp (inklusive ledande material) på spatlarnas eller hållarens elektrodytor.
	- Sätt fast spatlarna i spatelhållaren och kontrollera att lysdioderna på patientkontaktindikatorn (PKI) inte lyser. Om lysdioderna lyser justerar du spatlarna i hållaren. Om lysdioderna fortsätter att lysa ska du rengöra både vuxen- och barn/spädbarnsspatlarnas elektrodytor.

• **Om du använder multifunktionselektroder:** Kontrollera att behandlingskabeln för elektroderna är ansluten till defibrillatorns testkontakt eller provbelastning.

 **VARNING:** Se till att enheten inte är ansluten till en patient när du utför funktionskontrollen.

- **Så här utför du en funktionskontroll:**
	- **1** Kontrollera att enheten har ett laddat batteri och att en EKG-kabel är ansluten (men inte ansluten till en patient eller till avledningskablar).
	- **2** Kontrollera att en provbelastning eller en testkontakt är ansluten till behandlingskabeln.
	- **3** Vrid inställningsratten till 170 J.
	- **4** Tryck på den smarta väljarratten.
	- **5** Vrid på den smarta väljarratten så att Övrigt markeras och tryck på den smarta väljarratten.
	- **6** Välj funktionstangenten Funktionskontroll och tryck på den smarta väljarratten.
	- **7** Välj Utför funktionskontroll och tryck på den smarta väljarratten. Meddelandet Lämnar kliniskt läge. Patientövervakningen kommer att stängas av. visas.
	- **8** Välj Ja och tryck på den smarta väljarratten för att starta funktionskontrollen. Skärmen Funktionskontroll visas.
		- Om HeartStart Intrepid inte är rätt inställd visas ett meddelande med de ändringar som krävs och frågan Fortsätt utan åtgärd? visas. Om du väljer att fortsätta utan korrekta inställningar kan funktionskontrollen misslyckas.
	- **9** När du måste ange ett svar under Funktionskontrollstester väljer du det med den smarta väljarratten och trycker sedan på knappen på ratten. Medan varje test körs visas testets namn på skärmen tillsammans med meddelandet Pågår.
		- När du trycker på knappen Synk kan du lämna HeartStart Intrepid obevakad medan funktionskontrollen slutförs. Om du avslutar eller avbryter funktionskontrollen innan alla uppgifter har slutförts sparas den inte i Funktionskontrollstester -översikten.
	- **10** Granska översiktsnoteringen på skärmen Funktionskontroll när funktionskontrollen är klar. Du ser ett exempel på en översiktsnotering för en misslyckad funktionskontroll i [Bild](#page-218-0) 93.

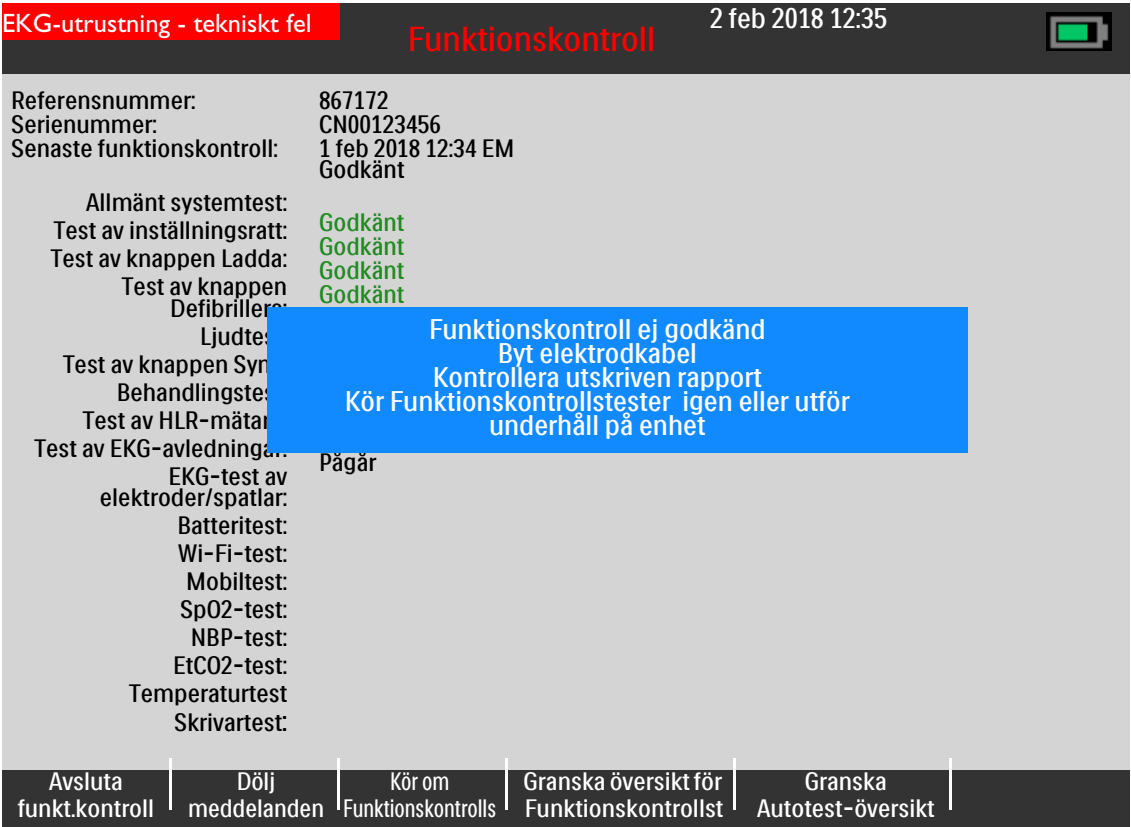

#### <span id="page-218-0"></span>Bild 93 **Funktionskontroll – resultatskärm**

- **11** Utför rekommenderade åtgärder från översiktsnoteringen om det behövs och använd funktionsknapparna för att utföra ytterligare uppgifter:
	- Avsluta funkt.kontroll
	- Dölj och visa meddelanden
	- Kör om funkt.kontr.
	- Granska funkt.kontr.-översikt
	- Granska Autotest-översikt
- **12** Om du vill kan du skriva ut funktionskontrollrapporten:
	- **a** Tryck på den smarta väljarratten. En extra Funktionskontroll-meny visas med ett utskriftsalternativ.
	- **b** Välj alternativet Skriv ut och tryck på den smarta väljarratten för att skriva ut rapporten.

 **OBS!** Om det är konfigurerat skrivs funktionskontrollrapporten ut automatiskt. Konfigurationsinformation finns i ["Konfiguration – Utskrift" på sidan](#page-189-0) 176.

**13** När funktionskontrollen är klar utför du de användarkontroller som anges i funktionskontrollrapporten. Mer information finns i ["Användarkontroller" på sidan](#page-223-0) 210. När du har avslutat funktionskontrollen och återgår till ett kliniskt läge återställs alla inställningar till enhetens konfigurerade värden.

### **Resultat och fel i funktionskontroller**

Det finns en lista med funktionskontrolltester och resultat i [Tabell](#page-219-0) 78.

Observera följande överväganden i samband med funktionskontrollfel:

- En felaktigt utförd funktionskontroll kan orsaka fel. För att ta bort den ej godkända funktionskontrollen måste du utföra en korrekt funktionskontroll. Om enheten fortsätter att underkänna funktionskontrollen tar du enheten ur bruk och ringer efter service.
- Om en funktionskontroll underkänns för ett behandlingsrelaterat problem (till exempel en felaktig behandlingsknapp) kan behandlingen inte utföras. Du ser meddelanden på skärmen och redo-indikatorn visas som ett solitt rött **X**. När du avslutar funktionskontrollen startar HeartStart Intrepid om med behandling inaktiv.
- Om felet beror på inställningsratten startar du om efter avslutad funktionskontroll och fortsätter i övervakningsläge oavsett rattens position. Om enheten inte stängs av när ratten är i läget AV ska du ta den ur drift och kontakta service.
- Om testet av EKG-avledningar misslyckas kan HeartStart Intrepid visa meddelandet Test av EKG-avledningar ej godkänt med kabel. Koppla ur EKG-kabeln och gör om testet utan kabel. När du tar bort EKG-kabeln kör enheten funktionskontrollen på nytt. Tryck på den smarta väljarratten för att fortsätta utan att köra EKG-avledningstestet igen.

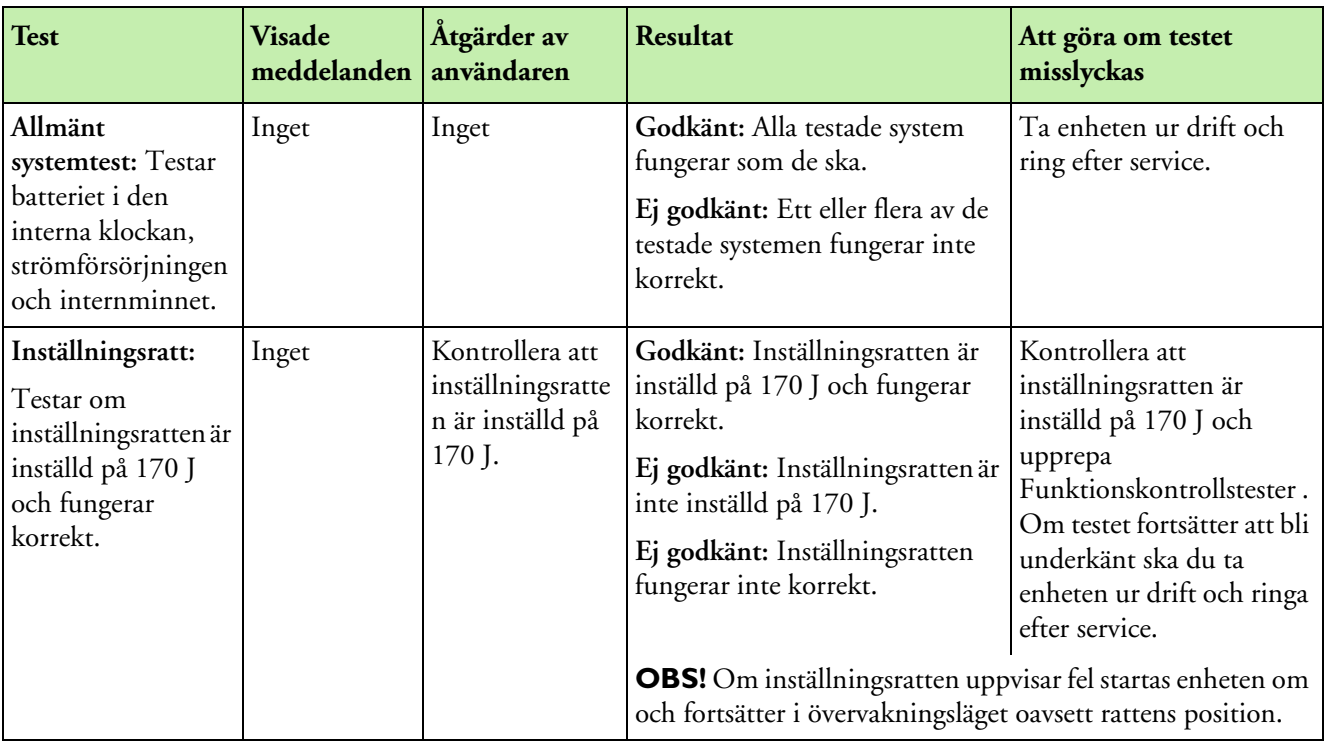

#### <span id="page-219-1"></span><span id="page-219-0"></span>Tabell 78 **Funktionskontrollstester och -resultat**

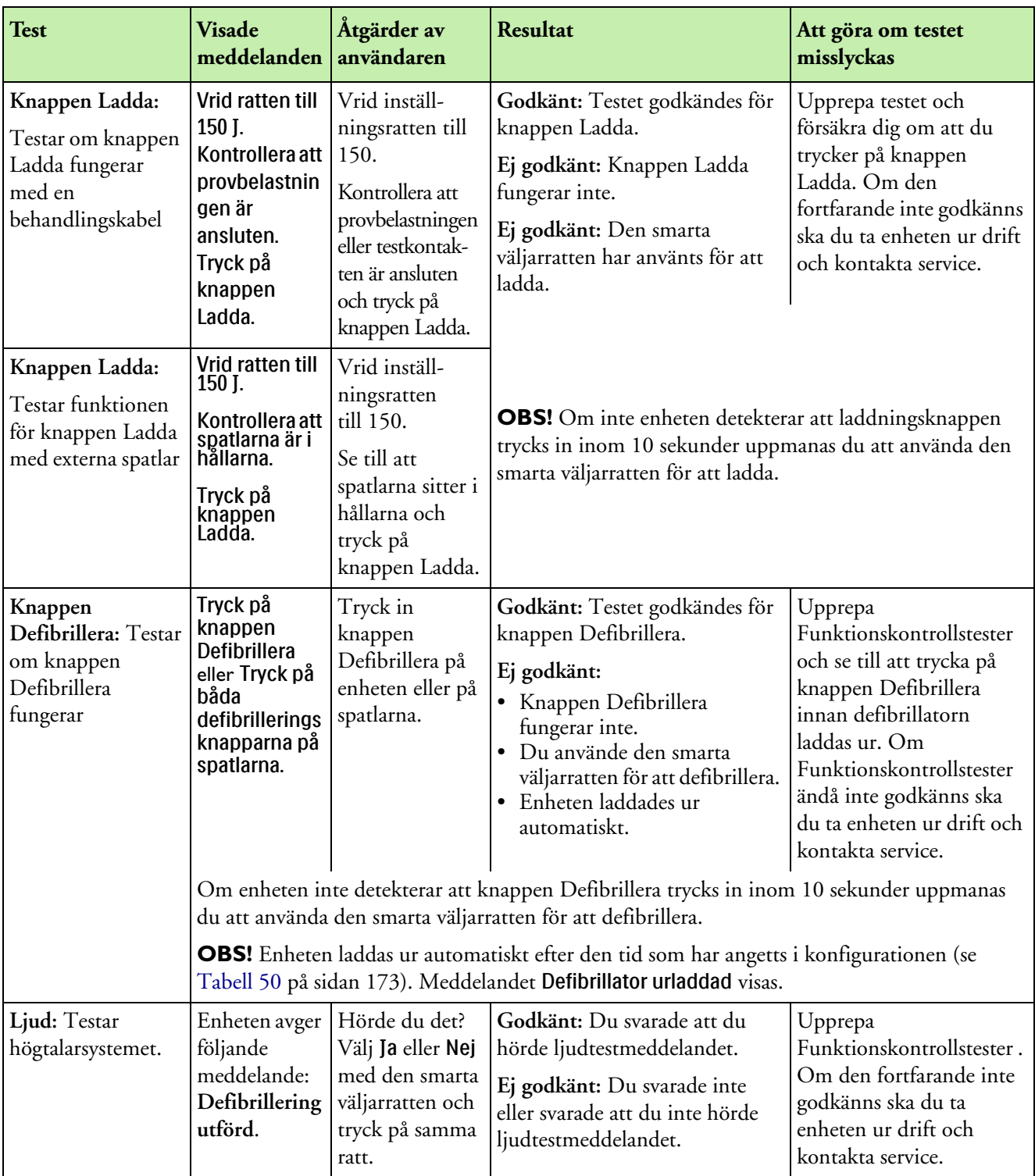

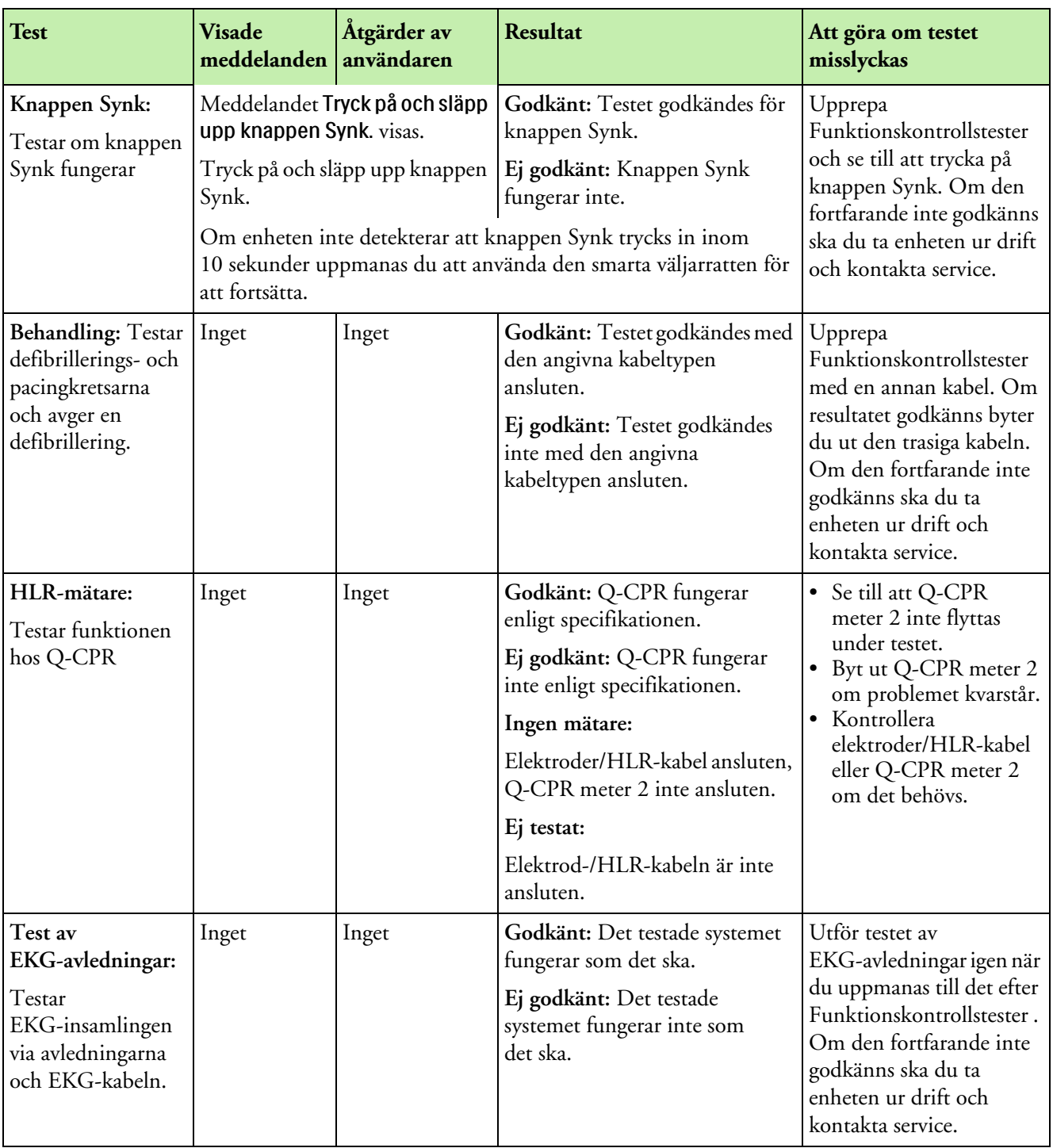

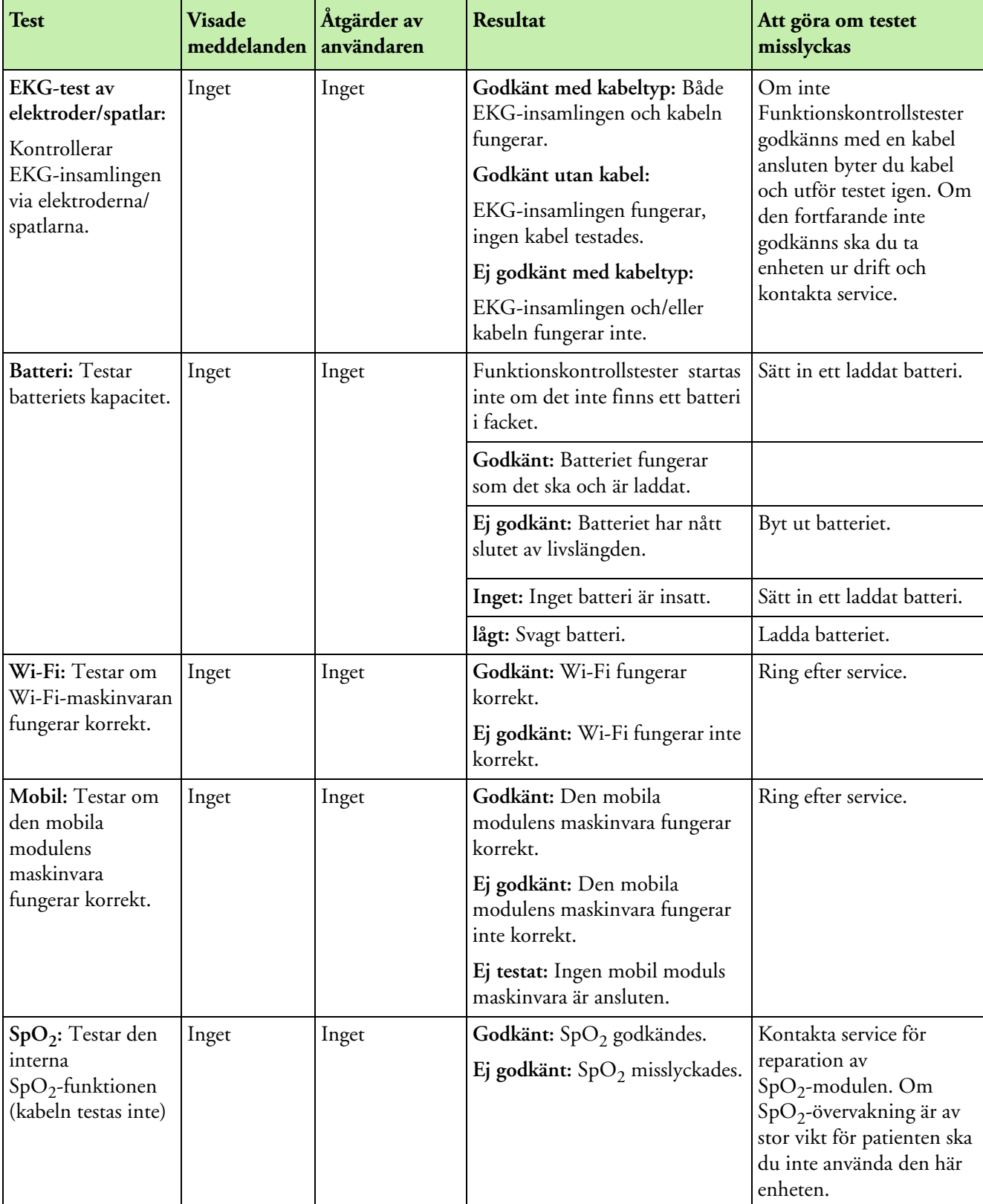

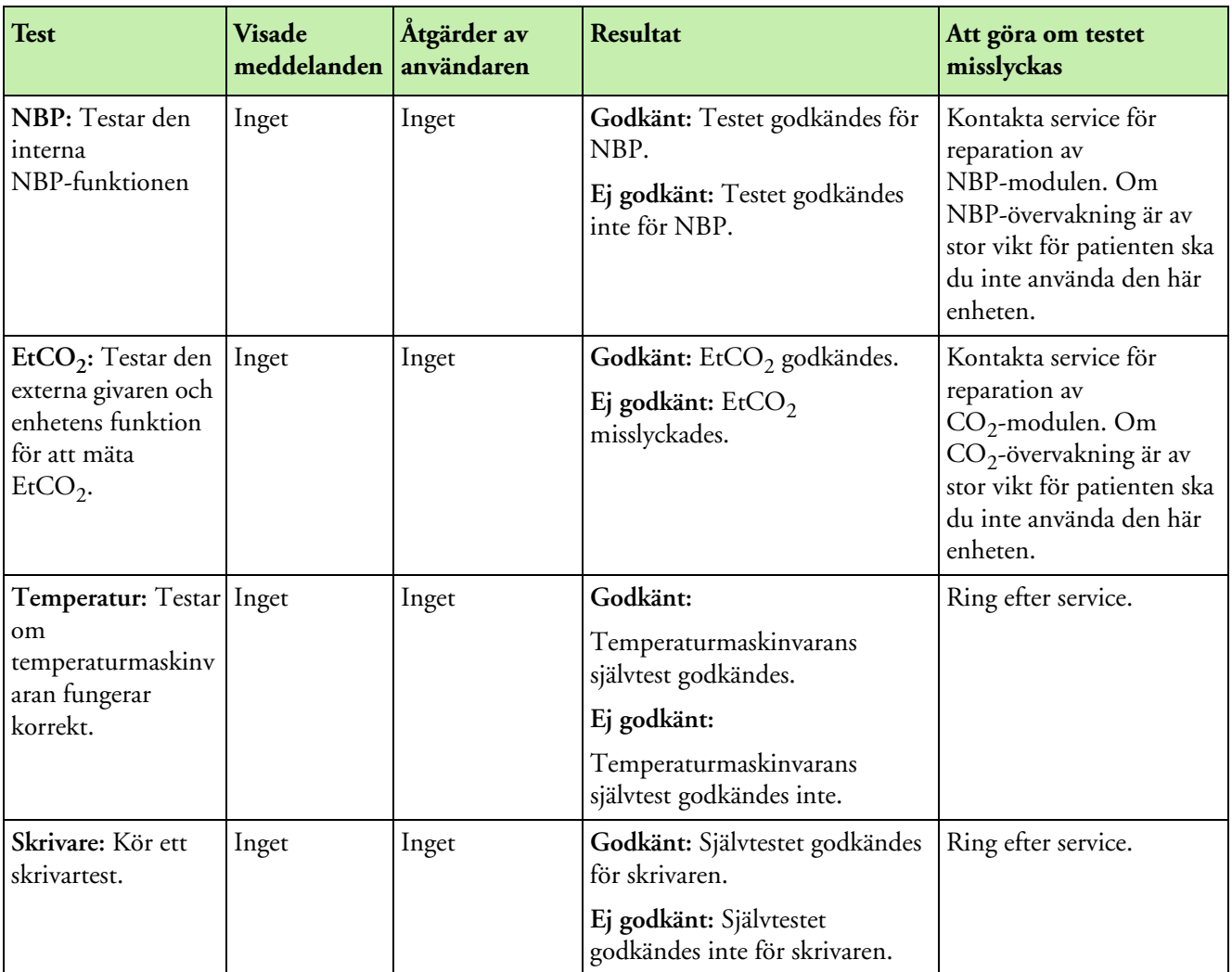

### <span id="page-223-0"></span>**Användarkontroller**

När du har slutfört en funktionskontroll rekommenderas följande manuella kontroller:

- **Defibrillatorinspektion.** Kontrollera att HeartStart Intrepid är ren (inklusive spatlarnas och spatelhållarens ytor), fri från föremål och inte har några synliga skador.
- **EKG-kablar/kontakter/spatlar/elektroder/övervakningselektroder.** Se till att det inte finns sprickor, trasiga kablar eller andra synliga tecken på skador. Kontrollera att alla anslutningar sitter säkert. Kontrollera multifunktions- och övervakningselektrodernas utgångsdatum och antal.
- **Laddat batteri.** Kontrollera att det sitter ett laddat batteri i HeartStart Intrepid. Ytterligare ett laddat batteri bör vara tillgängligt eller under laddning. Kontrollera att batteriet inte har några synliga tecken på skador.
- **Sladdar för nätström (växelström och likström).** Anslut nätsladden till HeartStart Intrepid och koppla den till ett eluttag. Kontrollera att indikatorn för extern strömkälla på frontpanelen är tänd.
- **Skrivarpapper.** Kontrollera att det finns tillräckligt med papper i skrivaren och att den skriver ut som den ska.
- SpO2 **Givare.** Kontrollera att givaren och kabeln inte har synliga tecken på skador.
- **EtCO2 Tillbehör.** Inspektera kanyler, adaptrar, avfuktningsslangar och förlängningsslangar. Leta efter blockeringar och synliga tecken på skador.
- EtCO<sub>2</sub> Port. Kontrollera att porten inte har några synliga tecken på skräp eller skador.
- **NBP-manschetter och slangar.** Kontrollera att blodtrycksmanschetter och slangar inte har synliga tecken på skador.
- **Temperaturgivare.** Finns i tillräckligt antal**.**
- **HLR-mätare självhäftande elektroder.** Kontrollera om det finns synliga tecken på skador. Kontrollera elektrodernas utgångsdatum och antal.
- **USB-kontakt.** Kontrollera att kontakten inte har några synliga tecken på skador och att det inte finns skräp i den.

# **Veckovis defibrilleringstest**

Varje vecka kan du utföra ett defibrilleringstest med hjälp av en provbelastning, testkontakt eller externa spatlar. Proceduren och resultatet varierar beroende på hur veckotestet av defibrillering genomförs. Mer information om skillnaderna mellan en provbelastning och en testkontakt finns i ["Testkontakt och provbelastning" på sidan](#page-33-0) 20.

 **VARNING:** När du utför ett veckovis defibrilleringstest får inte HeartStart Intrepid vara ansluten till en patient.

 **OBS!** Interna spatlar testas före varje användning. Veckovis defibrilleringstest behövs inte för interna spatlar. Mer information finns i de interna spatlarnas bruksanvisning.

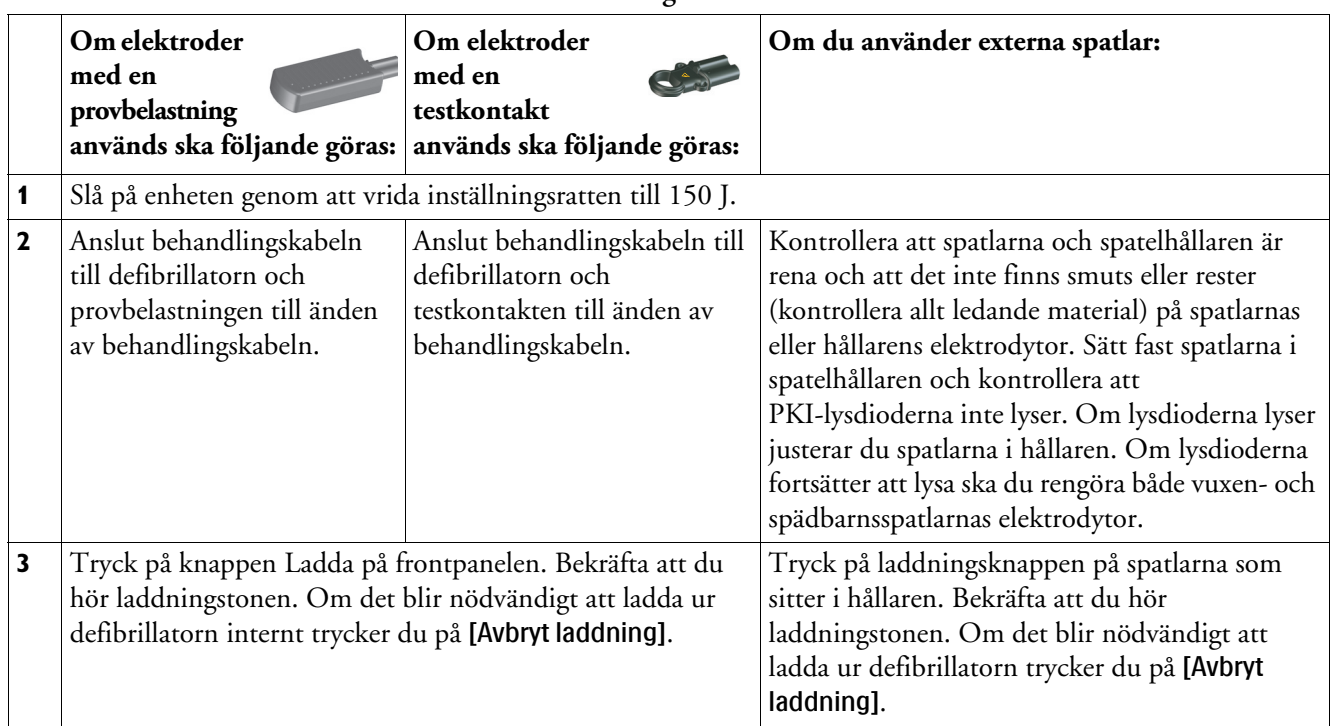

#### **Så här utför du ett veckovis defibrilleringstest:**

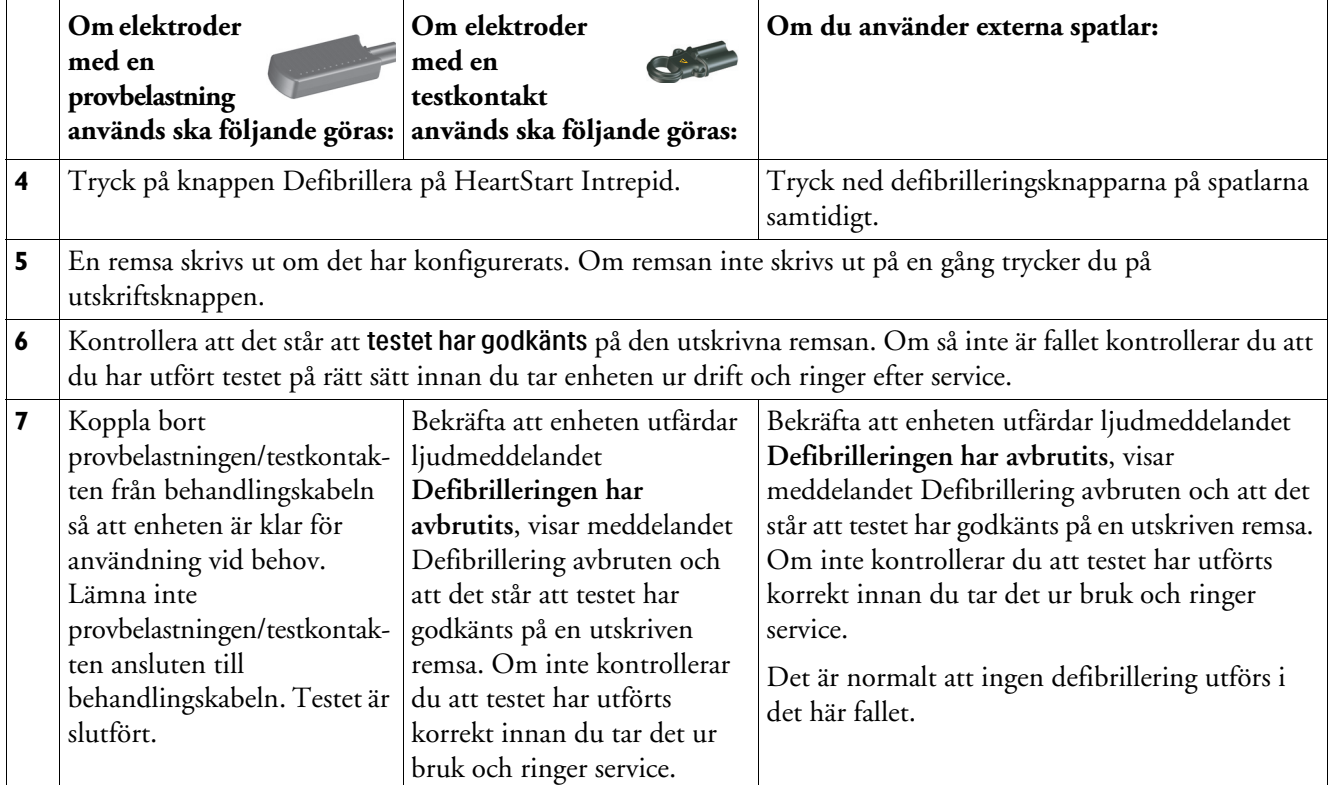

# **Larmtest**

Om rutinerna på din institution anger att larmet måste kontrolleras med jämna mellanrum, och du vill genomföra ett larmverifieringstest (i icke-klinisk miljö) förutom funktionstestet kan du ansluta HeartStart Intrepid till en simulator och manuellt ändra larmgränserna till en inställning som utlöser ett larm på enheten. Titta på skärmen och lyssna efter larmet. Glöm inte att återställa larmgränserna till korrekta nivåer innan du tar enheten i kliniskt bruk igen.

# **Underhåll**

I det här kapitlet beskriver vi underhåll och skötsel av HeartStart Intrepid och dess tillbehör. Kapitlet är indelat i följande avsnitt:

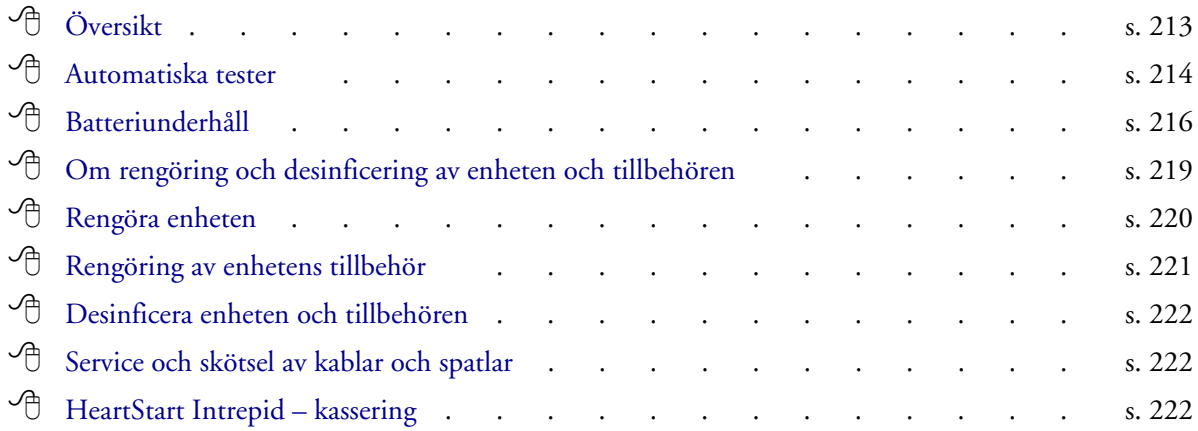

# <span id="page-226-0"></span>**Översikt**

Att underhålla HeartStart Intrepid på rätt sätt är enkelt, men icke desto mindre viktigt för att upprätthålla driftssäkerheten. Utförande av rutinunderhåll är avgörande när det gäller att hålla HeartStart Intrepid klar att användas i en nödsituation.

Rutinunderhåll omfattar följande:

- Förse enheten med ström så att automatiska test kan utföras (se ["Automatiska tester" på](#page-227-0)  [sidan](#page-227-0) 214).
- Observera redo-indikatorn för att kontrollera att enheten är klar att användas (se ["Redo-indikator" på sidan](#page-44-0) 31).
- Utföra funktionskontroller och skiftkontroller (se ["Funktionskontroller och skiftkontroller" på](#page-214-0)  [sidan](#page-214-0) 201).
- Sköta batterierna (se ["Batteriunderhåll" på sidan](#page-229-0) 216).
- Rengöra enheten och dess tillbehör (se ["Om rengöring och desinficering av enheten och](#page-232-0)  [tillbehören" på sidan](#page-232-0) 219).
- Kontrollera utgångsdatum på samt beställa nya förbrukningsartiklar och tillbehör (se [Kapitel](#page-236-0) 18 ["Förbrukningsartiklar och tillbehör" på sidan](#page-236-0) 223).

**VARNINGAR:** Service av HeartStart Intrepid ska endast utföras av kvalificerad servicepersonal, i överensstämmelse med HeartStart Intrepid *Service Manual*.

Serva inte enheten när den används med en patient.

Risk för elektriska stötar inuti apparaten. Öppna inte enheten.

# <span id="page-227-2"></span><span id="page-227-0"></span>**Automatiska tester**

HeartStart Intrepid utför många underhållsåtgärder, bland annat tre tester som utförs automatiskt med regelbundna schemalagda intervall, när ström tillförs och enheten är avstängd. Vid testerna bedöms driftsprestanda och du får en varning om ett problem föreligger.

Resultaten av de tester som rör enhetens kritiska funktioner rapporteras via redo-indikatorn och rapporten över automatiska tester. Resultaten rapporteras även i form av meddelanden på skärmen när du slår på HeartStart Intrepid. [Tabell](#page-227-1) 79 innehåller en kort förklaring av testerna samt anger hur ofta de olika testerna utförs.

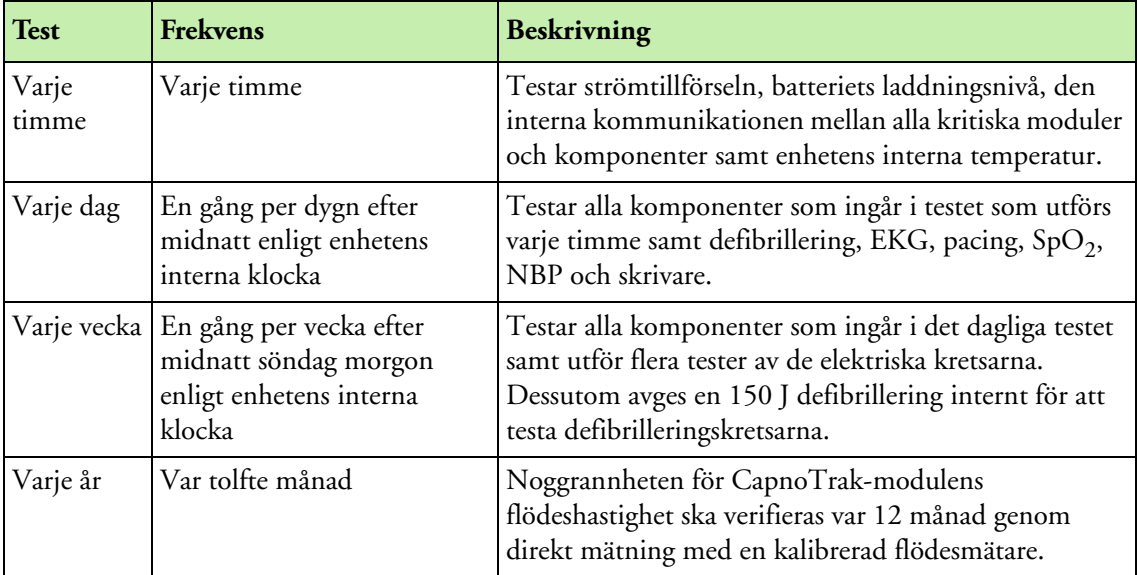

#### <span id="page-227-1"></span>Tabell 79 **Automatiska tester**

 **OBS!** Om HeartStart Intrepid slås på mitt i ett automatiskt test avbryts testet och enheten startas i normalt läge.

### **Översikter över utförda autotester**

Du kan granska, skriva ut och exportera alla översikter över autotester som utförs av HeartStart Intrepid.

- **Så här visar du en översikt över automatiska tester:**
	- **1** Vrid inställningsratten till Monitor.
	- **2** Tryck på den smarta väljarratten.
	- **3** Vrid på den smarta väljarratten så att Övrigt markeras och tryck på den smarta väljarratten.
	- **4** Välj funktionstangenten Funktionskontroll och tryck på den smarta väljarratten.
	- **5** Välj Utförda autotester och tryck på den smarta väljarratten. Meddelandet Lämnar kliniskt läge. Patientövervakningen kommer att stängas av. visas.
	- **6** Välj Ja för att avsluta det kliniska läget. Välj Nej för att återgå till övervakningsläget. Tryck på den smarta väljarratten för att bekräfta valet.
	- **7** Om du väljer Ja visas skärmen Utförda automatiska tester i HeartStart Intrepid (se [Bild](#page-228-0) 94).

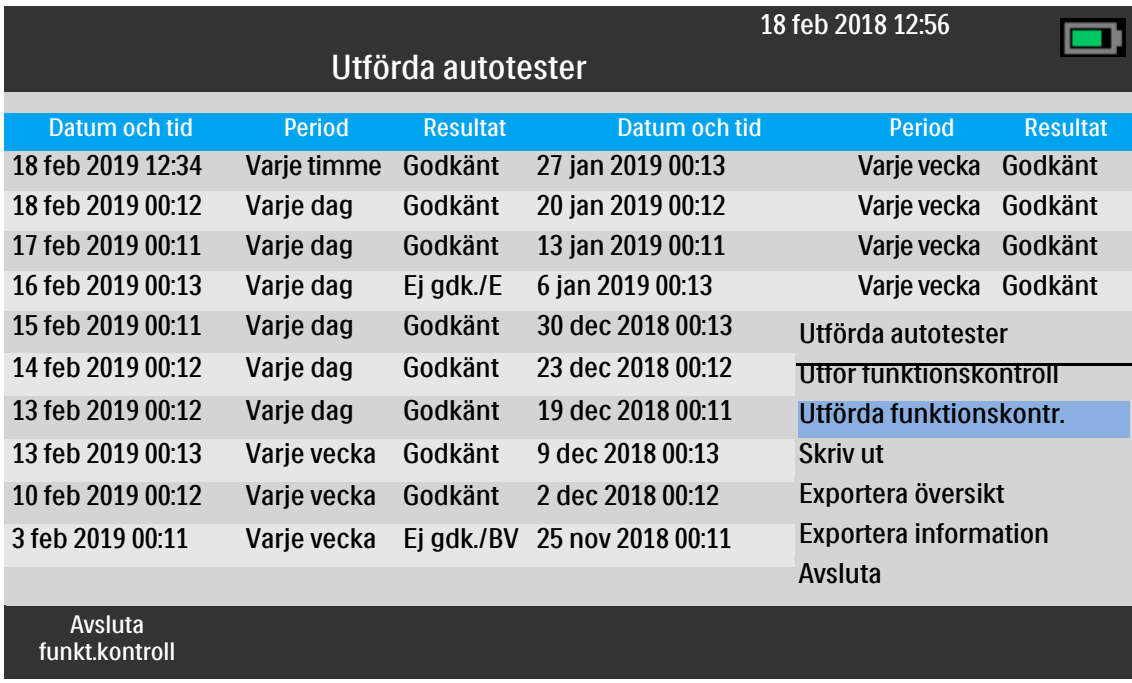

#### <span id="page-228-0"></span>Bild 94 **Utförda automatiska tester**

#### **Resultat för utförda autotester**

I rapporten Utförda automatiska tester rapporteras resultaten för de tester som utförts varje timme, varje dag och varje vecka. I översikten över automatiska test visas resultaten av det senaste testet som utförts varje timme, de sex senaste testen som utförts dagligen och det konfigurerade antalet (1–53) veckotest. I tabellen nedan beskrivs varje resultat och motsvarande visning av redo-indikatorn. Mer information om redo-indikatorn finns i ["Redo-indikator" på sidan](#page-44-0) 31.

#### Tabell 80 **Resultat för utförda autotester**

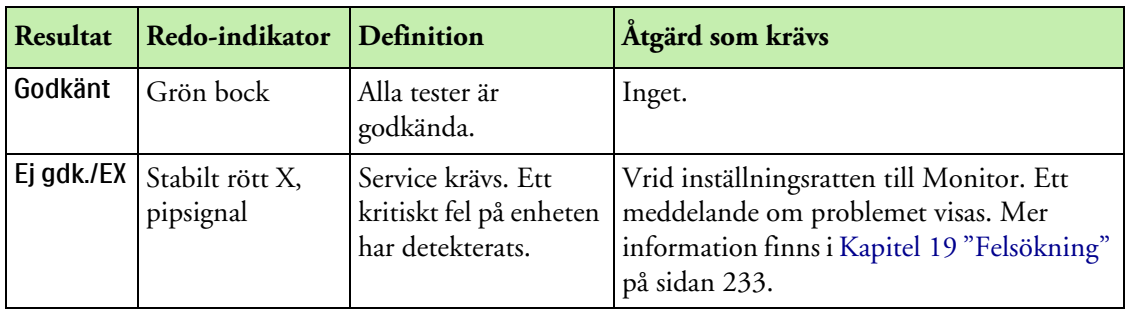

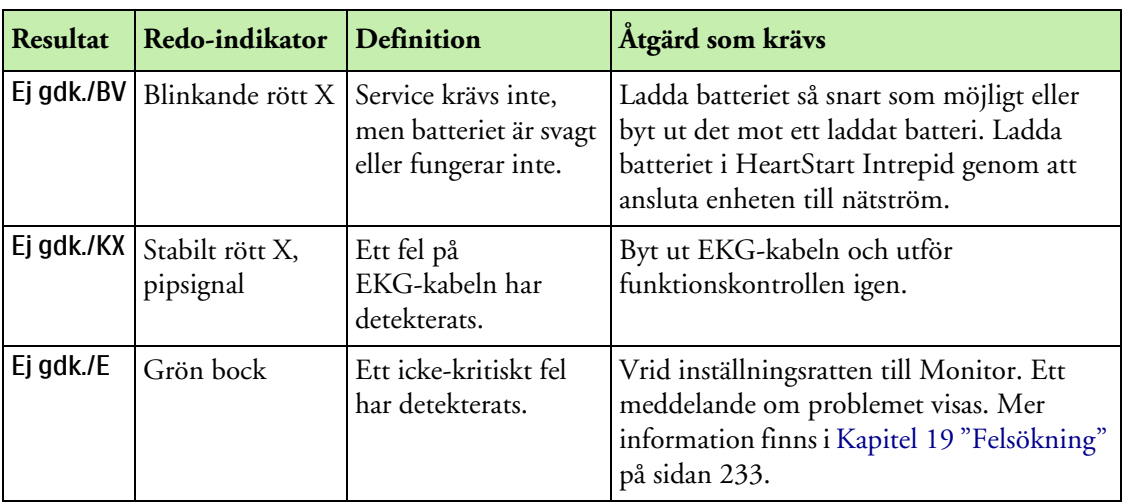

Tabell 80 **Resultat för utförda autotester** *(forts.)*

#### **Skriva ut och exportera översikter över utförda autotester**

Utförda autotester skrivs ut eller exporteras till en USB-enhet via menyalternativen, se Bild [94 på](#page-228-0)  [sidan](#page-228-0) 215. Exportera information om det begärs av support- eller servicepersonal.

### <span id="page-229-0"></span>**Batteriunderhåll**

Batteriunderhåll är viktigt för att säkerställa tillräcklig laddning och kapacitet för enhetens drift, optimal batteritid och exakt rapportering av laddningsstatus:

- Batteriunderhållet börjar när enheten levereras och pågår under hela batteriets livstid.
- Se till att litiumjonbatteriet i HeartStart Intrepid är laddat och förvara ett reservbatteri i närheten.
- Om du har ett defekt batteri ska du omedelbart ta det ur drift.

#### Tabell 81 **Åtgärder för batteriunderhåll**

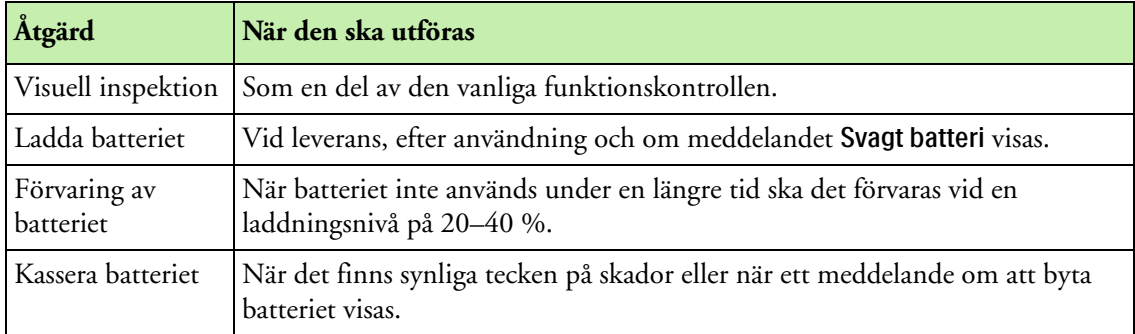

### **Batteriets livslängd**

Om litiumjonbatteriet sköts på rätt sätt och används i den miljö det är avsett för har det en ungefärlig livslängd på tre år vid liten användning (5–10 timmar per vecka) och 1,5 år vid hög användning (25–30 timmar per vecka). För optimala prestanda ska ett svagt batteri laddas så snart som möjligt. Om batteriet används under andra förhållanden än de avsedda kan batteriets livslängd förkortas.

 **VIKTIGT:** Förvara inte enheten under längre perioder med batteriet isatt.

 **OBS!** Batteriet i HeartStart Intrepid kalibreras automatiskt.

### **Tillstånd med svagt batteri**

För optimala prestanda ska ett svagt batteri (mindre än 40 % laddning) laddas så snart som möjligt.

HeartStart Intrepid övergår i ett tillstånd med svagt batteri när:

- Batteriladdningen är låg men det finns tillräckligt med kraft för minst sex laddnings-/defibrilleringscykler med full energi och minst 10 minuters pacing eller övervakning.
- batteriladdningsnivån inte kan fastställas av HeartStart Intrepid.

 **OBS!** Ju längre tillståndet Svagt batteri föreligger utan att batteriet laddas desto mer minskar möjligheten att avge sex defibrilleringar med full energi och utföra 10 minuters pacing eller övervakning.

### **Förbereda batterier**

När ett nytt batteri öppnas för första gången måste det först laddas innan laddningsmätarens lampor aktiveras.

### **Ladda batterier**

Batteriet måste laddas i HeartStart Intrepid eller i en fristående batteriladdare från Philips. Sätt in batteriet som ska laddas i batterifacket och anslut enheten till ett eluttag. Optimalt temperaturområde för att ladda batteriet är 5–30 °C.

När omgivningstemperaturen är 25 °C, nätström är ansluten och enheten är avstängd gäller följande laddningstider för batteriet:

- Mindre än 3 timmar till 100 % kapacitet
- Mindre än 2,5 timmar till 90 % kapacitet
- Mindre än 2 timmar till 80 % kapacitet

När nätström matas blinkar batteriladdningsindikatorn med grönt ljus, vilket betyder att batteriet laddas och att batteriets kapacitet är 90 procent laddat. Indikatorn börjar lysa med ett fast grönt sken när batterikapaciteten når > 90 procent och nätström är ansluten. Om inget batteri är isatt eller om det isatta batteriet inte fungerar ordentligt är indikatorljuset släckt.

#### **Laddningsstatus**

Gör följande för att kontrollera batteriets aktuella laddningsstatus:

- Tryck på laddningsmätarknappen på batteriet så att laddningsmätaren tänds (se ["Batteriets](#page-33-1)  [laddningsmätare" på sidan](#page-33-1) 20).
- Vrid inställningsratten till valfritt läge och observera batteriindikatorerna som visas i statusområdet (se ["Statusområde" på sidan](#page-47-0) 34).

### **Förvaring av batterierna**

Du bör med jämna mellanrum rotera batterierna så att det blir en jämn förbrukning. Se till att batteripolerna inte kommer i kontakt med metallföremål vid förvaring av batterierna.

Vi rekommenderar att du förvarar ett batteri på följande sätt:

- Förvara batteriet från 15 °C till 35 °C och från 25 % till 75 % relativ luftfuktighet.
- För optimal batterilivslängd är den rekommenderade laddningsnivån för ett batteri vid förvaring 20–40 %. Kontrollera laddningsnivån för det lagrade batteriet varannan månad och ladda batteriet om det är under 20 %.
- Vid förvaring av batterier i upp till sex månader ska batteriet tas ut ur enheten och laddas till cirka 60 %. Kontrollera batteriet minst var sjätte månad och ladda det till 60 % vid behov.
- Ladda det lagrade batteriet till full kapacitet före användning.

 **VIKTIGT:** Förvara inte enheten under längre perioder med batteriet isatt.

Om batterierna sitter kvar i HeartStart Intrepid när enheten inte används under en längre period laddas de ur.

### **Kassering av batterier**

Batterierna bör kasseras om de har synliga tecken på skador. De bör kasseras på ett miljövänligt sätt.

 **VARNINGAR:** Följ lokala bestämmelser när du kasserar eller återvinner batterier. Du får inte plocka isär, punktera eller bränna batterierna.

Var försiktigt så att inte polerna kortsluts, eftersom detta kan innebära en brandrisk.

### **Allmän batterisäkerhet**

Nedanstående allmänna information vid Varning! och Viktigt! gäller för batteriet till HeartStart Intrepid. Ytterligare information avseende specifika batterifunktioner finns vid Varning! och Viktigt! i motsvarande avsnitt av den här bruksanvisningen.

**VARNINGAR:** De inbyggda säkerhetskretsarna kan inte skydda mot felaktig hantering. Iaktta all information vid Varning! och Viktigt! när du hanterar och använder litiumjonbatterier.

Håll batterierna borta från eld och andra värmekällor. De får inte brännas.

Batteriet får inte kortslutas eller användas med omvänd polaritet. Undvik att placera batterierna i närheten av metallobjekt som kan kortsluta dem. Direktanslut inte de negativa och positiva polerna.

Undvik att batterierna blir våta och använd dem inte i miljöer med hög luftfuktighet.

Batterierna får inte punkteras, krossas, tillbucklas, tappas, utsättas för fysiska stötar eller deformeras på annat sätt.

Montera inte isär eller öppna batterierna. Försök inte ändra eller kringgå säkerhetskretsen.

Batterierna får endast användas i HeartStart Intrepid och laddas i den specificerade batteriladdaren. Ladda inte i närheten av ett värmeelement eller i starkt solljus.

Anslut inte batteriet till ett kontaktuttag eller till annan utrustning.

 **VIKTIGT:** Var försiktig när du hanterar, använder och testar batterierna. Vidrör inte ett läckande batteri. Batterierna får inte kortslutas, krossas, tappas, förstöras, punkteras, användas med omvänd polaritet, exponeras för höga temperaturer eller monteras isär. Felaktig användning kan orsaka kroppsskada.

Tappa inte batterierna eller utsätt dem för kraftiga fysiska stötar.

Utsätt inte batterierna för temperaturer som är lägre än –20 °C eller högre än 50°C. För höga temperaturer kan skada batterierna.

Vid en eventuell elektrolytläcka ska du tvätta huden med stora mängder vatten för att undvika hudirritation och inflammation.

### **Strömrelaterade larm**

Strömrelaterade larm genereras för de tillstånd som anges i [Tabell](#page-232-1) 82. När larmen genererats visas de i form av larmmeddelanden på HeartStart Intrepid-skärmen. Larmen aviseras både med ljudsignaler och med visade meddelanden. Närmare information om larm finns i ["Larm" på sidan](#page-52-0) 39.

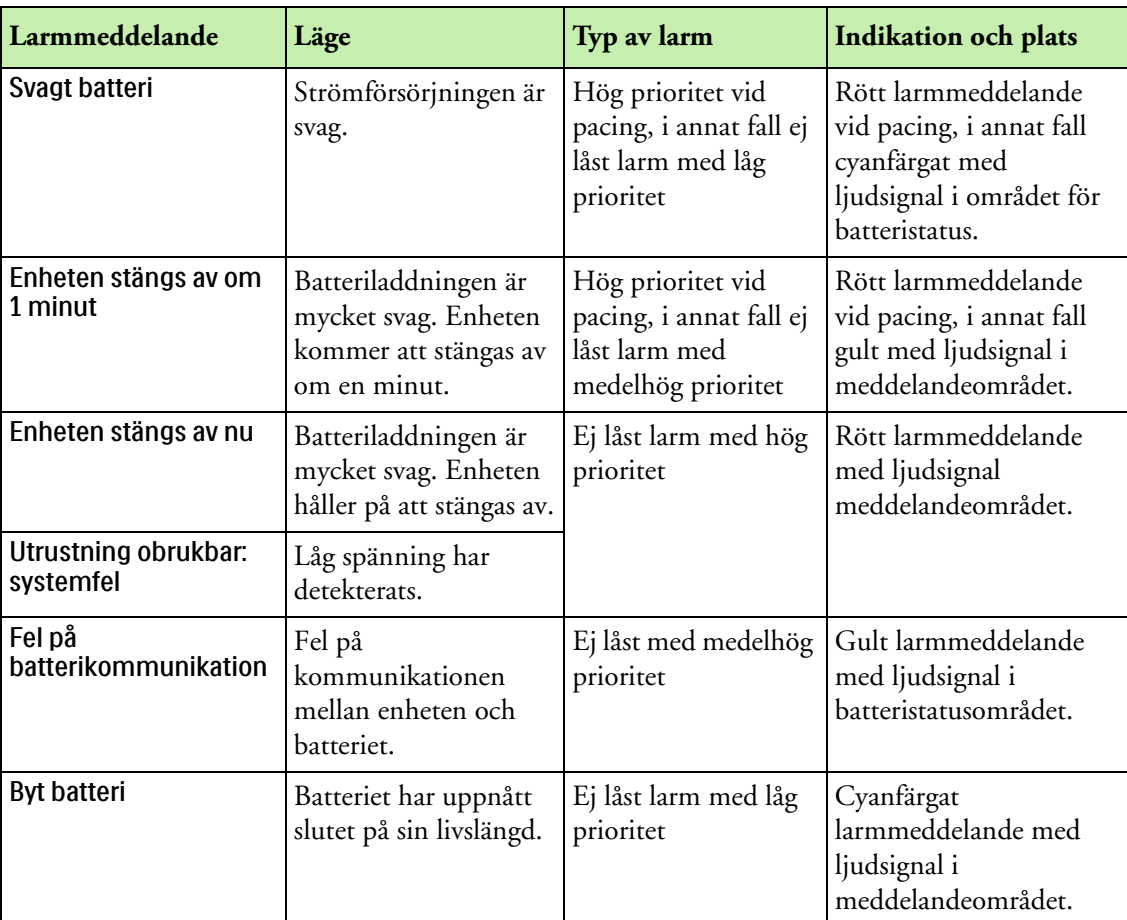

#### <span id="page-232-1"></span>Tabell 82 **Strömrelaterade larm**

# <span id="page-232-0"></span>**Om rengöring och desinficering av enheten och tillbehören**

Enheten måste rengöras och desinficeras. Alla tillbehör till apparaten måste också rengöras och desinficeras. Godkända tillbehör finns i Kapitel [18 "Förbrukningsartiklar och tillbehör".](#page-236-0)

Observera följande:

• Interna spatlar måste rengöras och steriliseras (inte desinficeras). Instruktioner finns i de interna spatlarnas *bruksanvisning*.

- Om ett tillbehör har anvisningar för rengöring och desinficering från tillverkaren eller som en del av organisationens policy ska de här anvisningarna användas.
- Följ organisationens policy för rengöring och desinficering av enheten och enskilda tillbehör.

### **Produkter för rengöring och desinficering**

Följande produkter behövs för att rengöra och desinficera enheten och dess tillbehör. Observera följande:

- Se till att du har tillräckligt med torkdukar och borstar för att rengöra och desinficera föremålet. Återanvänd inte torkdukar och borstar. Återanvändning av torkdukar och borstar kan kontaminera produkten på nytt.
- Följ din organisations procedur för kassering av kontaminerade torkdukar och borstar.

Tabell 83 **Produkter för rengöring och desinficering**

| Rengöringsartiklar                    | <b>Beskrivning</b>                                                                                                   |
|---------------------------------------|----------------------------------------------------------------------------------------------------|
| Luddfria torkdukar som kan fuktas     | Används för att avlägsna föroreningar från enheten och<br>dess tillbehör                                             |
| Torra luddfria torkdukar              | Används för att torka apparaten och tillbehören                                                                      |
| Mjuk borste                           | Rekommenderas för rengöring av besvärliga ytor, t.ex.<br>knappar, skarvar, upphöjningar, håligheter och så<br>vidare |
| Rengörings- och desinficeringslösning | Använd 70-procentig isopropylalkohol för rengöring<br>och desinficering                                              |

### **Säkerhetsinformation**

Läs igenom följande säkerhetsöverväganden för att förhindra skador på enheten eller enhetens tillbehör vid rengöring och desinficering.

- **VIKTIGT:** Enheten eller dess tillbehör får inte ångautoklaveras, ångsteriliseras eller rengöras med ultraljud om inte tillverkarens har meddelat något annat.
	- Använd inte andra rengöringsmedel eller lösningar än de som anges i den här *bruksanvisningen*.
	- Blötlägg inte, häll inte vätska på och låt inte vätska tränga in i enheten eller dess tillbehör.
	- Låt inte överflödig vätska komma i kontakt med elektriska delar eller kontakter under rengöring.

# <span id="page-233-0"></span>**Rengöra enheten**

Vidta följande åtgärder innan du rengör enheten för att förhindra skador och kontaminering:

- **Så här förbereder du enheten före rengöring:**
	- **1** Koppla bort apparaten från strömkällan.
	- **2** Ta bort alla kablar och tillbehör från enheten, inklusive de externa spatlarna. Information om anslutning av tillbehör finns i Kapitel [2 "Grundläggande information" på sidan](#page-22-0) 9.
	- **3** Om enheten eller tillbehören transporteras för rengöringen ska du följa organisationens riktlinjer för att säkerställa att alla artiklar är säkra.

#### **Så här rengör du enheten:**

- **1** På utsidan av skrivarluckan och spärren ska du använda luddfria dukar som fuktats (men inte så att de droppar) med rengöringsmedlet och torka av ytorna ordentligt i 30 sekunder.
- **2** För externa ytor använder du luddfria torkdukar som är fuktade (men inte så att de droppar) med rengöringslösningen för att torka av ytan i minst tre minuter tills den är synbart ren. Använd vid behov borstar med mjuka strån för att rengöra besvärliga ytor. Besvärliga ytor kan vara knappar, skarvar, upphöjningar, håligheter och så vidare.
- **3** Använd torra, luddfria torkdukar för att torka alla rengjorda ytor på enheten.
- **4** Inspektera enheten i ett väl upplyst område för att säkerställa att alla ytor är rena. Om några ytor fortfarande är smutsiga upprepar du rengöringsstegen tills alla ytor är synbart rena.

### **Rengöra enhetens skrivhuvud**

Du kan behöva rengöra enhetens skrivhuvud om utskrifterna från enheten har ljus eller varierande utskriftstäthet. Du behöver inte rengöra enhetens skrivhuvud inom ramen för enhetens vanliga rengörings- och desinficeringsrutin.

Skrivhuvudets yta sitter längst upp på framsidan av skrivarfacket.

#### **Så här rengör du enhetens skrivhuvud:**

- **1** Öppna skrivarluckan.
- **2** Ta bort skrivarpapperet.
- **3** Använd en luddfri trasa eller mjuk borste fuktad (men inte så att den droppar) med rengöringsmedlet för att torka av skrivhuvudets yta.
- **4** Låt skrivhuvudets yta lufttorka om det behövs.
- **5** Sätt tillbaka pappersrullen och stäng luckan till skrivarfacket.
- **6** Gör en testutskrift för att kontrollera utskriftskvaliteten.

### <span id="page-234-0"></span>**Rengöring av enhetens tillbehör**

Använd följande steg för att rengöra tillbehör som inte har några särskilda rengöringsinstruktioner från tillverkaren eller inom ramen för organisationens policyer. Godkända tillbehör finns i Kapitel [18 "Förbrukningsartiklar och tillbehör"](#page-236-0).

#### **Så här rengör du enhetens tillbehör:**

- **1** Använd luddfria torkdukar som är fuktade (men inte så att de droppar) med rengöringsmedlet för att torka av tillbehöret i minst tre minuter och tills det är synbart rent. Observera följande ytterligare överväganden:
	- För sladdar och kablar, torka från enhetens anslutning och utåt.
	- Använd vid behov borstar med mjuka strån för att rengöra besvärliga ytor. Besvärliga ytor innefattar knappar, skarvar, upphöjningar, håligheter och så vidare.
	- Vid rengöring av återanvändbara noninvasiva blodtrycksmanschetter, slangar och relaterade delar ska du ta bort delar som kan samla upp vätska. Rikta delarna nedåt så att eventuell vätska från rengöringen kan rinna ut ordentligt från delarna.
- **2** Använd torra, luddfria torkdukar för att torka alla rengjorda ytor på enhetstillbehöret.
- **3** Inspektera tillbehöret i ett väl upplyst område för att säkerställa att alla ytor är rena. Om några ytor fortfarande är smutsiga ska rengöringsstegen upprepas tills alla ytor på tillbehöret är synbart rena.

### <span id="page-235-0"></span>**Desinficera enheten och tillbehören**

Använd följande steg för att desinficera enheten och dess tillbehör. Vid desinficering av flera tillbehör ska stegen för varje enskilt tillbehör slutföras.

 **OBS!** Om ett tillbehör har anvisningar för desinficering från tillverkaren eller som en del av organisationens policy ska de här anvisningarna användas.

#### **Så här desinficerar du enheten eller dess tillbehör:**

- **1** För enhetens eller tillbehörets alla yttre ytor ska du använda luddfria dukar fuktade (men inte så att de droppar) med 70 % isopropylalkohol tills alla ytor är synligt våta.
- **2** Kontrollera att alla ytor är synligt våta i minst 10 minuter. Om en yta börjar torka för tidigt upprepar du steg 1.
- **3** Efter 10 minuter ska du använda torra och luddfria torkdukar eller kläder till att torka ytorna.

### <span id="page-235-1"></span>**Service och skötsel av kablar och spatlar**

Förväntad livslängd för behandlingskabeln och de externa spatlarna till HeartStart Intrepid beror på i vilken miljö de används, hur ofta de används och hur de tas om hand. Livslängden är upp till tre år. För att upprätthålla tillförlitliga prestanda och minska risken för fel under användning på patienter ska du byta kabel och spatlar vart tredje år från det datum då de först togs i bruk, eller om de inte godkänns vid inspektion. Extra försiktighet måste iakttas när HeartStart Intrepid används under transport och i ambulanssjukvård där kabelanslutningen utsätts för extra påfrestningar med ökad risk för slitage, vilket påverkar kabelns livslängd.

### <span id="page-235-2"></span>**HeartStart Intrepid – kassering**

Hanteringen av elektroniskt avfall utgör ett problem för industrin och samhället. Elektroniskt avfall är ett av de snabbast växande avfallsflödena.

Gör följande innan du kasserar HeartStart Intrepid:

- Ta bort patientdata. Se ["Ta bort alla identifierande patientdata" på sidan](#page-210-0) 197.
- Ta ut batteriet.
- Följ lokala bestämmelser för kassering av utrustning som innehåller elektroniska delar.

Om du vill begära ett Philips-återvinningspass för att få enheten renoverad eller återvunnen gå du till följande webbplats:

www.philips.com/a-w/about/environmental-social-governance/environmental/circular-economy/recycle

**VARNINGAR:** Om du slänger enheten med batteriet isatt finns det risk för elektriska stötar.

För att undvika att personal, miljö eller annan utrustning kontamineras eller infekteras bör du desinficera och dekontaminera enheten och eventuella tillbehör innan du kasserar dem.

### **Kassering av Q-CPR meter 2 och självhäftande elektroder**

Q-CPR meter 2 innehåller elektroniska komponenter. Kassera den vid en lämplig återvinningsanläggning i enlighet med lokala föreskrifter. En använd självhäftande elektrodplatta kan vara kontaminerad med kroppsvävnad, kroppsvätska eller blod. Kassera den som smittförande riskavfall.

# <span id="page-236-0"></span>**Förbrukningsartiklar och tillbehör**

Det här kapitlet innehåller information om de förbrukningsartiklar och tillbehör som kan användas med HeartStart Intrepid. Kontakta ett lokalt försäljningskontor för Philips Healthcare eller en auktoriserad Philips Healthcare-försäljare eller -distributör om du har några frågor eller vill beställa tillbehör och förbrukningsartiklar.

### **VARNING:** Använd endast förbrukningsartiklar och tillbehör som är godkända för användning med HeartStart Intrepid. Icke-godkända förbrukningsartiklar kan påverka enhetens prestanda, resultat eller skydd vid en defibrillatorurladdning.

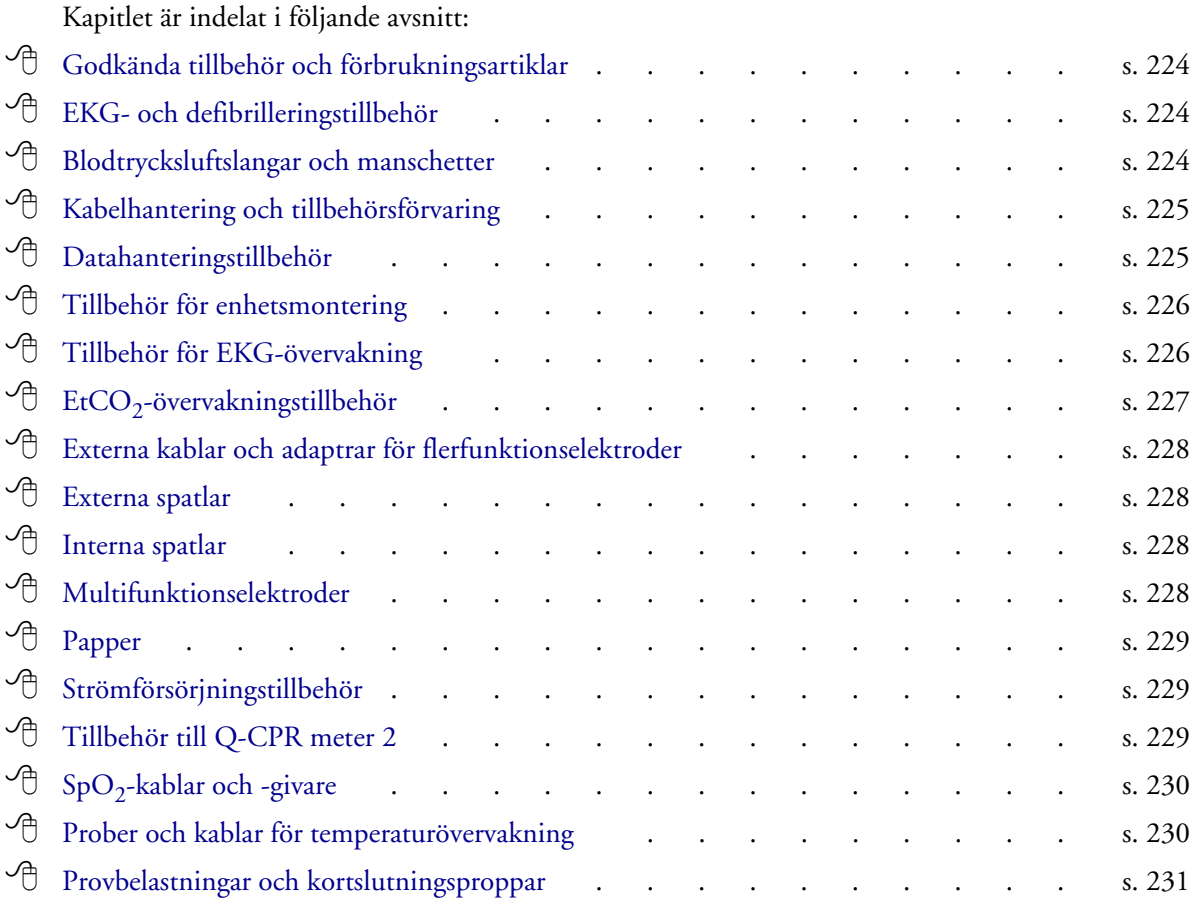

## <span id="page-237-0"></span>**Godkända tillbehör och förbrukningsartiklar**

Alla tillbehör och förbrukningsartiklar är inte tillgängliga i alla länder. Listan över tillbehör kan ändras utan föregående meddelande. Förbrukningsmaterial och tillbehör som kan komma i kontakt med personer har utvärderats biologiskt och uppfyller kraven enligt ISO 10993-1.

 **VARNINGAR:** Använd endast de multifunktionselektroder, batterier och tillbehör som anges i den här *bruksanvisningen*. Ersättningsprodukter kan resultera i att HeartStart Intrepid fungerar felaktigt och orsakar patientskada. Vissa elektroder kan till exempel utsättas för stora förskjutningspotentialer på grund av polarisering.

> Använd förbrukningsartiklar och tillbehör som är avsedda för engångsbruk endast en gång. Återanvändning kan innebära risk för kontaminering och påverka mätningarnas noggrannhet.

**OBS!** EKG-elektroder, SpO<sub>2</sub>-givare, NBP-manschetter, temperaturprober, CO<sub>2</sub>-samplingsslang, spatlar/elektroder och mätaren Q-CPR 2 anses vara patientnära delar.

# <span id="page-237-1"></span>**EKG- och defibrilleringstillbehör**

Vissa av tillbehören finns i två standarder:

- Association for the Advancement of Medical Instrumentation (AAMI)
- International Electrotechnical Commission (IEC)

Använd den standard som överensstämmer med inrättningens rutiner.

 **VARNING:** Använd inte multifunktionselektroder och EKG-elektroder som passerat utgångsdatumet. Kassera efter användning. Du får inte återanvända elektroderna. Använd dem inte för mer än 8 timmars kontinuerlig pacing.

# <span id="page-237-2"></span>**Blodtrycksluftslangar och manschetter**

#### Tabell 84 **Blodtrycksluftslangar**

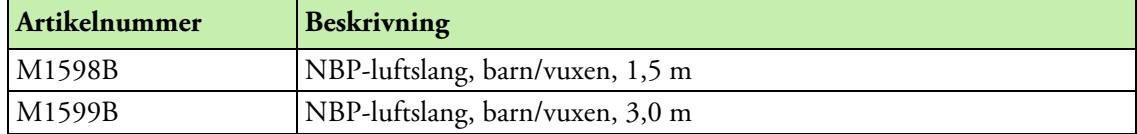

#### Tabell 85 **Comfort Care-manschetter, engångsbruk**

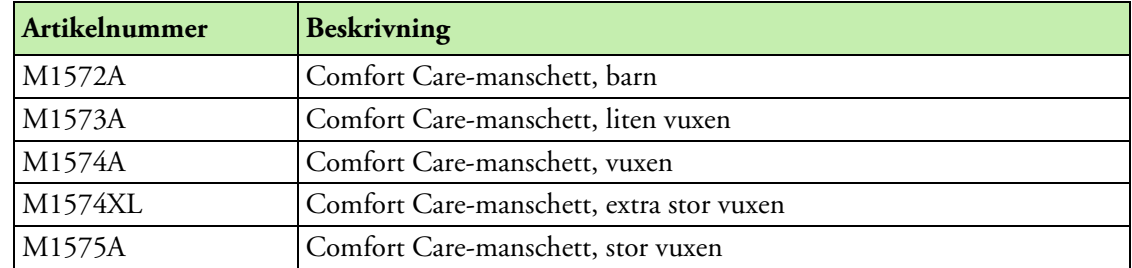

| Artikelnummer | <b>Beskrivning</b>                          |
|---------------|---------------------------------------------|
| M4552B        | Easy Care-manschett, spädbarn               |
| M4553B        | Easy Care-manschett, barn                   |
| M4554B        | Easy Care-manschett, liten vuxen            |
| M4555B        | Easy Care-manschett, vuxen                  |
| M4556B        | Easy Care-manschett, vuxen, lång            |
| M4557B        | Easy Care-manschett, stor vuxen             |
| M4558B        | Easy Care-manschett, stor vuxen, extra lång |

Tabell 86 **Easy Care-manschetter, antimikrobiella**

### Tabell 87 **Single Care-manchett, engångsbruk**

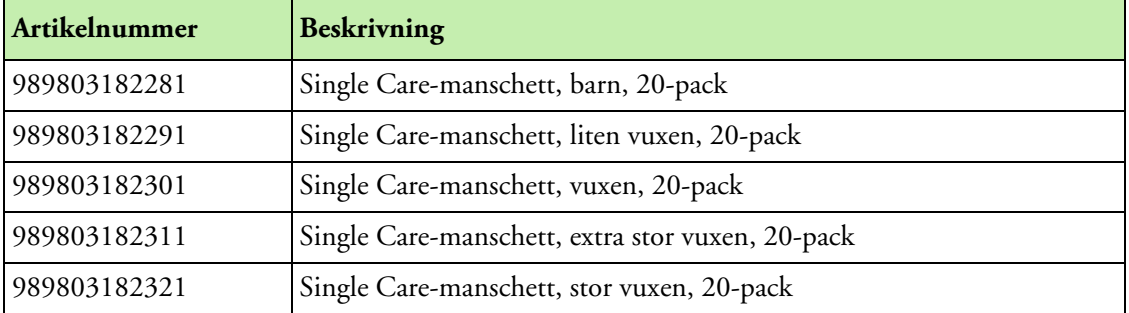

# <span id="page-238-0"></span>**Kabelhantering och tillbehörsförvaring**

### Tabell 88 **Kabelhantering och tillbehörsförvaring**

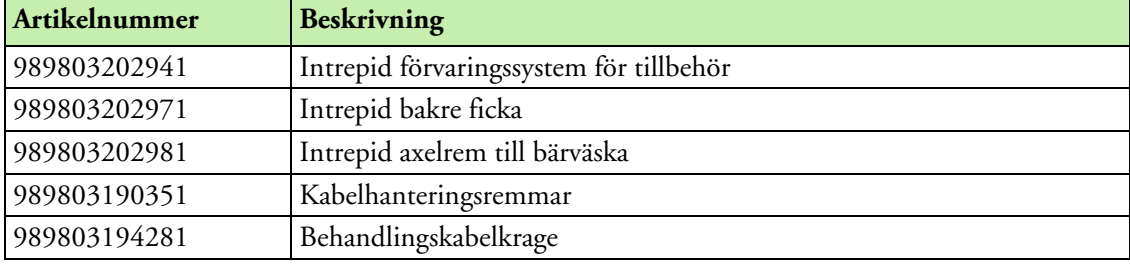

# <span id="page-238-1"></span>**Datahanteringstillbehör**

### Tabell 89 **Datahanteringstillbehör**

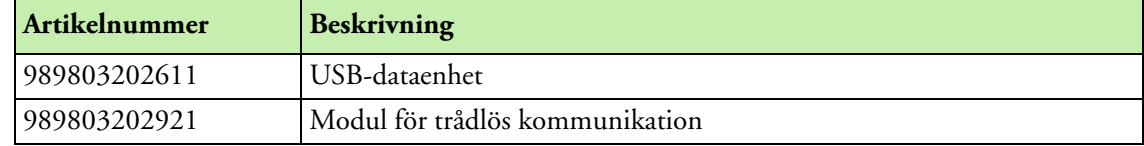

# <span id="page-239-0"></span>**Tillbehör för enhetsmontering**

### Tabell 90 **Monteringslösningar**

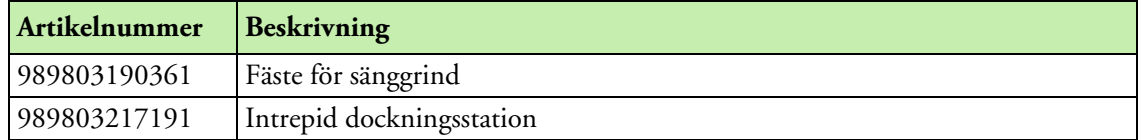

# <span id="page-239-1"></span>**Tillbehör för EKG-övervakning**

### **EKG-övervakningselektroder**

### Tabell 91 **EKG-övervakningselektroder**

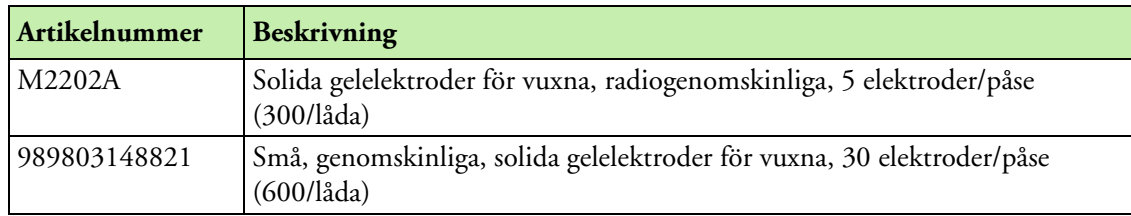

### **Kabelset för 3-avlednings-EKG**

### Tabell 92 **Kabelset för 3-avlednings-EKG**

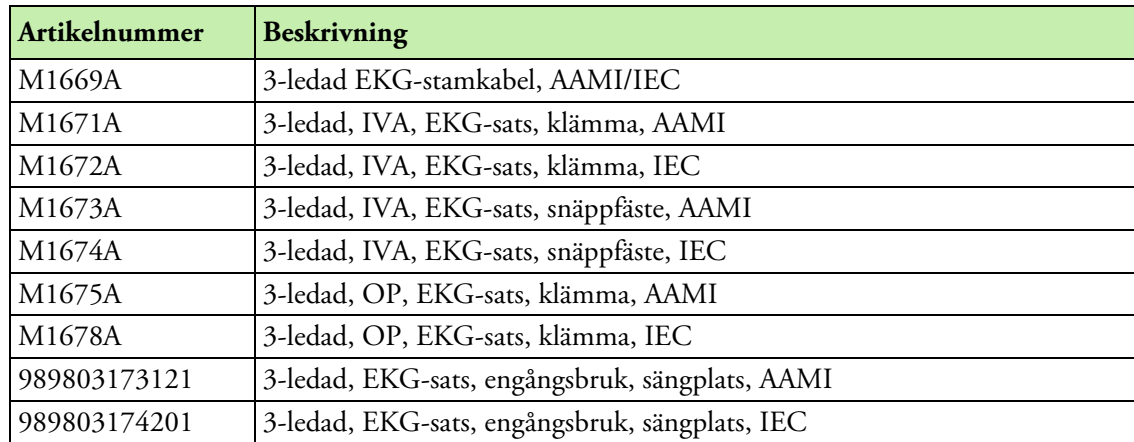

### **Kabel- och avledningsset för 5-avlednings-EKG**

### Tabell 93 **Kabelset för 5-avlednings-EKG**

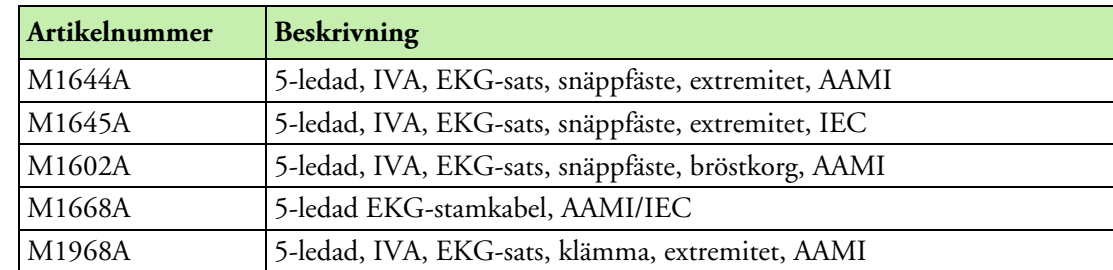

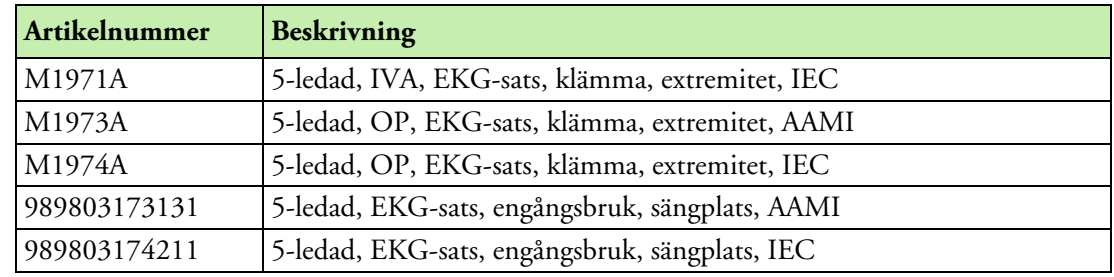

### Tabell 93 **Kabelset för 5-avlednings-EKG** *(forts.)*

### **Kabel- och avledningsset för 12-avlednings-EKG**

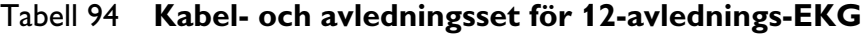

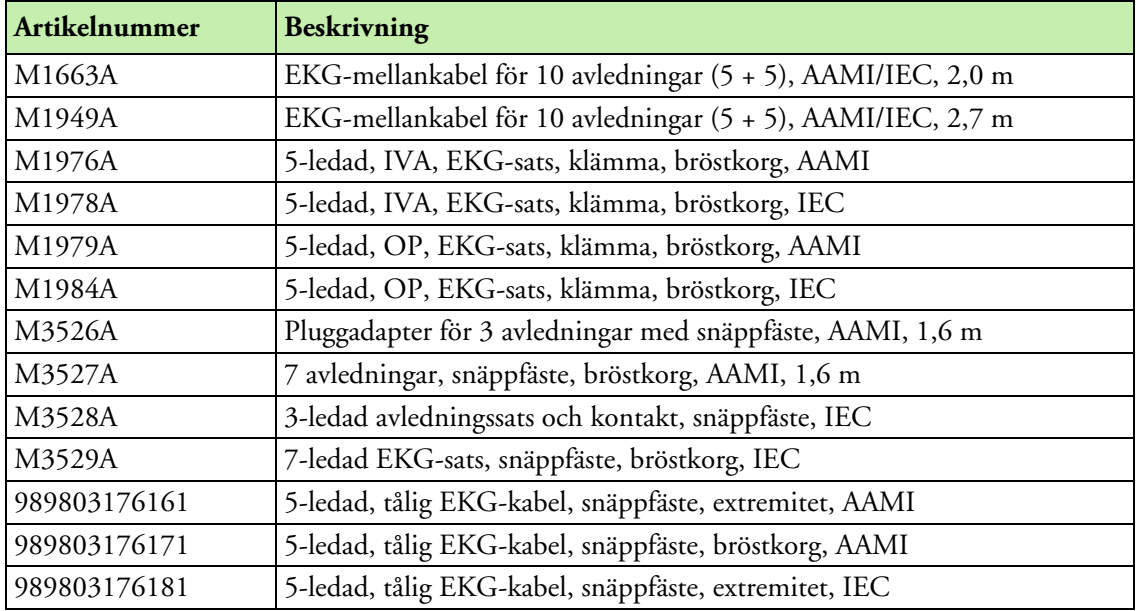

# <span id="page-240-0"></span>**EtCO2-övervakningstillbehör**

### Tabell 95 **EtCO2-övervakningstillbehör**

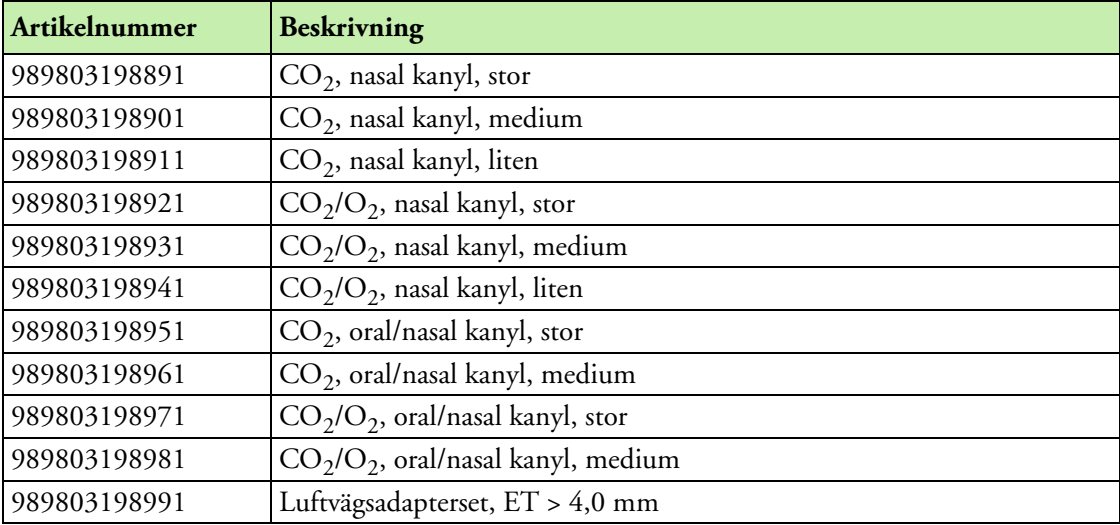

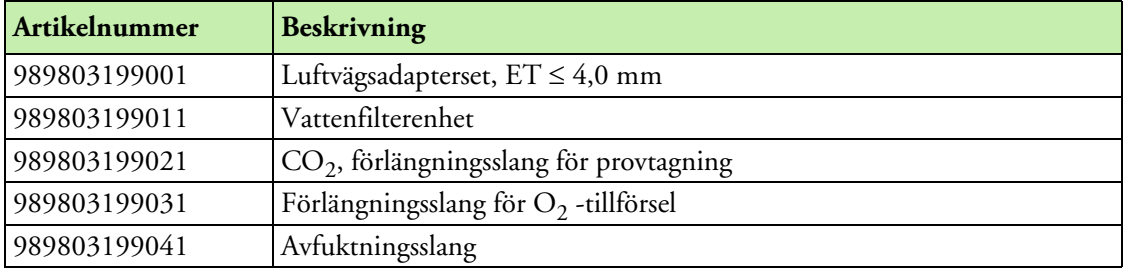

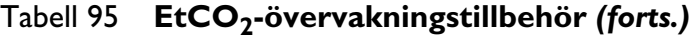

# <span id="page-241-0"></span>**Externa kablar och adaptrar för flerfunktionselektroder**

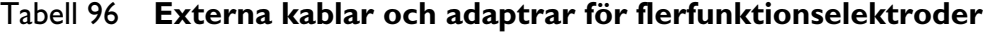

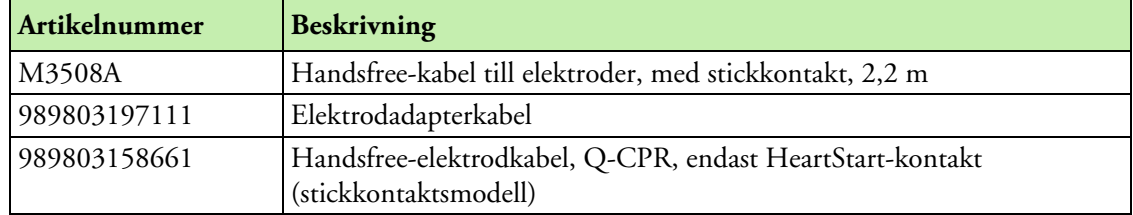

# <span id="page-241-1"></span>**Externa spatlar**

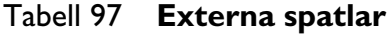

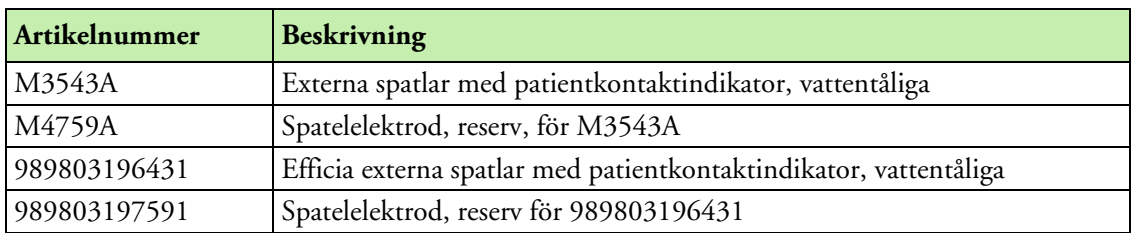

# <span id="page-241-2"></span>**Interna spatlar**

### Tabell 98 **Interna spatlar**

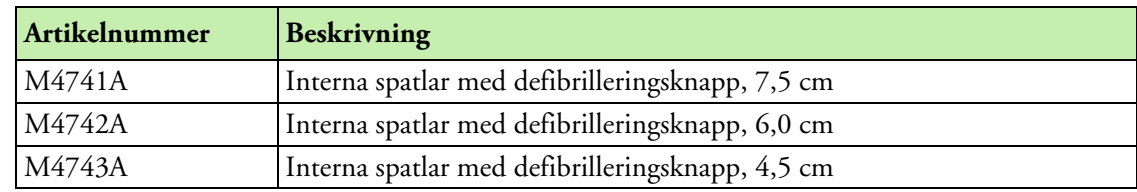

# <span id="page-241-3"></span>**Multifunktionselektroder**

### Tabell 99 **Multifunktionselektroder**

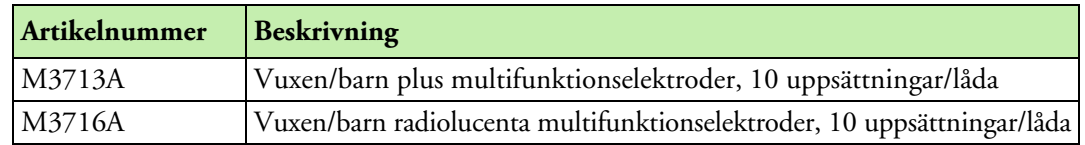

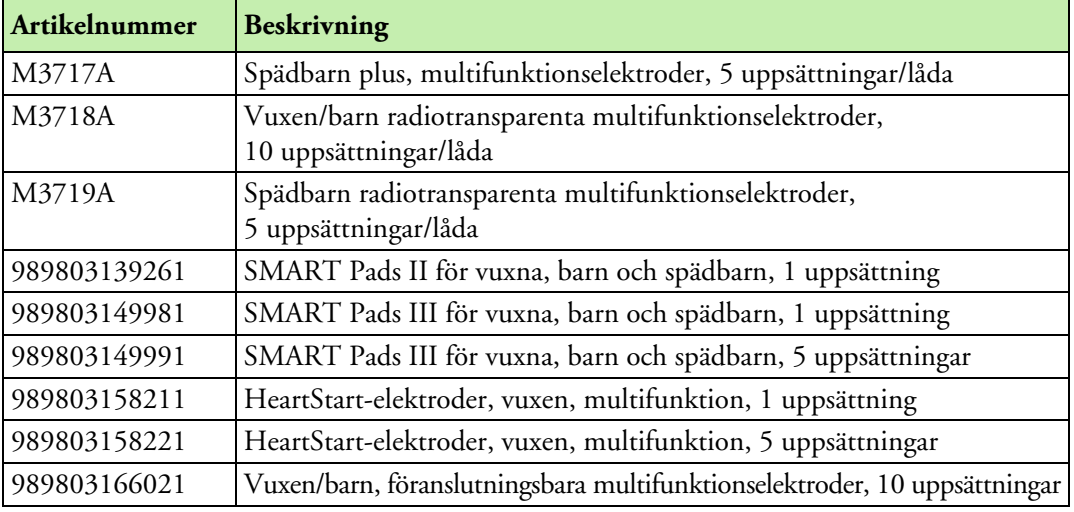

### Tabell 99 **Multifunktionselektroder** *(forts.)*

# <span id="page-242-0"></span>**Papper**

### Tabell 100 **Papper**

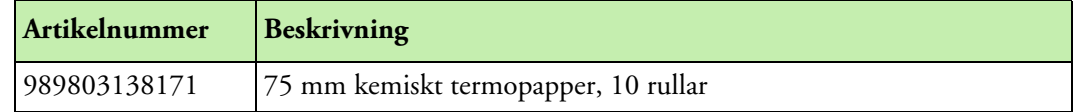

# <span id="page-242-1"></span>**Strömförsörjningstillbehör**

### Tabell 101 **Strömförsörjningstillbehör**

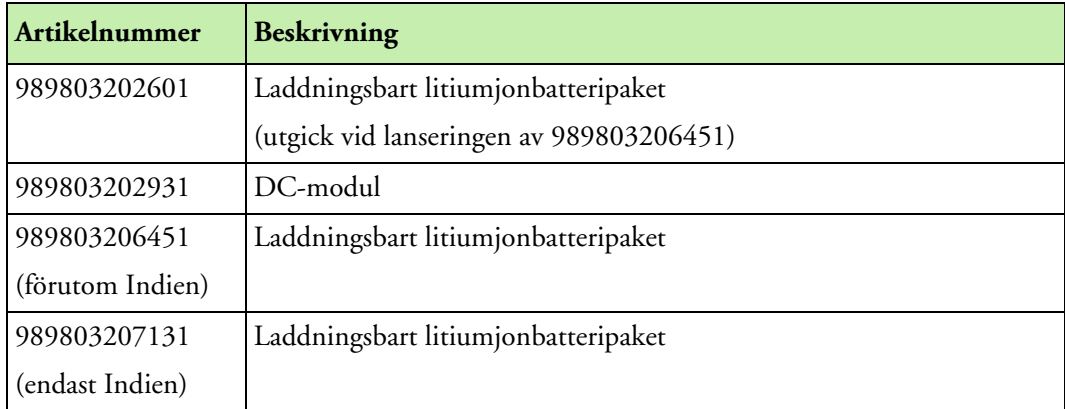

# <span id="page-242-2"></span>**Tillbehör till Q-CPR meter 2**

### Tabell 102 **Tillbehör till Q-CPR meter 2**

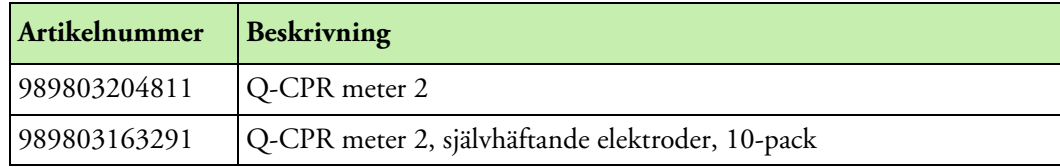

# <span id="page-243-0"></span>**SpO2-kablar och -givare**

### Tabell 103 **SpO<sub>2</sub>-kablar**

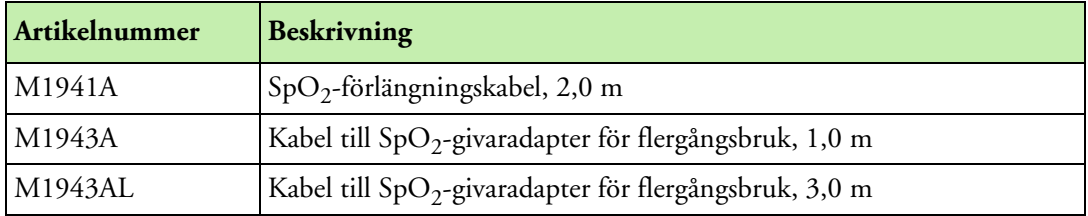

### Tabell 104 **SpO<sub>2</sub>-givare**

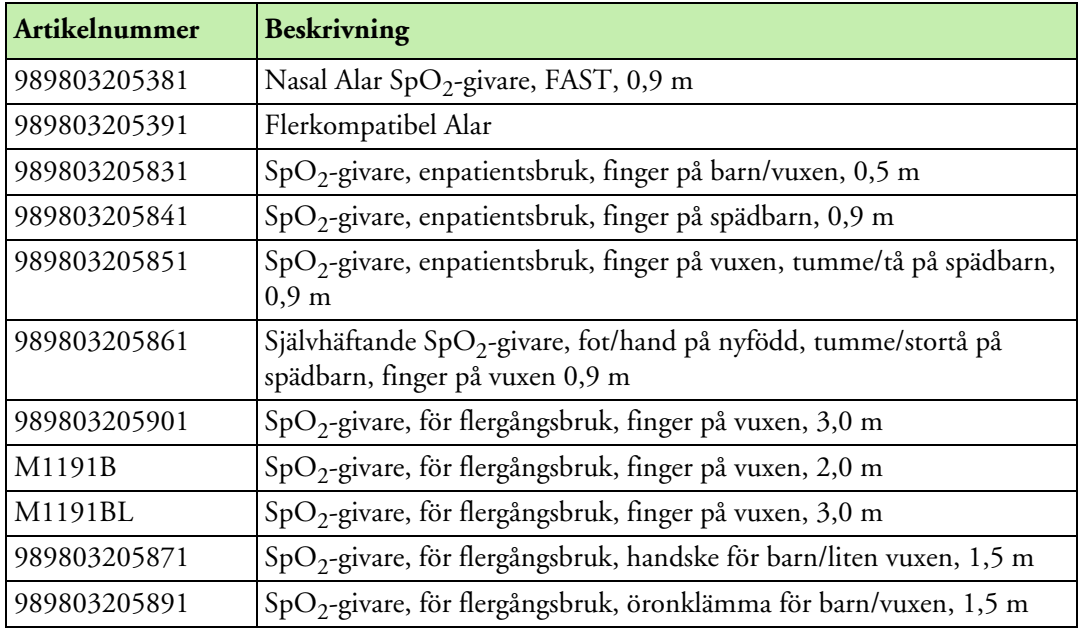

# <span id="page-243-1"></span>**Prober och kablar för temperaturövervakning**

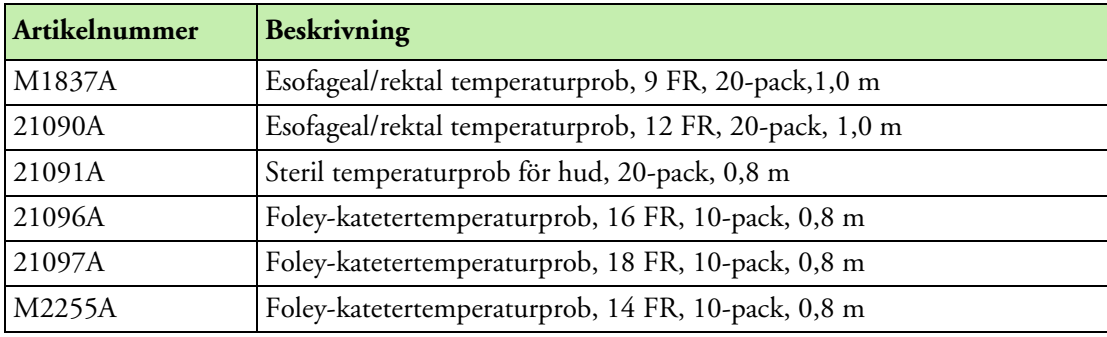

### Tabell 105 **Temperaturprober för engångsbruk**

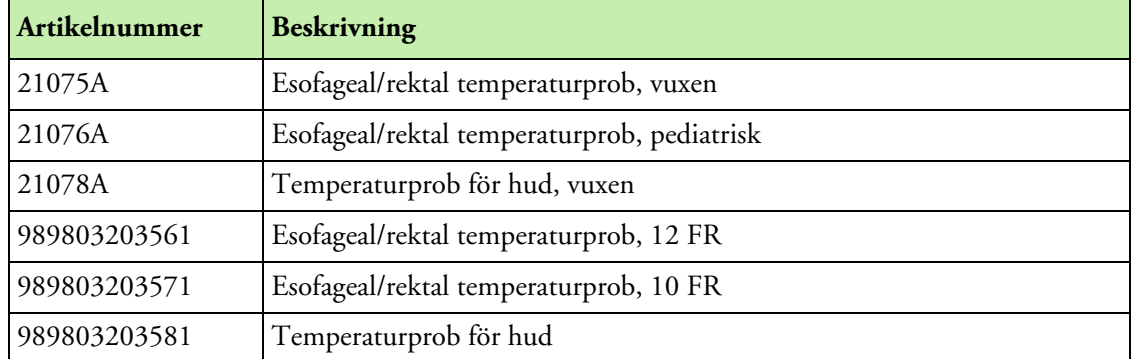

### Tabell 106 **Temperaturprober för flergångsbruk**

### Tabell 107 **Förlängningskablar till temperaturprober**

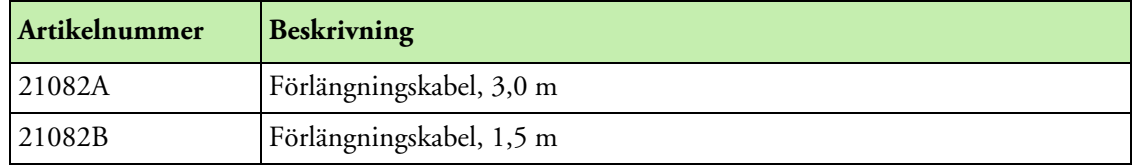

# <span id="page-244-0"></span>**Provbelastningar och kortslutningsproppar**

### Tabell 108 **Provbelastningar och kortslutningsproppar**

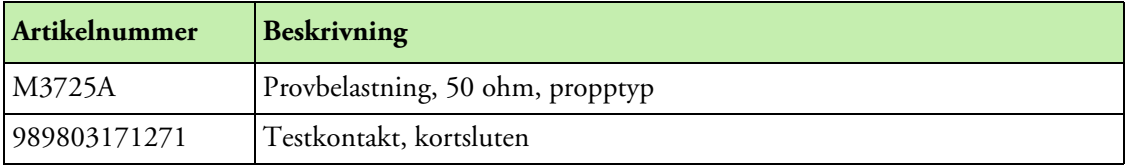

# **ANTECKNINGAR**

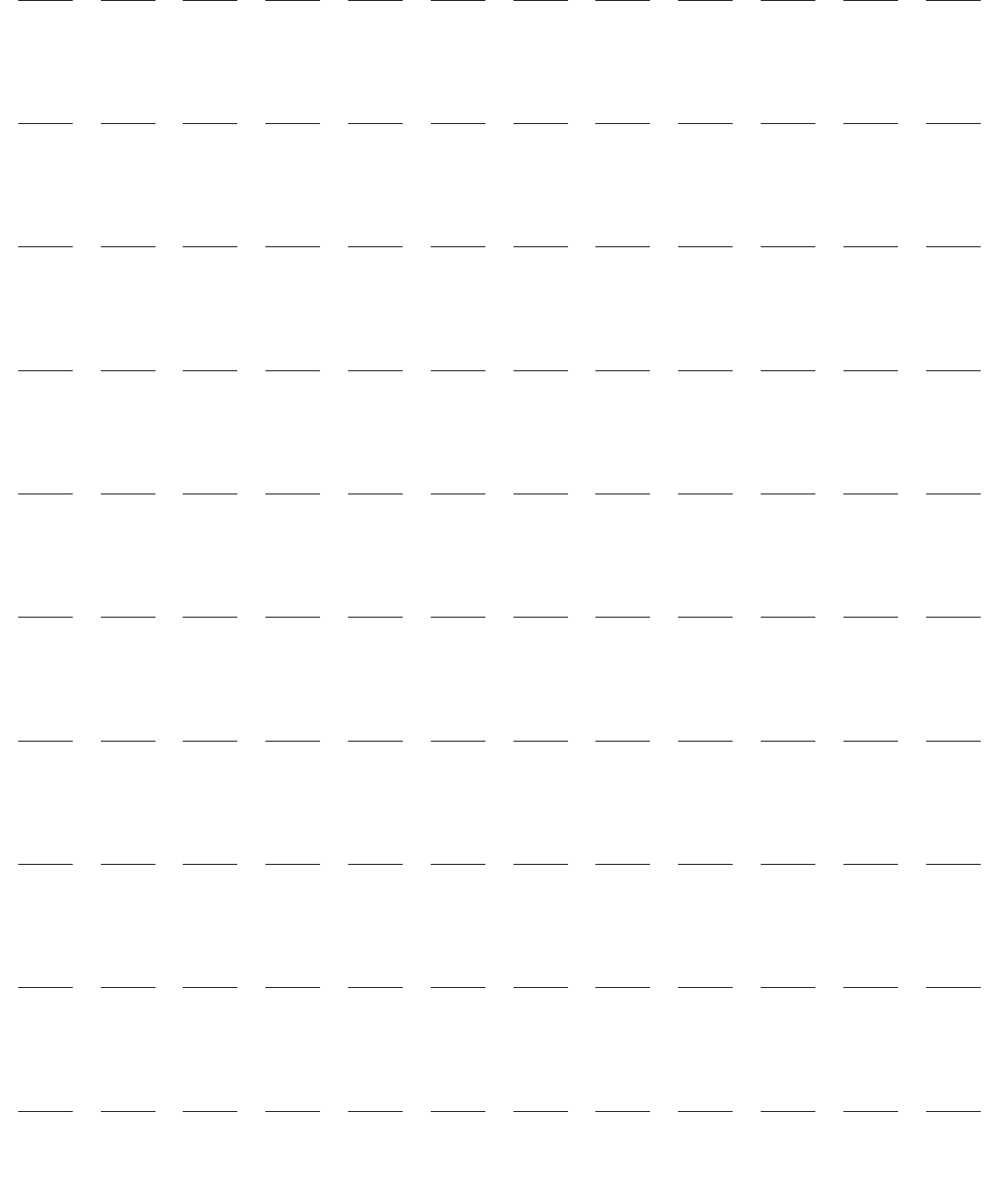

# <span id="page-246-0"></span>**Felsökning**

#### Kapitlet är indelat i följande huvudavsnitt:

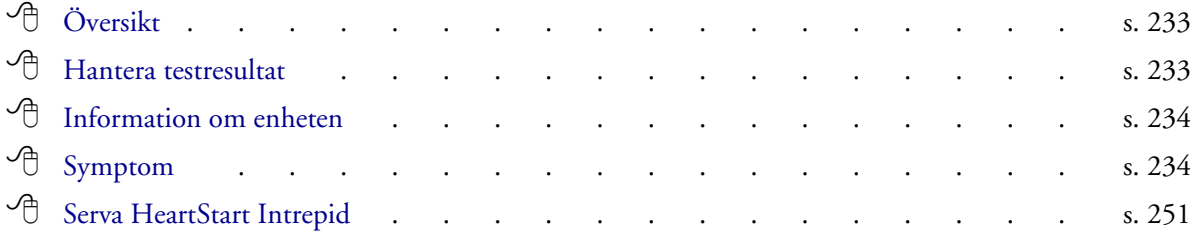

# <span id="page-246-1"></span>**Översikt**

Om HeartStart Intrepid upptäcker ett fel eller ett potentiellt problem medan den används visas ett tekniskt larm eller ett meddelandefönster med text som vägleder dig. Larm och meddelanden åtföljs ofta av en röstinstruktion eller en hörbar pipsignal. I det här kapitlet beskrivs de tekniska larm och meddelanden som kan visas, tillsammans med andra symtom, och du får förslag på vad du ska göra. Dessutom beskrivs hörbara signaler och du får information om hur du kontaktar en servicerepresentant.

Om du inte lyckas lösa ett problem med hjälp av förslagen i det här kapitlet kan du köra en Funktionskontroll för att avgöra om det har uppstått ett tekniskt fel som kräver service. Om ett sådant fel identifieras ska du kontakta service och göra följande:

- Om felet är relaterat till EKG-övervakning, defibrillering eller pacing ska du ta enheten ur bruk.
- Om felet rör SpO<sub>2</sub>, EtCO<sub>2</sub>, NBP eller temperatur och funktionen är avgörande för patientvården på inrättningen tar du enheten ur bruk.

# <span id="page-246-2"></span>**Hantera testresultat**

Resultaten av automatiska tester av kritiska funktioner rapporteras via RFU-indikatorn och rapporten över utförda automatiska tester. Mer information finns i ["Automatiska tester" på](#page-227-2)  [sidan](#page-227-2) 214.

Information om driftskontroller och resultat finns i ["Funktionskontrollstester och -resultat" på](#page-219-1)  [sidan](#page-219-1) 206.

Ytterligare teknisk information och reparationsanvisningar finns i *servicehandboken* till HeartStart Intrepid.

 **VARNING:** Service och reparation av produkten bör endast utföras av kvalificerad servicepersonal.

### <span id="page-247-0"></span>**Information om enheten**

Rapporten om enhetsinformation innehåller versionsinformation om programvara och maskinvara som kan vara till hjälp vid felsökning.

- **Så här visar du enhetsinformation på skärmen:**
	- **1** Tryck på den smarta väljarratten.
	- **2** Vrid på den smarta väljarratten så att Övrigt markeras och tryck på den smarta väljarratten.
	- **3** Välj Service och tryck på den smarta väljarratten.
	- **4** Bekräfta valet genom att välja Ja och trycka på den smarta väljarratten.

Enhetsinformationen visas. Visa och skriv ut enhetsinformationen eller kör Funktionskontroll. Ange det giltiga servicelösenordet för andra servicelägesaktiviteter.

**Så här skriver du ut en rapport om enhetsinformation:**

- **1** Tryck på den smarta väljarratten.
- **2** Vrid på den smarta väljarratten så att Övrigt markeras och tryck på den smarta väljarratten.
- **3** Välj Skriv ut enhetsinfo. och skriv ut rapporten genom att trycka på den smarta väljarratten.

Rapporten om enhetsinformation innehåller följande information:

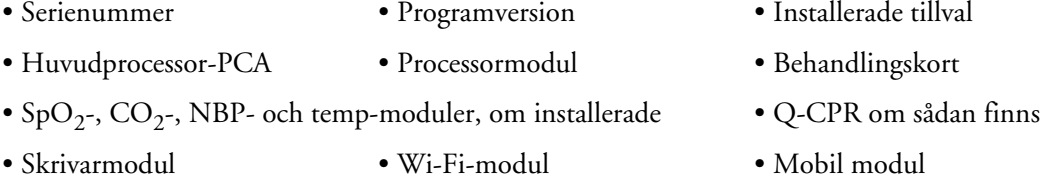

Om ett tillval inte är installerat på enheten visas inte information om det aktuella tillvalet.

Om det är fel på enheten och HeartStart Intrepid inte kan fastställa något versionsnummer visas -? som värde i stället.

**OBS!** När du först slår på HeartStart Intrepid eller måste CO<sub>2</sub>-givaren värmas upp i 10 sekunder innan informationen är klar för rapporten om enhetsinformation.

### <span id="page-247-1"></span>**Symptom**

I följande tabeller visas de symptom, anmärkningar och meddelanden du kan se när du använder HeartStart Intrepid. Tabellerna innehåller också möjliga orsaker och lösningar. Symptomen kategoriseras efter funktion.

Prova de möjliga lösningarna i den ordning de anges. De mest sannolika och enkla lösningarna anges först och de lösningar som kräver ansträngning och mindre sannolikt är till hjälp anges sist.

När du felsöker problem som rör anslutningen av patienten till HeartStart Intrepid rekommenderar vi att samma person följer anslutningsbanan från patienten till enheten för att säkerställa att anslutningen är korrekt hela vägen.

# **Problem vid defibrillering och pacing**

### Tabell 109 **Problem vid defibrillering och pacing**

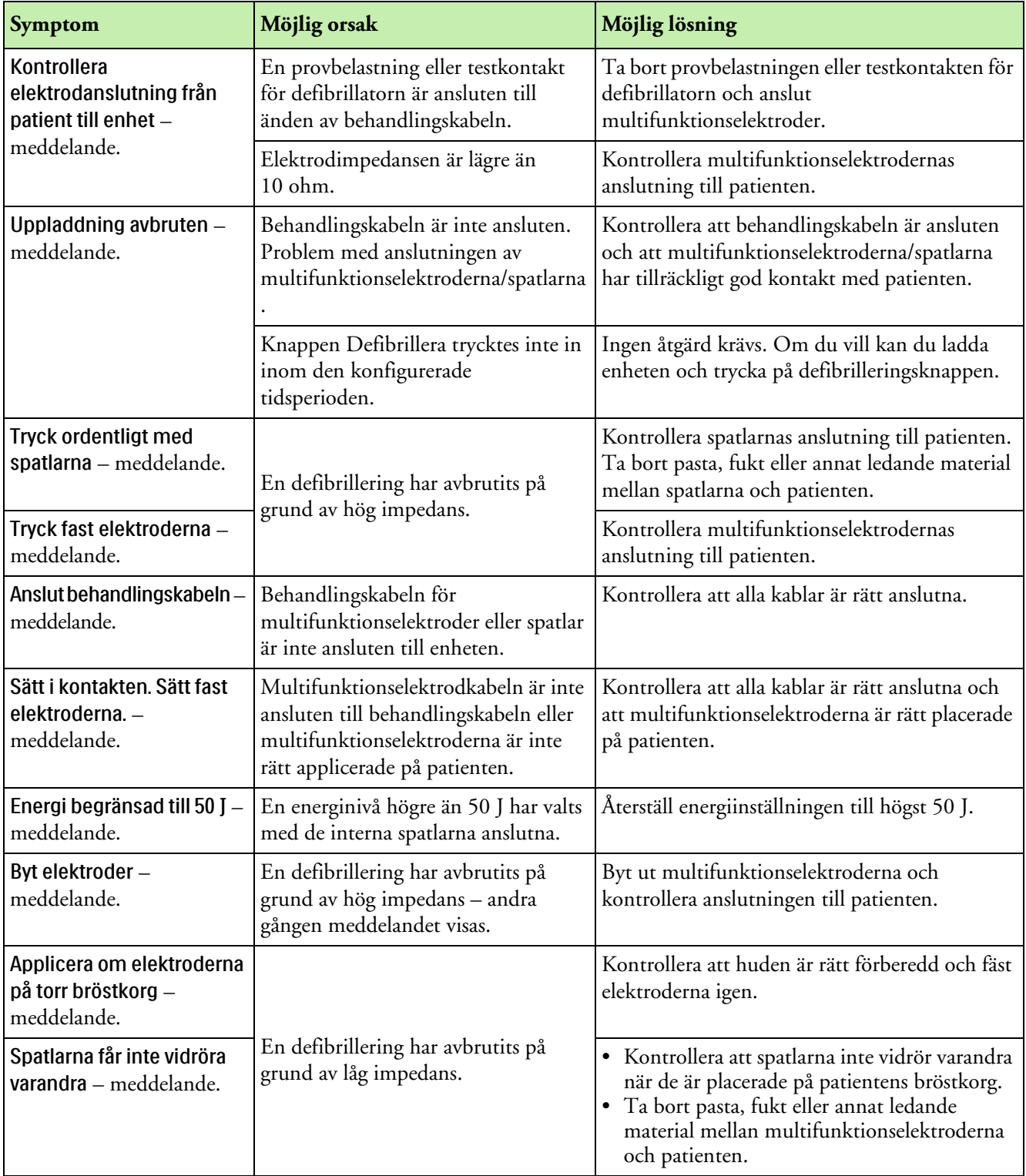

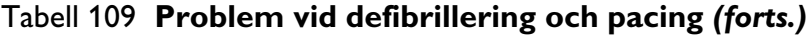

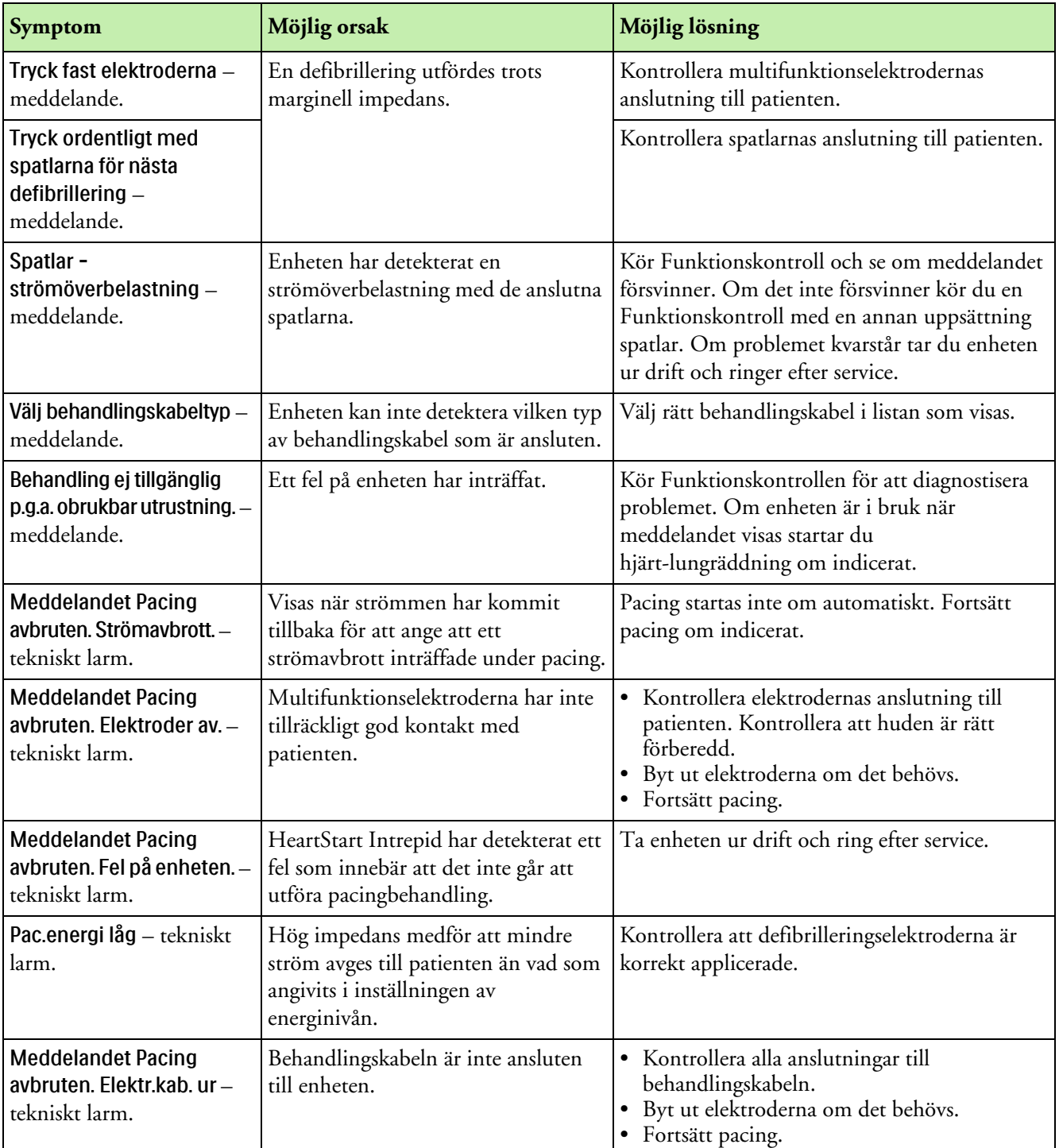

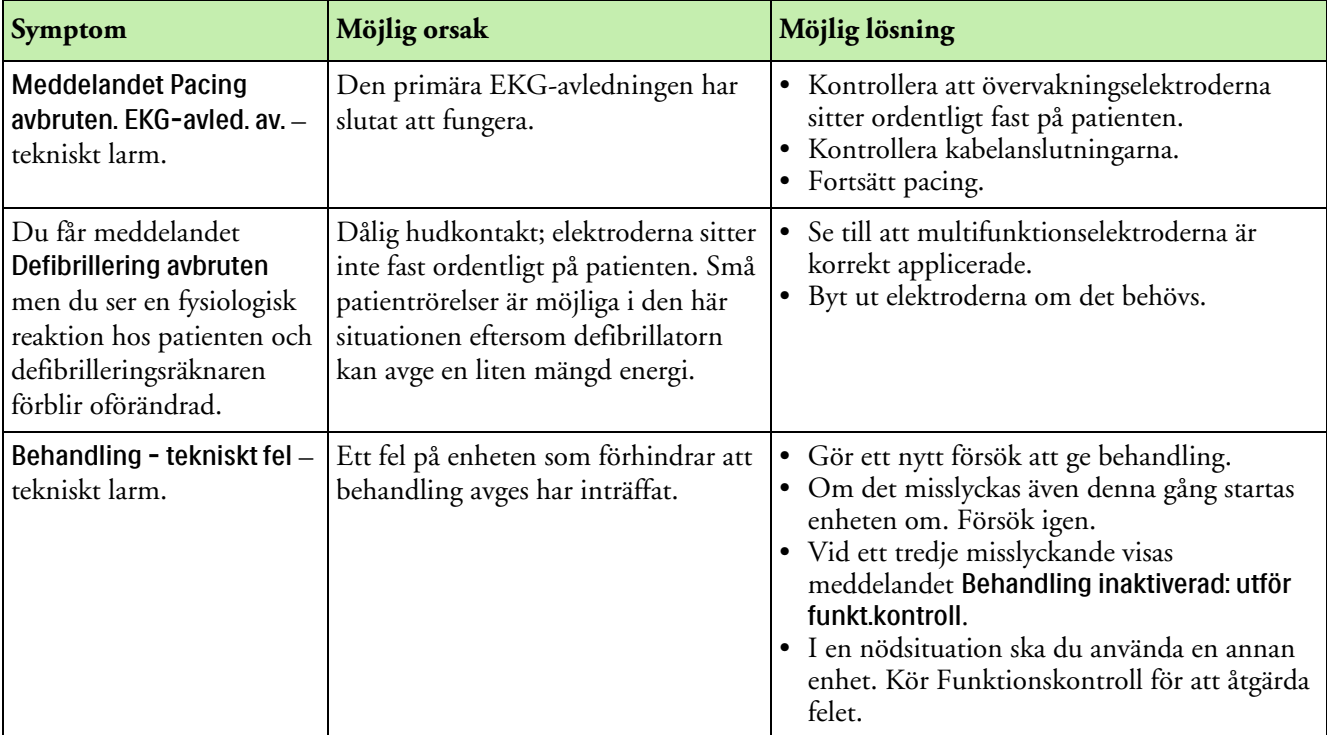

### Tabell 109 **Problem vid defibrillering och pacing** *(forts.)*

 **OBS!** När anledningen till larmet Pacing avbruten har åtgärdats försvinner den delen av larmmeddelandet från skärmen. Tryck på funktionstangenten [Starta pacing] för att återuppta pacingen och ta bort det kvarstående larmmeddelandet från skärmen.

# **EKG-problem**

### Tabell 110 **EKG-problem**

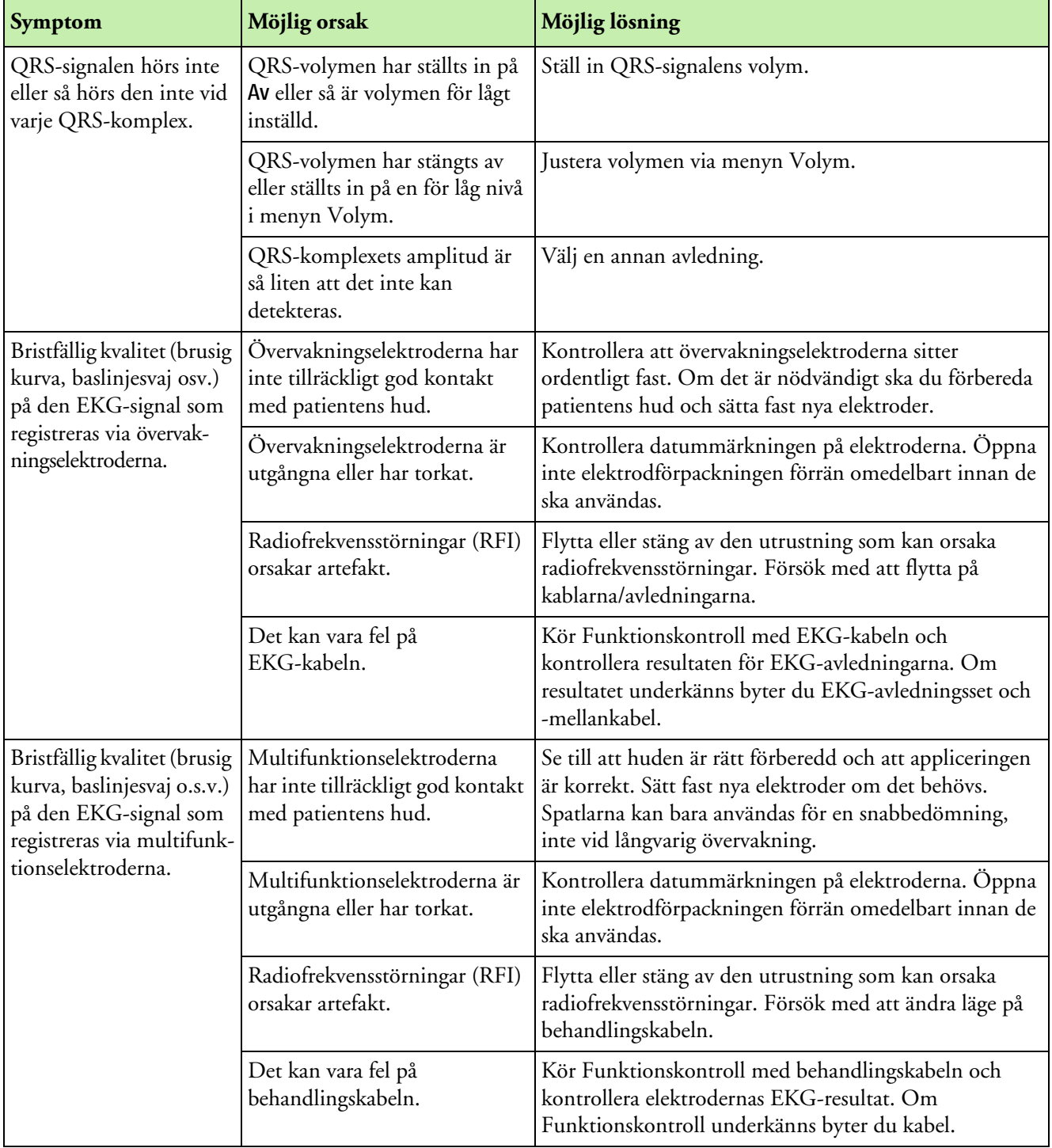
# Tabell 110 **EKG-problem** *(forts.)*

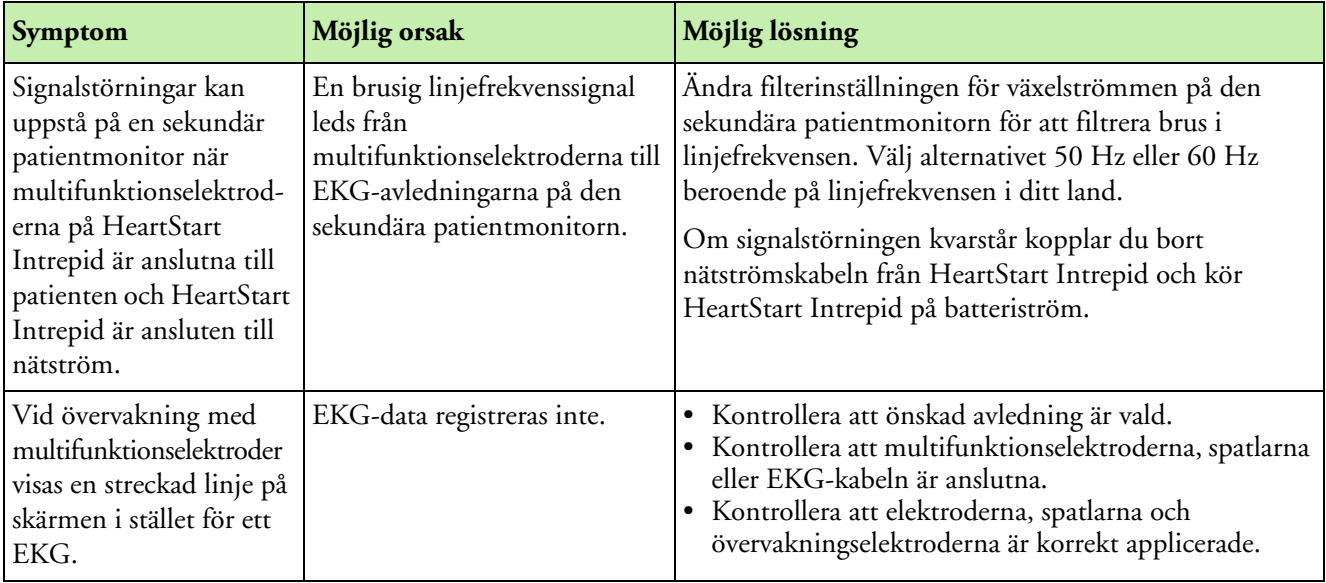

 **OBS!** Visning av en patients EKG via spatlar rekommenderas inte för långtidsövervakning. Se ["Snabbedömning" på sidan](#page-98-0) 85.

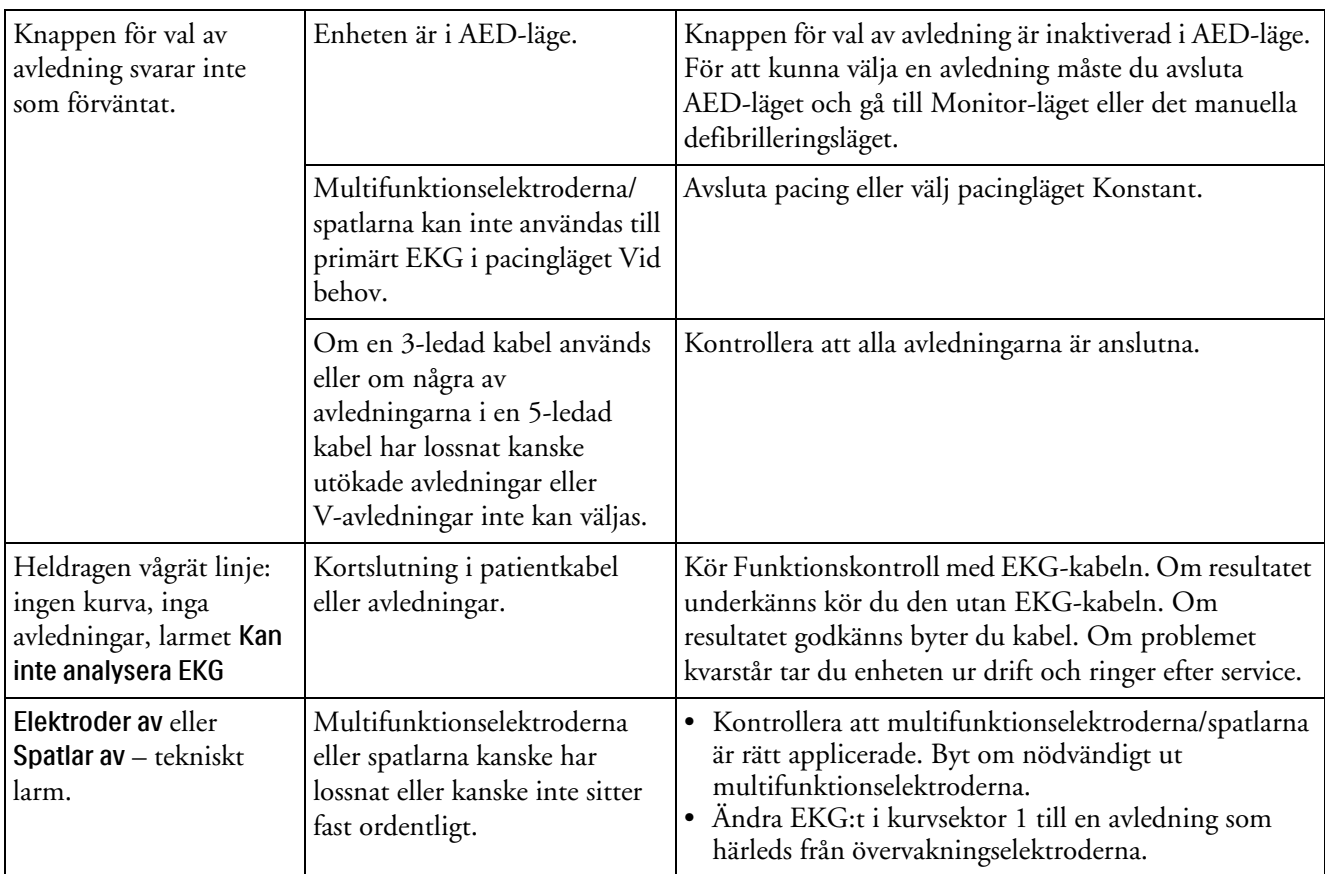

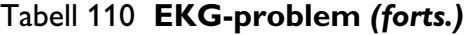

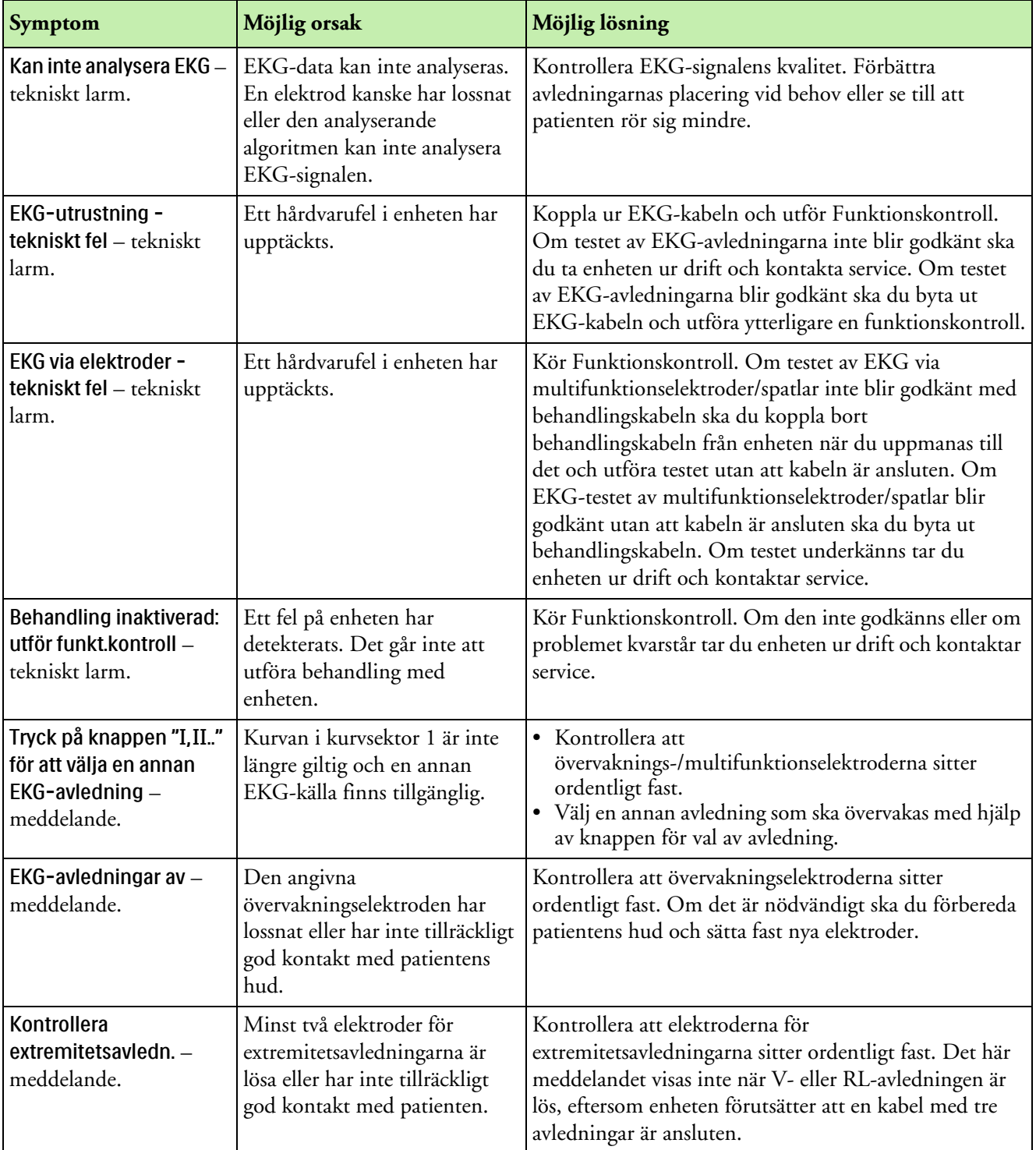

# **EtCO2-problem**

Användningen av "luftvägar" i följande tabell avser kanyl, förlängningsslang och avfuktningsslang, beroende på vad som används i enheten.

### Tabell 111 **EtCO<sub>2</sub>-problem**

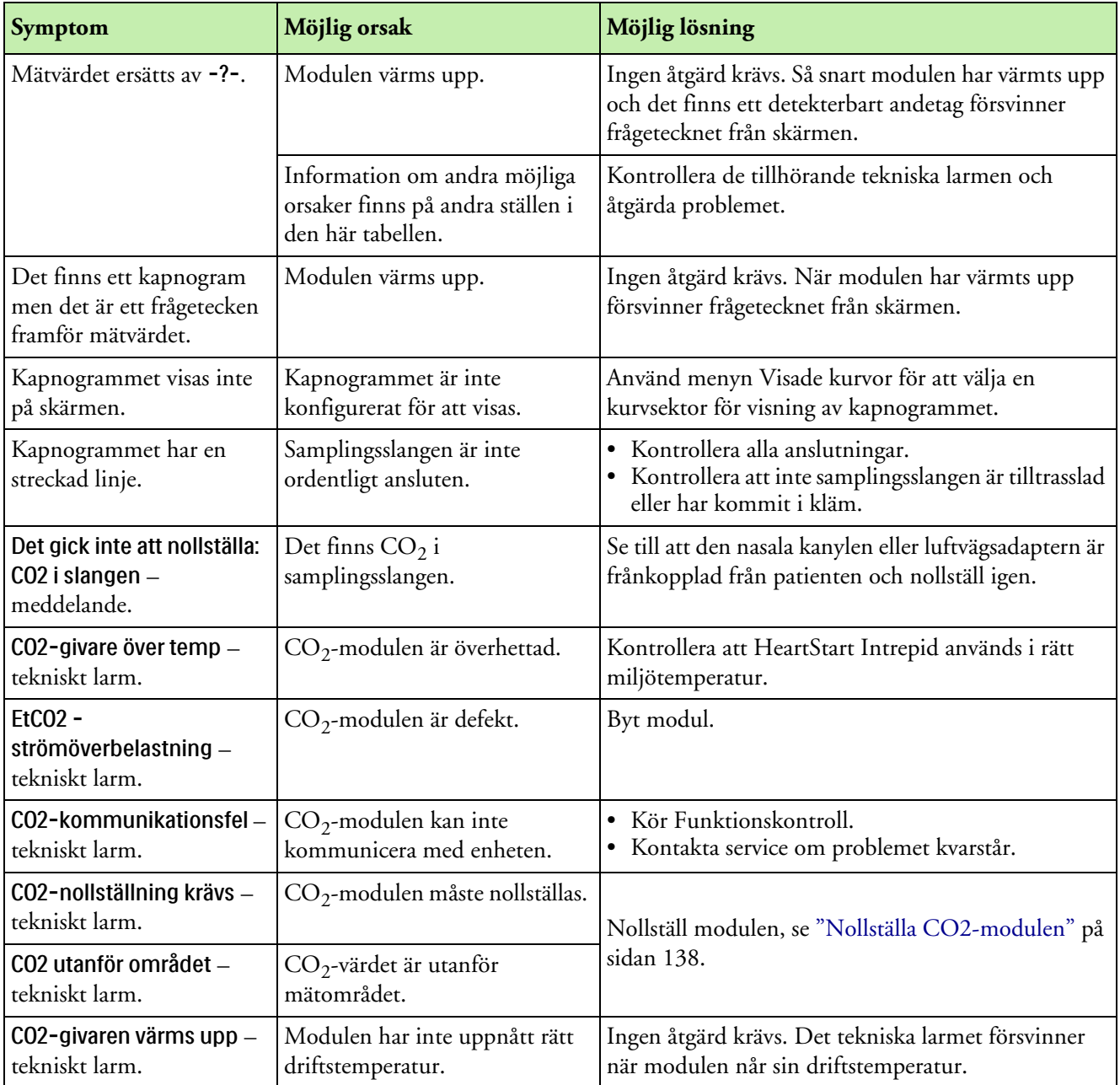

# Tabell 111 **EtCO2-problem** *(forts.)*

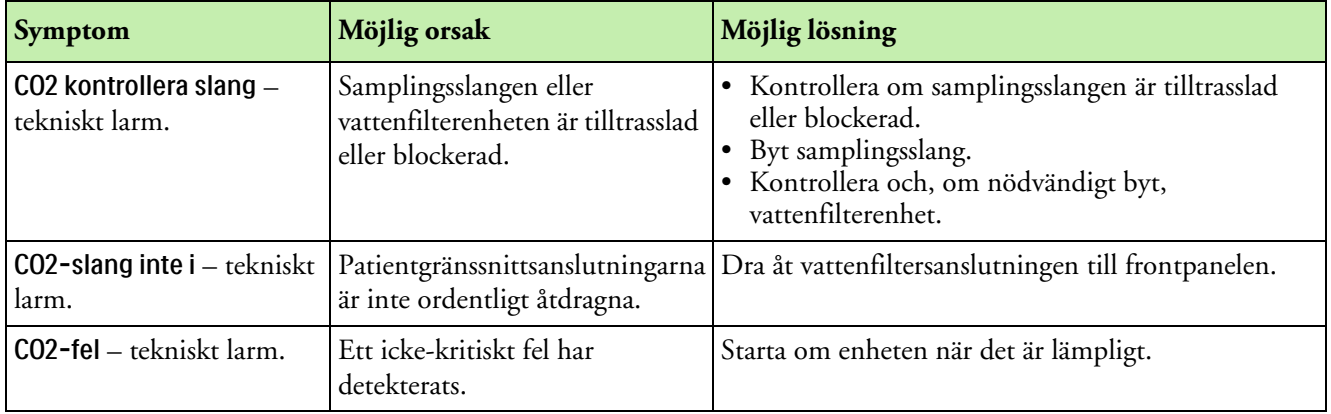

# **Allmänna problem**

### Tabell 112 **Allmänna problem**

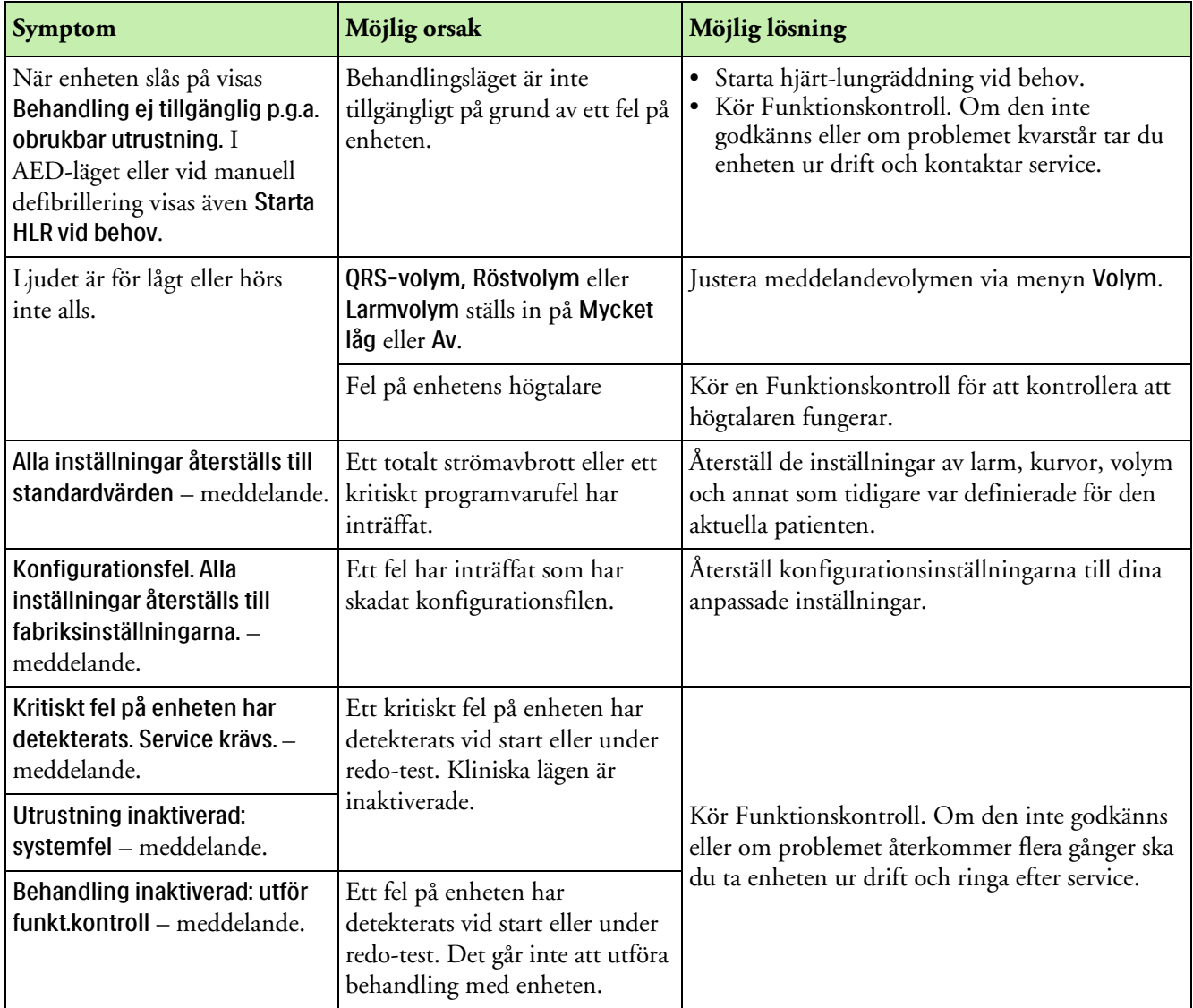

# Tabell 112 **Allmänna problem** *(forts.)*

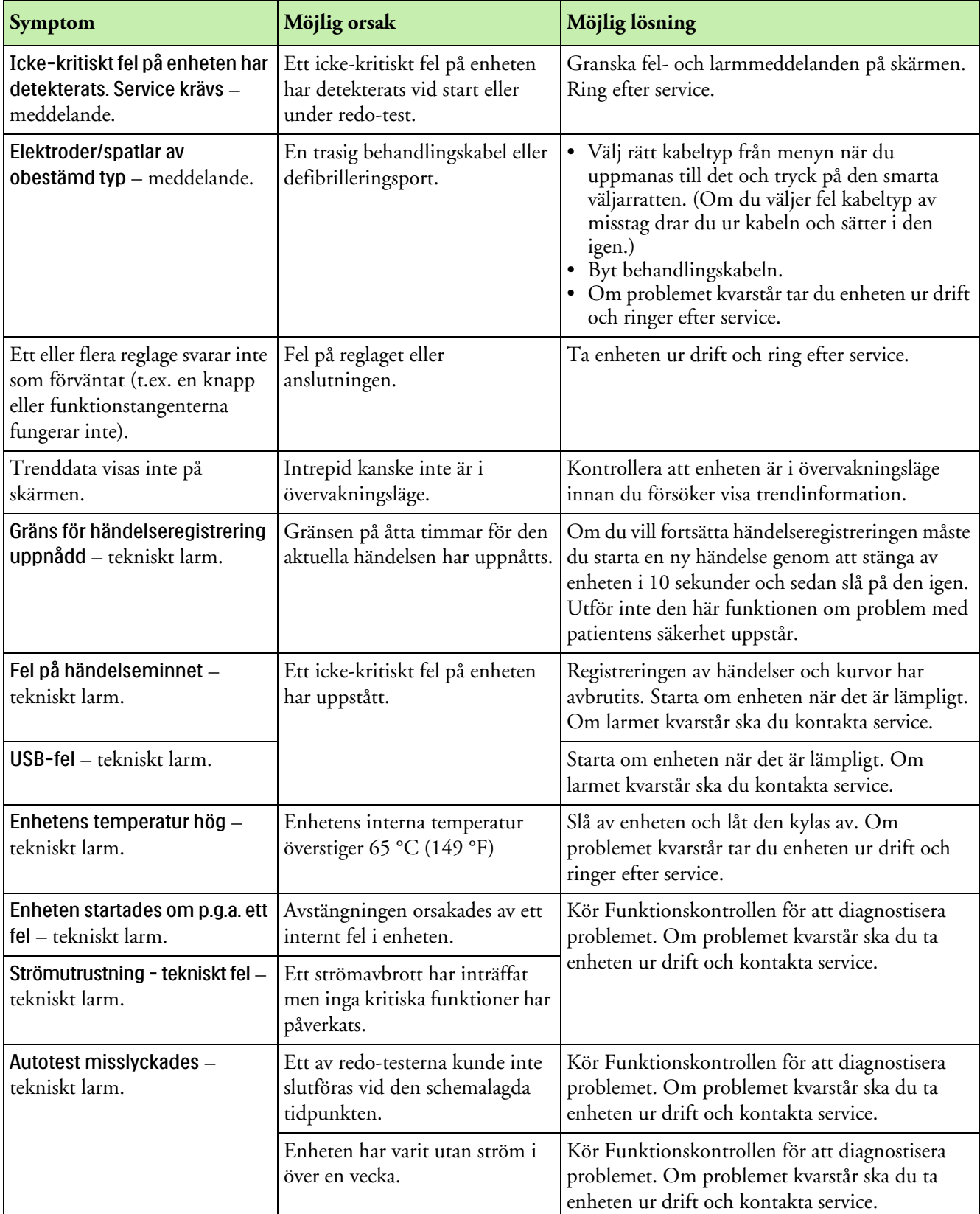

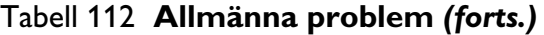

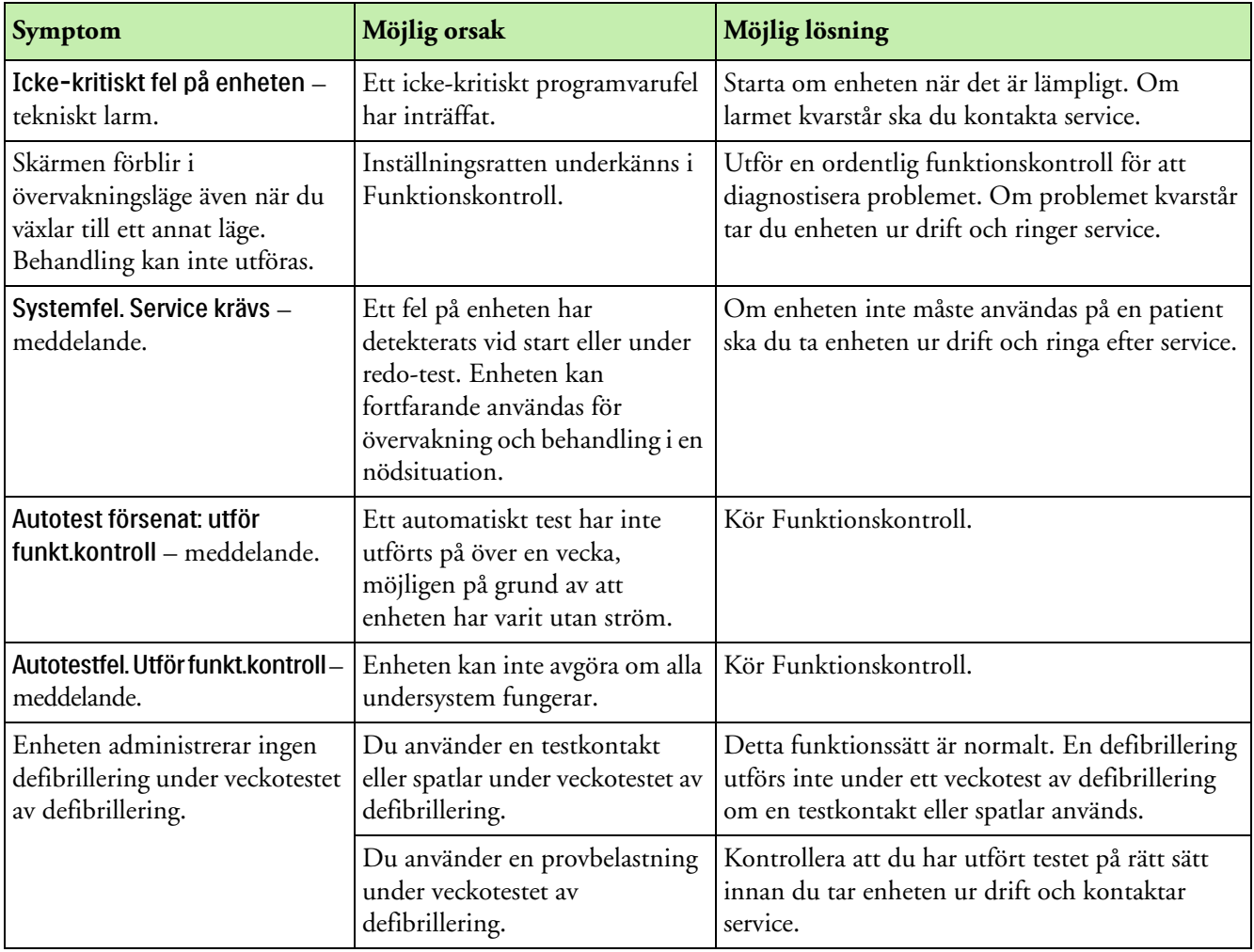

# **Problem med NBP**

# Tabell 113 **Problem med NBP**

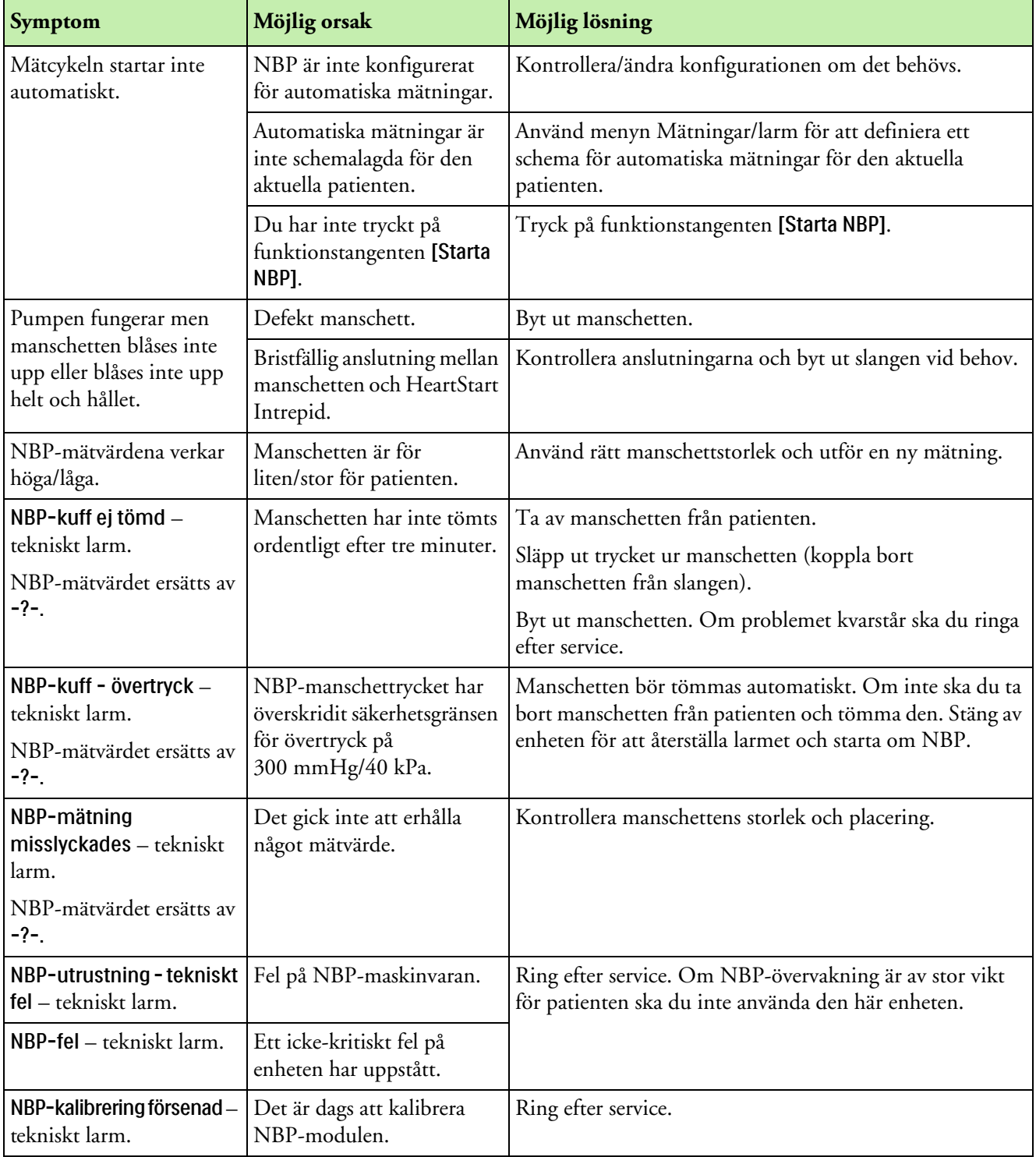

# **Strömförsörjningsproblem**

### Tabell 114 **Strömförsörjningsproblem**

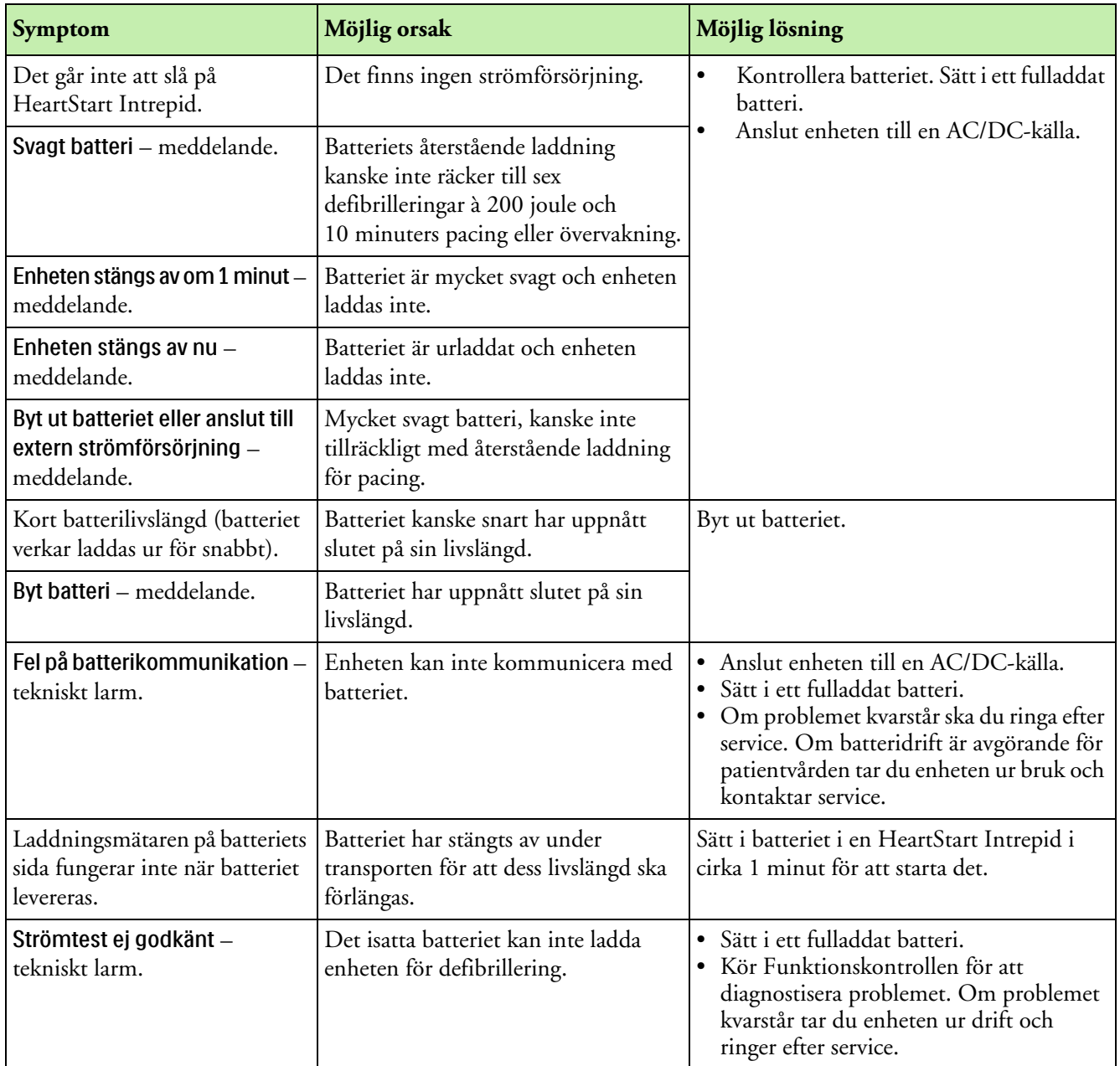

# **Problem vid utskrift**

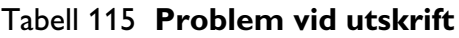

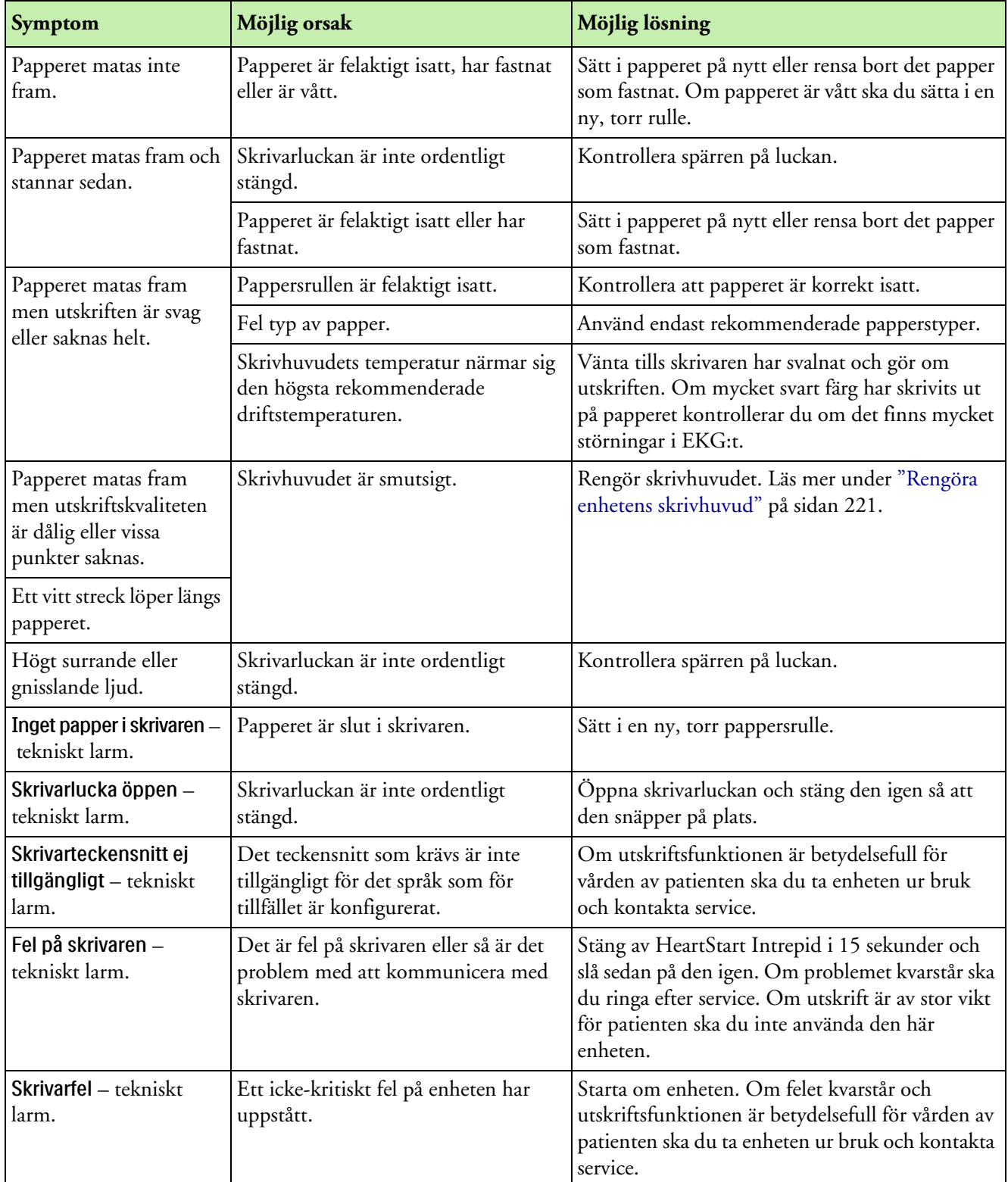

# **SpO2-problem**

# Tabell 116 **SpO<sub>2</sub>-problem**

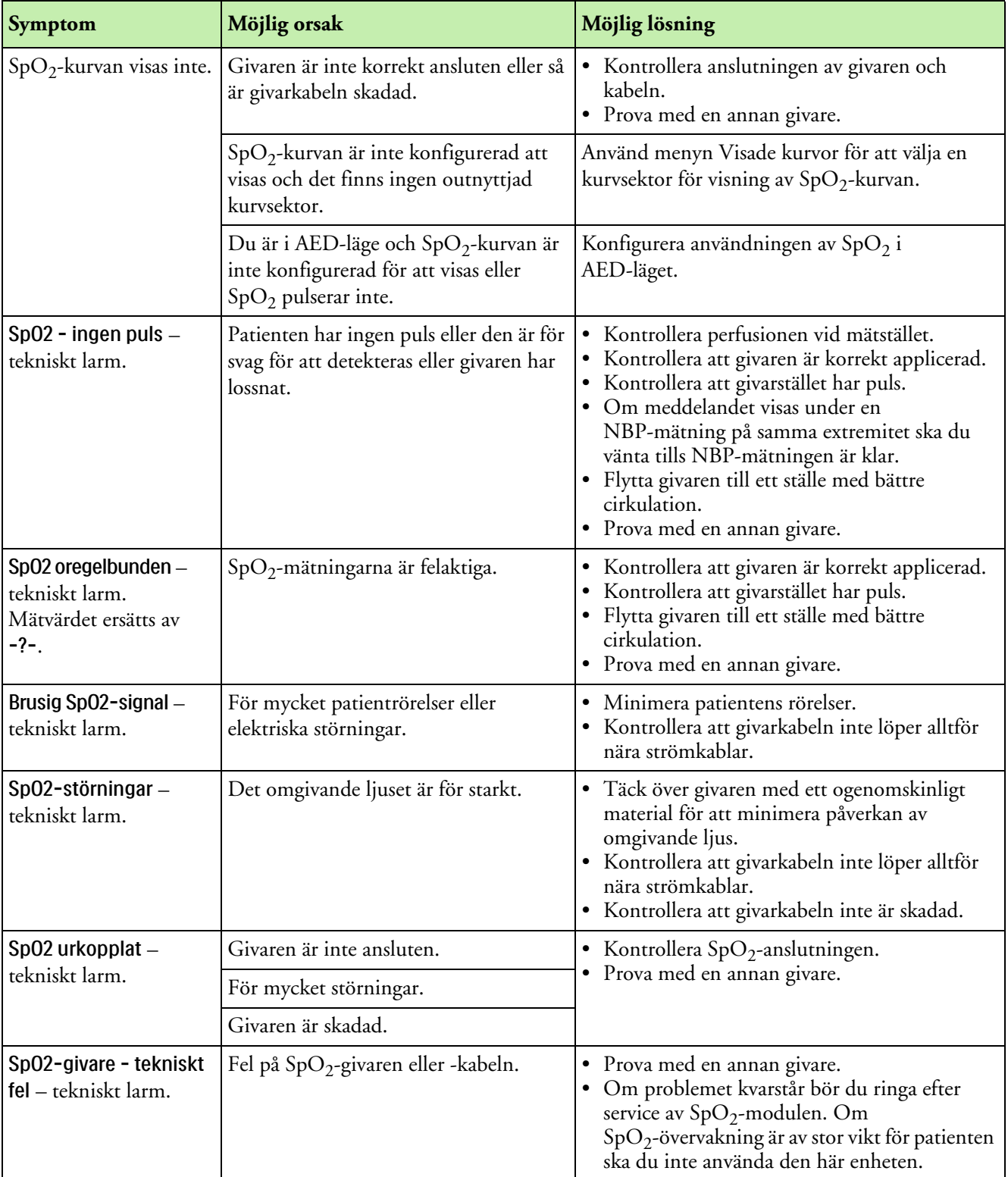

# Tabell 116 **SpO2-problem** *(forts.)*

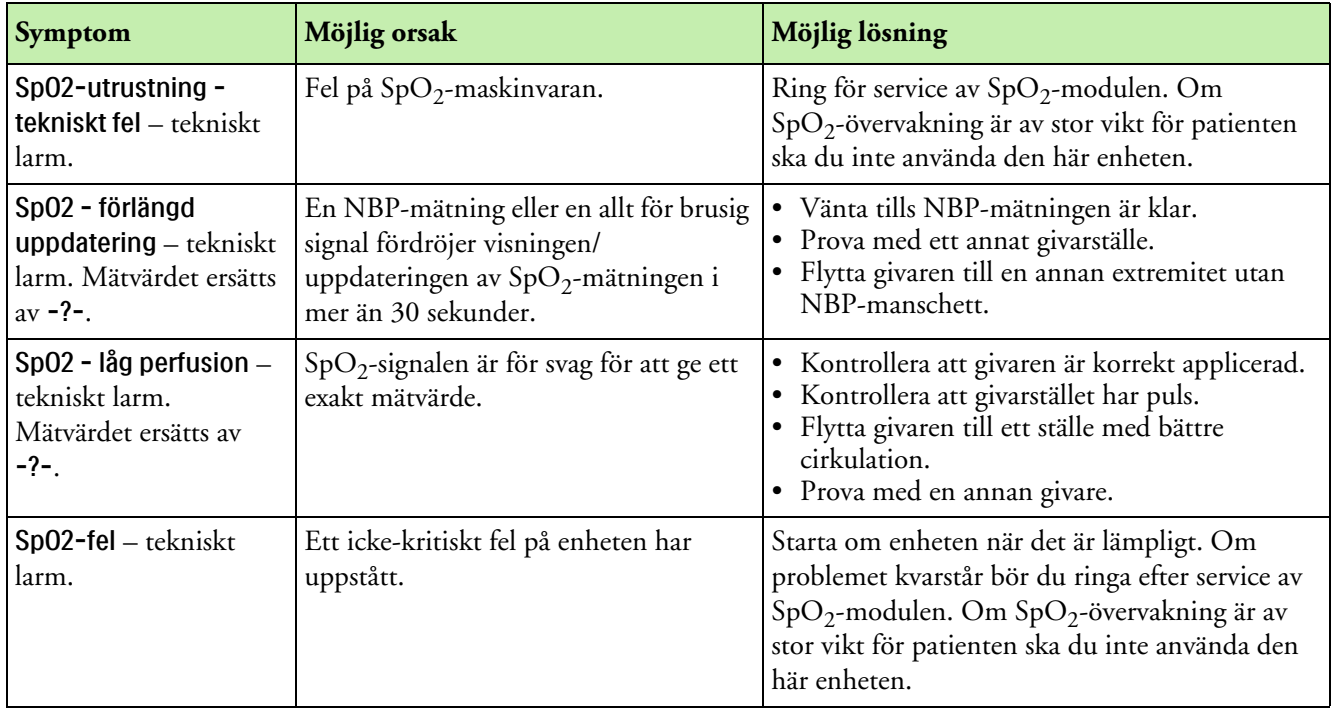

# **Problem med TBI-rådgivningen**

### Tabell 117 **Problem med TBI-rådgivningen**

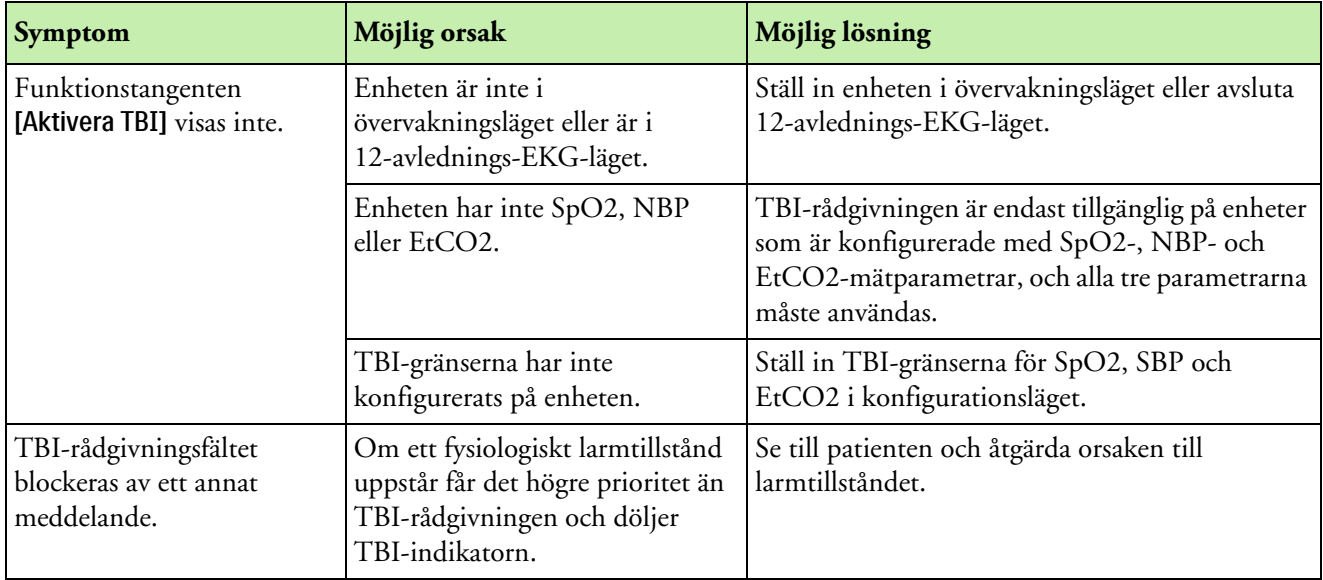

# **Problem vid temperaturövervakning**

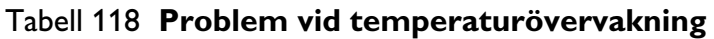

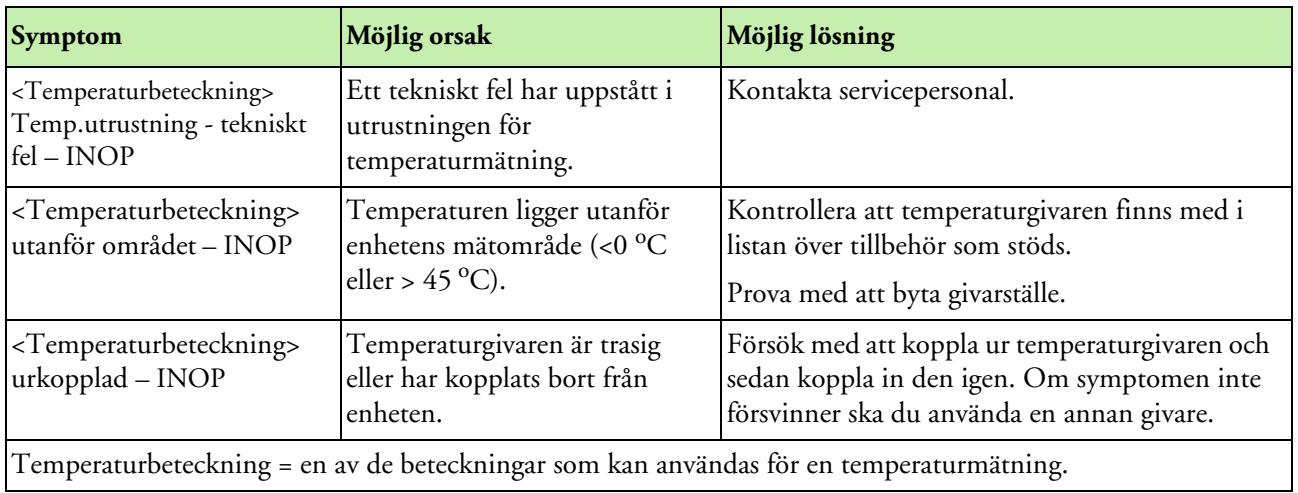

# **Problem med USB**

### Tabell 119 **Problem med USB**

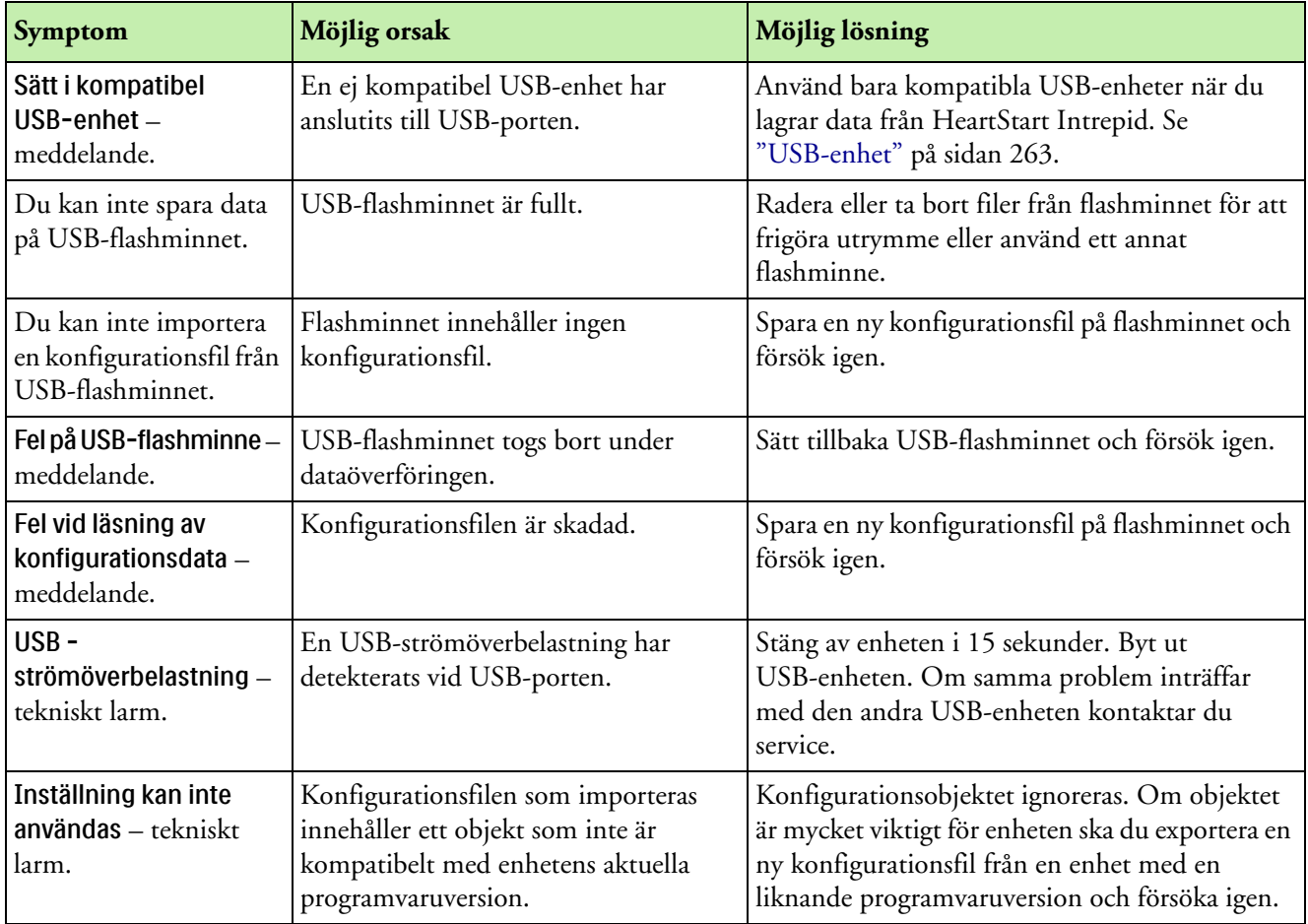

# **Serva HeartStart Intrepid**

För produktsupport ska du kontakta ett lokalt Philips Customer Care Solutions Center eller en lokal Philips-representant.

# **Tillkalla service**

Du kan ladda ner den senaste dokumentationen via följande webbplats:

https://incenter.medical.philips.com

Kontakta din lokala Philips-representant för produktsupport.

Innan du kontaktar service ska du förbereda följande information:

- HeartStart Intrepids serienummer
- Problembeskrivning
- Spara funktionskontrollsloggar, felloggar osv.

# **ANTECKNINGAR**

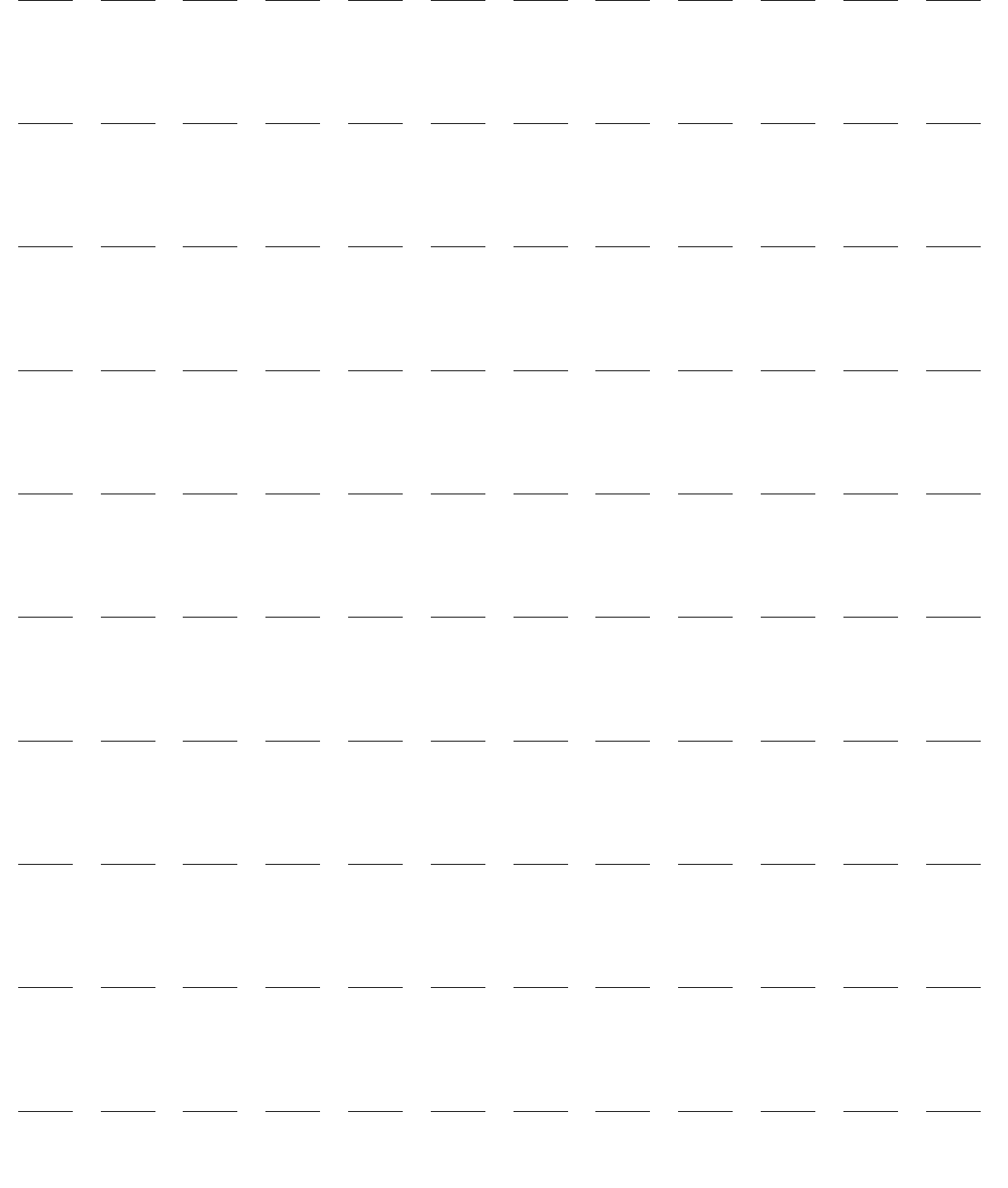

# **Specifikationer och säkerhet**

#### Kapitlet är indelat i följande avsnitt:

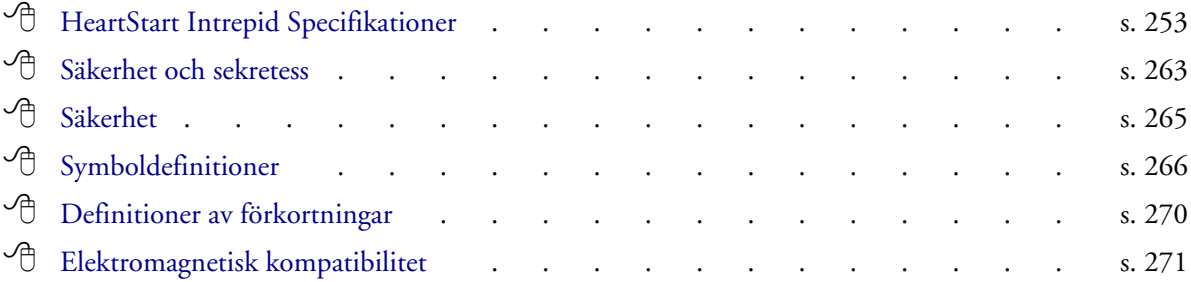

# <span id="page-266-0"></span>**HeartStart IntrepidSpecifikationer**

# **Allmänt**

**Ungefärliga mått:** 24,6 cm (H) x 29 cm (B) x 21 cm (D)

Ungefärlig vikt: med elektrodkabel, batteri och full pappersrulle ≤7,0 kg

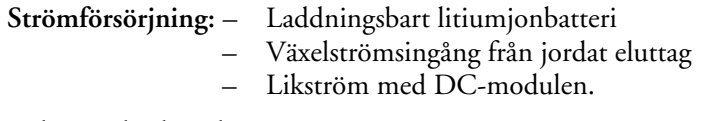

**Enhetens livslängd:** Sju år

### **Larm**

HeartStart Intrepid-larmen överensstämmer med IEC 60601-1-8:2006+A1:2012.

# **Defibrillator**

**Vågform:** Bifasisk trunkerad exponentiell. Kurvparametrarna justeras som en funktion av patientimpedansen.

| Nominell avgiven energinivå i förhållande till belastningsimpedans |                                   |     |     |            |     |            |     |  |
|--------------------------------------------------------------------|-----------------------------------|-----|-----|------------|-----|------------|-----|--|
| Vald energinivå                                                    | Laddningsimpedans (ohm) $\pm 2\%$ |     |     |            |     |            |     |  |
|                                                                    | 25                                | 50  | 75  | <b>100</b> | 125 | <b>150</b> | 175 |  |
| 1 <sub>l</sub>                                                     | 1,2                               | 1,3 | 1,3 | 1,2        | 1.1 | 1.0        | 0,9 |  |
| 2J                                                                 | 1,7                               | 2,0 | 2,1 | 2,0        | 1.9 | 1,7        | 1,6 |  |
| 3 <sub>1</sub>                                                     | 2,6                               | 3,0 | 3,1 | 3,2        | 3,2 | 3,1        | 2,9 |  |

Tabell 120 **Den avgivna energins noggrannhet**

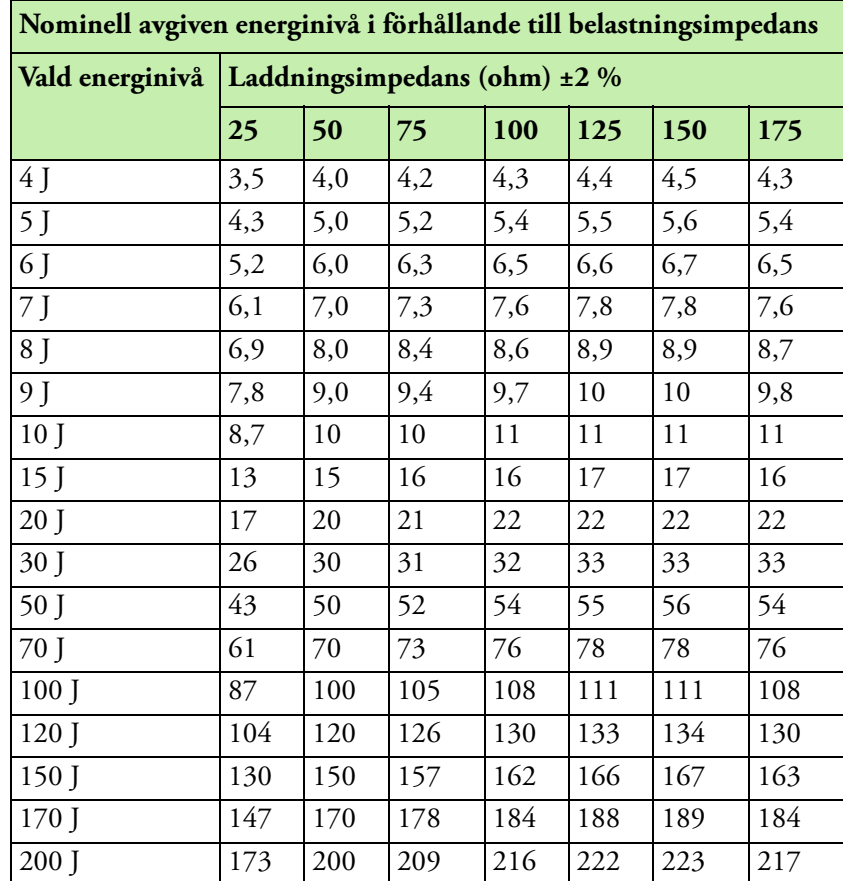

#### Tabell 120 **Den avgivna energins noggrannhet** *(forts.)*

Noggrannheten för den avgivna energinivån är ±10 % eller ±1 J, beroende på vad som är högst, för alla energiinställningar.

#### **Laddningstider**

- Mindre än 5 sekunder till den rekommenderade energinivån för vuxna (150 J) med ett nytt fulladdat batteri isatt.
- Mindre än 6 sekunder till den valda energinivån (upp till 200 J) med ett nytt fulladdat batteri isatt, även efter avgivning av 15 urladdningar vid maximal energinivå.
- Mindre än 10 sekunder till den valda energinivån vid anslutning enbart till nätström, även vid användning av 90 procent av den nominella nätspänningen.

När enheten slås på i läget för manuell defibrillering är den klar för att avge en defibrillering på mindre än

- 19 sekunder med endast nätström, även vid 90 procent av den nominella nätspänningen.
- 19 sekunder med ett nytt fulladdat batteri, även efter 15 urladdningar med maximal energinivå.

Tiden från start av analys i AED-läget tills enheten är klar att avge en defibrillering är mindre än:

- 14 sekunder med endast nätström, även vid 90 procent av den nominella nätspänningen.
- 12 sekunder med ett nytt fulladdat batteri även efter 15 urladdningar vid maximal energinivå.

När enheten slås på i AED-läget är den klar för att avge en defibrillering på mindre än

- 26 sekunder med endast nätström och vid 90 procent av den nominella nätspänningen.
- 23 sekunder med ett nytt fulladdat batteri även efter 15 urladdningar vid maximal energinivå.

#### **Patientimpedansområde**

- Minst: 25 ohm (extern defibrillering), 15 ohm (intern defibrillering).
- Högst: 250 ohm. Det faktiska funktionella området kan överstiga dessa värden.

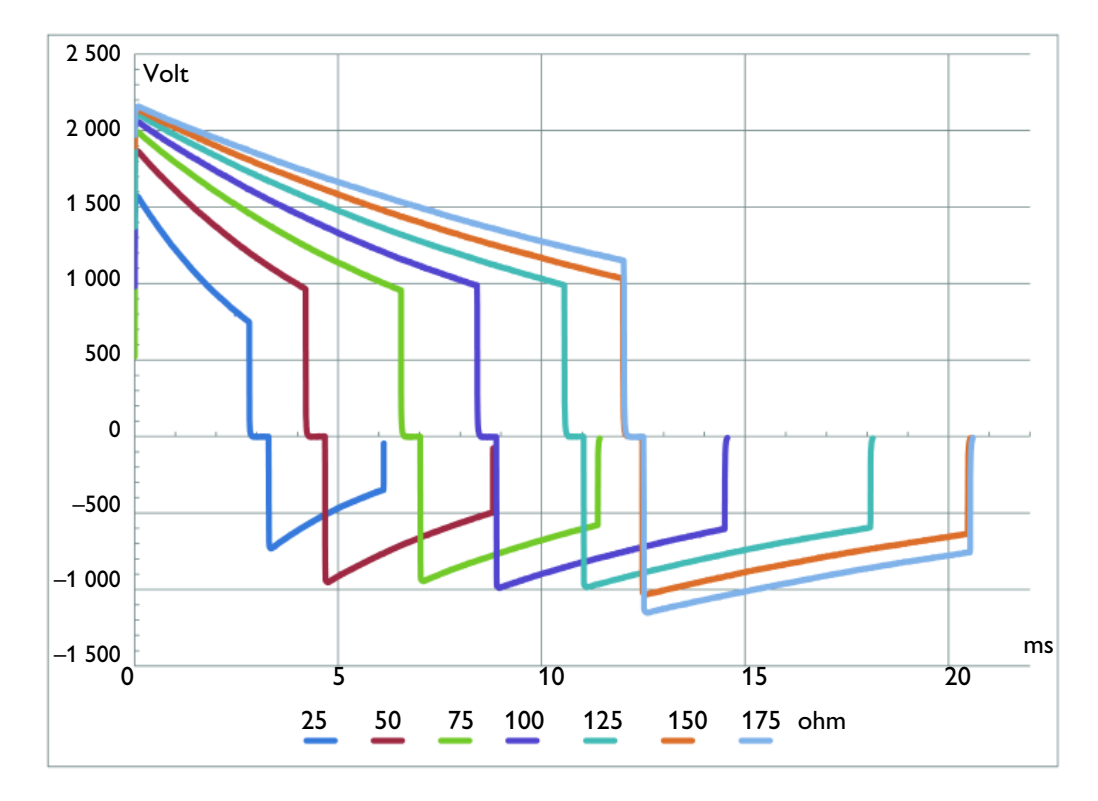

#### Bild 95 **SMART Biphasic-vågform**

#### **Manuellt defibrilleringsläge**

**Avgiven energi i manuellt läge (valt):** 1–10, 15, 20, 30, 50, 70, 100, 120, 150, 170, 200 joule. Den maximala energinivån med interna spatlar är begränsad till 50 J.

**Tid för synkroniserad defibrillering:** Den längsta tiden från R-vågsdetektering till utförd defibrillering är 25 ms enligt mätning med oscilloskop från toppen av ingående QRS-våg till framkanten av defibrilleringsurladdningen till en provbelastning på 50 ohm.

#### **AED-läge**

**AED-energiprofil:** 150 joule (fabriksinställning) för vuxna/50 J för barn/spädbarn nominellt till en provbelastning på 50 ohm.

### **EKG- och arytmiövervakning**

**Inmatning:** Upp till fyra EKG-kurvor kan visas på skärmen och upp till tre kurvor kan skrivas ut samtidigt.

**Visning av hjärtfrekvens:** Digitalt mätvärde på skärmen från 16 till 300 slag/minut (patientkategorin vuxna) eller 16 till 350 slag/minut (barn/spädbarn), med en noggrannhet på ±10 % eller ±5 slag/minut beroende på vilket som är störst.

**Hjärtfrekvens- och arytmilarm:** HF hög, HF låg, Asystoli, VF/V-taky, V-taky, Extrem taky, Extrem brady, VES-frekvens, Exit-block, Utebliven spik.

**Common Mode Rejection:** 105 dB för EKG via avledningar, 96 dB för EKG via elektroder.

**EKG-storlek:** 1/4x, 1/2x, 1x, 2x, 4x, autoförstärkning (förstärkning 1x är 10 mm/mV på den utskrivna remsan).

**EKG-kurvor:** Visas med en fast tidbas:

- Skrivare: 25 eller 50 mm/s ±5 %,
- Visning:  $25 \text{ mm/s} \pm 10 \%$ .

**Avkänning av lösa EKG-avledningar:** Kablar för 3, 5 och 10 avledningar applicerar en likström på  $<$  35 nA via patientelektroder och  $<$  1,0  $\mu$ A via andra elektroder.

**Maximal T-vågsamplitud:** Enheten sorterar bort upp till 80 % av R-vågsamplituden för synkroniserad elkonvertering, upp till 55 % av R-vågsamplituden för pacing vid behov; upp till 34 % av R-vågsamplituden för arytmianalys. Maximal T-vågsamplitud vid användning av en QRS-testsignal med en amplitud på 1 mV och en längd på 100 ms samt en hjärtfrekvens på 80 spm: 1,8 mV.

#### **Frekvenssvar:**

- EKG-nätströmsfilter: 50 Hz eller 60 Hz.
- EKG för skärm:
	- $0.15-40$  Hz
	- 0,05–40 Hz (IEC 60601-2-27:2011/COR1:2012)
	- $2,0-20,0$  Hz
- EKG för skrivare:
	- 0,05–150 Hz, diagnostisk
	- 0,15–40 Hz, övervakning
	- 0,05–40 Hz, ST-övervakning (IEC 60601-2-27:2011/COR1:2012)
	- 2,0-20,0 Hz, ambulanssjukvård

**Hjärtfrekvensnoggrannhet och respons på oregelbunden rytm:** Uppfyller IEC-standarden för kammarbigemini (HF = 80 spm), långsam alternerande kammarbigemini (HF = 60 spm), snabb alternerande kammarbigemini (HF = 120 spm), dubbelriktad systole (HF = 90 spm) enligt mätning efter en stabiliseringstid på 20 sekunder.

**EKG-bandbredd vid analog utgång:** 0,5 till 70 Hz

**EKG-förstärkning vid analog utgång:** 1 V utgång per 1 mV ingång ±10 %

**EKG-fördröjning vid analog utgång:** Fortplantad fördröjningstid är < 25 ms från EKG-ingång till analog EKG-utgång.

**Kapacitet för undertryckning av pacemakerpulser:** Amplitud från ±2 mV till ±700 mV, bredd från 0,1 ms till 2,0 ms i enlighet med IEC 60601-2-27:2011/COR1:2012/YY1079:2008, utom hela översvängningsintervallet för IEC 60601-2-27:2011/COR1:2012 metod A och B.

**Pacemakerpulsdetektor, undertryckning av snabba EKG-signaler:** Slew rate på 1,1 V/s.

**Svarstid för hjärtfrekvens:** 7 sekunder för ett larm om hög hjärtfrekvens när frekvensen ändras från 80 till 120 spm med larmgränsen inställd på 100 spm, 6 sekunder för ett larm om låg hjärtfrekvens när frekvensen ändras från 80 till 40 spm, med larmgränsen inställd på 60 spm.

**Tid till larm vid takykardi:** 4 sekunder för 206 spm (1 mV, halverad amplitud och dubbel amplitud) och 195 spm (2 mV, halverad amplitud och dubbel amplitud) enligt mätning efter en normal frekvens på 80 spm med den övre larmgränsen inställd på 100 och den nedre larmgränsen inställd på 60 spm.

**Patientisolering (defibrilleringsskydd):** 

- EKG-avledning: CF-typ  $SpO<sub>2</sub>$ : CF-typ
- 
- Multifunktionselektroder/spatlar: BF-typ Interna spatlar: CF-typ
- 

## **Skärm**

**Storlek:** Ungefär 21,3 cm (8,4 tum) diagonalt visningsområde.

**Typ:** Färg-TFT-LCD.

**Upplösning:** 1024 x 768 pixlar (XGA) med 32 ljusstyrkenivåer per färg.

Svephastighet: 25 mm/s ±10 % nominal (stationär kurva, svepande radering) för EKG och SpO<sub>2</sub>, kapnogramkurvan är 6,25 mm/s ±10 %.

**Kurvvisningstid:** 5,0 s ±10 %.

# **Batteri**

**Typ:** Laddningsbart, litiumjon; information om kapacitet finns på batteriets etikett.

**Ungefärliga mått:** 28,5 mm (H) x 80 mm (B) x 145,7 mm (L)

**Ungefärlig vikt:** Cirka 0,44 kg

**Kapacitet:** Vid 20 °C räcker ett nytt, fulladdat batteri till något av följande:

- 100 laddnings-/defibrilleringscykler med full energi.
- Fem timmars övervakning (kontinuerlig övervakning av EKG, EtCO<sub>2</sub>, SpO<sub>2</sub> och temperatur samt mätning av NBP var 15 minut) följt av 20 laddnings-/defibrilleringscykler med full energi.
- Tre timmars pacing (180 ppm vid 140 mA med 40 ms puls) och övervakning (kontinuerlig övervakning av EKG, EtCO<sub>2</sub>, SpO<sub>2</sub> och temperatur samt mätning av NBP var 15 minut).

**Laddningstid när enheten är avstängd och nätström ansluten:** temperatur 25 °C:

- Mindre än 3 timmar till 100 % kapacitet
- Mindre än 2,5 timmar till 90 % kapacitet
- Mindre än 2 timmar till 80 % kapacitet

# **Temperatur**

**Mätområde:** 0–45 °C

**Mätvärdesupplösning:** 0,1 °C

**Mätnoggrannhet (exklusive adapterkabel):** 

- ±0,1 °C från 25–45 °C
- ±0,3 °C från 0–24,9 °C
- temperaturproben tillför ±0,1 °C extra
- 
- $CO_2$ : BF-typ NBP: CF-typ
	-
- Temperatur: CF-typ **•** Q-CPR meter 2: BF-typ

**OBS!** Vid drift enligt de villkor som anges i EMC-standarden IEC 60601-1-2:2014 (immunitet mot utstrålade störningar 3 V/m eller mot ledningsbundna störningar 3 VRMS) är det ytterligare temperaturfelet  $\leq \pm 0,1$  °C.

**Tidskonstant för fastställande:** <10 sekunder

**Fördröjd larmsignalgenerering:** mindre än 7 sekunder

**Minimal mättid:** Gå till givarens Bruksanvisning om du vill ta reda på vilka de minsta mättiderna är för exakta värden. HeartStart Intrepid lägger inte till någon klinisk signifikant tid för att erhålla exakta mätvärden.

**Driftsätt:** Direkt läge

**Transient svarstid från 25 °C till 27 °C:** < 60 sekunder

**Transient svarstid från 25 °C till 23 °C:** < 60 sekunder

## **Termisk skrivare**

**Rapporter:** Följande kan skrivas ut:

- Händelseöversikt (lång eller kort) Trender för fysiologiska parametrar
- Funktionskontroll Konfiguration
- -

- 
- Statuslogg Information om enheten
- 12-avledning

**Hastighet:** 25 eller 50 mm/s med en noggrannhet på ±5 %

**Amplitudnoggrannhet:** 5 %

**Pappersformat:** 75 mm (B) x 30 m (L)

## **Noninvasiv pacing**

**Kurva:** Monofasisk

**Strömpulsens amplitud:** 10–200 mA om pulsbredden är inställd på 20 ms (i steg om 5 mA), noggrannhet ±10 % eller ±5 mA beroende på vilket som är störst. Vid inställningen 40 ms är den maximala strömstyrkan för pacing 140 mA.

**Pulsens längd:** 20 eller 40 ms med ±10 % noggrannhet

Frekvens: 30-180 ppm (i steg om 10 ppm), noggrannhet ±1,5 %

**Läge:** Vid behov eller konstant

**Refraktärperiod:** 340 ms (30–80 ppm), 240 ms (90–180 ppm) ±10 %

**Universella funktionselektroder (elektroder):** Efter 60 minuters pacing med godkända defibrillatorer uppvisar multifunktionselektroderna en likströmsförskjutning efter defibrillering på mindre än  $\pm 800$  mV  $\geq 4$  sekunder efter defibrillering.

# SpO<sub>2</sub> – pulsoximetri

**SpO2-mätområde:** 0–100 %

**SpO2-upplösning:** 1 %

**SpO2, tid för uppdatering:** Mindre än 2 sekunder

**258**

**SpO2-givarnoggrannhet:** Den specificerade noggrannheten är effektivitetsvärdesskillnaden mellan de uppmätta värdena och referensvärdena.

| Artikelnummer | Givarnoggrannhet |
|---------------|------------------|
| 989803205381  | ±3%              |
| 989803205391  | ±3%              |
| 989803205831  | ±3%              |
| 989803205841  | $\pm 2\%$        |
| 989803205851  | $\pm 2\%$        |
| 989803205861  | $\pm 2\%$        |
| 989803205901  | ±3%              |
| M1191B        | $±2\%$           |
| M1191BL       | $±2\%$           |
| 989803205871  | $±2\%$           |
| 989803205891  | ±3%              |

Tabell 121 **SpO<sub>2</sub>-givarnoggrannhet** 

 **OBS!** Noggrannheten utanför det specificerade området för varje givare har inte angetts. De ovan nämnda givarna har validerats för användning med en HeartStart Intrepid med en Philips picoSAT II SpO<sub>2</sub>-modul med FAST (Fourier Artifact Suppression Technology).

Interferensen från fluorescerande lysrör är <  $2\%$  SpO<sub>2</sub> under följande förhållanden: 0,3 och 1 % perfusion, 50 nA/mA genomsläppning, 10 till 1 000 lx ljusstyrka, 50/60 ±0,5 Hz kraftfrekvens.

SpO2-modulen kan rapportera värden under 70 % och larmgränserna kan ställas in under 70 % – noggrannheten för mätningar under 70 % har dock inte validerats.

 $SpO<sub>2</sub>$ -noggrannheten har validerats i studier på människa mot arteriella referensblodprov uppmätta med en CO-oximeter. I en kontrollerad desaturationsstudie undersöktes friska vuxna med en syrgasmättnad på mellan 70 och 100 procents  $SpO<sub>2</sub>$ . Studiepopulationen omfattade cirka 50 % män och 50 % kvinnor med ett åldersintervall på 19–39 år och hudfärg från ljus till mörk.

Mätningar utförda med pulsoximeter är statistiskt fördelade och därför kan bara två tredjedelar av dessa mätvärden förväntas falla inom ±Arms av det värde som uppmäts med en CO-oximeter.

Funktionell testutrustning som utformats för testning av  $SpO<sub>2</sub>$  kan inte användas för att bedöma noggrannheten hos  $SpO<sub>2</sub>$ -mätvärdena.

Läs givarens bruksanvisning för information om högsta möjliga temperatur vid kontaktytan givare-hud samt annan information som avsedd patientpopulation, ställen för givarapplicering och användningskriterier.

HeartStart Intrepid är kalibrerad för att visa funktionell syrgasmättnad.

**SpO2-larmområde:** 

- Nedre gräns: 50–99 % (vuxen och barn/spädbarn)
- Övre gräns: 51–100 % (vuxen och barn/spädbarn)

**SpO2 och puls, fördröjd signalgenerering vid larm för högt/lågt värde:** Mindre än 12 sekunder

**SpO2-svarstid (90 till 80 %):** Mindre än 22 sekunder

**Tid för medelvärdesberäkning av puls och SpO<sub>2</sub>: 10 sekunder** 

**Utsänd ljusenergi:** 15 mW

**Våglängdsområde:** 500–1 000 nm (information om våglängdsområde kan vara användbar för användare, särskilt för dem som utför fotodynamisk terapi).

**Fördröjd signalgenerering vid desat-larm:** Mindre än 21 sekunder

**Mätområde för pulsfrekvens:** 30–300 spm

**Upplösning för pulsfrekvens:** 1 spm

**Pulsfrekvensnoggrannhet:** ±2 % eller 1 slag/minut, beroende på vad som är högst

**Pulsfrekvensreferensmetod:** Elektronisk pulssimulator

**Pulssvarstid (90 till 120 spm):** Mindre än 22 sekunder

**Pulslarmområde:** 

- Nedre gräns: 30–295 (vuxen och barn/spädbarn)
- Övre gräns: 35–300 (vuxen och barn/spädbarn)

# EtCO<sub>2</sub>

**Område:** 0, 5–99 mmHg vid havsnivån

**Upplösning:** 1 mmHg (0,1 kPa)

**Systemets totala svarstid:** < 4 sekunder, inklusive transporttid och stigtid med vattenfilterenhet och luftvägsadapter. Upp till ytterligare 3 sekunder för sidestream-samplingskanyler med avfuktningsoch förlängningsslangar.

**Tid till nollställning:** Högst 30 sekunder.

**Minsta flödesfrekvens vid prov:** 50 ml/minut ±10 ml/minut.

#### EtCO<sub>2</sub>-stabilitet

**Kortvarig drift:** Driften under 6 timmar överskrider inte 0,8 mmHg.

#### **Noggrannhet EtCO**<sub>2</sub>

Följande värden togs på havsnivå:

- För värden mellan 0 och 38 mmHg: ±2 mmHg av det faktiska värdet.
- För värden mellan 39 och 99 mmHg: ±10 % av det faktiska värdet.
- För andningsfrekvenser över 80 spm ±12 % av det faktiska värdet.

#### **Larmområde:**

- Nedre gräns: 10–95 mmHg (1,3–12,7 kPa) (vuxen/barn och spädbarn)
- Övre gräns: 20–99 mmHg (2,7–13,2 kPa) (vuxen/barn och spädbarn)

# **AwRR**

**Område:** 0, 2–100 rpm

**Upplösning:** 1 rpm

**Noggrannhet:** ±1 rpm

**Larmområde:** 

- Nedre gräns: 0–99 rpm (vuxen, barn/spädbarn)
- Övre gräns: 10–100 rpm (vuxen, barn/spädbarn)

**Fördröjd larmsignalgenerering:** (efter att larmvillkoret har uppfyllts): mindre än 2 s

# **NBP**

#### **Tryckområde**

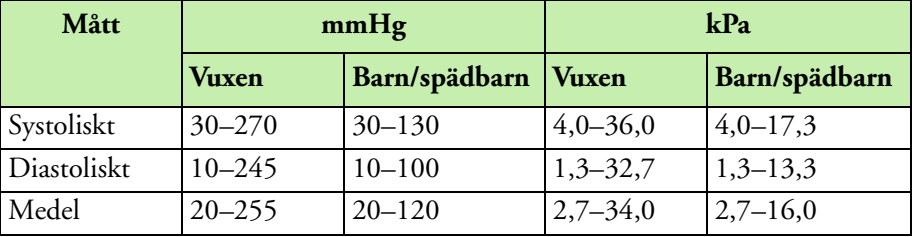

**Inledande tryck:** 165 mmHg/22 kPa (vuxna); 130 mmHg/17,3 kPa (barn/spädbarn)

**Övertrycksgräns:** 300 mmHg/40 kPa (vuxna); 150 mmHg/20 kPa (barn/spädbarn)

**Manschettuppblåsningstid:** är normalt för manschett för vuxen (250 ml, 160 mmHg) mindre än 10 sekunder

**Klinisk noggrannhet:** har undersökts enligt kraven i ISO 81060-2:2013.

**Tryckområde för manschett:** (0–300 mmHg): ±3 mmHg.

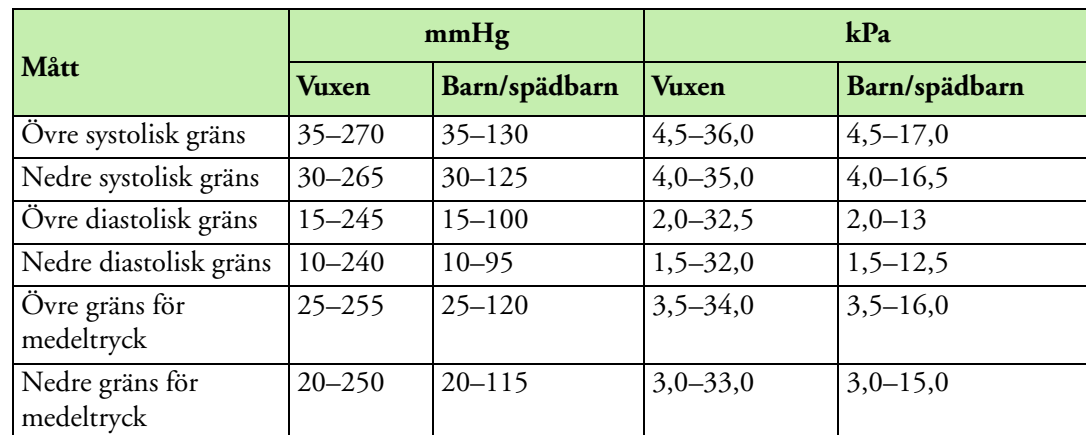

#### **Larmområde**

**Repetitionstid i autoläge:** 1, 2,5, 5, 10, 15, 30, 60 eller 120 min

**Maximal tid för mätning:** 180 sekunder för vuxen. 90 sekunder för spädbarn/barn

**Larmfördröjningstid från slutförd mätning:** <2 sekunder

## **Lagring av patientdata**

**Intern händelseöversikt :** HeartStart Intrepid kan lagra upp till åtta timmars kontinuerlig registrering av två EKG-kurvor, en pletkurva, en kapnogramkurva, forskningskurvor (endast AED-läge), händelser och trenddata per händelseöversikt. Den högsta kapaciteten är ungefär 80 händelseöversikter på ca 30 minuter.

# **Miljö**

#### **Temperatur:**

- Enhetens driftstemperaturområde: 0–45 °C.
- Driftstemperaturområde för EtCO<sub>2</sub>-övervakning: 0–40 °C.
- Temperaturområde för förvaring/transport av enheten utan batteri: –20 °C till 70 °C.

**Fuktighet:** 15–95 % relativ luftfuktighet.

**Område för atmosfärstryck (drift och förvaring):** 1 060–572 mbar (–380 till 4 568 m).

**Tillfälliga driftsförhållanden:** HeartStart Intrepid kan fungera i 20 minuter under följande förhållanden:

- Temperatur: Under –20 °C eller över 50 °C
- Relativ luftfuktighet: Under 15 % eller över 90 %, icke-kondenserande

#### **Defibrillera**

**Drift:** Halv sinusvåg, varaktighet 11 ms, acceleration 30 g, 3 stötar per yta.

**Förvaring:** Trapetsformad kurva, varaktighet: < 25 ms, acceleration 30 g, hastighetsförändring 7,42 m/s ±10 %, 1 stöt per yta.

#### **Vibration:**

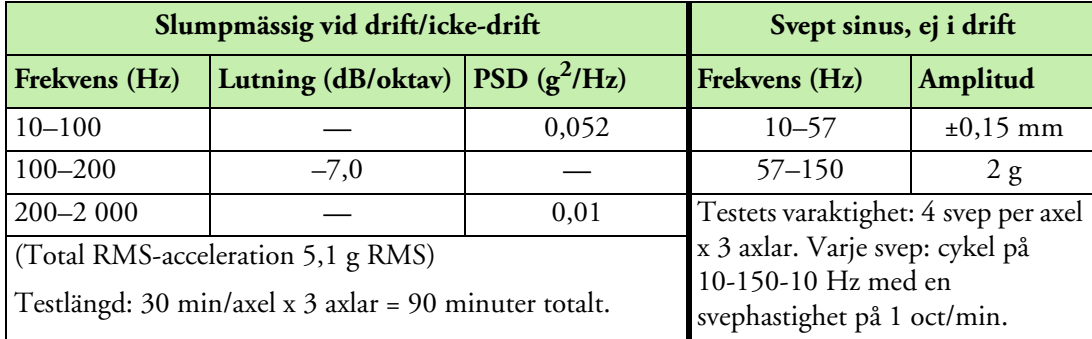

**MIL-STD 810G 514.6:** kategori 9, UH60-helikopter ej i drift, allmän förvaring, slumpmässig och sinus. **Testlängd:** 4 timmar/axel (12 timmar totalt)

**Stöt:** Halv sinus, 15 g topp, 6 ms, 1 000 stötar (vertikalt med enheten i normal monteringsposition).

**Fritt fall:** IEC 60068-2-32 för fritt fall. Totalt 6 ytor (utom krok för sängräcke).

- 40 cm utan transportväskor
- 75 cm med bakre och sidoplacerade transportväskor, en gång på varje yta
- 50 cm med bakre och sidoplacerade transportväskor, två gånger på varje yta

**Kapslingsklassning (IP):** IP54

### <span id="page-276-0"></span>**USB-enhet**

Använd Philips USB-enheten som medföljde eller beställ den USB-enhet som stöds enligt enhetens bruksanvisning.

# **Q-CPR meter 2**

**Maxmått:** 160 mm x 65 mm x 30 mm med en integrerad kabel på 0,91 m

**Högsta vikt med kabel:** 300 g

**Inspänning:** 3,9–10,0 V DC, max 170 mA. Q-CPR meter 2 är elektriskt och galvaniskt isolerad från defibrillatorströmmen och kommunikationskällorna.

**Temperatur:** 

- Förvaring: –20 °C till 60 °C
- Drift: 0 °C till 50 °C

**Relativ luftfuktighet:** 

- Förvaring: 5–75 %
- Drift: 5–95 %

**Kapslingsklassning (IP):** IP55

**Elektromagnetisk kompatibilitet:** Uppfyller kraven i IEC 60601-1-2

# <span id="page-276-1"></span>**Säkerhet och sekretess**

HeartStart Intrepid är en lätt, bärbar monitor/defibrillator. Den har fyra olika driftlägen: Monitor, manuell defibrillering/synkroniserad elkonvertering, AED och Pacing. Den visar EKG-kurvor och tillhandahåller övervakning av SpO<sub>2</sub> (mätvärde och pletkurva), EtCO2 (mätvärde och kapnogram), NBP och temperatur. I kliniska lägen registrerar HeartStart Intrepid kontinuerligt data om en patient i en händelseöversikt. Registrerade data innefattar fysiologiska parametrar (t.ex. SpO<sub>2</sub> och hjärtfrekvens), EKG-kurvdata och behandlingshändelser (t.ex. utförd defibrillering). Under en klinisk händelse registreras alla patientdata som matas in av användaren (namn, ålder, kön, ID-nummer, pacemakerstatus) i händelseöversikten.

### **Driftslägen och roller**

HeartStart Intrepid används av utbildade läkare i de kliniska lägena (monitor, manuell defibrillering/synkroniserad elkonvertering, AED och pacing) för att övervaka och defibrillera patienter, och i datahanteringsläget för att skriva ut, exportera eller överföra lagrade händelseöversikter.

Konfigurationsläget används av organisationens biomedicinska avdelning för att konfigurera de inställningar och parametrar som ska användas av enheten, till exempel övre och nedre larmgränser.

Serviceläget används av auktoriserad servicepersonal för att serva och underhålla enheten, till exempel hantera lösenord samt uppgradera enhetsalternativ och programvara.

### **Säkerhetskontroller och åtkomstkontroller**

Rollbaserade säkerhetskontroller används för att styra åtkomsten till kliniska lägen, datahanteringsläget, konfigurationsläget och serviceläget.

Serviceläget har den högsta säkerhetsnivån. Ett servicelägeslösenord måste alltid anges för att öppna serviceläget. I serviceläget kan du ändra lösenorden för service- och konfigurationsläget.

Det går att se konfigurationsinställningarna i konfigurationsläget utan att ange ett lösenord. Men för att kunna göra och spara ändringar av konfigurationsinställningarna måste du ange konfigurationslösenordet. I konfigurationsläget kan du ställa in alternativet Datahanteringslösenord krävs som antingen På eller Av.

Åtkomsten till datahanteringsläget styrs med ett valfritt lösenord (som ställs in i konfigurationsläget).

HeartStart Intrepid används för att ge patientvård i akuta situationer där tiden till defibrillering ofta är avgörande. Av den anledningen har kliniska användare åtkomst till de kliniska lägena utan att behöva ange ett lösenord.

# **Händelseöversiktsposter i vila och vid överföring**

Händelseöversiktsposterna som lagras i enheten är krypterade och raderas automatiskt efter 30 dagar. Krypteringsmetoden är AES-128.

Händelseöversiktsposterna krypteras också när de exporteras till en ansluten USB-enhet och när de skickas trådlöst via Wi-Fi eller mobilnätverk. Vid dataöverföring används TLS 1.2-kryptering.

För att undvika dataförlust rekommenderar Philips att du regelbundet säkerhetskopierar händelseöversiktsposterna genom att exportera dem till ett USB-minne via datahanteringsläget. USB-minnet måste förvaras på en säker plats så att det inte försvinner eller är åtkomligt för obehöriga.

# **Enhets- och åtkomstloggar**

I serviceläget kan du visa och hantera enhets- och åtkomstloggar:

- Detaljerad enhetsinformation (komponentversioner vid tidpunkten för exporten)
- Fellogg för maskinvara
- Fellogg för programvara
- Detaljerad RFU-logg för EKG
- Detaljerad RFU-logg för behandling
- Detaljerad RFU-logg för enhetsparametrar
- OpCheck-översiktsfil
- RFU-översiktsfil
- RFU-resultatlogg
- Åtkomstlogg
- Nätverksstatuslogg

Mer information finns i *servicehandboken* för HeartStart Intrepid.

### **Rekommendationer för fysisk säkerhet**

För att skydda enheten mot obehörig användning och åtkomst rekommenderar Philips att ägarorganisationen alltid upprätthåller den fysiska säkerheten för enheten så att endast behörig personal har tillgång till den.

# **Programvaruuppgraderingar**

Programvaruuppgraderingar för HeartStart Intrepid distribueras genom Philips Service-organisationen i syfte att tillhandahålla funktionsuppgraderingar och säkerhetskorrigeringar. Alla programvaruuppgraderingsfiler som produceras av Philips är krypterade för att deras integritet ska säkerställas. En programvaruuppgradering kan utföras i serviceläget. För att öppna serviceläget krävs ett lösenord.

Philips rekommenderar att kunden alltid håller HeartStart Intrepid uppdaterad med den senaste programvaruversionen.

Om en enhet närmar sig slutet av servicelivscykeln kan Philips inte ge support för enheten med aktuella säkerhets- och programvaruversioner.

# **Enhetskassering**

När enheten ska kasseras rekommenderar Philips att den ansvariga organisationen tar bort all patientinformation från enheten genom att öppna datahanteringsläget och välja Ta bort all patientinfo. följt av Ja. Åtgärden tar bort all patientidentifierbara data från alla händelseöversiktsposter.

# **Nätverksanslutning**

HeartStart Intrepid kan ansluta till ett Wi-Fi- eller mobilnätverk för att överföra händelseloggloggar, analysloggar för 12-avlednings-EKG och loggar över patientens vitala tecken:

- Anslutningsparametrarna för Wi-Fi eller mobilnätet måste vara uppfyllda för att informationen ska kunna överföras och analyseras. Dataöverföringen är krypterad.
- Ägarorganisationen ansvarar för att fastställa riskerna med att ansluta till ett nätverk. Nätverksändringar och annan ansluten utrustning i samma nätverk kan till exempel störa överföringsprocessen. Om överföringsprocessen äventyras kan potentiella risker uppstå och påverka patienter, operatörer och tredje part.

# <span id="page-278-0"></span>**Säkerhet**

**Säkerhets- och EMC-kraven i IEC 60601 uppfylls:** 

- 
- 
- 
- 
- IEC 60601-2-27 utg. 3.0 IEC 60601-2-25 utg. 2.0 IEC 60601-2-49 utg. 2.0
- IEC 80601-2-30 utg. 1.1
- (EN) ISO 80601:
	- 80601-2-61, utg. 1.0 80601-2-55 utg. 1.0
	- 80601-2-56 utg. 2.0

Risker orsakade av programvarufel har minimerats genom att produkten uppfyller programvarukraven i IEC 62304.

**Driftsätt:** Kontinuerligt

**Vid nätdrift:** 100–240 V AC, 50 eller 60 Hz, 1,8–0,75 A, utrustning av klass I

**Nätdrift (likström):** Med DC-modulen (in: 10–32 V DC, högst 11 A, ut: 18 V DC, högst 5 A)

**Batteridrift:** Nominell spänning 14,68 V

- IEC 60601-1, utg. 3.1 IEC 60601-1-2 utg. 4.0 IEC 60601-1-12 utg. 1.0
- IEC 60601-1-8 utg. 2.1 IEC 60601-1-2 utg. 3.0 IEC 60601-2-4 utg. 3.0
	-

**Farligt avfall:** 

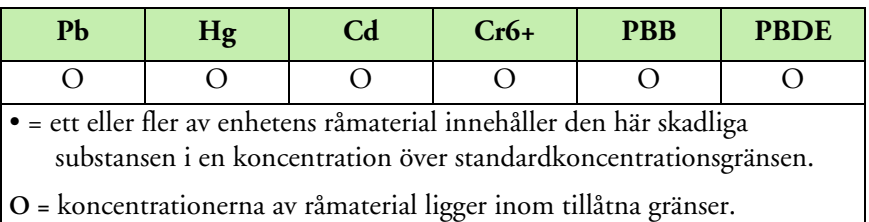

Enligt EU REACH-förordning 1907/2006 måste Philips tillhandahålla information om kemiskt innehåll för ämnen som inger mycket stora betänkligheter (SVHC, Substances of Very High Concern) om de förekommer i den relevanta artikeln över en koncentration på 0,1 viktprocent.

Information om ämnen i Philips-produkter finns på www.philips.com/REACH.

 **VARNING:** Basmaterialet i den här produkten kan utsätta dig för kemikalier som bly, som enligt delstaten Kalifornien orsakar cancer. Närmare information finns på www.P65Warnings.ca.gov.

# <span id="page-279-0"></span>**Symboldefinitioner**

I följande tabell anges symboler som kan finnas på HeartStart Intrepid, litiumjonbatteriet eller transportkartongen enligt definitionen i IEC 60601-1.

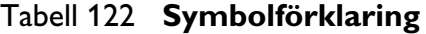

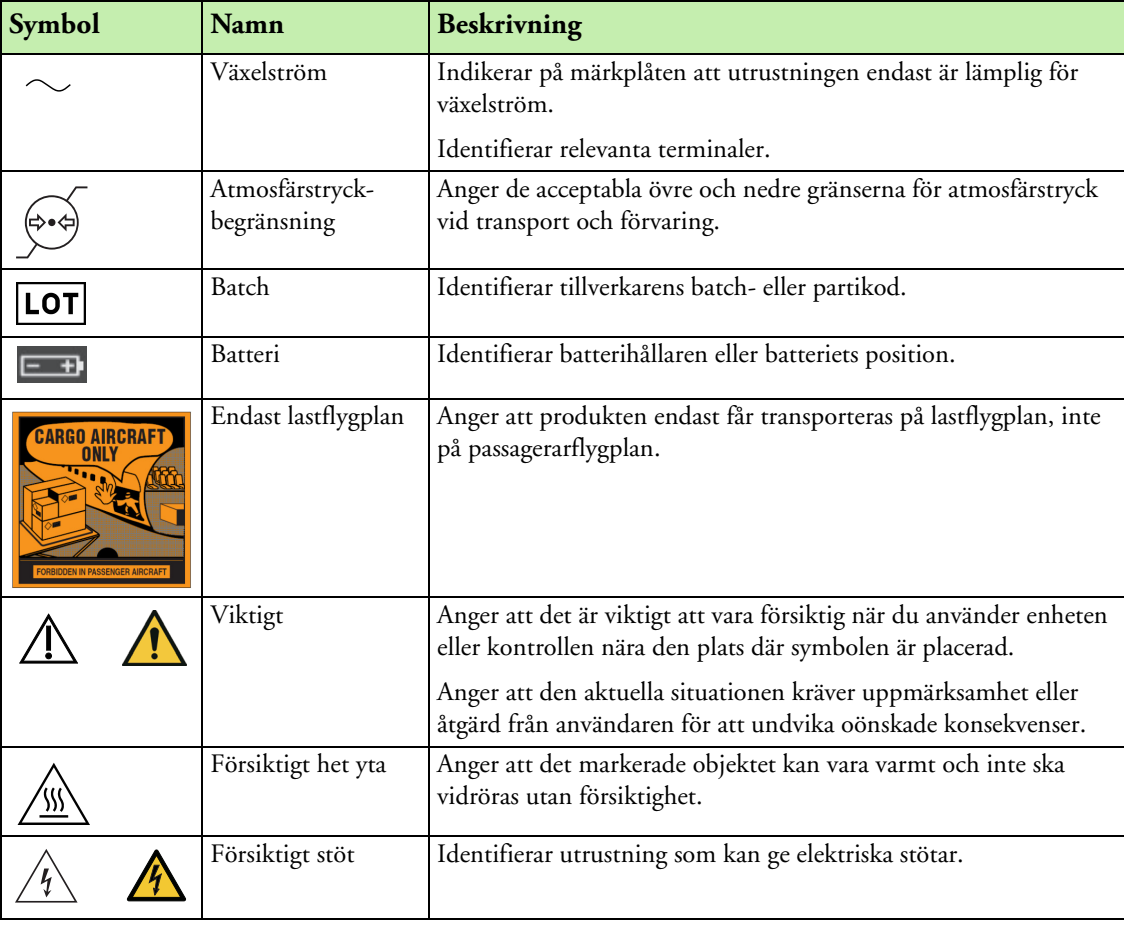

| Symbol                                                     | <b>Namn</b>                               | <b>Beskrivning</b>                                                                                                    |
|------------------------------------------------------------|-------------------------------------------|----------------------------------------------------------------------------------------------------|
| $\mathsf{C}\mathsf{E}_{\scriptscriptstyle{\mathrm{0123}}}$ | CE-märkning med<br>aktuellt organ         | Anger europeisk teknisk överensstämmelse.                                                                                           |
|                                                            | Tillverkningsland                         | Identifierar tillverkningslandet för produkter:                                                                                     |
|                                                            | och -datum                                | • CC ersätts med landskoden på två eller tre bokstäver enligt<br>ISO 3166-1.                                                        |
|                                                            |                                           | · Datumet visas bredvid symbolen och i formatet<br>ÅÅÅÅ-MM-DD.                                                                      |
|                                                            | Farlig spänning                           | Anger risker som kan uppstå på grund av farlig spänning.                                                                            |
|                                                            | Likström                                  | Anger på märkplåten att utrustningen endast är lämplig för<br>likström.                                                             |
|                                                            |                                           | Identifierar relevanta terminaler.                                                                                                  |
|                                                            | Får inte deformeras<br>eller skadas       | Anger att utrustningen inte får deformeras eller skadas.                                                                            |
|                                                            | Får inte kasseras i eld                   | Anger att utrustningen inte får kasseras i öppen eld.                                                                               |
| S.                                                         | Får inte öppnas eller<br>demonteras       | Anger att utrustningen inte får öppnas eller demonteras.                                                                            |
| $\overline{\mathbb{S}}$                                    | Får ej återanvändas                       | Anger att produkten endast är avsedd för engångsbruk och inte får<br>återanvändas mer än en gång.                                   |
|                                                            | Kortslut inte                             | Indikerar att utrustningen inte får kortslutas.                                                                                     |
| $EC$ REP                                                   | EC-rep                                    | Identifierar auktoriserad representant i Europeiska unionen.                                                                        |
|                                                            | EKG-port                                  | Identifierar anslutningsporten för EKG-kabeln.                                                                                      |
|                                                            | Miljövänlig använd-<br>ningsperiod (EFUP) | Identifierar den miljövänliga användningsperioden, upp till 50 år.                                                                  |
|                                                            |                                           | Europeiska unionen   Anger Europeiska unionen.                                                                                      |
|                                                            | Ömtålig                                   | Anger att innehållet i transportförpackningen är ömtåligt och att<br>förpackningen måste hanteras varsamt.                          |
|                                                            | Luftfuktighets-<br>begränsning            | Identifierar de högsta och lägsta gränserna för relativ fuktighet som<br>objektet måste förvaras, transporteras eller användas vid. |
|                                                            | Importör                                  | Anger vilken enhet som importerar den medicintekniska<br>produkten till området.                                                    |
| <b>IP54</b>                                                | Kapslingsklassning                        | Identifierar skyddsnivån som ett hölje ger mot fasta ämnen och<br>vätskor.                                                          |
|                                                            | Ingång                                    | Identifierar en ingångsterminal.                                                                                                    |
|                                                            | Ingång                                    | Identifierar en ingång.                                                                                                    |

Tabell 122 **Symbolförklaring** *(forts.)*

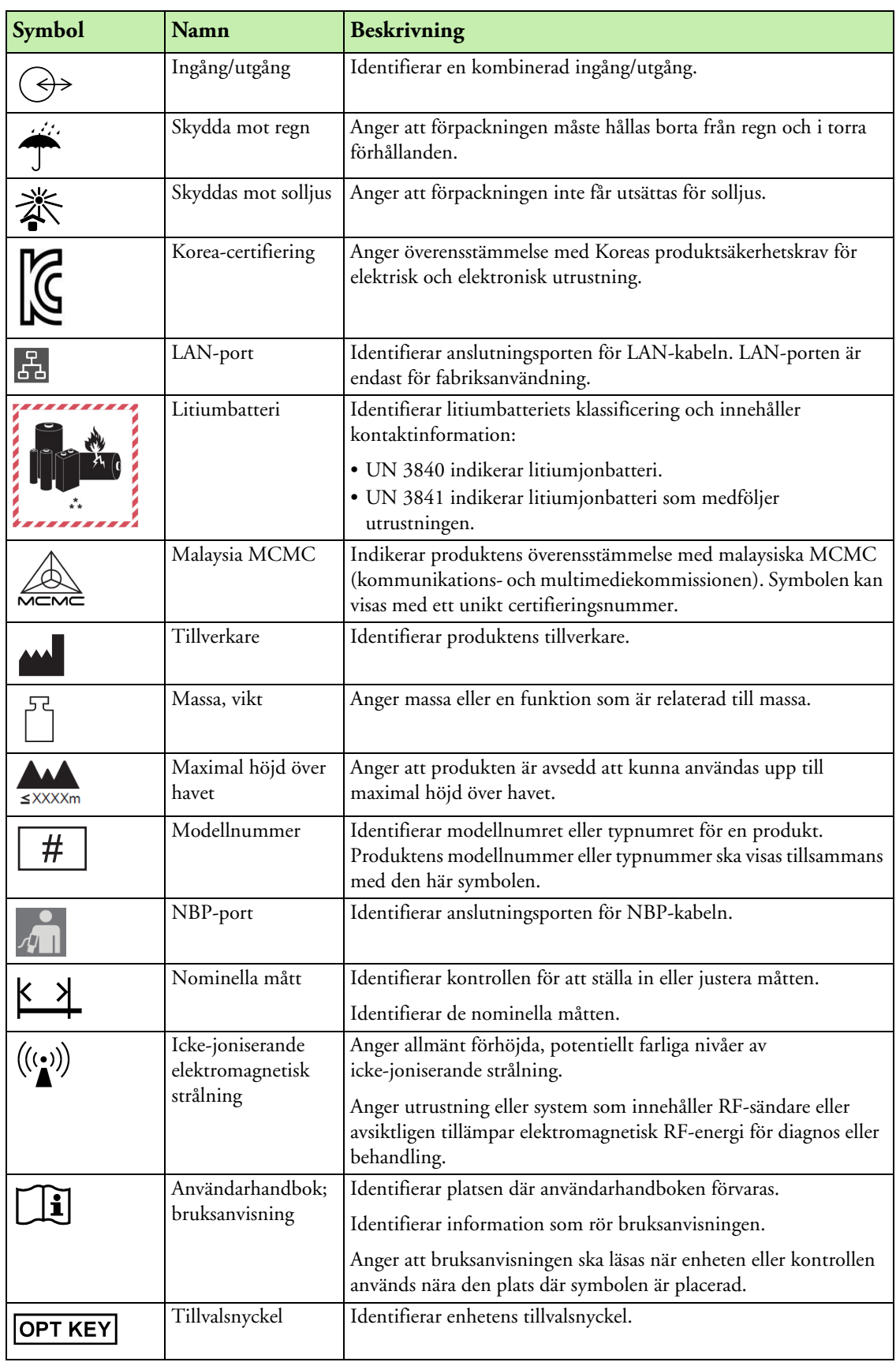

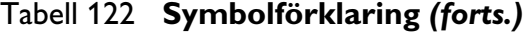

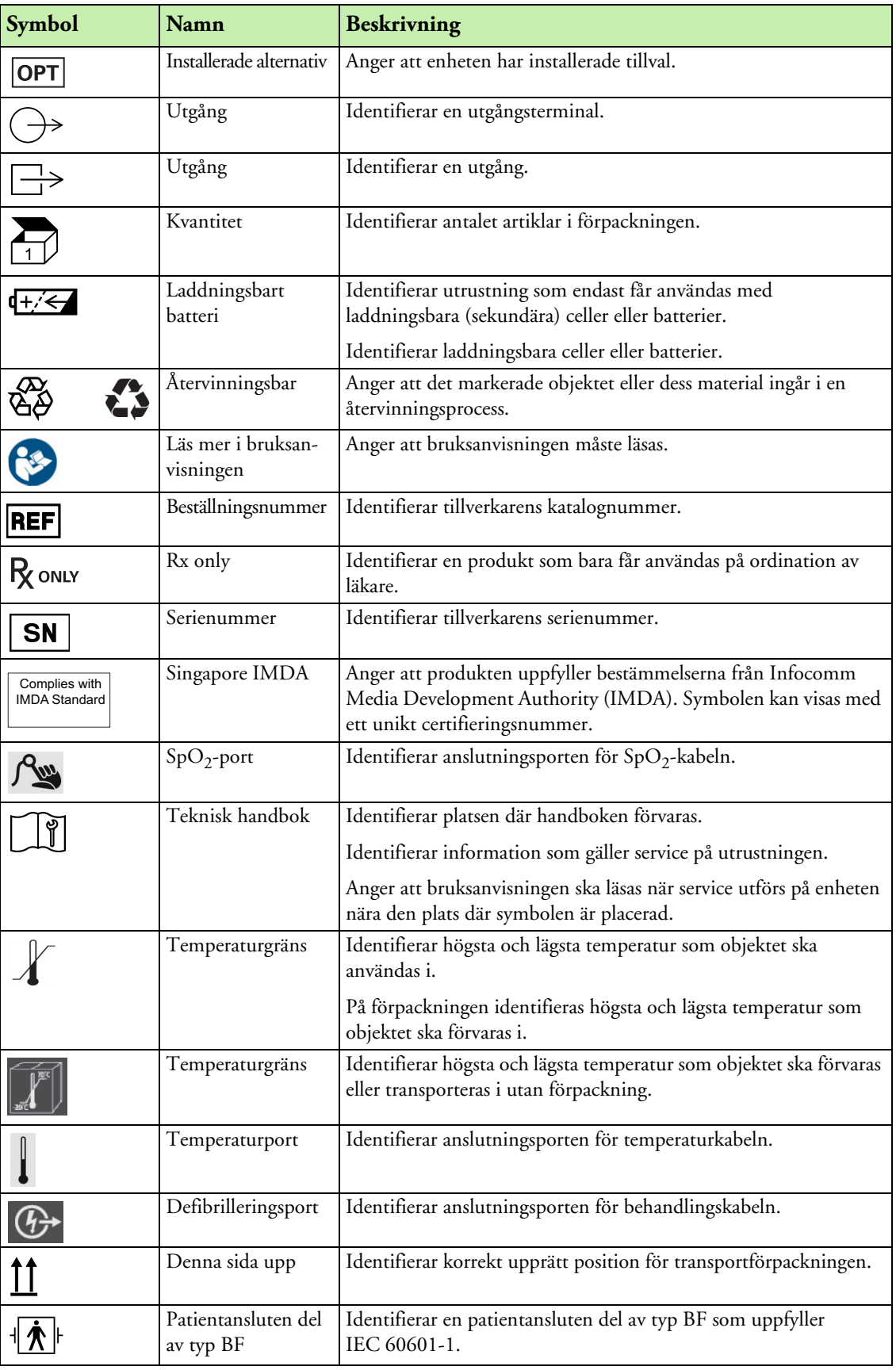

# Tabell 122 **Symbolförklaring** *(forts.)*

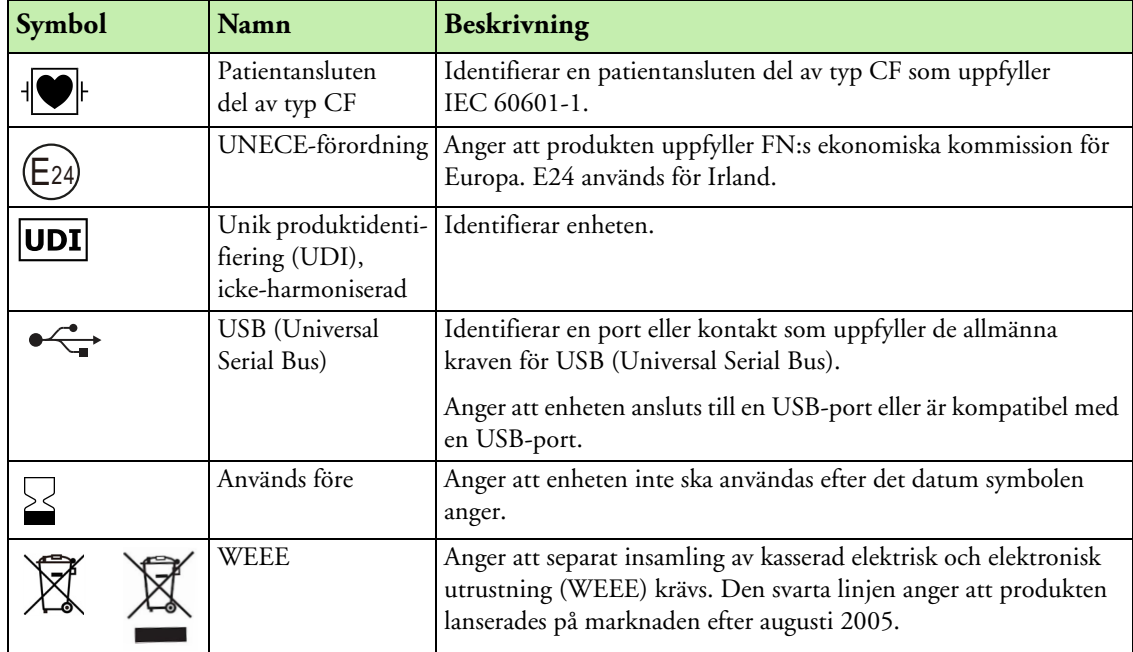

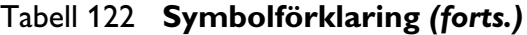

Definitioner av symbolerna på frontpanelen av HeartStart Intrepid finns i ["Grundläggande orientering"](#page-23-0) [på sidan](#page-23-0) 10 och ["Allmänna funktionsknappar" på sidan](#page-43-0) 30. Definitioner av symbolerna på de externa spatlarna finns i ["Externa spatlar" på sidan](#page-29-0) 16.

# <span id="page-283-0"></span>**Definitioner av förkortningar**

I [Tabell](#page-283-1) 123 beskrivs olika förkortningar som används med HeartStart Intrepid och i den här bruksanvisningen.

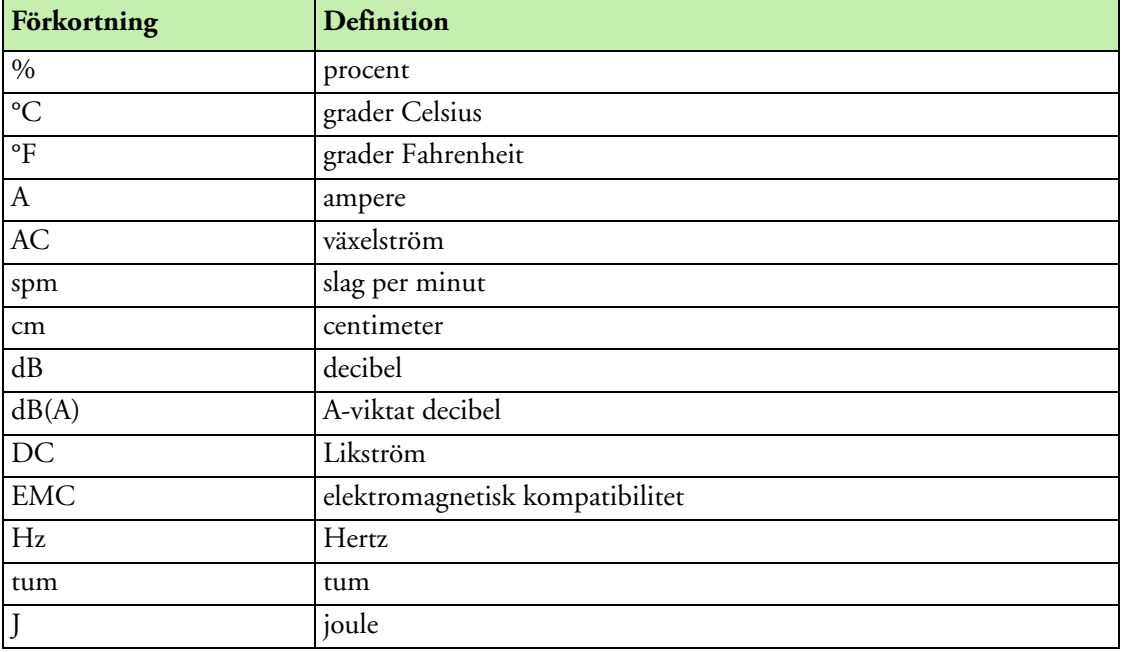

#### <span id="page-283-1"></span>Tabell 123 **Förkortningar**

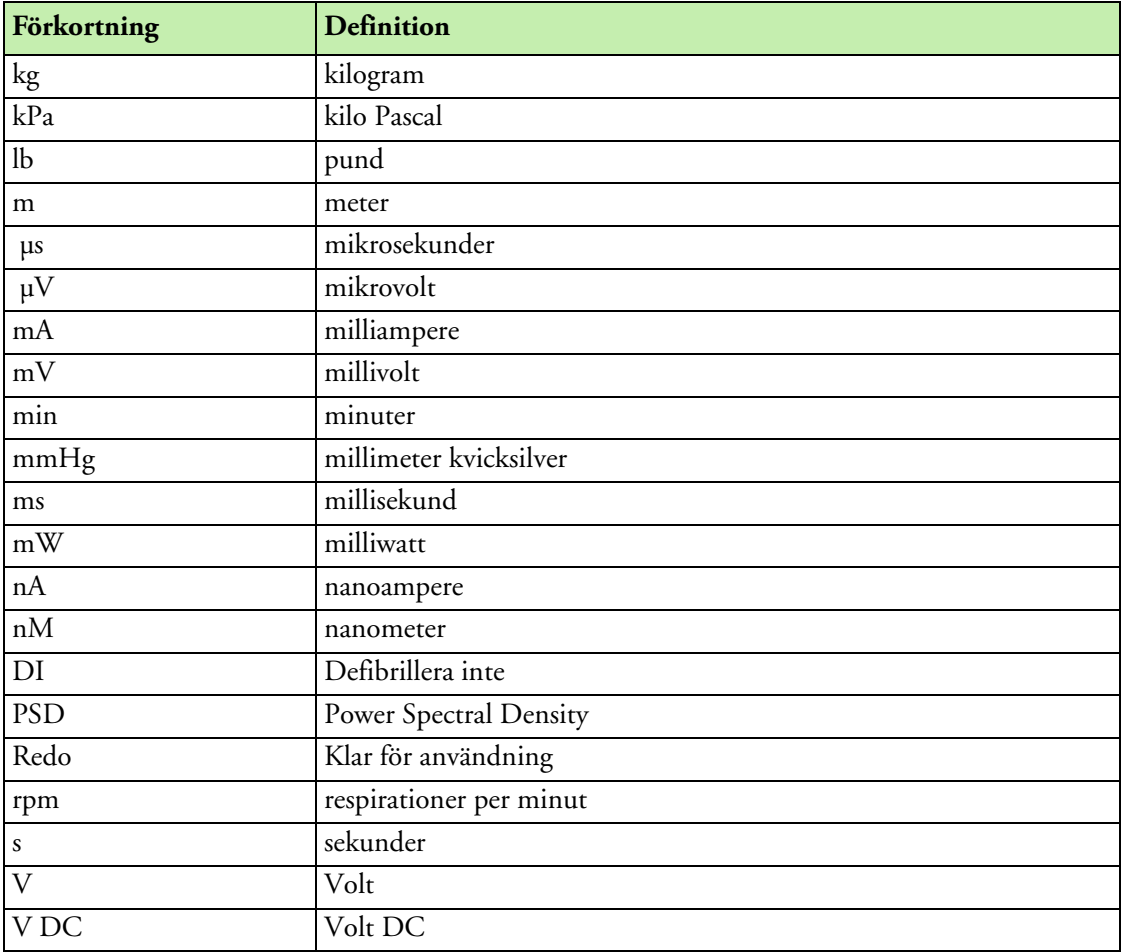

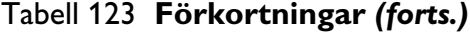

# <span id="page-284-0"></span>**Elektromagnetisk kompatibilitet**

När du använder HeartStart Intrepid bör du göra en bedömning av dess elektromagnetiska kompatibilitet med omgivande utrustning.

En medicinsk enhet kan antingen generera eller ta emot elektromagnetiska störningar. Den elektromagnetiska kompatibiliteten (EMC) har testats med lämpliga tillbehör i enlighet med nationell och internationell standard för EMC för medicintekniska produkter.

EMC-standarderna beskriver tester för både avgivna och mottagna störningar. Emissionstesterna testar de elektromagnetiska störningar som genereras av den enhet som testas.

**VARNINGAR:** Elektromagnetisk interferens från andra enheter kan försämra eller obstruera HeartStart Intrepid-enhetens prestanda. Störningarna kan komma från signaler som skickas genom luften eller från signaler som leds genom trådbundna anslutningar som strömkablar, patientanslutningar eller anslutningar mellan enheter, till exempel den analoga EKG-utgången. Elektromagnetisk kompatibilitet med närbelägna enheter ska utvärderas innan HeartStart Intrepid används.

> Vid anslutning till en patient kan symtom på interferens vara försämrade prestanda hos EKG-signalerna från elektroderna/spatlarna eller EKG-avledningsseten, oväntade tekniska larm eller att statusen för kritiskt fel visas på redo-indikatorn. Testning av elektromagnetisk kompatibilitet ska innefatta både utstrålad och ledningsbunden immunitet. Vid testning i närvaro av potentiellt störande enheter i omgivningen ska typiska scenarier för användning av HeartStart Intrepid utvärderas, t.ex. påslagning, övervakning och utförande av behandling.

> Fast, bärbar och mobil radiokommunikationsutrustning kan påverka den medicinska utrustningens prestanda.

# **Meddelande om störningar från Federal Communication Commission**

Denna enhet uppfyller kraven enligt del 15 i FCC-reglerna. För användning av enheten måste följande två villkor uppfyllas: (1) enheten får inte orsaka skadlig interferens och (2) enheten måste tåla all interferens, däribland interferens som kan leda till oönskade effekter vid drift.

Denna utrustning har testats och befunnits ligga inom gränserna för en digital enhet av klass B, enligt artikel 15 i FCC Rules. Gränserna har utformats för att ge ett rimligt skydd mot skadliga störningar i en heminstallation. Utrustningen genererar, använder och kan utstråla radiofrekvensenergi och kan, om den inte installeras och används i enlighet med instruktionerna, orsaka skadliga störningar i radiokommunikation. Det finns emellertid ingen garanti för att inga störningar kommer att uppstå i en viss installation. Om utrustningen orsakar skadliga störningar i radio- eller TV-mottagning, vilket man kan fastställa genom att starta och stänga av utrustningen, bör användaren försöka åtgärda störningen på ett eller flera av följande sätt:

- Vrida eller flytta den mottagande antennen.
- Öka avståndet mellan utrustningen och mottagaren.
- Ansluta utrustningen till ett vägguttag i en annan krets än den som mottagaren är ansluten till.
- Rådfråga försäljaren eller en erfaren radio/TV-tekniker.

 **VIKTIGT:** Ändringar eller modifieringar som inte uttryckligen godkänts av den part som ansvarar för överensstämmelse kan upphäva användarens behörighet att använda utrustningen.

 **OBS!** Skadliga störningar definieras i 47 CFR avsnitt 2.120 av FCC enligt följande: Störningar som äventyrar funktionen hos en radionavigeringstjänst eller andra säkerhetstjänster, eller allvarligt försämrar, blockerar eller upprepade gånger avbryter en radiokommunikationstjänst som fungerar i enlighet med [ITU] radioförordningen.

#### **Exponering för radiofrekvensstrålning**

Den här enheten uppfyller den amerikanska exponeringsgränsen för portabel radiofrekvens (RF) som anges för okontrollerade miljöer och är säker vid avsedd användning enligt beskrivningen i den här bruksanvisningen.

RF-exponeringen kan minskas genom att enheten hålls så långt bort som möjligt från användarens kropp eller genom att enheten ställs in på en lägre uteffekt om sådan funktion finns tillgänglig.

### **Att reducera elektromagnetiska störningar**

HeartStart Intrepid och dess tillbehör kan vara mottagliga för störningar från andra radiofrekvenskällor och kontinuerliga, upprepade strömsprång. Som exempel på andra störningskällor kan nämnas medicinska enheter, mobiltelefoner, IT-utrustning och radio- och TV-sändningar. Om du skulle råka ut för störningar, vilka påvisas genom feltillstånd, artefakter i EKG:t eller dramatiska variationer i de uppmätta parametervärdena, ska du försöka lokalisera källan. Bedöm om interferensen är intermittent eller konstant.

- Förekommer störningarna bara på vissa platser?
- Uppstår störningarna bara i närheten av vissa medicinska enheter?
- Förekommer störningarna bara när vissa medicinska enheter är påslagna?
- Förekommer störningarna bara när vissa medicintekniska enheter är anslutna till samma patient som HeartStart Intrepid?
- Ändras parametervärdena dramatiskt när växelströmssladden kopplas ur?

När du har hittat källan ska du försöka dämpa EMC-strömbanan genom att avlägsna monitorn/defibrillatorn så långt bort från källan som möjligt eller genom att ändra plats på eller dragning av trådbundna anslutningar. Om du behöver hjälp kan du kontakta din lokala servicerepresentant.

## **Bestämning av väsentliga prestanda**

Väsentliga prestanda hos HeartStart Intrepid beräknas från säkerhetsriskbedömningen för enheten och innefattar:

- Leverans av defibrilleringsbehandling (manuell, AED och synkroniserad elkonvertering).
- Leverans av pacingbehandling (konstant och vid behov).
- Övervakning av patientparametrar (EKG-övervakning, pulsoximetri, endtidalt CO2, noninvasivt blodtryck och temperatur).
- Detektering och generering av fysiologiska larm.

Övriga funktioner betraktas som ej väsentliga prestanda och har övervakats för elektromagnetisk kompatibilitet.

### **Restriktioner vid användning**

Artefakter på EKG- och parameterkurvor som orsakats av elektromagnetiska störningar bör utvärderas av en läkare eller av läkarauktoriserad personal för att bedöma om de har en negativ inverkan på patientens diagnos eller behandling.

### **Strålning och immunitet**

Immunitet definieras i standarden som ett systems förmåga att fungera utan att dess prestanda sjunker vid förekomst av elektromagnetiska störningar. Sämre EKG-kvalitet är ett kvalitativt omdöme som kan vara subjektivt.

Man bör därför vara försiktig när man jämför olika enheters immunitetsnivåer. De kriterier som används för att definiera minskad kvalitet specificeras inte i standarden och kan variera mellan olika tillverkare.

Observera följande avseende emissioner och immunitet:

- HeartStart Intrepid är utformad och testad för att uppfylla de krav på utstrålad och ledningsbunden strålning som definieras i internationella och nationella standarder. Information om deklarationer och vägledning finns i [Tabell](#page-287-0) 125 till och med [Tabell](#page-291-0) 130.
- I EMC-standarderna fastställs att tillverkare av patientansluten utrustning måste specificera immunitetsnivåerna hos sina system. Information om immunitet finns i [Tabell](#page-287-0) 125 och [Tabell](#page-291-0) 130.
- Kablar, givare och andra tillbehör som Philips hävdar överensstämmer med strålnings- och immunitetskraven finns i ["Förbrukningsartiklar och tillbehör" på sidan](#page-236-0) 223.

 **VARNINGAR:** Om du använder andra tillbehör, givare och kablar än dem som anges kan det resultera i ökad strålning eller sämre immunitet för HeartStart Intrepid.

> Användning av bärbar och mobil radiokommunikationsutrustning kan påverka enhetens drift. Bärbar och mobil radiokommunikationsutrustning ska hållas minst 30 cm från alla delar av HeartStart Intrepid.

# **Vägledning och tillverkardeklaration**

HeartStart Intrepid är avsedd att användas i den elektromagnetiska omgivning som anges i nedanstående tabeller. Kunden eller användaren av HeartStart Intrepid bör se till att den används i en sådan omgivning.

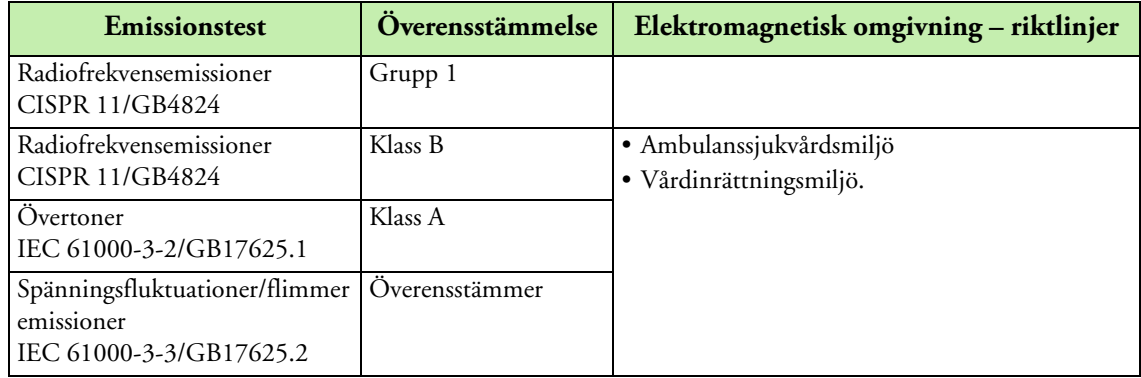

#### Tabell 124 **Elektromagnetisk emission**

#### <span id="page-287-0"></span>Tabell 125 **Kapslade portar**

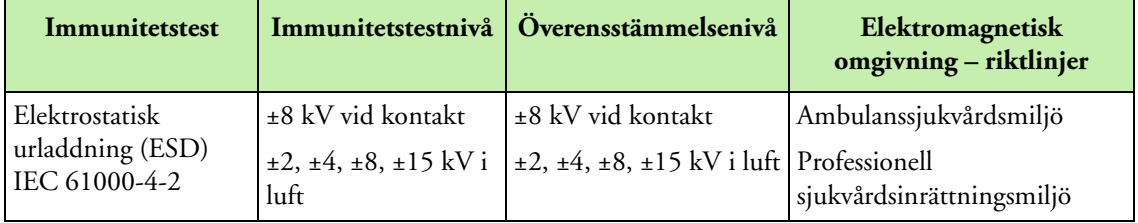
| Immunitetstest                                                                | Immunitetstestnivå                                            | Överensstämmelsenivå                                     | Elektromagnetisk<br>omgivning - riktlinjer                           |
|-------------------------------------------------------------------------------|---------------------------------------------------------------|----------------------------------------------------------|----------------------------------------------------------------------|
| Utstrålad RF,<br>elektromagnetiska fält<br>IEC 61000-4-3                      | 10 V/m<br>80 MHz-2,7 GHz                                      | $10 \text{ V/m}$<br>80 MHz-2,7 GHz                       | Ambulanssjukvårdsmiljö<br>Professionell<br>sjukvårdsinrättningsmiljö |
| Utstrålad RF,<br>elektromagnetiska fält<br>IEC 60601-2-4<br>(se $202.6.2.3$ ) | 20 V/m (endast<br>defibrillering)<br>80 MHz till<br>$2,7$ GHz | 20 V/m (endast<br>defibrillering)<br>80 MHz till 2,7 GHz | Ambulanssjukvårdsmiljö<br>Professionell<br>sjukvårdsinrättningsmiljö |
| Närfält från trådlös<br>RF-kommunikations-<br>utrustning<br>IEC 61000-4-3     | Se tabell 126 nedan                                           | Se tabell 126 nedan                                      | Ambulanssjukvårdsmiljö<br>Professionell<br>sjukvårdsinrättningsmiljö |
| Strömfrekvensmag-<br>netfält<br>IEC 61000-4-8                                 | $30$ A/m<br>50 Hz eller 60 Hz                                 | $30$ A/m<br>50 Hz eller 60 Hz                            | Ambulanssjukvårdsmiljö<br>Professionell<br>sjukvårdsinrättningsmiljö |

Tabell 125 **Kapslade portar** *(forts.)*

Strålningen från HeartStart Intrepid kan uppfylla gränsnivån för klass I i CISPR 25 när enheten drivs med en DC-DC-källa.

<span id="page-288-0"></span>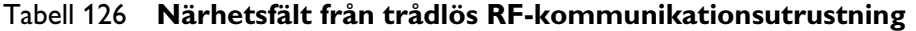

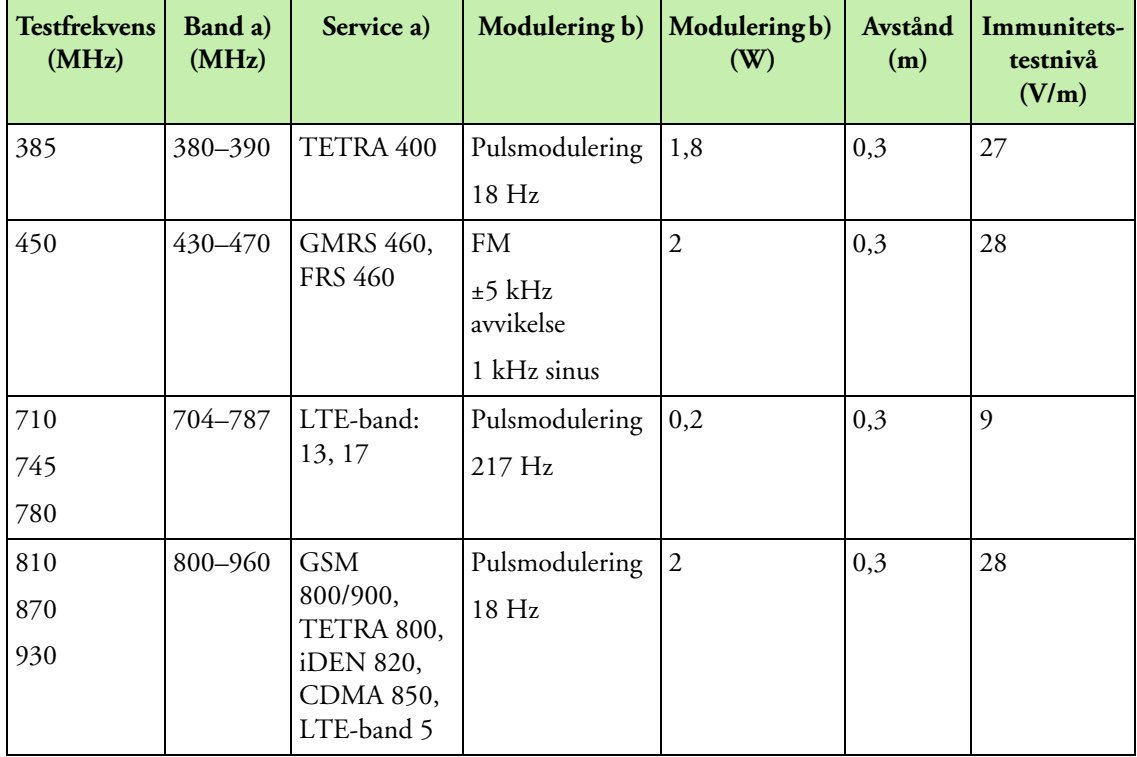

| <b>Testfrekvens</b><br>(MHz) | Band a)<br>(MHz)    | Service a)                                                                                           | Modulering b)            | Moduleringb)<br>(W) | Avstånd<br>(m) | Immunitets-<br>testnivå<br>(V/m) |
|------------------------------|---------------------|----------------------------------------------------------------------------------------------------|--------------------------|---------------------|----------------|----------------------------------|
| 1720<br>1845<br>1970         | $1700 -$<br>1 9 9 0 | GSM 1 800;<br><b>CDMA</b><br>1 900; GSM<br>1900;<br>DECT;<br>LTE-band 1,<br>3, 4, 25;<br><b>UMTS</b> | Pulsmodulering<br>217 Hz | $\overline{2}$      | 0,3            | 28                               |
| 2450                         | $2400 -$<br>2 5 7 0 | Bluetooth,<br>WLAN,<br>802.11 b/g/n,<br>RFID 2450,<br>LTE-band 7                                     | Pulsmodulering<br>217 Hz | $\overline{2}$      | 0,3            | 28                               |
| 5 2 4 0<br>5 500<br>5785     | $5100 -$<br>5 800   | <b>WLAN</b><br>$802.11$ a/n                                                                          | Pulsmodulering<br>217 Hz | 0,2                 | 0,3            | 9                                |

Tabell 126 **Närhetsfält från trådlös RF-kommunikationsutrustning** *(forts.)*

# Tabell 127 **Ingående nätströmsportar**

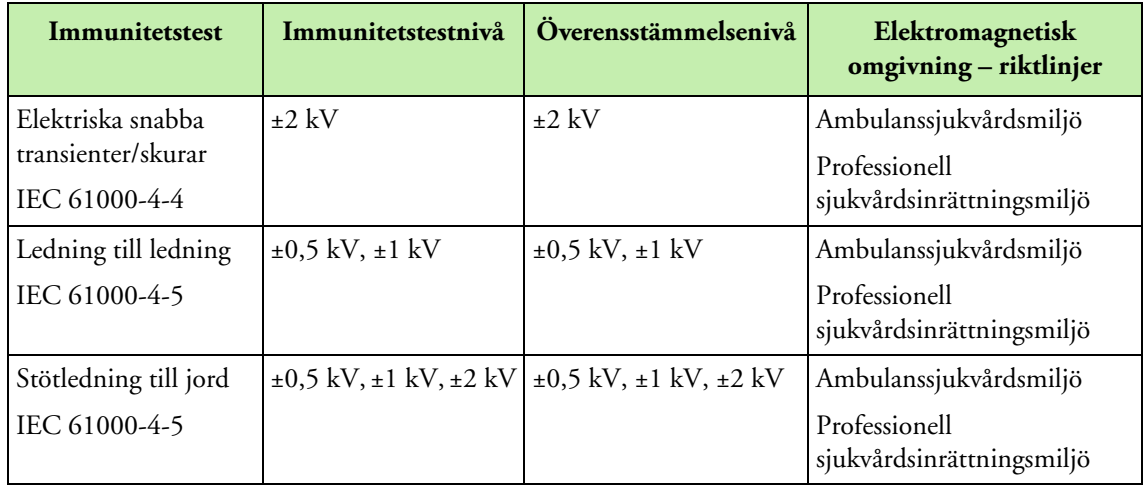

| Immunitetstest                                                                                                    | Immunitetstestnivå                                                                                                    | Överensstämmelsenivå                                                                                                    | Elektromagnetisk<br>omgivning - riktlinjer                           |
|----------------------------------------------------------------------------------------------------|----------------------------------------------------------------------------------------------------|----------------------------------------------------------------------------------------------------|----------------------------------------------------------------------|
| Ledningsbundna<br>störningar orsakade<br>av RF-fält<br>IEC 61000-4-6                                                         | 3V<br>0,15 MHz-80 MHz<br>6 V i ISM och<br>amatörradioband<br>mellan 0,15 MHz och<br>80 MHz                                                                                 | 3V<br>0,15 MHz-80 MHz<br>6 V i ISM och<br>amatörradioband mellan<br>0,15 MHz och 80 MHz                                                                                           | Ambulanssjukvårdsmiljö<br>Professionell<br>sjukvårdsinrättningsmiljö |
| Spänningssänkningar,<br>spänningsavbrott och<br>spänningsvariationer i<br>strömförsörjningsledn<br>ingarna<br>IEC 61000-4-11 | 0 % $U_T$ ;0,5 cykel<br>Vid $0^\circ$ , 45°, 90°, 135°,<br>180°, 225°, 270° och<br>$315^\circ$<br>0 % $U_T$ , 1 cykel och<br>70 % $U_T$ ,<br>25/30 cykler<br>Enfas: vid 0° | 0 % $U_T$ ;0,5 cykel<br>Vid 0°, 45°, 90°, 135°,<br>180°, 225°, 270° och<br>$315^\circ$<br>0 % $U_T$ , 1 cykel och<br>70 % U <sub>T</sub> , 25/30 cykler<br>Enfas: vid $0^{\circ}$ | Ambulanssjukvårdsmiljö<br>Professionell<br>sjukvårdsinrättningsmiljö |
| Spänningsavbrott<br>IEC 61000-4-11                                                                                           | $0\% U_T$ ,<br>250/300 cykler                                                                                                    | 0 % U <sub>T</sub> , 250/300 cykler Ambulanssjukvårdsmiljö                                                                                                    | Professionell<br>sjukvårdsinrättningsmiljö                           |

Tabell 127 **Ingående nätströmsportar** *(forts.)*

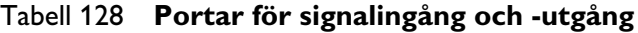

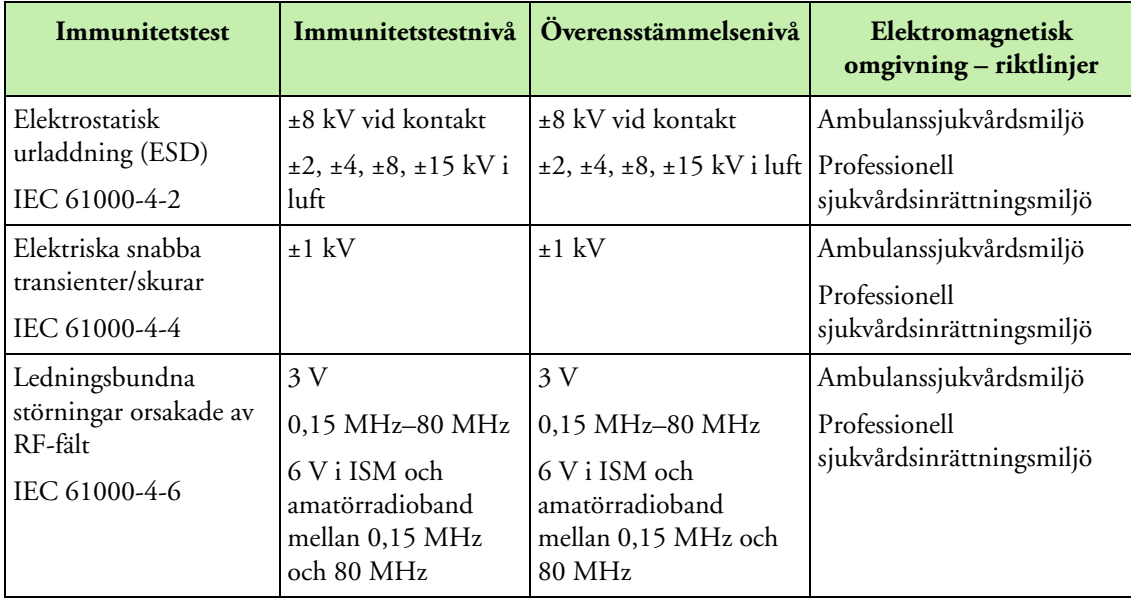

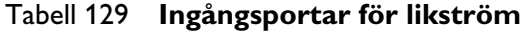

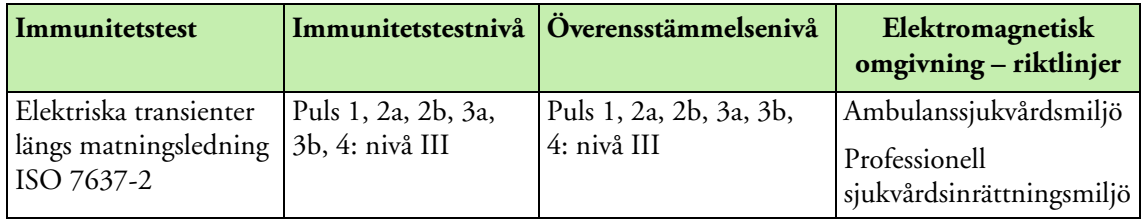

# Tabell 130 **Patientanslutningsportar**

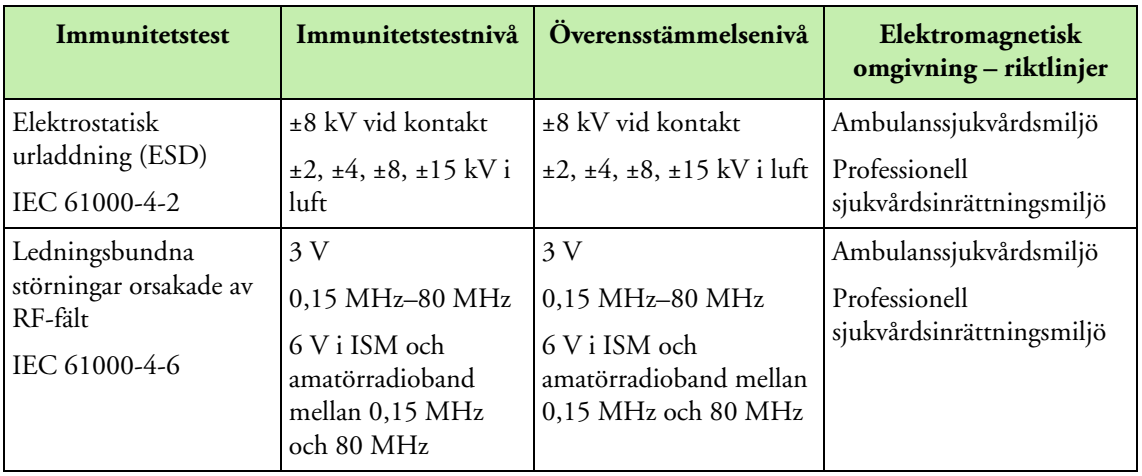

# Tabell 131 **Wi-Fi – effektiv utstrålad effekt**

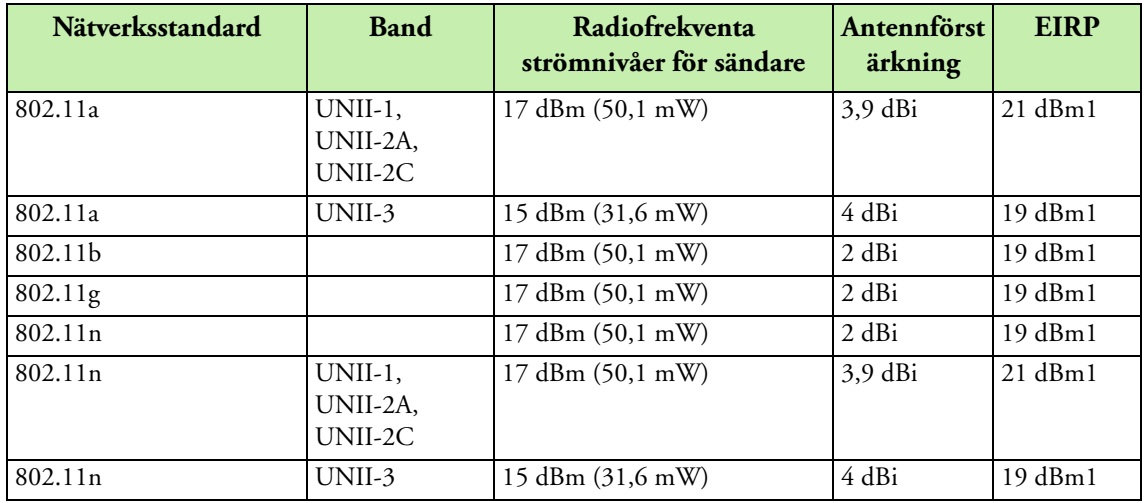

# Tabell 132 **Wi-Fi-mottagarfrekvens och -bandbredd**

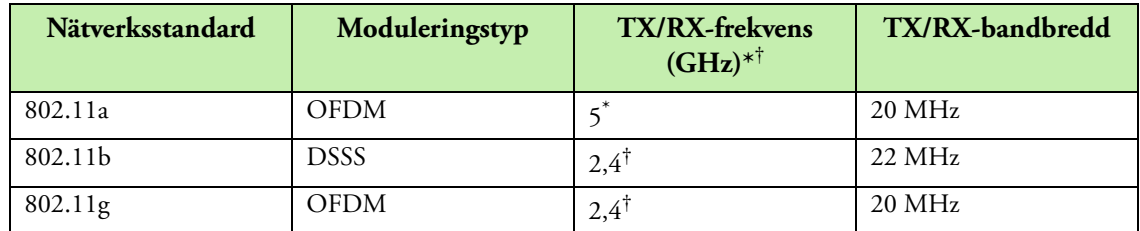

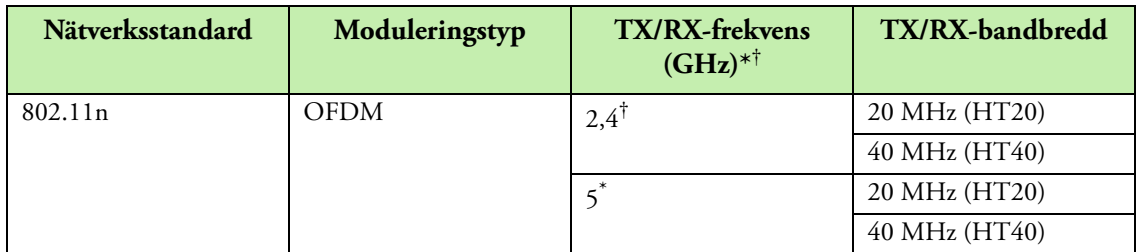

# Tabell 132 **Wi-Fi-mottagarfrekvens och -bandbredd**

\*Se 5 GHz-kanal-till-frekvenskarta

†Se 2,4 GHz-kanal-till-frekvenskarta

# Tabell 133 **2,4 GHz-kanal-till-frekvenskarta**

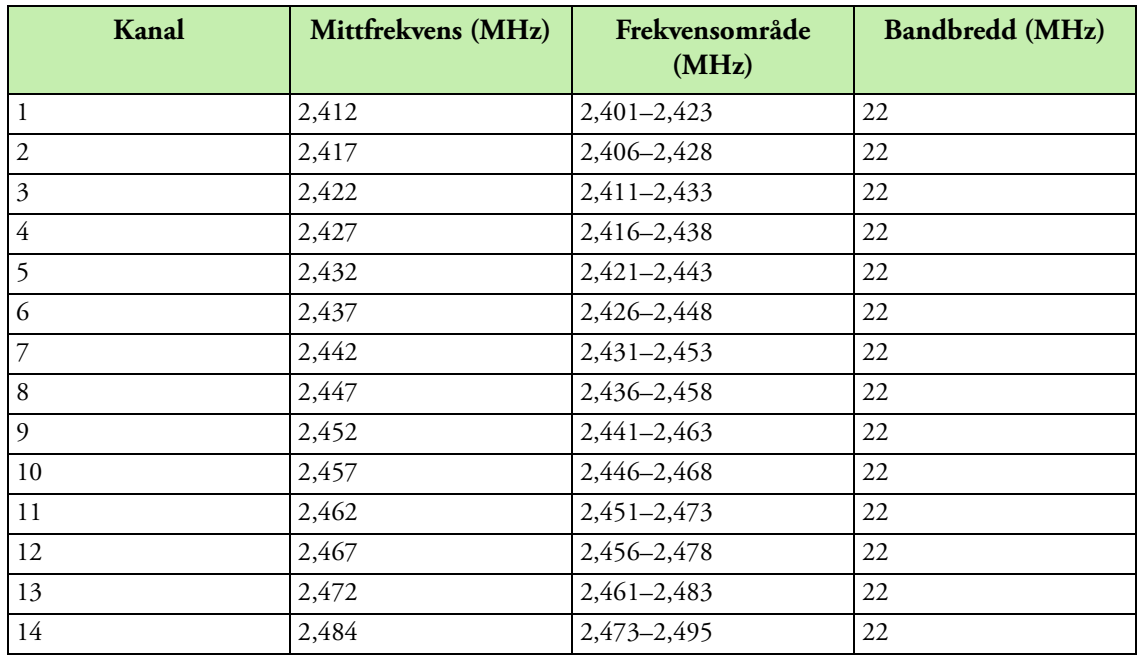

# Tabell 134 **5 GHz-kanal-till-frekvenskarta**

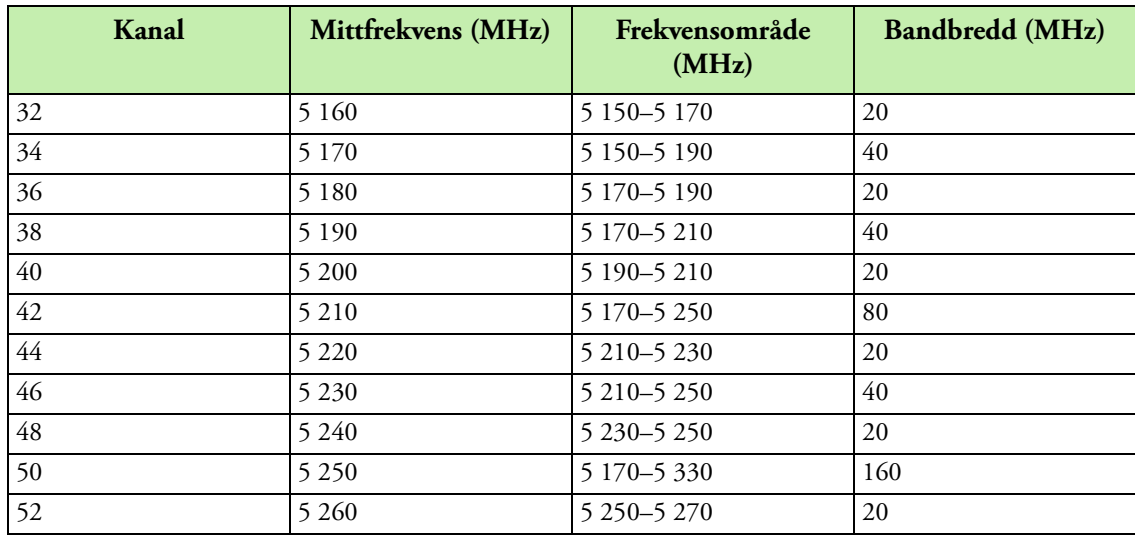

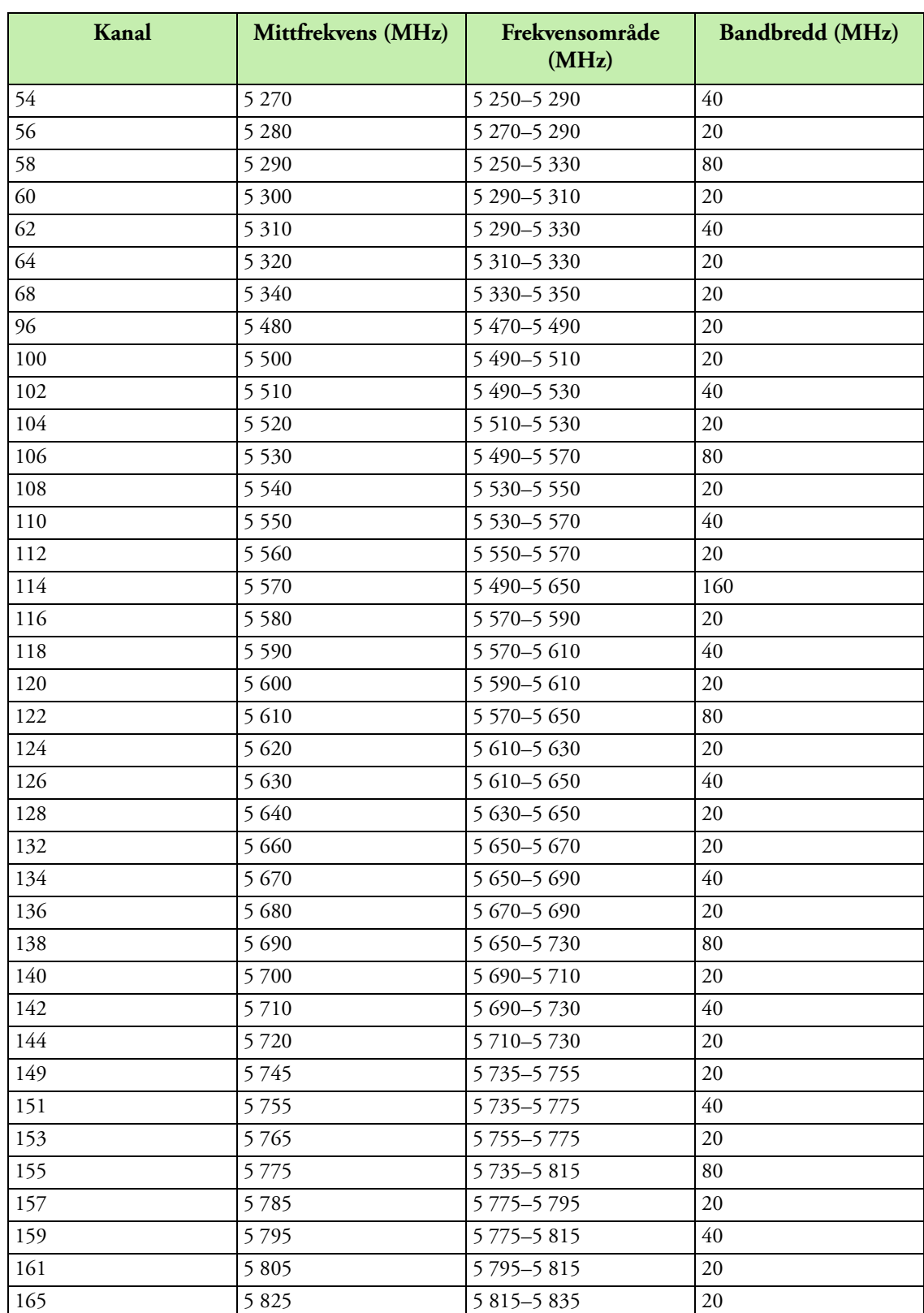

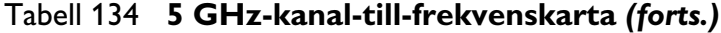

# **Index**

#### **#**

12-avlednings-EKG algoritm [121](#page-134-0) algoritm, DXL [121](#page-134-1) ange patientinfo. [124](#page-137-0) DXL-algoritmkonfiguration [129](#page-142-0) EKG-avledningar av [122](#page-135-0) filter [129](#page-142-1) förberedelse [122](#page-135-1) förhandsgranskningsskärm [122](#page-135-2) Kritiska värden Anmärkningar för akut ischemi [127](#page-140-0) Anmärkningar för extrem takykardi [127](#page-140-1) Anmärkningar för totalt AV-block [127](#page-140-2) Meddelanden om akut myokardinfarkt [126](#page-139-0) rapport [124](#page-137-1) öppna lagrade rapporter [127](#page-140-3) registrera [124](#page-137-2) signalproblem [128](#page-141-0) 12-avledningsrapport kopiera till datakort [127](#page-140-3)

# **A**

ACI-TIPI visning [125](#page-138-0) AED [71](#page-84-0) administrera en defibrillering [74](#page-87-0) AED-läge [67](#page-80-0) AED-vy [69](#page-82-0) användarmeddelanden [74](#page-87-1) barn/spädbarn [77](#page-90-0) defibrillera [71](#page-84-1) defibrillera inte [73](#page-86-0) defibrillering rekommenderad [73](#page-86-1) defibrilleringsanalys [67](#page-80-1) defibrilleringsknapp [29](#page-42-0) defibrilleringsräknare [70](#page-83-0) EKG-larm i AED-läget [65](#page-78-0) EKG-övervakning [77](#page-90-1) energidosinställningar [174](#page-187-0) fortsätt analys [71](#page-84-2) förhållningsregler [69](#page-82-1) hantera patient under EKG-analys [73](#page-86-2) HLR [71](#page-84-3) hudförberedelse [53](#page-66-0) impedans [69](#page-82-2)

justera volym [38](#page-51-0) kan inte analysera EKG [73](#page-86-3) knapp för patientkategori [30,](#page-43-0) [72](#page-85-0) larm [78](#page-91-0) larmknapp [30](#page-43-1) lyckad återupplivning [69](#page-82-3) meddelanden [73](#page-86-4) meddelanden om anslutning av multifunktionselektroder [74](#page-87-2), [75,](#page-88-0) [76](#page-89-0) meddelandeområde [35](#page-48-0) menyer [71](#page-84-4) multifunktionselektroder [70](#page-83-1) paus/förloppsindikator [70](#page-83-2) specifikationer [255](#page-268-0)  $SpO<sub>2</sub>$  [77](#page-90-1) vuxna patienter [77](#page-90-2) övervaka parametrar [77](#page-90-1) övervaka puls [77](#page-90-1) AED-läge [1](#page-14-0) AHA HLR-riktlinjer [147](#page-160-0) Algoritm SMART-analys [67](#page-80-1) ST/AR [51,](#page-64-0) [61](#page-74-0), [78](#page-91-1) Alternativ, konfiguration [167](#page-180-0) Ange patientens kön [46](#page-59-0) Ange patient-ID [46](#page-59-1) Ange patientinformation [45](#page-58-0) Ansluta NBP-manschett [113](#page-126-0) Ansluta NBP-kabeln [15](#page-28-0) Användarkontroller vid funktionskontroll [210](#page-223-0) Användarmeddelanden i AED-läget [74](#page-87-1) Apné ändra gränser [138](#page-151-0) Applicera en SpO<sub>2</sub>-givare [105](#page-118-0) Arytmi inlärning/omlärning [62](#page-75-0) övervakning [61](#page-74-1) Asystoli [63](#page-76-0) Autoförstärkning [35](#page-48-1), [169](#page-182-0) Automatiska NBP-mätningar [115](#page-128-0) Automatiskt test redo [214](#page-227-0) resultat [215](#page-228-0) timglas [216](#page-229-0) utskriftsalternativ [177](#page-190-0)

översikt [214](#page-227-1)

Avidentifiera patientdata [169](#page-182-1) Avledningar pacing [93](#page-106-0) Avledningsalternativ [57](#page-70-0) Avsedd användning [2](#page-15-0) Avsluta konfigurationsläge [163](#page-176-0) AwRR [136](#page-149-0) aktivera larm [138](#page-151-1) larm [136](#page-149-0) larmgränser [135](#page-148-0) ändra larmgränser [138](#page-151-2)

#### **B**

Batteri [18](#page-31-0) användarkontroller [210](#page-223-1) batterier som inte stöds [223](#page-236-0) felsökning [246](#page-259-0) förvaring [217](#page-230-0) kassera [218](#page-231-0) ladda [217](#page-230-1) laddningsnivåer [32](#page-45-0) laddningsstatus [217](#page-230-2) larm [219](#page-232-0) livslängd [216](#page-229-1) resultat av funktionskontroll [209](#page-222-0) specifikationer [257](#page-270-0) ström [31](#page-44-0) svagt batteri [217](#page-230-3) säkerhet [218](#page-231-1) underhåll [216](#page-229-2) utökad förvaring [218](#page-231-2) Behandlingskabel ansluta [11](#page-24-0) installera lock [21](#page-34-0) krage [21](#page-34-1) Beställa förbrukningsartiklar [223](#page-236-1)

# **C**

Certifikat Wi-Fi [181](#page-194-0) CO2 se EtCO<sub>2</sub> [131](#page-144-0) CO2 kontrollera apnélarm [135](#page-148-1) CO2 –tekniskt larm. [134](#page-147-0)

### **D**

Datahantering [196](#page-209-0) exportera konfiguration [165](#page-178-0) händelsemarkörer [200](#page-213-0) händelser lagrade i händelseöversikten [187](#page-200-0) händelseöversikt, påbörja [185](#page-198-0) importera konfiguration [166](#page-179-0) internminne insamlade data [196](#page-209-1) menyer [197](#page-210-0) radera data [198](#page-211-0) visa USB-enhet [197](#page-210-1) lagring [262](#page-275-0) markera händelser [46](#page-59-2) skriva ut [200](#page-213-1) skriva ut konfiguration [166](#page-179-1) starta [196](#page-209-2) ta bort patientdata [197](#page-210-2) tillgängligt utrymme [196](#page-209-3) utskriftsknapp [30](#page-43-2) Datum och tid placering [34](#page-47-0) sommartid [167](#page-180-1) Defibrillera knapp resultat av funktionskontroll [207](#page-220-0) Defibrillera i AED-läge [71](#page-84-1) Defibrillera inte i AED-läget [73](#page-86-0) Defibrillering administrera i AED-läget [74](#page-87-0) behandling [81](#page-94-0) energidos i AED [174](#page-187-0) händelsemarkörer [200](#page-213-2) knapp [29](#page-42-0) rekommenderad i AED-läget [73](#page-86-1) rytmer [255](#page-268-1) räknare [83](#page-96-0) räknare, AED [70](#page-83-0) serie [174](#page-187-1) synkroniserad elkonvertering [89,](#page-102-0) [90](#page-103-0) tidsgräns [174](#page-187-2) under pacing [99](#page-112-0) utskriftsalternativ [176](#page-189-0) Defibrillering blev inte utförd [69](#page-82-4) defibrilleringselektroder [150](#page-163-0) definitioner [266](#page-279-0) Desatgräns [107](#page-120-0) Desatlarm [108](#page-121-0) Desinficera enheten [222](#page-235-0) enhetens tillbehör [222](#page-235-0) Desinficering produkter för [220](#page-233-0) Driftsförhållanden driftstemperatur [262](#page-275-1)

förvaringstemperatur [262](#page-275-2) kabelhantering [222](#page-235-1) tillfällig luftfuktighet [262](#page-275-3) tillfällig temperatur [262](#page-275-3) DXL-algoritm [121](#page-134-2)

#### **E**

Ej låsta larm [39](#page-52-0) EKG [121](#page-134-3) analysoptimering [46](#page-59-3) arytmislagbeteckningar [60](#page-73-0) asystolilarm [63](#page-76-0) avledningsalternativ [57](#page-70-0) avledningsstorlek, arytmianalys [59](#page-72-0) bandbredd [169](#page-182-2) ektopisk händelse [63](#page-76-1) elektrodplacering [54](#page-67-0) extrem bradykardi [63](#page-76-2) extrem takykardi [63](#page-76-3) felaktigt överledda slag [61](#page-74-2) förbereda för övervakning [53](#page-66-1) grenblock [61](#page-74-3) hudförberedelse [53](#page-66-0) händelseöversikt [185](#page-198-1) indikator för autoförstärkning [35](#page-48-1) kalibreringsstapel [35](#page-48-1) kammarflimmer/kammartakykardi [63](#page-76-4) kan inte analysera [64](#page-77-0) klassificering, 12-avledningsrapport [125](#page-138-1) knapp för händelsemarkering [30](#page-43-3) knapp för patientkategori [30](#page-43-0) knapp för val av avledning [30](#page-43-4) kurvor [51](#page-64-1) kurvsektor 1 [35](#page-48-2), [58](#page-71-0) kurvsektor 2 [36](#page-49-0) kurvsektor 3 [36](#page-49-0) larm [63](#page-76-5) larm i AED-läget [65](#page-78-0) larmkedja [64](#page-77-1) larmknapp [30](#page-43-1) lära in [62](#page-75-1) manuell omlärning [62](#page-75-2) markera händelser [46](#page-59-2) normalt komplex [62](#page-75-3) omtest av avledningar vid funktionskontroll [206](#page-219-0) parametergränser [170](#page-183-0) rapport visning [125](#page-138-0) R-vågspil [35](#page-48-1) rytmbeteckning [35](#page-48-1) snabbedömning [85](#page-98-0) specifikationer [255](#page-268-2) streckad linje [60,](#page-73-1) [239](#page-252-0) ställa in larmgränser [65](#page-78-1) utskriftsknapp [30](#page-43-2) val av avledning [56](#page-69-0) välja en kurva [58](#page-71-0)

ändra kurvor [37](#page-50-0) övervaka med elektroder [54](#page-67-1) övervaka med multifunktionselektroder [53](#page-66-2) EKG-kabel [15](#page-28-1) Ektopisk händelse [63](#page-76-1) Elektrodbeteckningar [170](#page-183-1) Elektroder förbereda huden [53](#page-66-3) Elektroder, övervaknings- [54](#page-67-1) Elektrodplacering [54](#page-67-0) Elektromagnetisk kompatibilitet [271](#page-284-0) Elektromagnetiska störningar minska [273](#page-286-0) elkonvertering synkroniserad [88](#page-101-0) energi, pacing [97,](#page-110-0) [98](#page-111-0) Energidoser i AED-läget [174](#page-187-0) ERC HLR-riktlinjer [147,](#page-160-0) [157](#page-170-0)  $EtCO<sub>2</sub>$  [131](#page-144-0) aktivera larm [137](#page-150-0) ansluta Filter Line [14](#page-27-0) frågetecken [135](#page-148-2) förhållningsregler [132](#page-145-0) händelseöversikt [185](#page-198-2) inaktivera [141](#page-154-0) larm [136](#page-149-0) larmgränser [135](#page-148-0) nasal FilterLine [134](#page-147-1) nollställa givare [138](#page-151-3) den smarta väljarratten [139](#page-152-0) funktionstangent [139](#page-152-1) nollställningsmeddelanden [139](#page-152-2) välja ett tillbehör [134](#page-147-2) ändra apnélarm [138](#page-151-0) ändra larmgränser [137](#page-150-1) övervakning [132,](#page-145-1) [135](#page-148-3) Exit-block [63](#page-76-6) Exportera data [198](#page-211-1) konfigurationsinställningar [165](#page-178-0) Externa spatlar defibrillera [87](#page-100-0) felsökning [236](#page-249-0), [238](#page-251-0) manuell defibrillering [85](#page-98-1) resultat av funktionskontroll [209](#page-222-1) snabbedömning [85](#page-98-0) som övervakningsavledning [90](#page-103-1) synkroniserad elkonvertering [90](#page-103-2) externa spatlar. [16](#page-29-0) Extrem bradykardi [63](#page-76-2) Extrem takykardi [63](#page-76-3)

### **F**

Fabriksinställningar [166](#page-179-2) fascikulärt block [61](#page-74-3) Felaktigt överledda slag [61](#page-74-2) Felsökning [233](#page-246-0) användarmeddelanden i AED-läget [74](#page-87-3) defibrillering blev inte utförd [69](#page-82-4) externa spatlar [236,](#page-249-0) [238](#page-251-0) knapp för val av avledning [239](#page-252-1) kontakta service [251](#page-264-0) meddelandeområde [35](#page-48-0) multifunktionselektroder [235,](#page-248-0) [238](#page-251-0) pacing [236](#page-249-1) plan linje [239](#page-252-2) rapport om enhetsinformation [234](#page-247-0) stabilt rött X [31](#page-44-1) symptom [234](#page-247-1) felsökning temperaturproblem [250](#page-263-0) FilterLine [134](#page-147-1) Fjärde interkostalrummet, lokalisera [55](#page-68-0) Fortsatt användning [46](#page-59-4) Fortsätt analys, i AED-läge [71](#page-84-2) Frekvens för NBP [170](#page-183-2) frekvens, pacing [97](#page-110-0), [98](#page-111-1) Funktionskontroll [203](#page-216-0) användarkontroller [210](#page-223-0) batteri [209](#page-222-0) externa spatlar [209](#page-222-1) komma till [202](#page-215-0) multifunktionselektroder [209](#page-222-1) NBP [210](#page-223-2) omtest av avledningar [206](#page-219-0) resultat [205](#page-218-0) skrivare [210](#page-223-3)  $SpO<sub>2</sub>$  [209](#page-222-2) utföra [204](#page-217-0) utförda tester [203](#page-216-1) utskriftsalternativ [177](#page-190-1) Funktionstangenter [30,](#page-43-5) [37](#page-50-1), [71](#page-84-0) AED-läge [71](#page-84-0) Fysiologiska larm [39](#page-52-1) Färg EKG-alternativ [169](#page-182-3) NBP-alternativ [170](#page-183-3) SpO2-alternativ [171,](#page-184-0) [172](#page-185-0), [173](#page-186-0) Föranslutna multifunktionselektroder [72](#page-85-1) Förbereda för manuell defibrillering [84](#page-97-0) Förbrukningsartiklar, beställa [223](#page-236-1) Före användning användarkontroller [210](#page-223-4) funktionskontroll [203](#page-216-2) skiftkontroll [201](#page-214-0) Förvaring av batteriet [217](#page-230-4)

# **G**

Grenblock [61](#page-74-3) Grundläggande information [9](#page-22-0) Grundläggande orientering AED-vy [69](#page-82-0) ange patientens kön [46](#page-59-0) ange patient-ID [46](#page-59-1) ange patientinfo. [45](#page-58-0) ansluta EKG-kabeln [15](#page-28-1) ansluta NBP [16](#page-29-1) ansluta SpO2-kabel [15](#page-28-2) automatiska NBP-mätningar [115](#page-128-0) avstängning av enheten [33](#page-46-0) batterimätare [20](#page-33-0) behandlingskabel [11](#page-24-1) behandlingskabelkrage [21](#page-34-0) defibrilleringsport [11](#page-24-2) enhetens baksida [18](#page-31-0) enhetens framsida [10](#page-23-0) funktionskontroll [203](#page-216-0) funktionstangenter [30](#page-43-5) göra ett val [37](#page-50-2) indikator för autoförstärkning [35](#page-48-1) justera siffervärden [37](#page-50-3) justera volym [38](#page-51-0) kabelremmar [22](#page-35-0) kalibreringsstapel [35](#page-48-1) knapp för val av avledning [30](#page-43-4) komma igång [7](#page-20-0) ljudsignaler [43](#page-56-0) manuella NBP-mätningar [115](#page-128-1) markera händelser [46](#page-59-2) menyer [37](#page-50-4) ovansida [16](#page-29-0) pacingbild [94](#page-107-0) pulsfrekvens [106](#page-119-0) rapport om enhetsinformation [234](#page-247-0) R-vågspilar [35](#page-48-1) rytmbeteckning [35](#page-48-1) rött X [215](#page-228-1) skiftkontroll [201](#page-214-1) skriva ut en remsa [200](#page-213-3) skrivare [11](#page-24-2) skärm [33](#page-46-1) slagbeteckningar [60](#page-73-0) slå på enheten [33](#page-46-2) smart väljarratt [29](#page-42-1) spädbarnsspatlar [17](#page-30-0) strömkabelskydd [20](#page-33-1) ställa in datum och tid [164](#page-177-0) stänga av enheten [33](#page-46-3) symboler [28](#page-41-0) timglas [216](#page-229-0) transportväskor [23](#page-36-0) välja  $SpO<sub>2</sub>$ -givare [105](#page-118-1) återställa standardinställningar [166](#page-179-2) ändra konfigurationsinställningar [164](#page-177-1) ändra kurvor [37](#page-50-0)

övervakningssida [14](#page-27-1) Göra ett val [37](#page-50-2)

#### **H**

Hjärtfrekvens noggrannhet [256](#page-269-0) HLR i AED-läge [71](#page-84-3) Hudförberedelse [53](#page-66-3) hållbar utveckling [i](#page-2-0) Händelsemarkering knapp [30](#page-43-3) Händelsemarkörer [200](#page-213-0) Händelseöversikt datagräns [186](#page-199-0) EKG [185](#page-198-1)  $EtCO<sub>2</sub>$  [185](#page-198-2) exportera avidentifierade data [197](#page-210-2) händelser lagrade [187](#page-200-0) insamlade data [186](#page-199-1) knappen Ladda [185](#page-198-3) lagrade händelser [187](#page-200-0) larm [45](#page-58-1), [186](#page-199-2) markera händelser [46,](#page-59-2) [185](#page-198-4) minnet fullt [183](#page-196-0) NBP [115,](#page-128-2) [185](#page-198-5) pacing [93](#page-106-1), [186](#page-199-3) påbörja [185](#page-198-0) skriva ut en sparad händelse [200](#page-213-1)  $SpO<sub>2</sub>$  [185](#page-198-6) utskriftsalternativ [177](#page-190-2) utskriftsknapp [30](#page-43-2)

#### **I**

Impedans [69](#page-82-2) Importera konfigurationsinställningar [166](#page-179-0) Indikationer för användning [3](#page-16-0) Ingen ström [246](#page-259-1) Inledande NBP-manschettryck [112](#page-125-0) inledning [1](#page-14-1), [27,](#page-40-0) [93](#page-106-2), [131,](#page-144-1) [163](#page-176-1), [183,](#page-196-1) [213](#page-226-0), [223](#page-236-2) Innan du använder tillbehör [201](#page-214-2) Inspektion användarkontroller [210](#page-223-4) funktionskontroll [203](#page-216-2) skiftkontroll [201](#page-214-0) tillbehör [201](#page-214-2) veckotest av defibrillering [211](#page-224-0) Installerade tillval [234](#page-247-2) Inställningsratt [29](#page-42-2) välja energinivå [86](#page-99-0) Intern pacemaker optimering av EKG-analys [46](#page-59-3) synkroniserad elkonvertering [82](#page-95-0)

Interna spatlar använda [86](#page-99-1) defibrillera [87](#page-100-1) Internminne insamlade data [196](#page-209-1) menyer [197](#page-210-0) ta bort patientdata [197](#page-210-2) visa USB-enhet [197](#page-210-1) Internurladdad [207](#page-220-1)

# **J**

Justera mätvärden [37](#page-50-3)

#### **K**

Kabelhantering användarkontroller [210](#page-223-5) driftsförhållanden [222](#page-235-1) Kabelremmar [22](#page-35-0) Kalibreringsstapel [35](#page-48-1) Kammarflimmer [63](#page-76-4) Kan inte analysera EKG [64](#page-77-0), [240](#page-253-0) Kassera batteriet [218](#page-231-0) kemiskt innehåll [i](#page-2-0) Komma igång [7](#page-20-0) Konfiguration [163](#page-176-2) alternativ [167](#page-180-0) Certifikathantering [181](#page-194-1) DXL-algoritm [129](#page-142-2) exportera [165](#page-178-0) importera [166](#page-179-0) lösenord [163](#page-176-3) Mobil [180](#page-193-0) modifiera inställningar [164](#page-177-1) skriva ut [166](#page-179-1) ställa in datum och tid [164](#page-177-0) TBI [172](#page-185-1) Wi-Fi [179](#page-192-0) återställa standardvärden [166](#page-179-2) Kontakta service [251](#page-264-0) Kontrollista för skiftbyte för [201](#page-214-3) konventioner, denna handbok [ii](#page-3-0) kritiska värden 12-avledningsrapport [125](#page-138-2) Kurvmenyer [59,](#page-72-1) [71](#page-84-5), [109](#page-122-0) Kurvor [51](#page-64-2) Kurvsektor 1 [35](#page-48-2) alternativ för rytmbeteckning [36](#page-49-1) pacing [95](#page-108-0) Kurvsektor 2 [36](#page-49-0) Kurvsektor 3 [36](#page-49-0)

# **L**

Ladda batteriet [217](#page-230-1) knapp händelseöversikt [185](#page-198-3) resultat av funktionskontroll [207](#page-220-2) Laddning avbruten [235](#page-248-1) knapp [29](#page-42-3) synkroniserad elkonvertering [89](#page-102-1) utskriftsalternativ [176](#page-189-1) Larm [242](#page-255-0) aktivera AwRR [138](#page-151-1) aktivera  $EtCO<sub>2</sub>$  [137](#page-150-0) aktivera NBP [117](#page-130-0) aktivera SpO<sub>2</sub> [109](#page-122-1) allmänna varningar [41](#page-54-0) asystoli [63](#page-76-0) avisering [40](#page-53-0) AwRR [135](#page-148-0) ej låsta [39](#page-52-0) EKG [63](#page-76-5) EKG i AED-läget [65,](#page-78-0) [79](#page-92-0) EKG-larmkedja [64](#page-77-1) enkel pipsignal [43](#page-56-1)  $EtCO<sub>2</sub>$  [136](#page-149-0) EtCO2-gränser [135](#page-148-0) extrem bradykardi [63](#page-76-2) extrem takykardi [63](#page-76-3) flera tillstånd [40](#page-53-1) fysiologiska [39](#page-52-1) händelsemarkörer [200](#page-213-4) händelseöversikt [45,](#page-58-1) [186](#page-199-2) i AED-läget [78](#page-91-0) indikationer [41](#page-54-1) justera siffervärden [37](#page-50-3) justera volym [38](#page-51-0) kan inte analysera EKG [64](#page-77-0) knapp [30](#page-43-1) konfigurationsalternativ [168](#page-181-0) kontinuerlig ton [43](#page-56-2) ljudsignaler [43](#page-56-0) manuell defibrillering [91](#page-104-0) medelhög prioritet [39](#page-52-2) NBP [117](#page-130-1) NBP-gränser [116](#page-129-0) pacing [99](#page-112-1) parameterområde [38](#page-51-1) pausa [44](#page-57-0) placering [41](#page-54-2) regelbunden verifiering [212](#page-225-0) SpO<sub>2</sub> [107](#page-120-0)  $SpO<sub>2</sub>$ -gränser [106](#page-119-1) strömrelaterade [219](#page-232-0) ställa in EKG-gränser [65](#page-78-1) tekniska [39](#page-52-3) typer [39](#page-52-4) tysta [44](#page-57-1)

utskriftsalternativ [176](#page-189-2) återkommande pipsignal [43](#page-56-3) åtgärda [44](#page-57-2) ändra AwRR-gränser [138](#page-151-2) ändra EtCO<sub>2</sub>-gränser [137](#page-150-1) ändra  $SpO<sub>2</sub>$ -gränser [109](#page-122-2) larm temperatur aktivera/avaktivera [118](#page-131-0) ändra gränser [118](#page-131-1) Ljud resultat av funktionskontroll [207](#page-220-3) signaler [43](#page-56-0) Lär in EKG [62](#page-75-1) Lära om EKG [62](#page-75-1) Lösenord [47](#page-60-0) konfiguration [163](#page-176-3)

#### **M**

Manschettryck [112](#page-125-1) Manuell defibrillering [1](#page-14-2), [81](#page-94-1) defibrillera [87](#page-100-2) defibrillera asystoli [82](#page-95-1) defibrilleringsknapp [29](#page-42-0) defibrilleringsräknare [83](#page-96-0) defibrilleringsserie [174](#page-187-1) energiinställningarna 1–10 [86](#page-99-2) externa spatlar [85](#page-98-1) förberedelse [84](#page-97-0) förhållningsregler [82](#page-95-1) hudförberedelse [53](#page-66-0) inställningsratt [29](#page-42-2) interna spatlar [86](#page-99-1) justera volym [38](#page-51-0) knapp för händelsemarkering [30](#page-43-3) knapp för patientkategori [30](#page-43-0) kodvy [83](#page-96-1) ladda [87](#page-100-3) laddningsknapp [29](#page-42-3) larm [91](#page-104-0) larmknapp [30](#page-43-1) med multifunktionselektroder [84](#page-97-1) meddelandeområde [35](#page-48-0) NBP [111](#page-124-0) snabbedömning [85](#page-98-0) specifikationer [255](#page-268-3) spädbarnsspatlar [85](#page-98-2) tre steg [86](#page-99-3) vald energinivå [83](#page-96-1) Manuella NBP-mätningar [115](#page-128-1) Markera händelse [46](#page-59-2) händelsemarkörer [200](#page-213-5) händelseöversikt [185](#page-198-4) pacing [93](#page-106-1) utskriftsalternativ [176](#page-189-3) Markörer, i pacingläge [94](#page-107-1)

**284**

Meddelandeområde [35](#page-48-0) Meddelandet "Anslut behandlingskabeln" i AED-läget [75](#page-88-1) Menyer [37](#page-50-4) nedtonade alternativ [37](#page-50-5) Menyn Välj energinivå [86](#page-99-2) Miljöspecifikationer [262](#page-275-4) driftstemperatur [262](#page-275-1) förvaringstemperatur [262](#page-275-2) tillfällig luftfuktighet [262](#page-275-3) tillfällig temperatur [262](#page-275-3) Modifiera konfigurationsinställningar [164](#page-177-1) MR [104](#page-117-0) Multifunktionselektroder [12](#page-25-0) felsökning [235](#page-248-0), [238](#page-251-0) föranslutna [72](#page-85-1) manuell defibrillering [84](#page-97-1) minska risken för brännskador [53](#page-66-4) resultat av funktionskontroll [209](#page-222-1) som inte stöds [224](#page-237-0) som stöds [228](#page-241-0) övervaka [53](#page-66-2) Mätning av NBP [113](#page-126-1) mätningar, 12-avledningsrapport [124](#page-137-3)

#### **N**

nasal FilterLine [134](#page-147-1) NBP [111](#page-124-1) AED [111](#page-124-0) aktivera larm [117](#page-130-0) ansluta manschetten [113](#page-126-0) automatiska mätningar [115](#page-128-0) förhållningsregler [114](#page-127-0) händelseöversikt [115,](#page-128-2) [185](#page-198-5) justera siffervärden [37](#page-50-3) larm [116,](#page-129-1) [117](#page-130-1) larmgränser [116](#page-129-0) larmknapp [30](#page-43-1) manschettryck [112](#page-125-1) manuella mätningar [115](#page-128-1) meddelandeområde [35](#page-48-0) mäta [113](#page-126-1) parameterområde [38](#page-51-1) rengöra manschett [119](#page-132-0) resultat av funktionskontroll [210](#page-223-2) specifikationer [261](#page-274-0) starta [113](#page-126-2) systoliskt [116](#page-129-2) tidsintervall [115](#page-128-3) tömning av manschett [112](#page-125-2) xmin i meny [115](#page-128-4) ändra automatiskt schema [115](#page-128-5) NBP-kabel [15,](#page-28-0) [16](#page-29-1) Nedräkning vid avstängning [33](#page-46-4) Nollställa EtCO<sub>2</sub> [138](#page-151-3) den smarta väljarratten [139](#page-152-0)

funktionstangent [139](#page-152-1) meddelanden [139](#page-152-2) Nätströmsfilter [169](#page-182-4)

#### **O**

Onlinevisning, enbart [ii](#page-3-1)

# **P**

Pacepulsens längd [96](#page-109-0) Pacing [63,](#page-76-6) [93](#page-106-3) avbruten [236](#page-249-2) avbryta [97](#page-110-1) avgivna pulser [95](#page-108-1) avledningskablar [93](#page-106-0) avstängning av enheten [33](#page-46-5) batterifel [96](#page-109-1) bildlayout [94](#page-107-0) byta läge [98](#page-111-2) defibrillering [99](#page-112-0) defibrilleringsknapp [29](#page-42-0) energi [94](#page-107-2) felsökning [236](#page-249-1) frekvens [94](#page-107-3) förberedelse [95](#page-108-2) hudförberedelse [53](#page-66-0) händelseöversikt [186](#page-199-3) inställningsratt [29](#page-42-2) justera siffervärden [37](#page-50-3) knapp för händelsemarkering [30](#page-43-3) knapp för patientkategori [30](#page-43-0) knapp för val av avledning [96](#page-109-2) laddningsknapp [29](#page-42-3) larm [99](#page-112-1) larmknapp [30](#page-43-1) lägesindikation [94](#page-107-4) läget Konstant [98](#page-111-3) läget Vid behov [96,](#page-109-3) [239](#page-252-3) markörer [94](#page-107-1) med en andra defibrillator [99](#page-112-2) NBP [111](#page-124-0) optimering av EKG-analys [46](#page-59-3) pacingpulsens längd [96](#page-109-0) pacingstatus [94](#page-107-5) påverkan av TENS-enhet [96](#page-109-4) R-vågspilar [94,](#page-107-6) [96](#page-109-5) specifikationer [258](#page-271-0) strömavbrott [96](#page-109-1) utebliven spik [63](#page-76-7) Pacing i läget Konstant [98](#page-111-3) vid behov kontra konstant [94](#page-107-7) Pacingenergi [97](#page-110-0), [98,](#page-111-0) [175](#page-188-0) Pacingfrekvens [97](#page-110-0), [98,](#page-111-1) [175](#page-188-1) Pacingläge [1](#page-14-3) Pacingläget Vid behov [94](#page-107-7), [96](#page-109-3) Parameterområde [38](#page-51-1) Patientdata, händelseöversikt [186](#page-199-1)

Patientinformation ange kön [46](#page-59-0) ange namn [45](#page-58-0) ange patient-ID [46](#page-59-1) Patientkategori barn/spädbarn [77](#page-90-0) knapp [30](#page-43-0), [67,](#page-80-2) [72](#page-85-0) konfigurationsalternativ [168](#page-181-1) NBP [113](#page-126-3) vuxen [77](#page-90-2) Patientkontaktindikatorer [17](#page-30-1), [70,](#page-83-3) [83](#page-96-2) Pausa larm [44](#page-57-3) Plan linje [239](#page-252-2) Pletkurva [106](#page-119-2) Prestanda minskar mängden elektromagnetiska störningar [273](#page-286-0) Programvara version [234](#page-247-3) Provbelastning [20](#page-33-2) Puls frekvens [106](#page-119-0) justera siffervärden [37](#page-50-3) parameterområde [38](#page-51-1) Påbörja en händelseöversikt [185](#page-198-0)

#### **Q**

Q-CPR används med programvaruversioner [148](#page-161-0) datainsamling [147](#page-160-1) granska data [161](#page-174-0) registrerade data/händelser [160](#page-173-0) ERC-riktlinjer [157](#page-170-0) HLR-återkoppling [157](#page-170-1) justera volym [159](#page-172-0) lagring av forskningsdata [160](#page-173-1) på en madrass [148](#page-161-1) varningar [148](#page-161-2) översikt [147](#page-160-2) Q-CPR meter2 [147,](#page-160-1) [149](#page-162-0) baksida [150](#page-163-1) efter varje användningstillfälle [160](#page-173-2) elektroder [150](#page-163-0) framsida [150](#page-163-1) förbereda för användning [149](#page-162-1) förberedelse [152](#page-165-0) indikator för kompressionsdjup [154](#page-167-0) placering [152](#page-165-0) självhäftande elektrod [151](#page-164-0) självhäftande elektroder [151](#page-164-0) statuslampornas färg [151](#page-164-1) utföra HLR [153](#page-166-0) varningar [153](#page-166-1) återkoppling [153](#page-166-2) Q-CPR på en madrass [148](#page-161-1) QRS [238](#page-251-1), [242](#page-255-0) justera volym [38](#page-51-0) konfigurationsalternativ [169](#page-182-5)

### **R**

Radera data, från internminne [198](#page-211-0) Rapport om enhetsinformation [234](#page-247-0) Rapporter enhetsinformation [234](#page-247-0) händelser lagrade i händelseöversikten [187](#page-200-0) skriva ut konfigurationsinställningar [166](#page-179-1) Redo [2,](#page-15-1) [31](#page-44-2), [214](#page-227-0) Reglage [28](#page-41-0) Rengöra enheten [220](#page-233-1) enhetens skrivhuvud [221](#page-234-0) enhetens tillbehör [221](#page-234-1) NBP-manschett [119](#page-132-0)  $SpO<sub>2</sub>-givare 110$  $SpO<sub>2</sub>-givare 110$ Rengöring frekvens [220](#page-233-2) produkter för [220](#page-233-0) säkerhetsöverväganden vid [220](#page-233-3) Resultat från funktionskontroll [205](#page-218-0) R-våg felaktigt överledda slag [61](#page-74-4) pilar [35](#page-48-1) pacing [94](#page-107-6) synkroniserad elkonvertering [89](#page-102-2) Rytmbeteckning [35](#page-48-1) Rådgivning vid traumatiska hjärnskador [143](#page-156-0) Rådgivning vid traumatiska hjärnskador (TBI) [143](#page-156-0) Röstinstruktioner AED [73](#page-86-4) röstinstruktioner vid HLR [157](#page-170-1) Röstmeddelanden justera volym [38](#page-51-0) Rött X blinkande [31](#page-44-3) resultat för automatiskt test [215](#page-228-1) stabilt [31](#page-44-1)

#### **S**

Serienummer [234](#page-247-4) Service [213,](#page-226-1) [233](#page-246-1) Signal för förestående avstängning [43](#page-56-4) Signalkvalitet [128](#page-141-0) Skiftkontroll [201](#page-214-1) Skriv ut [200](#page-213-3) Skriva ut aktuell händelseöversikt [200](#page-213-6) en remsa [200](#page-213-3) konfigurationsinställningar [166](#page-179-1) sparad händelseöversikt [200](#page-213-1)

under en händelse [200](#page-213-3) Skrivare [12,](#page-25-1) [13](#page-26-0) Skärm [257](#page-270-1) datum och tid [34](#page-47-0) EKG-bandbredd [169](#page-182-2) kurvsektor 2 [36](#page-49-0) kurvsektor 3 [36](#page-49-0) placering av larm [41](#page-54-2) statusområde [34](#page-47-1) streckade linjer [60](#page-73-1) Skärmmeddelanden, AED [73](#page-86-4) slag med aberrant överledning [61](#page-74-4) Slå på enheten [33](#page-46-2) SMART Pads [229](#page-242-0) Smart väljarratt [29,](#page-42-1) [37](#page-50-6) SMART-analysalgoritm [67](#page-80-1) Snabbedömning [85](#page-98-0) Specifikationer AED [255](#page-268-0) allmänna [253](#page-266-0) batteri [257](#page-270-0) datalagring [262](#page-275-0) defibrillator [253](#page-266-1) EKG [255](#page-268-2) manuell defibrillering [255](#page-268-3) miljörelaterade [262](#page-275-4) NBP [261](#page-274-0) pacing [258](#page-271-0) Q-CPR meter2 [263](#page-276-0) skärm [257](#page-270-1)  $SpO<sub>2</sub>$  [258](#page-271-1) synkroniserad elkonvertering [255](#page-268-3)  $SpO<sub>2</sub>$  [103](#page-116-0) AED-konfiguration [174](#page-187-3) aktivera larm [109](#page-122-1) användarkontroller [211](#page-224-1) desatgräns [107](#page-120-0) desatlarm [108](#page-121-0) förhållningsregler [104](#page-117-1) givare [104](#page-117-2), [105](#page-118-1) händelseöversikt [185](#page-198-6) justera siffervärden [37](#page-50-3) larm [107](#page-120-0) larmgränser [106](#page-119-1) larmknapp [30](#page-43-1) meddelandeområde [35](#page-48-0) noggranna mätningar [105](#page-118-2) och MR [104](#page-117-0) parameterområde [38](#page-51-1) perfusion [105](#page-118-3) pletkurva [106](#page-119-2) pulsfrekvens [106](#page-119-0) resultat av funktionskontroll [209](#page-222-2) skötsel av givare [110](#page-123-0) specifikationer [258](#page-271-1) så här fungerar det [104](#page-117-3)

värden [106](#page-119-3) vävnad med ödem [105](#page-118-4) ändra larmgränser [109](#page-122-2) övervakning [106](#page-119-4) SpO2-kabel [15](#page-28-2) spädbarn elektroder, multifunktion [229](#page-242-1) Spädbarnsspatlar använda [85](#page-98-2) spädbarnsspatlar [17](#page-30-0) ST/AR-algoritm [51,](#page-64-0) [61](#page-74-0) Stabilt rött X [31](#page-44-1) Standardkonfiguration [166](#page-179-2) Starta en NBP-mätning [113](#page-126-2) Streckad linje [239](#page-252-0) Strålning och immunitet [273](#page-286-1) Ström användarkontroller [210](#page-223-6) avstängning av enheten [33](#page-46-0) batteri, resultat av funktionskontroll [209](#page-222-0) batteriförvaring [217](#page-230-4) batteriladdningsnivåer [32](#page-45-0) batteristatus [217](#page-230-2) batterisäkerhet [218](#page-231-1) indikatorer [32](#page-45-1) kassera batteriet [218](#page-231-0) ladda batteriet [217](#page-230-1) larm [219](#page-232-0) signal för förestående avstängning [43](#page-56-4) specifikationer [253](#page-266-2) ström återkomst efter strömavbrott [33](#page-46-6) strömavbrott återkomst av ström [33](#page-46-6) Strömförsörjning [31](#page-44-0) Strömkabelskydd [20](#page-33-1) Ställa in datum och tid [164](#page-177-0) Stänga av enheten [33](#page-46-3) Störningar minska mängden elektromagnetiska störningar [273](#page-286-0) Svagt batteri [217](#page-230-3) SVHC [i](#page-2-0) Symboler [266](#page-279-0) Synkroniserad elkonvertering [88](#page-101-1) avge defibrillering [89](#page-102-0) defibrillering [90](#page-103-0) defibrilleringsknapp [29](#page-42-0) ej avledning för spatlar [90](#page-103-3) externa spatlar som övervakningsavledning [90](#page-103-1) förberedelse [88](#page-101-2) förhållningsregler [88](#page-101-3) hudförberedelse [53](#page-66-0)

intern pacemaker [82](#page-95-0) justera volym [38](#page-51-0) knapp [29](#page-42-4) resultat av funktionskontroll [208](#page-221-0) knapp för händelsemarkering [30](#page-43-3) knapp för patientkategori [30](#page-43-0) kodvy [88](#page-101-1) laddning [89](#page-102-1) laddningsknapp [29](#page-42-3) larmknapp [30](#page-43-1) med externa spatlar [90](#page-103-2) meddelandeområde [35](#page-48-0) NBP [111](#page-124-0) och en sängplatsmonitor [88](#page-101-4) R-vågspilar [89](#page-102-2) specifikationer [255](#page-268-3) val av avledning [88](#page-101-5) ytterligare defibrilleringar [91](#page-104-1) Synkroniseringsfunktion konfiguration [173](#page-186-1) som ger extra stötar [91](#page-104-2) stänga av [91](#page-104-3) Systoliskt NBP [116](#page-129-2) Säkerhet allmänna beaktanden [48](#page-61-0) brandfarliga gaser [48](#page-61-1) förhållningsregler för AED [69](#page-82-1) förhållningsregler för batteri [218](#page-231-1) förhållningsregler för manuell defibrillering [82](#page-95-1) förhållningsregler för NBP [114](#page-127-0) förhållningsregler för  $SpO<sub>2</sub>$  [104](#page-117-1) förhållningsregler för synkroniserad elkonvertering [88](#page-101-3) förhållningsregler för tillbehör [224](#page-237-0) larmvarningar [41](#page-54-0) pacing med en andra defibrillator [99](#page-112-2) stillastående vatten [48](#page-61-2) Säkerhetsinformation [7](#page-20-1) Sängplatsmonitor och synkroniserad elkonvertering [88](#page-101-4) särskilt farliga ämnen [i](#page-2-0)

### **T**

Ta bort patientdata [197](#page-210-2) TBI [143](#page-156-0)[–146](#page-159-0) lågt blodtryck [143](#page-156-1) syrebrist [143](#page-156-2) Tekniska larm [39](#page-52-3) Tekniskt larm felsökning [233](#page-246-2) Temperatur avaktivera [119](#page-132-1) felsökning [250](#page-263-0) larm aktivera/avaktivera [118](#page-131-2) ändra [118](#page-131-3)

ändra gradenhet [119](#page-132-2) TENS-enhet, pacing [96](#page-109-4) Testkontakt [20](#page-33-2) Tidsintervall för NBP-mätningar [115](#page-128-3) Tillbehör [223](#page-236-3) som inte stöds [223](#page-236-0) Tillfälliga driftsförhållanden [262](#page-275-3) Timglas [216](#page-229-0) tolkningsutlåtanden, 12-avledningsrapport [124](#page-137-4) Transportväskor [23](#page-36-0) Traumatisk hjärnskada Översikt [143](#page-156-3) Trender justera rapport [185](#page-198-7) skriva ut från internminne [200](#page-213-7) utskriftsknapp [30](#page-43-2) visa [184](#page-197-0) Tysta larm [44](#page-57-1) Tömning av manschett [112](#page-125-2)

#### **U**

Underhåll [213](#page-226-2) användarkontroller [210](#page-223-0) automatiskt test resultat [215](#page-228-0) timglas [216](#page-229-0) översikt [214](#page-227-1) batteriförvaring [217](#page-230-4) batterisäkerhet [218](#page-231-1) funktionskontroll [203](#page-216-0) kabelhantering [222](#page-235-1) kassera batteriet [218](#page-231-0) kontakta service [251](#page-264-0) larm om strömförsörjningen [219](#page-232-0) omtest av avledningar [206](#page-219-0) redo [214](#page-227-0) rengöra  $SpO<sub>2</sub>$ -givare [110](#page-123-0) skiftkontroll [201](#page-214-1) skötsel av NBP-manschetter [119](#page-132-0) USB användarkontroller [211](#page-224-2) exportera konfigurationsinställningar [165,](#page-178-0) [166](#page-179-0) visa enheten [197](#page-210-1) öppna enheten [198](#page-211-2) USB-port [18](#page-31-0) Utebliven spik [63](#page-76-7) Utskrift användarkontroller [210](#page-223-7) EKG-bandbredd [170](#page-183-4) funktionskontroll [210](#page-223-3) händelsemarkörer [200](#page-213-0) knapp [30](#page-43-2) Utskriftshastighet för kurva [177](#page-190-3)

#### **V**

Val av avledning [56](#page-69-0) knapp [30](#page-43-4), [59,](#page-72-2) [96](#page-109-2) felsökning [239](#page-252-1) kurvsektor 1 [35](#page-48-2) synkroniserad elkonvertering [88](#page-101-5) Veckovis defibrilleringstest [21](#page-34-2), [211](#page-224-3) Visa trender [184](#page-197-0) Visa USB-enhet [197](#page-210-1) visning, online [ii](#page-3-1) Volym [238](#page-251-1) konfigurationsalternativ [168](#page-181-2) V-taky [63](#page-76-4) Välja energinivå [86](#page-99-4) Välja SpO<sub>2</sub>-givare [105](#page-118-1)

### **W**

Wi-Fi certifikat [181](#page-194-0)

# **Å**

Åtgärda larm [44](#page-57-2)

# **Ä**

Ändra avledningar med knappen för val av avledning [30](#page-43-4) Ändra konfigurationsinställningar [164](#page-177-1) Ändra kurvor [37](#page-50-0) Ändra NBP-schema [115](#page-128-5)

#### **Ö**

Öppna USB-enhet [198](#page-211-2) Övervaka  $SpO<sub>2</sub>$  [106](#page-119-4) Övervaka EKG med elektroder [54](#page-67-1) med multifunktionselektroder [53](#page-66-2) Övervakningsbild streckade linjer [60](#page-73-1) Övervakningsläge [1](#page-14-4) knappen Larm [30](#page-43-1) knappen Markera händelse [30](#page-43-3)

# **ANTECKNINGAR**

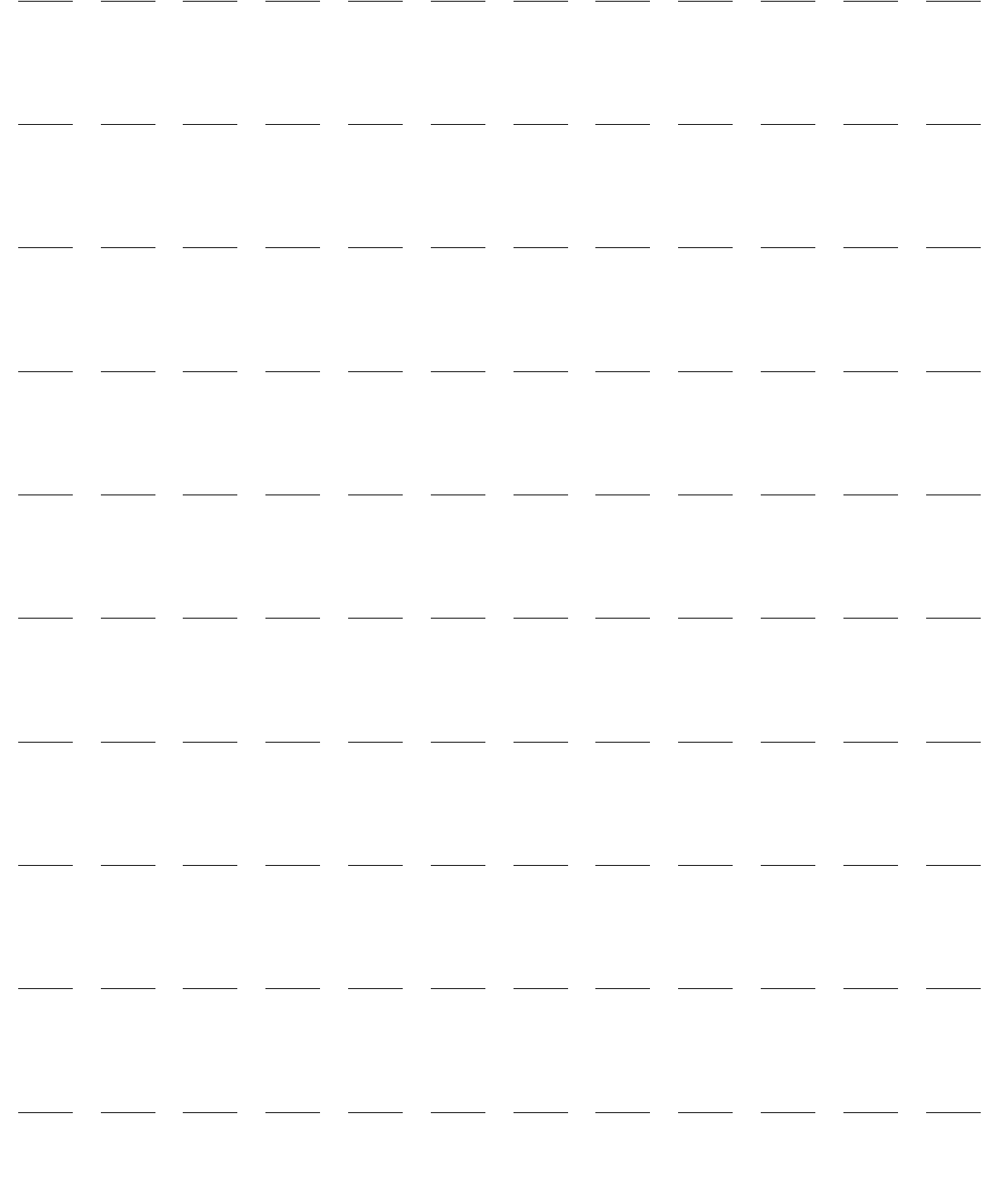

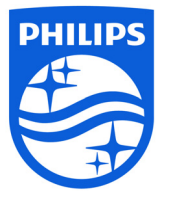

**Webbadress**  www.philips.com

**E-post**  healthcare@philips.com

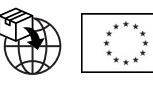

Philips Medizin Systeme Böblingen GmbH, Hewlett-Packard-Strasse 2, 71034 Böblingen, Tyskland

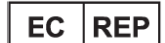

Shanghai International Holding Corp. GmbH (Europe) Eiffestraße 80, 20537 Hamburg, Tyskland Tel: 0049-40-2513175 Fax: 0049-40-255726

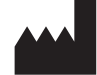

Philips Goldway (Shenzhen) Industrial Inc. No.2 Keji North 3rd Road Nanshan District 518057 Shenzhen FOLKREPUBLIKEN KINA Tel: +86 755 26980999 Fax: +86 755 26980222

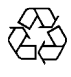

453564771821 Version 2.0

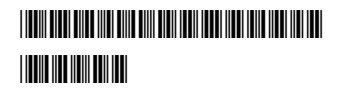